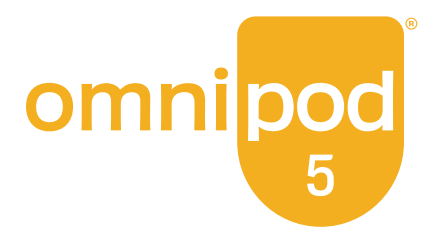

# Guía del Usuario Técnica

Sistema Automatizado de Administración de Insulina **Omnipod® 5**

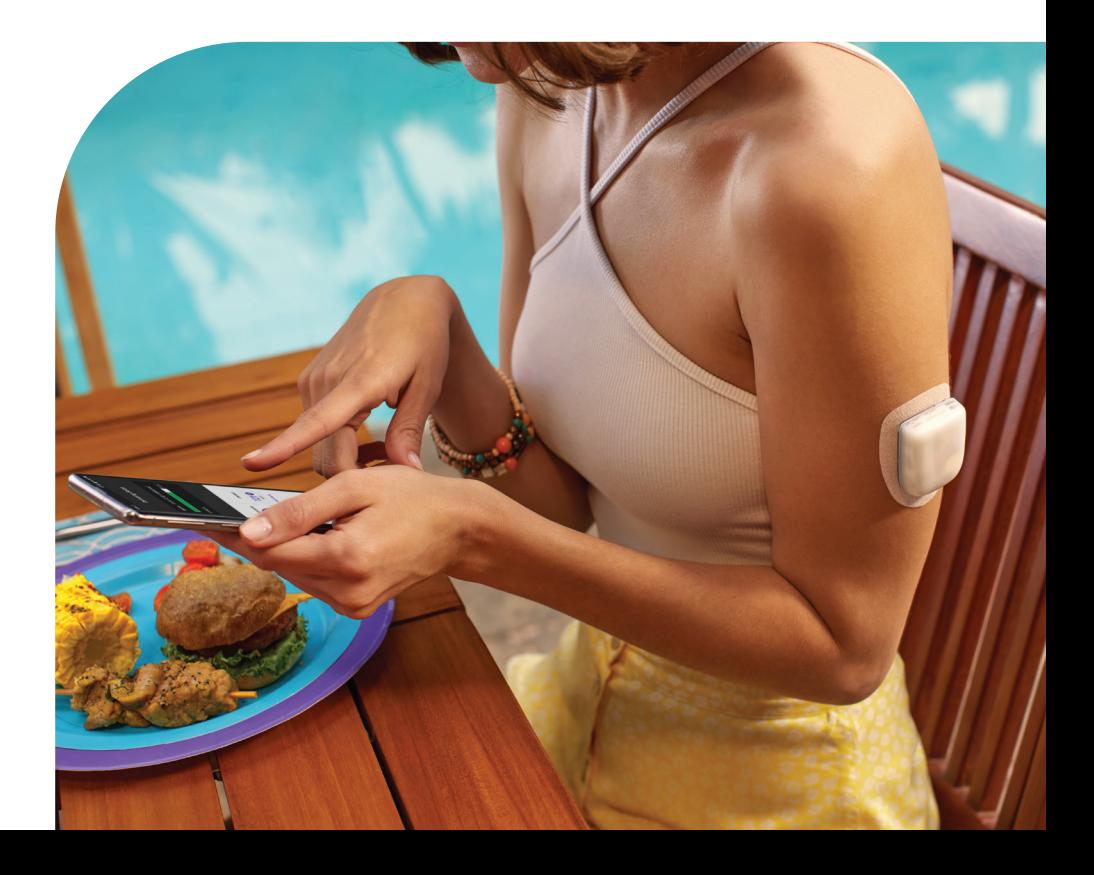

## **Contactos e Información Importante**

## **Atención al Cliente**

**1-800-591-3455** (las 24 horas del día, los 7 días de la semana)

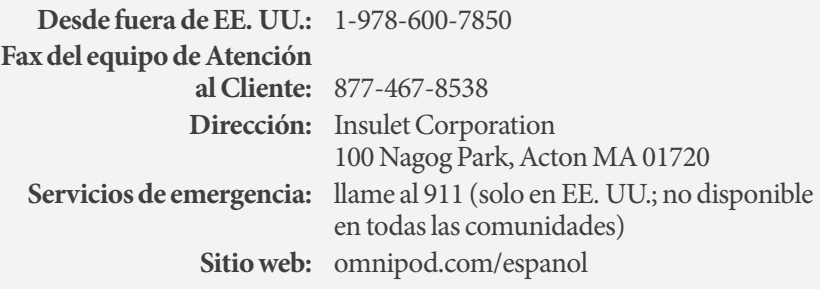

**Modelo del Controlador:** PDM-H001-G-MG **Número de serie: ID de la FCC del Controlador:** 2ADINN5004L **ID de la FCC del Controlador:** 2ADINN5004LR1

**ID de la FCC del Pod:** RBV-029

**ID de la FCC del Pod:** RBV-029C

**Sistema Automatizado de Administración de Insulina Omnipod® 5 Fecha de inicio:** 

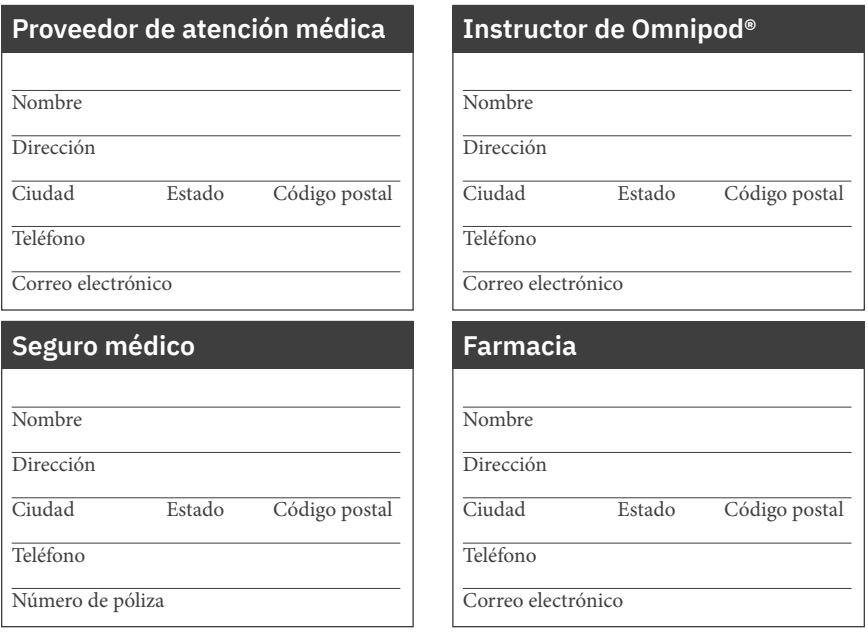

© 2023-2024 Insulet Corporation. Insulet, Omnipod, el logotipo de Omnipod y SmartAdjust son marcas comerciales o marcas comerciales registradas de Insulet Corporation. Todos los derechos reservados. La marca denominativa y los logotipos de Bluetooth® son marcas comerciales registradas propiedad de Bluetooth SIG, Inc., y todo uso de dichas marcas por parte de Insulet Corporation se efectúa con licencia. Dexcom, Dexcom G6 y Dexcom G7 son marcas registradas de Dexcom, Inc., y se utilizan con autorización. Todas las otras marcas comerciales son propiedad de sus respectivos dueños. El uso de marcas comerciales de terceros no constituye una recomendación ni implica una relación u otra afiliación.

Información sobre patentes en *www.insulet.com/patents.*

PT-001736-AW REV 03 03/24

## **Índice**

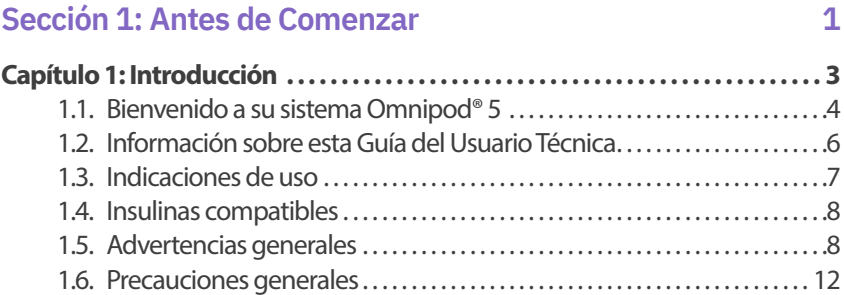

#### **Sección 2: Funciones de la Bomba de Insulina Omnipod 5 17**

#### **Información de Seguridad Importante sobre la bomba de insulina Omnipod 5 19**

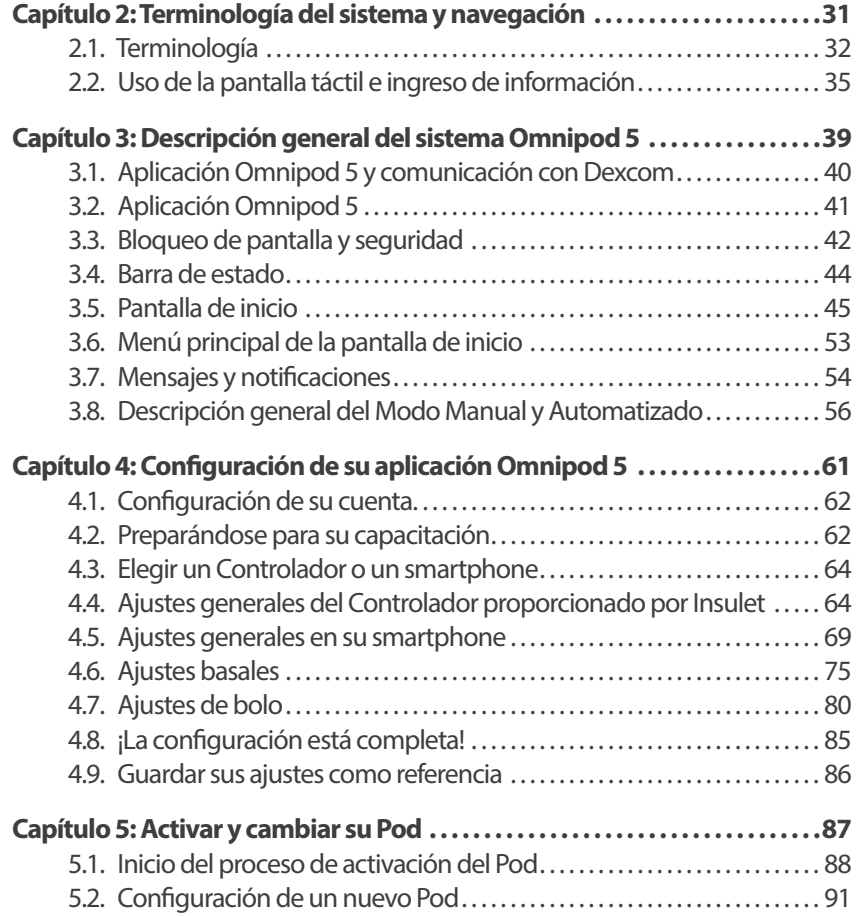

## **Índice**

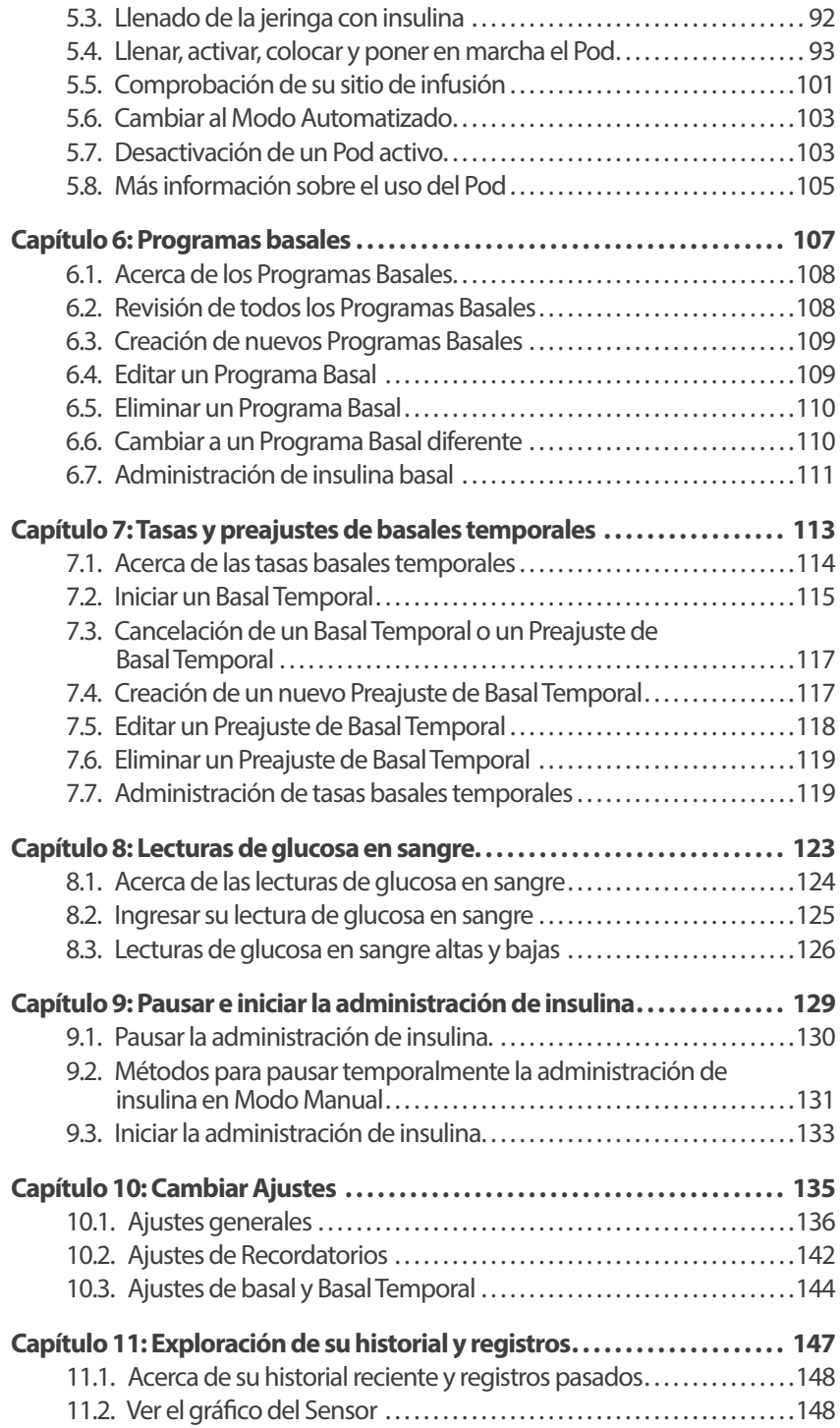

## **Índice Índice**

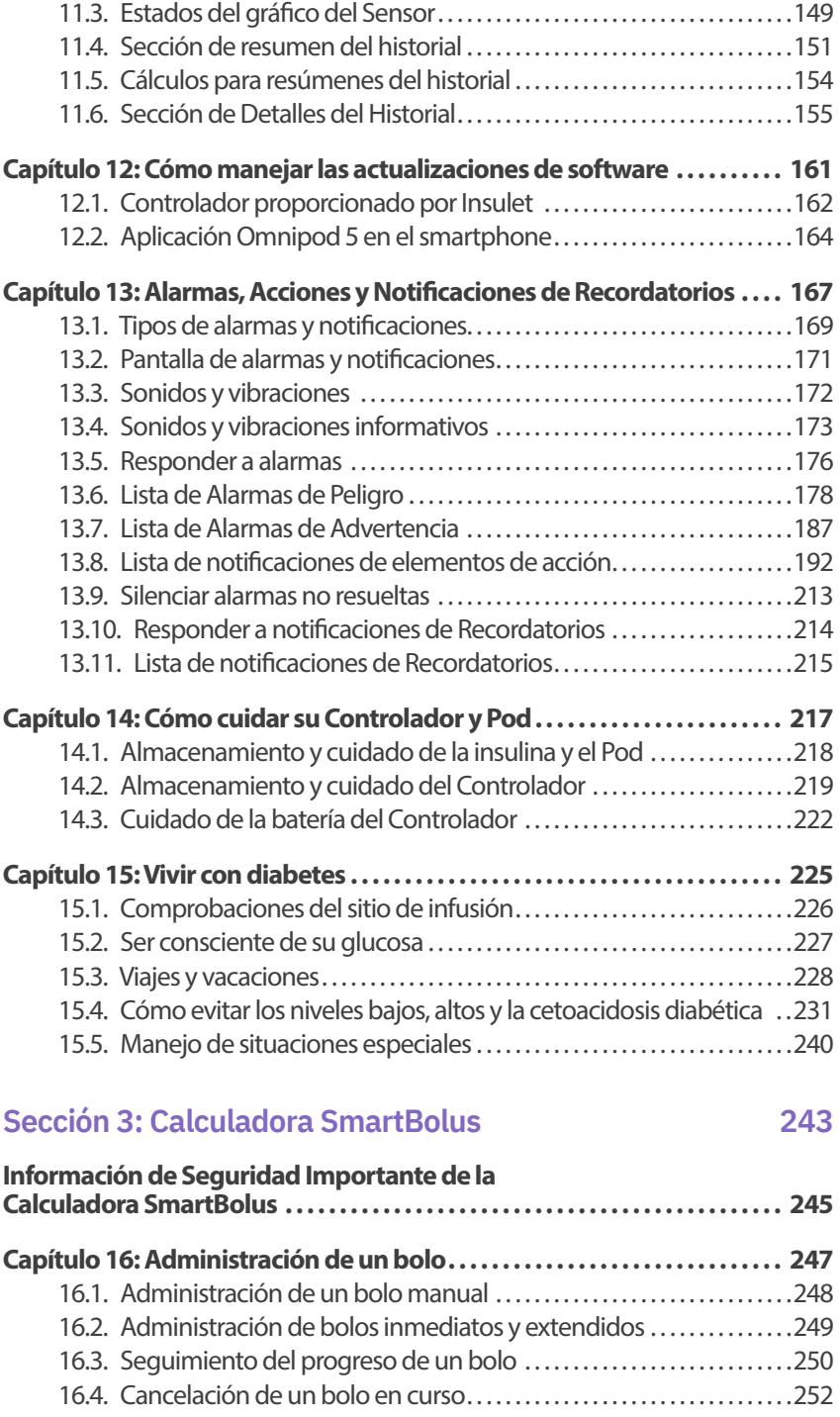

## **Índice**

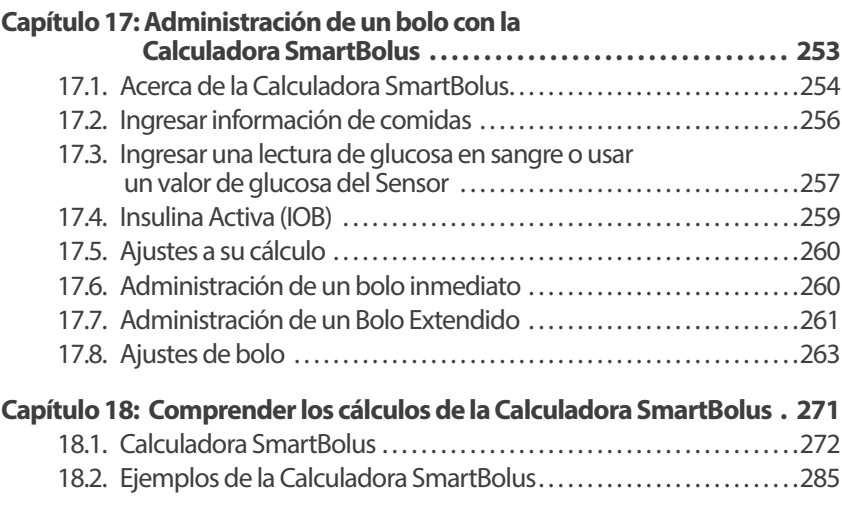

#### **Sección 4: Uso de un Sensor con Omnipod 5 289**

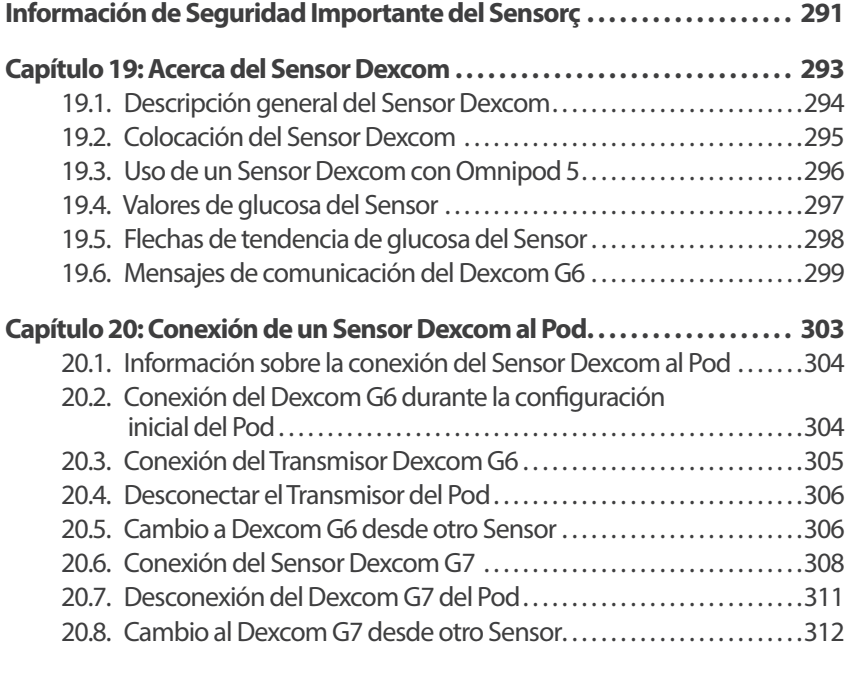

#### **Sección 5: Modo Automatizado 315**

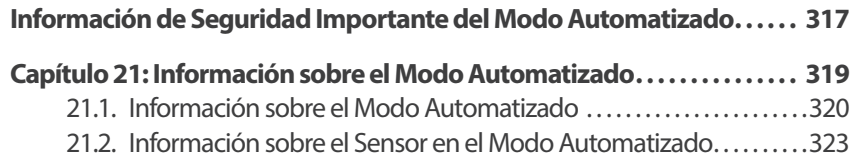

## **Índice Índice**

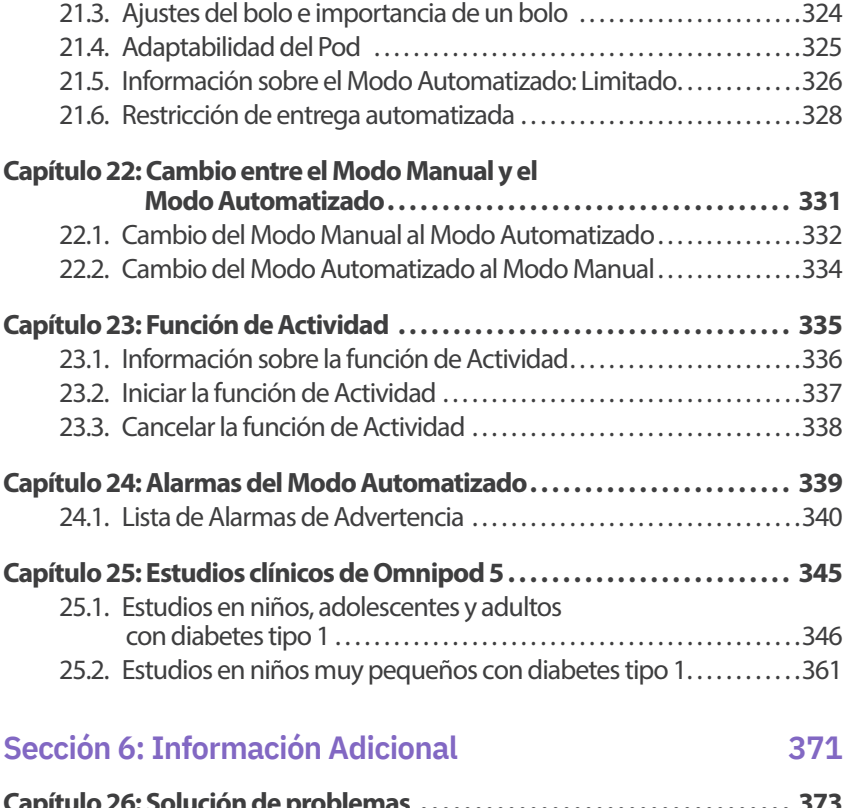

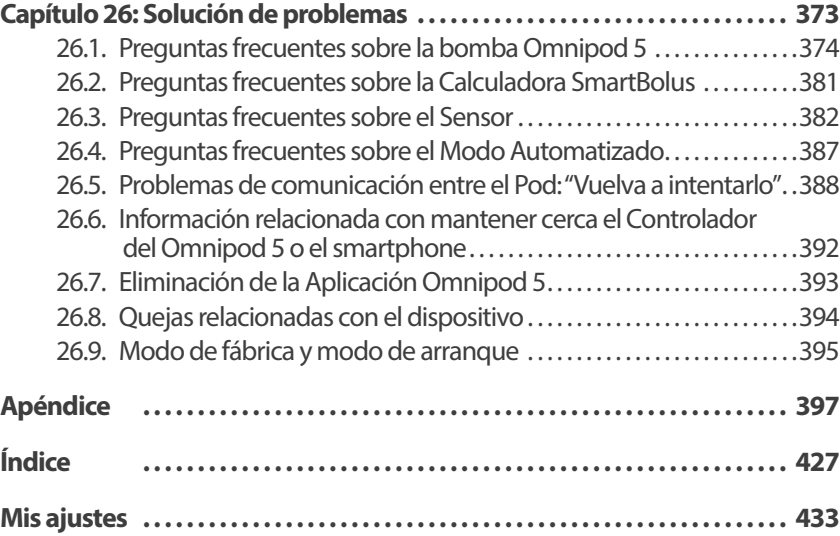

Esta página se dejó en blanco intencionalmente.

## **ANTES DE COMENZAR**

**1** Introducción

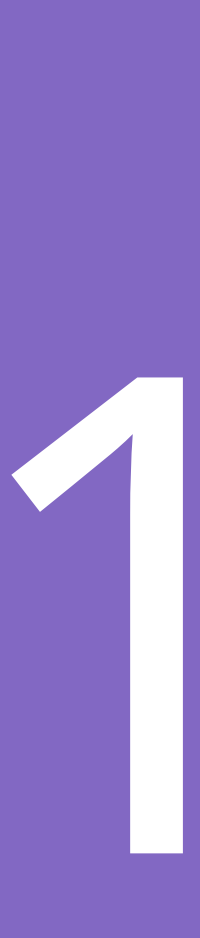

Esta página se dejó en blanco intencionalmente.

## CAPÍTULO 1 **Introducción**

### **Índice**

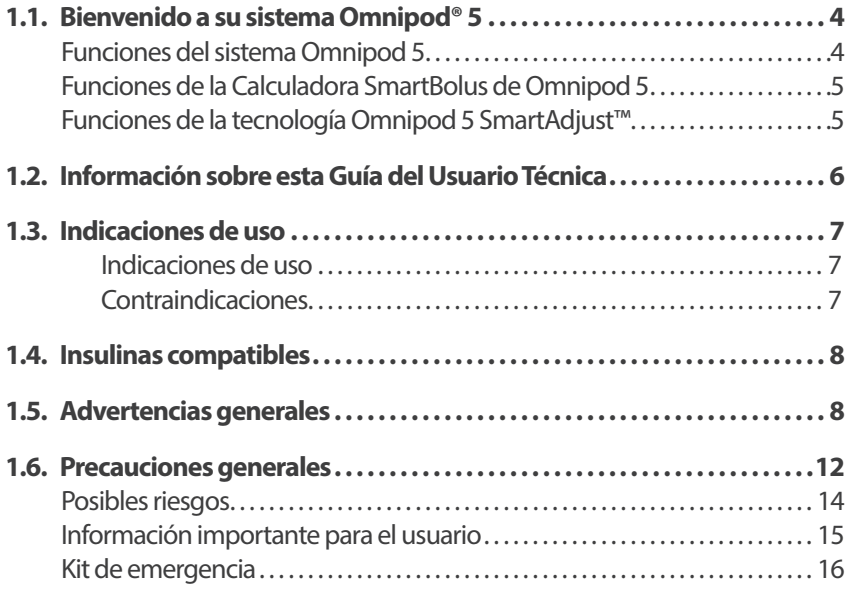

#### **1.1. Bienvenido a su sistema Omnipod® 5**

El sistema Omnipod® 5 es el primer Sistema Automatizado de Administración de Insulina que se lleva puesto en el cuerpo, sin tubos. El sistema Omnipod 5 consiste en un Pod de insulina sin tubos y la Aplicación Omnipod® 5 en un Controlador que proporciona Insulet o que se instala en un smartphone compatible. El sistema Omnipod 5 funciona con los Sistemas de Monitorización Continua de Glucosa Dexcom G6® o Dexcom G7® para adaptarse continuamente y administrar insulina automáticamente según sus necesidades personales.

#### **Funciones del sistema Omnipod 5**

- **Pod:** El Pod proporciona una administración subcutánea continua de insulina. Se puede usar por hasta 3 días y se puede llenar con hasta 200 unidades de insulina de acción rápida U-100 (mínimo 85 unidades)
- **Sin tubos:** El Pod no tiene tubos, por lo que puede colocarlo casi en cualquier lugar donde se pondría una inyección. El Pod es a prueba de agua a profundidades de hasta 25 pies (7.6 metros) durante un máximo de 60 minutos (IP28)
- **Aplicación Omnipod® 5:** La Aplicación Omnipod 5 le permite seleccionar un perfil basal, Glucosa Objetivo y ajustes de bolo, activar y desactivar el Pod, conectarse con el Sistema de Monitorización Continua de Glucosa Dexcom G6 o Dexcom G7 y seleccionar el modo de administración de insulina. La Aplicación Omnipod 5 viene instalada en un Controlador proporcionado por Insulet o se puede descargar a un smartphone compatible Para obtener una lista actualizada de los smartphones compatibles, visite https://*omnipod.com/compatibilidad*
- **Sistemas de Monitorización Continua de Glucosa (CGM) Dexcom G6 y Dexcom G7:** El sistema Omnipod 5 está diseñado para funcionar con Dexcom G6 o con Dexcom G7, que deben adquirirse por separado. Los valores de glucosa del Sensor y las tendencias del Sensor Dexcom se utilizan para la administración de insulina automatizada en el Modo Automatizado, así como para los cálculos de bolos en el Modo Automatizado y en el Manual. El Sensor Dexcom debe empezarse en la Aplicación Dexcom para usar los valores de glucosa y las tendencias del Sensor en el sistema Omnipod 5
- **Registro del sitio del Pod:** Al activar un nuevo Pod, el sistema brinda la opción de registrar el sitio en el que ha colocado un Pod. Esto le permite hacer referencia a sitios de Pod anteriores a la hora de decidir dónde colocar el próximo Pod
- **Registro de glucosa del Sensor e insulina:** El Sistema Omnipod 5 registra hasta 90 días de información, incluida la administración basal, las dosis en bolo, los carbohidratos, las alarmas y los datos relacionados con la glucosa. En el Modo Automatizado, el sistema registra la administración de insulina

automatizada y los valores de glucosa del Sensor correspondientes cada 5 minutos. La pantalla de Inicio presenta un Gráfico del Sensor que le permite observar los valores de glucosa de su Sensor y muestra información sobre la administración de insulina

#### **Funciones de la Calculadora SmartBolus de Omnipod 5**

• **Calculadora SmartBolus:** Si planea comer o si su nivel de glucosa es alto, la Calculadora SmartBolus puede sugerir una cantidad de bolo de insulina en función de sus ajustes individuales, los valores ingresados y el valor de glucosa del Sensor y la tendencia cuando esté disponible. La Calculadora SmartBolus permite la administración inmediata de insulina en bolo tanto en Modo Automatizado como en Modo Manual. En el Modo Manual, la Calculadora SmartBolus también permite un Bolo Extendido. El Bolo Extendido se puede personalizar para administrar la dosis del bolo durante un tiempo

#### **Funciones de la tecnología Omnipod 5 SmartAdjust™**

- **Dos modos de funcionamiento:** El Sistema Omnipod 5 ofrece los siguientes modos de funcionamiento: automatizado y Manual. El sistema Omnipod 5 le permite cambiar de modo cuando se cumplen las condiciones requeridas. El sistema se comporta de manera diferente según el modo que seleccione
	- **Modo Automatizado:** Cada Pod contiene la tecnología SmartAdjust™ que ajusta la insulina cada 5 minutos para llevar su valor de glucosa a su ajuste de Glucosa Objetivo personalizado o Glucosa Objetivo. El ajuste se basa en una predicción de dónde estará su glucosa al cabo de 60 minutos y considera el valor de glucosa y la tendencia del Sensor, la Tasa Basal Adaptativa y la insulina que todavía está funcionando en su organismo
	- **Modo Manual:** El Sistema Omnipod 5 administra insulina según los Programas Basales definidos por el usuario. Durante el Modo Manual, no hay ajuste automatizado de la administración de insulina
- **Sistemas de Monitorización Continua de Glucosa (CGM) Dexcom G6 y Dexcom G7:** El sistema Omnipod 5 está diseñado para funcionar con Dexcom G6 y con Dexcom G7, que deben adquirirse por separado. Los valores de glucosa del Sensor y las tendencias del Sensor Dexcom se utilizan para la administración de insulina automatizada en el Modo Automatizado, así como para los cálculos de bolos en los Modos Automatizado y Manual. El Sensor Dexcom debe empezarse en la Aplicación Dexcom para usar los valores de glucosa y las tendencias del Sensor en el sistema Omnipod 5
- **Función de Actividad:** Mientras se encuentre en Modo Automatizado, puede activar la función de Actividad en momentos en los que necesite menos insulina, por ejemplo, cuando se esté preparando para hacer ejercicio. Cuando se habilita la función de Actividad, el sistema administra menos insulina y apunta a una Glucosa Objetivo de 150 mg/dL

#### **1 Introducción**

• **Seguimiento de la insulina automatizada:** En el Modo Automatizado, el sistema registra la administración de insulina automatizada y los valores de glucosa del Sensor correspondientes cada 5 minutos. La pantalla de Inicio presenta un Gráfico del Sensor que permite observar los valores de glucosa del Sensor y muestra información sobre la administración de insulina, incluido el estado de automatización

#### **1.2. Información sobre esta** *Guía del Usuario Técnica*

El propósito de esta *Guía del Usuario Técnica*es ayudarlo con las características y funciones del sistema Omnipod 5. Proporciona instrucciones paso a paso sobre cómo operar correctamente el sistema, así como advertencias y precauciones importantes para garantizar su seguridad durante el uso.

**Nota:** Esta *Guía del Usuario Técnica* está diseñada para usarse únicamente con el Controlador proporcionado por Insulet con la Aplicación Omnipod 5, modelo PDM-H001-G-MG, o con la Aplicación Omnipod 5 en un smartphone compatible. Para saber qué versión del Controlador provisto por Insulet tiene, dele la vuelta. Si ve "PDM-H001-G-MG" en la parte posterior del Controlador, esta es la *Guía del Usuario Técnica* correcta. Si no lo ve, comuníquese con el equipo de Atención al Cliente. El uso de una *Guía del Usuario Técnica* incorrecta puede resultar en un uso inadecuado del sistema Omnipod 5.

**Nota:** Las imágenes de pantalla que se muestran en la *Guía del Usuario Técnica* son solo ejemplos y no son sugerencias para los ajustes del usuario. Siempre debe consultar con su proveedor de atención médica para determinar los ajustes apropiados para usted.

La atención y el tratamiento médico son temas complejos que requieren de los servicios de proveedores de atención médica calificados. La *Guía del Usuario Técnica* es solo informativa y no pretende ser un consejo ni servicio médico, ni dar recomendaciones para el diagnóstico, el tratamiento ni cualquier otra necesidad individual. Esta*Guía del Usuario Técnica* no sustituye la asesoría médica ni de atención médica, ni tampoco las recomendaciones y/o los servicios de un proveedor de atención médica. Esta *Guía del Usuario Técnica* no debe de ninguna manera considerarse fundamento para el manejo de su atención médica personal ni para tomar decisiones relacionadas con esta ni su tratamiento. Debe analizar todas las decisiones y tratamientos con un proveedor de atención médica calificado que conozca sus necesidades personales.

#### **1.3. Indicaciones de uso**

**Precaución:** Las leyes federales (de EE. UU.) solo autorizan la venta de este dispositivo a través del pedido de un médico o con prescripción médica.

#### **Indicaciones de uso**

La **Bomba Omnipod 5 ACE (Pod)** está diseñada para la administración subcutánea de insulina, a tasas fijas y variables, para el manejo de la diabetes mellitus para personas que requieren insulina. La Bomba Omnipod 5 ACE se puede comunicar de manera confiable y segura con dispositivos compatibles conectados digitalmente, incluyendo el software de dosificación automatizada de insulina, para recibir, ejecutar y confirmar comandos de estos dispositivos. La Bomba Omnipod 5 ACE está diseñada para un solo paciente, uso en el hogar y requiere receta médica.

La **tecnología SmartAdjust™** está diseñada para usarse con monitores de glucosa continuos integrados compatibles (iCGM) y bombas con Controlador alternativo habilitado (ACE) para aumentar, disminuir y pausar automáticamente la administración de insulina en función de los valores de glucosa actuales y previstos. La tecnología SmartAdjust™ está diseñada para el control de la diabetes tipo 1 para personas mayores de 2 años. La tecnología SmartAdjust™ está diseñada para usarse en un solo paciente y requiere receta médica.

La **Calculadora SmartBolus** es un software que se diseñó para el manejo de la diabetes para personas mayores de 2 años que requieren insulina U-100 de acción rápida. La Calculadora SmartBolus calcula una dosis de bolo sugerida en función de los carbohidratos ingresados por el usuario, el valor más reciente de glucosa del Sensor (o la lectura de glucosa en sangre si se pincha en el dedo), la velocidad de cambio del Sensor de glucosa (si corresponde), la Insulina Activa (IOB) y el factor de corrección programable, la Proporción de Insulina a Carbohidratos y el valor de Glucosa Objetivo. La Calculadora SmartBolus está diseñada para un solo paciente, uso en el hogar y requiere receta médica.

#### **Contraindicaciones**

El sistema Omnipod 5 NO se recomienda a personas que:

- No puedan monitorear la glucosa según lo recomendado por su proveedor de atención médica
- No puedan mantener contacto con su proveedor de atención médica
- No puedan usar el sistema Omnipod 5 de acuerdo con las instrucciones
- Estén tomando hidroxiurea, ya que podría resultar en valores de glucosa del Sensor falsamente elevados y causar la administración excesiva de insulina que puede resultar en hipoglucemia grave

#### **1 Introducción**

• NO cuenten con una audición o visión adecuadas para permitir el reconocimiento de todas las funciones del sistema Omnipod 5, incluidas alertas, alarmas y Recordatorios

Los componentes del dispositivo, incluidos el Pod, el Sensor y el Transmisor, deben quitarse antes de una exploración con imágenes por resonancia magnética (IRM), tomografía computarizada (TC) o un tratamiento de diatermia. Además, el Controlador y el smartphone deben dejarse fuera de la sala de procedimientos. La exposición a IRM, TC o tratamiento de diatermia puede dañar los componentes.

#### **1.4. Insulinas compatibles**

La Bomba Omnipod 5 ACE (Pod) es compatible con las siguientes insulinas U-100: NovoLog®, Humalog® y Admelog®.

La tecnología SmartAdjust es compatible con las siguientes insulinas U-100: NovoLog® Humalog® y Admelog®

La Calculadora SmartBolus de Omnipod 5 es compatible con las siguientes insulinas U-100: NovoLog® Humalog® y Admelog®

#### **1.5. Advertencias generales**

**Advertencia:** Lea todas las instrucciones proporcionadas en la *Guía del Usuario Técnica* antes de usar el sistema Omnipod 5. Monitoree su glucosa con las indicaciones de su proveedor de atención médica. Sin una monitorización adecuada, pueden producirse episodios no detectados de hiperglucemia o hipoglucemia.

**Advertencia:** NO empiece a usar su sistema ni cambie sus ajustes sin la capacitación y orientación adecuadas de su proveedor de atención médica. Iniciar y modificar incorrectamente los ajustes puede causar la administración excesiva o insuficiente de insulina, lo que podría resultar en hipoglucemia o hiperglucemia. Los ajustes que afectan principalmente a la administración de insulina incluyen: Apagado del Pod, Tasas Basales, Tasa Basal Máxima, Bolo Máximo, Factor(es) de Corrección, Proporción de Insulina a Carbohidratos (IC), Glucosa Mínima para Cálculos, Glucosa Objetivo, Corregir Sobre y Duración de la Acción de la Insulina.

**Advertencia:** NO use la *Guía del Usuario Técnica* como fundamento para el manejo de su atención médica personal ni para la toma de decisiones relacionadas con esta ni su tratamiento. La *Guía del Usuario Técnica* es solo informativa y no pretende ser un consejo ni servicio médico, ni dar recomendaciones para el diagnóstico, el tratamiento ni cualquier otra necesidad individual. Esta *Guía del Usuario Técnica* no sustituye la asesoría médica ni de atención médica, ni tampoco las recomendaciones y/o los servicios de un proveedor de atención médica. Debe analizar todas las decisiones y tratamientos con un proveedor de atención médica calificado que conozca sus necesidades personales.

**Advertencia:** NO use el sistema Omnipod 5 si no puede o no quiere usarlo según las instrucciones de la *Guía del UsuarioTécnica* y de su proveedor de atención médica. Si no utiliza este sistema según lo previsto, podría causar la administración excesiva o insuficiente de insulina, lo que puede resultar en hipoglucemia o hiperglucemia.

**Advertencia:** SIEMPRE tenga un kit de emergencia con usted para responder rápidamente a cualquier emergencia de diabetes o en caso de que su sistema Omnipod 5 deje de funcionar. Siempre lleve suministros para realizar un cambio de Pod en caso de que necesite reemplazar su Pod en cualquier momento.

**Advertencia:** SIEMPRE deseche el Pod de acuerdo con las pautas locales de eliminación de desechos. Se considera que el Pod tiene riesgo biológico después de su uso y tiene el potencial de transmitir enfermedades infecciosas.

**Advertencia:** NO utilice la tecnología SmartAdjust en mujeres embarazadas, pacientes en estado crítico y aquellos en diálisis. La seguridad de la tecnología SmartAdjust no se ha evaluado en estas poblaciones. Antes de usar la tecnología SmartAdjust consulte con su proveedor de atención médica si alguna de estas condiciones se aplica a usted.

**Advertencia:** NO use el sistema Omnipod 5 si tiene problemas de visión o audición que le impidan reconocer todas las funciones del sistema Omnipod 5, como alertas, alarmas y Recordatorios, de acuerdo con las instrucciones.

**Advertencia:** Use ÚNICAMENTE insulina de acción rápida U-100 NovoLog® (insulina aspart), Humalog® (insulina lispro) y Admelog® (insulina lispro) en el sistema Omnipod 5, ya que han sido probadas y se ha determinado que son seguras para usar con este sistema. NovoLog, Humalog y Admelog son compatibles con el sistema Omnipod 5 para un uso por hasta 72 horas (3 días). Siga las indicaciones de su proveedor de atención médica sobre la frecuencia con la que debe reemplazar el Pod.

**Advertencia:** EVITE administrarse insulina, ya sea mediante inyección o inhalación, mientras usa un Pod activo, ya que esto podría resultar en hipoglucemia. El sistema Omnipod 5 no puede registrar la insulina que se administra por fuera del sistema. Consulte con su proveedor de atención médica sobre el tiempo que debe esperar después de la administración manual de insulina antes de empezar el Modo Automatizado.

**Advertencia:** EVITE cambiar sus ajustes de la Calculadora SmartBolus antes de consultar con su proveedor de atención médica. Los cambios incorrectos podrían causar la administración excesiva o insuficiente de insulina, lo que puede resultar hipoglucemia o hiperglucemia. Los ajustes que afectan los cálculos de bolo incluyen principalmente: Bolo Máximo, Glucosa Mínima para Cálculos, Corregir Sobre, Factor(es) de Corrección, Proporción de Insulina a Carbohidratos (IC), Duración de la Acción de la Insulina y Glucosa Objetivo.

**Advertencia:** SIEMPRE siga las instrucciones de su proveedor de atención médica sobre la monitorización adecuada de la glucosa para evitar la hiperglucemia y la hipoglucemia.

#### **1 Introducción**

**Advertencia:** Un nivel de glucosa por debajo de 70 mg/dL puede indicar hipoglucemia (glucosa baja). Un nivel de glucosa por encima de 250 mg/dL puede indicar hiperglucemia (glucosa alta). Siga las sugerencias de tratamiento de su proveedor de atención médica.

**Advertencia:** SIEMPRE trate la hipoglucemia de inmediato. Niveles de glucosa de 55 mg/dL o más bajos indican hipoglucemia significativa (glucosa muy baja). Si no se trata, podría resultar en convulsiones, pérdida del conocimiento o la muerte. Siga las recomendaciones de tratamiento de su proveedor de atención médica.

**Advertencia:** SIEMPRE trate rápidamente la glucosa por debajo de 70 mg/dL (hipoglucemia) de acuerdo con las recomendaciones de su proveedor de atención médica. Los síntomas de hipoglucemia incluyen debilidad, sudoración, nerviosismo, dolor de cabeza o confusión. Si no se trata, la hipoglucemia puede resultar en convulsiones, pérdida de conocimiento o la muerte.

**Advertencia:** NO espere para tratar la hipoglucemia (glucosa baja) o los síntomas de hipoglucemia. Incluso si no puede revisar su glucosa, esperar para tratar los síntomas podría provocar una hipoglucemia grave, que puede resultar en convulsiones, pérdida de conocimiento o la muerte.

**Advertencia:** SIEMPRE trate inmediato la hiperglucemia (glucosa alta) de acuerdo con las recomendaciones de su proveedor de atención médica. Los síntomas de la hiperglucemia incluyen cansancio, sed, micción excesiva o visión borrosa. Si no se trata, la hiperglucemia puede resultar rápidamente en cetoacidosis diabética (DKA, por sus siglas en inglés).

**Advertencia:** NO espere para tratar la DKA. Si no se trata, la DKA puede resultar rápidamente en dificultades respiratorias, choque, coma o la muerte.

**Advertencia:** SIEMPRE trate los valores de glucosa del Sensor "BAJOS" o "ALTOS" y las lecturas de glucosa en sangre de acuerdo con las recomendaciones de su proveedor de atención médica. Estos valores pueden indicar afecciones potencialmente graves que requieren atención médica inmediata. Si no se tratan, estas situaciones pueden resultar rápidamente en cetoacidosis diabética (DKA), choque, coma o la muerte.

**Advertencia:** NUNCA maneje usted mismo a la sala de emergencias si necesita atención médica de emergencia. Pídale a un amigo o familiar que lo lleve a la sala de emergencias o llame a una ambulancia.

**Advertencia:** SIEMPRE esté al tanto de su valor actual de glucosa del Sensor, confíe en cómo se siente su cuerpo y no ignore los síntomas de glucosa alta y baja. Aunque la administración de insulina se ajusta automáticamente en el Modo Automatizado para llevar su nivel de glucosa a su Glucosa Objetivo definida, aún puede producirse una hipoglucemia o hiperglucemia grave.

Si sus valores de glucosa del Sensor no coinciden con sus síntomas, SIEMPRE revise su glucosa en sangre con un medidor de GS, considere el tratamiento o la calibración del Sensor si fuera necesario. Cambie SIEMPRE al Modo Manual si cree que está recibiendo valores incorrectos de glucosa del Sensor.

- Los valores de glucosa del Sensor erróneamente altos pueden causar la administración excesiva de insulina y llevar a hipoglucemia grave, convulsiones, pérdida del conocimiento o la muerte
- Los valores de glucosa del Sensor erróneamente bajos pueden causar la suspensión de insulina prolongada y causar hiperglucemia, DKA o la muerte.

Si tiene síntomas que no coinciden con sus lecturas de glucosa en sangre y ha seguido todas las instrucciones mencionadas en la *Guía del Usuario Técnica,* comuníquese con su proveedor de atención médica.

**Advertencia:** SIEMPRE asegúrese de utilizar el Sensor según las instrucciones del fabricante. No prolongue el uso del Sensor más allá de la duración recomendada ni empiece un Sensor que haya pasado la fecha de caducidad indicada en la etiqueta. El sistema Omnipod 5 se basa en valores actuales y exactos de glucosa del Sensor para determinar sus necesidades de insulina. El uso incorrecto del Sensor podría causar la administración excesiva o insuficiente de insulina, lo que podría resultar en hipoglucemia o hiperglucemia.

**Advertencia:** NO utilice el sistema Omnipod 5 si está tomando hidroxiurea, un medicamento utilizado en el tratamiento de enfermedades como cáncer y anemia de células falciformes. Los valores de glucosa del Sensor Dexcom podrían estar falsamente elevados y causar la administración excesiva de insulina, lo que puede resultar en hipoglucemia grave.

**Advertencia:** SIEMPRE responda a las Alarmas de Peligro apenas ocurran. Las Alarmas de Peligro del Pod indican que se ha detenido la administración de insulina. Si no responde a una Alarma de Peligro, podría resultar en la administración insuficiente de insulina y, por consiguiente, hiperglucemia.

**Advertencia:** SIEMPRE monitoree su glucosa y siga las pautas de tratamiento de su proveedor de atención médica cuando deje de recibir insulina debido a un bloqueo (oclusión). Si no se toman medidas de inmediato, esto podría causar la administración insuficiente de insulina, lo que puede resultar en hiperglucemia

o cetoacidosis diabética (DKA) (consulte " Bloqueo detectado" en la página 178).

**Advertencia:** La tecnología SmartAdjust NO debe ser utilizada en menores de 2 años. La tecnología SmartAdjust TAMPOCO debe usarse para personas que requieren menos de 5 unidades de insulina al día, ya que la seguridad de la tecnología no se ha evaluado en esta población.

**Advertencia:** NO utilice el sistema Omnipod 5 a baja presión atmosférica (por debajo de 700 hPA). Podría encontrar presiones atmosféricas tan bajas a grandes altitudes, como al escalar montañas o vivir en altitudes superiores a 10 000 pies (3 000 metros). La presión atmosférica también puede cambiar durante el despegue de vuelos. Puede ocurrir una administración imprevista de insulina si se expanden las pequeñas burbujas de aire que podría haber dentro del Pod. Esto puede resultar en hipoglucemia. Es importante que revise su glucosa con frecuencia cuando vuele, para evitar una hipoglucemia prolongada.

**Advertencia:** No use el sistema Omnipod 5 en entornos ricos en oxígeno (más del 25% de oxígeno), que pueden incluir áreas quirúrgicas o de la casa donde se usa oxígeno suplementario y cámaras hiperbáricas. Las cámaras hiperbáricas, o de alta presión, a veces se utilizan para favorecer la cicatrización de las úlceras diabéticas o para tratar el envenenamiento por monóxido de carbono, ciertas infecciones óseas y tisulares, y la enfermedad por descompresión. La exposición a entornos ricos en oxígeno podría provocar la combustión del Pod o del Controlador del Omnipod 5, lo que puede causar quemaduras graves en el cuerpo.

**Advertencia:** NO utilice el sistema Omnipod 5 en entornos de alta presión atmosférica (por encima de 1 060 hPA), que se pueden encontrar en una cámara hiperbárica. Las cámaras hiperbáricas, o de alta presión, a veces se utilizan para favorecer la cicatrización de las úlceras diabéticas o para tratar el envenenamiento por monóxido de carbono, ciertas infecciones óseas y tisulares, y la enfermedad por descompresión. La exposición a entornos de alta presión atmosférica puede dañar su Pod y el Controlador del Omnipod 5, lo que podría resultar en administración insuficiente de insulina y, por consiguiente, hiperglucemia.

#### **1.6. Precauciones generales**

**Precaución:** Las leyes federales (de EE. UU.) solo autorizan la venta de este dispositivo a través del pedido de un médico o con prescripción médica.

**Precaución:** NO utilice ningún componente del sistema Omnipod 5 (smartphone, Controlador, Pod) si sospecha que se ha dañado después de un evento inesperado, como una caída o un golpe en una superficie dura. El uso de componentes dañados puede poner en riesgo su salud, ya que es posible que el sistema no funcione correctamente. Si no está seguro de si uno o más de sus componentes están dañados, deje de usar el sistema y comuníquese con el equipo de Atención al Cliente para obtener asistencia.

**Precaución:** Utilice el sistema Omnipod 5 ÚNICAMENTE con dispositivos autorizados (Aplicación Omnipod 5, Controlador y Pod y CGM Dexcom G6 o Dexcom G7). NO intente utilizar el sistema Omnipod 5 con dispositivos no autorizados. Intentar usar el sistema Omnipod 5 con dispositivos no autorizados podría interrumpir su administración de insulina y resultar en un riesgo para su salud y seguridad.

**Precaución:** Conéctese ÚNICAMENTE a redes Wi-Fi confiables con su Controlador o smartphone. EVITE conectarse a redes Wi-Fi públicas, como las disponibles en aeropuertos, cafeterías, etc., ya que no son seguras y podrían exponer el Controlador o teléfono a malware. NO se conecte a redes Wi-Fi públicas durante la configuración inicial de su sistema Omnipod 5.

**Precaución:** SIEMPRE active un nuevo Pod de manera oportuna. Esperar demasiado entre los cambios de Pod podría causar la administración insuficiente de insulina y resultar en hiperglucemia. Si no hay otro Pod disponible, use un método de administración de insulina diferente.

**Precaución:** NO salga de la Aplicación Omnipod 5 mientras está realizando cambios en los ajustes de administración de insulina. Si sale de la Aplicación antes de que pueda guardar el cambio de ajustes y antes de que la Aplicación pueda aplicar el cambio de ajustes, el sistema seguirá usando los últimos ajustes guardados. Como resultado, es posible que continúe con los ajustes del tratamiento que no tenía previsto. Si no está seguro de si sus cambios se guardaron, revise sus ajustes.

**Precaución:** SIEMPRE mantenga su Controlador seguro y en su control para asegurarse de que otros no puedan realizar cambios en su tratamiento de insulina. No comparta la seguridad de bloqueo de pantalla de su Controlador con nadie.

**Precaución:** EVITE dejar el Controlador o smartphone en un lugar donde no pueda oír alarmas y notificaciones de la Aplicación Omnipod 5. La administración de insulina en Modo Manual o Modo Automatizado continúa según lo programado si se aleja de su Controlador o smartphone.

**Precaución:** SIEMPRE responda a las Alarmas de Advertencia de Pod Caducado, Pod con Insulina baja y Apagado del Pod cuando ocurran. Estas alarmas cambian a Alarmas de Peligro si no se toman medidas. Cuando se activan las Alarmas de Peligro, se detiene la administración de insulina.

**Precaución:** SIEMPRE tenga en cuenta los posibles cambios de zona horaria cuando viaje. Si no actualiza su zona horaria, su tratamiento de insulina se administrará en función de su zona horaria anterior, lo que puede causar interrupciones en su programa de administración de insulina e historial incorrecto. Hable con su proveedor de atención médica sobre cómo manejar su administración de insulina mientras viaja entre zonas horarias.

**Precaución:** No puede usar el receptor Dexcom con el sistema Omnipod 5, ya que este último solo es compatible con la Aplicación Dexcom G6 o Dexcom G7 en un smartphone.

**Precaución:** SIEMPRE revise su nivel de glucosa con frecuencia durante los paseos en parques de diversiones y vuelos u otras situaciones en las que puedan ocurrir cambios repentinos o extremos en la presión del aire, la altitud o la gravedad. Aunque el sistema Omnipod 5 es seguro de usar a presiones atmosféricas que normalmente se encuentran en las cabinas de los aviones durante el vuelo, la presión atmosférica en la cabina de un avión puede cambiar durante el vuelo, lo que puede afectar a la administración de insulina del Pod. Los cambios rápidos en la altitud y la gravedad, como los que se encuentran normalmente en las atracciones de los parques de diversiones o en el despegue y aterrizaje de los vuelos, pueden afectar a la administración de insulina y provocar una posible hipoglucemia o lesiones. Si es necesario, siga las instrucciones de tratamiento de su proveedor de atención médica.

#### **Posibles riesgos**

- El Sistema Omnipod 5 utiliza tendencias y valores de glucosa del Sensor para calcular la administración de insulina. Si los valores de glucosa del Sensor son incorrectos, el sistema podría administrar una dosis incorrecta de insulina que puede resultar en hipoglucemia o hiperglucemia
- El sistema Omnipod 5 utiliza la información y los ajustes que ingresa para calcular y adaptar la administración de insulina. Si la información que ingresa es incorrecta, o si no pone la información en el sistema sobre carbohidratos y glucosa, el sistema podría administrar una dosis incorrecta de insulina que puede resultar en hipoglucemia o hiperglucemia
- El uso de un Pod podría causar una infección. Esté atento a los signos de infección, que incluyen: sangrado, dolor e irritación de la piel, incluido enrojecimiento. Consulte con su proveedor de atención médica si se produce irritación
- Las torceduras o el desprendimiento de la cánula pueden afectar la administración de insulina. La glucosa que no disminuye después de un bolo u otra glucosa alta inexplicable son signos de un bloqueo (oclusión) u otro tipo de interrupción en la administración de insulina
- Las burbujas de aire en el Pod o la cánula pueden afectar a la administración de insulina. Si hay una gran cantidad de aire en el Pod, es posible que el sistema administre una dosis incorrecta de insulina que puede resultar en hipoglucemia o hiperglucemia
- Las complicaciones en el sitio de infusión, como tejido cicatricial e infección, pueden hacer que la administración de insulina sea menos eficaz. La glucosa que no disminuye después de un bolo u otra glucosa alta inexplicable son signos de una administración de insulina ineficaz
- Los defectos en el equipo físico, errores del software y las fallas del Pod pueden provocar una interrupción de la administración de insulina. Una falla del Pod puede resultar en hipoglucemia, hiperglucemia o cetoacidosis diabética. Mantenga su Controlador del Omnipod 5 o smartphone prendidos y cerca para asegurarse de recibir notificaciones sobre la administración reciente de insulina, así como de alarmas y mensajes importantes

#### **Información importante para el usuario**

Preste especial atención a las Advertencias y Precauciones que se incluyen en esta *Guía del Usuario Técnica*. Las palabras "**Advertencia**" y "**Precaución**" se muestran en texto rojo en negrita.

El sistema Omnipod 5 está diseñado para funcionar con el CGM Dexcom G6 o el Dexcom G7. Para usar el Sensor Dexcom con el sistema Omnipod 5, deberá obtener el Sensor Dexcom G6 o Dexcom G7, el Transmisor (para Dexcom G6 solamente) y las *Instrucciones de Uso,* y descargar la Aplicación Dexcom G6 o Dexcom G7 en su smartphone personal. No puede usar un receptor Dexcom mientras usa Omnipod 5.

Si es nuevo en el uso de un Sensor de glucosa, continúe usando su medidor de GS hasta que se familiarice con el Sensor.

Si actualmente está utilizando el sistema sin el Sensor Dexcom, o si actualmente está utilizando el Sensor Dexcom, es muy importante que lea todas las instrucciones de esta *Guía del Usuario Técnica* antes de usar el sistema.

Si después de leer esta *Guía del Usuario Técnica* aún tiene preguntas, comuníquese con el equipo de Atención al Cliente las 24 horas del día, los 7 días de la semana.

#### **Kit de emergencia**

**Advertencia:** SIEMPRE tenga un kit de emergencia con usted para responder rápidamente a cualquier emergencia de diabetes o en caso de que su sistema Omnipod 5 deje de funcionar. Siempre lleve suministros para realizar un cambio de Pod en caso de que necesite reemplazar su Pod en cualquier momento.

**Advertencia:** NUNCA maneje usted mismo a la sala de emergencias si necesita atención médica de emergencia. Pídale a un amigo o familiar que lo lleve a la sala de emergencias o llame a una ambulancia.

Prepare un kit de emergencias para tenerlo con usted en todo momento. El kit de emergencias debería incluir lo siguiente:

- Varios Pods de Omnipod 5 nuevos y sellados
- Un vial de insulina U-100 de acción rápida (consulte "1.5. Advertencias generales" en la página 8 para conocer las insulinas autorizadas para su uso con el Pod de Omnipod 5)
- Jeringas o plumas para inyectar insulina
- Tabletas de glucosa u otra fuente de carbohidratos de acción rápida
- Sistema de Monitorización Continua de Glucosa (CGM) Dexcom G6 o Dexcom G7 y suministros
- Tiras reactivas de glucosa en sangre
- Medidor de glucosa en sangre
- Tiras reactivas para cetonas
- Dispositivo de punción y lancetas
- Toallitas de alcohol
- Instrucciones de su proveedor de atención médica sobre cuánta insulina ponerse si se interrumpe la administración desde el Pod
- Una carta firmada por su proveedor de atención médica que explique que necesita llevar suministros de insulina y el sistema Omnipod 5
- Los números de teléfono de su proveedor de atención médica o médico en caso de una emergencia
- Kit de glucagón e instrucciones escritas para administrar la dosis de glucagón si está inconsciente (consulte la sección "15.4. Cómo evitar los niveles bajos, altos y la cetoacidosis diabética" en la página 231)

**Consejo:** Pídale a su proveedor de atención médica que lo ayude a desarrollar planes para manejar situaciones de emergencia, incluyendo qué hacer si no se puede comunicar con su proveedor de atención médica.

## **FUNCIONES DE LA BOMBA DE INSULINA OMNIPOD 5**

Información de seguridad importante sobre la bomba de insulina Omnipod 5

 Terminología del sistema y navegación Descripción general del sistema Omnipod 5 Configuración de su Aplicación Omnipod 5 Activar y cambiar su Pod Programas Basales Tasas y Preajustes de Basales Temporales Lecturas de glucosa en sangre Pausar e iniciar la administración de insulina Cambiar ajustes Exploración de su historial y registros Cómo manejar las actualizaciones de software Alarmas, acciones y notificaciones de Recordatorios Cómo cuidar su Controlador y Pod Vivir con diabetes

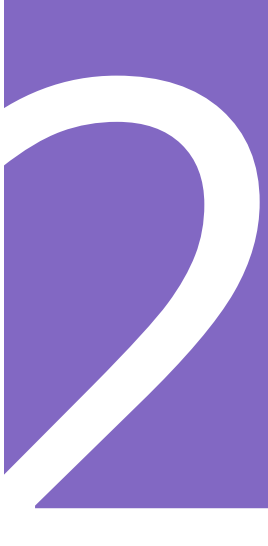

Esta página se dejó en blanco intencionalmente.

## **Información de seguridad importante sobre la bomba de insulina Omnipod 5**

#### **Advertencias sobre la bomba de insulina**

#### **Ajustes del sistema Omnipod 5 y capacitación**

**Advertencia:** NO empiece a usar su sistema ni cambie sus ajustes sin la capacitación y orientación adecuadas de su proveedor de atención médica. Iniciar y modificar incorrectamente los ajustes puede causar la administración excesiva o insuficiente de insulina, lo que podría resultar en hipoglucemia o hiperglucemia. Los ajustes que afectan principalmente a la administración de insulina incluyen: Apagado del Pod, Tasas Basales, Tasa Basal Máxima, Bolo Máximo, Factor(es) de Corrección, Proporción de Insulina a Carbohidratos (IC), Glucosa Mínima para Cálculos, Glucosa Objetivo, Corregir Sobre y Duración de la Acción de la Insulina.

#### **Insulina**

**Advertencia:** Use ÚNICAMENTE insulina de acción rápida U-100 NovoLog® (insulina aspart), Humalog® (insulina lispro) y Admelog® (insulina lispro) en el sistema Omnipod 5, ya que han sido probadas y se ha determinado que son seguras para usar con este sistema. NovoLog, Humalog y Admelog son compatibles con el sistema Omnipod 5 para un uso por hasta 72 horas (3 días). Siga las indicaciones de su proveedor de atención médica sobre la frecuencia con la que debe reemplazar el Pod.

**Advertencia:** Esté SIEMPRE preparado para inyectar insulina con un método alternativo si se interrumpe la administración de insulina del Pod. Debido a que el Pod usa solo insulina U-100 de acción rápida, usted tiene un mayor riesgo de desarrollar hiperglucemia si se interrumpe la administración de insulina. Si no se cuenta con un método alternativo de administración de insulina, puede producirse una glucosa muy alta o cetoacidosis diabética (DKA) Pida instrucciones a su proveedor de atención médica acerca de cómo manejar la interrupción de la administración de insulina.

**Advertencia:** NUNCA use insulina que esté caducada o turbia en el Pod, ya que podría estar dañada. El uso de insulina dañada o caducada podría causar hiperglucemia y poner en riesgo su salud.

**Advertencia:** EVITE administrarse insulina, ya sea mediante inyección o inhalación, mientras usa un Pod activo, ya que esto podría resultar en hipoglucemia. El sistema Omnipod 5 no puede registrar la insulina que se administra por fuera del sistema. Consulte con su proveedor de atención médica sobre el tiempo que debe esperar después de la administración manual de insulina antes de empezar el Modo Automatizado.

#### **Sistema Omnipod 5**

**Advertencia:** Los componentes del dispositivo, incluidos el Pod, el Sensor y el Transmisor, pueden verse afectados por una fuerte radiación o campos magnéticos. Los componentes del dispositivo deben quitarse (y el Pod y el Sensor deben desecharse) antes de una exploración por rayos X, resonancia magnética (IRM) o tomografía computarizada (TC) (o cualquier prueba o procedimiento similar). Además, el Controlador y el smartphone deben dejarse fuera de la sala de procedimientos. La exposición a rayos X, IRM o TC puede dañar estos componentes. Compruebe con su proveedor de atención médica las pautas para quitarse el Pod.

**Advertencia:** NO exponga ningún producto o suministro del sistema Omnipod 5 a temperaturas extremas, ya que esto puede provocar que no funcione correctamente. Guarde todos los productos y suministros del sistema Omnipod 5, incluyendo los Pods sin abrir, en un lugar fresco y seco.

#### **Pod**

**Advertencia:** NO use un Pod si es sensible o tiene alergia a los adhesivos acrílicos, o si tiene una piel frágil o que se lastima fácilmente. Colocar un Pod en estas circunstancias podría poner en riesgo su salud.

**Advertencia:** SIEMPRE deseche el Pod de acuerdo con las pautas locales de eliminación de desechos. Se considera que el Pod tiene riesgo biológico después de su uso y tiene el potencial de transmitir enfermedades infecciosas.

**Advertencia:** NO permita que los niños pequeños tengan acceso a piezas pequeñas, como el Pod y sus accesorios, incluida la tapa de la aguja. Las piezas pequeñas se pueden tragar y presentar un peligro de asfixia. Si se ingieren o tragan, estas piezas pequeñas pueden causar lesiones internas o infecciones.

**Advertencia:** NUNCA introduzca burbujas grandes o bolsas de aire al llenar el Pod con insulina. El aire en el sistema ocupa espacio donde debería estar la insulina y puede afectar a la administración de insulina. Esto podría causar la administración excesiva o insuficiente de insulina, lo que puede resultar en hipoglucemia o hiperglucemia.

**Advertencia:** NUNCA use un Pod si, mientras lo llena, siente resistencia significativa al presionar el émbolo en la jeringa de llenado. No intente forzar la entrada de insulina en el Pod. La resistencia significativa podría indicar que el Pod tiene un defecto mecánico. Usar este Pod podría causar una administración insuficiente de insulina, lo que puede resultar en hiperglucemia.

**Advertencia:** NO coloque un Pod si ve que la cánula se extiende más allá de la parte adhesiva después de quitar la tapa de la aguja del Pod. Esta cánula no se puede insertar, lo que provoca una administración insuficiente de insulina y podría ocasionar hiperglucemia.

**Advertencia:** SIEMPRE compruebe con frecuencia el sitio de infusión, para asegurarse de que la cánula esté insertada correctamente y asegurada al Pod. Verifique que no haya humedad u olor a insulina, lo que podría indicar que la cánula se desprendió. Una cánula mal insertada, floja, o desprendida podría causar una administración insuficiente de insulina, lo que puede resultar en hiperglucemia.

**Advertencia:** NUNCA inyecte insulina (ni otra cosa) en el puerto de llenado mientras el Pod esté conectado a su cuerpo. Esto podría causar la administración excesiva o insuficiente de insulina, lo que puede resultar en hipoglucemia o hiperglucemia.

**Advertencia:** NO coloque un nuevo Pod hasta que haya desactivado y quitado el anterior. Un Pod que no se desactive correctamente puede seguir administrando insulina como esté programado, lo que implica riesgo de administración excesiva de insulina y puede resultar en hipoglucemia.

**Advertencia:** NO continúe usando un Pod activado que no emita un pitido durante una prueba de diagnóstico. El Pod debe cambiarse inmediatamente. Si la Aplicación Omnipod 5 no emite un pitido durante una prueba de diagnóstico, comuníquese con el equipo de Atención al Cliente de inmediato. Continuar usando el sistema Omnipod 5 en estas situaciones puede resultar en un riesgo para su salud y seguridad.

**Advertencia:** NO exponga un Pod a la luz solar directa durante períodos de tiempo prolongados. Quítese el Pod antes de usar jacuzzis, bañeras de hidromasaje o saunas. Estas condiciones pueden exponer el Pod a temperaturas extremas y también pueden afectar la insulina dentro del Pod, lo que podría resultar en hiperglucemia.

**Advertencia:** NO exponga el Pod a una profundidad de agua mayor de 25 pies (7.6 metros) o por más de 60 minutos, ya que se puede dañar. Esto podría causar la administración excesiva o insuficiente de insulina, lo que podría resultar en hipoglucemia o hiperglucemia.

**Advertencia:** NO utilice el sistema Omnipod 5 a baja presión atmosférica (por debajo de 700 hPA). Podría encontrar presiones atmosféricas tan bajas en elevaciones altas, como al escalar montañas o vivir en áreas de elevación superiores a 10 000 pies (3 000 metros). La presión atmosférica también puede cambiar durante el despegue de vuelos. Puede ocurrir una administración imprevista de insulina si se expanden las pequeñas burbujas de aire que podría haber dentro del Pod. Esto puede resultar en hipoglucemia. Es importante que revise su glucosa con frecuencia cuando vuele, para evitar una hipoglucemia prolongada.

**Advertencia:** NO use el Sistema Omnipod 5 en entornos ricos en oxígeno (más del 25% de oxígeno), que pueden incluir áreas quirúrgicas o de la casa donde se usa oxígeno suplementario y cámaras hiperbáricas. Las cámaras hiperbáricas, o de alta presión, a veces se utilizan para favorecer la cicatrización de las úlceras diabéticas o para tratar el envenenamiento por monóxido de carbono, ciertas infecciones óseas y tisulares, y la enfermedad por descompresión. La exposición a entornos ricos en oxígeno puede causar la combustión del Pod o del Controlador del Omnipod 5, lo que puede resultar en quemaduras graves en el cuerpo.

**Advertencia:** NO utilice el sistema Omnipod 5 en entornos de alta presión atmosférica (por encima de 1 060 hPA), que se pueden encontrar en una cámara hiperbárica. Las cámaras hiperbáricas, o de alta presión, a veces se utilizan para favorecer la cicatrización de las úlceras diabéticas o para tratar el envenenamiento por monóxido de carbono, ciertas infecciones óseas y tisulares, y la enfermedad por descompresión. La exposición a entornos de alta presión atmosférica puede dañar su Pod y el Controlador del Omnipod 5, lo que podría resultar en administración insuficiente de insulina y por consiguiente, hiperglucemia.

#### **Controlador y smartphone**

**Advertencia:** SIEMPRE identifique la Aplicación Omnipod 5 como suya antes de usarla. El uso de la Aplicación Omnipod 5 de otra persona puede causar la administración de insulina incorrecta para ambos.

**Advertencia:** SIEMPRE mantenga su Aplicación Omnipod 5 segura y bajo su control para asegurarse de que otros no puedan realizar cambios en su tratamiento de insulina, lo que puede provocar hipoglucemia o hiperglucemia. No comparta el PIN del Controlador o la seguridad de bloqueo de pantalla de su smartphone con nadie.

**Advertencia:** SIEMPRE comuníquese con el equipo de Atención al Cliente si su Controlador del sistema Omnipod 5 está dañado y no funciona correctamente. Si es necesario reemplazar el Controlador, SIEMPRE consulte con su proveedor de atención médica para obtener instrucciones sobre el uso de otros métodos de administración de insulina de respaldo, como las inyecciones de insulina. Asegúrese de revisar con frecuencia su glucosa en sangre.

**Advertencia:** NO podrá usar la Aplicación Omnipod 5 si:

- No ha instalado una actualización requerida para la Aplicación Omnipod 5
- Aún no está disponible una actualización para la Aplicación Omnipod 5 para solucionar un problema conocido
- Su smartphone ya no es compatible con el uso de la Aplicación Omnipod 5
- Insulet aún no ha probado la seguridad del sistema operativo de su smartphone

Utilice el Controlador proporcionado por Insulet o un método de administración de insulina diferente. Si no desactiva su Pod y utiliza otra manera de administración de insulina, podría causar la administración excesiva o insuficiente de insulina. Esto puede resultar en hipoglucemia o hiperglucemia.

#### **Alarmas**

**Advertencia:** Debe usar la Aplicación Omnipod 5 en los 15 minutos posteriores al inicio de la Alarma de Advertencia de Apagado del Pod. Si no responde a esta alarma en este tiempo, la Aplicación Omnipod 5 y el Pod hacen sonar una Alarma de Peligro y su Pod deja de administrar insulina, lo que puede resultar en hiperglucemia.

**Advertencia:** SIEMPRE responda a las Alarmas de Peligro apenas ocurran. Las Alarmas de Peligro del Pod indican que se ha detenido la administración de insulina. Si no responde a una Alarma de Peligro, podría resultar en la administración insuficiente de insulina, y por consiguiente, hiperglucemia.

**Advertencia:** SIEMPRE monitoree su glucosa y siga las pautas de tratamiento de su proveedor de atención médica cuando deje de recibir insulina debido a un bloqueo (oclusión). Si no se toman medidas de inmediato, esto podría causar la administración insuficiente de insulina, lo que puede resultar en hiperglucemia o cetoacidosis diabética

(DKA) (consulte " Bloqueo detectado" en la página 178).

#### **Monitoreo de la glucosa**

**Advertencia:** SIEMPRE siga las instrucciones de su proveedor de atención médica sobre la monitorización adecuada de la glucosa para evitar la hiperglucemia y la hipoglucemia.

**Advertencia:** NUNCA maneje usted mismo a la sala de emergencias si necesita atención médica de emergencia. Pídale a un amigo o familiar que lo lleve a la sala de emergencias o llame a una ambulancia.

**Advertencia:** Un nivel de glucosa por debajo de 70 mg/dL puede indicar hipoglucemia (glucosa baja). Un nivel de glucosa por encima de 250 mg/dL puede indicar hiperglucemia (glucosa alta). Siga las sugerencias de tratamiento de su proveedor de atención médica.

**Advertencia:** SIEMPRE trate rápidamente la glucosa por debajo de 70 mg/dL (hipoglucemia) de acuerdo con las recomendaciones de su proveedor de atención médica. Los síntomas de hipoglucemia incluyen debilidad, sudoración, nerviosismo, dolor de cabeza o confusión. Si no se trata, la hipoglucemia puede resultar en convulsiones, pérdida de conocimiento o la muerte.

**Advertencia:** NO espere para tratar la hipoglucemia (glucosa baja) o los síntomas de hipoglucemia. Incluso si no puede revisar su glucosa, esperar para tratar los síntomas podría provocar una hipoglucemia grave, que puede resultar en convulsiones, pérdida de conocimiento o la muerte.

**Advertencia:** SIEMPRE trate inmediato la hiperglucemia (glucosa alta) de acuerdo con las recomendaciones de su proveedor de atención médica. Los síntomas de la hiperglucemia incluyen cansancio, sed, micción excesiva o visión borrosa. Si no se trata, la hiperglucemia puede resultar en cetoacidosis diabética (DKA) o muerte.

**Advertencia:** SIEMPRE trate los valores de glucosa del Sensor "BAJOS" o "ALTOS" y las lecturas de glucosa en sangre de acuerdo con las recomendaciones de su proveedor de atención médica. Estos valores pueden indicar afecciones potencialmente graves que requieren atención médica inmediata. Si no se tratan, estas situaciones pueden resultar rápidamente en cetoacidosis diabética (DKA), choque, coma o la muerte.

**Advertencia:** SIEMPRE esté al tanto de su valor actual de glucosa del Sensor, confíe en cómo se siente su cuerpo y no ignore los síntomas de glucosa alta y baja. Aunque la administración de insulina se ajusta automáticamente en el Modo Automatizado para llevar su nivel de glucosa a su Glucosa Objetivo definida, aún puede producirse una hipoglucemia o hiperglucemia grave.

Si sus valores de glucosa del Sensor no coinciden con sus síntomas, SIEMPRE revise su glucosa en sangre con un medidor de GS, considere el tratamiento o la calibración del Sensor si fuera necesario. Cambie SIEMPRE al Modo Manual si cree que está recibiendo valores incorrectos de glucosa del Sensor.

- Los valores de glucosa del Sensor erróneamente altos pueden causar la administración excesiva de insulina y llevar a hipoglucemia grave, convulsiones, pérdida del conocimiento o la muerte
- Los valores de glucosa del Sensor erróneamente bajos pueden causar la suspensión de insulina prolongada y causar hiperglucemia, DKA o la muerte

Si tiene síntomas que no coinciden con sus lecturas de glucosa en sangre y ha seguido todas las instrucciones mencionadas en la *Guía del Usuario Técnica*, comuníquese con su proveedor de atención médica.

#### **Precauciones de la bomba de insulina**

#### **Sistema Omnipod 5**

**Precaución:** NO utilice ningún componente del sistema Omnipod 5 (smartphone, Controlador, Pod) si sospecha que se ha dañado después de un evento inesperado, como una caída o un golpe en una superficie dura. El uso de componentes dañados puede poner en riesgo su salud, ya que es posible que el sistema no funcione correctamente. Si no está seguro de si uno o más de sus componentes están dañados, deje de usar el sistema y comuníquese con el equipo de Atención al Cliente para obtener asistencia.

**Precaución:** NUNCA use un secador de pelo o aire caliente para secar el Controlador o el Pod. El calor extremo puede dañar los componentes electrónicos.

**Precaución:** SIEMPRE asegúrese de que la batería tenga la carga adecuada antes de instalar una actualización de software.

**Precaución:** Si más adelante decide cambiar entre el Controlador y su smartphone, tendrá que empezar otra vez la configuración en el nuevo dispositivo. La nueva configuración requiere que ingrese sus ajustes personalizados. Consulte con su proveedor de atención médica si no está seguro de cómo configurar el nuevo dispositivo. Si está usando un Pod y necesita cambiar de dispositivo, tendrá que desactivar el Pod y activar uno nuevo, ya que el Pod no se puede comunicar al mismo tiempo con dos dispositivos. Si es posible, espere para cambiar de dispositivo hasta que haya un cambio de Pod programado.

**Precaución:** SIEMPRE revise su nivel de glucosa con frecuencia durante los paseos en parques de diversiones y vuelos u otras situaciones en las que puedan ocurrir cambios repentinos o extremos en la presión del aire, la altitud o la gravedad. Aunque el sistema Omnipod 5 es seguro de usar a presiones atmosféricas que normalmente se encuentran en las cabinas de los aviones durante el vuelo, la presión atmosférica en la cabina de un avión puede cambiar durante el vuelo, lo que puede afectar a la administración de insulina del Pod. Los cambios rápidos en la altitud y la gravedad, como los que se encuentran normalmente en las atracciones de los parques de diversiones o en el despegue y aterrizaje de los vuelos, pueden afectar a la administración de insulina y provocar una posible hipoglucemia o lesiones. Si es necesario, siga las instrucciones de tratamiento de su proveedor de atención médica.

**Precaución:** SIEMPRE revise su nivel de glucosa con frecuencia cuando utilice tasas basales muy bajas. Revisar su glucosa con frecuencia puede alertarlo sobre la presencia de un bloqueo (oclusión). Los bloqueos pueden resultar en hiperglucemia.

**Precaución:** Toque SIEMPRE INICIAR LA INSULINA para iniciar la administración de insulina después de que haya finalizado un período de pausa durante el uso del Modo Manual. La administración de insulina no empieza automáticamente después de una pausa. Si no inicia la administración de insulina, podría experimentar hiperglucemia.

**Precaución:** SIEMPRE tenga en cuenta los posibles cambios de zona horaria cuando viaje. Si no actualiza su zona horaria, su tratamiento de insulina se administrará en función de su zona horaria anterior, lo que puede causar interrupciones en su programa de administración de insulina e historial incorrecto. Hable con su proveedor de atención médica sobre cómo manejar su administración de insulina mientras viaja entre zonas horarias.

**Precaución:** NO reinicie la Aplicación Omnipod 5 ni borre los datos de la Aplicación sin antes comentarlo con su proveedor de atención médica. Hacerlo borrará todos los ajustes, la Tasa Basal Adaptativa y el historial, y requerirá que cambie el Pod activo. Antes de reiniciar o eliminar los datos de la Aplicación, asegúrese de tener un registro actualizado de sus ajustes y un nuevo Pod con suministros, para que los use cuando reinicie la Aplicación.

**Precaución:** EVITE almacenar componentes y suministros del sistema Omnipod 5 en un lugar al que puedan acceder niños, mascotas o plagas. El acceso no intencionado podría dañar las piezas del sistema o afectar a su esterilidad.

#### **Pod**

**Precaución:** NO use un Pod si el empaque estéril está abierto o dañado, si se le cae el Pod después de sacarlo del empaque o si el Pod está caducado, ya que es posible que no funcione correctamente y aumente su riesgo de una infección.

**Precaución:** SIEMPRE inserte la jeringa de llenado en el puerto de llenado y no en ningún otro lugar del Pod. No inserte la jeringa de llenado más de una vez en el puerto de llenado. Utilice únicamente la jeringa de llenado y la aguja que vienen con su Pod. La jeringa de llenado se diseñó para un solo uso y se debe usar solo con el sistema Omnipod 5. Si no sigue las instrucciones anteriores, su Pod puede resultar dañado.

**Precaución:** NUNCA reutilice el Pod o la jeringa de llenado ni intente usar una jeringa de llenado que no vino con su Pod. Siempre deseche el Pod y la jeringa de llenado de acuerdo con las pautas locales de eliminación de desechos. Solo use un Pod nuevo con la jeringa de llenado incluida con cada cambio de Pod. Siempre lleve suministros para realizar un cambio de Pod en caso de que necesite reemplazar su Pod en cualquier momento.

**Precaución:** SIEMPRE siga estos pasos al preparar el sitio de aplicación. Si no se limpia adecuadamente el sitio o sus manos están sucias, aumentará el riesgo de infección.

- Lávese las manos
- Use una toallita de alcohol para limpiar la parte superior del vial de insulina
- Limpie el sitio de infusión con agua y jabón o una toallita de alcohol, y deje que se seque completamente
- Mantenga los materiales estériles y lejos de posibles fuentes de contaminación

**Precaución:** Coloque SIEMPRE el Pod como se indica. Si coloca el Pod en un lugar que no tiene mucho tejido graso, pellizque la piel alrededor del Pod hasta que haya insertado la cánula. Podría ocurrir un bloqueo (oclusión) si no usa esta técnica en áreas sin mucho tejido graso.

**Precaución:** SIEMPRE alterne los sitios de infusión de insulina para ayudar a prevenir complicaciones en el sitio de infusión, como tejido cicatricial e infección. La rotación de los sitios de infusión de insulina reduce el riesgo de cicatrización. El uso de sitios con tejido cicatricial puede ocasionar problemas con la absorción de insulina.

**Precaución:** SIEMPRE revise con frecuencia si hay signos de infección. Si un sitio de infusión muestra signos de infección:

- Quite inmediatamente el Pod y coloque un nuevo Pod en un sitio de infusión diferente
- Comuníquese con su proveedor de atención médica. Trate la infección de acuerdo con las instrucciones de su proveedor de atención médica

Si ve sangre en su cánula, revise su glucosa con más frecuencia para asegurarse de que la administración de insulina no se haya visto afectada. Cambie el Pod si experimenta inesperadamente una glucosa alta.

**Precaución:** Tenga cuidado al limpiar el Pod en su cuerpo. Sostenga el Pod con firmeza para que la cánula no se tuerza y el Pod no se desprenda de la piel.

**Precaución:** NO utilice aerosoles, detergentes fuertes ni disolventes en o cerca de su Pod. El uso de protectores solares en aerosol, repelentes de insectos que contengan DEET, aerosoles para el cuidado personal y otros aerosoles, detergentes y productos químicos fuertes en el Pod puede irritar el sitio de infusión o dañar el Pod, aumentando el riesgo de que la carcasa del Pod se agriete. Los daños en el Pod pueden provocar la entrada de líquidos desde el exterior que pueden afectar a la capacidad del Pod para funcionar correctamente. Esto puede causar la administración excesiva o insuficiente de insulina, lo que puede provocar hipoglucemia o hiperglucemia.

#### **Controlador**

**Precaución:** EVITE apagar la Zona Horaria Automática en el Controlador. Si apaga la Zona Horaria Automática, el Controlador no podrá detectar cuándo son diferentes la zona horaria de su dispositivo y la de administración de insulina. La administración de insulina en una zona horaria diferente a la hora local puede causar errores en la administración de insulina y el registro de datos, lo que puede provocar hipoglucemia o hiperglucemia.

**Precaución:** SIEMPRE conecte y cargue su Controlador cuando vea el mensaje de batería baja. Si la carga de la batería llega a ser críticamente baja, el Controlador se apaga y no recibirá una alarma de peligro de batería baja. Sin el uso del Controlador no podrá realizar cambios en su administración de insulina, lo que podría causar la administración excesiva o insuficiente de insulina que puede resultar en hipoglucemia o hiperglucemia.

**Precaución:** NO exponga la batería del Controlador a altas temperaturas [>86°F (>30°C) durante el almacenamiento y >104°F (>40°C) durante el uso]. No perfore, aplaste ni aplique presión a la batería. No seguir estas instrucciones podría causar una explosión, incendio, descarga eléctrica, daño al Controlador o la batería, o fugas de la batería.
**Precaución:** NO exponga su Controlador a temperaturas extremas durante el almacenamiento o el uso. El calor o el frío extremos pueden hacer que el Controlador no funcione correctamente. El calor extremo se define como >86°F (30°C) durante el almacenamiento y >104°F (40°C) durante el uso. El frío extremo se define como <32°F (0°C) durante el almacenamiento y <41°F (5°C) durante el uso.

**Precaución:** Use ÚNICAMENTE el cable de carga USB que recibió en la caja con su Controlador. EVITE usar otros cables cargadores o accesorios, ya que pueden dañar el Controlador o afectar la forma en que se carga en el futuro. Si debe usar un cable diferente, use solo cables de menos o igual a 4 pies (1.2 metros) de longitud.

**Precaución:** NO coloque el Controlador dentro o cerca del agua porque el Controlador no es a prueba de agua. Si no lo hace, podría dañar elControlador.

**Precaución:** NO use solventes para limpiar el Controlador. NO sumerja su Controlador en agua ya que no es a prueba de agua. El uso de solventes o la inmersión en agua podría dañar el Controlador.

**Precaución:** Cuando limpie el Controlador NO permita que entren residuos o líquidos en el puerto USB, el altavoz, el botón de sonido/vibración o el botón de encendido. Si no lo hace, podría dañar el Controlador.

#### **Smartphone**

**Precaución:** NO salga de la Aplicación Omnipod 5 mientras está realizando cambios en los ajustes de administración de insulina. Si sale de la Aplicación antes de guardar el cambio de ajustes y antes de que la Aplicación aplique el cambio de ajustes, el sistema seguirá usando los últimos ajustes guardados. Como resultado, es posible que continúe con los ajustes del tratamiento que no tenía previsto. Si no está seguro de si sus cambios se guardaron, revise sus ajustes.

**Precaución:** NO detenga la Aplicación Omnipod 5 de una manera que impida que se ejecute en el fondo (lo que se denomina detención forzada) en su smartphone. La Aplicación Omnipod 5 debe estar abierta o ejecutándose en el fondo para que muestre y haga sonar las alarmas en su smartphone. Si la Aplicación no se está ejecutando, es posible que se pierdan alarmas y notificaciones importantes en el smartphone. Si no escucha las alarmas y notificaciones de su smartphone, es posible que no realice los cambios necesarios en su tratamiento de manera oportuna. Su Pod seguirá funcionando y haciendo sonar las alarmas. Además, si detiene la Aplicación Omnipod 5 mientras envía comandos al Pod, el comando puede interrumpirse y es posible que no se complete.

**Precaución:** NO elimine la Aplicación Omnipod 5 mientras tenga un Pod activo, y NO borre los datos de la Aplicación Omnipod 5. Si lo hace, su Pod permanecerá activo, pero no podrá controlar su Pod, incluso aunque reinstale o vuelva a abrir la Aplicación. Debe quitarse el Pod para dejar de recibir insulina.

**Precaución:** NO trate de usar la Aplicación Omnipod 5 en un smartphone con modificaciones no autorizadas. Si lo hace, no podrá usar la Aplicación Omnipod 5.

**Precaución:** NO instale en su smartphone aplicaciones que provengan de fuentes no confiables. Estas aplicaciones podrían contener malware que puede afectar el uso de la Aplicación Omnipod 5. Instale aplicaciones solo de fuentes confiables (es decir, Google Play).

**Precaución:** NO habilite ajustes de desarrollo de aplicaciones en su smartphone. Habilitar esos ajustes podría causar problemas con la Aplicación Omnipod 5 e impedir su funcionamiento normal.

#### **Comunicación**

**Precaución:** Cuando no hay comunicación entre el Pod y el Controlador o el smartphone, el Pod continúa administrando insulina de acuerdo con los ajustes activos en el Pod antes de perder la comunicación. Por ejemplo, la administración de insulina automatizada desde el Pod continuará en Modo Automatizado. Es necesario restablecer la comunicación para ver el estado del sistema, las notificaciones, y para enviar nuevas instrucciones al Pod. Para restablecer la comunicación, intente acercar el Controlador o el smartphone a menos de 5 pies (1.5 m) del Pod. Consulte la sección "26.5. Problemas de comunicación entre el Pod: "Vuelva a intentarlo"" en la página 388.

**Precaución:** NO utilice equipos de comunicaciones de radiofrecuencia (RF) portátiles (incluidos periféricos como cables de antena y antenas externas) a menos de 12 pulgadas (30 cm) de cualquier parte del sistema Omnipod 5, ya que puede afectar la comunicación entre su smartphone o el Controlador y el Pod.

#### **Alarmas y sonido**

**Precaución:** SIEMPRE responda a las Alarmas de Advertencia de caducidad del Pod, Pod con insulina baja y apagado del Pod cuando ocurran. Estas alarmas cambian a Alarmas de Peligro si no se toman medidas. Cuando se activan las Alarmas de Peligro, se detiene la administración de insulina.

**Precaución:** Para silenciar permanentemente una alarma del Pod se requiere que se quite el Pod del cuerpo. Una vez que lo quite y deseche, active de inmediato un nuevo Pod para evitar pasar demasiado tiempo sin insulina, lo que podría resultar en hiperglucemia.

**Precaución:** SIEMPRE compruebe la función de alarma cuando cambie el Pod si cree que hay problemas con los sonidos del Pod para asegurarse de no pasar por alto alarmas importantes durante el uso (consulte la sección "Comprobar alarmas" en la página 177).

**Precaución:** SIEMPRE asegúrese de que puede escuchar las alarmas y notificaciones cuando se empareja con dispositivos de audio alternativos (por ejemplo, altavoz Bluetooth, audífonos). **Precaución:** EVITE configurar su Controlador o smartphone en Silencio, Vibrar o cualquier otro ajuste que le impida escuchar alarmas y notificaciones de su Aplicación Omnipod 5, como las herramientas Bienestar digital (Digital Wellbeing) de Android que limitan los sonidos y las notificaciones. Si no escucha las alarmas y notificaciones del Controlador o smartphone, es posible que no realice los cambios necesarios en su tratamiento de insulina de manera oportuna. Su Pod seguirá sonando y podrá ver la alarma o notificación que se muestra en la Aplicación Omnipod 5. Consulte la sección "13.3. Sonidos y vibraciones" en la página 172 para aprender a manejar los sonidos y las vibraciones.

# **CAPÍTULO 2 Terminología del sistema y navegación**

## **Índice**

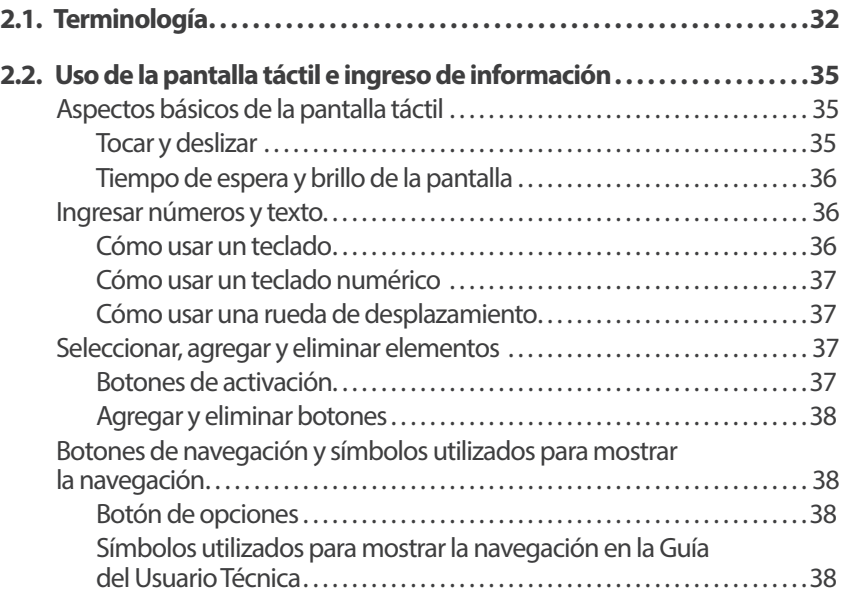

## **2.1. Terminología**

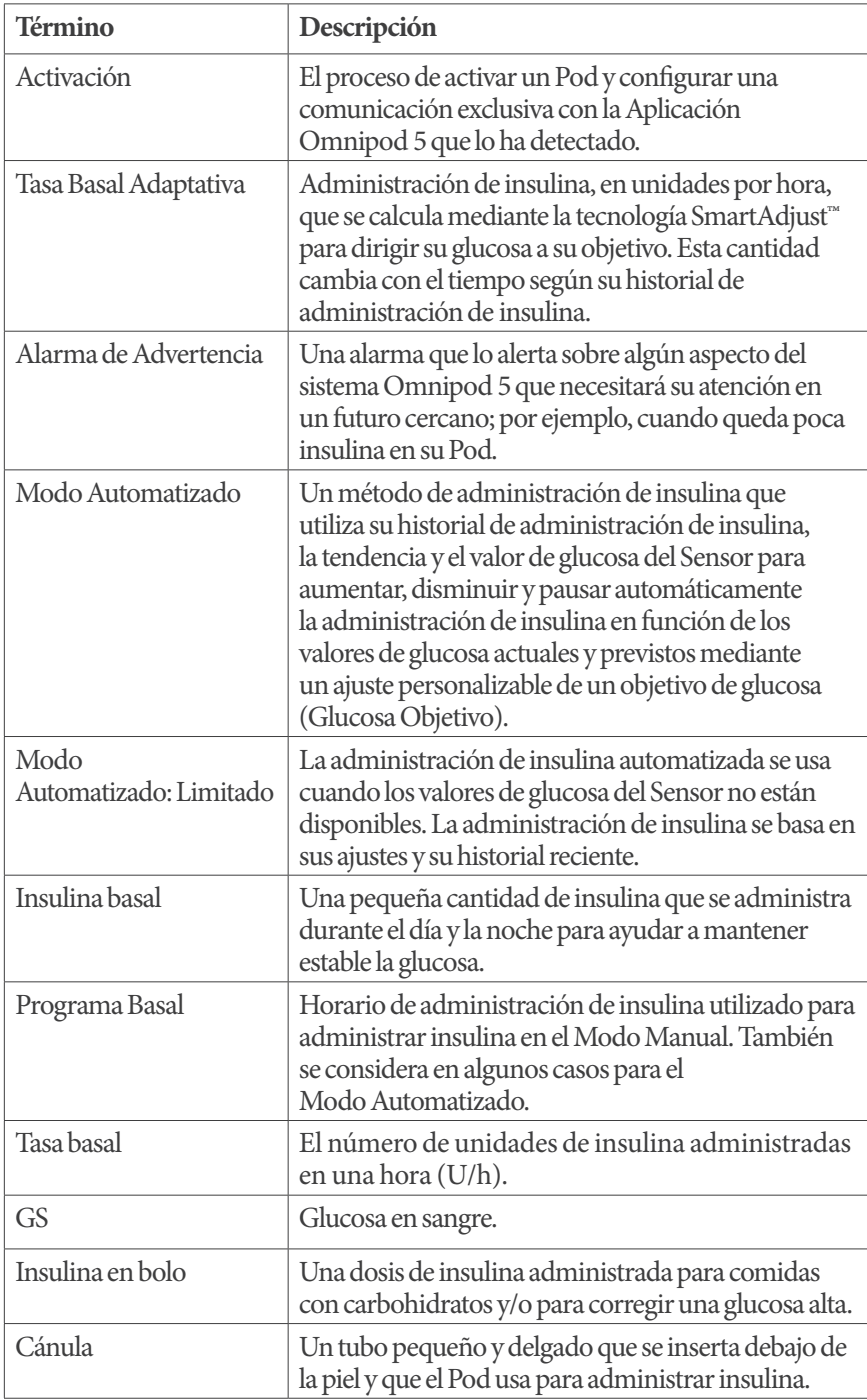

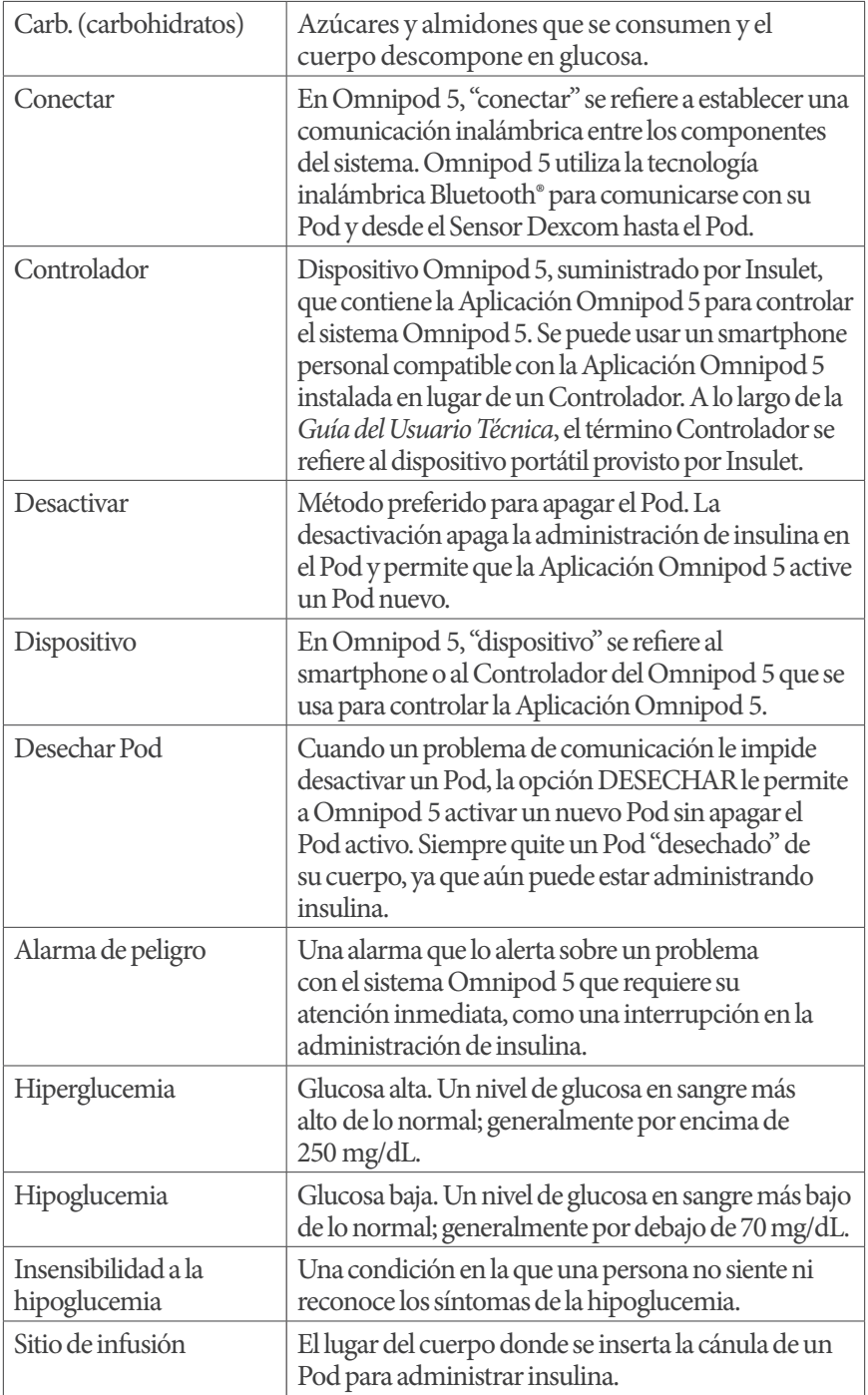

# **2 Terminología del sistema y navegación**

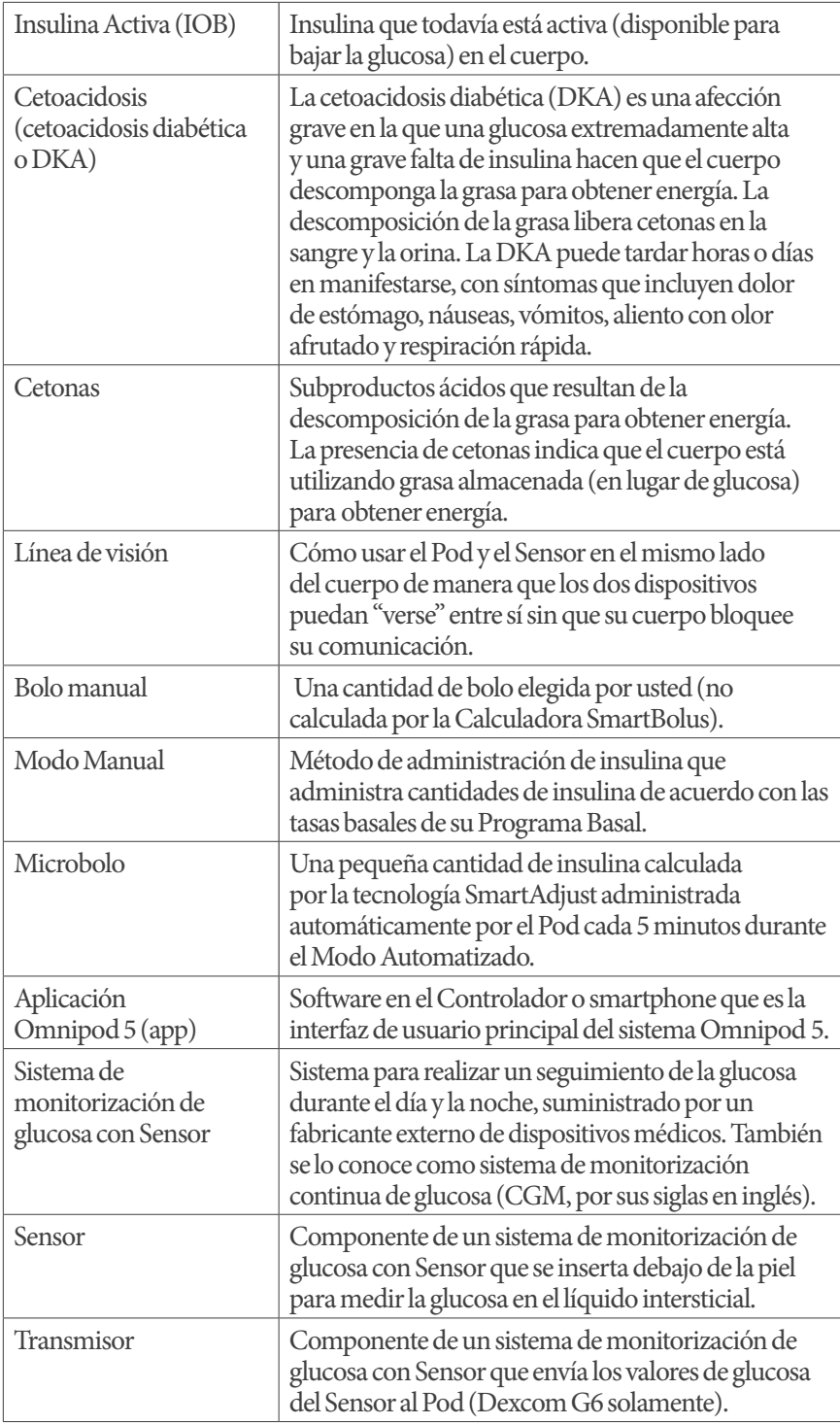

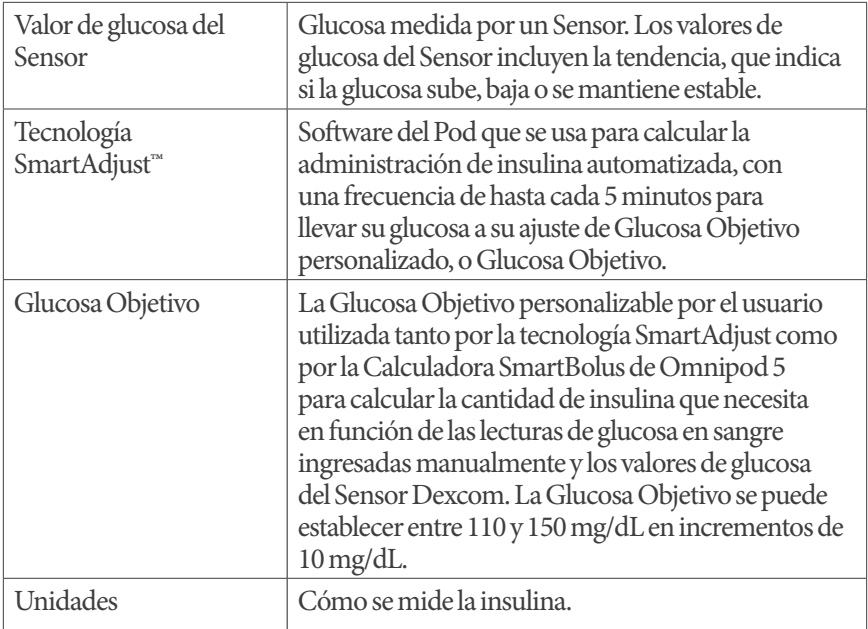

## **2.2. Uso de la pantalla táctil e ingreso de información**

Esta sección explica cómo usar la pantalla táctil, cómo ingresar números o texto en la Aplicación Omnipod 5 y la manera en que esta *Guía del UsuarioTécnica*  describe cómo navegar entre las pantallas de la Aplicación Omnipod 5.

**Nota:** Si está utilizando su smartphone con la Aplicación Omnipod 5, es posible que las imágenes de esta sección sean diferentes a las que ve en su smartphone.

## **Aspectos básicos de la pantalla táctil**

La Aplicación Omnipod 5 le muestra mensajes y opciones en su pantalla táctil.

#### **Tocar y deslizar**

A continuación se explican las instrucciones básicas para interactuar con la pantalla táctil.

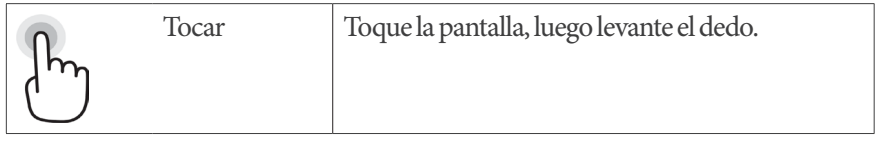

## **2 Terminología del sistema y navegación**

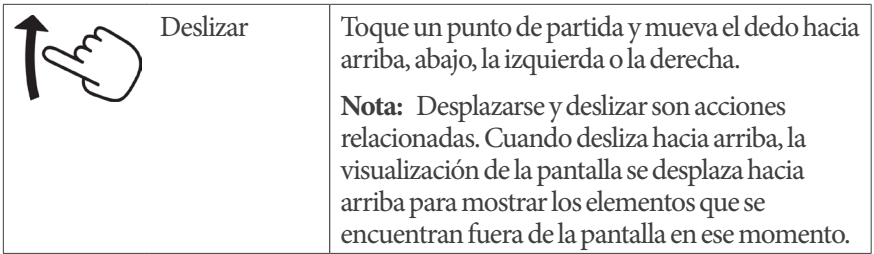

**Nota:** Los protectores de pantalla pueden disminuir la sensibilidad de la pantalla táctil.

#### **Tiempo de espera y brillo de la pantalla**

La pantalla del Controlador se vuelve negra después de un período de inactividad, lo que se denomina "agotamiento del tiempo de espera". Para controlar los ajustes de tiempo de espera y brillo de la pantalla, consulte "Visualización en pantalla" en la página 137. La pantalla se atenúa entre 6 y 10 segundos antes de que se agote el tiempo. Si eso ocurre, tóquela para evitar que se agote el tiempo de espera.

## **Ingresar números y texto**

Si toca un campo editable, se abrirá un teclado o un teclado numérico.

#### **Cómo usar un teclado**

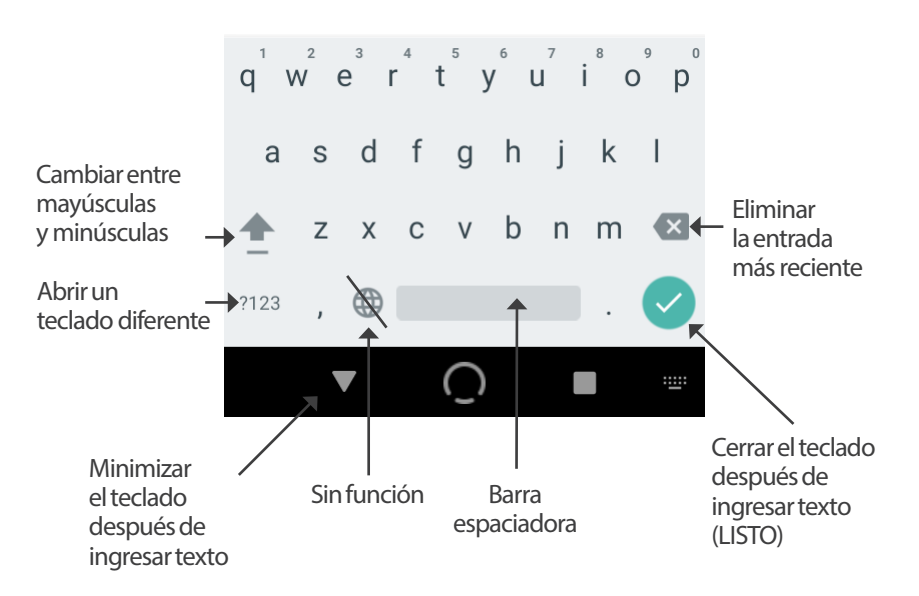

#### **Cómo usar un teclado numérico**

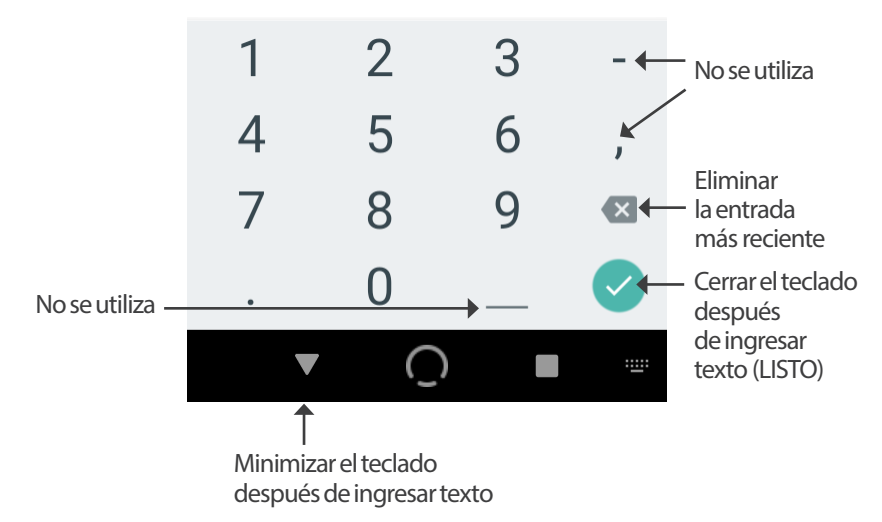

#### **Cómo usar una rueda de desplazamiento**

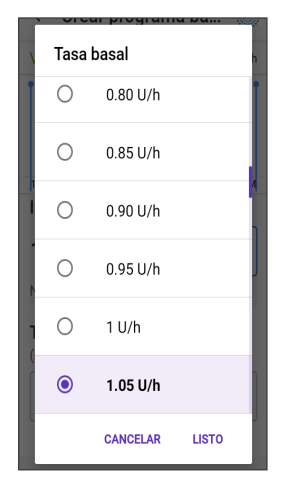

Si toca un campo editable, aparecerá una rueda de desplazamiento. Coloque su dedo en la rueda de desplazamiento. Deslice hacia arriba o hacia abajo para seleccionar el valor deseado.

Cuando se muestre la selección deseada, elija el valor tocando el botón de opción que se muestra junto a la selección.

## **Seleccionar, agregar y eliminar elementos**

#### **Botones de activación**

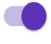

Toque un botón de activación para cambiar la selección de un lado al otro.

Los botones de activación le permiten prender o apagar una función. El botón de activación está en el lado derecho y es morado cuando la función está ACTIVADA, y en el lado izquierdo y gris cuando la función está DESACTIVADA.

## **2 Terminología del sistema y navegación**

#### **Agregar y eliminar botones**

- Un símbolo de más dentro de un círculo indica que puede agregar A) un \ elemento a una lista. Toque el símbolo de más para agregar el elemento a la lista.
- Una x roja dentro de un círculo indica que puede quitar un elemento  $(x)$ de una lista. Para quitar el elemento, toque la x roja.

## **Botones de navegación y símbolos utilizados para mostrar la navegación**

#### **Botón de opciones**

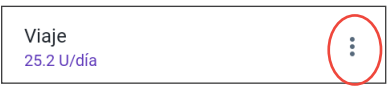

El botón de Opciones  $\binom{?}{\bullet}$  aparece en el lado derecho de ciertas listas. Al tocar el botón de Opciones, aparece una lista de opciones relevantes para el elemento en esa fila.

#### **Símbolos utilizados para mostrar la navegación en la Guía del Usuario Técnica**

La*Guía del Usuario Técnica* usa el símbolo "**>**" para indicar la navegación de una pantalla a otra. Por ejemplo:

 $botón de Menú ( $\equiv$ ) > Pod > CAMBIAR EL POD$ 

indica lo siguiente:

- 1. Toque el botón de Menú  $(\equiv)$  en la parte superior izquierda de la pantalla de inicio
- 2. Toque Pod para abrir la pantalla Pod
- 3. Toque CAMBIAR EL POD

# **CAPÍTULO 3 Descripción general del sistema Omnipod 5**

## **Índice**

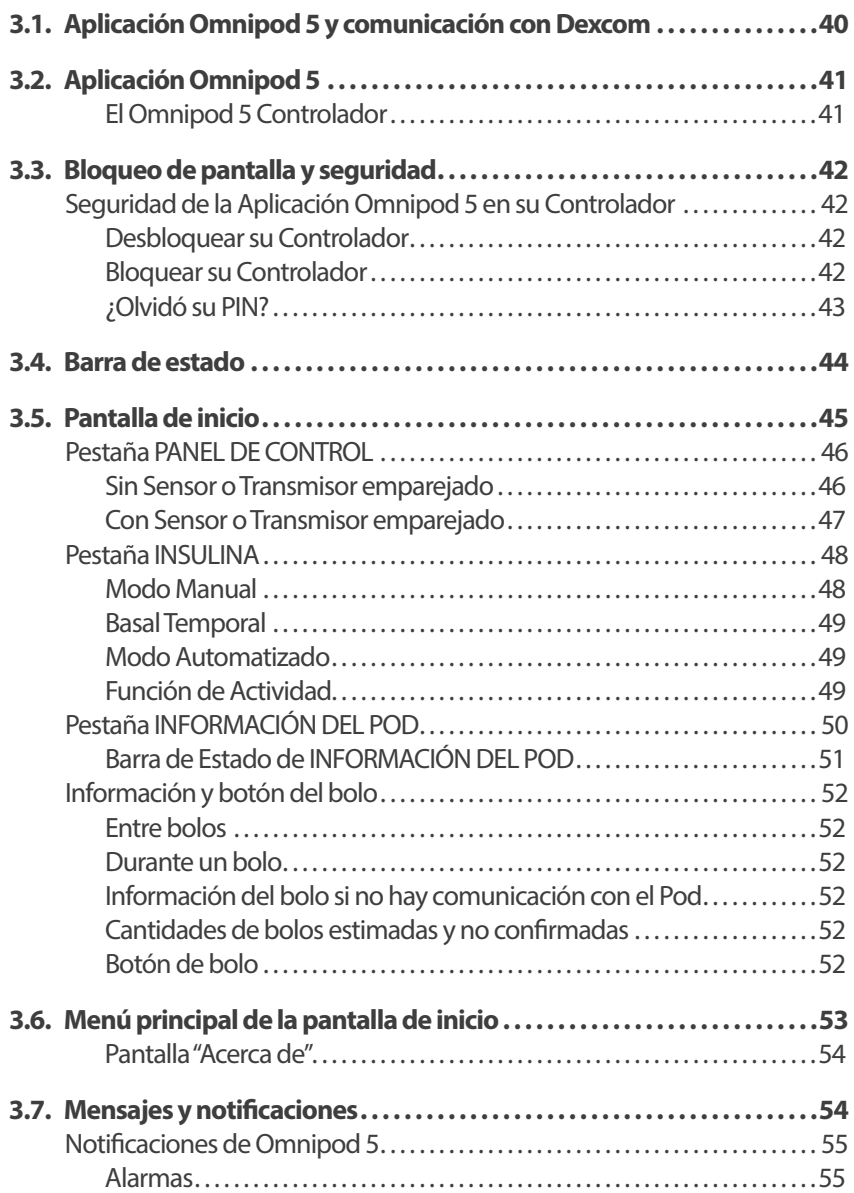

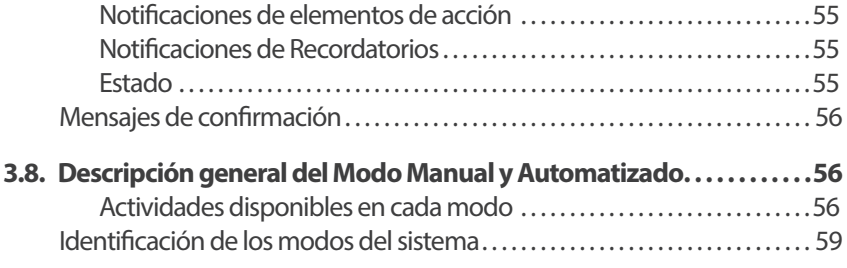

## **3.1. Aplicación Omnipod 5 y comunicación con Dexcom**

El sistema Omnipod 5 se comunica con el Sistema de Monitorización Continua de Glucosa (CGM) Dexcom G6 o Dexcom G7.

- El Pod administra insulina a su organismo, recibe comandos de la Aplicación Omnipod 5, recibe valores de glucosa del Sensor desde el Sensor Dexcom, envía valores de glucosa del Sensor a la Aplicación Omnipod 5 y ajusta automáticamente la administración de insulina en el Modo Automatizado
- Su Sensor Dexcom envía los valores de glucosa del Sensor al Pod y a la Aplicación Dexcom. La Aplicación Omnipod 5 no se comunica directamente con la Aplicación Dexcom. Para información específica sobre el Dexcom, consulte las *Instrucciones de Uso del Sistema del Sensor Dexcom*
- El Controlador o un smartphone compatible le permiten controlar el Pod mediante la Aplicación Omnipod 5

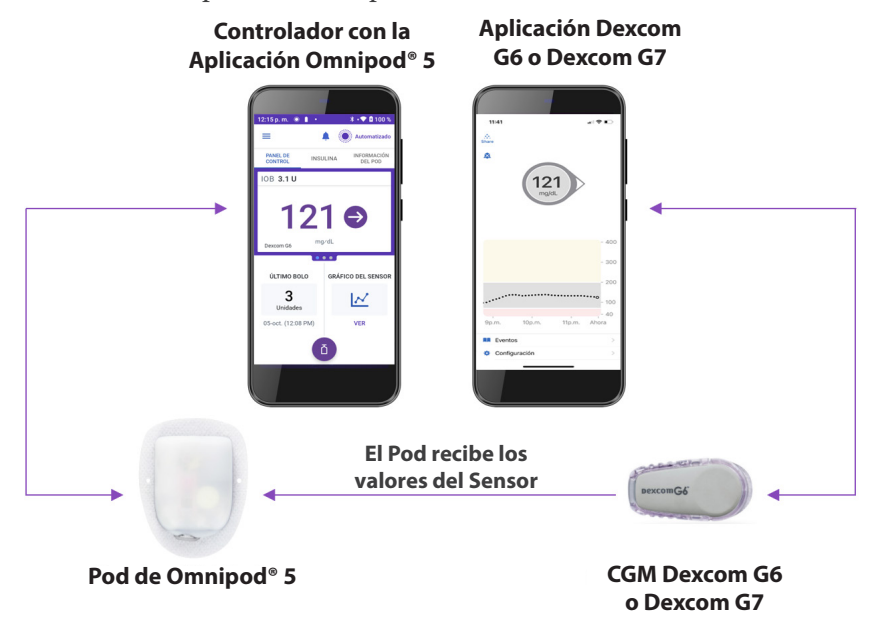

## **3.2. Aplicación Omnipod 5**

Usted utiliza la Aplicación Omnipod 5 para controlar y monitorear las operaciones del Pod mediante tecnología inalámbrica Bluetooth®. Puede usar el Controlador proporcionado o un smartphone compatible con la Aplicación Omnipod 5.

**Precaución:** EVITE dejar el Controlador o smartphone en un lugar donde no pueda oír alarmas y notificaciones de la Aplicación Omnipod 5. La administración de insulina en Modo Manual o Modo Automatizado continúa según lo programado si se aleja de su Controlador o smartphone.

## **El Omnipod 5 Controlador**

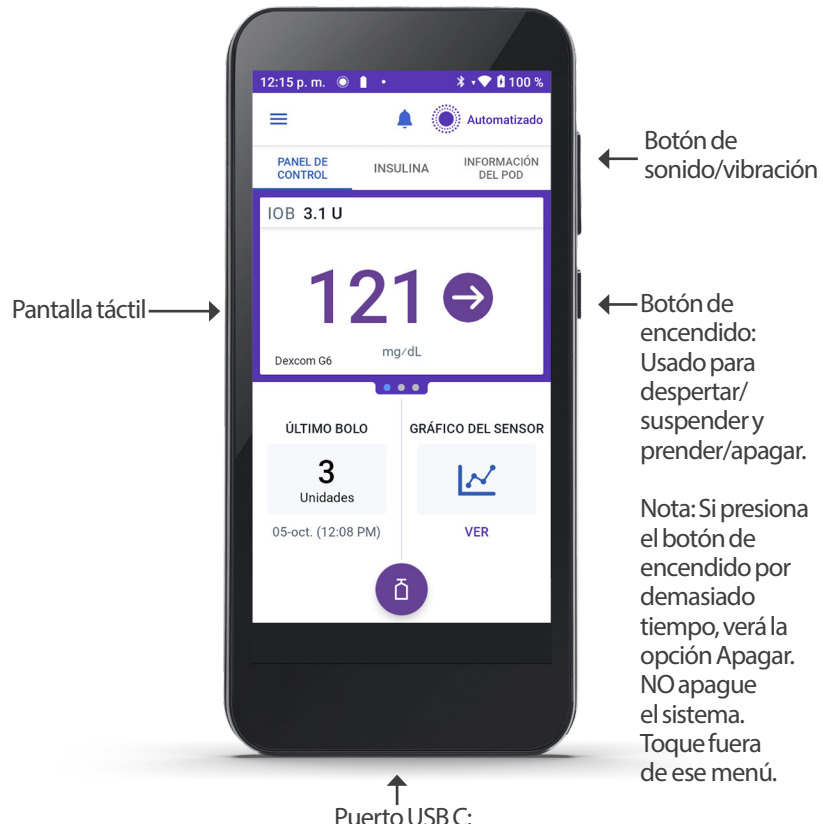

Se utiliza para cargar la batería.

## **3.3. Bloqueo de pantalla y seguridad**

**Advertencia:** SIEMPRE identifique la Aplicación Omnipod 5 como suya antes de usarla. El uso de la Aplicación Omnipod 5 de otra persona puede causar la administración de insulina incorrecta para ambos.

**Advertencia:** Mantenga SIEMPRE su smartphone o Controlador seguro y en su control para asegurarse de que otros no puedan realizar cambios en su tratamiento de insulina. Un cambio no intencional en su administración de insulina podría causar la administración excesiva o insuficiente y puede resultar en hipoglucemia o hiperglucemia. Tenga cuidado de con quién comparte el PIN de su Controlador o el acceso al bloqueo de pantalla de su smartphone.

## **Seguridad de la Aplicación Omnipod 5 en su Controlador**

Después de configurar el Controlador que se le proporcionó, se mostrarán las pantallas de bloqueo y PIN cada vez que active su Controlador.

La pantalla de bloqueo muestra lo siguiente:

- Su imagen de fondo seleccionada
- Fecha y hora de hoy
- Su mensaje personalizado
- El modo actual del sistema
- La cantidad de Insulina Activa
- Cualquier mensaje de alarmas y notificaciones

#### **Desbloquear su Controlador**

En el resto de esta *Guía de Usuario Técnica*, las instrucciones para "activar" o "desbloquear" el Controlador significan hacer lo siguiente:

- 1. Presione y suelte el botón de encendido
- 2. Desbloquee el bloqueo de pantalla deslizando el dedo de izquierda a derecha o hacia arriba desde la parte inferior. Aparece la pantalla para ingresar el PIN
- 3. Ingrese su PIN de 4 dígitos
- 4. Toque OK. Aparece la pantalla de inicio o su pantalla más reciente

#### **Bloquear suControlador**

Para bloquear su Controlador una vez que termine de usarlo, haga lo siguiente:

¾ Presione brevemente el botón de encendido. Esto bloqueará el Controlador y lo pondrá en modo suspendido

**Nota:** Mantenga su Controlador en un lugar seguro y accesible.

**Precaución:** SOLO presione el botón de encendido del Controlador por menos de 1 segundo, ya que si lo hace por más tiempo podría apagarlo accidentalmente. Si el Controlador muestra un mensaje que le pregunta si desea "Apagar", toque fuera del mensaje para cancelarlo. Si apaga accidentalmente su Controlador, es posible que se pierda notificaciones y alarmas importantes de la Aplicación Omnipod 5. Si no escucha las alarmas y notificaciones de su Controlador, es posible que no realice los cambios necesarios en su tratamiento de insulina de manera oportuna. El Pod emitirá una alarma independientemente de si el estado del Controlador está prendido o apagado.

### **¿Olvidó su PIN?**

Si tiene problemas con su PIN, comuníquese con el equipo de Atención al Cliente. Consulte la información de contacto en la tarjeta de Atención al Cliente al principio de la *Guía del Usuario Técnica*.

## **3.4. Barra de estado**

En la parte superior de la pantalla se muestra una barra de estado que contiene íconos tanto para la Aplicación Omnipod 5 como para su Controlador o smartphone. Los siguientes íconos

se mostrarán cuando corresponda:

- Ícono de estado de Omnipod 5
- Nivel de batería
- Indicación de carga de la batería
- Hora actual

Definiciones de los íconos de la barra de estado:

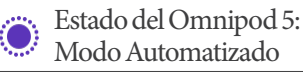

Modo Automatizado

Estado del Omnipod 5: Modo Manual

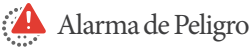

Alarma de Advertencia

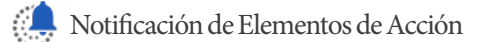

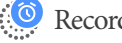

Recordatorio

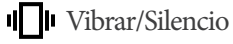

Modo avión prendido

Ajuste de tecnología inalámbrica Bluetooth prendido

4G LTE Conectividad celular

Wi-Fi

**Nota:** Deslice el dedo hacia abajo desde la barra de estado para obtener más detalles sobre lo que se muestra en ella actualmente. Luego, deslice hacia arriba para cerrar.

**Nota:** Los íconos específicos del dispositivo, como Wi-Fi y vibrar/silenciar, pueden variar en apariencia.

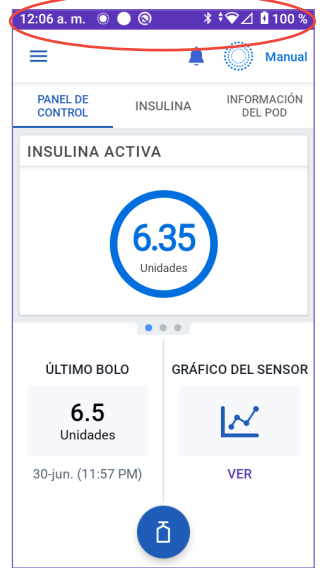

## **3.5. Pantalla de inicio**

Esta sección le presenta lo que puede ver en la pantalla de Inicio de la Aplicación Omnipod 5. Se mostrará información diferente según el modo del sistema que esté activado.

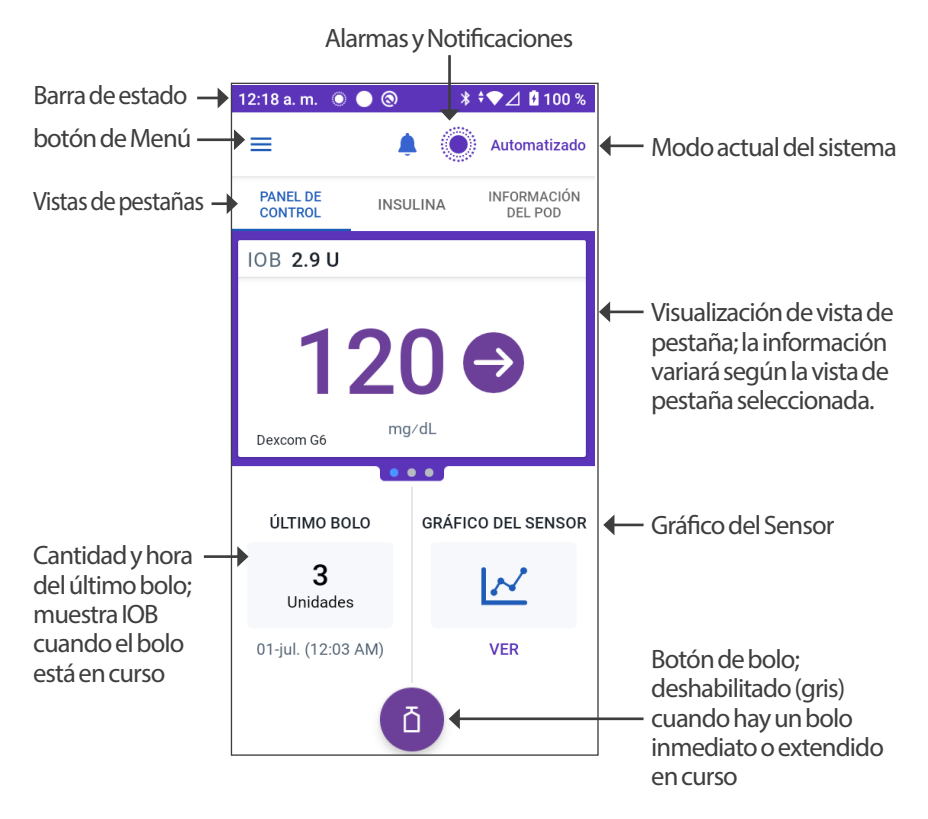

La vista de pestaña de la pantalla de inicio que seleccione determinará qué información se muestra en la pantalla. Para cambiar la información mostrada, haga lo siguiente:

- Toque PANEL DE CONTROL, INSULINA o INFORMACIÓN DEL POD
- Deslice el dedo hacia la derecha o hacia la izquierda en la parte central de la pantalla (directamente debajo de las pestañas de la pantalla de inicio) para moverse entre las vistas de pestañas
- Si hay un bolo inmediato en curso, se muestra una barra de progreso del bolo y un botón para cancelar el bolo en la pantalla de Inicio. Las tres pestañas no están visibles si se está ejecutando un bolo inmediato (Consulte la sección "17.6. Administración de un bolo inmediato" en la página 260)

## **Pestaña PANEL DE CONTROL**

La pestaña PANEL DE CONTROL muestra la siguiente información.

**Nota:** La pestaña PANEL DE CONTROL muestra contenido diferente si hay un Sensor o Transmisor emparejado con la Aplicación Omnipod 5.

#### **Sin Sensor o Transmisor emparejado**

- El valor INSULINA ACTIVA (IOB) se muestra cuando está disponible la Insulina Activa
- El valor INSULINA ACTIVA (IOB) se muestra como guiones cuando no hay Insulina Activa disponible o no hay comunicación con el Pod. Toque MÁS INFORMACIÓN para conocer los posibles motivos

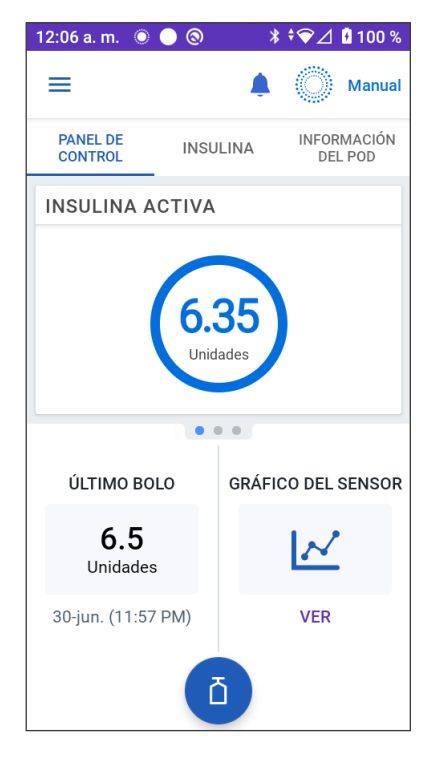

#### **Con Sensor o Transmisor emparejado**

- INSULINA ACTIVA (IOB)
- Valor de glucosa del Sensor (con una flecha de tendencia): Cuando hay un valor de glucosa del Sensor disponible. Consulte la sección "19.5. Flechas de tendencia de glucosa del Sensor" en la página 298
- Valor de glucosa del Sensor (sin flecha): Cuando el Sensor proporciona un valor de glucosa del Sensor pero no puede informar una tendencia de glucosa del Sensor
- ALTO: Cuando el valor de glucosa del Sensor que informa el Sensor es superior a 400. Consulte la sección "19.4. Valores de glucosa del Sensor" en la página 297
- BAJO: Cuando el valor de glucosa recibido de su Sensor es inferior a 40. Consulte la sección "19.4. Valores de glucosa del Sensor" en la página 297

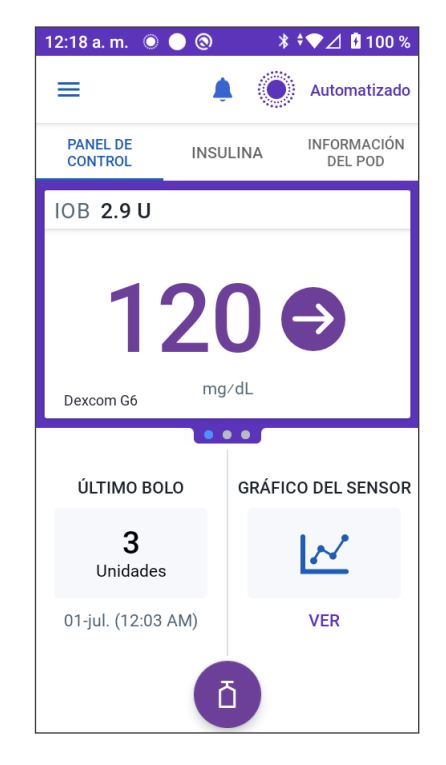

La pestaña PANEL DE CONTROL también muestra información relacionada con posibles problemas de comunicación con el Sensor . Consulte la página 299 para obtener más información.

Cuando hay un bolo en curso, aparece una barra de progreso (consulte la sección "16.3. Seguimiento del progreso de un bolo" en la página 250).

## **Pestaña INSULINA**

La etiqueta de la pestaña INSULINA cambia a ACTIVIDAD cuando está habilitada la función de Actividad en el Modo Automatizado o a TEMP ACTIVADO cuando se ejecuta una Basal Temporal en Modo Manual.

#### **Modo Manual**

De manera predeterminada, en el Modo Manual, la pestaña INSULINA muestra el nombre y el gráfico del Programa Basal definido por el usuario. Una etiqueta debajo del nombre del Programa Basal indica si el Programa Basal que se indica está:

- En progreso: El programa se está ejecutando en el Pod activo
- En pausa: El programa se reanudará cuando inicie la administración de insulina

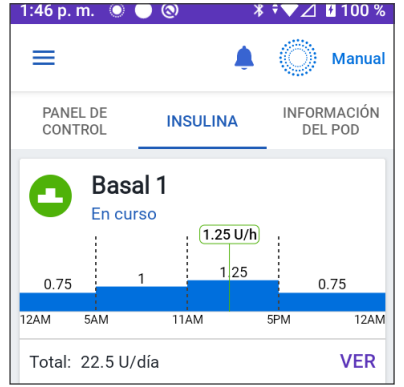

• Actual: No hay un Pod activo. Este programa se enviará a su próximo Pod durante la activación

Cuando hay un Programa Basal en curso, una línea verde vertical marca la hora actual. Los números sobre el gráfico indican la tasa basal para cada segmento de tiempo.

En el Modo Manual, la cantidad diaria total de insulina basal se muestra debajo del gráfico. Este total es la cantidad de insulina que el Programa Basal en curso está programado para administrar en un período de 24 horas. Este total no toma en cuenta los Basales Temporales ni los bolos.

Para ver la cantidad total de insulina que su Pod realmente ha administrado, incluyendo los Basales Temporales y los bolos, consulte la sección "Exploración de su historial y registros" en la página 147.

Toque VER para conocer los detalles de otros Programas Basales.

#### **Basal Temporal**

Cuando se ejecuta un Basal Temporal, la etiqueta de la pestaña INSULINA cambia a TEMP ACTIVADO y se resalta en azul claro. Muestra el gráfico del Basal Temporal y le permite cancelarlo. Consulte "7.1. Acerca de las tasas basales temporales" en la página 114.

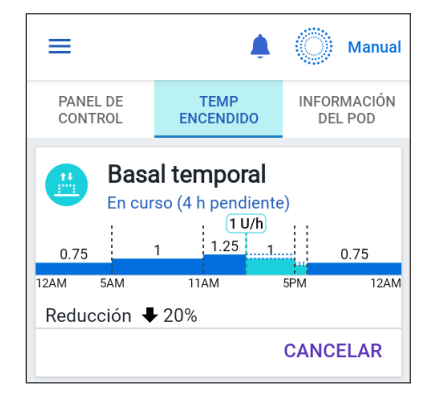

#### **Modo Automatizado**

En el Modo Automatizado, la pestaña INSULINA indica MODO AUTOMATIZADO: ACTIVO y muestra ÚLTIMO BOLO e INFORMACIÓN DEL SENSOR. Para obtener más información sobre el uso del Modo Automatizado, consulte la sección "Información sobre el Modo Automatizado" en la página 319.

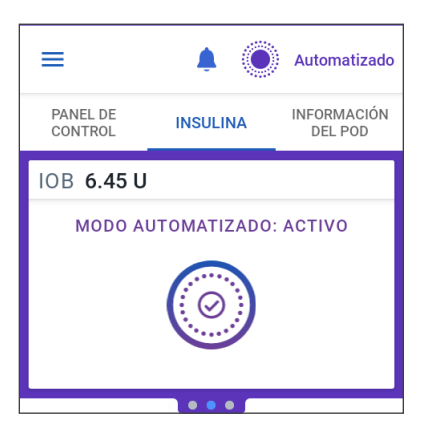

#### **Función de Actividad**

En el Modo Automatizado, cuando está habilitada la función de Actividad, la etiqueta de la pestaña INSULINA cambia a ACTIVIDAD, resaltada en verde, y muestra La actividad está prendida. Consulte la sección "23.1. Información sobre la función de Actividad" en la página 336 para obtener más información.

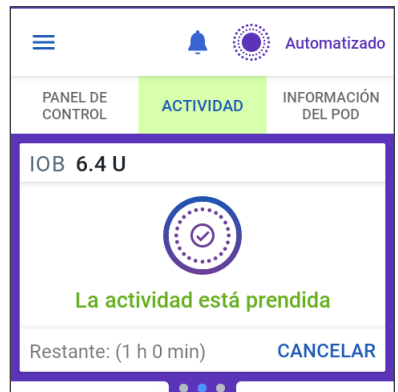

## **Pestaña INFORMACIÓN DEL POD**

La pestaña INFORMACIÓN DEL POD muestra si hay un Pod activo y, de ser así, cuánta insulina queda en el Pod y cuándo caducará.

Si la Aplicación Omnipod 5 no se puede comunicar con un Pod activo, la pestaña INFORMACIÓN DEL POD muestra "Sin comunicación con el Pod". Toque MÁS INFORMACIÓN para obtener más detalles.

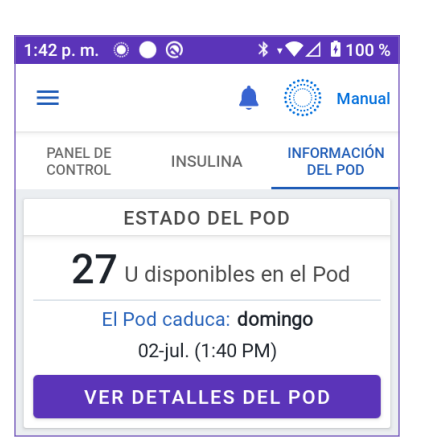

**Precaución:** Cuando no hay comunicación entre el Pod y el Controlador o el smartphone, el Pod continúa administrando insulina de acuerdo con los ajustes activos en el Pod antes de perder la comunicación. Por ejemplo, la administración de insulina automatizada desde el Pod continuará en Modo Automatizado. Es necesario restablecer la comunicación para ver el estado del sistema, las notificaciones, y para enviar nuevas instrucciones al Pod. Para restablecer la comunicación, intente acercar el Controlador o el smartphone a menos de 5 pies (1.5 m) del Pod. Consulte la sección "26.5. Problemas de comunicación entre el Pod: "Vuelva a intentarlo"" en la página 388.

Si no hay ningún Pod activo, la pestaña INFORMACIÓN DEL POD muestra "No hay Pod activo". Para configurar un nuevo Pod, consulte la sección "Activar y cambiar su Pod" en la página 87.

Si hay un Pod activo, toque VER DETALLES DEL POD para que se muestre una pantalla que le permitirá desactivar o cambiar el Pod.

La pantalla VER DETALLES DEL POD muestra lo siguiente:

- Cantidad de insulina en el Pod
- Hora de la última comunicación entre la Aplicación Omnipod 5 y el Pod
- Fecha y hora de caducidad del Pod
- Recordatorios
- Un botón deCAMBIAR EL POD

**Consejo:** También puede acceder a esta pantalla si toca el botón de Menú  $\left(\equiv\right)$  > Pod.

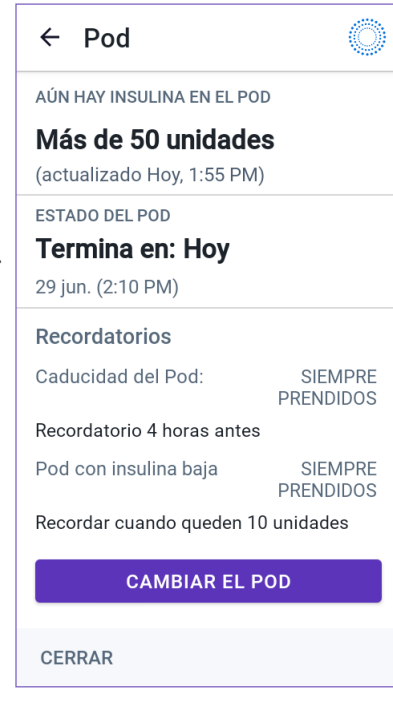

#### **Barra de Estado de INFORMACIÓN DEL POD**

Cuando su Pod esté próximo a caducar, aparecerá una barra de estado amarilla con el mensaje CAMBIAR EL POD PRONTO en la pestaña INFORMACIÓN DEL POD. Esta barra de estado amarilla aparece 12 horas antes de la caducidad del Pod o en el momento del Recordatorio de caducidad del Pod, lo que ocurra primero.

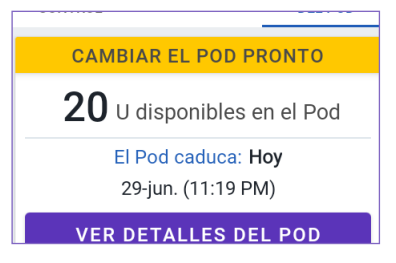

Cuando falten 6 horas para la caducidad del Pod, aparecerá una barra de estado roja con el mensaje CAMBIAR EL POD en la pestaña INFORMACIÓN DEL POD.

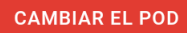

 ${\bf 15}$  U disponibles en el Pod

El Pod caduca: Hoy 29-jun. (1:58 PM)

**VER DETALLES DEL POD** 

Cuando queden menos de 5 unidades de insulina en el Pod, aparecerá una barra de estado roja con el mensaje POD CON INSULINA BAJA en la pestaña INFORMACIÓN DEL POD. Si el Pod está próximo a caducar **y** hay menos de 5 unidades de insulina en el Pod, se mostrará la barra de estado roja PODCONINSULINA BAJA en la pestaña INFORMACIÓN DEL POD.

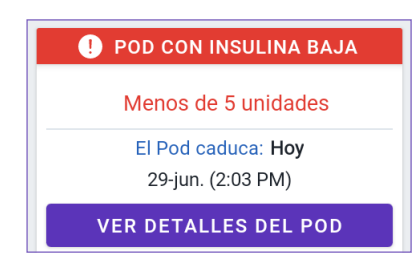

**Nota:** Si cambia la zona horaria, se ajusta la fecha de caducidad del Pod para que coincida con la nueva selección.

## **Información y botón del bolo**

La sección inferior izquierda de la pantalla de inicio muestra información sobre el bolo. El botón de Bolo se encuentra en la parte inferior.

### **Entre bolos**

Cuando no se administra un bolo, la sección tiene la etiqueta ÚLTIMO BOLO y muestra la cantidad y la hora del bolo más reciente.

#### **Durante un bolo**

Cuando se administra un bolo, la información del último bolo se reemplaza por una estimación de la Insulina Activa (IOB):

• Durante un bolo inmediato, la estimación de IOB se actualiza cada segundo

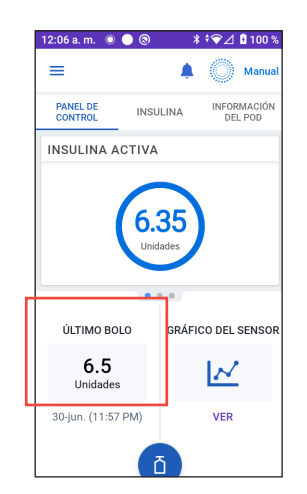

- Durante un Bolo Extendido, la estimación de IOB se actualiza en función de los siguientes factores:
	- Bolos anteriores
	- Cantidad de insulina ya administrada del bolo en curso
	- Cantidad de insulina proyectada para ser administrada dentro del período de tiempo definido por la configuración de Duración de la Acción de la Insulina

## **Información del bolo si no hay comunicación con el Pod**

Si el Pod está fuera del rango del Controlador o del smartphone que ejecuta la Aplicación Omnipod 5 y no puede confirmar la cantidad del bolo reciente, se muestra una cantidad de bolo estimada. Una vez que el Pod vuelve a estar dentro del rango y se confirma la administración del bolo, se muestra la cantidad del bolo confirmada.

## **Cantidades de bolos estimadas y no confirmadas**

La Aplicación Omnipod 5 calcula las cantidades de bolo durante un bolo en curso y cuando el Pod está fuera de rango. Un ícono gris ( $\bigodot$ ) marca las cantidades de bolo estimadas. Un ícono amarillo ( $\Box$ ) marca las cantidades de bolo no confirmadas (consulte la sección "Cuando el Pod no confirmó la administración de un bolo" en la página 158).

## **Botón de bolo**

El botón de Bolo proporciona acceso a la Calculadora SmartBolus. El botón de Bolo no está disponible mientras se administra un bolo inmediato o extendido, o cuando no hay un Pod activo.

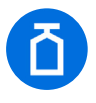

## **3.6. Menú principal de la pantalla de inicio**

El Menú Principal de la pantalla de Inicio le permite acceder a la mayoría de las funciones de la Aplicación Omnipod 5. Para acceder al Menú principal, haga lo siguiente:

Toque el botón de Menú ( $\equiv$ ) en la esquina superior izquierda de la pantalla de inicio

Otra opción:

• Coloque su dedo en el extremo izquierdo de la Aplicación Omnipod 5 y deslice el dedo hacia la derecha por la pantalla. Deslice hacia la izquierda para ocultar el Menú

Toque una opción del Menú para que aparezca la pantalla relacionada.

**Consejo:** El Menú se extiende más allá de la parte inferior de la pantalla. Deslice hacia arriba o hacia abajo para ver todas las partes del Menú.

Las opciones disponibles del menú varían según el modo actual: Manual o Automatizado. Las opciones del menú en gris están deshabilitadas según el modo o los ajustes actuales.

La siguiente tabla muestra las opciones del menú y su disponibilidad en cada modo:

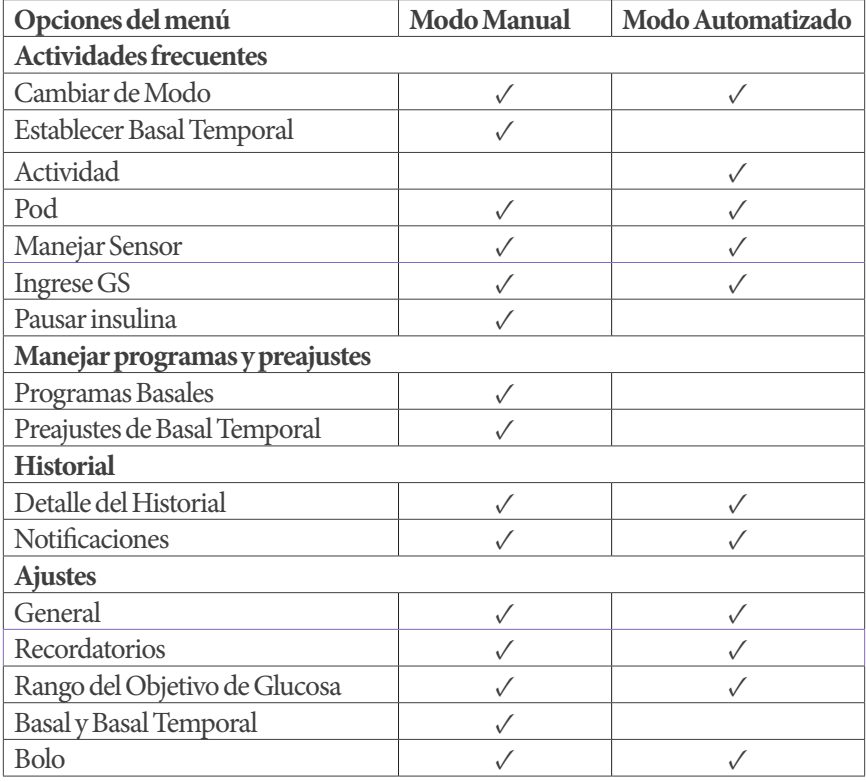

#### **Pantalla "Acerca de"**

La pantalla Acerca de muestra detalles sobre su Sistema Omnipod 5, como el número de versión de la Aplicación Omnipod 5, la información de contacto del equipo de Atención al Cliente, el número de serie del Controlador (si se visualiza en el Controlador), el número de versión del Pod, la hora de la comunicación más reciente entre la Aplicación Omnipod 5 y el Pod, así como otra información legal y del Controlador.

## **3.7. Mensajes y notificaciones**

**Precaución:** NO detenga la Aplicación Omnipod 5 de una manera que impida que se ejecute en el fondo (lo que se denomina detención forzada) en su smartphone. La Aplicación Omnipod 5 debe estar abierta o ejecutándose en el fondo para que muestre y haga sonar las alarmas en su smartphone. Si la Aplicación no se está ejecutando, es posible que se pierdan alarmas y notificaciones importantes en el smartphone. Si no escucha las alarmas y notificaciones de su smartphone, es posible que no realice los cambios necesarios en su tratamiento de manera oportuna. Su Pod seguirá funcionando y haciendo sonar las alarmas. Además, si detiene la Aplicación Omnipod 5 mientras envía comandos al Pod, el comando puede interrumpirse y es posible que no se complete.

**Precaución:** EVITE configurar su Controlador o smartphone en Silencio, Vibrar o cualquier otro ajuste que le impida escuchar alarmas y notificaciones de su Aplicación Omnipod 5, como las herramientas Bienestar digital (Digital Wellbeing) de Android que limitan los sonidos y las notificaciones. Si no escucha las alarmas y notificaciones del Controlador o smartphone, es posible que no realice los cambios necesarios en su tratamiento de insulina de manera oportuna. Su Pod seguirá sonando y podrá ver la alarma o notificación que se muestra en la Aplicación Omnipod 5. Consulte la sección "13.3. Sonidos y vibraciones" en la página 172 para aprender a manejar los sonidos y las vibraciones.

**Nota:** La Aplicación Omnipod 5 en su smartphone requiere que el permiso No molestar y las notificaciones estén prendidas para garantizar que siempre reciba alarmas de seguridad importantes. No puede usar la Aplicación hasta que se proporcione el permiso No molestar y las notificaciones estén PRENDIDAS.

LaAplicación Omnipod 5 puede enviar notificaciones y mensajes de confirmación de Omnipod 5.

## **Notificaciones de Omnipod 5**

Las notificaciones se muestran en orden de importancia y luego según el orden en que se recibieron, con la más reciente primero. Las Alarmas de Peligro son las más importantes, seguidas de las Alarmas de Advertencia, las notificaciones de Elementos de Acción y, por último, los Recordatorios.

### **Alarmas**

Las alarmas requieren su atención inmediata (consulte la página 176). Si ignora una alarma, podría desarrollar hipoglucemia o hiperglucemia. Cuando se produzca una alarma, el Pod emitirá un pitido y la Aplicación Omnipod 5 emitirá un pitido o vibrará si el sonido/vibración están activados.

Las Alarmas de Peligro  $\left(\bigwedge\right)$  le avisan sobre un problema con la administración de insulina, el Pod o la Aplicación Omnipod 5 que requiere atención inmediata para resolverlo. Las Alarmas de Peligro van acompañadas de un tono continuo del Pod y un tono/vibración del Controlador o smartphone que ejecuta la Aplicación Omnipod 5. Las Alarmas de Peligro interrumpen cualquier otra cosa que esté haciendo la Aplicación Omnipod 5, excepto otra Alarma de Peligro. Por ejemplo, se emite una Alarma de Peligro si el Pod se queda sin insulina.

Las Alarmas de Advertencia (**)** lo alertan sobre algún aspecto de la Aplicación Omnipod 5o el Pod que requerirán su atención en un futuro cercano. Por ejemplo, si el nivel de insulina en su Pod está bajando, la Aplicación Omnipod 5 emitirá una Alarma de Advertencia.

#### **Notificaciones de elementos de acción**

Las notificaciones de Elementos de Acción (consulte la página 192) son para actividades técnicas del sistema que deben responderse lo antes posible. Las notificaciones de Elementos de Acción están relacionadas con los cambios que puede haber realizado en su Aplicación Omnipod 5 que podrían afectar el uso seguro del sistema. Por ejemplo, un elemento de acción Prender el Bluetooth indica que la tecnología inalámbrica Bluetooth se ha apagado y que su Aplicación ya no se está comunicando con su Pod.

#### **Notificaciones de Recordatorios**

Las notificaciones de Recordatorios  $\left( \bigodot \right)$  le recuerdan las acciones de control de la diabetes que debe llevar a cabo (consulte la sección "13.11. Lista de notificaciones de Recordatorios" en la página 215).

## **Estado**

Las notificaciones de estado aparecen en la pantalla de bloqueo y muestran el modo actual del sistema y la IOB, cuando están disponibles.

## **Mensajes de confirmación**

En algunas situaciones, la Aplicación Omnipod 5 mostrará una barra de estado verde en la parte inferior de la pantalla que confirma el estado de una acción. El mensaje de confirmación desaparece después de varios segundos.

**Consejo:** Deslice el dedo hacia la derecha en el mensaje para desecharlo antes.

Si una instrucción no tiene éxito, la Aplicación Omnipod 5 muestra un mensaje de error de comunicación (consulte a sección "Preguntas frecuentes y solución de problemas" en la página 373).

## **3.8. Descripción general del Modo Manual y Automatizado**

#### **Actividades disponibles en cada modo**

La siguiente tabla define las actividades que se pueden realizar en Modo Manual y Modo Automatizado.

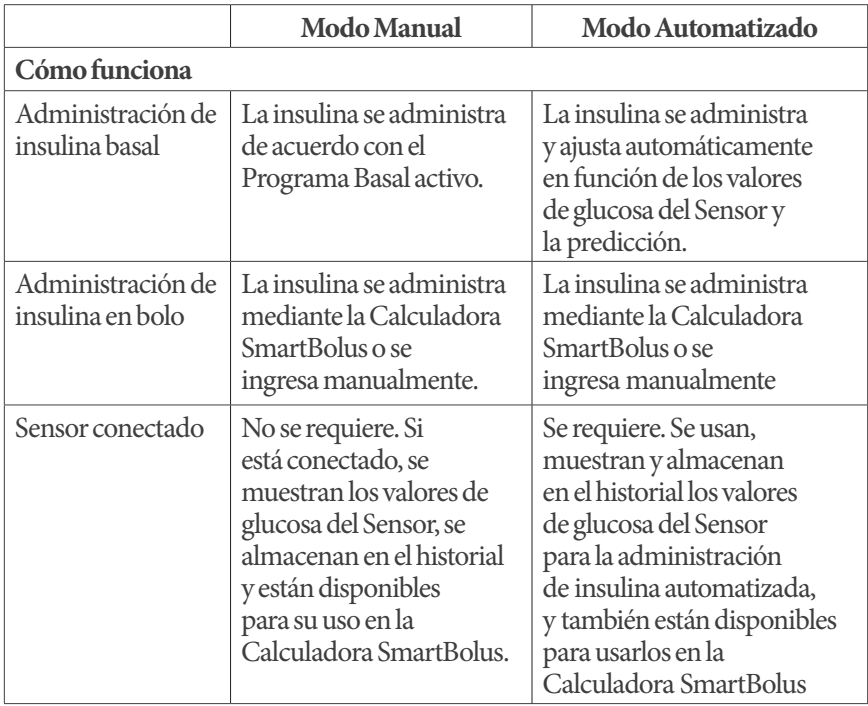

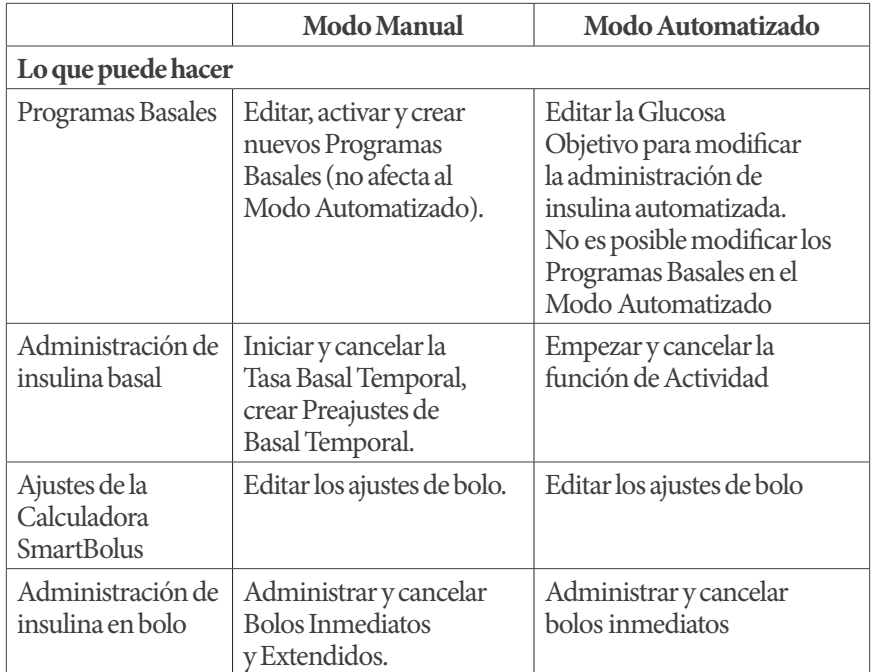

# **3 Descripción general del sistema Omnipod 5**

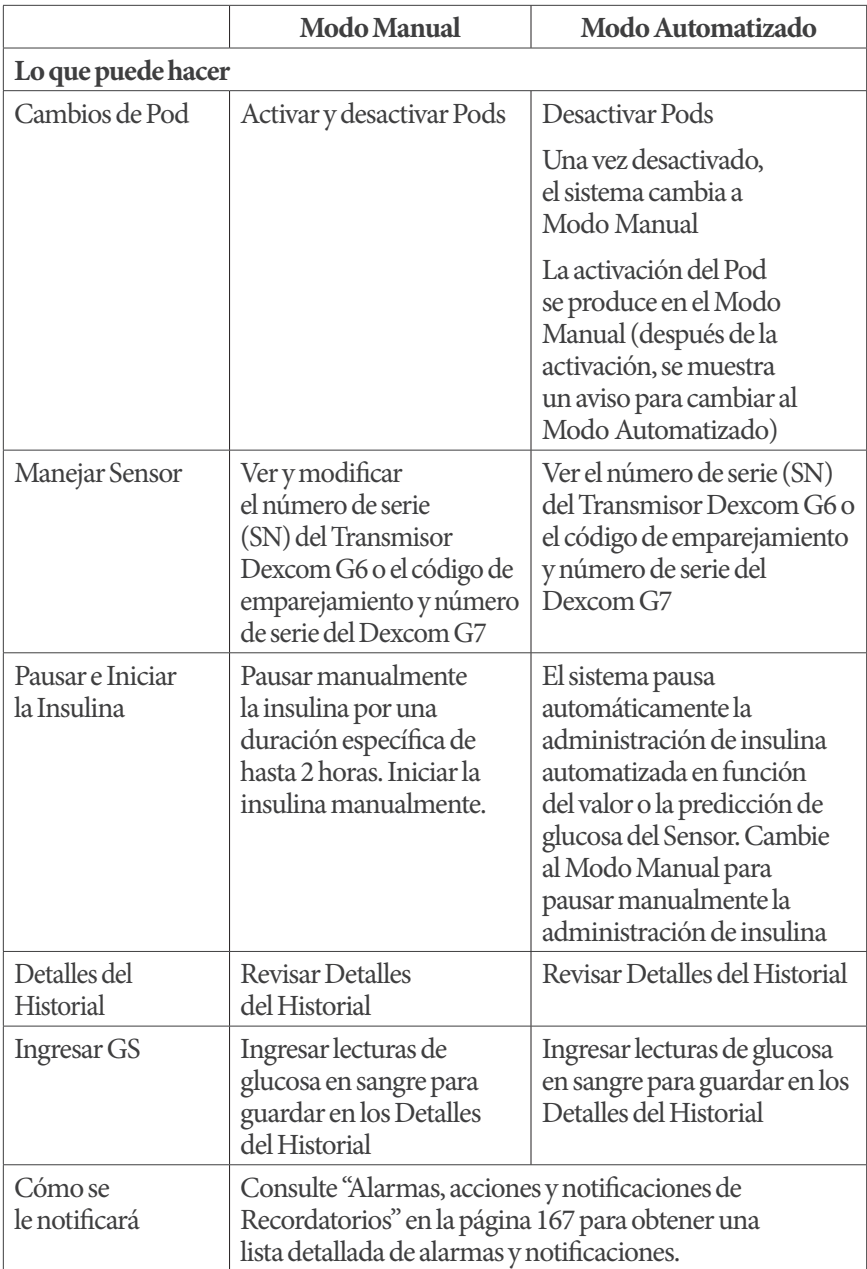

## **Identificación de los modos del sistema**

El indicador de modo muestra el modo de funcionamiento actual del Sistema Omnipod 5.

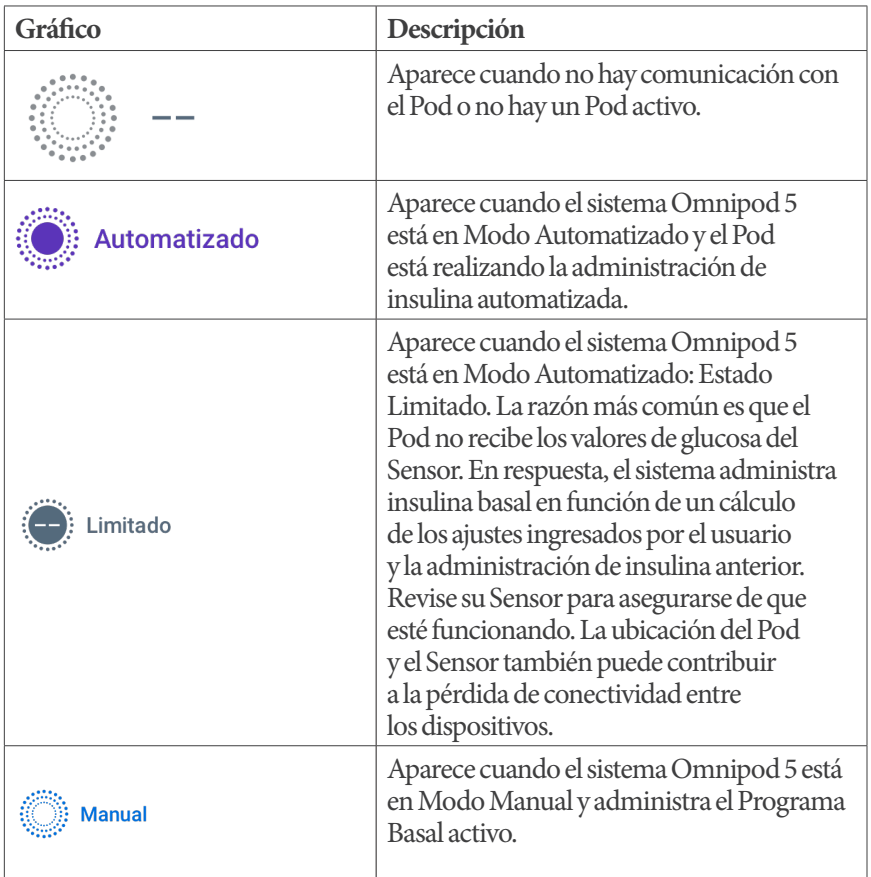

Esta página se dejó en blanco intencionalmente.

# **CAPÍTULO 4 Configuración de su Aplicación Omnipod 5**

## **Índice**

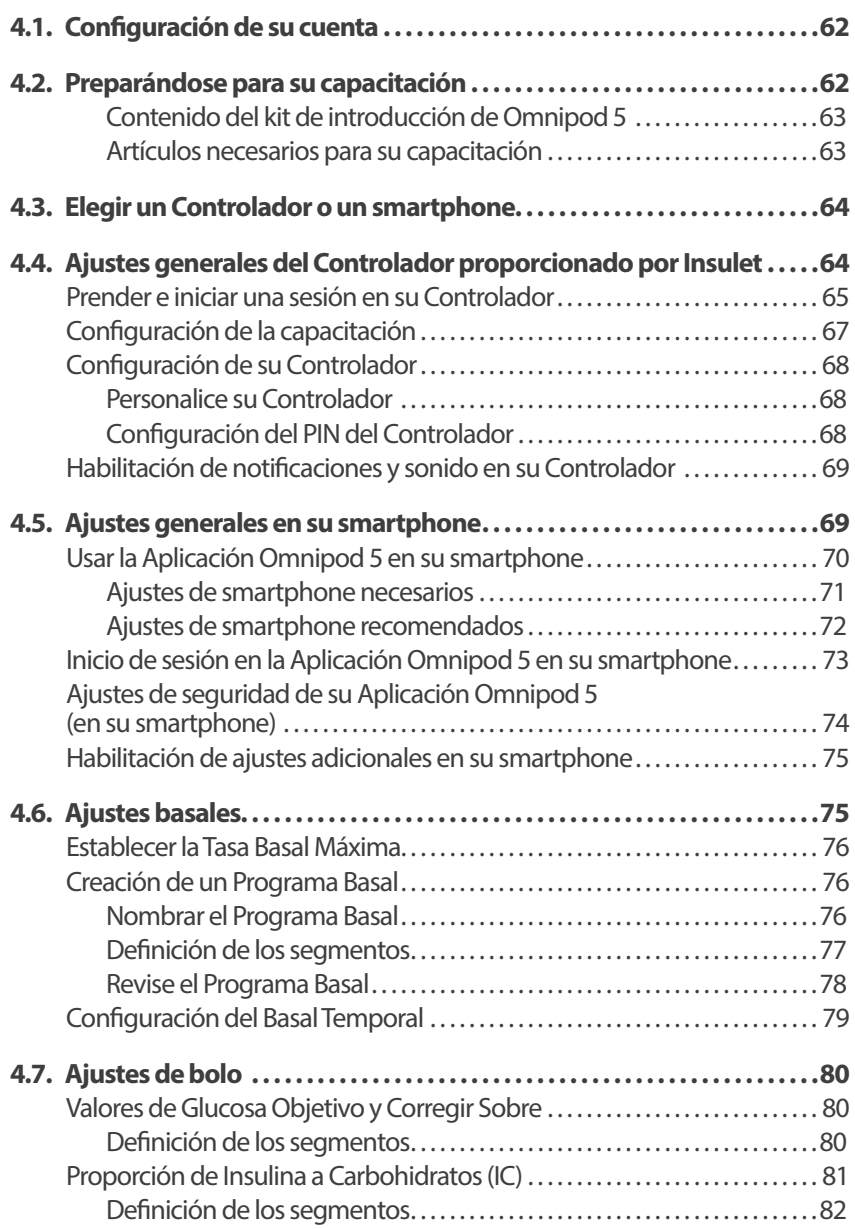

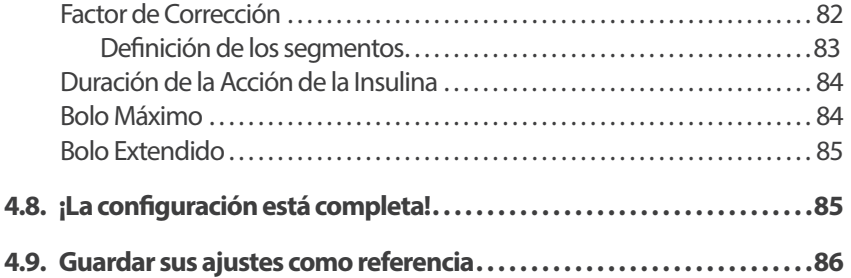

**Advertencia:** NO empiece a usar su sistema ni cambie sus ajustes sin la capacitación y orientación adecuadas de su proveedor de atención médica. Iniciar y modificar incorrectamente los ajustes puede causar la administración excesiva o insuficiente de insulina, lo que podría resultar en hipoglucemia o hiperglucemia. Los ajustes que afectan principalmente a la administración de insulina incluyen: Apagado del Pod, Tasas Basales, Tasa Basal Máxima, Bolo Máximo, Factor(es) de Corrección, Proporción de Insulina a Carbohidratos (IC), Glucosa Mínima para Cálculos, Glucosa Objetivo, Corregir Sobre y Duración de la Acción de la Insulina.

## **4.1. Configuración de su cuenta**

Para usar Omnipod 5, debe iniciar una sesión en omnipod.com/espanol para ingresar la información de su tratamiento y seguro y programar su capacitación. Si ya tiene una cuenta de Omnipod, use su mismo Omnipod ID y contraseña.

Si necesita crear un Omnipod ID, siga estos pasos:

- 1. Desplácese hasta *https://omnipod.com/setup*
- 2. Siga las instrucciones en pantalla para configurar su cuenta

## **4.2. Preparándose para su capacitación**

Si es la primera vez que usa Omnipod, es posible que deba reunirse con su instructor de Omnipod 5 para configurar su Aplicación Omnipod 5, su primer Pod y su Sensor Dexcom.

Para empezar a aprender sobre el, consulte esta *Guía del Usuario Técnica*. Sistema Omnipod 5.

**Nota:** Para obtener información de capacitación sobre el Sensor Dexcom, consulte las *Instrucciones de Uso del Sistema del Sensor Dexcom.*

#### **Contenido del kit de introducción de Omnipod 5**

Su envío inicial contiene los artículos que necesita para comenzar a usar el sistema Omnipod 5.

El Kit de Introducción Omnipod 5 proporcionado por Insulet contiene lo siguiente:

- Controlador del Omnipod 5 y Pods
- Cable cargador USB
- *Guía del usuario*

Después de desempacar el envío, use la etiqueta "Contenido" en el costado de la caja para asegurarse de que tenga todo.

El sistema Dexcom y los suministros deben adquirirse de Dexcom o de un distribuidor autorizado. Consulte las *Instrucciones de Uso del Sistema del Sensor Dexcom.*

#### **Artículos necesarios para su capacitación**

- Su Controlador o smartphone con Aplicación Omnipod 5 y cable de carga y adaptador
- Su Dexcom G6 Transmisor y Sensor o Sensor Dexcom G7
- Su Aplicación Dexcom G6 o Dexcom G7
- Dos Pods
- La *Guía del Usuario Técnica* y/o *Guía del Usuario*
- Medidor de GS
- Tiras reactivas y un dispositivo de punción (disponible en muchas farmacias)
- Un vial de insulina U-100 de acción rápida (consulte página 8 para obtener información sobre los tipos de insulina aprobados para usar con el Pod)
- Toallitas de alcohol
- Instrucciones de su proveedor de atención médica con ajustes de la Aplicación Omnipod 5 adaptadas a sus necesidades, Estos ajustes incluyen el Programa Basal, la Proporción de Insulina a Carbohidratos, el Factor de Corrección, la Glucosa Objetivo y la Duración de la Acción de la Insulina

**Nota:** Asegúrese de que su Controlador esté cargado antes de que comience la capacitación. Para cargar su Controlador, consulte la sección "Carga de la batería del" en la página 223.
### **4.3. Elegir un Controlador o un smartphone**

**Precaución:** Si más adelante decide cambiar entre el Controlador y su smartphone, tendrá que empezar otra vez la configuración en el nuevo dispositivo. La nueva configuración requiere que ingrese sus ajustes personalizados. Consulte con su proveedor de atención médica si no está seguro de cómo configurar el nuevo dispositivo. Si está usando un Pod y necesita cambiar de dispositivo, tendrá que desactivar el Pod y activar uno nuevo, ya que el Pod no se puede comunicar al mismo tiempo con dos dispositivos. Si es posible, espere para cambiar de dispositivo hasta que haya un cambio de Pod programado.

Antes de configurar su sistema Omnipod 5, decida si desea usar el Controlador proporcionado por Insulet o un smartphone personal compatible con la Aplicación Omnipod 5. Para obtener una lista de los smartphones compatibles, visite *omnipod.com/compatibilidad.*

Si elige usar la Aplicación Omnipod 5 en su smartphone, primero deberá iniciar una sesión en el Controlador proporcionado por Insulet para confirmar que su proveedor de atención médica le ha recetado el uso del sistema Omnipod 5. Después de iniciar una sesión en el Controlador y confirmar los requisitos de prescripción y capacitación, podrá iniciar sesión en la Aplicación Omnipod 5 en su smartphone y continuar con la configuración del sistema Omnipod 5.

Los ajustes y el historial se almacenan en el dispositivo (Controlador del Omnipod 5 o smartphone) que elija.

**Nota:** Una vez que haya iniciado una sesión en el Controlador con su Omnipod ID, no podrá iniciar sesión con uno diferente. Por ejemplo, al reiniciar un Controlador, deberá usar el Omnipod ID original para iniciar una sesión nuevamente y comenzar a configurar su dispositivo.

# **4.4. Ajustes generales del Controlador proporcionado por Insulet**

**Advertencia:** NO empiece a usar su sistema ni cambie sus ajustes sin la capacitación y orientación adecuadas de su proveedor de atención médica. Iniciar y modificar incorrectamente los ajustes puede causar la administración excesiva o insuficiente de insulina, lo que podría resultar en hipoglucemia o hiperglucemia. Los ajustes que afectan principalmente a la administración de insulina incluyen: Apagado del Pod, Tasas Basales, Tasa Basal Máxima, Bolo Máximo, Factor(es) de Corrección, Proporción de Insulina a Carbohidratos (IC), Glucosa Mínima para Cálculos, Glucosa Objetivo, Corregir Sobre y Duración de la Acción de la Insulina.

**Nota:** Si toca la flecha hacia atrás en la pantalla, volverá a la pantalla anterior. Sin embargo, si toca el botón de CANCELAR en cualquiera de estos pasos de configuración regresará a la primera pantalla de cada sección y se borrará cualquier información de esa sección. Una pantalla emergente le advierte que podría perder esta información.

# **Prender e iniciar una sesión en su Controlador**

**Precaución:** Conéctese ÚNICAMENTE a redes Wi-Fi confiables con su Controlador o smartphone. EVITE conectarse a redes Wi-Fi públicas, como las disponibles en aeropuertos, cafeterías, etc., ya que no son seguras y podrían exponer el Controlador o teléfono a malware. NO se conecte a redes Wi-Fi públicas durante la configuración inicial de su sistema Omnipod 5.

- 1. Mantenga presionado el botón de encendido en el lado derecho hasta que aparezca el logotipo del fabricante del dispositivo
- 2. Seleccione su idioma
- 3. El Controlador pasa por una serie de comprobaciones. Si se le solicita, otorgue permisos y conéctese a Wi-Fi. Consulte la página 195 para obtener más detalles

**Nota:** La tarjeta SIM de su Controlador del Omnipod 5 permite enviar y recibir datos a través de la red inalámbrica de AT&T cuando su Controlador no está conectado a una red Wi-Fi. Si deja de usar la Aplicación Omnipod 5 a través de una red celular en su Controlador, Insulet puede desactivar la tarjeta SIM. Tenga en

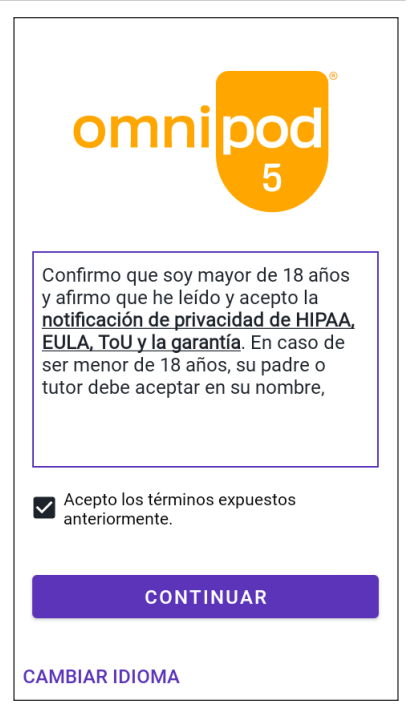

cuenta que el Controlador sigue funcionando con Wi-Fi. Si vuelve a usar la Aplicación Omnipod 5 en su Controlador después de un período de tiempo significativo, comuníquese con el equipo de Atención al Cliente para solicitar la reactivación de la tarjeta SIM para una cobertura completa a través de la red celular y Wi-Fi. Si lo solicita, se podrá reactivar la tarjeta SIM.

# **4 Configuración de su Aplicación Omnipod 5**

- 4. Revise los términos y condiciones, incluyendo el Acuerdo de licencia de usuario final (EULA), la garantía y los Avisos legales de la siguiente manera:
	- a. Toque el enlace Aviso de privacidad de HIPAA, Acuerdo de licencia de usuario final (End User License Agreement o EULA), términos de uso y garantíapara leer los avisos legales y la política de privacidad del Sistema Omnipod 5. Luego, toque ACEPTO

Se agrega una casilla de verificación para indicar que está de acuerdo

b. Toque CONTINUAR

**Nota:** Si es menor de 18 años, su padre o madre, o tutor deben aceptar en su nombre.

- 5. Inicie sesión con su Omnipod ID:
	- a. Ingrese su nombre de usuario
	- b. Ingrese la contraseña
	- c. Toque INICIAR SESIÓN

**Nota:** El nombre de usuario y la contraseña distinguen entre mayúsculas y minúsculas.

# **Configuración de la capacitación**

Después de iniciar una sesión en el Controlador, se le pedirá que programe o confirme la capacitación para el sistema Omnipod 5. La capacitación es fundamental para el uso seguro y eficaz del sistema Omnipod 5.

Revise las opciones de capacitación proporcionadas y toque la opción que se aplique a usted

Después de tocar la opción de capacitación, haga lo siguiente:

- Si toca Programaré la capacitación :
	- $\triangleright$  Se le proporcionarán 3 opciones para programar la capacitación. Una vez completada, toque OK
- Si toca Estoy realizando la capacitación o Completé la capacitación:
	- 1. Lea los términos y condiciones y, luego, toque la casilla de verificación para aceptar
	- 2. Toque CONTINUAR
- Si toca Rechacé la capacitación:
	- 1. Lea los términos y condiciones y, luego, toque la casilla de verificación para aceptar
	- 2. Toque CONTINUAR

Después de iniciar una sesión en su Controlador, podrá seguir configurando su sistema Omnipod 5 en el Controlador o iniciar sesión en la Aplicación Omnipod 5 en su smartphone. Si tiene la intención de usar su smartphone con la Aplicación

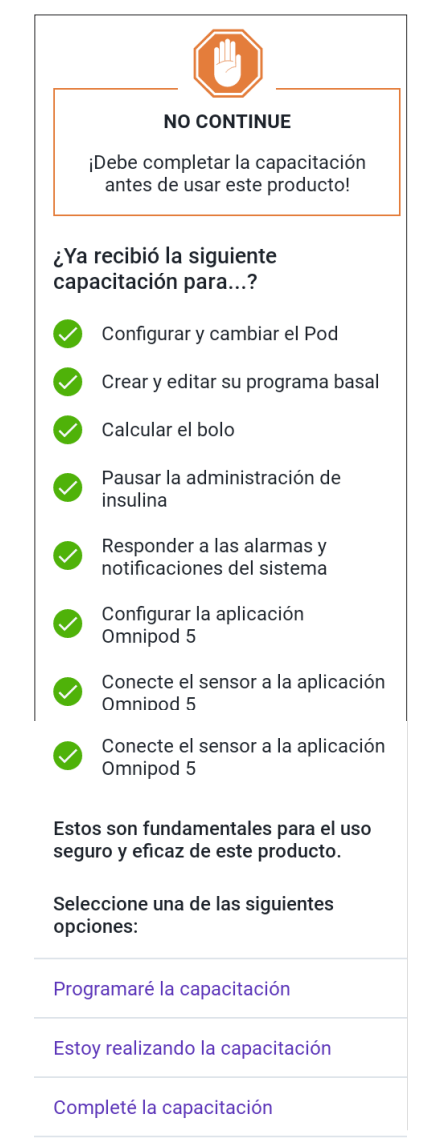

Rechacé la capacitación

Omnipod 5, continúe en la sección "4.5. Ajustes generales en su smartphone" en la página 69. No necesita continuar con ninguna otra configuración del Controlador en este momento.

# **Configuración de su Controlador**

**Advertencia:** SIEMPRE identifique la Aplicación Omnipod 5 como suya antes de usarla. El uso de la Aplicación Omnipod 5 de otra persona puede causar la administración de insulina incorrecta para ambos.

#### **Personalice su Controlador**

Siga los pasos a continuación para personalizar su Controlador.

1. Ingrese un mensaje de pantalla personalizado (al menos dos caracteres), toque Listo; luego, toque CONTINUAR

Aparecerá una pantalla que muestra varias imágenes de fondo

2. Deslice el dedo hacia la derecha o hacia la izquierda para ver más imágenes. Toque su imagen preferida y, luego, CONTINUAR

**Nota:** Cuando active su Controlador, verá su mensaje de pantalla personalizado y su imagen de fondo. Confirme siempre que el Controlador sea suyo antes de usarlo.

#### **Configuración del PIN del Controlador**

Para protegerse contra uso y toques de pantalla no deseados, debe crear un número de identificación personal o PIN de 4 dígitos.

Para establecer un PIN, siga estos pasos:

1. Elija una combinación de 4 números como su PIN. Utilizará este PIN cada vez que active su Controlador. Es posible que desee guardar el PIN en un lugar seguro

> **Consejo:** Para mantener visible el PIN, toque el ícono del ojo ubicado a la derecha de los campos de ingreso del PIN. Para ocultar el número, vuelva a tocar el ícono del ojo.

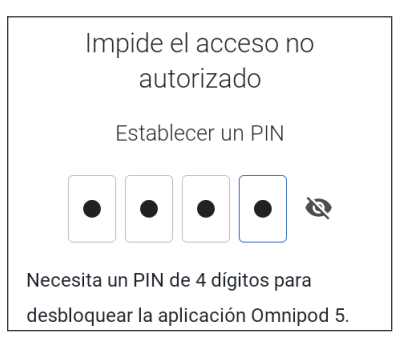

- 2. Toque un campo para mostrar el teclado numérico. Ingrese su PIN de 4 dígitos. Toque Listo
- 3. Ingrese los mismos 4 números nuevamente para confirmar su PIN. Toque Listo

Si la segunda entrada del PIN no coincide con la primera, deberá repetir los pasos anteriores.

# **Habilitación de notificaciones y sonido en su Controlador**

- 1. Lea el mensaje que explica la importancia de habilitar las notificaciones de la Aplicación Omnipod 5. No podrá ingresar a la Aplicación ni usarla si apaga las notificaciones
	- $\triangleright$  Toque ENTIENDO

# 2. Lea el mensaje que explica la importancia de habilitar el sonido en su Aplicación Omnipod 5. Si no tiene activado el sonido, es posible que se pierda mensajes importantes

¾ Toque ENTIENDO

Si silencia su dispositivo, la Aplicación Omnipod 5 aún podrá sonar para alertas y alarmas importantes, como glucosa baja urgente. El Pod no se silenciará

#### **Notificaciones**

Para usar la aplicación Omnipod 5, mantenga las notificaciones prendidas. Las notificaciones le advierten cuando debe atender alguna cuestión. No puede usar la aplicación si apaga las notificaciones.

#### **ENTIENDO**

#### Sonido

Evite configurar su controlador o smartphone en modo Silencio, Vibración o cualquier otro ajuste que le impida oír alarmas o notificaciones de su aplicación Omnipod 5.

El Pod sonará de todas formas, y podrá ver la alarma o notificación en la aplicación.

**ENTIENDO** 

# **4.5. Ajustes generales en su smartphone**

**Advertencia:** NO empiece a usar su sistema ni cambie sus ajustes sin la capacitación y orientación adecuadas de su proveedor de atención médica. Iniciar y modificar incorrectamente los ajustes puede causar la administración excesiva o insuficiente de insulina, lo que podría resultar en hipoglucemia o hiperglucemia. Los ajustes que afectan principalmente a la administración de insulina incluyen: Apagado del Pod, Tasas Basales, Tasa Basal Máxima, Bolo Máximo, Factor(es) de Corrección, Proporción de Insulina a Carbohidratos (IC), Glucosa Mínima para Cálculos, Glucosa Objetivo, Corregir Sobre y Duración de la Acción de la Insulina.

**Nota:** Si toca la flecha hacia atrás en la pantalla, volverá a la pantalla anterior. Sin embargo, si toca el botón de CANCELAR en cualquiera de estos pasos de configuración regresará a la primera pantalla de cada sección y se borrará cualquier información de esa sección. Una pantalla emergente le advierte que podría perder esta información.

Si elige usar la Aplicación Omnipod 5 en su smartphone, primero deberá iniciar una sesión en el Controlador proporcionado por Insulet para confirmar que su proveedor de atención médica le ha recetado el uso del sistema Omnipod 5. Después de iniciar una sesión en el Controlador y confirmar los requisitos de prescripción y capacitación, podrá iniciar sesión en la Aplicación Omnipod 5 en su smartphone y continuar con la configuración del sistema Omnipod 5.

Si tiene la intención de usar su smartphone con la Aplicación Omnipod 5 y aún no ha iniciado sesión en su Controlador proporcionado por Insulet, consulte la sección "4.4. Ajustes generales del Controlador proporcionado por Insulet" en la página 64.

# **Usar la Aplicación Omnipod 5 en su smartphone**

Si usa su smartphone, deberá descargar la Aplicación Omnipod 5 de Google Play.

**Precaución:** NO instale en su smartphone aplicaciones que provengan de fuentes no confiables. Estas aplicaciones podrían contener malware que puede afectar el uso de la Aplicación Omnipod 5. Instale aplicaciones solo de fuentes confiables (es decir, Google Play). Si no sabe de qué se trata una Aplicación, no la instale, independientemente de la fuente.

No se recomienda instalar ninguna Aplicación de una fuente que no sea Google Play en su smartphone que ejecuta la Aplicación Omnipod 5. Si lo hace, puede correr el riesgo de instalar malware en su dispositivo sin querer.

El malware, o "software malicioso" de terceros desconocidos, está diseñado para dañar su dispositivo y/o leer su información privada. Las aplicaciones desconocidas y las descargas desconocidas son el método más común para propagar malware. El malware puede impedir que el sistema Omnipod 5 funcione como se espera y causar la administración excesiva o insuficiente de insulina, lo que podría causar hipoglucemia o hiperglucemia.

La Aplicación Omnipod 5 hace una revisión para asegurarse de que en su dispositivo no haya acceso de terceros a los derechos de administrador. Si la Aplicación Omnipod 5 determina que hay tal acceso en su dispositivo, se bloqueará el uso de la Aplicación Omnipod 5.

Si cree que podría tener instalada una Aplicación de un tercero, tome medidas para eliminarla. Si cree que podría tener malware en su dispositivo, deje de usar el sistema Omnipod 5 y use un medio alternativo de administración de insulina hasta que pueda resolverlo. Elimine toda Aplicación de terceros instalada, restaure su teléfono a los ajustes de fábrica y comuníquese con la Atención al Cliente de Insulet.

**Precaución:** NO trate de usar la Aplicación Omnipod 5 en un smartphone con modificaciones no autorizadas. Si lo hace, no podrá usar la Aplicación Omnipod 5.

**Nota:** Compruebe SIEMPRE que su smartphone tenga al menos 150 MB de espacio de almacenamiento libre para que la Aplicación Omnipod 5 funcione y guarde información importante sobre su tratamiento de insulina. Si su smartphone no tiene suficiente espacio libre, no podrá usar la Aplicación Omnipod 5 y se le pedirá que libere espacio de almacenamiento del smartphone.

#### **Ajustes de smartphone necesarios**

El sistema Omnipod 5 usa algunos de los ajustes de su smartphone para funcionar. Si esos ajustes no están establecidos correctamente, la Aplicación lo llevará al menú de ajustes de su smartphone y no podrá usar la Aplicación hasta que esté habilitada o deshabilitada adecuadamente.

Siga los requisitos de configuración a continuación para asegurarse de que el sistema Omnipod 5 funcione según lo previsto. Para cambiar sus ajustes en un teléfono Android, busque la Aplicación ajustes y, luego, toque el ícono con forma de engranaje ( $\bullet$ ) etiquetado como Ajustes.

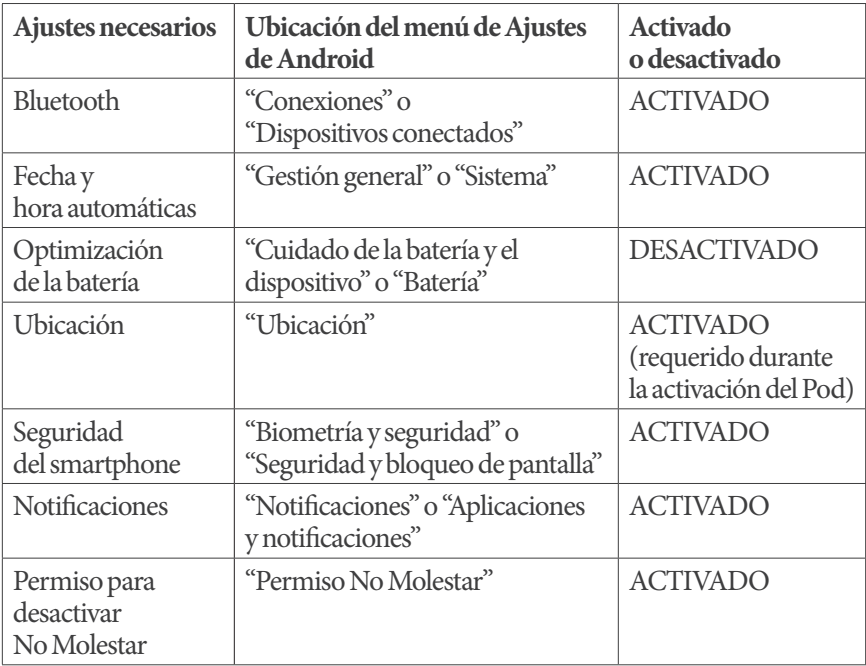

#### **Ajustes de smartphone recomendados**

Siga los ajustes recomendados a continuación para mejorar su experiencia con el sistema Omnipod 5. Si estos ajustes no se establecen según lo recomendado, la Aplicación lo alertará periódicamente y le dará la opción de desplazarse hasta al menú de ajustes de su smartphone para habilitarlos.

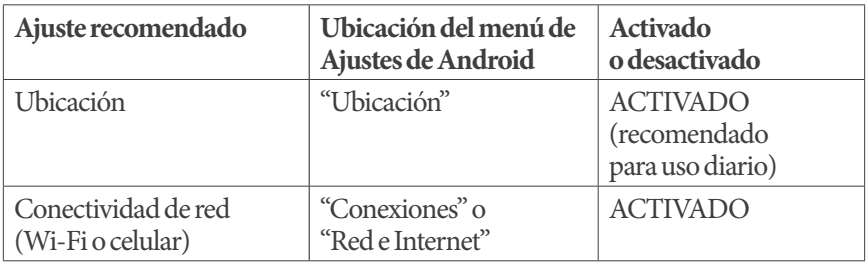

**Precaución:** NO habilite ajustes de desarrollo de aplicaciones en su smartphone. Habilitar esos ajustes podría causar problemas con la Aplicación Omnipod 5 e impedir su funcionamiento normal.

**Consejo:** Para ver las notificaciones sin desbloquear su smartphone, asegúrese de que los ajustes del dispositivo permitan que las notificaciones de la Aplicación Omnipod 5 se muestren en su pantalla de bloqueo.

# **Inicio de sesión en la Aplicación Omnipod 5 en su smartphone**

- 1. Seleccione su idioma
- 2. Revise los términos y condiciones, incluyendo el Acuerdo de licencia de usuario final (EULA), la garantía y los Avisos legales de la siguiente manera:
	- a. Toque el enlace Aviso de privacidad de HIPAA, Acuerdo de licencia de usuario final (End User License Agreement o EULA), términos de uso y garantíapara leer los avisos legales y la política de privacidad del Sistema Omnipod 5. Luego, toque ACEPTO

Se agrega una casilla de verificación para indicar que está de acuerdo

b. Toque CONTINUAR

**Nota:** Si es menor de 18 años, su padre o madre, o tutor deben aceptar en su nombre.

- 3. Inicie sesión con su Omnipod ID:
	- a. Ingrese su nombre de usuario
	- b. Ingrese la contraseña
	- c. Toque INICIAR SESIÓN

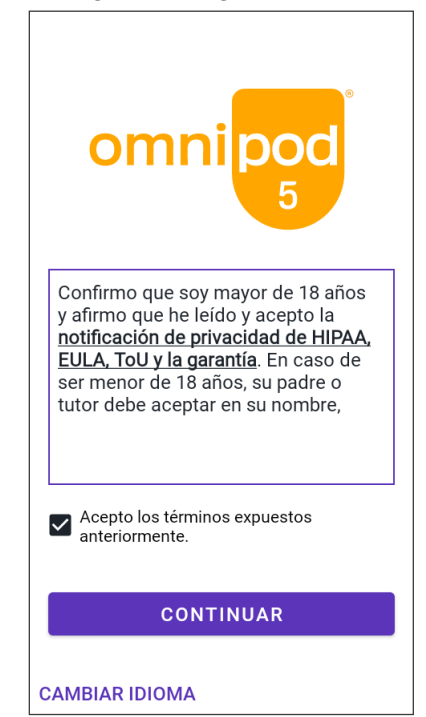

**Nota:** El nombre de usuario y la contraseña distinguen entre mayúsculas y minúsculas.

# **Ajustes de seguridad de su Aplicación Omnipod 5 (en su smartphone)**

El uso de la Aplicación Omnipod 5 en su teléfono requiere que seleccione un tipo de bloqueo de pantalla y establezca opciones de seguridad en su teléfono para protegerlo contra el uso no deseado y los cambios de tratamiento accidentales. Esta función se puede habilitar desde los ajustes del teléfono. Desde la pantalla de inicio, deslice hacia arriba y toque ajustes para acceder a los ajustes.

Si alguien que no sea usted usa o tiene acceso regular a su teléfono (p. ej., su hijo, su pareja, su compañero de cuarto), es posible que acceda involuntariamente a la Aplicación Omnipod 5, lo que podría causar cambios no deseados en su tratamiento. Los cambios en su tratamiento podrían causar la administración excesiva o insuficiente de insulina, lo cual podría resultar en hipoglucemia o hiperglucemia.

Para evitar el acceso no deseado, la Aplicación Omnipod 5 le pedirá que ingrese el PIN de su teléfono (u otro método de seguridad seleccionado) cada vez que acceda a la Aplicación Omnipod 5.

La seguridad de Omnipod 5 no se puede apagar.

Después de iniciar una sesión en la Aplicación Omnipod 5 en su smartphone por primera vez, aparecerá la pantalla Seguridad.

- 1. Lea el contenido de la pantalla Seguridad con bloqueo de pantalla
	- $\triangleright$  Toque ENTIENDO

Si no tiene un método de seguridad en su smartphone, se le pedirá que cree uno para continuar configurando su Aplicación Omnipod 5.

1. Toque CONFIGURAR SEGURIDAD para continuar

Configuración de seguridad completada

Usará el PIN u otro método de seguridad para abrir la aplicación Omnipod 5.

#### **ENTIENDO**

- 2. Accederá a la pantalla de ajustes del bloqueo de pantalla de su smartphone. Seleccione su método de seguridad deseado y complete la configuración de seguridad
- 3. Después de configurar con éxito su método de seguridad, verá la pantalla Seguridad de Omnipod 5 en la Aplicación Omnipod 5

 $\triangleright$  Toque ENTIENDO

# **Habilitación de ajustes adicionales en su smartphone**

El uso de Omnipod 5 en su smartphone requiere que estén habilitados ciertos ajustes en el smartphone.

Las pantallas de configuración lo guiarán a través de los ajustes específicos para el sistema operativo de su smartphone.

Toque ENTIENDO para reconocer cada pantalla.

Si cambia estos ajustes más adelante, es posible que no pueda usar su Aplicación Omnipod 5 hasta que los vuelva a cambiar. La Aplicación Omnipod 5 comprueba los ajustes requeridos y le notificará si encuentra un problema con sus ajustes.

# **4.6. Ajustes basales**

**Advertencia:** NO empiece a usar su sistema ni cambie sus ajustes sin la capacitación y orientación adecuadas de su proveedor de atención médica. Iniciar y modificar incorrectamente los ajustes puede causar la administración excesiva o insuficiente de insulina, lo que podría resultar en hipoglucemia o hiperglucemia. Los ajustes que afectan principalmente a la administración de insulina incluyen: Apagado del Pod, Tasas Basales, Tasa Basal Máxima, Bolo Máximo, Factor(es) de Corrección, Proporción de Insulina a Carbohidratos (IC), Glucosa Mínima para Cálculos, Glucosa Objetivo, Corregir Sobre y Duración de la Acción de la Insulina.

A continuación, establecerá los ajustes basales que se utilizarán para administrar insulina basal en el Modo Manual.

- 1. Toque CONFIGURAR PERFIL
- 2. Toque la flecha (>) en la pantalla Basal para pasar a la siguiente pantalla

# **Establecer la Tasa Basal Máxima**

La Tasa Basal Máxima establece el límite superior de cualquier tasa de insulina basal que puede usar en el Modo Manual.  $\leftarrow$  Configurar: basal

- 1. Toque el campo de Tasa Basal Máxima
- 2. Desplácese hasta la Tasa Basal Máxima deseada. Cuando el número correcto esté en el centro de la rueda de desplazamiento, toque el número para seleccionarlo

**Consejo:** Como alternativa, si toca fuera de la rueda de desplazamiento, se seleccionará el valor que se encuentre en el centro de la rueda de desplazamiento.

3. Toque SIGUIENTE

**Nota:** Puede ajustar su Tasa Basal Máxima

más adelante en función de sus necesidades. Consulte la sección "Tasa Basal Máxima" en la página 144.

# **Creación de un Programa Basal**

El siguiente paso es crear un Programa Basal. Para obtener una descripción de las tasas basales, los segmentos basales y los Programas Basales, consulte la sección "Programas Basales" en la página 107.

¾ Toque SIGUIENTE en la pantalla de descripción Creación de un Programa Basal para continuar

#### **Nombrar el Programa Basal**

El nombre predeterminado del Programa Basal es Basal 1.

- 1. Para cambiar el nombre, toque el campo de Nombre del Programa, ingrese el nuevo nombre y toque Listo
- 2. Toque SIGUIENTE

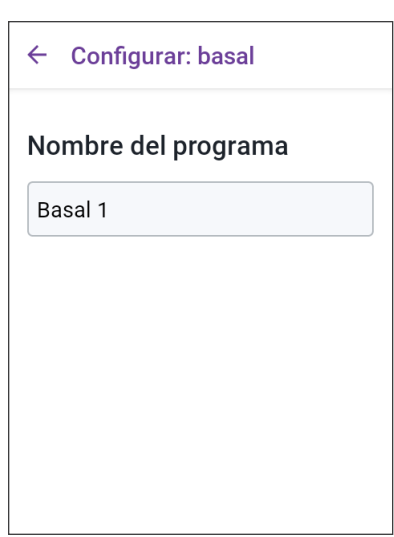

Establecer la tasa basal

Límite superior para las tasas basales en un programa basal o basal temporal. (Puede ajustar esta tasa si necesita cambiarla

 $U/h$ 

máxima

en otro momento)

3

Tasa basal máxima  $(0.05 a 30 U/h)$ 

#### **Definición de los segmentos**

Puede crear hasta 24 segmentos dentro de su Programa Basal de medianoche a medianoche. La Hora de empezar el primer segmento siempre es las 12:00 AM

- 1. Toque el campo de Finalizar y desplácese para seleccionar la hora de finalización deseada
- 2. Toque el campo de Tasa Basal y desplácese para seleccionar la tasa basal del segmento

**Nota:** La Tasa Basal Máxima que ingresó anteriormente se muestra debajo del texto Tasa Basal. No puede ingresar una tasa basal mayor que este número.

**Nota:** Las dos líneas azules verticales en el gráfico cerca de la parte superior de la pantalla muestran la hora de

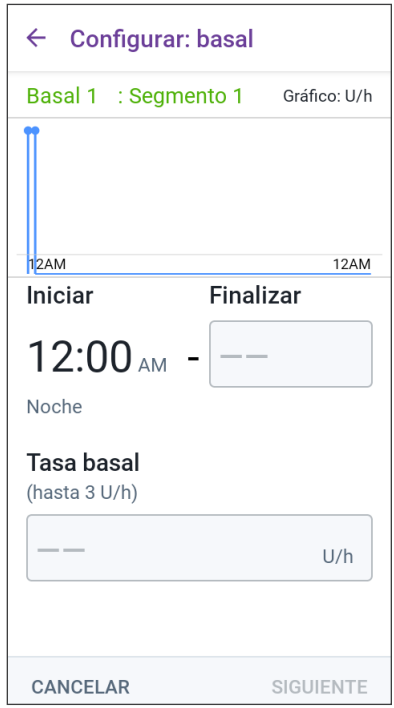

empezar y finalizar del segmento basal. La tasa basal seleccionada para el segmento se muestra entre las dos líneas verticales.

- 3. Compruebe los valores de sus horas de empezar y finalizar y la tasa basal. Luego, toque SIGUIENTE
- 4. Si el Programa Basal no cubre desde las 12:00 AM hasta las 12:00 AM, debe agregar segmentos adicionales. Repita los pasos del 1 a 3 según sea necesario hasta que su segmento final finalice a la medianoche

#### **Revise el Programa Basal**

La siguiente pantalla resume las horas de empezar y finalizar, así como la tasa basal para cada segmento del Programa Basal.

- 1. Toque CONTINUAR para revisar su Programa Basal
- 2. Compruebe que el gráfico y los valores de los segmentos individuales sean correctos

La cantidad diaria total de insulina basal que se administrará mediante este Programa Basal se indica debajo del gráfico

- 3. Para cambiar la hora de finalización o la tasa basal de un segmento, siga estos pasos:
	- a. Toque la fila que contiene el segmento que desee cambiar
	- b. Toque el campo Finalizar e ingrese la nueva hora de finalización del segmento

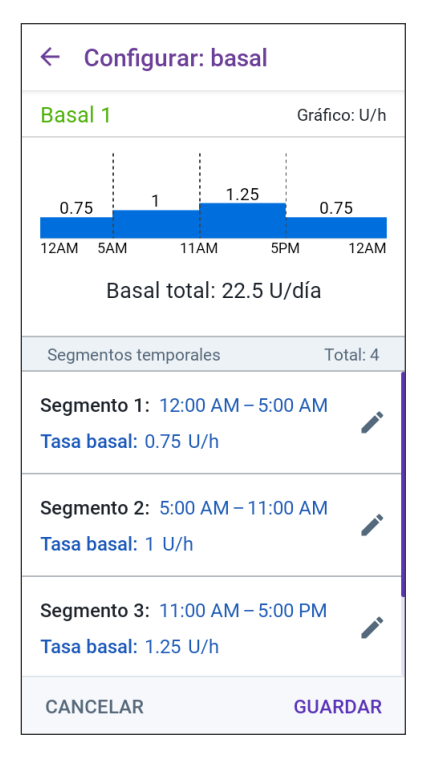

- c. Toque el campo de Tasa Basal e ingrese la tasa basal deseada
- d. Toque SIGUIENTE
- e. Establezca la hora de finalización y la tasa basal para los siguientes segmentos, según sea necesario
- 4. Cuando el Programa Basal sea correcto, toque GUARDAR
- 5. Para agregar un nuevo segmento, siga estos pasos:
	- a. Toque la fila que contiene la hora de empezar del nuevo segmento
	- b. Toque el campo Finalizar e ingrese la hora de empezar del nuevo segmento como la hora de finalizar de este segmento
	- c. Cambie la tasa basal si es necesario
	- d. Toque SIGUIENTE
	- e. Establezca la hora de finalización y la tasa basal para los siguientes segmentos, según sea necesario
- 6. Para eliminar un segmento, siga estos pasos:
	- a. Tenga en cuenta la hora de finalización del segmento que desea eliminar
	- b. Toque el segmento anterior al segmento que desea eliminar
- c. Toque el campo Finalizar e ingrese la hora de finalización del segmento que desea eliminar. Esto "sobrescribirá" el segmento que desea eliminar
- d. Toque SIGUIENTE
- e. Establezca la hora de finalización y la tasa basal para los siguientes segmentos, según sea necesario
- 7. Cuando el Programa Basal sea correcto, toque GUARDAR

**Nota:** Si la tasa basal de un segmento es 0 U/hr, la Aplicación Omnipod 5 muestra un mensaje para llamar su atención. Toque OK si la tasa de 0 U/hr es correcta. De lo contrario, toque CANCELAR y edite el segmento con la tasa de 0 U/hr.

**Nota:** Para crear Programas Basales adicionales después de completar la configuración, empiece en la página 109 y vuelva a seguir los pasos desde el principio.

# **Configuración del Basal Temporal**

Para obtener una descripción de las tasas basales temporales, también llamadas Basales Temporales, consulte la página 39.

**Nota:** El Basal Temporal solo está disponible en el Modo Manual.

1. Si desea tener la capacidad de usar Basales Temporales, toque el botón de activación para prenderla. El botón de activación está prendido (PRENDIDO) cuando se encuentra del lado derecho y es de color azul

> Si prende los Basales Temporales, se utilizarán porcentajes de manera predeterminada. Para especificar el Basal Temporal como una tasa fija (U/h), consulte la sección "10.3. Ajustes de basal y Basal Temporal" en la página 144

2. Toque SIGUIENTE

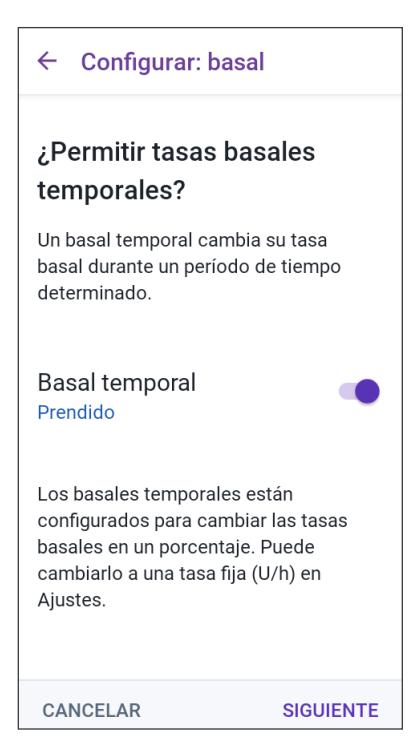

# **4.7. Ajustes de bolo**

A continuación, establecerá los ajustes del bolo que se usarán para calcular un bolo en la Calculadora SmartBolus. Puede establecer los ajustes del bolo más adelante, si sus necesidades cambian (consulte la sección "17.8. Ajustes de bolo" en la página 263 para obtener más información).

- 1. Toque la flecha (>) en la pantalla Bolo para pasar a la pantalla de descripción de los valores Glucosa Objetivo y Corregir Sobre.
- 2. Toque SIGUIENTE para pasar a la pantalla del segmento

# **Valores de Glucosa Objetivo y Corregir Sobre**

Los valores de Glucosa Objetivo y Corregir Sobre se utilizan en el Modo Manual y el Automatizado.

- En el Modo Automatizado, la administración de insulina basal se ajustará automáticamente para llevar la glucosa al valor de Glucosa Objetivo
- Tanto en el Modo Automatizado como en el Manual, la Calculadora SmartBolus tiene como objetivo llevar su glucosa al valor de Glucosa Objetivo. La Calculadora SmartBolus administra un bolo de corrección si el valor de glucosa actual es mayor que el valor de Corregir Sobre

#### **Definición de los segmentos**

Puede establecer hasta ocho objetivos diferentes de glucosa en sangre para diferentes momentos del día. Para establecer los valores de Glucosa Objetivo y Corregir Sobre para cada segmento, siga estos pasos:

- 1. Toque el campo Finalizar y especifique una hora de finalización para el segmento
- 2. Toque el campo de Glucosa Objetivo y especifique el valor de Glucosa Objetivo para ese segmento
- 3. Toque el campo Corregir Sobre y especifique el valor de Corregir Sobre para ese segmento
- 4. Revise y toque SIGUIENTE

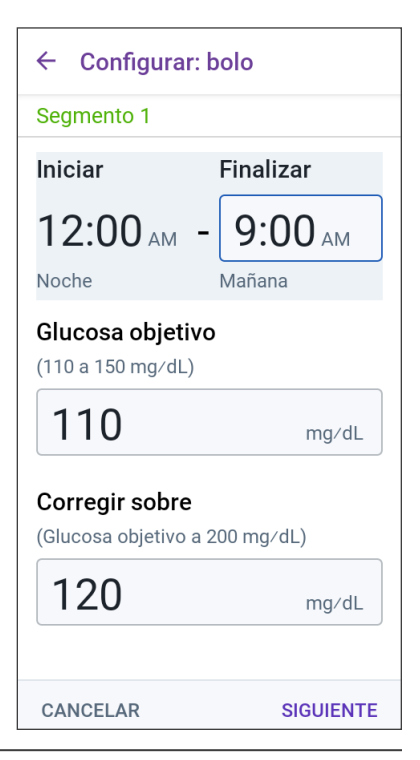

- 5. Repita los pasos anteriores según sea necesario hasta que haya especificado los valores para el segmento que termina a la medianoche
- 6. Revise los segmentos para ver el perfil completo de 24 horas
- 7. Para cambiar cualquiera de las entradas, haga lo siguiente:
	- a. Toque la fila que contiene la entrada que desea cambiar e ingrese el valor corregido
	- b. Revise y corrija los segmentos restantes según sea necesario
- 8. Cuando los segmentos y valores sean correctos, toque GUARDAR

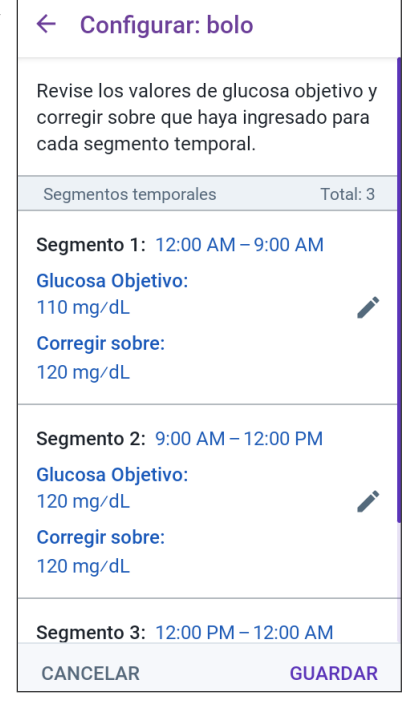

# **Proporción de Insulina a Carbohidratos (IC)**

Su Proporción de Insulina a Carbohidratos, o "Proporción de IC", define cuántos carbohidratos cubre una unidad de insulina.

La Calculadora SmartBolus utiliza la Proporción de IC para calcular la porción de comida de un bolo sugerido. Puede crear hasta ocho segmentos de Proporción de IC al día.

¾ Toque SIGUIENTE en la pantalla de descripción Establecer Proporción de Insulina a Carbohidratos (IC) para pasar a la pantalla del segmento de Proporción de Insulina a Carbohidratos

#### **Definición de los segmentos**

- 1. Toque el campo Finalizar y especifique una hora de finalización para el segmento
- 2. Toque el campo de 1 unidad de insulina cubre y especifique el valor de Proporción de Insulina aCarbohidratos para el segmento
- 3. Toque LISTO para cerrar el teclado numérico

4. Revise y toque SIGUIENTE

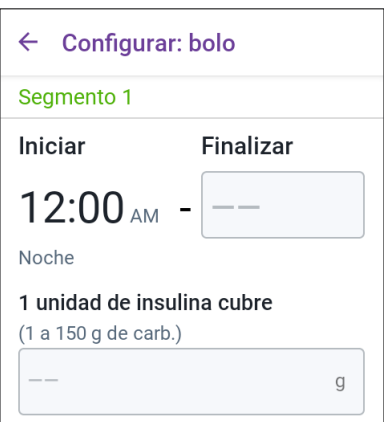

- 5. Repita los pasos anteriores según sea necesario hasta que haya especificado los valores para el segmento que termina a la medianoche
- 6. Revise sus segmentos de Proporción de IC de 24 horas.
- 7. Para cambiar cualquiera de las entradas, haga lo siguiente:
	- a. Toque la fila que contiene la entrada que desea cambiar e ingrese el valor corregido
	- b. Revise y corrija los segmentos restantes según sea necesario
- 8. Cuando los segmentos y valores sean correctos, toque GUARDAR

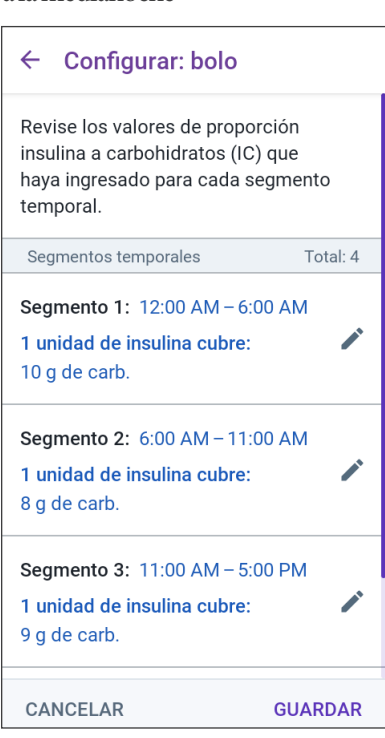

# **Factor de Corrección**

El Factor de Corrección define cuánto reduce su nivel de glucosa una unidad de insulina. Por ejemplo, si su Factor de Corrección es 50, una unidad de insulina reduce su glucosa en 50 mg/dL.

La Calculadora SmartBolus utiliza el Factor de Corrección para calcular la porción de corrección de un bolo sugerido. Puede crear hasta ocho segmentos de Factor de Corrección al día.

¾ Toque SIGUIENTE en la pantalla de descripción Establecer Factores de Corrección para pasar a la pantalla de segmento

#### **Definición de los segmentos**

- 1. Toque el campo Finalizar y especifique una hora de finalización para el segmento
- 2. Toque el campo de 1 unidad de insulina reduce la glucosa en y especifique el Factor de Corrección para este segmento
- 3. Revise y toque SIGUIENTE
- 4. Repita los pasos anteriores según sea necesario hasta que haya especificado los valores para el segmento que termina a la medianoche
- 5. Revise los segmentos para ver el perfil completo de 24 horas
- 6. Para cambiar cualquiera de las entradas, haga lo siguiente:
	- a. Toque la fila que contiene la entrada que desea cambiar e ingrese el valor corregido
	- b. Revise y corrija los segmentos restantes según sea necesario
- 7. Cuando los segmentos y valores sean correctos, toque GUARDAR

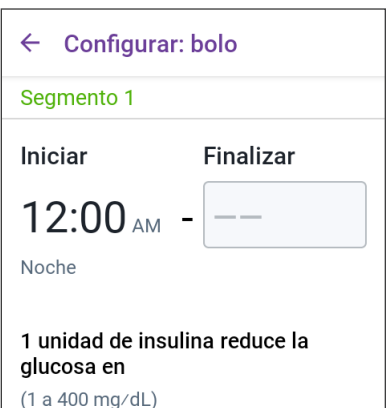

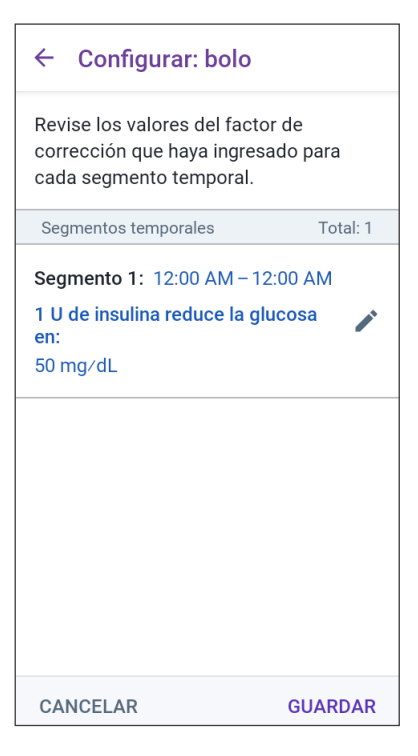

# **Duración de la Acción de la Insulina**

La Duración de la Acción de la Insulina es el tiempo que la insulina permanece activa en su cuerpo. La Calculadora SmartBolus usa estos ajustes para determinar cuánta insulina queda en su cuerpo de bolos anteriores (llamada Insulina Activa o IOB).

- 1. Toque el campo Duración de la Acción de la Insulina y desplácese para seleccionar la Duración de la Acción de la Insulina
- 2. Toque SIGUIENTE

#### Configurar: bolo  $\leftarrow$

#### Establecer la duración de la acción de la insulina

La cantidad de tiempo que la insulina permanece activa y disponible en su cuerpo después de un bolo de corrección o de comida.

#### Duración de la acción de la insulina

 $(2a6h)$ 

**CANCELAR** 

SIGUIENTE

# **Bolo Máximo**

La Aplicación Omnipod 5 no le permitirá solicitar un bolo por encima del ajuste de Bolo Máximo. Verá un mensaje si la Calculadora SmartBolus calcula un bolo que está por encima de esta cantidad.

- 1. Toque el campo Bolo Máximo e ingrese el Bolo Máximo. Toque LISTO para cerrar el teclado numérico
- 2. Toque SIGUIENTE

#### $\leftarrow$  Configurar: bolo

#### Establecer bolo máximo

La cantidad máxima de insulina que puede solicitar en un solo bolo.

#### Bolo máximo

 $(0.05a30U)$ 

U

h

# **Bolo Extendido**

Extender un bolo le permite poner una parte de la dosis del bolo al comienzo de la comida y el resto de la dosis del bolo mediante goteo durante un período de tiempo elegido.

**Nota:** El Bolo Extendido solo está disponible en Modo Manual.

- 1. Cambie el botón de activación de la función de Bolo Extendido para PRENDERLA o APAGARLA
- 2. Toque SIGUIENTE

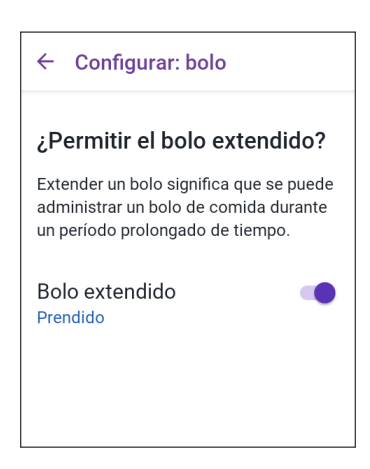

# **4.8. ¡La configuración está completa!**

¡Felicitaciones! La configuración de la Aplicación Omnipod 5 está completa.

Cuando esté listo para activar su primer Pod, vaya a "5.1. Inicio del proceso de activación del Pod" en la página 88.

Cuando esté listo para conectar su Sensor al sistema Omnipod 5. Consulte "Conexión de un Sensor Dexcom al Pod" en la página 303.

# **4.9. Guardar sus ajustes como referencia**

**Precaución:** NO reinicie la Aplicación Omnipod 5 ni borre los datos de la Aplicación sin antes comentarlo con su proveedor de atención médica. Hacerlo borrará todos los ajustes, la Tasa Basal Adaptativa y el historial, y requerirá que cambie el Pod activo. Antes de reiniciar o eliminar los datos de la Aplicación, asegúrese de tener un registro actualizado de sus ajustes y un nuevo Pod con suministros, para que los use cuando reinicie la Aplicación.

**Precaución:** Si más adelante decide cambiar entre el Controlador y su smartphone, tendrá que empezar otra vez la configuración en el nuevo dispositivo. La nueva configuración requiere que ingrese sus ajustes personalizados. Consulte con su proveedor de atención médica si no está seguro de cómo configurar el nuevo dispositivo. Si está usando un Pod y necesita cambiar de dispositivo, tendrá que desactivar el Pod y activar uno nuevo, ya que el Pod no se puede comunicar al mismo tiempo con dos dispositivos. Si es posible, espere para cambiar de dispositivo hasta que haya un cambio de Pod programado.

**Precaución:** NO elimine la Aplicación Omnipod 5 mientras tenga un Pod activo, y NO borre los datos de la Aplicación Omnipod 5. Si lo hace, su Pod permanecerá activo, pero no podrá controlar su Pod, incluso aunque reinstale o vuelva a abrir la Aplicación. Debe quitar el Pod para dejar de recibir insulina.

Antes de comenzar a usar su Aplicación Omnipod 5, anote o tome fotos de todos sus ajustes y guárdelos en un lugar seguro que pueda consultar en el futuro. Esta lista será útil si alguna vez necesita volver a realizar el proceso de configuración y volver a ingresar los ajustes de su tratamiento de insulina.

Perderá todos los ajustes del tratamiento de insulina y el historial de insulina si realiza alguna de las acciones que se enumeran a continuación:

- Obtener un nuevo Controlador
- Reiniciar su Controlador
- Cambiar de un Controlador a usar la Aplicación Omnipod 5 en su smartphone
- Reiniciar la Aplicación Omnipod 5 en su smartphone
- Borrar los datos de la Aplicación Omnipod 5 en su smartphone
- Eliminar la Aplicación Omnipod 5 de su smartphone

**Consejo:** Use las páginas al final de esta *Guía del Usuario Técnica* para anotar todos sus ajustes. Esta lista le será útil si alguna vez necesita reemplazar su Controlador o reinstalar la Aplicación Omnipod 5.

# **CAPÍTULO 5 Activar y cambiar su Pod**

# **Índice**

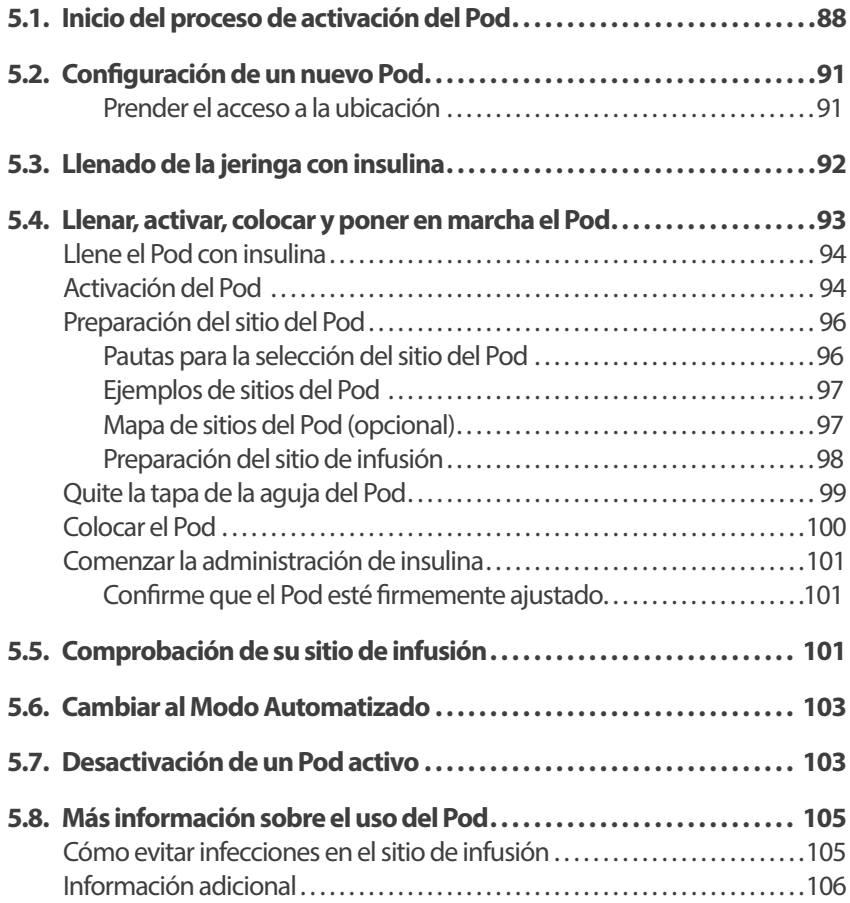

# **5.1. Inicio del proceso de activación del Pod**

**Advertencia:** NO use un Pod si es sensible o tiene alergia a los adhesivos acrílicos, o si tiene una piel frágil o que se lastima fácilmente. Colocar un Pod en estas circunstancias podría poner en riesgo su salud.

**Advertencia:** Esté SIEMPRE preparado para ponerse insulina con un método alternativo si se interrumpe la administración de insulina del Pod. Debido a que el Pod usa solo insulina U-100 de acción rápida, usted tiene un mayor riesgo de desarrollar hiperglucemia si se interrumpe la administración de insulina. Si no se cuenta con un método alternativo de administración de insulina, puede tener la glucosa muy alta o resultar en cetoacidosis diabética (DKA). Pida instrucciones a su proveedor de atención médica acerca de cómo manejar la interrupción de la administración de insulina.

**Advertencia:** NO permita que los niños pequeños tengan acceso a piezas pequeñas, como el Pod y sus accesorios, incluida la tapa de la aguja. Las piezas pequeñas se pueden tragar y presentar un peligro de asfixia. Si se ingieren o tragan, estas piezas pequeñas pueden causar lesiones internas o infecciones.

**Advertencia:** NUNCA use insulina que esté caducada o turbia en el Pod, ya que podría estar dañada. El uso de insulina dañada o caducada podría causar hiperglucemia y poner en riesgo su salud.

**Precaución:** SIEMPRE siga estos pasos al preparar el sitio de aplicación. Si no se limpia adecuadamente el sitio o sus manos están sucias, aumentará el riesgo de infección.

- Lávese las manos
- Use una toallita de alcohol para limpiar la parte superior del vial de insulina
- Limpie el sitio de infusión con agua y jabón o una toallita de alcohol, y deje que se seque completamente
- Mantenga los materiales estériles y lejos de posibles fuentes de contaminación

**Precaución:** NO use un Pod si el empaque estéril está abierto o dañado, si se le cae el Pod después de sacarlo del empaque o si el Pod está caducado, ya que es posible que no funcione correctamente y aumente su riesgo de una infección.

**Precaución:** NO utilice ningún componente del sistema Omnipod 5 (smartphone, Controlador, Pod) si sospecha que se ha dañado después de un evento inesperado, como una caída o un golpe en una superficie dura. El uso de componentes dañados puede poner en riesgo su salud, ya que es posible que el sistema no funcione correctamente. Si no está seguro de si uno o más de sus componentes están dañados, deje de usar el sistema y comuníquese con el equipo de Atención al Cliente para obtener asistencia.

**Precaución:** SIEMPRE alterne los sitios de infusión de insulina para ayudar a prevenir complicaciones en el sitio de infusión, como tejido cicatricial e infección. La rotación de los sitios de infusión de insulina reduce el riesgo de cicatrización. El uso de sitios con tejido cicatricial puede ocasionar problemas con la absorción de insulina.

Después de la configuración inicial de la Aplicación Omnipod 5, activará su primer Pod. El Pod debe cambiarse al menos una vez cada 48 a 72 horas (2 a 3 días) o después de administrar 200 unidades de insulina. Consulte con su proveedor de atención médica para determinar si debe cambiar el Pod con más frecuencia.

Antes de activar un Pod, haga lo siguiente:

- 1. Reúna los suministros necesarios:
	- Un vial de insulina U-100 de acción rápida autorizada para su uso con el sistema Omnipod 5. Consulte "1.4. Insulinas compatibles" en la página 8 para obtener una lista de los tipos de insulina aprobados que se pueden usar con el sistema Omnipod 5
	- Un Pod de Omnipod 5 sin abrir
	- Toallitas de alcohol
	- Un Controlador o smartphone con la Aplicación Omnipod 5
- 2. Lávese las manos antes de empezar y manténgalas limpias durante todo el proceso de cambio de Pod

# **5 Activar y cambiar su Pod**

- 3. Revise la insulina en busca de signos de deterioro de acuerdo con las Instrucciones de Uso del fabricante
- 4. Compruebe que el embalaje del Pod no esté dañado. Si no está dañado, ábralo e inspeccione el Pod en busca de signos de daño
- 5. Si la insulina o el Pod están por debajo de los 50°F (10°C), deje que alcancen la temperatura ambiente antes de continuar

Confirme que está utilizando un Pod de Omnipod 5 antes de comenzar la activación del Pod. Busque el logotipo de Omnipod 5 en la tapa de la bandeja del Pod y las palabras "Omnipod 5®" en su Pod. Compruebe en la tapa de la bandeja del Pod y en la caja del Pod si es compatible con el Sensor que usará con el Omnipod 5.

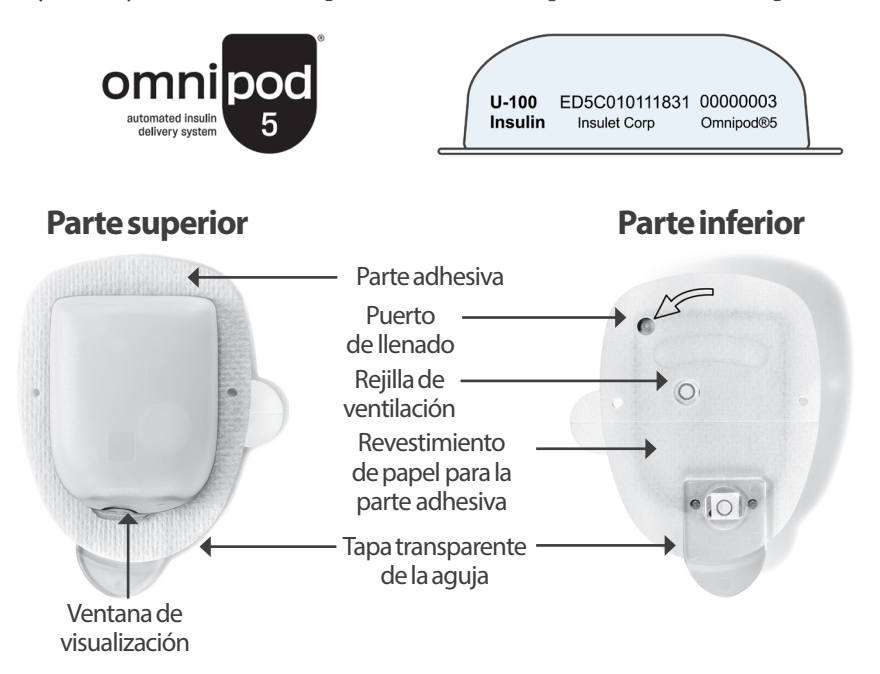

# **5.2. Configuración de un nuevo Pod**

1. Desplácese hasta: botón de  $M$ enú ( $\equiv$ ) > Pod

Otra opción

Inicio > INFORMACIÓN DEL POD

2. Toque CONFIGURAR NUEVO POD

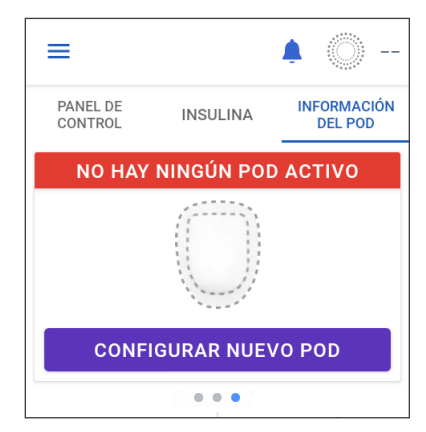

#### **Prender el acceso a la ubicación**

Si está utilizando la Aplicación Omnipod 5 en su smartphone, debe otorgar el permiso de ubicación y prender el ajuste de ubicación para activar un Pod. Si deniega el permiso o apaga el ajuste, se le pedirá que lo prenda para activar un Pod.

- Si sus ajustes de ubicación están apagados, toque CONTINUAR y préndalos
- Si se ha denegado el acceso a su ubicación anteriormente, o si está configurando su primer Pod, se le pedirá que permita que la Aplicación Omnipod 5 acceda a su ubicación. Toque CONTINUAR y permita el acceso

**Nota:** Si seleccionó previamente "Denegar y no volver a preguntar", deberá tocar INFORMACIÓN DE LA APLICACIÓN para otorgar el permiso en los ajustes de su smartphone.

#### Para permitir el acceso a la ubicación durante la activación del Pod

Omnipod 5 necesita acceso a la ubicación para activar un Pod.

Diríjase a Información de la aplicación > Permisos y seleccione Permitir acceso a la ubicación.

**INFORMACIÓN DE LA APLICACIÓN** 

#### Para permitir el acceso a la ubicación durante la activación del Pod

Omnipod 5 necesita acceso a la ubicación para activar un Pod.

Permitir acceso a la ubicación.

**CANCELAR CONTINUAR** 

# **5.3. Llenado de la jeringa con insulina**

**Advertencia:** NUNCA inyecte burbujas grandes o bolsas de aire al llenar el Pod con insulina. El aire en el sistema ocupa espacio donde debería estar la insulina y puede afectar a la administración de insulina. Esto podría causar la administración excesiva o insuficiente de insulina, lo que puede resultar en hipoglucemia o hiperglucemia.

El siguiente paso es llenar la jeringa que vino con el Pod (la "jeringa de llenado") con insulina:

- 1. Use una toallita de alcohol para limpiar la parte superior del vial de insulina
- 2. Gire de manera segura la aguja de llenado en la jeringa de llenado
- 3. Tire hacia afuera para quitar la tapa protectora de la aguja
- 4. Determine cuánta insulina pondrá en el Pod. Por ejemplo, para usar el Pod durante 72 horas, determine cuánta insulina usará durante las próximas 72 horas. Su proveedor de atención médica puede ayudarlo a determinar la cantidad correcta

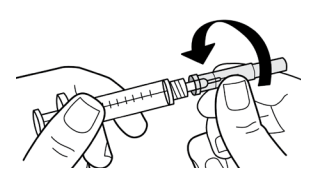

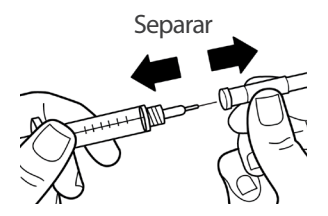

**Nota:** El Pod requiere un mínimo de 85 unidades de insulina U-100 para comenzar a funcionar. El Pod puede administrar hasta 200 unidades de insulina U-100.

- 5. Llene la jeringa con una cantidad de aire igual a la cantidad de insulina que vaya a utilizar
- 6. Inserte la aguja en el vial de insulina e inyecte el aire. La inyección de aire facilita la extracción de insulina del vial
- 7. Voltee el vial de insulina U-100 y la jeringa de llenado boca abajo. Tire del émbolo hacia abajo para extraer la cantidad deseada de insulina del vial a la jeringa de llenado
	- Llene la jeringa al menos hasta la línea de llenado MÍN (mínimo)
	- Para llenar el Pod con suficiente insulina para administrar 200 unidades, jale el émbolo hacia abajo hasta que se detenga. Esto estará por debajo de la marca de 200

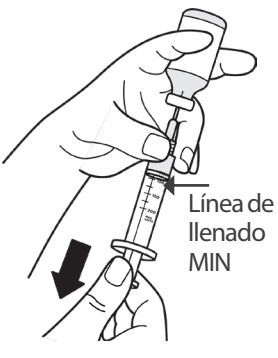

- 8. Con la aguja todavía en el vial, golpee el costado de la jeringa con la yema del dedo para desprender las burbujas de aire de modo que se acumulen en la parte superior de la jeringa. Luego, presione el émbolo para expulsar las burbujas de aire de la jeringa y dentro del vial de insulina. Jale el émbolo nuevamente, si es necesario, para volver a llenar la jeringa hasta la cantidad deseada de insulina
- 9. Retire la aguja del vial

### **5.4. Llenar, activar, colocar y poner en marcha el Pod**

**Advertencia:** NUNCA use un Pod si, mientras lo llena, siente resistencia significativa al presionar el émbolo en la jeringa de llenado. No intente forzar la entrada de insulina en el Pod. La resistencia significativa podría indicar que el Pod tiene un defecto mecánico. Usar este Pod podría causar una administración insuficiente de insulina, lo que puede resultar en hiperglucemia.

**Advertencia:** NUNCA inyecte burbujas grandes o bolsas de aire al llenar el Pod con insulina. El aire en el sistema ocupa espacio donde debería estar la insulina y puede afectar a la administración de insulina. Esto podría causar la administración excesiva o insuficiente de insulina, lo que puede resultar en hipoglucemia o hiperglucemia.

**Precaución:** SIEMPRE inserte la jeringa de llenado en el puerto de llenado y no en ningún otro lugar del Pod. No inserte la jeringa de llenado más de una vez en el puerto de llenado. Utilice únicamente la jeringa de llenado y la aguja que vienen con su Pod. La jeringa de llenado se diseñó para un solo uso y se debe usar solo con el sistema Omnipod 5. Si no sigue las instrucciones anteriores, su Pod puede resultar dañado.

# **Llene el Pod con insulina**

Para llenar el Pod con insulina (paso **1**) en la pantalla):

1. Ubique la flecha en la parte inferior del Pod. La flecha apunta al puerto de llenado de insulina

**Consejo:** Puede dejar el Pod en su bandeja durante el llenado y la activación.

- 2. Inserte la jeringa de llenado hacia abajo, no en ángulo, en el puerto de llenado
- 3. Presione el émbolo de la jeringa de llenado para transferir la insulina al Pod

Escuche dos pitidos del Pod durante el proceso de llenado (paso 2 en la pantalla):

4. Asegúrese de vaciar completamente la jeringa de llenado, incluso después de escuchar los dos pitidos

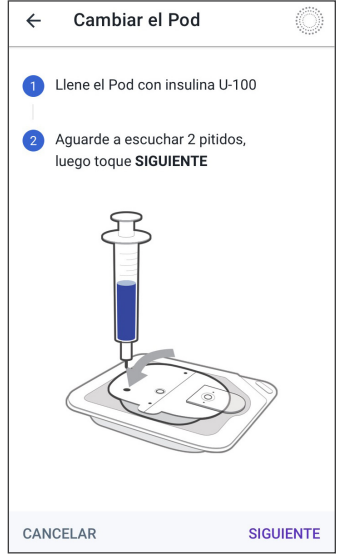

**Nota:** El Pod debe contener un mínimo de 85 unidades de insulina para funcionar. El Pod emite dos pitidos después de haberse llenado con 85 unidades de insulina. Si llenó el Pod con más de 85 unidades y aún no escucha los dos pitidos, comuníquese con el equipo de Atención al Cliente.

**Nota:** Después de llenar el Pod, continúe con el próximo paso inmediatamente. Si transcurren dos horas antes de activar el Pod lleno, este Pod se vuelve inutilizable.

- 5. Retire la aguja del puerto de llenado de insulina. El puerto es autosellante; la insulina no se filtrará después de quitar la aguja
- 6. Deseche la aguja de llenado en un recipiente para desechar objetos filosos

# **Activación del Pod**

Para activar el Pod, siga estos pasos:

1. Coloque el Controlador o smartphone que ejecuta la Aplicación Omnipod 5 junto al Pod para que se toquen. El Pod debe estar en su bandeja de plástico durante este proceso

> **Notа:** Asegúrese SIEMPRE de que no se están activando otros Pods a menos de 20 pies (6 m) de su Aplicación Omnipod 5 antes de llenar un Pod. Si la Aplicación detecta más de un Pod, no podrá continuar.

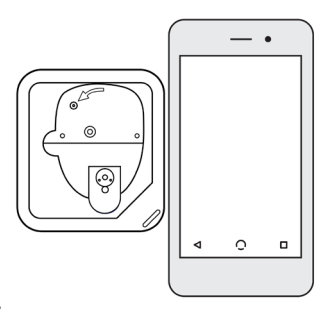

#### 2. Toque SIGUIENTE.

- Si hay más de un Pod de Omnipod 5 lleno sin emparejar en el rango de alcance, la Aplicación Omnipod 5 le informará al respecto y no permitirá que se complete la activación. Aléjese al menos 20 pies (6 m) de cualquier otro Pod de Omnipod 5 lleno y toque INTENTAR DE NUEVO
- Solo los Pods de Omnipod 5 son compatibles con el sistema Omnipod 5. Si intenta utilizar un Pod más antiguo que no se puede comunicar con el sistema, la Aplicación Omnipod 5 le informará al respecto y no permitirá que se complete la activación. Toque DESCARTAR POD y reinicie la activación del Pod con un Pod de Omnipod 5
- Si la Aplicación Omnipod 5 se puede comunicar con el Pod pero detecta un Pod incompatible, la Aplicación Omnipod 5 le informará al respecto y no permitirá que se complete la activación. Toque DESCARTAR POD y reinicie la activación del Pod con un Pod de Omnipod 5
- 3. Escuche el tono de la Aplicación Omnipod 5 que indica que el Pod está activado y listo para aplicarse

# Se encontró más de un Pod

Apártese de otros Pods y vuelva a intentarlo.

#### **VUELVA A INTENTARLO**

**CANCELAR** 

# Error de comunicación con el Pod

Si no se resuelve el problema, descarte este Pod y configure uno nuevo.

**DESCARTE EL POD** 

**VUELVA A INTENTARLO** 

#### El Pod no es compatible

Su Pod no es compatible.

Descarte este Pod.

**DESCARTE EL POD** 

**Nota:** Después de activar un Pod, la Aplicación Omnipod 5 debería poder comunicarse siempre con un Pod que esté a una distancia de hasta 5 pies (1.5 metros). En función de la ubicación, es posible que la Aplicación Omnipod 5 pueda comunicarse con un Pod que se encuentre a una distancia de hasta 50 pies (15 metros).

**Nota:** Después de activarse, el Pod emite un pitido cada 5 minutos hasta que lo coloque. Si no lo coloca y no comienza la administración de insulina dentro de los 60 minutos posteriores a la activación, el Pod quedará inutilizable.

Si ve un mensaje de error de comunicación al momento de intentar activar su Pod y no está usando un Pod anterior, consulte la sección "Error al activar un Pod" en la página 391.

# **Preparación del sitio del Pod**

**Precaución:** SIEMPRE alterne los sitios de infusión de insulina para ayudar a prevenir complicaciones en el sitio de infusión, como tejido cicatricial e infección. La rotación de los sitios de infusión de insulina reduce el riesgo de cicatrización. El uso de sitios con tejido cicatricial puede ocasionar problemas con la absorción de insulina.

Seleccione el sitio de infusión del Pod (paso 3) en la pantalla):

### **Pautas para la selección del sitio del Pod**

Hable sobre los sitios adecuados para la colocación del Pod con su proveedor de atención médica utilizando las siguientes pautas:

- Colóquelo al menos a 3 pulgadas (8 cm) del sitio del Sensor, como se indica en las *Instrucciones de Uso del Sistema del Sensor Dexcom*
- Colóquelo en la línea de visión del Sensor para tener conectividad. Consulte la sección "19.2. Colocación del Sensor Dexcom" en la página 295

**Nota:** La línea de visión significa que el Pod y el Sensor se usan en el mismo lado del cuerpo, para que los dos dispositivos se puedan "ver" entre sí sin que el cuerpo bloquee su comunicación.

- Los sitios ideales tienen una capa de tejido graso
- Los sitios ideales ofrecen fácil acceso y visualización
- El sitio debe estar al menos a 1 pulgada (2.5 cm) del sitio anterior para evitar la irritación de la piel
- El sitio debe estar al menos a 2 pulgadas (5 cm) de distancia del ombligo
- Evite los sitios donde el cinturón, las pretinas o la ropa ajustada puedan rozar el Pod o desprenderlo
- Evite los sitios donde el Pod se vea afectado por los pliegues de la piel
- Evite colocar el Pod sobre un lunar, tatuaje o cicatriz, donde podría disminuir la absorción de insulina
- Evite las áreas de la piel con infección activa

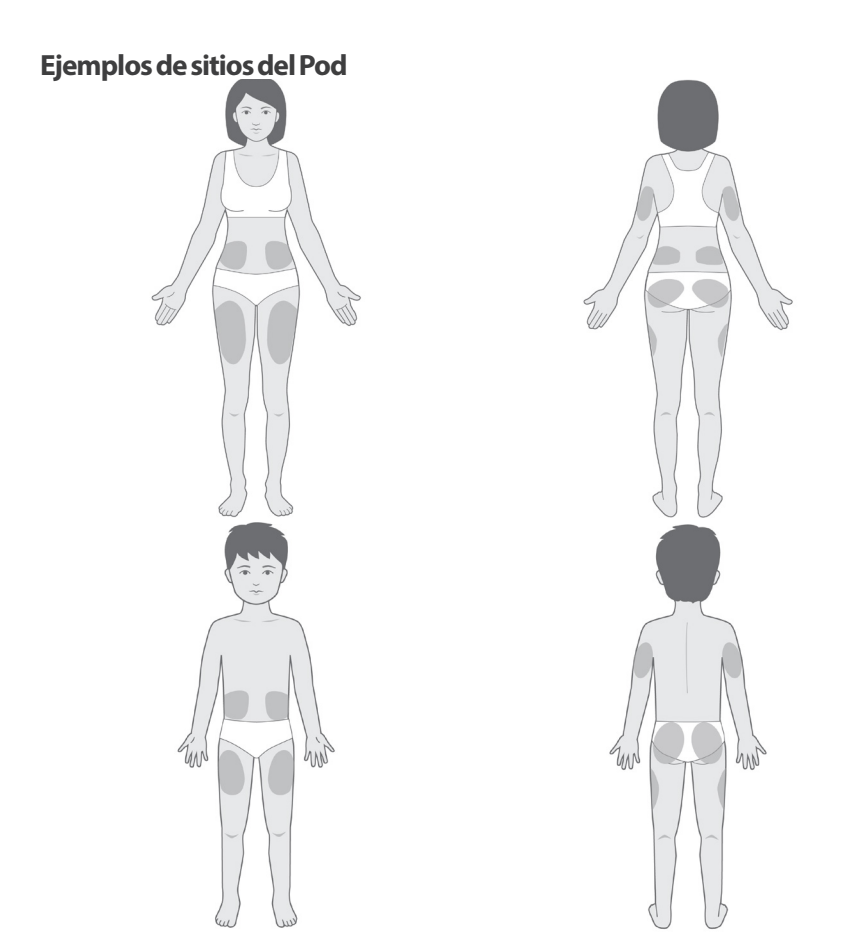

#### **Mapa de sitios del Pod (opcional)**

El mapa de sitios del Pod es una función opcional que lo ayuda a registrar las ubicaciones actuales y recientes del sitio del Pod.

- 1. Toque REGISTRAR EL SITIO DEL POD para que aparezca la pantalla Registrar los sitios del Pod
- 2. Toque las pestañas ADELANTE o DETRÁS para seleccionar un área de su cuerpo para su Pod. Para ayudarlo a evitar sitios de Pod recientes, la pantalla muestra las dos fechas más recientes en las que se seleccionó cada sitio
- 3. Toque un círculo para indicar la ubicación de su cuerpo donde colocará su nuevo Pod. Aparece un punto azul dentro del círculo seleccionado. Toque de nuevo para cancelar la selección de la ubicación

4. Toque la pestaña DETALLES para agregar un detalle sobre la ubicación de este Pod. Por ejemplo, podría agregar un detalle que diga "Hacia arriba" o "Hacia abajo" para describir la orientación del Pod

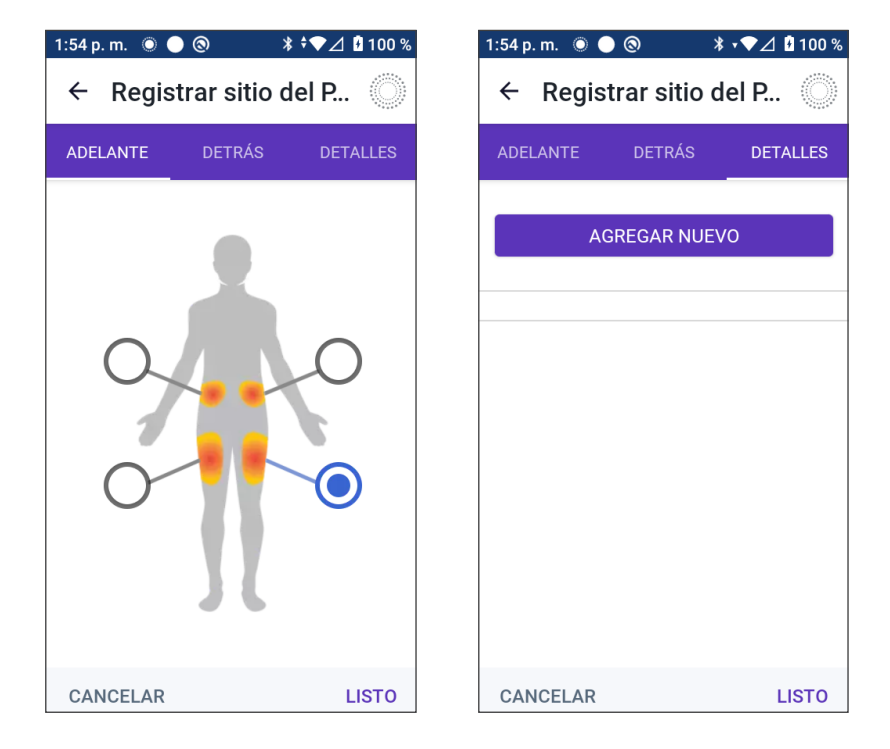

- a. Para agregar un nuevo detalle, toque AÑADIR NUEVO y escriba el nuevo detalle. Cuando haya terminado, toque AGREGAR. Se agregará el nuevo detalle a la lista
- b. Seleccione un detalle para el nuevo Pod tocando el círculo junto a ese detalle. Solo puede agregar un detalle para cada Pod. Vuelva a tocar para cancelar la selección del detalle

**Nota:** Para eliminar un detalle del sitio, toque (x) junto al detalle

5. Cuando haya terminado, toque LISTO para volver a la pantalla Cambiar el Pod

#### **Preparación del sitio de infusión**

Para reducir el riesgo de infección en el sitio de la infusión, haga lo siguiente:

- 1. Lávese las manos con agua y jabón
- 2. Lave el sitio de infusión seleccionado con agua y jabón

**Nota:** El jabón antibacterial puede irritar la piel, especialmente en el sitio de la infusión. Pregúntele a su proveedor de atención médica cómo tratar cualquier irritación de la piel.

- 3. Seque el sitio de la infusión con una toalla limpia
- 4. Use una toallita de alcohol para desinfectar el sitio de infusión. Empiece en el centro del sitio y frote suavemente hacia afuera con un movimiento circular
- 5. Deje que el sitio de infusión se seque al aire completamente. No sople en el sitio para secarlo

# **Quite la tapa de la aguja del Pod**

**Advertencia:** NO coloque un Pod si ve que la cánula se extiende más allá de la parte adhesiva después de quitar la tapa de la aguja del Pod. Esta cánula no se puede insertar, lo que provoca una administración insuficiente de insulina y podría ocasionar hiperglucemia.

Quitar la tapa de la aguja del Pod (paso (4) en la pantalla):

- 1. Gire el Pod para que la tapa de la aguja quede hacia arriba y hacia usted
- 2. Coloque el pulgar en la parte inferior (borde plano) de la tapa de la aguja y tire de ella hacia arriba. Se romperá la tapa de la aguja. Deséche la tapa de la aguja

Cuando quite la tapa de la aguja, es posible que se vea una gota de insulina al final de la cánula o en el pocillo

- 3. Si aplica alguno de los siguientes casos, toque CANCELAR, deseche el Pod y comience de nuevo con un nuevo Pod:
	- El Pod se cae accidentalmente (esto podría significar que el Pod ya no es estéril)
	- El Pod o su almohadilla adhesiva están mojados, sucios o dañados

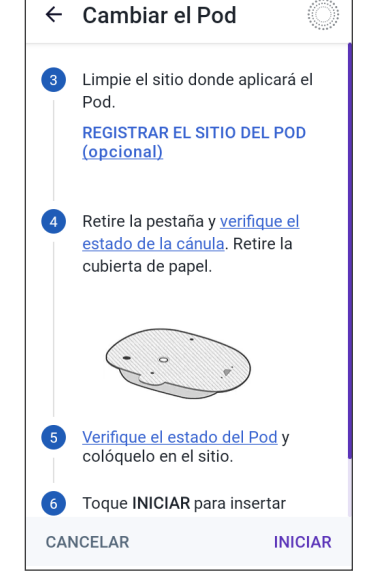

- La cánula se extiende más allá de la parte adhesiva cuando se quite la tapa de la aguja
- 4. Con las pestañas para jalar, quite la parte de papel blanco que cubre la almohadilla adhesiva. Tenga cuidado de no quitar la almohadilla adhesiva. No permita que el adhesivo se doble sobre sí mismo
## **Colocar el Pod**

Inspeccione y coloque el Pod (paso 6 en la pantalla):

- 1. Examine el Pod. Toque CANCELAR y deseche el Pod si la almohadilla adhesiva está doblada, rota o dañada, y vuelva a comenzar con un nuevo Pod
- 2. Oriente el Pod de manera que quede:
	- Horizontal o diagonal en su abdomen, cadera, espalda baja o glúteos
	- Hacia arriba y hacia abajo o en un ligero ángulo en la parte superior del brazo o el muslo
	- Para una conectividad óptima, el Pod debe colocarse al menos a 3 pulgadas (8 cm) del Sensor y dentro de su línea de visión. La conexión Bluetooth entre el Transmisor Dexcom G6 o Sensor Dexcom G7 y el Pod no funciona bien a través del cuerpo. Mantener ambos dispositivos dentro de la línea de visión permite una comunicación constante del Sensor con el Pod. Consulte la sección "19.2. Colocación del Sensor Dexcom" en la página 295

**Notа:** La línea de visión significa que el Pod y el Sensor se usan en el mismo lado del cuerpo, para que los dos dispositivos se puedan "ver" entre sí sin que el cuerpo bloquee su comunicación.

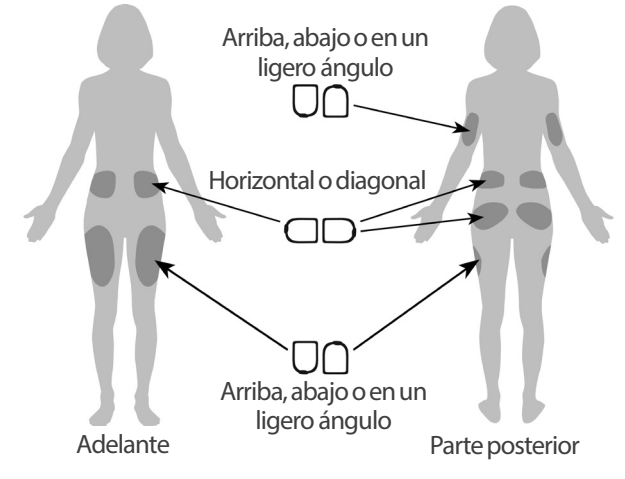

3. Coloque el Pod en el sitio de infusión seleccionado, presionando firmemente para asegurar el Pod a su piel

El adhesivo está diseñado para un solo uso. Después de colocar un Pod en su cuerpo, no puede mover ese Pod a otro sitio de infusión.

**Nota:** El adhesivo del Pod lo mantiene en su lugar hasta por 3 días. Sin embargo, si es necesario, hay varios productos disponibles para despegar el adhesivo. Pregúntele a su proveedor de atención médica acerca de estos productos. Evite usar lociones, cremas, aerosoles o aceites corporales cerca del sitio de infusión, ya que estos productos pueden aflojar el adhesivo.

### **Comenzar la administración de insulina**

**Precaución:** Coloque SIEMPRE el Pod como se indica. Si coloca el Pod en un lugar que no tiene mucho tejido graso, pellizque la piel alrededor del Pod hasta que haya insertado la cánula. Podría ocurrir un bloqueo (oclusión) si no usa esta técnica en áreas sin mucho tejido graso.

Comenzar la administración de insulina (paso 6 en la pantalla):

- 1. Si colocó el Pod en un área delgada, pellizque la piel alrededor del Pod
- 2. Toque EMPEZAR para insertar la cánula

#### **Confirme que el Pod esté firmemente ajustado**

- 1. Confirme que el Pod esté firmemente ajustado a su cuerpo y, luego, toque SÍ
- 2. Si está pellizcando su piel, deje de hacerlo cuando la Aplicación Omnipod 5 le pregunte si la cánula está correctamente insertada

## **5.5. Comprobación de su sitio de infusión**

**Advertencia:** SIEMPRE compruebe con frecuencia el sitio de infusión, para asegurarse de que la cánula esté insertada correctamente y asegurada al Pod. Verifique que no haya humedad u olor a insulina, lo que podría indicar que la cánula se desprendió. Una cánula mal insertada, floja, o desprendida podría causar una administración insuficiente de insulina, lo que puede resultar en hiperglucemia.

**Advertencia:** NUNCA intente inyectar insulina (ni otra cosa) en el puerto de llenado mientras tiene puesto el Pod en el cuerpo, ya que ello podría causar la administración excesiva o insuficiente de insulina y causar hipoglucemia o hiperglucemia.

Luego de la inserción de la cánula, revise el Pod y el sitio de infusión:

- 1. Mire a través de la ventana de visualización en el borde del Pod para verificar que la cánula esté insertada en la piel. La cánula está teñida de azul claro
- 2. Verifique que se observe un color rosa en la parte superior del Pod. Esta es otra manera de comprobar que se insertó la cánula
- 3. Verifique que no haya humedad u olor a insulina en el sitio de la infusión. La presencia de cualquiera de esas dos características podría indicar que la cánula se desprendió

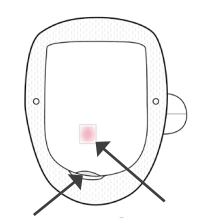

Compruebe que se la cánula azul observe el color rosa Revise la presencia de claro aquí

- 4. Si la cánula no está insertada correctamente, toque NO. Luego, toque DESACTIVAR EL POD. Reinicie el proceso con un nuevo Pod
- 5. Si la cánula está correctamente insertada, toque SÍ

¡La configuración del Pod está completa! La pantalla muestra detalles sobre el Pod activo y una lista de Recordatorios

Una vez que se inserta la cánula, el Pod llena automáticamente la cánula con insulina. Luego, el Pod comienza a administrar la tasa basal de insulina de acuerdo con el Programa Basal en curso

La cánula se puede insertar solo una vez con cada Pod

6. Revise la lista de Recordatorios activos y, luego, toque CERRAR

**Precaución:** SIEMPRE compruebe la función de alarma cuando cambie el Pod si cree que hay problemas con los sonidos del Pod para asegurarse de no pasar por alto alarmas importantes durante el uso (consulte la sección "Comprobar alarmas" en la página 177).

## **5.6. Cambiar al Modo Automatizado**

Se requiere un Pod activo y el número de serie (SN) del Transmisor Dexcom G6 o el código de emparejamiento y número de serie del Dexcom G7 para cambiar al Modo Automatizado. Si tiene estos números ingresados en la Aplicación Omnipod 5, se le pedirá que cambie al Modo Automatizado después de activar el Pod.

Pasos para cambiar al Modo Automatizado:

 $\triangleright$  Toque SI

Para continuar en Modo Manual:

 $\triangleright$  Toque NO

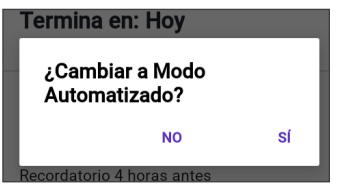

Si lo desea, puede cambiar del Modo Manual al Modo Automatizado más adelante.

Consulte la sección "22.1. Cambio del Modo Manual al Modo Automatizado" en la página 332.

**Nota:** Después de cambiar al Modo Automatizado, es posible que vea Modo Automatizado: Limitado hasta que estén disponibles los valores de glucosa del Sensor. Consulte la sección "21.5. Información sobre el Modo Automatizado: Limitado" en la página 326.

## **5.7. Desactivación de un Pod activo**

**Advertencia:** NO coloque un nuevo Pod hasta que haya desactivado y quitado el anterior. Un Pod que no se desactive correctamente puede seguir administrando insulina como esté programado, lo que implica riesgo de administración excesiva de insulina y puede resultar en hipoglucemia.

**Precaución:** NUNCA reutilice el Pod o la jeringa de llenado ni intente usar una jeringa de llenado que no vino con su Pod. Siempre deseche el Pod y la jeringa de llenado de acuerdo con las pautas locales de eliminación de desechos. Solo use un Pod nuevo con la jeringa de llenado incluida con cada cambio de Pod. Siempre lleve suministros para realizar un cambio de Pod en caso de que necesite reemplazar su Pod en cualquier momento.

## **5 Activar y cambiar su Pod**

Para desactivar y quitar un Pod activo, haga lo siguiente:

1. Desplácese hasta la pantalla de cambio de Pod:

> Inicio > pestaña INFORMACIÓN DEL POD > VER DETALLES DEL POD

Otra opción: botón de Menú ( $\equiv$ ) > Pod

2. Toque CAMBIAR EL POD; luego, toque DESACTIVAR EL POD

> Si estaba en curso un Basal Temporal, un Bolo Extendido o la función de Actividad, se cancelará

Si ve un mensaje de error de comunicación, consulte la sección "Error al activar un Pod" en la página 391

Cuando desactiva su Pod, el sistema sale del Modo Automatizado. Cuando

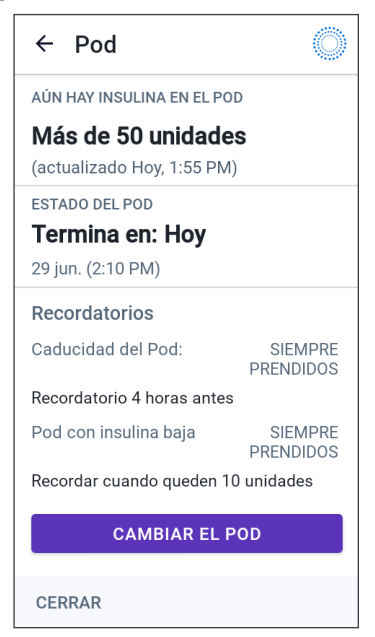

se active el nuevo Pod, el sistema estará en Modo Manual; sin embargo, se le pedirá que inicie el Modo Automatizado si tiene un número de serie (SN) del Transmisor Dexcom 6 o el código de emparejamiento y el número de serie del Dexcom G7 ingresados en la Aplicación Omnipod 5

- 3. Quite el Pod desactivado del cuerpo:
	- a. Levante suavemente los bordes de la cinta adhesiva de la piel y quite todo el Pod

**Consejo:** Quite el Pod lentamente para ayudar a evitar una posible irritación de la piel.

- b. Use agua y jabón para quitar cualquier adhesivo que quede en la piel o, si es necesario, use un removedor de adhesivos
- c. Revise el sitio de infusión para detectar signos de infección (consulte la sección "Cómo evitar infecciones en el sitio de infusión" en la página 105)
- d. Deseche el Pod usado de acuerdo con las normas locales de eliminación de desechos
- 4. Para activar un nuevo Pod, toque CONFIGURAR UN NUEVO POD

## **5.8. Más información sobre el uso del Pod**

#### **Cómo evitar infecciones en el sitio de infusión**

**Precaución:** SIEMPRE alterne los sitios de infusión de insulina para ayudar a prevenir complicaciones en el sitio de infusión, como tejido cicatricial e infección. La rotación de los sitios de infusión de insulina reduce el riesgo de cicatrización. El uso de sitios con tejido cicatricial puede ocasionar problemas con la absorción de insulina.

**Precaución:** NO use un Pod si el empaque estéril está abierto o dañado, si se le cae el Pod después de sacarlo del empaque o si el Pod está caducado, ya que es posible que no funcione correctamente y aumente su riesgo de una infección.

**Precaución:** SIEMPRE siga estos pasos al preparar el sitio de aplicación. Si no se limpia adecuadamente el sitio o sus manos están sucias, aumentará el riesgo de infección.

- Lávese las manos
- Use una toallita de alcohol para limpiar la parte superior del vial de insulina
- Limpie el sitio de infusión con agua y jabón o una toallita de alcohol, y deje que se seque completamente
- Mantenga los materiales estériles y lejos de posibles fuentes de contaminación

**Precaución:** SIEMPRE revise con frecuencia si hay signos de infección. Si un sitio de infusión muestra signos de infección:

- Quite inmediatamente el Pod y coloque un nuevo Pod en un sitio de infusión diferente
- Comuníquese con su proveedor de atención médica. Trate la infección de acuerdo con las instrucciones de su proveedor de atención médica

Si ve sangre en su cánula, revise su glucosa con más frecuencia para asegurarse de que la administración de insulina no se haya visto afectada. Cambie el Pod si experimenta una glucosa alta inesperadamente.

Revise el sitio de infusión al menos una vez al día:

• Esté atento de los signos de infección, que incluyen dolor, hinchazón, enrojecimiento, secreción o calor en el sitio de infusión. Si sospecha que hay infección, quite inmediatamente el Pod y coloque uno nuevo en un sitio diferente. Comuníquese con su proveedor de atención médica

Si observa algún problema con el Pod, desactívelo y active uno nuevo.

## **Información adicional**

**Consejo:** Desarrolle una rutina para que pueda cambiar el Pod en un momento conveniente. Si sabe de un evento próximo que podría interferir con el cambio de su Pod, puede cambiarlo antes de tiempo para evitar una interrupción en la administración de insulina.

Para obtener información adicional sobre cómo usar sus Pods de la manera más eficaz posible, consulte las siguientes secciones:

- Para obtener información sobre cómo cuidar de su Pod, consulte la sección "14.1. Almacenamiento y cuidado de la insulina y el Pod" en la página 218
- Para obtener información sobre las alarmas del Pod, consulte la página 167
- Para aprender cómo silenciar una alarma del Pod consulte la sección "13.9. Silenciar alarmas no resueltas" en la página 213
- Para comprender los pitidos informativos y de notificación del Pod, incluyendo los pitidos opcionales, consulte las secciones "13.11. Lista de notificaciones de Recordatorios" en la página 215 y "13.4. Sonidos y vibraciones informativos" en la página 173
- Para comprender cómo manejar situaciones en las que la Aplicación Omnipod 5 no se puede comunicar con su Pod, consulte la sección "26.5. Problemas de comunicación entre el Pod: "Vuelva a intentarlo"" en la página 388
- Si la pestaña Inicio: INFORMACIÓN DEL POD indica "Sin comunicación con el Pod:"
	- Para encontrar la última vez que la Aplicación Omnipod 5 se comunicó con éxito con el Pod, desplácese hasta: botón de Menú ( $\equiv$ ) > Pod
	- Si no puede restablecer la comunicación con el Pod y desea cambiar a un nuevo Pod, desplácese hasta: botón de Menú ( $\equiv$ ) > Pod > CAMBIAR EL POD

# **CAPITULO 6 Programas Basales**

# **Índice**

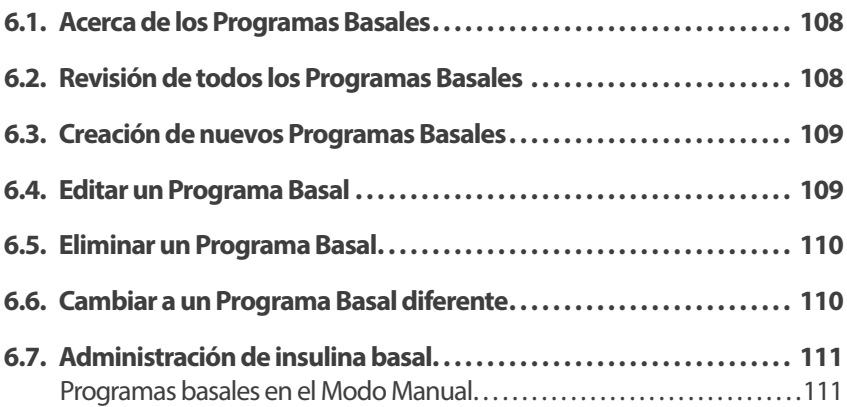

### **6.1. Acerca de los Programas Basales**

Mientras esté en Modo Manual, los Programas Basales se utilizan para administrar una cantidad constante de insulina a lo largo del día. Esto se conoce como su insulina basal. Diferentes días pueden tener diferentes rutinas. El sistema Omnipod 5 le permite crear diferentes Programas Basales para sus diferentes rutinas. Por ejemplo, puede usar un Programa Basal los días de semana y otro diferente los fines de semana.

#### **Antes de crear o cambiar un Programa Basal, haga lo siguiente:**

- Cancele su Basal Temporal si se está ejecutando. Consulte "7.3. Cancelación de un Basal Temporal o un Preajuste de Basal Temporal" en la página 117
- Cambie al Modo Manual si actualmente usa el Modo Automatizado. Consulte la sección "22.2. Cambio del Modo Automatizado al Modo Manual" en la página 334

**Consejo:** Escriba una lista de los segmentos basales que le sirva de guía para ingresar los valores de cada segmento. Puede escribirla en las páginas al final de la *Guía del Usuario Técnica*.

### **6.2. Revisión de todos los Programas Basales**

Para revisar todos los Programas Basales:

1. Desplácese hasta la lista de Programas Basales:

> botón de Menú ( $\equiv$ ) > Programas basales

Verá una lista de Programas Basales con el Programa Basal en curso en la parte superior

- 2. Desplácese hacia arriba o hacia abajo según sea necesario para ver Programas Basales adicionales
- 3. Toque el nombre de un Programa Basal guardado para ver su gráfico y sus tasas basales. Toque fuera del gráfico para cerrarlo

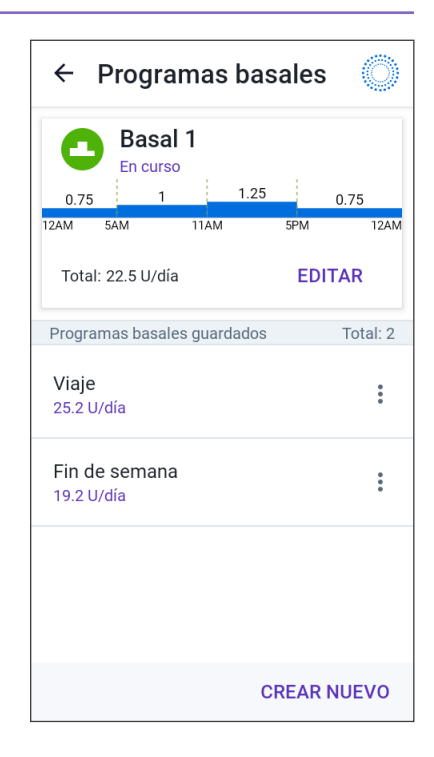

### **6.3. Creación de nuevos Programas Basales**

Para crear un nuevo Programa Basal, haga lo siguiente:

- 1. Desplácese hasta la pantalla Crear Programa Basal: botón de Menú ( $\equiv$ ) > Programas basales
- 2. Toque CREAR NUEVO

**Nota:** Si ya tiene 12 Programas Basales, no se mostrará la opción CREAR NUEVO. Si es necesario, puede eliminar un Programa Basal existente. Consulte "6.5. Eliminar un Programa Basal" en la página 110

- 3. Consulte la sección "Creación de un Programa Basal" en la página 76 para continuar creando su nuevo Programa Basal
- 4. Si tiene un Pod activo y quiere usar el nuevo Programa Basal ahora, toque INICIAR para empezar a usar el nuevo Programa Basal. Si no desea utilizar el nuevo Programa Basal ahora, toqueAHORA NO

## **6.4. Editar un Programa Basal**

Para editar un Programa Basal, haga lo siguiente:

1. Desplácese hasta la lista de Programas Basales:

> botón de Menú ( $\equiv$ ) > Programas basales

- 2. Seleccione el Programa Basal que quiera editar. Desplácese hacia arriba o hacia abajo según sea necesario para ubicar el Programa Basal
	- Para editar el Programa Basal en curso, toque EDITAR debajo del gráfico del programa que indique en progreso. Luego toque PAUSAR LA INSULINA
	- Para editar un Programa Basal guardado, toque el botón de Opciones (:) junto al Programa Basal que quiera editar. Luego, toque Editar

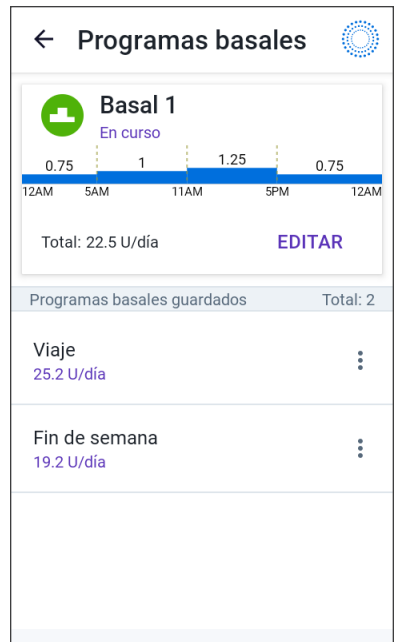

### **6 Programas Basales**

- 3. Para cambiar el nombre del Programa Basal, toque el campo Nombre del programa e ingrese el nuevo nombre
- 4. Toque LISTO
- 5. Toque SIGUIENTE
- 6. Consulte los pasos 2 a 7 de"6.2. Revisión de todos los Programas Basales" en la página 108 para continuar editando su Programa Basal
- 7. Para activar el Programa Basal recién editado, haga lo siguiente:
	- Si editó el Programa Basal en curso, toque INICIAR LA INSULINA
	- Si editó un Programa Basal guardado y desea que empiece, toque EMPEZAR
- 8. Si no desea empezar el Programa Basal recién editado, toque AHORA NO

#### **6.5. Eliminar un Programa Basal**

Solo puede eliminar un Programa Basal que no esté en curso. Para eliminar un Programa Basal:

1. Desplácese hasta la lista de Programas Basales:

botón de Menú ( $\equiv$ ) > Programas basales

- 2. Toque el botón de Opciones (:) junto al Programa Basal que quiera eliminar
- 3. Toque Eliminar
- 4. Toque ELIMINAR para confirmar la eliminación del Programa Basal

**Nota:** Asegúrese siempre de eliminar el Programa Basal correcto. Una vez eliminado, la acción no se puede deshacer y tendrá que volver a crear el Programa Basal si es necesario.

#### **6.6. Cambiar a un Programa Basal diferente**

Para cambiar a un Programa Basal diferente, haga lo siguiente:

1. Desplácese hasta: botón de Menú ( $\equiv$ ) > Programas Basales

Verá una lista de Programas Basales con el Programa Basal en curso en la parte superior

- 2. Seleccione un Programa Basal diferente de una de las siguientes maneras:
	- Para ver un gráfico de un Programa Basal guardado antes de activarlo, toque el nombre de ese Programa Basal. Toque INICIAR

**Consejo:** Toque dos veces el gráfico para ver una vista expandida del Programa Basal. Deslice el dedo hacia la izquierda y hacia la derecha para ver las tasas basales de horas posteriores o anteriores.

- Toque el botón de Opciones (:) a la derecha de un Programa Basal guardado y, luego, toque EMPEZAR
- 3. Toque EMPEZAR una vez más para empezar el Programa Basal recién seleccionado

## **6.7. Administración de insulina basal**

Incluso sin comer, nuestros cuerpos necesitan un suministro pequeño y constante de insulina para la vida diaria normal, lo que se conoce como insulina "basal". En las personas sin diabetes, el páncreas administra de manera continua esta insulina basal. Para las personas que usan el sistema Omnipod 5, el Pod puede imitar el páncreas de una persona sin diabetes mediante la administración de manera continua de insulina basal mientras usa el Pod.

Aproximadamente la mitad de la dosis de Insulina Diaria Total (TDI) de una persona generalmente proviene de la administración de insulina basal; la otra mitad generalmente proviene de dosis en bolo.

En el Sistema Omnipod 5, la administración basal ocurre de manera diferente según en cuál de los dos modos esté operando: Manual o Automatizado.

### **Programas basales en el Modo Manual**

Una tasa basal es la cantidad de unidades de insulina administradas por hora.

Un segmento basal define la hora del día durante la cual se administra una tasa basal determinada.

Una colección de segmentos basales que cubren un período de medianoche a medianoche se denomina "Programa Basal". En otras palabras, un Programa Basal describe la tasa de administración de insulina a lo largo de un período completo de 24 horas.

Esta figura muestra un Programa Basal con tres segmentos basales que administran un total de 7.4 U en un período de 24 horas.

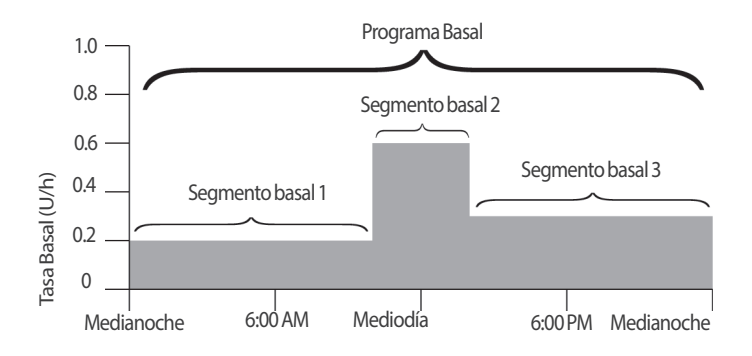

Las necesidades de insulina cambian a lo largo del día. Por lo tanto, la mayoría de las personas establecen sus tasas basales para administrar más o menos insulina en determinados momentos del día. Por ejemplo, podría administrar una tasa de insulina más baja durante la noche y una más alta durante el día.

Para crear el Programa Basal que se muestra en el ejemplo anterior, se programan los siguientes segmentos basales en la Aplicación Omnipod 5:

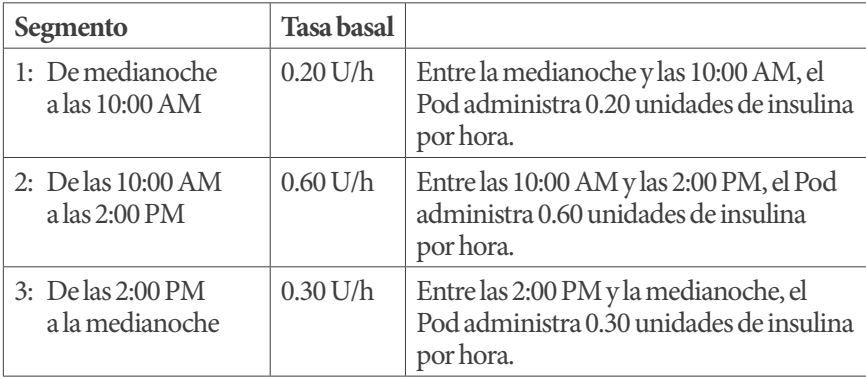

Es posible que tenga diferentes rutinas los diferentes días de la semana; por ejemplo, su rutina de fin de semana puede diferir de su rutina diaria. Para manejar estos cambios predecibles en su rutina, puede crear hasta 12 Programas Basales diferentes (consulte la sección "6.3. Creación de nuevos Programas Basales" en la página 109).

# **CAPÍTULO 7 Tasas y Preajustes de Basales Temporales**

## **Índice**

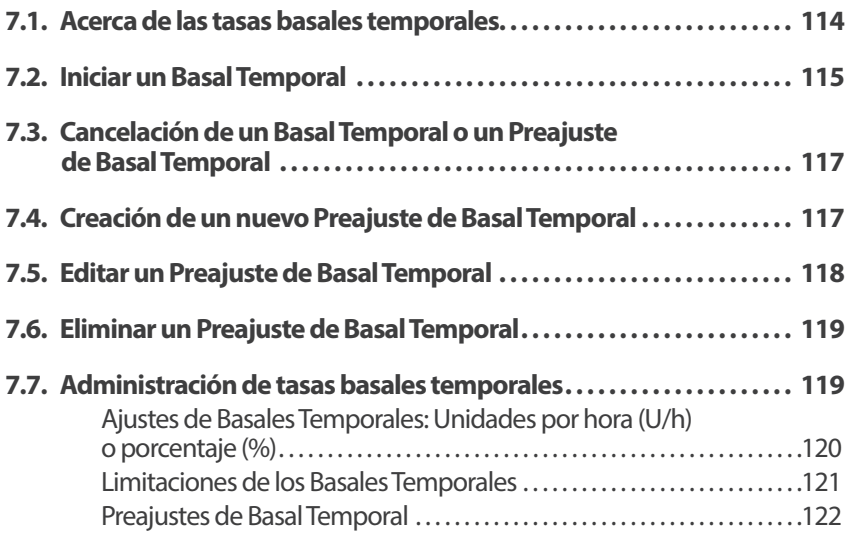

#### **7.1. Acerca de las tasas basales temporales**

Cuando está en el Modo Manual, puede usar una tasa Basal Temporal, o "Basal Temporal", para manejar un cambio temporal en su rutina. Por ejemplo, puede usar un Basal Temporal cuando se ejercite o esté enfermo. Cuando finaliza un Basal Temporal, el Pod empezará a administrar el Programa Basal programado.

Si hay un Basal Temporal que usa con frecuencia, puede crear un "Preajuste de Basal Temporal", para su activación rápida en el futuro. Consulte cómo crear un Preajuste de Basal Temporal en la página 117. Puede crear hasta 12 Preajustes de Basal Temporal.

Consulte cómo prender o apagar la capacidad de empezar Basales Temporales, o la forma de cambiar entre especificar el Basal Temporal como porcentaje o en U/h, en la página 144.

**Consejo:** De forma predeterminada, la Aplicación Omnipod 5 o el Pod emiten un tono al principio y al final de un Basal Temporal y cada 60 minutos mientras se ejecuta un Basal Temporal. Consulte cómo prenderlos o apagarlos, en "13.3. Sonidos y vibraciones" en la página 172.

#### **Antes de crear o cambiar una tasa Basal Temporal, haga lo siguiente:**

- El ajuste Basal Temporal debe estar prendido. Si está apagado, consulte "10.3. Ajustes de basal y Basal Temporal" en la página 144
- Si el Sistema Omnipod 5 está actualmente en Modo Automatizado, cambie al Modo Manual. Consulte la sección "22.2. Cambio del Modo Automatizado al Modo Manual" en la página 334

#### **7.2. Iniciar un Basal Temporal**

**Nota:** No puede empezar ni cancelar un Basal Temporal durante un bolo inmediato; pero puede empezar o cancelar un Basal Temporal durante un Bolo Extendido.

Cómo empezar un Basal Temporal:

1. Desplácese hasta: botón de Menú ( $\equiv$ ) > Establecer Basal Temporal

La pantalla muestra un gráfico del Programa Basal actual

- 2. Toque el campo Tasa basal y desplácese hasta el cambio deseado en la tasa basal:
	- Si usa un cambio porcentual (%):

La FLECHA HACIA ARRIBA (<sup>1</sup>) indica **aumento** de la tasa basal por arriba del Programa Basal en curso

LA FLECHA HACIA ABAJO (**V**) indica **disminución** de la tasa basal por abajo del Programa Basal en curso

• Si usa una tasa fija (U/h), desplácese para seleccionar la tasa basal de todo el período de Basal Temporal

**Nota:** Consulte cómo cambiar cuando los Basales Temporales se configuran como porcentaje (%) o U/h, en "10.3. Ajustes de basal y Basal Temporal" en la página144.

**Nota:** La rueda de desplazamiento no se desplazará por arriba de laTasa Basal Máxima. Consulte cómo ajustar la Tasa Basal Máxima en "Tasa Basal Máxima" en la página144.

**Consejo:** Puede apagar la administración de insulina mientras dure el Basal Temporal si ajusta una disminución de 100% o ajusta el Basal Temporal a 0 U/h. Para obtener más información, consulte "Limitaciones de los Basales Temporales" en la página 121 y "7.7. Administración de tasas basales temporales" en la página. "7.7. Administración de tasas basales temporales" en la página 119

3. Toque el campo Duración y desplácese hasta la duración deseada del Basal Temporal (30 minutos a 12 horas)

- 4. Examine el gráfico del Basal Temporal en la parte superior de la pantalla. El Basal Temporal propuesto se muestra sobre el Programa Basal en curso
	- El área sombreada en azul claro muestra la tasa Basal Temporal propuesta para cada segmento
	- Si establece una disminución, el Programa Basal actual se muestra como una línea de puntos horizontal
- 5. Toque CONFIRMAR para continuar
- 6. Revise los detalles del Basal Temporal. Si se necesitan correcciones, toque la fila para hacer los cambios. Luego ingrese sus correcciones y confírmelas
- 7. Toque INICIAR para empezar el Basal Temporal. Luego toque de nuevo INICIAR

Una vez que empiece el Basal Temporal, la pestaña INSULINA de la pantalla de Inicio se resalta en azul claro y su nombre cambia a TEMP ENCENDIDO, lo que indica que el Basal Temporal está en proceso. La pestaña TEMP ENCENDIDO ahora muestra que el Basal Temporal está en proceso, cuál es el cambio de tasa basal y cuánto tiempo queda.

Al final del período del Basal Temporal, el Pod volverá a suministrar el Programa Basal programado.

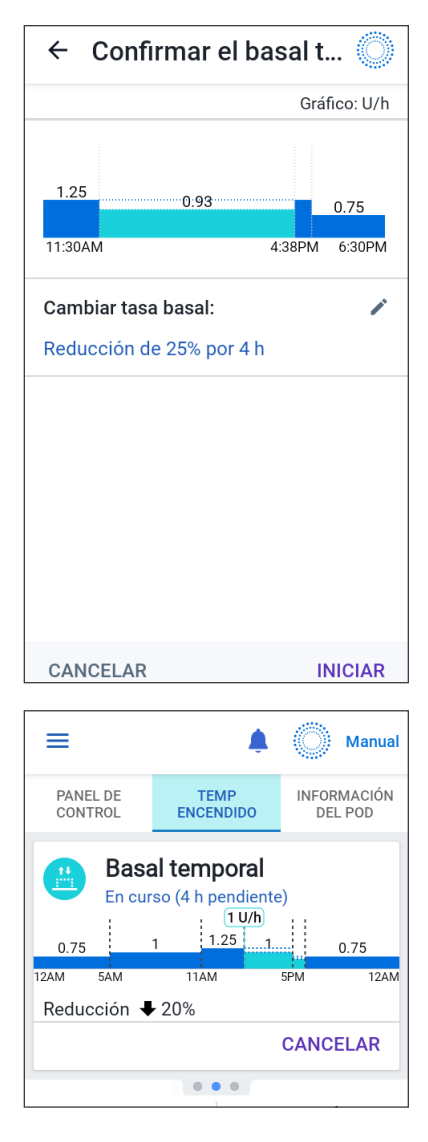

#### **7.3. Cancelación de un Basal Temporal o un Preajuste de Basal Temporal**

Los Basales Temporales se detienen automáticamente al final de su período y empieza el último Programa Basal que se haya programado.

Cómo cancelar un Basal Temporal antes del final de su período:

- 1. Desplácese hasta la pestaña TEMP ENCENDIDO de la pantalla de Inicio
- 2. Toque CANCELAR
- 3. Toque SÍ para confirmar la cancelación. La Aplicación Omnipod 5 cancela el Basal Temporal e inicia el último Programa Basal que se programó

## **7.4. Creación de un nuevo Preajuste de Basal Temporal**

Cómo crear un nuevo Preajuste de Basal Temporal:

- 1. Desplácese hasta: botón de  $M$ enú ( $\equiv$ ) > Preajustes de Basal Temporal
- 2. Toque CREAR NUEVO

**Nota:** Si ya tiene 12 Preajustes de Basal Temporal, no se muestra CREAR NUEVO. Si es necesario, puede eliminar un preajuste existente.

- 3. Toque el campo Nombre del preajuste e ingrese un nombre descriptivo del preajuste
- 4. Toque LISTO

**Nota:** El nombre predeterminado del preajuste es "Basal Temporal" seguido de un número.

- 5. Toque SIGUIENTE
- 6. Toque el campo de Tasa Basal y desplácese hasta el valor deseado
	- Si usa un cambio porcentual (%):

La FLECHA HACIA ARRIBA (**)** indica **aumento** de la tasa basal por arriba del Programa Basal en curso

La FLECHA HACIA ABAJO (**U**) indica **disminución** de la tasa basal por abajo del Programa Basal en curso

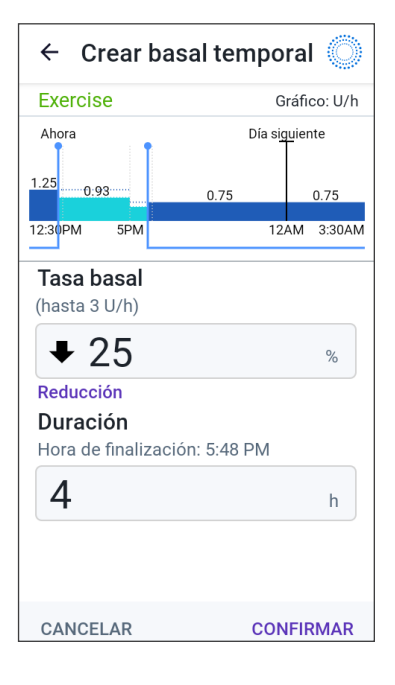

- Si usa una tasa fija (U/h), desplace la rueda para seleccionar la tasa basal de todo el período Basal Temporal
- 7. Toque el campo Duración y desplácese hasta una duración para el preajuste. El cambio temporal al Programa Basal se muestra en el gráfico
- 8. Toque CONFIRMAR
- 9. Revise los detalles del Basal Temporal. Si se necesitan correcciones, toque la fila para hacer los cambios. Luego ingrese sus correcciones y confírmelas
- 10. Toque GUARDAR para guardar un Preajuste de Basal Temporal
- 11. Si desea empezar este Basal Temporal ahora, toque EMPEZAR. De lo contrario, toque AHORA NO

## **7.5. Editar un Preajuste de Basal Temporal**

**Nota:** No puede editar un Preajuste de Basal Temporal que esté en proceso.

Cómo editar un Preajuste de Basal Temporal:

- 1. Desplácese hasta la pantalla Preajustes de Basal Temporal: botón de Menú ( $\equiv$ ) > Preajustes de Basal Temporal
- 2. Busque el preajuste que desea editar. Luego toque el botón de Opciones  $(\cdot)$ y toque Editar
- 3. Para cambiar el nombre del preajuste, toque el campo de Nombre del preajuste e ingrese el nuevo nombre
- 4. Toque LISTO
- 5. Toque SIGUIENTE
- 6. Cambie la tasa basal y la duración como lo desee
- 7. Toque CONFIRMAR
- 8. Revise los detalles del Basal Temporal. Si se necesitan correcciones, toque la fila para hacer los cambios. Luego ingrese sus correcciones y confírmelas
- 9. Toque GUARDAR para guardar los cambios
- 10. Si desea empezar este Basal Temporal ahora, toque EMPEZAR. De lo contrario, toque AHORA NO

#### **7.6. Eliminar un Preajuste de Basal Temporal**

**Nota:** No puede eliminar un Preajuste de Basal Temporal que esté en proceso.

Cómo eliminar un Preajuste de Basal Temporal:

- 1. Desplácese hasta la pantalla Preajustes de Basal Temporal: botón de Menú ( $\equiv$ ) > Preajustes de Basal Temporal
- 2. Toque el botón de Opciones  $\binom{?}{\cdot}$  junto al preajuste que desea eliminar
- 3. Toque ELIMINAR
- 4. Toque ELIMINAR para confirmar la eliminación del preajuste

**Nota:** Asegúrese siempre de eliminar el Preajuste de Basal Temporal correcto. Una vez eliminado, esta acción no se puede deshacer y tendrá que crear de nuevo el preajuste Basal Temporal si es necesario.

#### **7.7. Administración de tasas basales temporales**

Un Basal Temporal le permite anular el Programa Basal que se está ejecutando actualmente mediante el establecimiento de otra tasa basal distinta durante un período predeterminado. Esta función solo está disponible en Modo Manual.

Por ejemplo, si va a practicar esquí de fondo durante varias horas, puede establecer un Basal Temporal para reducir su tasa basal durante el ejercicio y después de este (consulte "Tasas y Preajustes de Basales Temporales" en la página 113).

Los Basales Temporales pueden durar de 30 minutos a 12 horas. Al final del tiempo especificado, el Pod vuelve automáticamente a la tasa basal programada.

#### **Ajustes de Basales Temporales: Unidades por hora (U/h) o porcentaje (%)**

Los Basales Temporales se pueden crear usando porcentajes (%) o unidades por hora (U/h).

Establecer los Basales Temporales en unidades por hora (U/h) significa que el Pod administra insulina con una tasa fija mientras dure el Basal Temporal. En otras palabras, los detalles del Programa Basal programado actualmente se ignoran durante estos Basales Temporales.

Ajustar los Basales Temporales en porcentaje (%) significa que la administración de insulina sigue el patrón que define el Programa Basal programado actualmente; pero aumenta o disminuye la administración de insulina en el porcentaje especificado. Por ejemplo, un aumento de 50% aumenta la administración de insulina del Programa Basal en 50%, mientras que una disminución del 50% la reduce en 50%.

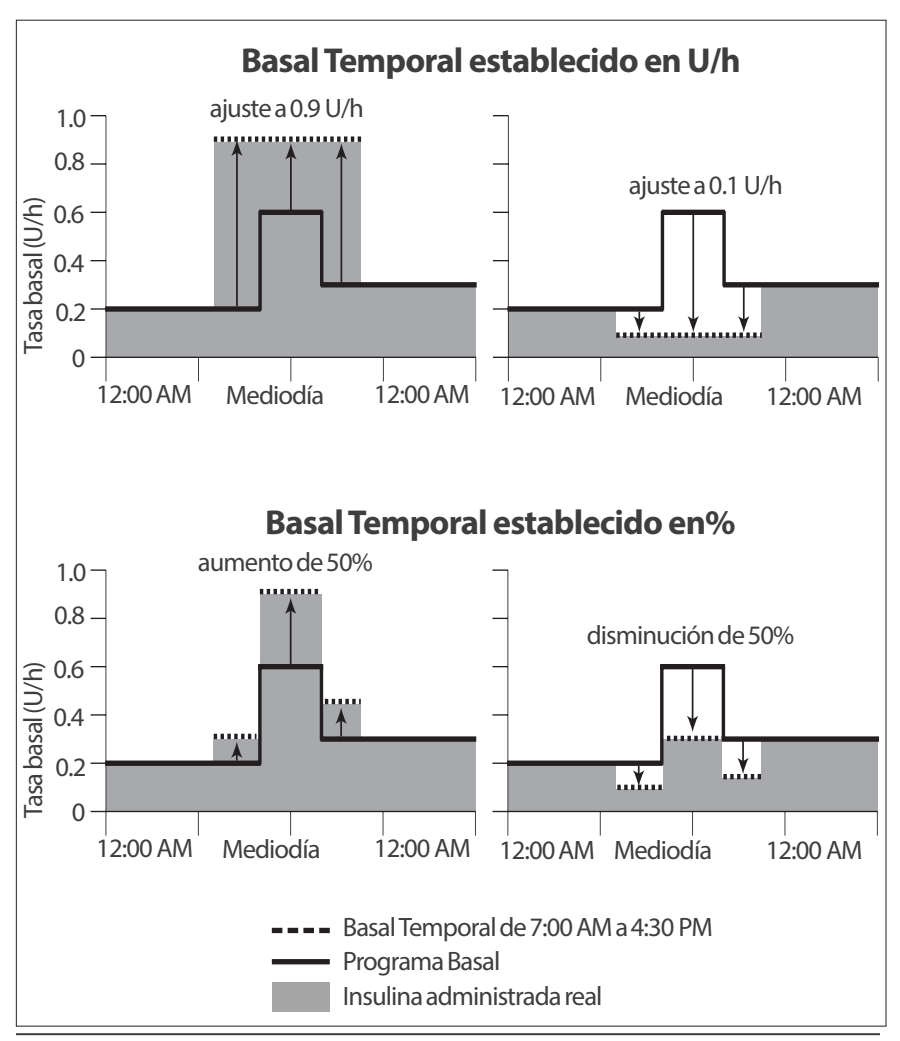

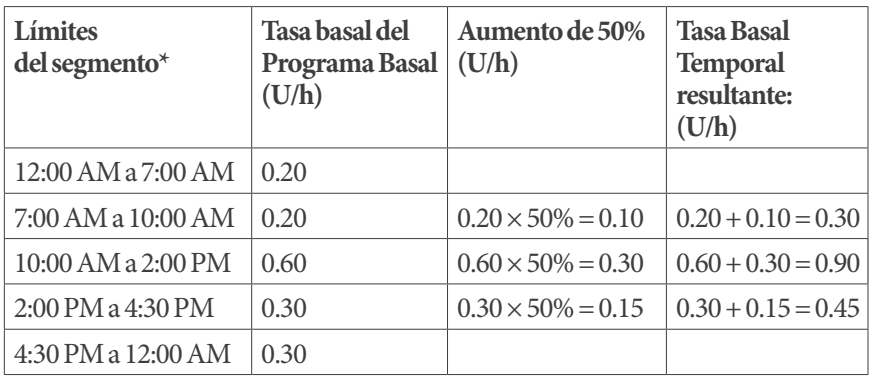

Los cálculos del aumento de 50% en el Basal Temporal del ejemplo previo son:

\*Los segmentos están definidos por el Programa Basal actualmente programado.

#### **Limitaciones de los Basales Temporales**

**Basales Temporales prohibidos**: No puede establecer un Basal Temporal de 0%, ya que no habría cambios en el Programa Basal en proceso.

#### **Basal Temporal máximo:**

- Cuando usa el porcentaje (%), puede ajustar Basales Temporales hasta un 95% más que el índice de su Programa Basal en curso, con la excepción siguiente: No puede ajustar un Basal Temporal que exceda su Tasa Basal Máxima durante cualquier segmento de tiempo que cubra el Basal Temporal
- Cuando usa una tasa fija (U/h), no puede establecer un Basal Temporal que exceda su Tasa Basal Máxima

**Basales Temporales que apaguen la administración de insulina basal:** Cuando usa el porcentaje (%), si establece una disminución que da como resultado un flujo que sea menor de 0.05 U/h en un segmento, la Aplicación Omnipod 5 le informa que recibirá 0 U/h de insulina en uno o más segmentos.

Si el Basal Temporal dura lo suficiente, eventualmente recibirá algo de insulina. Esto se debe a que el Pod administra insulina en pulsos de 0.05 U.

Por ejemplo, si la tasa de flujo de un segmento basal es de 0.10 U/h y crea un Basal Temporal con disminución de 60% que dure:

- Una hora, la tasa de flujo resultante de 0.04 U/h da como resultado que no se administre insulina durante la hora del Basal Temporal
- Dos horas, la tasa de flujo resultante de 0.04 U/h da como resultado la administración de 0 U de insulina en la primera hora y de 0.05 U de insulina en la segunda hora

Puede ajustar un Basal Temporal para apagar la administración de insulina basal durante un período dado si usa la disminución de 100% o tasa fija de 0 U/h. El Pod emite un pitido al empezar y al finalizar un período Basal Temporal sin insulina basal. Puede seguir administrando bolos cuando usa un Basal Temporal para apagar la administración de insulina basal.

**Consejo:** El uso de un Basal Temporal para apagar la administración de insulina basal es útil si desea que su Programa Basal empiece automáticamente cuando finalice el Basal Temporal.

#### **Preajustes de Basal Temporal**

Algunos cambios temporales en su rutina diaria son fáciles de predecir y posiblemente sepa por experiencia cómo afectan a sus necesidades de insulina. Por ejemplo, podría unirse a una liga de fútbol de verano o asistir a una clase de ejercicios. Para las personas que menstrúan, su cambio hormonal mensual puede afectar la glucosa de manera predecible.

Para manejar cambios predecibles a corto plazo, puede definir Preajustes de Basal Temporal (consulte "Tasas y Preajustes de Basales Temporales" en la página 113). Una vez almacenado, un Preajuste de Basal Temporal se puede iniciar rápidamente en un momento posterior.

# **CAPÍTULO 8 Lecturas de glucosa en sangre**

# **Índice**

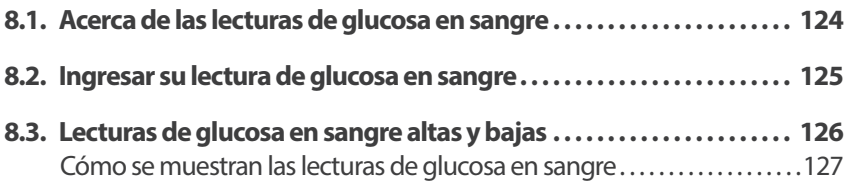

#### **8.1. Acerca de las lecturas de glucosa en sangre**

**Advertencia:** SIEMPRE siga las instrucciones de su proveedor de atención médica sobre la monitorización adecuada de la glucosa para evitar la hiperglucemia y la hipoglucemia.

El sistema Omnipod 5 recibe periódicamente valores de glucosa del Sensor cuando usted conecta el Sensor con un Pod activo. Una vez conectado, se muestran los valores de glucosa del Sensor y es posible usarlos en la Aplicación Omnipod 5 en el Modo Manual y el Automatizado. Podría haber momentos en los que necesite revisar su nivel de glucosa en sangre (GS) con otro medidor de GS. Es posible que desee medir su nivel de glucosa en sangre en las siguientes situaciones:

- Tiene síntomas de hipoglucemia. Consulte "Síntomas de hipoglucemia (glucosa baja)" en la página 232
- Tiene síntomas de hiperglucemia. Consulte "Síntomas de hiperglucemia (glucosa alta)" en la página 235
- Tiene síntomas que son incompatibles con los valores de glucosa del Sensor
- Su Sensor requiere calibración. Para obtener más información, consulte las *Instrucciones de Uso del sistema del Sensor Dexcom*
- No usa un Sensor para monitorear la glucosa
- Su proveedor de atención médica le aconseja que lo haga

#### **8.2. Ingresar su lectura de glucosa en sangre**

Cómo ingresar su lectura de glucosa en sangre:

- 1. Mida su nivel de glucosa en sangre siguiendo las Instrucciones de Uso del medidor de GS
- 2. Vaya a la pantalla Introducir la GS en la Aplicación Omnipod 5:  $botón de Menú ( $\equiv$ ) > Introducir la GS$ O toque el campo de Glucosa en la Calculadora SmartBolus
- 3. Ingrese o edite manualmente un valor de glucosa en sangre como sigue:
	- a. Ingrese y confirme la lectura de glucosa en sangre con el teclado numérico
	- b. Toque la marca de revisar para cerrar el teclado numérico

**Nota:** Cuando ingresa una lectura de nivel de glucosa en sangre mayor de 600 mg/dL, la Aplicación Omnipod 5 lo almacena como "ALTA". Si ingresa una lectura de nivel de glucosa en sangre menor de 20 mg/dL, la Aplicación Omnipod 5 lo almacena como "BAJA".

- 4. Después de ingresar la lectura de glucosa en sangre, realice una de las acciones siguientes:
	- Toque AGREGAR A LA CALCULADORA para guardar e ingresar la lectura de glucosa en sangre en la Calculadora SmartBolus

**Nota:** AGREGAR A LA CALCULADORA está deshabilitado hasta que se ingrese una lectura de glucosa en sangre, o si la insulina está en pausa.

- Toque GUARDAR para guardar la lectura de glucosa en sangre en los registros del historial. Si accedió a esta pantalla desde la Calculadora SmartBolus, no se muestra GUARDAR
- Toque CANCELAR y luego SÍ para salir de la pantalla sin guardar la lectura de glucosa en sangre

La Aplicación Omnipod 5 registra la hora actual como la hora de la lectura de glucosa en sangre.

### **8.3. Lecturas de glucosa en sangre altas y bajas**

**Advertencia:** SIEMPRE siga las instrucciones de su proveedor de atención médica sobre la monitorización adecuada de la glucosa para evitar la hiperglucemia y la hipoglucemia.

**Advertencia:** Un nivel de glucosa por debajo de 70 mg/dL puede indicar hipoglucemia (glucosa baja). Un nivel de glucosa por encima de 250 mg/dL puede indicar hiperglucemia (glucosa alta). Siga las sugerencias de tratamiento de su proveedor de atención médica.

**Advertencia:** SIEMPRE trate la hipoglucemia de inmediato. Niveles de glucosa de 55 mg/dL o más bajos indican hipoglucemia significativa (glucosa muy baja). Si no se trata, podría resultar en convulsiones, pérdida del conocimiento o la muerte. Siga las recomendaciones de tratamiento de su proveedor de atención médica.

**Advertencia:** SIEMPRE trate rápidamente la glucosa por debajo de 70 mg/dL (hipoglucemia) de acuerdo con las recomendaciones de su proveedor de atención médica. Los síntomas de hipoglucemia incluyen debilidad, sudoración, nerviosismo, dolor de cabeza o confusión. Si no se trata, la hipoglucemia puede resultar en convulsiones, pérdida de conocimiento o la muerte.

**Advertencia:** NO espere para tratar la hipoglucemia (glucosa baja) o los síntomas de hipoglucemia. Incluso si no puede revisar su glucosa, esperar para tratar los síntomas podría provocar una hipoglucemia grave, que puede resultar en convulsiones, pérdida de conocimiento o la muerte.

**Advertencia:** SIEMPRE trate inmediato la hiperglucemia (glucosa alta) de acuerdo con las recomendaciones de su proveedor de atención médica. Los síntomas de la hiperglucemia incluyen cansancio, sed, micción excesiva o visión borrosa. Si no se trata, la hiperglucemia puede resultar en cetoacidosis diabética (DKA).

**Advertencia:** NO espere para tratar la DKA. Si no se trata, la DKA puede resultar rápidamente en dificultades respiratorias, choque, coma o la muerte.

**Advertencia:** SIEMPRE trate los valores de glucosa del Sensor "BAJOS" o "ALTOS" y las lecturas de glucosa en sangre de acuerdo con las recomendaciones de su proveedor de atención médica. Estos valores pueden indicar afecciones potencialmente graves que requieren atención médica inmediata. Si no se tratan, estas situaciones pueden resultar rápidamente en cetoacidosis diabética (DKA), choque, coma o la muerte.

Si la lectura de glucosa en sangre es ALTA, o mayor de 600 mg/dL, la Aplicación Omnipod 5 registra como "ALTA" en el historial. Esto indica hiperglucemia grave (glucosa alta). Si la lectura de glucosa en sangre es BAJA, o menor de 20 mg/dL, la Aplicación Omnipod 5 la registra como "BAJA" en el historial. Esto indica hipoglucemia (glucosa baja) grave.

La Aplicación Omnipod 5 indica las lecturas de glucosa en sangre altas y bajas como sigue.

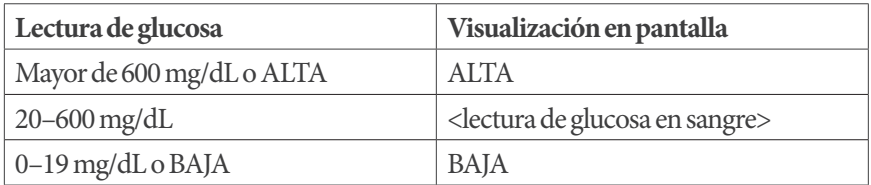

#### **Cómo se muestran las lecturas de glucosa en sangre**

La Aplicación Omnipod 5 muestra la lectura de glucosa en sangre con colores. El color del texto es:

- Amarillo si el nivel de glucosa en sangre está por encima del rango objetivo de glucosa
- Verde si el nivel de glucosa en sangre está dentro del rango objetivo de glucosa
- Rojo si el nivel de glucosa en sangre está por debajo del rango objetivo de glucosa

Consulte cómo cambiar el rango objetivo de glucosa en la página 156.

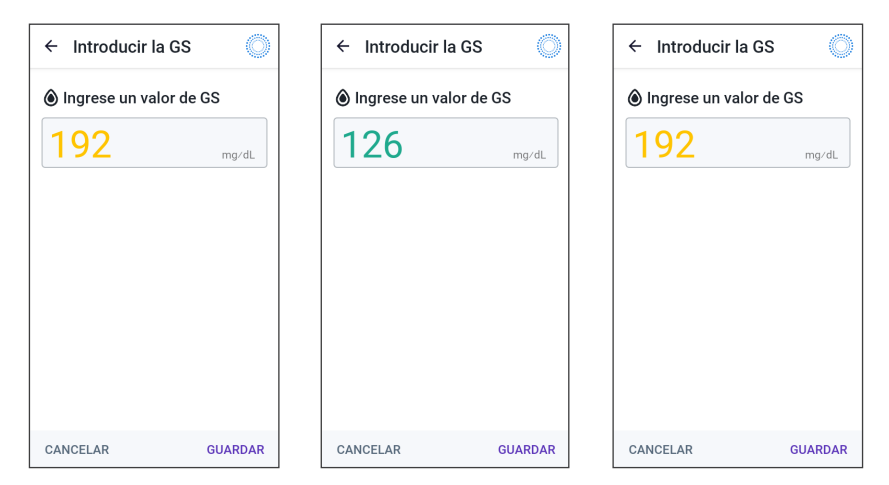

Esta página se dejó en blanco intencionalmente.

# **CAPÍTULO 9 Pausar e iniciar la administración de insulina**

## **Índice**

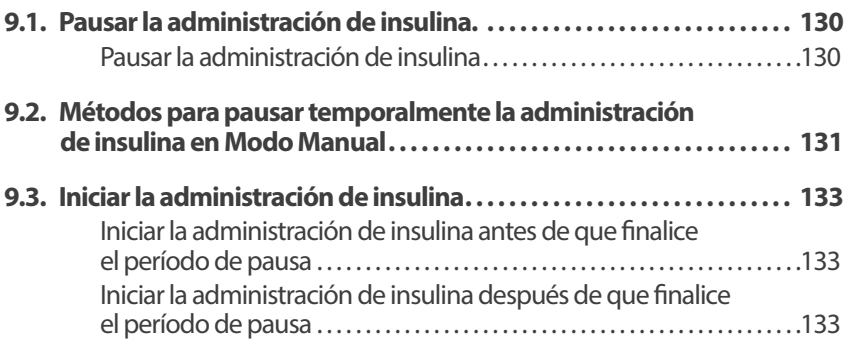

#### **9.1. Pausar la administración de insulina.**

**Precaución:** Toque SIEMPRE INICIAR LA INSULINA para iniciar la administración de insulina después de que haya finalizado un período de pausa durante el uso del Modo Manual. La administración de insulina no empieza automáticamente después de una pausa. Si no inicia la administración de insulina, podría experimentar hiperglucemia.

En ocasiones, quizá tenga que pausar brevemente la administración de insulina. Por ejemplo, debe pausar la administración de insulina antes de editar un Programa Basal en curso o cambiar la zona horaria. El sistema Omnipod 5 le permite pausar totalmente la administración de insulina hasta por dos horas.

Para saber la diferencia entre pausar la administración de insulina usando la función pausar o la función Basal Temporal, consulte la sección "9.2. Métodos para pausar temporalmente la administración de insulina en Modo Manual" en la página 131.

#### **Antes de comenzar, haga lo siguiente:**

¾ Debe estar en Modo Manual para pausar la insulina. Si en este momento usa el Modo Automatizado, consulte "22.2. Cambio del Modo Automatizado al Modo Manual" en la página 334

#### **Pausar la administración de insulina**

Cómo pausar la administración de insulina:

- 1. Desplácese hasta: botón de Menú  $(\equiv)$  > Pausar la insulina
- 2. Toque el campo de Pausar la insulina. Desplácese para especificar cuánto tiempo se pausará la insulina. El tiempo de pausa puede durar 0.5 horas, 1 hora, 1.5 horas o 2 horas
- 3. Toque PAUSAR
- 4. Toque SÍpara confirmar que desea pausar totalmente la administración de insulina

Toda administración de insulina basal se pone en pausa

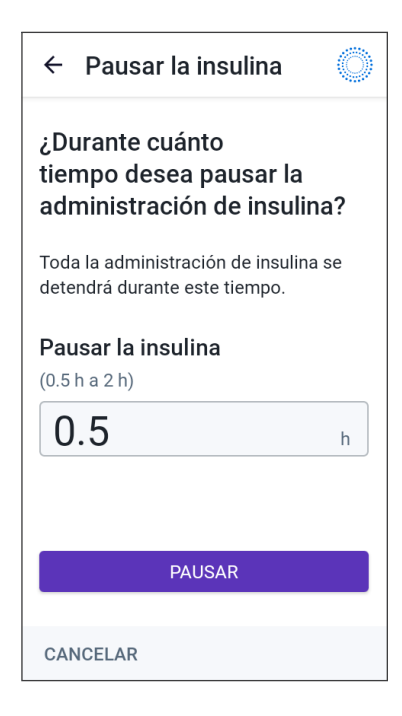

La pantalla de inicio muestra una barra de estado amarilla con la leyenda "Se pausó la administración de insulina".

**Nota:** El Pod emite un pitido cada 15 minutos durante el período de pausa. Al final del período de pausa, la administración de insulina no empieza automáticamente. El Pod y la Aplicación Omnipod 5 le notifican cada minuto durante 3 minutos y repiten esta notificación cada 15 minutos hasta que usted inicie la administración de insulina.

#### **9.2. Métodos para pausar temporalmente la administración de insulina en Modo Manual**

Podría haber ocasiones en las que desee pausar totalmente la administración de insulina, o al menos toda la administración de insulina basal, durante un cierto tiempo. Si no desea desactivar el Pod actual, puede solicitar una suspensión temporal de la administración de insulina como sigue:

- Pausar la administración de insulina
- Ajuste un Basal Temporal para apagar la administración de insulina

La siguiente tabla compara estas opciones para pausar la administración de insulina.

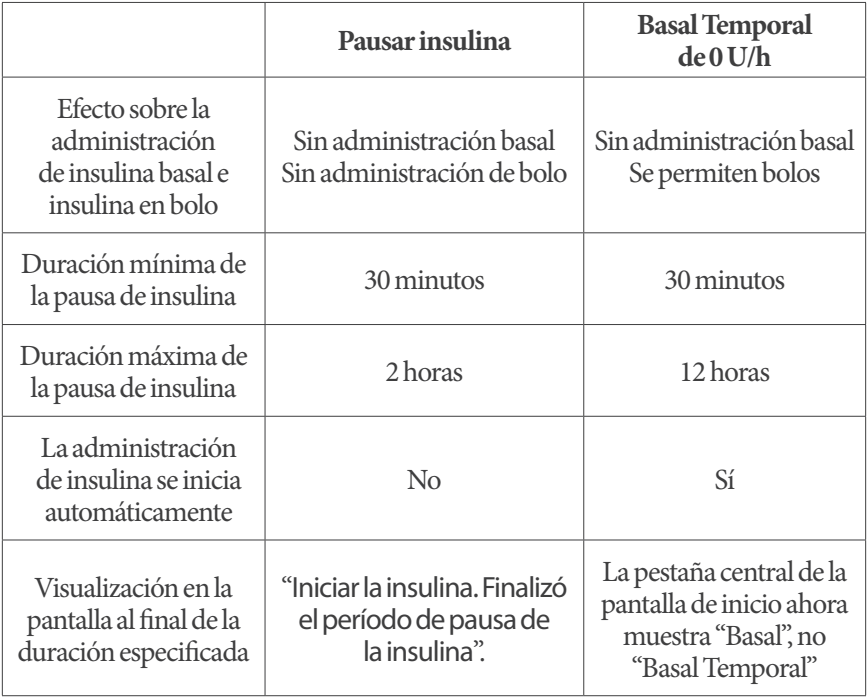

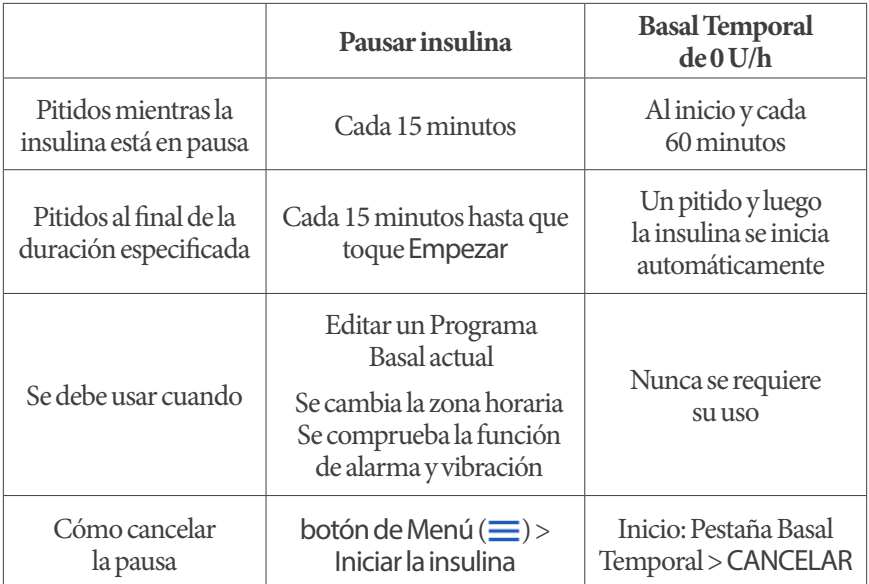

## **9.3. Iniciar la administración de insulina**

**Precaución:** Toque SIEMPRE INICIAR LA INSULINA para iniciar la administración de insulina después de que haya finalizado un período de pausa durante el uso del Modo Manual. La administración de insulina no empieza automáticamente después de una pausa. Si no inicia la administración de insulina, podría experimentar hiperglucemia.

#### **Iniciar la administración de insulina antes de que finalice el período de pausa**

1. Desplácese hasta:

botón de Menú  $(\equiv)$  > Iniciar la insulina

2. Toque INICIAR LA INSULINA para confirmar el reinicio del Programa Basal programado para la hora actual

La Aplicación Omnipod 5 emite un pitido para confirmar que se inició la administración de insulina.

#### **Iniciar la administración de insulina después de que finalice el período de pausa**

 $\triangleright$  Toque INICIAR LA INSULINA para comenzar la administración de insulina

La Aplicación Omnipod 5 empieza el Programa Basal que está programado para la hora actual y emite un pitido para alertarlo que empezó la administración de insulina.

Si no se inicia de inmediato la administración de insulina, reaparece esta pantalla y la Aplicación Omnipod 5 y el Pod emiten un pitido cada 15 minutos hasta que se inicie la administración de insulina.

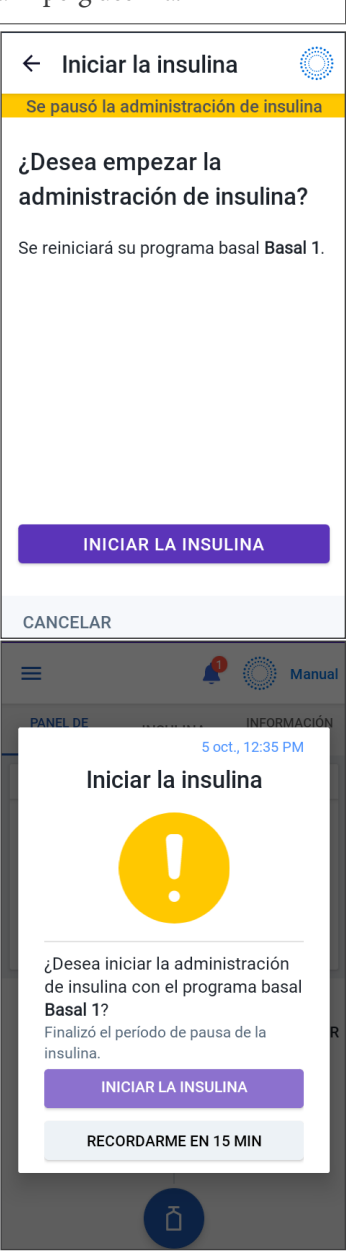

Esta página se dejó en blanco intencionalmente.

# **CAPÍTULO 10 Cambiar ajustes**

# **Índice**

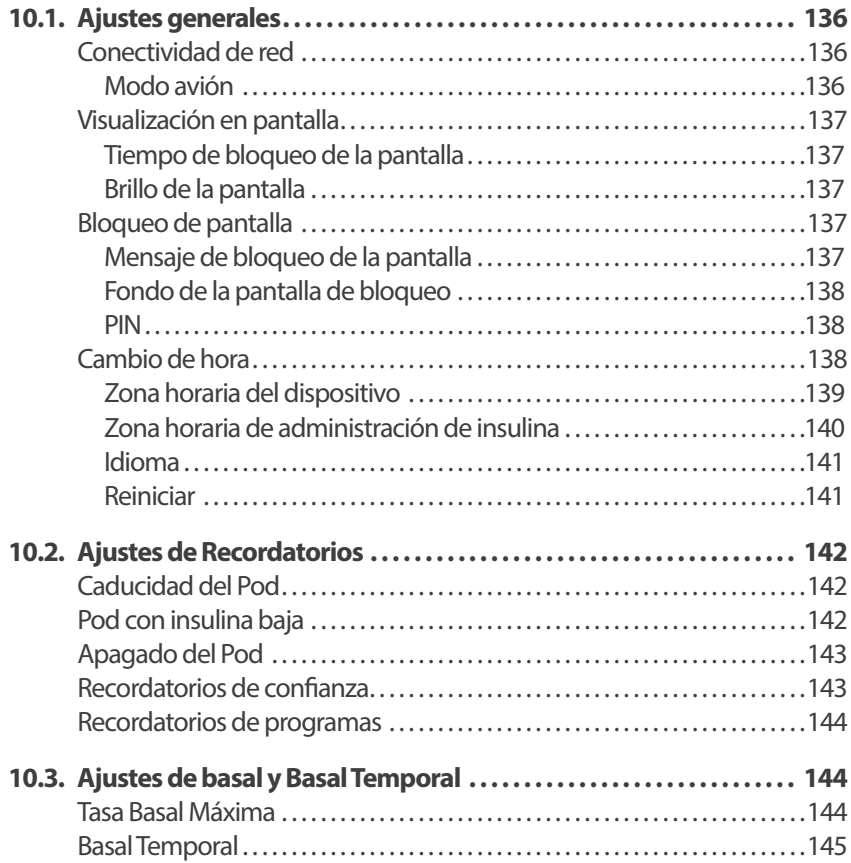
### **10.1. Ajustes generales**

**Advertencia:** NO empiece a usar su sistema ni cambie sus ajustes sin la capacitación y orientación adecuadas de su proveedor de atención médica. Iniciar y modificar incorrectamente los ajustes puede causar la administración excesiva o insuficiente de insulina, lo que podría resultar en hipoglucemia o hiperglucemia. Los ajustes que afectan principalmente a la administración de insulina incluyen: Apagado del Pod, Tasas Basales, Tasa Basal Máxima, Bolo Máximo, Factor(es) de Corrección, Proporción de Insulina a Carbohidratos (IC), Glucosa Mínima para Cálculos, Glucosa Objetivo, Corregir Sobre y Duración de la Acción de la Insulina.

Algunos ajustes difieren entre el Controlador que proporciona Insulet con la Aplicación Omnipod 5 y la Aplicación Omnipod 5 en su smartphone.

Si usa el Controlador, los ajustes le permiten cambiar la conectividad de red, ajustes de visualización de la pantalla, ajustes de bloqueo de la pantalla y zonas horarias. También puede revisar las alarmas y reiniciar el Controlador.

Si usa su smartphone, los ajustes le permiten cambiar la zona horaria de administración de insulina. También puede revisar las alarmas y reiniciar la Aplicación.

# **Conectividad de red**

El Modo avión es un ajuste del dispositivo que apaga la conectividad de la red celular y de Wi-Fi. El Modo avión se puede prender o apagar.

**Nota:** Aunque el sistema Omnipod 5 no requiere conectividad de red constante, se necesita conectividad frecuente (ya sea celular o de Wi-Fi) para el uso óptimo del sistema, por ejemplo, si normalmente comparte sus datos de glucosa con un cuidador. Considere habilitar de nuevo el Wi-Fi después de prender el Modo avión, para el uso óptimo del sistema.

**Nota:** En el Controlador, la conectividad Bluetooth no se ve afectada. Si está utilizando su smartphone, asegúrese de comprobar que el Bluetooth esté habilitado después de prender el Modo avión.

**Nota:** SIEMPRE mantenga el ajuste del Bluetooth activado. Si apaga este ajuste, no podrá usar la Aplicación Omnipod 5.

#### **Modoavión**

Para prender (PRENDIDO) o apagar (APAGADO) el Modo avión en elControlador:

- 1. Desplácese hasta: botón de Menú ( $\equiv$ ) > Ajustes > General
- 2. Toque el botón de activación de Modo avión para prender (PRENDIDO) o apagar (APAGADO) el Modo avión

# **Visualización en pantalla**

Use los ajustes de visualización de la pantalla para controlar el tiempo de bloqueo y el brillo de la pantalla.

#### **Tiempo de bloqueo de la pantalla**

La pantalla del Controlador se vuelve negra si no la usa durante el tiempo especificado, para conservar energía de la batería. Cómo cambiar el tiempo:

- 1. Desplácese hasta: botón de Menú ( $\equiv$ ) > Ajustes > General > Tiempo de bloqueo de la pantalla
- 2. Toque el tiempo deseado para seleccionarlo

**Consejo:** El tiempo de bloqueo de la pantalla más corto prolonga la carga de la batería.

3. Toque GUARDAR

#### **Brillode la pantalla**

Ajuste del brillo de la pantalla en el Controlador:

- 1. Desplácese hasta: botón de Menú  $(\equiv)$  > Ajustes > General> Brillo
- 2. Coloque el dedo el punto azul del control deslizable. Deslice el dedo a la derecha para aumentar el brillo de la pantalla. Deslice el dedo a la izquierda para disminuir el brillo de la pantalla

**Consejo:** El brillo bajo de la pantalla prolonga la carga de la batería.

# **Bloqueo de pantalla**

Puede editar el mensaje de bloqueo de pantalla, la imagen de fondo y el PIN del Controlador, lo que ayuda a asegurarse de que use el Controlador correcto.

#### **Mensaje de bloqueo de la pantalla**

Cómo cambiar el mensaje de bloqueo de la pantalla:

- 1. Desplácese hasta: botón de Menú ( $\equiv$ ) > Ajustes > General > Mensaje
- 2. Toque el campo para el mensaje de bloqueo de la pantalla e ingrese el mensaje que desea que muestre el Controlador cuando lo prenda
- 3. Toque GUARDAR

#### **Fondo de la pantalla de bloqueo**

Cómo cambiar la imagen de fondo de la pantalla de bloqueo:

- 1. Desplácese hasta: botón de Menú ( $\equiv$ ) > Ajustes > General > Fondo
- 2. Toque la imagen de fondo que desea usar
- 3. Toque GUARDAR

#### **PIN**

Cómo cambiar su número de identificación personal (PIN):

- 1. Desplácese hasta: botón de Menú  $(\equiv)$  > Ajustes > General > PIN
- 2. Ingrese su PIN actual
- 3. Ingrese el nuevo PIN de cuatro dígitos

**Consejo:** Toque el ícono del ojo para mostrar u ocultar el PIN.

- 4. Toque Listo para aceptar el PIN
- 5. Ingrese otra vez el nuevo PIN y luego toque Listo

**Nota:** Debe tener conectividad celular o Wi-Fi para cambiar el PIN.

**Nota:** Si tiene problemas con su PIN, comuníquese con el equipo de Atención al Cliente. Consulte la información de contacto en la tarjeta de Atención al Cliente al principio de la *Guía del Usuario Técnica*.

# **Cambio de hora**

**Precaución:** EVITE apagar la Zona horaria automática en el Controlador. Si apaga la Zona horaria automática, el Controlador no podrá detectar cuándo son diferentes la zona horaria de su dispositivo y la de administración de insulina. La administración de insulina en una zona horaria diferente a la hora local podría causar errores en la administración de insulina y el registro de datos, lo que podría resultar en hipoglucemia o hiperglucemia.

El cambio de hora ocurre cuando viaja a una zona horaria diferente o con el horario de verano. Como ayuda para el manejo de los cambios de hora, la zona horaria de su dispositivo y la de administración de insulina están separadas, como se describe abajo en la tabla.

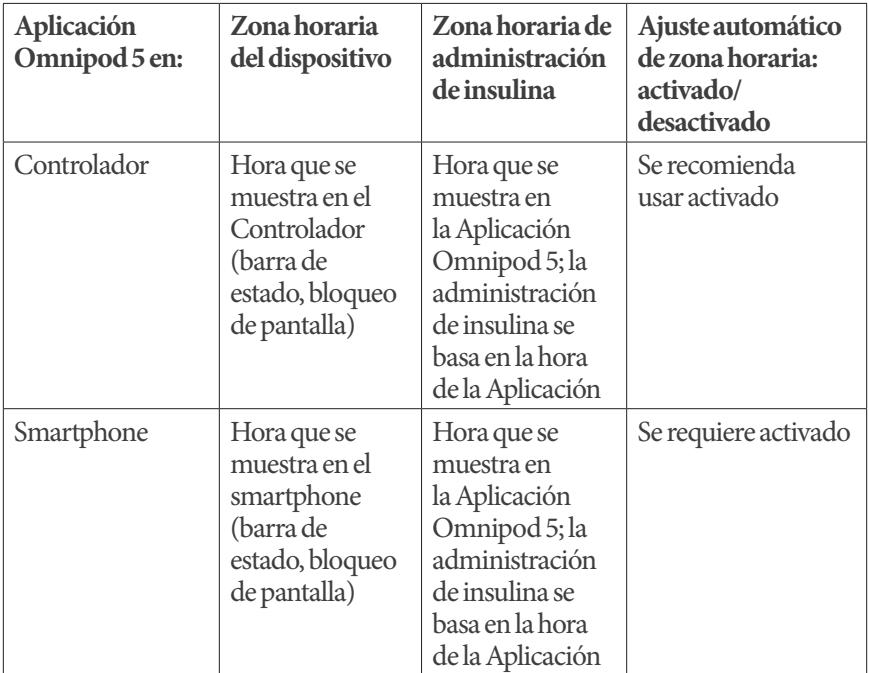

#### **Zona horaria del dispositivo**

La zona horaria del dispositivo es la hora que se muestra fuera de la Aplicación Omnipod 5, en la barra de estado y el bloqueo de pantalla. La hora de su dispositivo se actualizará automáticamente cuando viaje a una nueva zona horaria o para el horario de verano si tiene activado el ajuste Zona horaria automático. Se recomienda que mantenga activado el ajuste de zona horaria automática, de modo que la zona horaria de su dispositivo siempre sea la zona horaria local.

Cómo activar (PRENDIDO) o desactivar (APAGADO) la Zona horaria automática:

- 1. Desplácese hasta: botón de Menú ( $\equiv$ ) > Ajustes > General > Zona horaria
- 2. Si tiene un Pod activo, toque PAUSAR INSULINA y toque SÍ
- 3. Toque Zona horaria automática del dispositivo
- 4. Toque el botón de activación para activar (PRENDIDO) o desactivar (APAGADO) la detección de la Zona horaria automática

**Consejo:** El color azul significa que el ajuste está activado. El color gris significa que el ajuste está desactivado.

- 5. Cuando la zona horaria automática del dispositivo está desactivada (APAGADO), usted tiene acceso a la zona horaria del Controlador
- 6. Para cambiar la zona horaria del Controlador, toque SELECCIONAR ZONA HORARIA y seleccione la zona horaria deseada en la lista

**Nota:** El uso de la Aplicación Omnipod 5 en el smartphone requiere que tenga activado el ajuste Hora automática.

#### **Zona horaria de administración de insulina**

La zona horaria de administración de insulina es la que se muestra en la Aplicación Omnipod 5 y solo se modifica cuando usted mismo la cambia. Esta es la zona horaria en la que se basa la administración de insulina. Cuando tiene activado el ajuste de zona horaria automática, la Aplicación Omnipod 5 detecta cuando no coinciden la zona horaria de su dispositivo y la de administración de insulina, y se lo notificará. Por ejemplo, cuando viaja a otro país, la Aplicación Omnipod 5 le preguntará si desea actualizar la zona horaria de administración de insulina a su nueva hora local.

Es posible que desee cambiar su zona horaria de administración de insulina, por ejemplo si se está preparando para viajar a una nueva zona horaria.

Cómo cambiar la zona horaria de administración de insulina:

- 1. En el Modo Manual, desplácese hasta: botón de Menú ( $\equiv$ ) > Ajustes > General > Zona horaria de administración de insulina
- 2. Si tiene un Pod activo, toque PAUSAR INSULINA y toque SÍ
- 3. Seleccione la zona horaria deseada y toque GUARDAR y luego toque CONFIRMAR
- 4. Toque SÍ para reiniciar la administración de insulina

#### **Idioma**

Cómo cambiar a su idioma preferido:

- 1. Desplácese hasta: botón de Menú ( $\equiv$ ) > Ajustes > General > Idioma
- 2. Seleccione el idioma que le gustaría usar en la Aplicación Omnipod 5
- 3. Toque GUARDAR
- 4. La pantalla parpadeará brevemente. La Aplicación se reiniciará con el idioma seleccionado. Cambiar el idioma NO reiniciará sus ajustes, historial o adaptabilidad

#### **Reiniciar**

**Precaución:** NO reinicie la Aplicación Omnipod 5 ni borre los datos de la Aplicación sin antes comentarlo con su proveedor de atención médica. Hacerlo borrará todos los ajustes, la Tasa Basal Adaptativa y el historial, y requerirá que cambie el Pod activo. Antes de reiniciar o eliminar los datos de la Aplicación, asegúrese de tener un registro actualizado de sus ajustes y un nuevo Pod con suministros, para que los use cuando reinicie la Aplicación.

Si necesita reiniciar la Aplicación Omnipod 5 en el Controlador o smartphone, lo que borrará todos sus ajustes e historial, siga estos pasos.

- 1. Desplácese hasta botón de Menú ( $\equiv$ ) > Ajustes > General > Reiniciar
- 2. Si tiene un Pod activo, desactívelo y quíteselo

**Nota:** Aunque el Pod seguirá administrándole insulina después de que reinicie la Aplicación, no podrá conectarse de nuevo a este Pod para administrar un bolo o desactivarlo más tarde. Quítelo y esté listo para activar un nuevo Pod.

- 3. Toque Borrar todos los datos
- 4. Toque CONFIRMAR
- 5. Será necesario que realice de nuevo la configuración inicial. Siga los pasos del Capítulo 4 para configurar la Aplicación Omnipod 5

# **10.2. Ajustes de Recordatorios**

**Precaución:** EVITE configurar su Controlador o smartphone en Silencio, Vibrar o cualquier otro ajuste que le impida escuchar alarmas y notificaciones de su Aplicación Omnipod 5, como las herramientas Bienestar digital (Digital Wellbeing) de Android que limitan los sonidos y las notificaciones. Si no escucha las alarmas y notificaciones del Controlador o smartphone, es posible que no realice los cambios necesarios en su tratamiento de insulina de manera oportuna. Su Pod seguirá sonando y podrá ver la alarma o notificación que se muestra en la Aplicación Omnipod 5. Consulte la sección "13.3. Sonidos y vibraciones" en la página 172 para aprender a manejar los sonidos y las vibraciones.

Las notificaciones de Recordatorios llaman la atención sobre diversas acciones de manejo de la diabetes que podrían ser necesarias (vea "13.11. Lista de notificaciones de Recordatorios" en la página 215 y "13.3. Sonidos y vibraciones" en la página 172).

# **Caducidad del Pod**

El Recordatorio de caducidad del Pod le informa cuando el Pod está cerca de su fecha de caducidad, para que pueda planear el cambio de Pod en un momento conveniente. Puede configurar esta notificación para que aparezca de 1 a 24 horas antes de que caduque el Pod. El Pod emite un pitido a la fecha y hora seleccionadas. La Aplicación Omnipod 5 muestra un mensaje y el Controlador o el smartphone emiten un pitido/vibran.

Cómo configurar la fecha y hora del Recordatorio de caducidad del Pod:

- 1. Desplácese hasta: botón de Menú  $(\equiv)$  > Ajustes > Recordatorios > Caducidad del Pod
- 2. Toque el campo de Caducidad del Pod y seleccione cuánto tiempo antes de la caducidad del Pod le gustaría recibir una notificación
- 3. Toque GUARDAR

# **Pod con insulina baja**

Una Alarma de Advertencia del Pod y de la Aplicación Omnipod 5 suenan cuando el nivel de insulina en el Pod es menos que el ajuste de Pod con insulina baja. Este ajuste puede variar en un rango de 10 a 50 unidades.

Cómo establecer el nivel de insulina de la Alarma de Advertencia de Pod con Insulina Baja:

1. Desplácese hasta: botón de Menú ( $\equiv$ ) > Ajustes > Recordatorios > Pod con insulina baja

- 2. Toque el campo de Pod con insulina baja y seleccione el nivel de insulina del Pod y el que le gustaría recibir una notificación
- 3. Toque GUARDAR

# **Apagado del Pod**

**Advertencia:** Debe usar la Aplicación Omnipod 5 en los 15 minutos posteriores al inicio de la Alarma de Advertencia de Apagado del Pod. Si no responde a esta alarma en este tiempo, la Aplicación Omnipod 5 y el Pod hacen sonar una Alarma de Peligro y su Pod deja de administrar insulina, lo que puede resultar en hiperglucemia.

Si la función de Apagado del Pod está activada, el Pod se desactiva automáticamente si no usa la Aplicación Omnipod 5 en el tiempo definido. Consulte con su proveedor de atención médica antes de cambiar el ajuste de Apagado del Pod.

Cómo activar o desactivar el Apagado del Pod:

- 1. Desplácese hasta: botón de Menú  $(\equiv)$  > Ajustes > Recordatorios > Apagado del Pod
- 2. Toque el botón de activación de Apagado del Pod para activar o desactivar la función de Apagado del Pod
- 3. Si el apagado del Pod está activado, toque el campo de Temporizador de inactividad y seleccione el tiempo del temporizador de cuenta regresiva. Este ajuste puede ser de 1 a 24 horas

Ejemplo: Si elige 10 horas, debe abrir la Aplicación Omnipod 5 y desbloquearla al menos una vez cada 10 horas, de día y de noche, para evitar la alarma de Apagado del Pod

4. Toque GUARDAR

### **Recordatorios de confianza**

Cuando están activados los Recordatorios de confianza, escuchará un tono cuando empiece y termine cada bolo, Bolo Extendido o Basal Temporal:

- La Aplicación Omnipod 5 emite un pitido cuando empieza
- El Pod emite un pitido al final

Los Recordatorios de confianza son especialmente útiles cuando se está familiarizando con el sistema Omnipod 5 y desea una confirmación adicional de que se ejecutó un comando de administración de insulina. Cómo prender (PRENDIDO) o apagar (APAGADO) los Recordatorios de confianza:

- 1. Desplácese hasta: botón de Menú ( $\equiv$ ) > Ajustes > Recordatorios
- 2. Toque el botón de activación de Recordatorios de Confianza para prender (PRENDIDO) o apagar (APAGADO) los Recordatorios de confianza

**Nota:** No puede apagar (APAGADO) los pitidos que ocurren cuando empieza un ajuste Basal Temporal para que no se administre insulina (cero).

### **Recordatorios de programas**

Cuando los Recordatorios de programas están activados, el Pod emite un pitido cada 60 minutos mientras se están administrando un Basal Temporal o un Bolo Extendido. Para activar (PRENDIDO) o desactivar (APAGADO) los Recordatorios de programas:

- 1. Desplácese hasta: botón de Menú ( $\equiv$ ) > Ajustes > Recordatorios
- 2. Desplácese según sea necesario y toque botón de activación de Recordatorios de programas para activar (PRENDIDO) o desactivar (APAGADO) los Recordatorios de programas

**Nota:** No puede apagar (APAGADO) los pitidos que ocurren durante un ajuste de Basal Temporal para que no administre insulina (cero).

### **10.3. Ajustes de basal y Basal Temporal**

Las siguientes secciones explican cómo cambiar el ajuste que controla la administración de insulina basal.

**Nota:** Estos ajustes solo se aplican al utilizar el Modo Manual.

### **Tasa Basal Máxima**

La Tasa Basal Máxima define el límite superior de cualquier tasa basal usada en los Programas Basales y Basales Temporales, solo en el Modo Manual. Consulte con su proveedor de atención médica antes de cambiar este ajuste.

Cómo cambiar la Tasa Basal Máxima:

1. Desplácese hasta: botón de Menú ( $\equiv$ ) > Ajustes > Basal y Basal Temporal > Tasa Basal Máxima

- 2. Toque el campo de Tasa Basal Máxima e ingrese el nuevo valor de Tasa Basal Máxima
- 3. Toque GUARDAR

**Nota:** No puede establecer una Tasa Basal Máxima que sea menos que la tasa basal más alta de un Programa Basal existente, un Preajuste de Basal Temporal o un Basal Temporal que se esté ejecutando actualmente.

# **Basal Temporal**

Cómo activar (PRENDIDO) o desactivar (APAGADO) la capacidad de establecer Basales Temporales:

- 1. Desplácese hasta: botón de Menú  $(\equiv)$  > Ajustes > Basal y Basal Temporal
- 2. Para habilitar o deshabilitar la capacidad de establecer tasas basales temporales (Basales Temporales), toque el botón de activación (activar, PRENDIDO) o (desactivar, APAGADO)
- 3. Cómo cambiar entre el uso de Basales Temporales en porcentaje (%) o tasa fija (U/h):
	- a. Toque Basal Temporal
	- b. Seleccione el método deseado para ajustar un Basal Temporal:
		- Toque Porcentaje (%) para modificar el Programa Basal actual mediante un aumento o disminución porcentual dado
		- Toque Tasa fija (U/h) para reemplazar el Programa Basal actual con una tasa basal fija durante el tiempo especificado
	- c. Toque GUARDAR

Esta página se dejó en blanco intencionalmente.

# **CAPÍTULO 11 Exploración de su historial y registros**

# **Índice**

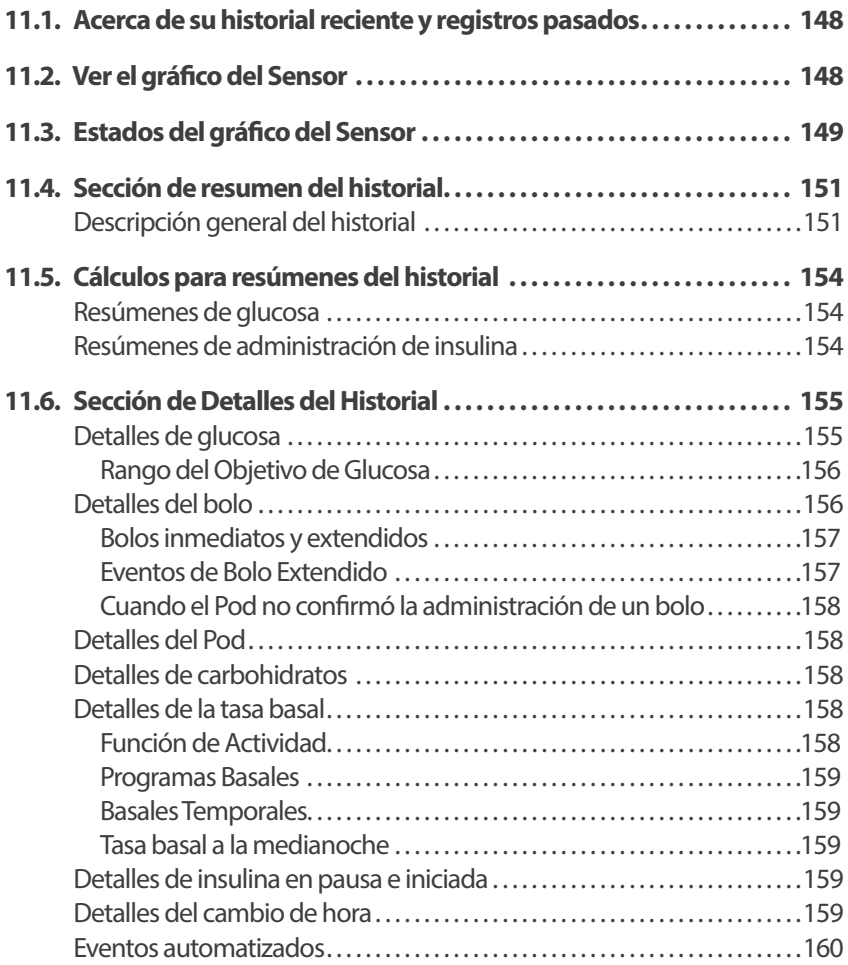

### **11.1. Acerca de su historial reciente y registros pasados**

La Aplicación Omnipod 5 puede almacenar 90 días de registros del historial. Una vez que la memoria está llena, los nuevos registros empiezan a reemplazar a los registros más antiguos. Puede navegar; pero no editar la información de sus registros.

Sus registros se muestran en:

- Gráfico del Sensor (recientes)
- Pantallas de Detalle del Historial, que muestran la insulina, glucosa, carbohidratos, eventos del Pod y Eventos Automatizados
- El historial de alarmas y notificaciones se puede ver en la pantalla de Notificaciones

#### **11.2. Ver el gráfico del Sensor**

El Gráfico del Sensor se puede ver desde la pantalla de Inicio en los Modos Manual yAutomatizado.

Cómo ver el Gráfico del Sensor:

 $\triangleright$  En la parte inferior derecha de la pantalla de inicio, toque VER

Cómo salir del Gráfico del Sensor:

 $\triangleright$  Toque la (X) ubicada en la esquina superior derecha del gráfico

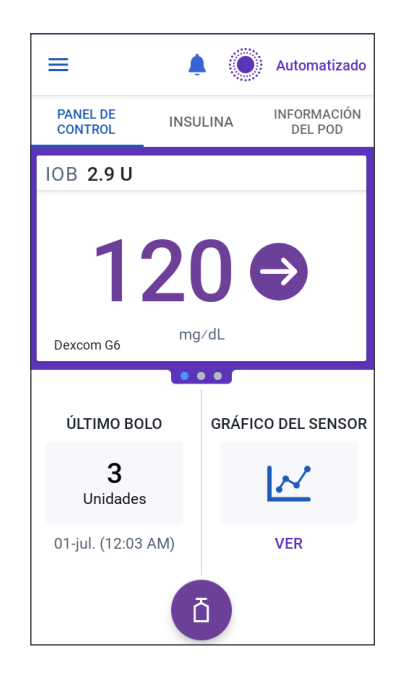

### **11.3. Estados del gráfico del Sensor**

Cuando el Sistema Omnipod 5 está en el Modo Manual, el indicador de modo está en color azul.

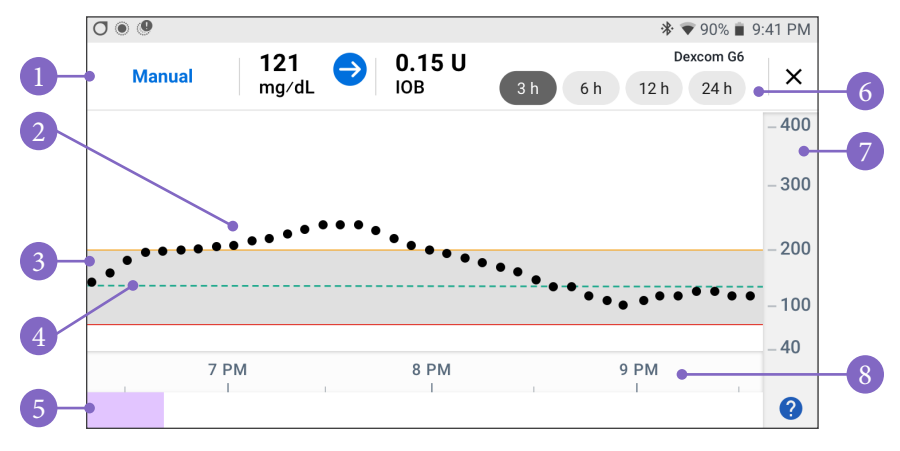

El gráfico muestra los valores de glucosa del Sensor más recientes durante las últimas 3, 6, 12 y 24 horas.

**Nota:** Puede tocar el ícono "?" en la esquina inferior derecha para ver la leyenda de los símbolos utilizados en el gráfico del Sensor.

- 1. **Estado actual:** Se muestran el valor actual de glucosa del Sensor y la flecha de tendencia, junto con la Insulina Activa (IOB) actual
- 2. **Línea de tendencia de glucosa del Sensor:** Cada punto en el gráfico representa un valor de glucosa del Sensor. Los valores representados son de 40–400 mg/dL
- 3. **Rango del Objetivo de Glucosa:** Esta área sombreada muestra su Rango del Objetivo de Glucosa. La línea amarilla muestra el Límite Superior y la línea roja muestra el Límite Inferior que estableció en sus ajustes
- 4. **Glucosa Objetivo:** La línea verde de guiones muestra el nivel de Glucosa Objetivo que estableció en sus ajustes. Cuando la función de Actividad está habilitada, este valor cambia a 150 mg/dL
- 5. **Área de evento:** La fila bajo el gráfico muestra:
	- Fondo morado para períodos en que el Omnipod 5 estuvo en Modo Automatizado
	- Fondo vacío (de color blanco) para los períodos en los que el Omnipod 5 estuvo en Modo Manual, cuando no hubo un Pod activo o no hubo comunicación con el Pod
	- Fondo gris oscuro cuando el Omnipod 5 administró insulina en el Modo Automatizado: Estado Limitado
- Una línea roja durante el tiempo en que la tecnología SmartAdjust pausó la insulina
- Una línea naranja durante el tiempo en que el sistema Omnipod 5 administró la cantidad máxima de i nsulina basal
- Botón de Bolo en el momento en que inició un bolo
- 6. **Selección de vista:** Use los botones para seleccionar las vistas de 3, 6, 12 y 24 horas
- 7. **Eje vertical:** Muestra los valores de glucosa del Sensor en mg/dL
- 8. **Escala de tiempo:** Muestra las marcas de hora y de media hora

Cuando el Sistema Omnipod 5 está en Modo Automatizado, elindicador de modo está en color morado.

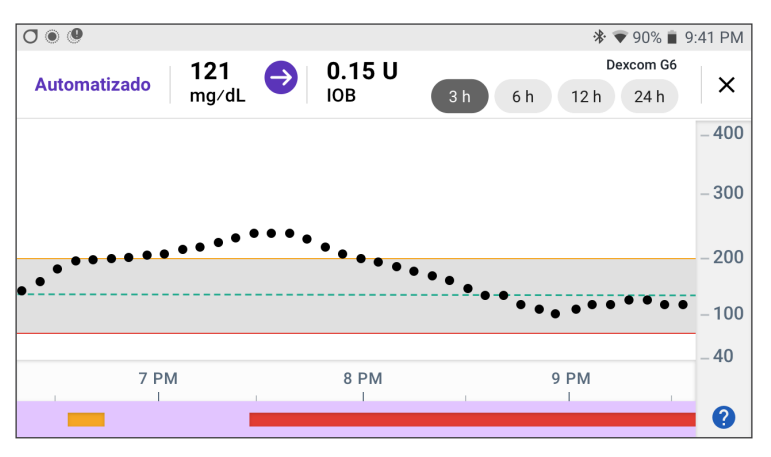

Cuando el Sistema Omnipod 5 está en Modo Automatizado: Estado Limitado, el indicador de modo está en color gris.

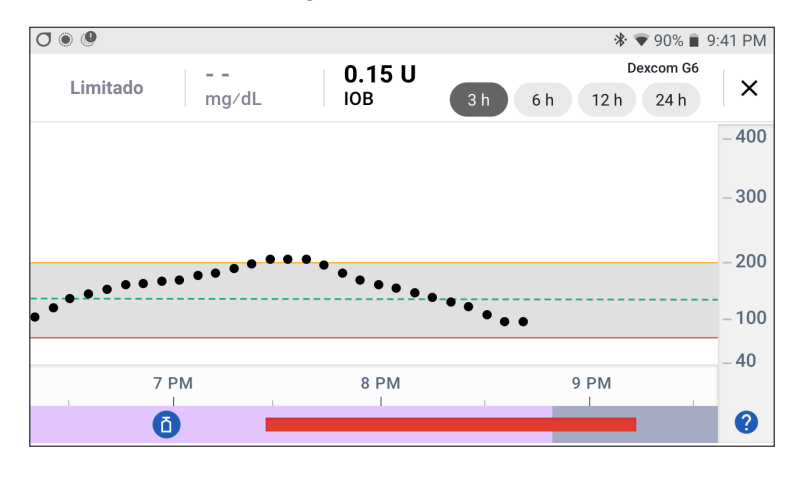

### **11.4. Sección de resumen del historial**

### **Descripción general del historial**

Puede acceder al resumen del historial y a la información detallada, así como a una lista de eventos automatizados, desde la pantalla Detalles del Historial.

 $\triangleright$  Desplácese hasta: botón de Menú ( $\equiv$ ) > Detalles del Historial.

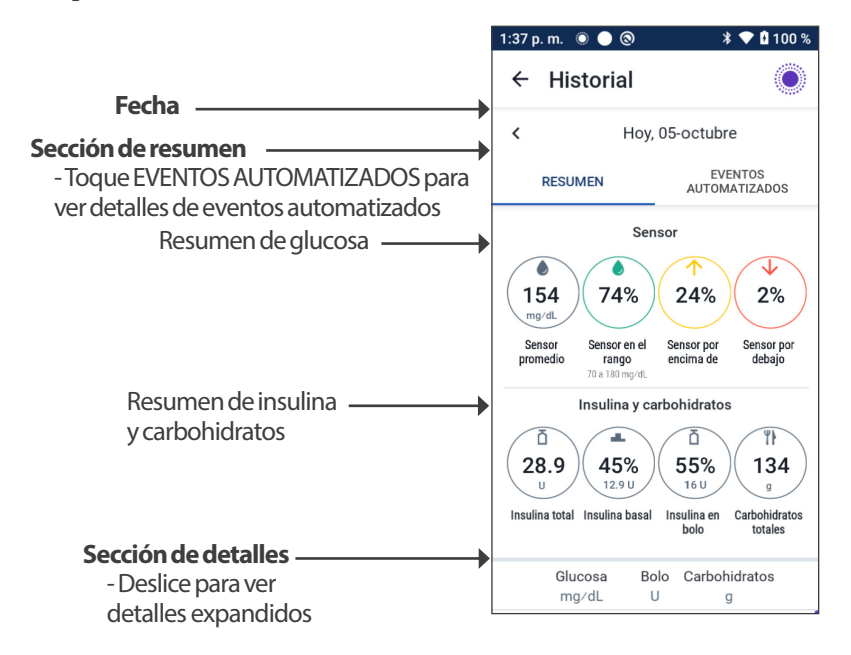

Los registros del historial del día se muestran bajo los círculos de resumen, comenzando con los registros más recientes en primer lugar.

**Nota:** Toque "<" junto a la flecha de la fecha para ver un día previo.

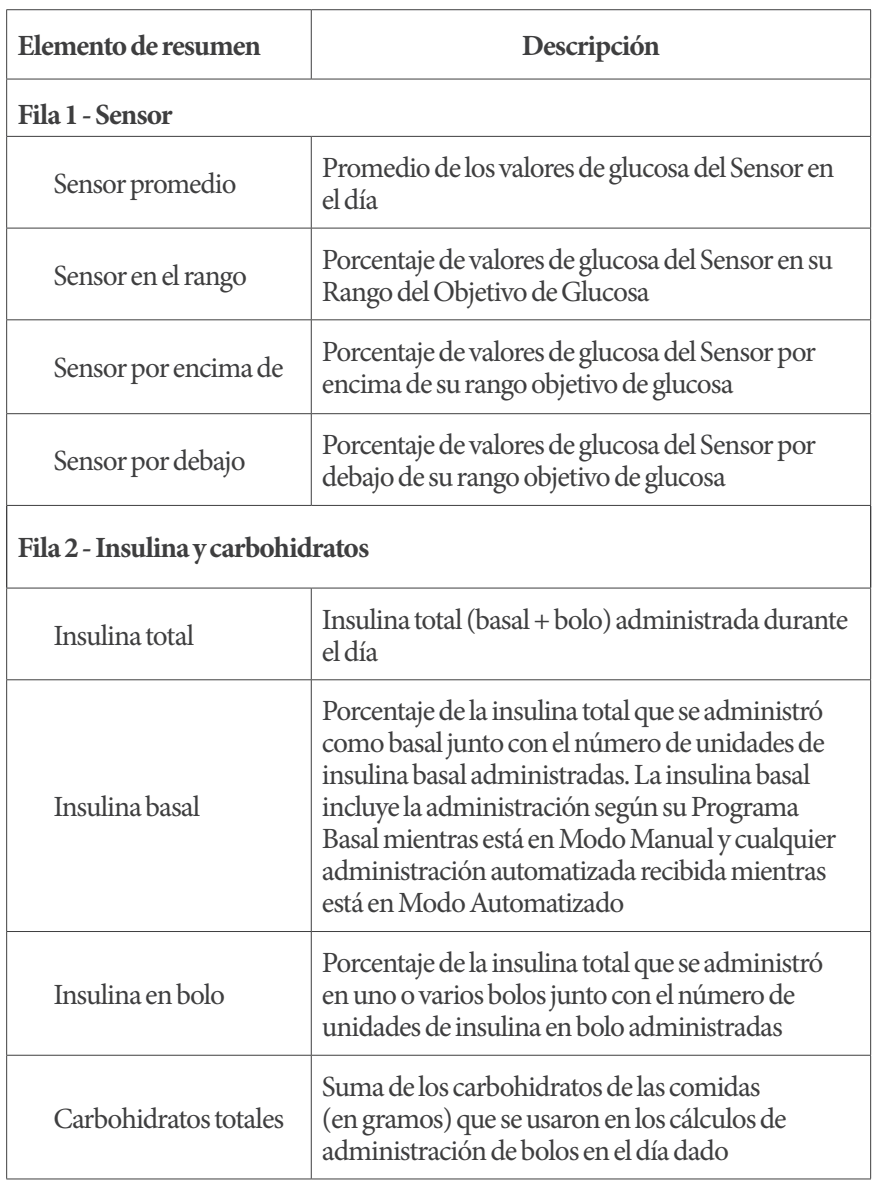

La sección superior de las pantallas Historial resume los registros del día.

**Nota:** Es posible que los porcentajes no sumen 100, debido al redondeo.

Consulte el resumen de estos cálculos en la página 154.

#### **Cuando no se confirma la administración de insulina**

Después de administrar un bolo o una dosis basal de insulina, el Pod envía una confirmación a la Aplicación Omnipod 5, una vez completado el bolo o la dosis. Si no se ha confirmado la administración de insulina en bolo, basal o total, aparecerán los siguientes íconos:

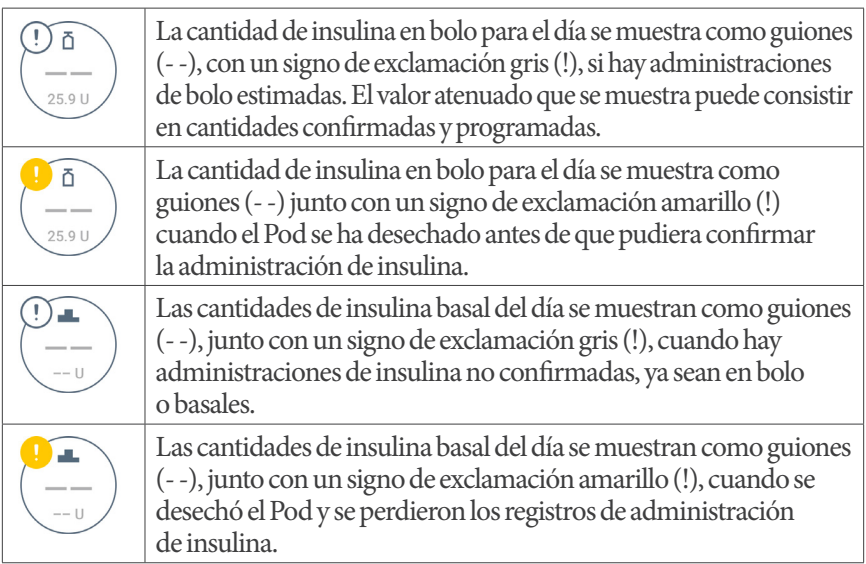

### **11.5. Cálculos para resúmenes del historial**

Esta sección indica los cálculos para los datos del resumen que se muestran en las pantallas de Historial.

### **Resúmenes de glucosa**

Los cálculos usados para los resúmenes de glucosa incluyen los valores de glucosa del Sensor (incluyendo los valores ALTO y BAJO) y excluyen las lecturas ingresadas manualmente.

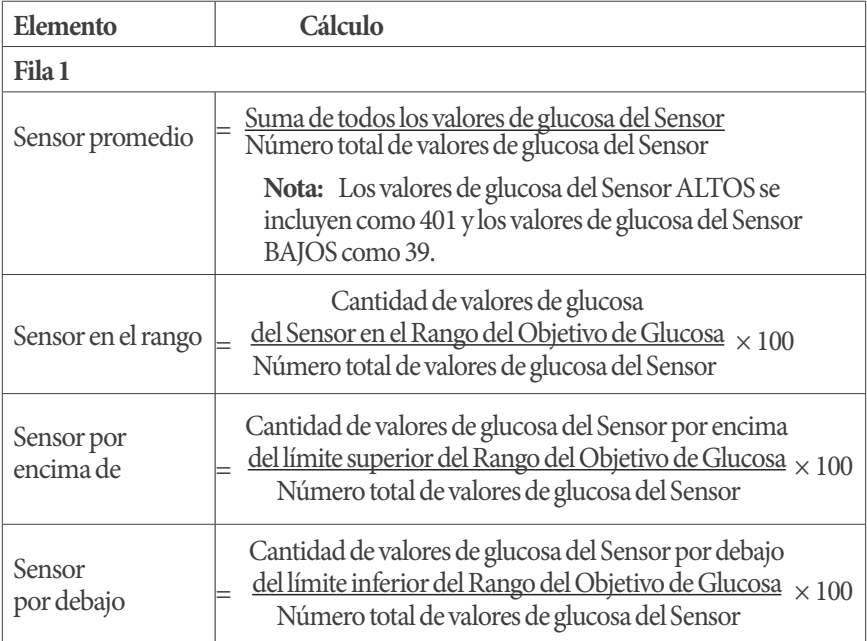

### **Resúmenes de administración de insulina**

Los cálculos de insulina en bolo incluyen:

- Bolos de la Calculadora SmartBolus
- Bolos manuales
- Cualquier cantidad de bolo parcial administrado de bolos inmediatos o extendidos que se cancelaron y que el Pod puede confirmar

Los cálculos de insulina basal incluyen: Ajustes basales de la tecnología SmartAdjust (Modo Automatizado)

- Programas Basales (Modo Manual)
- Cualquier ajuste de Basales Temporales, períodos de pausa o períodos sin un Pod activo

Cuando el sistema Omnipod 5 no ha recibido actualizaciones del Pod sobre la administración confirmada de insulina, los cálculos de administración de insulina son estimaciones basadas en la administración de insulina programada.

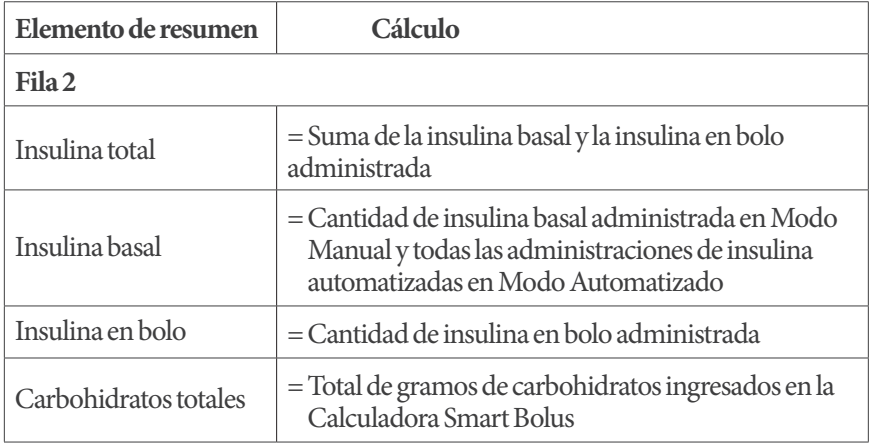

# **11.6. Sección de Detalles del Historial**

Desplácese por las pantallas de Historial para ver la sección de detalles. La sección de detalles de la pantalla Historial muestra los registros individuales, indicados por hora del día.

Toque una fila con flecha hacia abajo para mostrar más detalles. Toque una vez más para ocultar los detalles.

# **Detalles de glucosa**

El ícono que se muestra con una lectura de glucosa en sangre indica si la glucosa estaba en el rango.

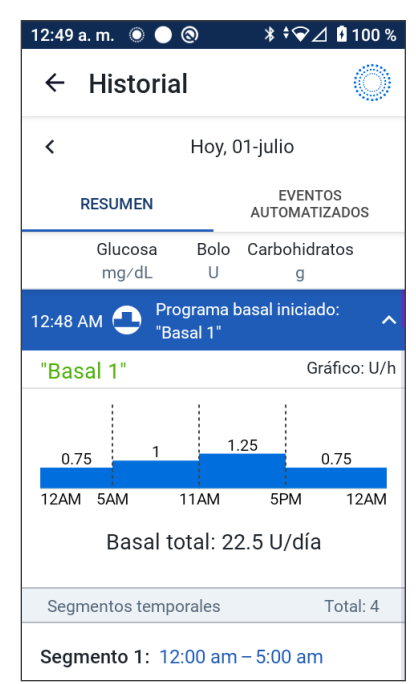

Los íconos de glucosa en sangre son:

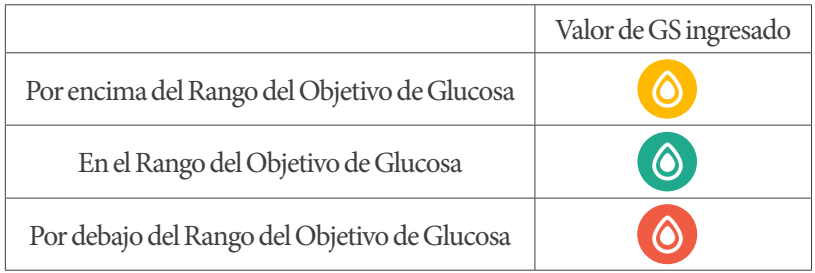

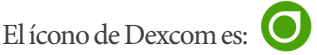

#### **Rango del Objetivo de Glucosa**

El objetivo de usar el Sistema Omnipod 5 es mantener la glucosa en el Rango del Objetivo de Glucosa. Usted define este rango estableciendo los límites superior e inferior. En el gráfico del Sensor y la pantalla Ingresar la GS se usa el rango (intervalo) objetivo de glucosa para determinar qué lecturas de glucosa están dentro de su objetivo y cuáles están por encima o por debajo de su objetivo.

**Nota:** El rango objetivo de glucosa no afecta a la administración de insulina.

Cómo establecer los límites superior e inferior de su Rango del Objetivo de Glucosa:

- 1. Desplácese hasta: botón de Menú ( $\equiv$ ) > Ajustes > Rango del Objetivo de Glucosa
- 2. Establezca los límites del rango objetivo de glucosa:
	- a. Toque el campo de Límite superior e ingrese el valor deseado
	- b. Toque el campo de Límite inferior e ingrese el valor deseado
- 3. Toque GUARDAR

# **Detalles del bolo**

El ícono que se muestra con un ingreso de bolo indica si se usó la Calculadora Smartbolus.

- El ícono del frasco de insulina  $(\bullet)$  indica que se usó la Calculadora SmartBolus
- El ícono de la jeringa  $(\nearrow)$  indica que se administró un bolo manual

#### **Bolos inmediatos y extendidos**

La cantidad de bolo que aparece junto al botón Bolo es el total de un bolo inmediato más cualquier porción extendida del bolo. Si cancela un bolo inmediato o extendido, la cantidad indicada es la confirmada como administrada antes de la cancelación.

Tocar una fila con un ingreso de bolo expande el registro para mostrar otros detalles del bolo, que incluyen:

- Si el bolo se calculó con la Calculadora SmartBolus o se trató de un bolo manual
- El botón de VER CÁLCULOS DE BOLO, si se usó la Calculadora SmartBolus. Al tocar este botón, aparece una pantalla que muestra los detalles del cálculo y si realizó un ajuste manual en el bolo calculado

Posiblemente tenga que desplazarse hacia arriba o abajo para ver todos los cálculos. Toque CERRAR cuando haya terminado (consulte más detalles en "18.1. Calculadora SmartBolus" en la página 272)

- La cantidad originalmente programada para administración si canceló un bolo inmediato
- En caso de un Bolo Extendido, la cantidad administrada ahora y extendida, así como el porcentaje (%) del bolo de comida administrado ahora y extendido
- Si hay un bolo en curso no confirmado u omitido, qué cantidad del bolo se ha confirmado

#### **Eventos de Bolo Extendido**

#### Un botón de bolo y una barra de estado indican un evento de Bolo Extendido:

- Una barra de estado que dice Bolo Extendido iniciado marca el momento en que finaliza el bolo inmediato y empieza el Bolo Extendido. Además de la hora de empezar el bolo, la barra de estado indica el número de unidades extendidas y la duración de la extensión
- La barra de estado que dice Bolo Extendido completado marca el final del Bolo Extendido
- La barra de estado que dice Bolo Extendido cancelado marca la cancelación de un Bolo Extendido y establece la cantidad confirmada del bolo que se administró antes de la cancelación

#### **Cuando el Pod no confirmó la administración de un bolo**

Después de confirmar la cantidad de bolo que desea administrar, se envía una instrucción de bolo al Pod. Cuando el Pod completa la administración, envía a la Aplicación Omnipod 5 una confirmación de que se administró el bolo.

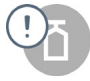

Antes de que la reciba la confirmación del Pod de que se ha administrado el bolo, la estima la cantidad administrada. Aplicación Omnipod 5 Durante este tiempo, las pantallas de Historial usan un ícono de signo de exclamación gris para indicar que se estima el bolo.

En muchos casos, el Pod confirma la administración del bolo después de que vuelvan a estar en rango el Controlador o el smartphone en el que se ejecuta la Aplicación Omnipod 5 y el Pod. Sin embargo, en casos excepcionales, el Pod no puede confirmar la administración del bolo debido a un error de comunicación. Si toca la opción DESECHAR POD en esta situación, las pantallas de Historial usan un ícono de exclamación amarillo para marcar el bolo como "no confirmado".

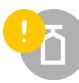

Si se desecha un Pod con un bolo no confirmado, las cantidades de insulina basal y total de ese día también se marcan como no confirmadas, con guiones y un ícono de exclamación amarillo. La cantidad de bolo indicada es la que se programó para administración hasta que se desechó el Pod.

**Nota:** Si tiene un bolo sin confirmar, la Calculadora SmartBolus se desactiva hasta que termine la Duración de la Acción de la Insulina.

### **Detalles del Pod**

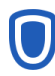

Un ícono del Pod y una barra de estado marcan la activación y desactivación (o desechar) de cada Pod. Al tocar una barra del estado del Pod, se muestran los números de lote y de secuencia del Pod.

### **Detalles de carbohidratos**

Se muestra el ícono de carbohidratos  $(\forall \mathbf{P})$  junto a los ingresos de carbohidratos utilizados por la Calculadora SmartBolus.

# **Detalles de la tasa basal**

#### **Función de Actividad**

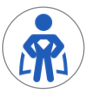

En el Modo Automatizado, el ícono y la barra de estado de Actividad indican cuando empieza, el final o la cancelación de la función deActividad.

#### **Programas Basales**

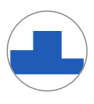

El ícono y la barra de estado de Programa Basal indican cuando empieza un Programa Basal y su reinicio al final de un período Basal Temporal o de pausa de insulina.

#### **Basales Temporales**

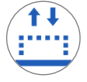

En el Modo Manual, el ícono y la barra de estado del Basal Temporal indican cuando empieza, el final o la cancelación de un Basal Temporal.

Si se definió un Basal Temporal como un porcentaje (%) del Programa Basal en curso, la barra de estado muestra el porcentaje de aumento o disminución, así como la duración. Si un Basal Temporal se definió como tasa basal fija (U/h), la barra de estado muestra la tasa Basal Temporal y la duración.

Si se usó un Preajuste de Basal Temporal, la barra de estado muestra el nombre del preajuste.

Al tocar la barra de estado del Basal Temporal empezado, se muestra un gráfico de tasas basales relacionadas con cada segmento de tiempo.

Si se canceló un Basal Temporal, la barra de estado del Basal Temporal empezado contiene la duración programada y la barra de estado Basal Temporal cancelado contiene la duración real.

#### **Tasa basal a la medianoche**

El primer ingreso de cada día es una barra de estado en la que se muestra el estado de la administración de insulina basal a la medianoche. Si se transfieren un Programa Basal, un Basal Temporal o el uso de la función de Actividad del día anterior, la barra de estado indica que se trata de un programa que continúa. Si la insulina se detuvo a la medianoche, la barra de estado lo indica.

# **Detalles de insulina en pausa e iniciada**

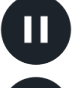

Un ícono y la barra de estado de Administración de insulina en pausa indican la hora en que comenzó un período de pausa de insulina.

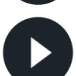

Un ícono y la barra de estado de Administración de insulina iniciada indican la hora en que se reinició la administración de insulina.

# **Detalles del cambio de hora**

Aparece una barra de estado de zona horaria modificada si cambia su zona horaria de administración de insulina.

Después de que haya ocurrido el cambio de zona horaria, los nuevos ingresos del historial reflejarán la nueva zona horaria.

**Nota:** Los ingresos en el historial registrados antes del cambio de zona horaria se mostrarán con la zona horaria previa.

### **Eventos automatizados**

Toque EVENTOS AUTOMATIZADOS en la pantalla de historial para mostrar la cantidad de insulina administrada en cada período de 5 minutos mientras está en Modo Automatizado.

Un ícono de modo de sistema y la barra de estado muestran la hora en que el sistema cambió al Modo Automatizado o al Modo Manual.

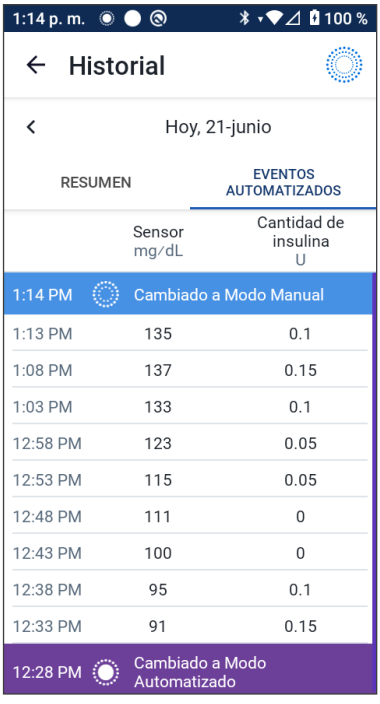

# **CAPITULO 12 Cómo manejar las actualizaciones de software**

# **Índice**

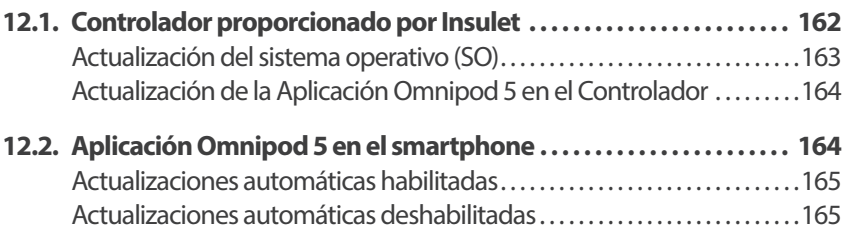

#### **12.1. Controlador proporcionado por Insulet**

Cuando está conectado a una red, el Controlador del Omnipod 5 ofrece actualizaciones inalámbricas cuando hay una actualización de software disponible. Hay dos tipos de actualizaciones para el Omnipod 5: Actualizaciones del sistema operativo (SO) y actualizaciones de la Aplicación Controlador Omnipod 5. La actualización del SO es la del sistema operativo del Controlador. La actualización de la Aplicación Omnipod 5 consiste en actualizar la Aplicación Omnipod 5 en el Controlador. Cuando hay una actualización disponible, recibirá una notificación que le pide instalarla.

**Nota:** No podrá navegar en la Aplicación Omnipod 5 durante una actualización del Omnipod 5; pero su tratamiento de insulina no se verá afectado. El Pod seguirá administrando insulina y restablecerá la conexión con la Aplicación Omnipod 5 una vez que se finalice la actualización.

**Nota:** El Controlador debe estar conectado con una red para recibir actualizaciones inalámbricas. Si activa el Modo avión, es posible que se pierda de actualizaciones importantes.

**Nota:** Todas las actualizaciones del Controlador que se consideran opcionales requieren una conexión Wi-Fi.

**Nota:** Si tiene un bolo inmediato en curso, las actualizaciones de software se pospondrán hasta que se complete el bolo.

**Precaución:** SIEMPRE asegúrese de que la batería tenga la carga adecuada antes de instalar una actualización de software.

**Precaución:** Conéctese ÚNICAMENTE a redes Wi-Fi confiables con su Controlador o smartphone. EVITE conectarse a redes Wi-Fi públicas, como las disponibles en aeropuertos, cafeterías, etc., ya que no son seguras y podrían exponer el Controlador o teléfono a malware. NO se conecte a redes Wi-Fi públicas durante la configuración inicial de su sistema Omnipod 5.

### **Actualización del sistema operativo (SO)**

Las actualizaciones del sistema operativo (SO) podrían ser "opcionales" o "requeridas". Con las actualizaciones requeridas, es necesario que las realice inmediatamente para que pueda usar la Aplicación Omnipod 5. Las actualizaciones opcionales se pueden posponer para otro momento.

Para descargar e instalar una actualización del SO en el Controlador:

1. Asegúrese de que el Controlador se esté cargando actualmente o que la batería tenga carga mayor de 40%

**Nota:** Si el Controlador se está cargando, la batería debe tener una carga mayor de 20%.

2. Toque Actualizar ahora

Se empieza a actualizar el Controlador del Omnipod 5.

Una vez que se complete la actualización, verá una pantalla de confirmación.

Si la actualización no se considera necesaria, puede seleccionar Ahora no para posponer la actualización; sin embargo, se recomienda que actualice el sistema operativo tan pronto como la actualización esté disponible. Si elige posponer una actualización opcional, puede actualizar manualmente en cualquier momento. Después de que hayan pasado 72 horas, recibirá una notificación cada 24 horas, recordándole que actualice. Cómo actualizar manualmente el sistema operativo del Controlador:

1. Asegúrese de que el Controlador se esté cargando actualmente o que la batería tenga carga mayor de 40%

**Nota:** Si el Controlador se está cargando, la batería debe tener una carga mayor de 20%.

- 2. Vaya a la pantalla de inicio
- 3. Toque la campana de notificación
- 4. Toque la notificación de actualización
- 5. Toque Actualizar ahora

Una vez que se completa la actualización, aparece una pantalla de confirmación para informarle que la actualización se completó satisfactoriamente.

### **Actualización de la Aplicación Omnipod 5 en el Controlador**

Las actualizaciones de la Aplicación Omnipod 5 podrían ser "opcionales" o "necesarias". Con las actualizaciones necesarias, es necesario que las realice inmediatamente para que pueda usar el Controlador. Las actualizaciones opcionales se pueden posponer para otro momento.

Cómo descargar e instalar una actualización de la Aplicación Omnipod 5 en elControlador:

- 1. Asegúrese de que la batería tenga carga mayor de 15%
- 2. Seleccione Actualizar ahora

Una vez completada la actualización, aparece una pantalla de confirmación para informarle que la actualización se completó satisfactoriamente.

Si la actualización no se considera necesaria, puede seleccionar Ahora no para posponer la actualización; sin embargo se recomienda que actualice la Aplicación Omnipod 5 tan pronto como la actualización esté disponible. Si elige posponer una actualización opcional, puede actualizar manualmente la Aplicación Omnipod 5 en cualquier momento. Después de que hayan pasado 72 horas, recibirá una notificación cada 24 horas recordándole que actualice la Aplicación Omnipod 5.

Cómo actualizar manualmente la Aplicación Omnipod 5:

- 1. Asegúrese de que la batería tenga carga mayor de 15%
- 2. Vaya a la pantalla de inicio
- 3. Toque la campana de notificación
- 4. Toque la notificación de actualización
- 5. Toque Actualizar ahora

Una vez que se completa la actualización, aparece una pantalla de confirmación para informarle que la actualización se completó satisfactoriamente.

### **12.2. Aplicación Omnipod 5 en el smartphone**

La Aplicación Omnipod 5 ofrece actualizaciones en Google Play. Se le notificará cuando haya una actualización disponible para que la descargue. No podrá navegar en la Aplicación Omnipod 5 durante la actualización; pero su tratamiento de insulina no se verá afectado. El Pod seguirá administrando insulina y restablecerá la conexión con la Aplicación Omnipod 5 una vez que se finalice la actualización.

**Precaución:** SIEMPRE asegúrese de que la batería tenga la carga adecuada antes de instalar una actualización de software.

**Precaución:** Conéctese ÚNICAMENTE a redes Wi-Fi confiables con su Controlador o smartphone. EVITE conectarse a redes Wi-Fi públicas, como las disponibles en aeropuertos, cafeterías, etc., ya que no son seguras y podrían exponer el Controlador o teléfono a malware. NO se conecte a redes Wi-Fi públicas durante la configuración inicial de su sistema Omnipod 5.

# **Actualizaciones automáticas habilitadas**

Si tiene actualizaciones automáticas habilitadas en el teléfono, las actualizaciones de la Aplicación Omnipod 5 se descargarán e instalarán automáticamente desde Google Play. Si se produce una actualización automática, laAplicación Omnipod 5 le indicará que la actualización se ha realizado correctamente al abrirla.

Para obtener más información sobre cómo habilitar las actualizaciones automáticas, consulte en el manual del usuario de su smartphone.

# **Actualizaciones automáticas deshabilitadas**

Cómo descargar e instalar una actualización de la Aplicación Omnipod 5 en su smartphone:

- 1. Asegúrese de que la batería del teléfono tenga carga mayor de 15%
- 2. Si se le solicita al utilizar la Aplicación, seleccione Actualizar ahora

O desplácese hasta la lista de aplicaciones en Google Play

Toque Actualizar junto a la Aplicación Omnipod 5

Después de que se completa la actualización y se vuelve a abrir la Aplicación Omnipod 5, aparece una pantalla de confirmación para informarle que la actualización se completó con éxito.

Si la actualización no se considera necesaria, puede seleccionar Ahora no para posponer la actualización; sin embargo, se recomienda que actualice la Aplicación Omnipod 5 tan pronto como la actualización esté disponible. Si elige posponer una actualización opcional, puede actualizar manualmente la Aplicación Omnipod 5 en cualquier momento. Después de que hayan pasado 72 horas, recibirá una notificación cada 24 horas recordándole que actualice la Aplicación Omnipod 5.

Cómo actualizar manualmente la Aplicación Omnipod 5:

- 1. Asegúrese de que la batería del teléfono tenga carga mayor de 15%
- 2. Desplácese hasta la lista de aplicaciones en Google Play
- 3. Toque Actualizar junto a la Aplicación Omnipod 5

Una vez que se completa la actualización y se vuelve a abrir la Aplicación Omnipod 5, aparece una pantalla de confirmación para informarle que la actualización se completó satisfactoriamente.

# **CAPÍTULO 13 Alarmas, acciones y notificaciones de Recordatorios**

# **Índice**

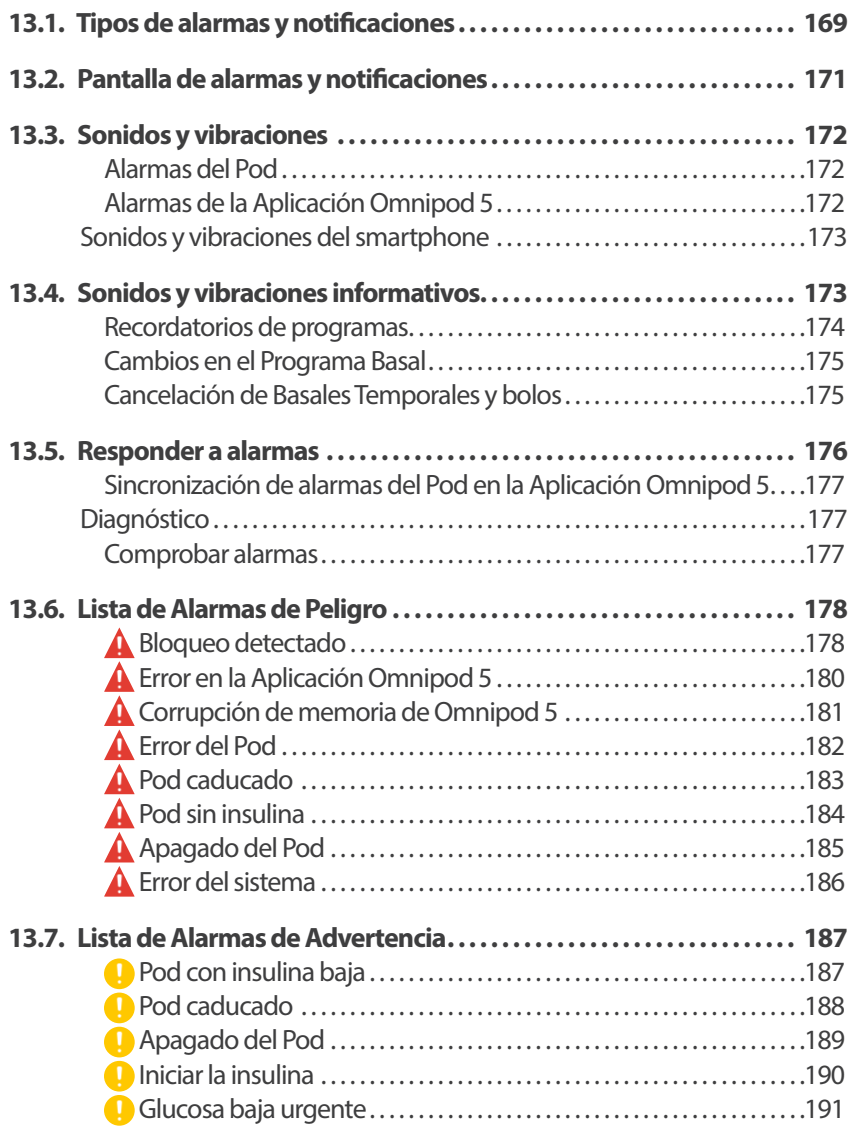

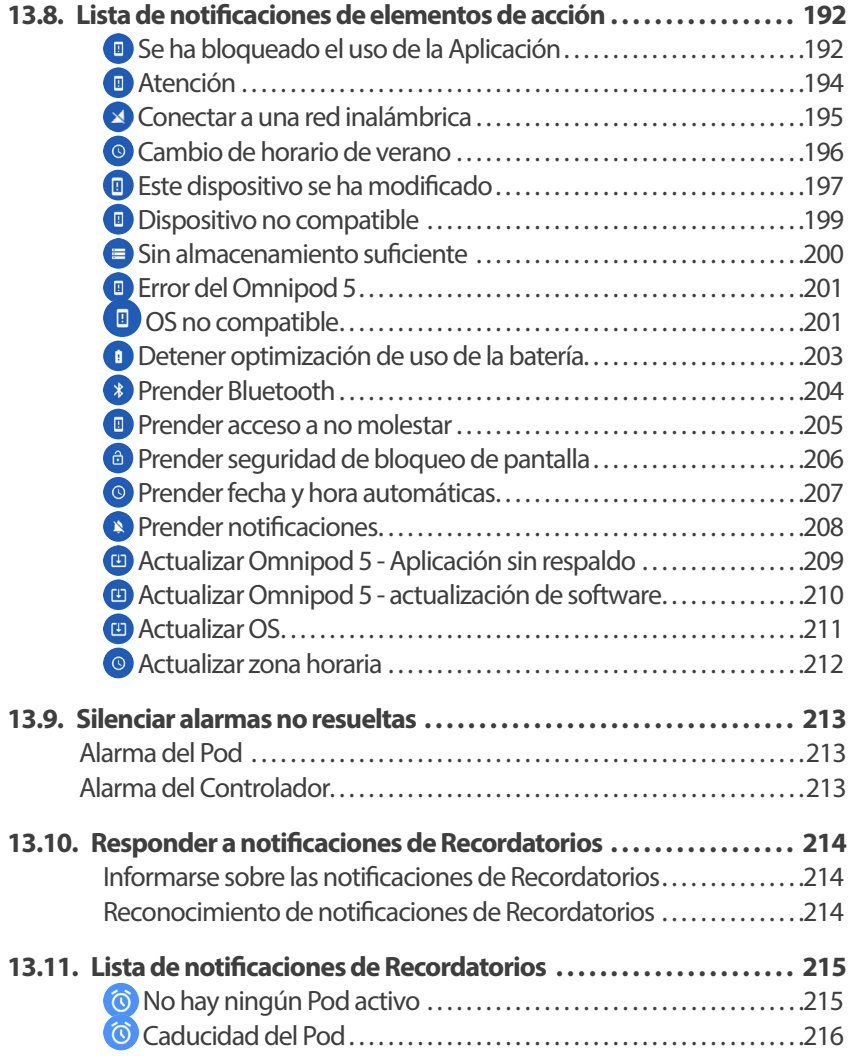

#### **13.1. Tipos de alarmas y notificaciones**

**Advertencia:** SIEMPRE comuníquese con el equipo de Atención al Cliente si su Controlador del sistema Omnipod 5 está dañado y no funciona correctamente. Si es necesario reemplazar el Controlador, SIEMPRE consulte con su proveedor de atención médica para obtener instrucciones sobre el uso de otros métodos de administración de insulina de respaldo, como las inyecciones de insulina. Asegúrese de revisar con frecuencia su glucosa.

**Precaución:** NO detenga la Aplicación Omnipod 5 de una manera que impida que se ejecute en el fondo (lo que se denomina detención forzada) en su smartphone. La Aplicación Omnipod 5 debe estar abierta o ejecutándose en el fondo para que muestre y haga sonar las alarmas en su smartphone. Si la Aplicación no se está ejecutando, es posible que se pierdan alarmas y notificaciones importantes en el smartphone. Si no escucha las alarmas y notificaciones de su smartphone, es posible que no realice los cambios necesarios en su tratamiento de manera oportuna. Su Pod seguirá funcionando y haciendo sonar las alarmas. Además, si detiene la Aplicación Omnipod 5 mientras envía comandos al Pod, el comando puede interrumpirse y es posible que no se complete.

**Precaución:** EVITE configurar su Controlador o smartphone en Silencio, Vibrar o cualquier otro ajuste que le impida escuchar alarmas y notificaciones de su Aplicación Omnipod 5, como las herramientas Bienestar digital (Digital Wellbeing) de Android que limitan los sonidos y las notificaciones. Si no escucha las alarmas y notificaciones del Controlador o smartphone, es posible que no realice los cambios necesarios en su tratamiento de insulina de manera oportuna. Su Pod seguirá sonando y podrá ver la Alarma o Notificación que se muestra en la Aplicación Omnipod 5. Consulte la sección "13.3. Sonidos y vibraciones" en la página 172 para aprender a manejar los sonidos y las vibraciones.

**Nota:** La Aplicación Omnipod 5 en su smartphone requiere que el permiso No molestar y las notificaciones estén prendidas para garantizar que siempre reciba alarmas de seguridad importantes. No puede usar la Aplicación hasta que se proporcione el permiso No molestar y las Notificaciones estén prendidas.

El Sistema Omnipod 5 genera los siguientes tipos de alarmas y notificaciones:

- **Alarmas:**
	- Las **Alarmas de Peligro** son alarmas de alta prioridad que indican que se ha producido un problema grave y que es posible que deba quitarse el Pod. Las Alarmas de Peligro se repetirán cada 15 minutos hasta que se las reconozca. La alarma audible en el Pod continuará hasta que se confirme en la Aplicación Omnipod 5. Consulte "13.6. Lista de Alarmas de Peligro" en la página 178
- En general, solo puede ocurrir una alarma de peligro a la vez. En el improbable caso de que una alarma de peligro del Pod y la Aplicación Omnipod 5 ocurran simultáneamente, la Alarma de Peligro que ocurrió más recientemente se mostrará primero en la Aplicación Omnipod 5. Cualquier Alarma de Peligro del Pod sonará en el Pod
- Las **Alarmas de Advertencia** son de prioridad baja e indican que hay un problema que requiere su atención. Las Alarmas de Advertencia se repetirán cada 15 minutos hasta que las reconozca (consulte las tablas de Alarmas para obtener detalles adicionales) y continuarán en el Pod hasta que se reconozcan en la Aplicación Omnipod 5. Consulte "13.7. Lista de Alarmas de Advertencia" en la página 187
- **Notificaciones:**
	- Las **notificaciones de Elementos de Acción** son para actividades técnicas del sistema que requieren su atención. Consulte la página 171
	- Las **notificaciones de Recordatorios** le recuerdan una acción de control de la diabetes que tal vez desee realizar. Consulte "13.11. Lista de notificaciones de Recordatorios" en la página 215
	- Los **mensajes de error de comunicación** se muestran cuando la Aplicación Omnipod 5 no se puede comunicar con el Pod. Consulte la sección "26.5. Problemas de comunicación entre el Pod: "Vuelva a intentarlo"" en la página 388

Para saber cómo ver el historial de alarmas y notificaciones, consulte la página 171.

Para obtenerinformación sobre las alarmas del *Dexcom, consulte las Instrucciones de Uso del Sistema del Sensor Dexcom.*

### **13.2. Pantalla de alarmas y notificaciones**

Para revisar alarmas y notificaciones pasadas:

1. Toque el botón de Menú ( $\equiv$ ) > **Notificaciones** 

> Los mensajes de hoy se muestran primero; además, los más nuevos aparecen en la parte superior de la pantalla y los más antiguos en la parte inferior

- 2. Para mostrar un rango de fechas específico, toque FILTRAR POR FECHA
	- a. Toque la fecha de inicio en el calendario

**Nota:** Toque la flecha "<" para ver un mes anterior.

- b. Toque FIN en la parte superior de la pantalla
- c. Toque la fecha de finalización para el rango de fechas
- d. Toque OK

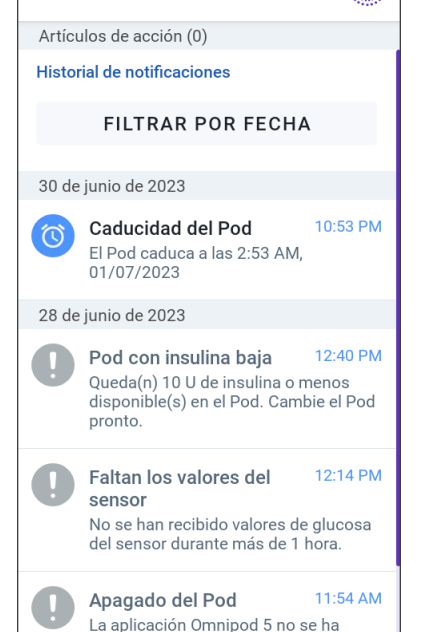

 $\leftarrow$  Notificaciones

3. Cuando haya terminado, toque la flecha hacia atrás para salir  $\left(\bigleftarrow$ ). Las notificaciones no leídas tienen íconos de colores que se describen en "13.1. Tipos de alarmas y notificaciones" en la página 169

**Nota:** Cuando se muestra una notificación en esta pantalla, y ha salido tocando la flecha hacia atrás  $\left(\leftarrow$ ), el ícono de esas notificaciones será gris la próxima vez que vea esta pantalla.
#### **13.3. Sonidos y vibraciones**

El Sistema Omnipod 5 usa sonidos y vibraciones para llamar su atención sobre una alarma o notificación.

**Precaución:** EVITE configurar su Controlador o smartphone en Silencio, Vibrar o cualquier otro ajuste que le impida escuchar alarmas y notificaciones de su Aplicación Omnipod 5, como las herramientas Bienestar digital (Digital Wellbeing) de Android que limitan los sonidos y las notificaciones. Si no escucha las alarmas y notificaciones del Controlador o smartphone, es posible que no realice los cambios necesarios en su tratamiento de insulina de manera oportuna. Su Pod seguirá sonando y podrá ver la Alarma o Notificación que se muestra en la Aplicación Omnipod 5.

**Nota:** El sistema Omnipod 5 en su smartphone requiere que el permiso No molestar y las notificaciones estén prendidas para garantizar que siempre reciba alarmas de seguridad importantes. No puede usar la Aplicación hasta que se proporcione el permiso No molestar y las Notificaciones estén prendidas.

**Consejo:** Para probar los sonidos y las vibraciones, consulte "Comprobar alarmas" en la página 177.

#### **Alarmas del Pod**

El Pod emite un tono cuando detecta un problema que puede afectar a la administración de insulina.

- Las Alarmas de Peligro del Pod son tonos continuos interrumpidos periódicamente por una serie de pitidos
- Las Alarmas de Advertencia y las notificaciones del Pod son pitidos intermitentes, que se repiten periódicamente hasta que se reconozcan

#### **Alarmas de la Aplicación Omnipod 5**

Los sonidos de alarma de la Aplicación Omnipod 5 dependen de los ajustes de sonido del Controlador o smartphone; por ejemplo, el ajuste de silencio o vibración.

#### **El botón de Sonido/vibración del Controlador Controlador**

El botón de Sonido/vibración, ubicado en el lado superior derecho del Controlador, controla si todas las notificaciones usan sonidos o vibraciones.

- Para activar (PRENDIDO) las vibraciones, mantenga presionado el extremo inferior del botón de Sonido/vibración hasta que aparezca el ícono de vibración ( $\Pi$ ) en la pantalla
- Para activar (PRENDIDO) el sonido, presione el extremo superior del botón de Sonido/vibración hasta que aparezca el ícono de sonido  $(\neg)$ ) en la pantalla

• Para aumentar o disminuir el volumen, presione el extremo superior o inferior del botón de sonido/vibración. En la pantalla, también puede mover el indicador de volumen hacia la izquierda para disminuir el volumen y moverlo hacia la derecha para aumentar el volumen

### **Sonidos y vibraciones del smartphone**

**Precaución:** SIEMPRE asegúrese de que puede escuchar las alarmas y notificaciones cuando se empareja con dispositivos de audio alternativos (por ejemplo, altavoz Bluetooth, audífonos).

Desplácese hasta los ajustes de sonido de su smartphone para asegurarse de que todas las notificaciones de la Aplicación Omnipod 5 estén habilitadas para producir una vibración y un sonido audible. Consulte "4.5. Ajustes generales en su smartphone" en la página 69 para obtener más información sobre cómo configurar los ajustes de sonido y vibración de su smartphone.

**Nota:** Cuando se empareja con un dispositivo Bluetooth alternativo para proyectar sonido, como audífonos o altavoces, es posible que suenen alarmas/ alertas/notificaciones en su smartphone o en el accesorio Bluetooth. Cada accesorio es diferente. Pruebe el suyo antes de usarlo para asegurarse de que las alarmas/alertas/notificaciones sean audibles. Consulte "Comprobar alarmas" en la página 177.

### **13.4. Sonidos y vibraciones informativos**

**Precaución:** EVITE configurar su Controlador o smartphone en Silencio, Vibrar o cualquier otro ajuste que le impida escuchar alarmas y notificaciones de su Aplicación Omnipod 5, como las herramientas Bienestar digital (Digital Wellbeing) de Android que limitan los sonidos y las notificaciones. Si no escucha las alarmas y notificaciones del Controlador o smartphone, es posible que no realice los cambios necesarios en su tratamiento de insulina de manera oportuna. Su Pod seguirá sonando y podrá ver la Alarma o Notificación que se muestra en la Aplicación Omnipod 5. Consulte la sección "13.3. Sonidos y vibraciones" en la página 172 para aprender a manejar los sonidos y las vibraciones.

**Nota:** El sistema Omnipod 5 en su smartphone requiere que el permiso No molestar y las notificaciones estén prendidas para garantizar que siempre reciba alarmas de seguridad importantes. No puede usar la Aplicación hasta que se proporcione el permiso No molestar y las Notificaciones estén prendidas.

El Pod y la Aplicación Omnipod 5 pueden proporcionar sonidos (tonos, pitidos) o vibraciones informativos para hacerle saber que la actividad normal entre el Pod y la Aplicación Omnipod 5 está ocurriendo como se esperaba. Consulte las tablas a continuación para ver las descripciones de los sonidos informativos que encontrará durante el uso.

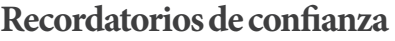

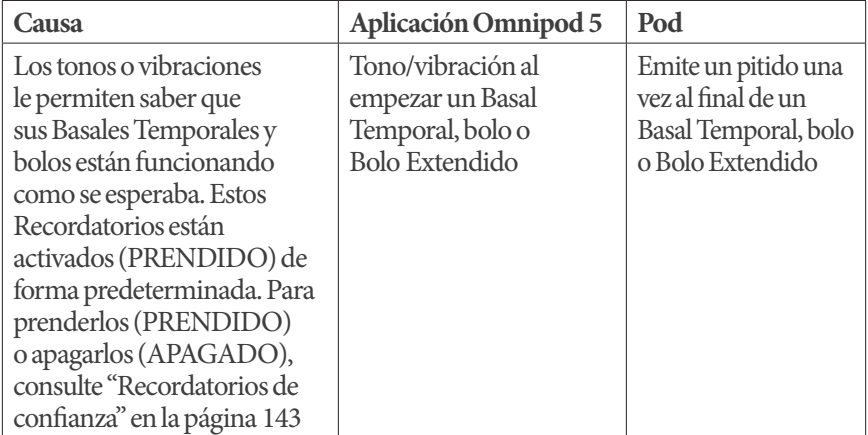

**Nota:** Los Recordatorios de confianza y los Recordatorios de programas están prendidos de forma predeterminada. Estos Recordatorios hacen que la Aplicación Omnipod 5 o el Pod emitan un pitido al principio y al final de los bolos y Basales Temporales, y también una vez por hora durante un Bolo Extendido o Basal Temporal. Para obtener más información, consulte "Recordatorios de confianza" en la página 143.

#### **Recordatorios de programas**

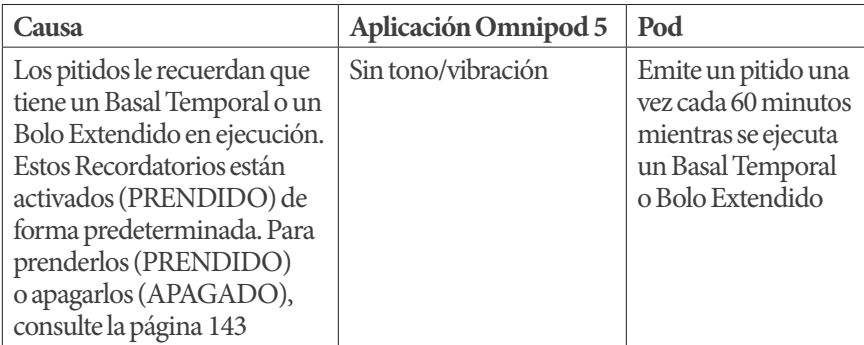

### **Cambios en el Programa Basal**

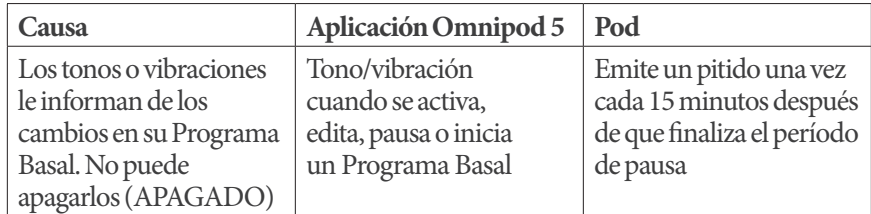

# **Cancelación de Basales Temporales y bolos**

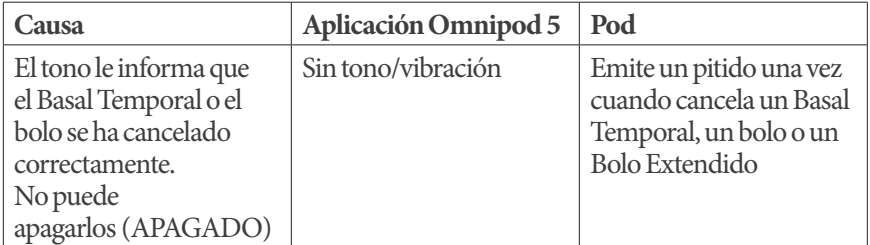

### **Activación y desactivación del Pod**

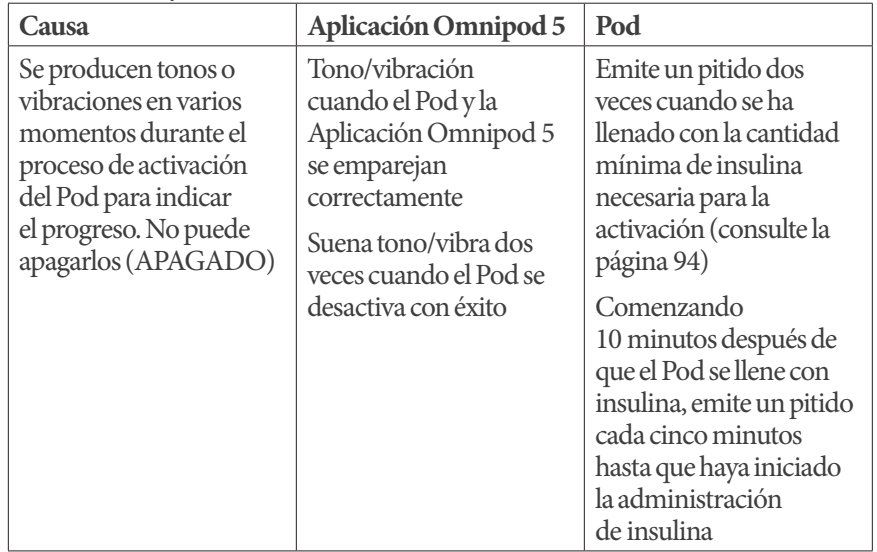

#### **13.5. Responder a alarmas**

**Precaución:** EVITE dejar el Controlador o smartphone en un lugar donde no pueda oír alarmas y notificaciones de la Aplicación Omnipod 5. La administración de insulina en Modo Manual o Modo Automatizado continúa según lo programado si se aleja de su Controlador o smartphone.

**Precaución:** EVITE configurar su Controlador o smartphone en Silencio, Vibrar o cualquier otro ajuste que le impida escuchar alarmas y notificaciones de su Aplicación Omnipod 5, como las herramientas Bienestar digital (Digital Wellbeing) de Android que limitan los sonidos y las notificaciones. Si no escucha las alarmas y notificaciones del Controlador o smartphone, es posible que no realice los cambios necesarios en su tratamiento de insulina de manera oportuna. Su Pod seguirá sonando y podrá ver la Alarma o Notificación que se muestra en la Aplicación Omnipod 5. Consulte la sección "13.3. Sonidos y vibraciones" en la página 172 para aprender a manejar los sonidos y las vibraciones.

**Nota:** El sistema Omnipod 5 en su smartphone requiere que el permiso No molestar y las notificaciones estén prendidas para garantizar que siempre reciba alarmas de seguridad importantes. No puede usar la Aplicación hasta que se proporcione el permiso No molestar y las Notificaciones estén prendidas.

Para responder a una Alarma de Peligro o Alarma de Advertencia:

- 1. Active su Controlador o smartphone. La pantalla de bloqueo muestra un mensaje de alarma junto con el ícono de alarma de peligro  $\left( \bigwedge \right)$  o el ícono de Alarma de Advertencia (**)**
- 2. Después de desbloquear la Aplicación Omnipod 5, siga las instrucciones en pantalla o vea los detalles de la alarma individual a partir de la página 178

**Nota:** Puede usar el sistema Omnipod 5 incluso si no atiende una Alarma de Advertencia de inmediato. Sin embargo, debe reconocer una Alarma de Peligro antes de poder usar el sistema Omnipod 5.

**Consejo:** Si sigue las instrucciones de la Aplicación Omnipod 5 y aún no puede silenciar una alarma de peligro, consulte "13.9. Silenciar alarmas no resueltas" en la página 213.

**Nota:** Si se está ejecutando un Basal Temporal o un Bolo Extendido cuando se produce una Alarma de Peligro del Pod, la Aplicación Omnipod 5 le informa que se canceló.

#### **Sincronización de alarmas del Pod en la Aplicación Omnipod 5**

Si el Pod está haciendo sonar una Alarma de Peligro, el Pod envía una señal a la Aplicación Omnipod 5.

- Si el Controlador o smartphone que ejecuta la Aplicación Omnipod 5 está dentro del rango y se encuentra activo dentro de los 25 segundos posteriores al sonido de alarma inicial del Pod, la Aplicación Omnipod 5 también hace sonar una alarma y muestra el mensaje de alarma
- Si el Controlador o smartphone que ejecuta la Aplicación Omnipod 5 está dentro del rango pero está inactivo, puede haber una demora de hasta 6 minutos entre el momento en que el Pod hace sonar la alarma y el momento en que la Aplicación Omnipod 5 la hace sonar
- Si el Controlador o smartphone que ejecuta la Aplicación Omnipod 5 está fuera del rango del Pod, la Aplicación Omnipod 5 no puede recibir ninguna comunicación del Pod. Por lo tanto, si escucha una alarma o notificación del Pod, coloque su Controlador o smartphone dentro del rango del Pod y active la Aplicación Omnipod 5. En 25 segundos, la Aplicación Omnipod 5 hace sonar la alarma y muestra el mensaje de alarma

### **Diagnóstico**

**Advertencia:** NO continúe usando un Pod activado que no emita un pitido durante una prueba de diagnóstico. El Pod debe cambiarse inmediatamente. Si la Aplicación Omnipod 5 no emite un pitido durante una prueba de diagnóstico, comuníquese con el equipo de Atención al Cliente de inmediato. Continuar usando el sistema Omnipod 5 en estas situaciones podría resultar en un riesgo para su salud y seguridad.

#### **Comprobar alarmas**

Antes de comenzar, cambie al Modo Manual si actualmente usa el Modo Automatizado. Consulte la sección "22.2. Cambio del Modo Automatizado al Modo Manual" en la página 334.

**Nota:** Los ajustes de sonido del Controlador o smartphone deben estar activados para escuchar un tono en la Aplicación Omnipod 5.

Para verificar que las alarmas y las funciones de vibración de la Aplicación Omnipod 5 y del Pod funcionen correctamente, pruébelas de la siguiente manera:

- 1. Desplácese hasta: botón de Menú ( $\equiv$ ) > Ajustes > General > Comprobar alarmas
- 2. Si tiene un Pod activo, toque PAUSAR INSULINA y toque SÍ
- 3. Toque COMPROBAR ALARMAS para iniciar la comprobación de alarmas
- 4. Escuche y sienta: El Controlador o smartphone que ejecuta la Aplicación Omnipod 5 emite un pitido y vibra tres veces. Si está usando un Pod, el Pod emite varios pitidos y suena el tono de alarma durante varios segundos
- 5. Si el Pod no emitió un pitido, toque NO. Luego toque COMPROBAR DE NUEVO para volver a probar las alarmas o toque LISTO y cambie el Pod
- 6. Si las alarmas del sistema Omnipod 5 no sonaron, toque NO. Luego toque COMPROBAR DE NUEVO para volver a probar las alarmas o comuníquese con el equipo de Atención al Cliente
- 7. Si los pitidos y las vibraciones funcionaron correctamente, toque SÍ. Si pausó la insulina para verificar las alarmas, toque SI para comenzar la administración de insulina

### **13.6. Lista de Alarmas de Peligro**

**Advertencia:** SIEMPRE responda a las Alarmas de Peligro apenas ocurran. Las Alarmas de Peligro del Pod indican que se ha detenido la administración de insulina. Si no responde a una Alarma de Peligro, podría resultar en la administración insuficiente de insulina, y por consiguiente, hiperglucemia.

Las Alarmas de Peligro le informan sobre situaciones graves. Siempre responda inmediatamente a una alarma de peligro. Algunos mensajes de alarma le dan un número único llamado número de referencia. Proporcione ese número a Atención al Cliente si llama por esa alarma.

### **Bloqueo detectado**

**Advertencia:** SIEMPRE monitoree su glucosa y siga las pautas de tratamiento de su proveedor de atención médica cuando deje de recibir insulina debido a un bloqueo (oclusión). Si no se toman medidas de inmediato, esto podría resultar en una administración insuficiente de insulina, lo que puede provocar hiperglucemia o cetoacidosis diabética (DKA).

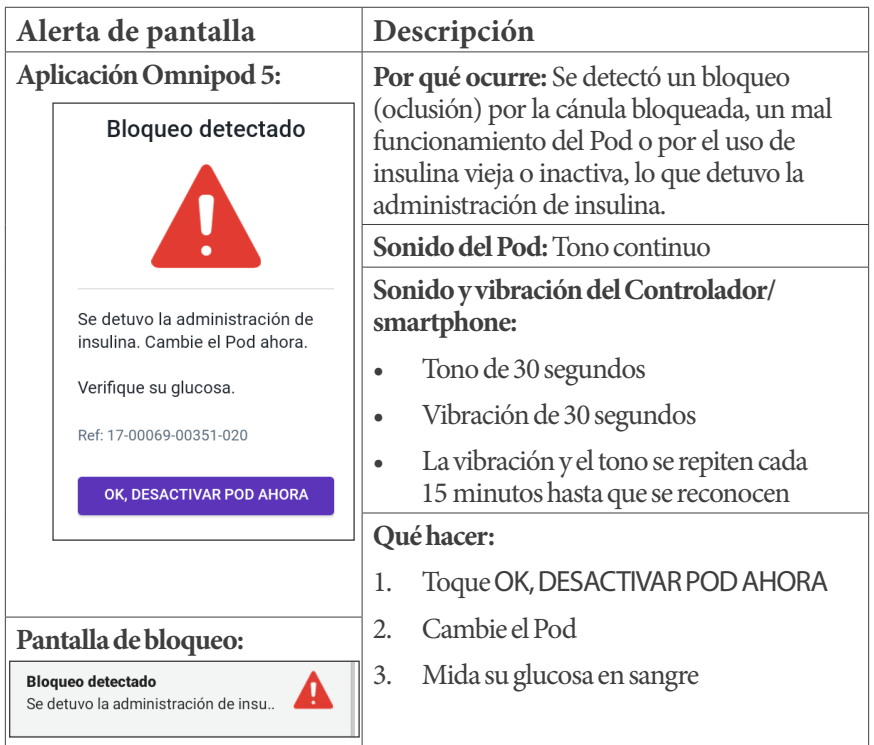

## **Error en la Aplicación Omnipod 5**

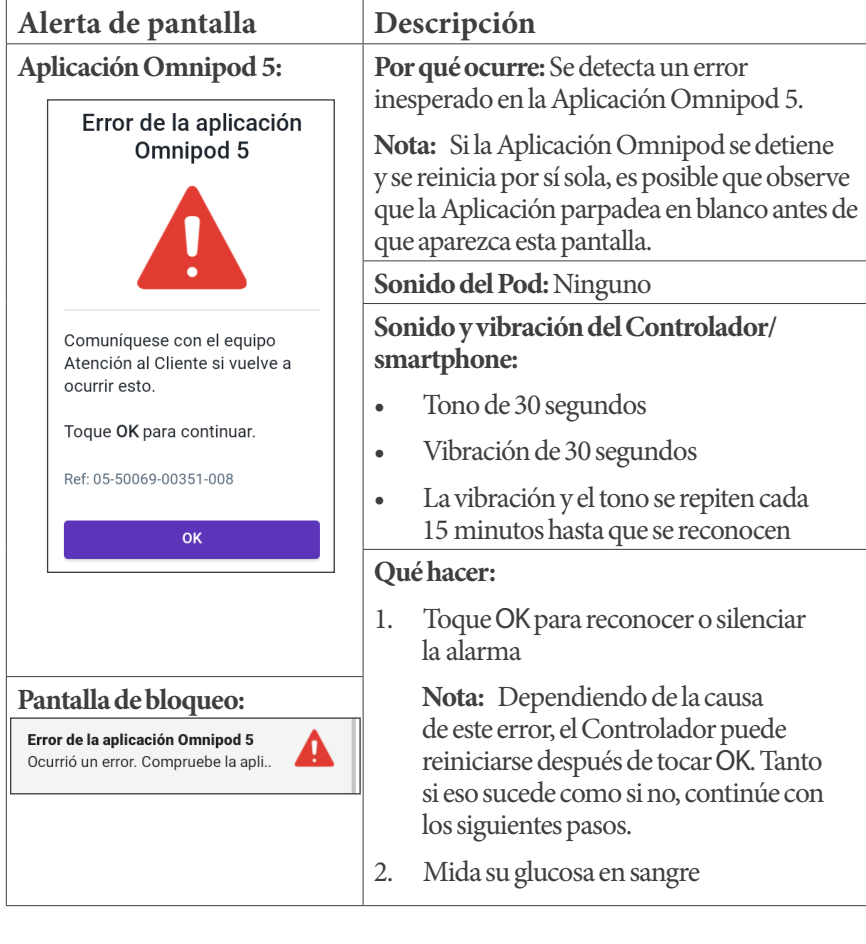

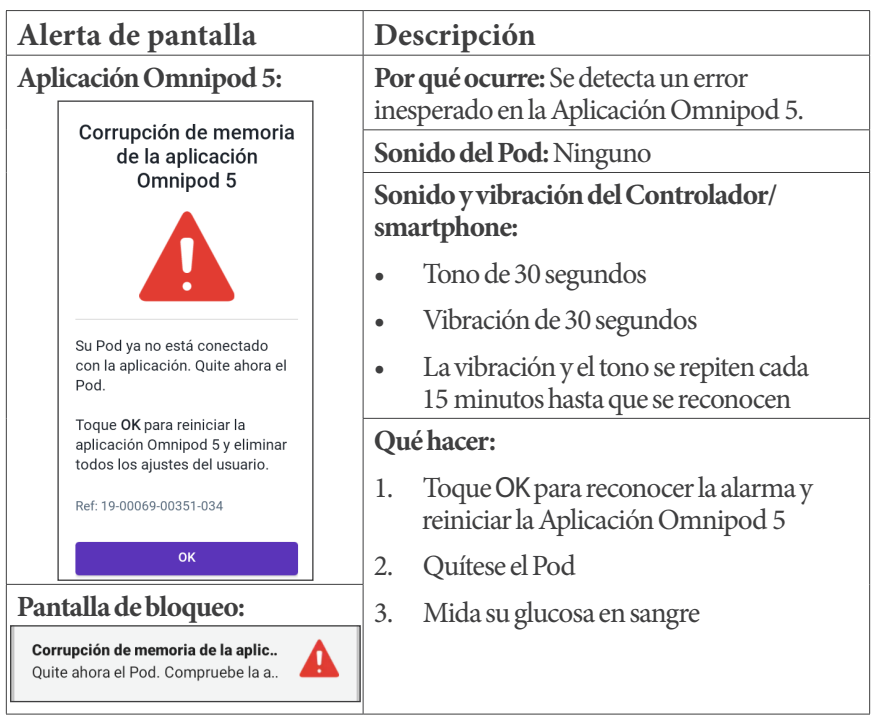

### **Corrupción de memoria de Omnipod 5**

### **Error del Pod**

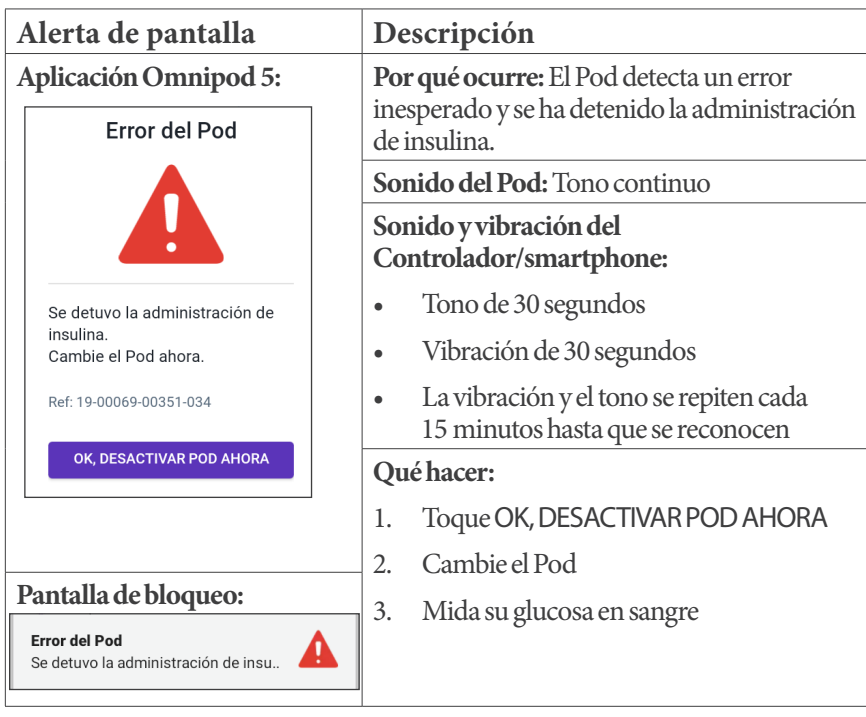

### **Pod caducado**

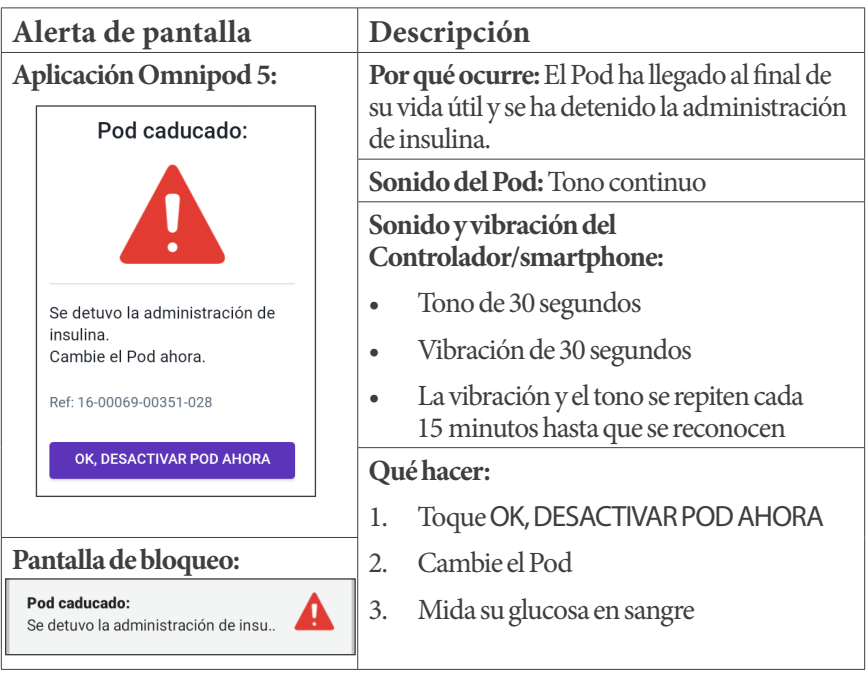

### **Pod sin insulina**

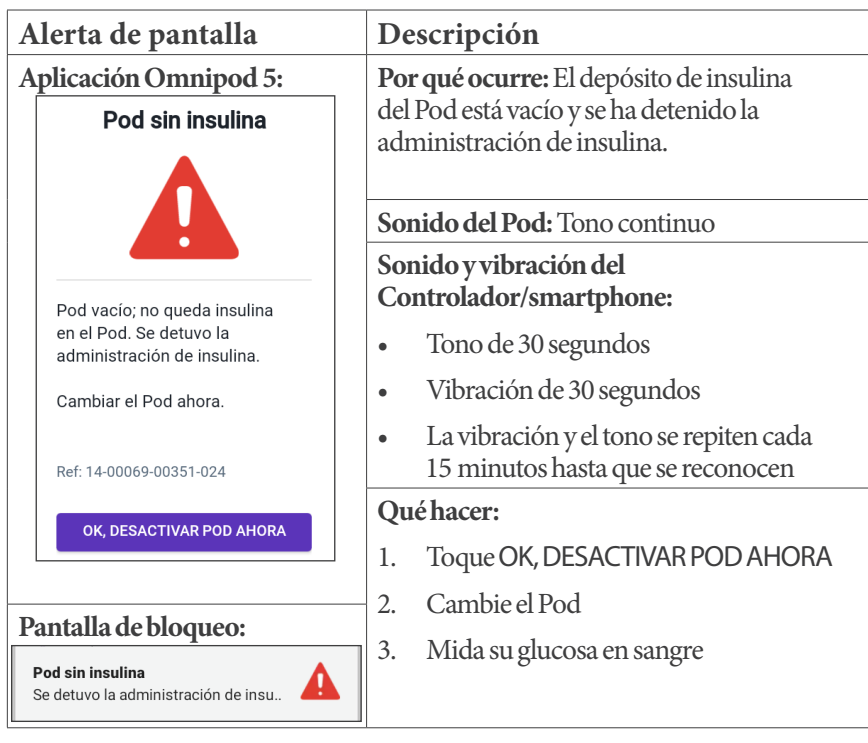

### **Apagado del Pod**

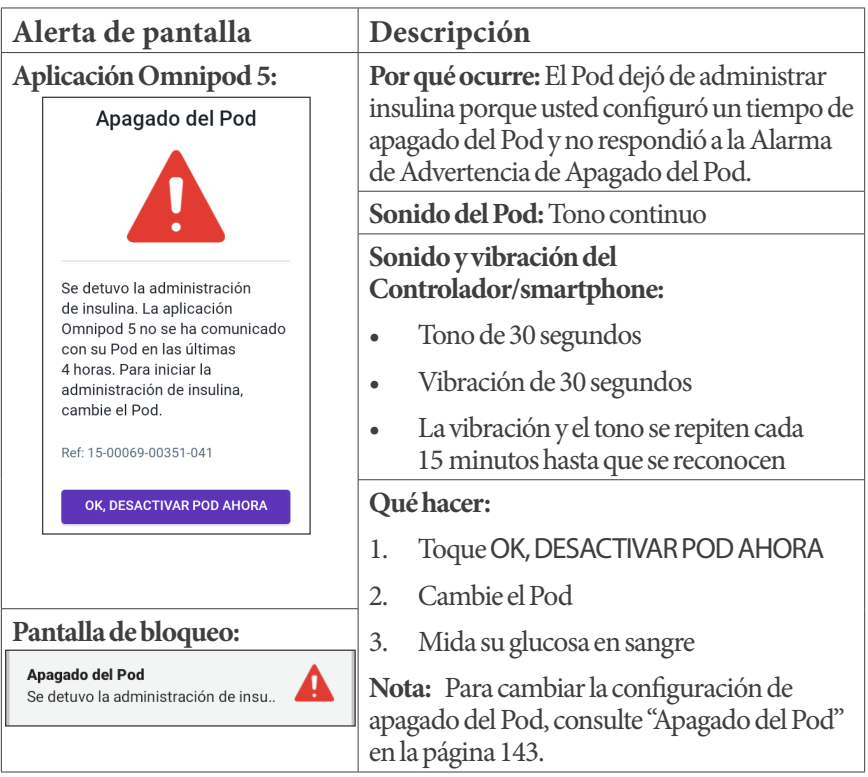

## **Error del sistema**

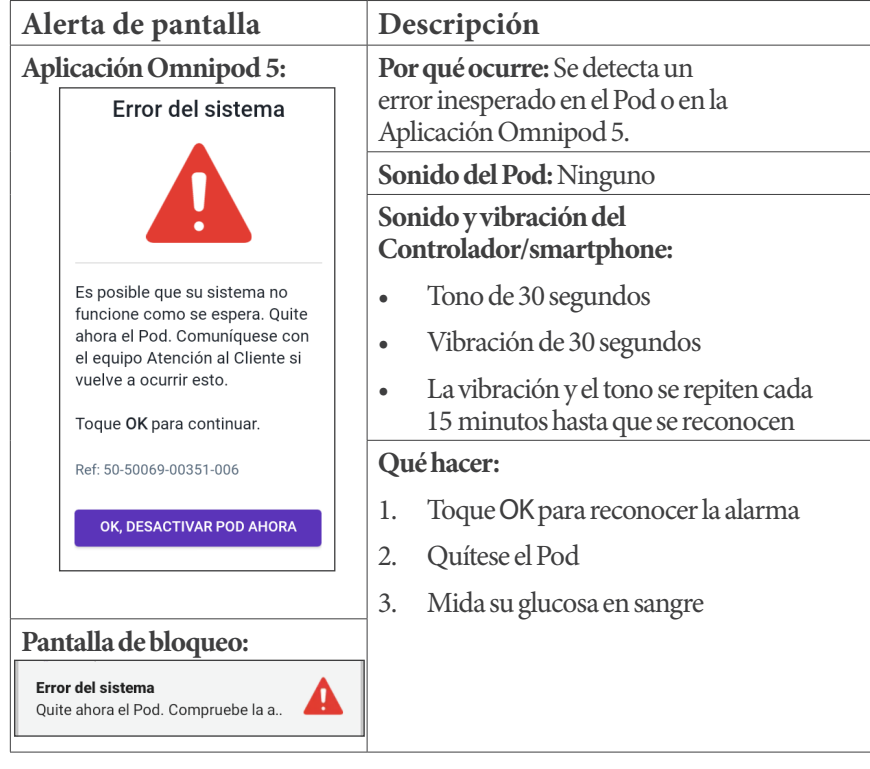

### **13.7. Lista de Alarmas de Advertencia**

**Precaución:** SIEMPRE responda a las Alarmas de Advertencia de Pod Caducado, Pod con Insulina baja y Apagado del Pod cuando ocurran. Estas alarmas cambian a Alarmas de Peligro si no se toman medidas. Cuando se activan las Alarmas de Peligro, se detiene la administración de insulina.

Las Alarmas de Advertencia le indican que se está produciendo una situación que necesita su atención en un futuro próximo.

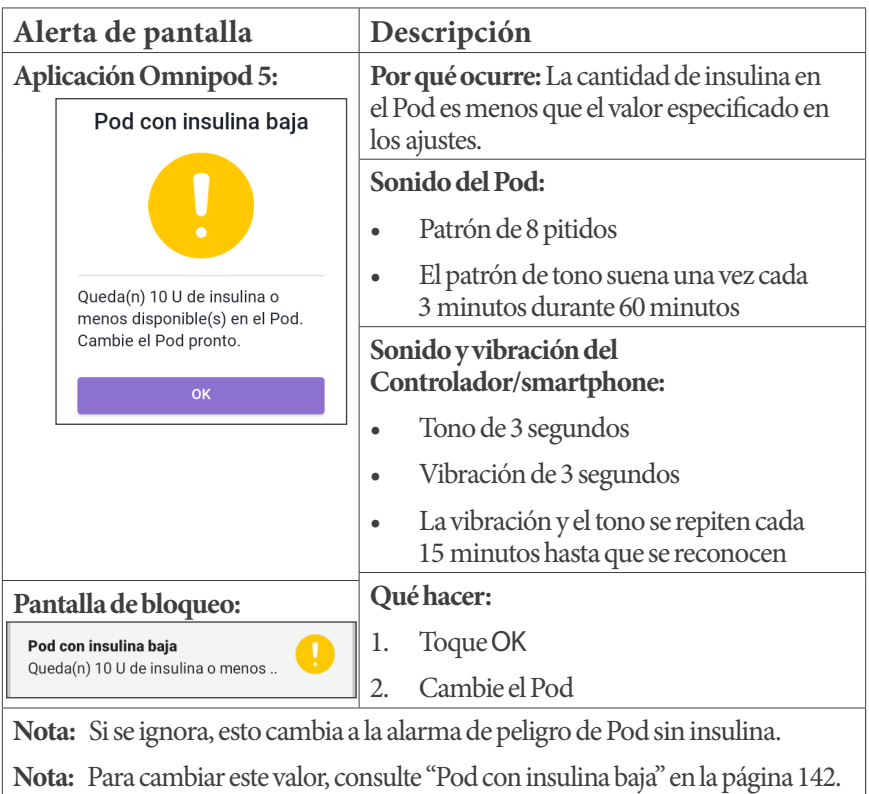

## **Pod con insulina baja**

### **Pod caducado**

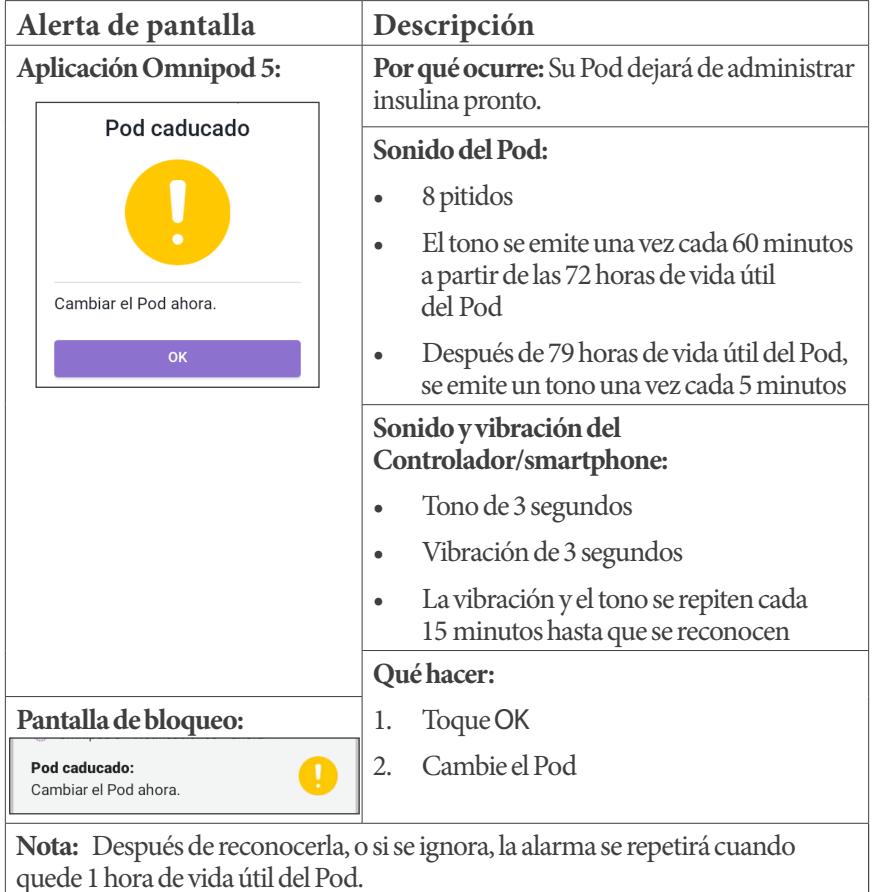

**Nota:** Si se ignora, esto cambia a la alarma de peligro de Pod Caducado.

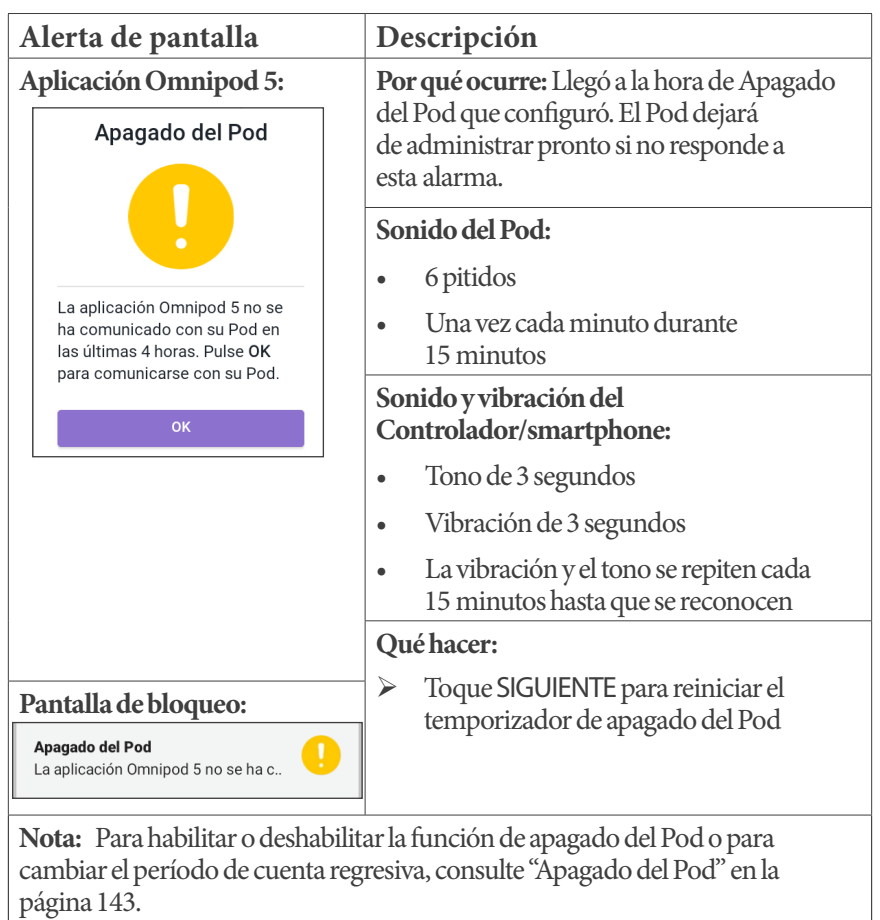

## **Apagado del Pod**

#### **Iniciar la insulina**

**Precaución:** Toque SIEMPRE INICIAR LA INSULINA para iniciar la administración de insulina después de que haya finalizado un período de pausa durante el uso del Modo Manual. La administración de insulina no empieza automáticamente después de una pausa. Si no inicia la administración de insulina, podría experimentar hiperglucemia.

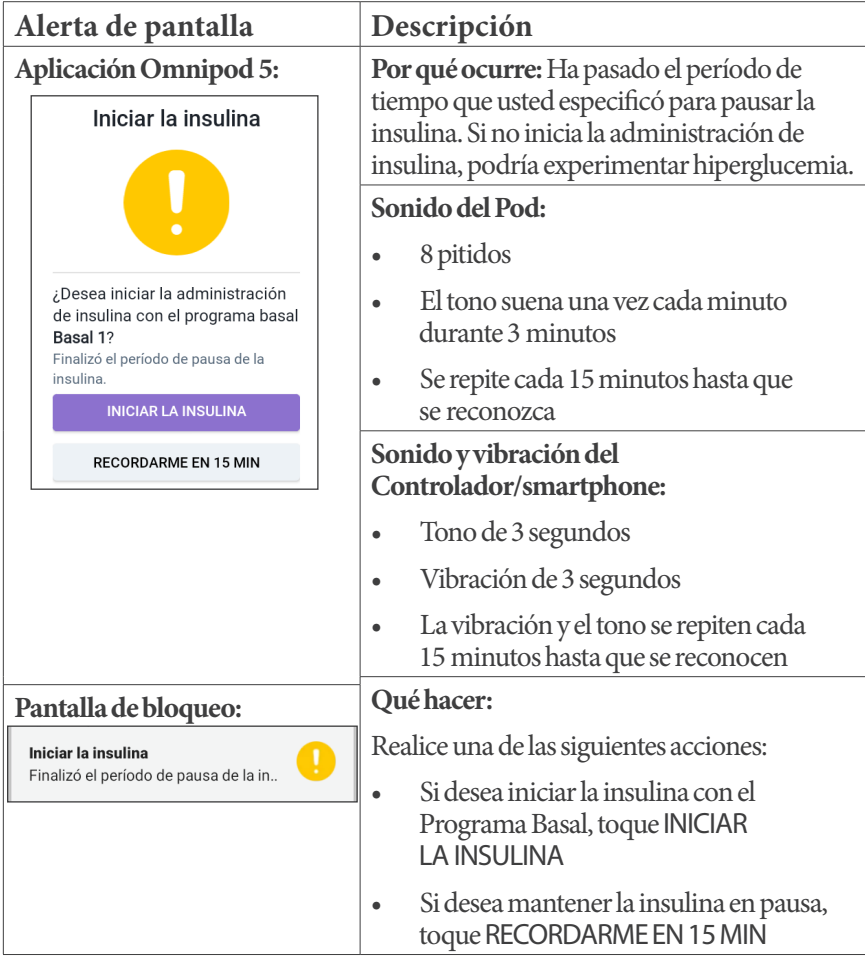

### **Glucosa baja urgente**

**Advertencia:** SIEMPRE trate de inmediato la glucosa baja. Niveles de glucosa de 55 mg/dL o más bajos indican hipoglucemia significativa (glucosa muy baja). Si no se trata, podría resultar en convulsiones, pérdida del conocimiento o la muerte. Siga las recomendaciones de tratamiento de su proveedor de atención médica.

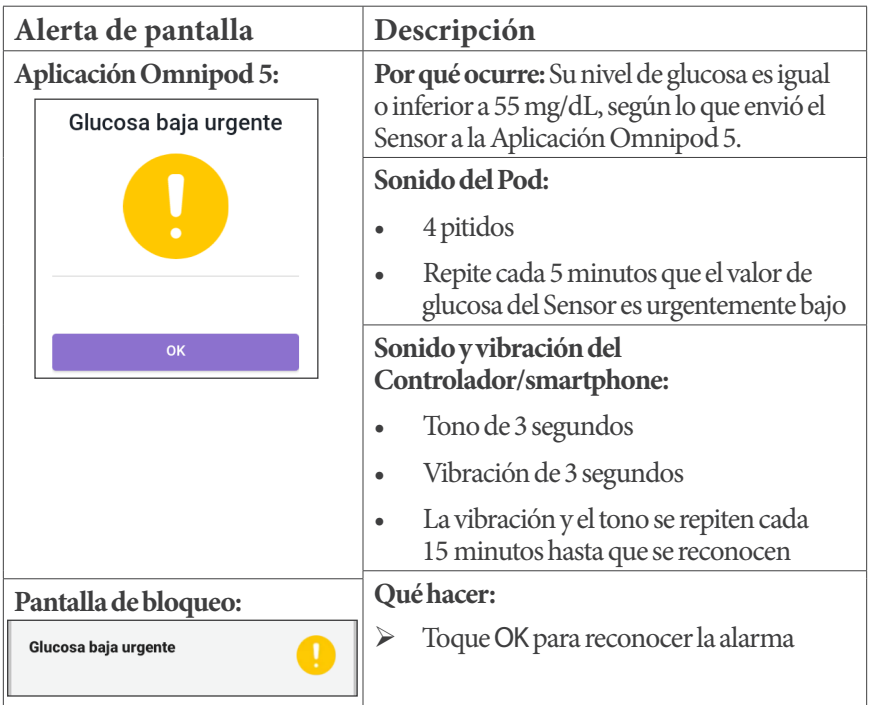

**Nota:** Esta Alarma de Advertencia solo se detendrá después de que se reciba un valor de glucosa de 56 mg/dL o más. Puede silenciar esta Alarma de Advertencia durante 30 minutos si reconoce el mensaje en pantalla.

**Nota:** Después de confirmar la Alarma de Advertencia inicial, esta volverá a ocurrir si los valores de glucosa del Sensor aún están por debajo de 55 mg/dL después de 30 minutos.

**Nota:** Use un medidor de glucosa en sangre para confirmar su lectura de glucosa en sangre. Trate la glucosa baja según sea necesario.

**Nota:** La Alarma de Advertencia Glucosa Baja Urgente tiene que ver directamente con la glucosa actual de su cuerpo, mientras que otras alarmas tienen que ver con el estado del Pod o la Aplicación Omnipod 5.

#### **13.8. Lista de notificaciones de elementos de acción**

Las notificaciones de Elementos de Acción son actividades técnicas del sistema que requieren su atención.

### **Se ha bloqueado el uso de la Aplicación**

**Advertencia:** NO podrá usar la Aplicación Omnipod 5 si:

- No ha instalado una actualización requerida para la Aplicación Omnipod 5
- Aún no está disponible una actualización para la Aplicación Omnipod 5 para solucionar un problema conocido
- Su smartphone ya no es compatible con el uso de la Aplicación Omnipod 5
- Insulet aún no ha probado la seguridad del sistema operativo de su smartphone

Utilice el Controlador proporcionado por Insulet o un método de administración de insulina diferente. Si no desactiva su Pod y utiliza otra forma de administración de insulina, podría producirse una administración excesiva o insuficiente de insulina. Esto puede resultar en hipoglucemia o hiperglucemia.

# **13 Alarmas, acciones y notificaciones de Recordatorios Alarmas, acciones y notificaciones de Recordatorios 13**

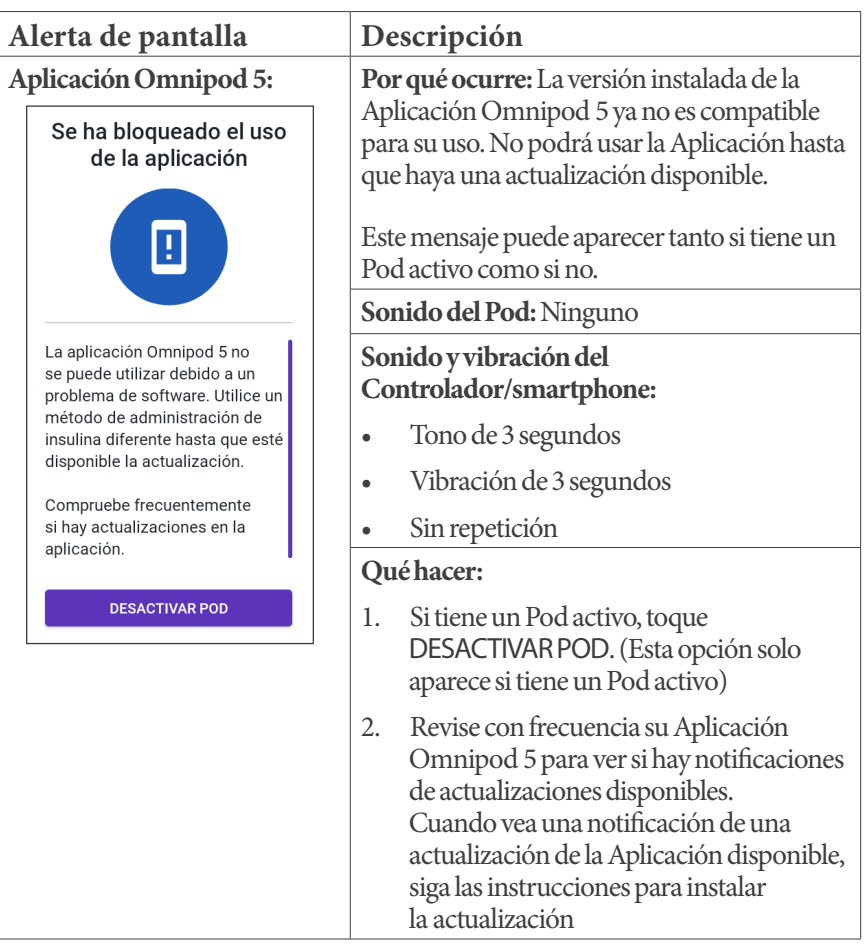

## **Atención**

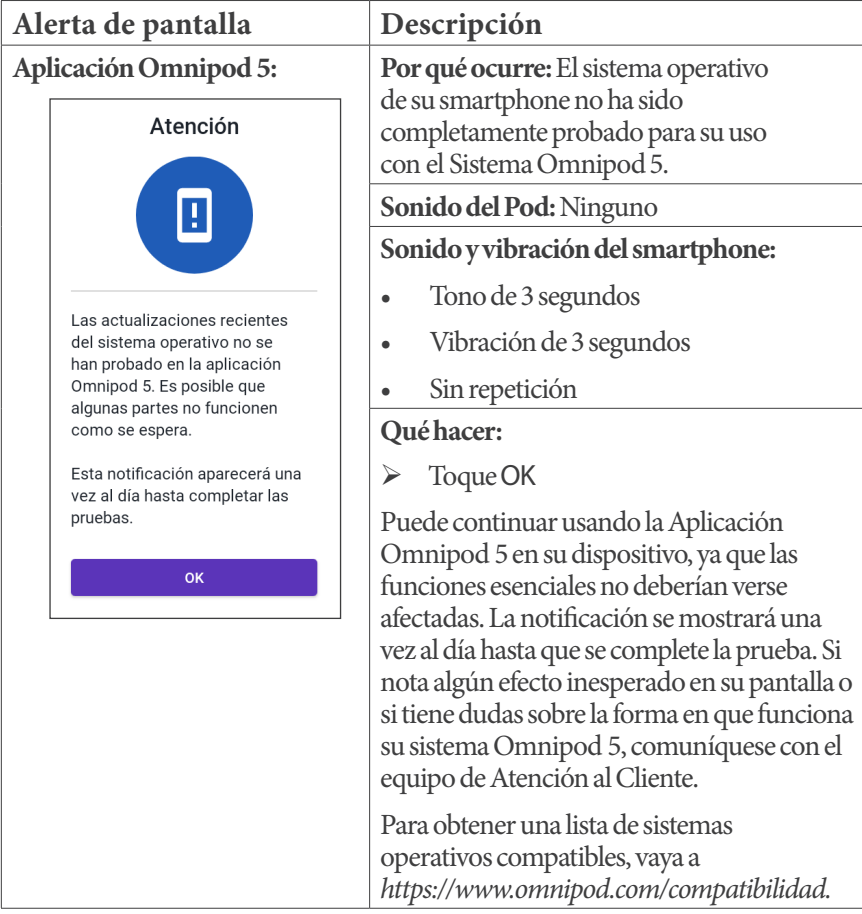

### **Conectar a una red inalámbrica**

**Precaución:** Conéctese ÚNICAMENTE a redes Wi-Fi confiables con su Controlador o smartphone. EVITE conectarse a redes Wi-Fi públicas, como las disponibles en aeropuertos, cafeterías, etc., ya que no son seguras y podrían exponer el Controlador o teléfono a malware. NO se conecte a redes Wi-Fi públicas durante la configuración inicial de su sistema Omnipod 5.

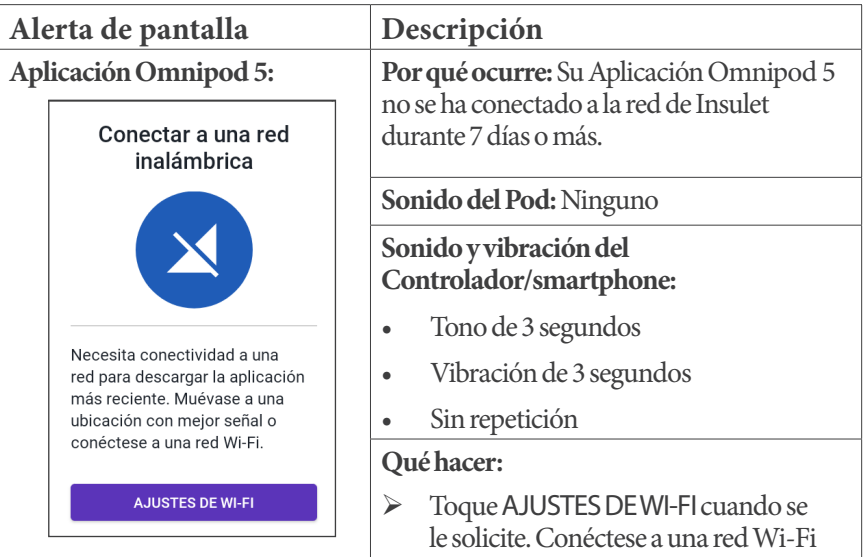

**Consejo:** Cuando está conectado a una red, su Aplicación Omnipod 5 recibe notificaciones sobre actualizaciones de software cuando las necesita.

**Consejo:** Si no hay redes Wi-Fi disponibles, muévase a un área con mejor señal celular.

**Nota:** La tarjeta SIM de su Controlador del Omnipod 5 permite enviar y recibir datos a través de la red inalámbrica de AT&T cuando su Controlador no está conectado a una red Wi-Fi. Si deja de usar la Aplicación Omnipod 5 a través de una red celular en su Controlador, Insulet puede desactivar la tarjeta SIM.

**Nota:** Tenga en cuenta que el Controlador sigue funcionando con Wi-Fi. Si vuelve a usar la Aplicación Omnipod 5 en su Controlador después de un período de tiempo significativo, comuníquese con el equipo de Atención al Cliente para solicitar la reactivación de la tarjeta SIM para una cobertura completa a través de la red celular y Wi-Fi. Si lo solicita, se podrá reactivar la tarjeta SIM.

#### **Cambio de horario de verano**

**Precaución:** SIEMPRE tenga en cuenta los posibles cambios de zona horaria cuando viaje. Si no actualiza su zona horaria, su tratamiento de insulina se administrará en función de su zona horaria anterior, lo que puede causar interrupciones en su programa de administración de insulina e historial incorrecto. Hable con su proveedor de atención médica sobre cómo manejar su administración de insulina mientras viaja entre zonas horarias.

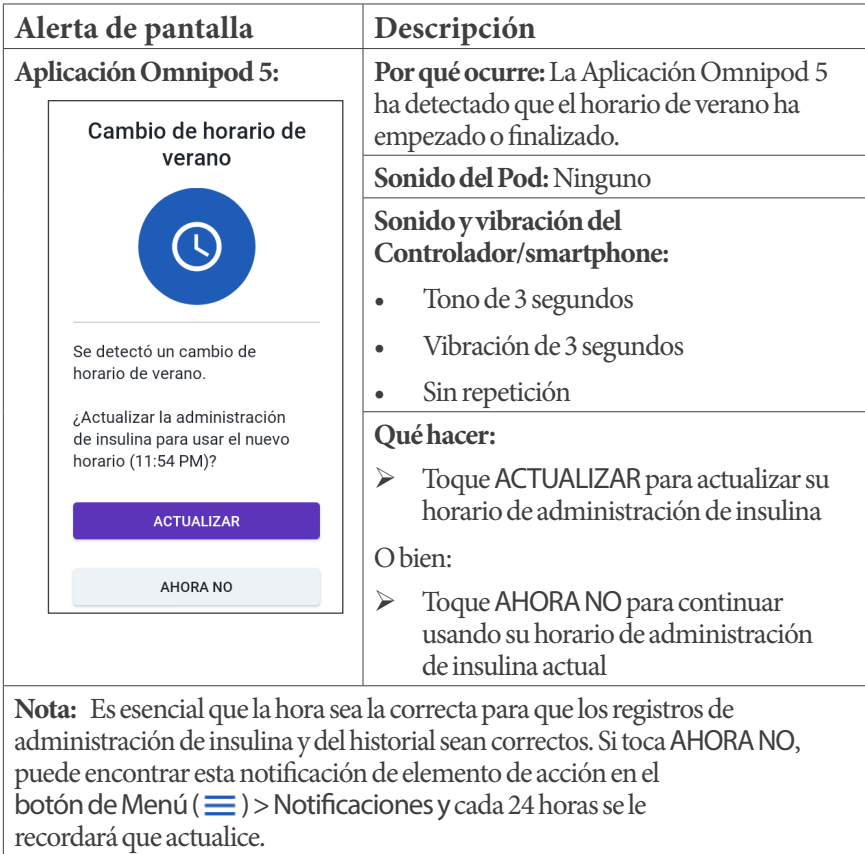

#### **Este dispositivo se ha modificado**

**Precaución:** NO instale en su smartphone aplicaciones que provengan de fuentes no confiables. Estas aplicaciones podrían contener malware que puede afectar el uso de la Aplicación Omnipod 5. Instale aplicaciones solo de fuentes confiables (es decir, Google Play). Si no sabe de qué se trata una Aplicación, no la instale, independientemente de la fuente.

No se recomienda instalar ninguna Aplicación de una fuente que no sea Google Play en su smartphone que ejecuta la Aplicación Omnipod 5. Si lo hace, puede correr el riesgo de instalar malware en su dispositivo sin querer.

El malware, o "software malicioso" de terceros desconocidos, está diseñado para dañar su dispositivo y/o leer su información privada. Las aplicaciones desconocidas y las descargas desconocidas son el método más común para propagar malware. El malware puede impedir que el sistema Omnipod 5 funcione como se espera y causar la administración excesiva o insuficiente de insulina, lo que podría causar hipoglucemia o hiperglucemia.

La Aplicación Omnipod 5 hace una revisión para asegurarse de que en su dispositivo no haya acceso de terceros a los derechos de administrador. Si la Aplicación Omnipod 5 determina que hay tal acceso en su dispositivo, se bloqueará el uso de la Aplicación Omnipod 5.

Si cree que podría tener instalada una Aplicación de un tercero, tome medidas para eliminarla. Si cree que podría tener malware en su dispositivo, deje de usar el sistema Omnipod 5 y use un medio alternativo de administración de insulina hasta que pueda resolverlo. Elimine toda Aplicación de terceros instalada, restaure su teléfono a los ajustes de fábrica y comuníquese con la Atención alCliente de Insulet.

**Precaución:** NO trate de usar la Aplicación Omnipod 5 en un smartphone con modificaciones no autorizadas. Si lo hace, no podrá usar la Aplicación Omnipod 5.

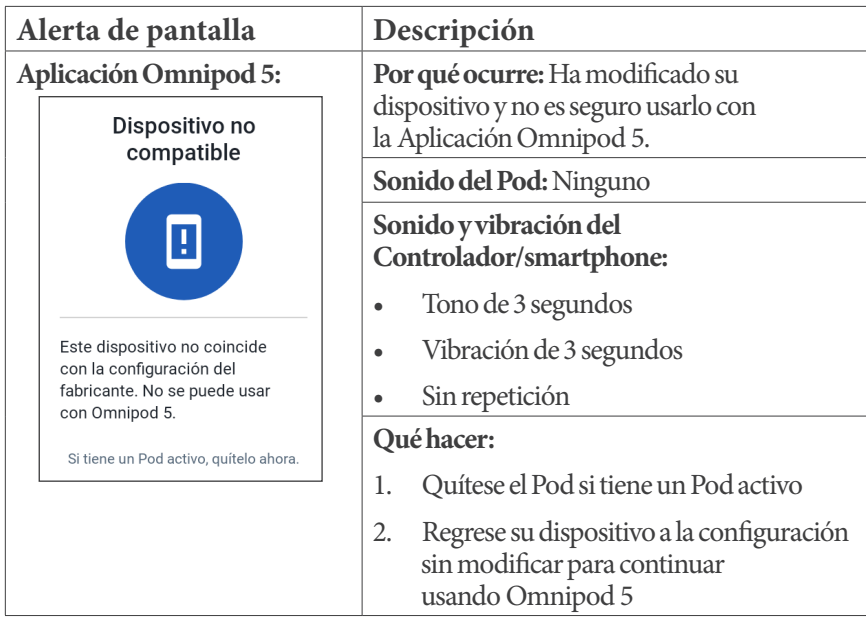

### **Dispositivo no compatible**

**Advertencia:** NO podrá usar la Aplicación Omnipod 5 si:

- No ha instalado una actualización requerida para la Aplicación Omnipod 5
- Aún no está disponible una actualización para la Aplicación Omnipod 5 para solucionar un problema conocido
- Su smartphone ya no es compatible con el uso de la Aplicación Omnipod 5
- Insulet aún no ha probado la seguridad del sistema operativo de su smartphone

Utilice el Controlador proporcionado por Insulet o un método de administración de insulina diferente. Si no desactiva su Pod y utiliza otra forma de administración de insulina, podría producirse una administración excesiva o insuficiente de insulina. Esto puede resultar en hipoglucemia o hiperglucemia.

**Nota:** Si recibe este mensaje mientras usa el Controlador, comuníquese con el equipo de Atención al Cliente.

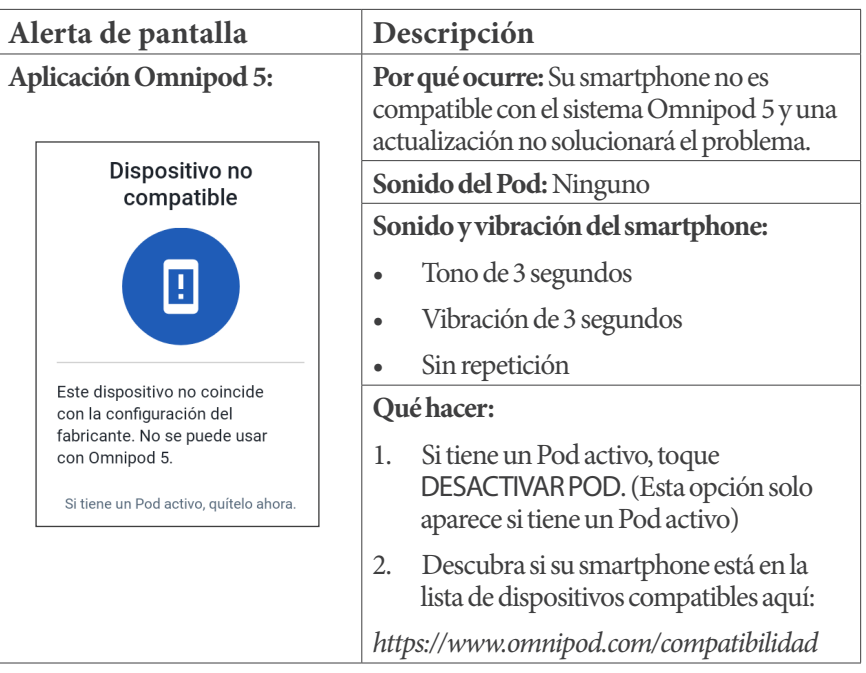

## **Sin almacenamiento suficiente**

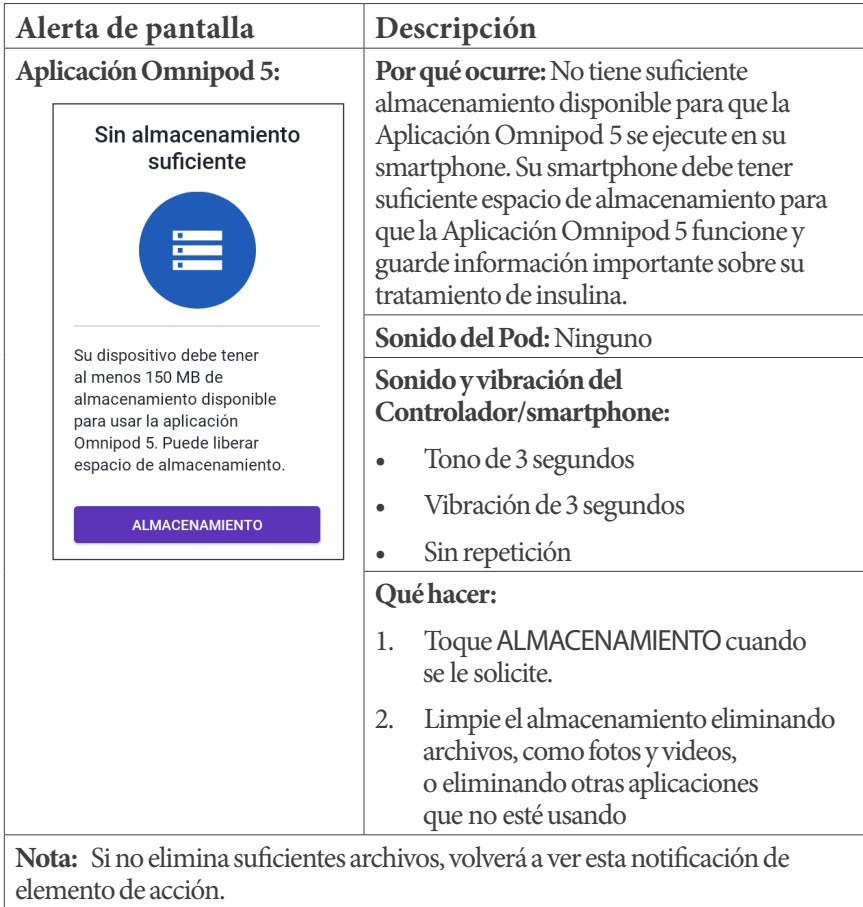

### **Error del Omnipod 5**

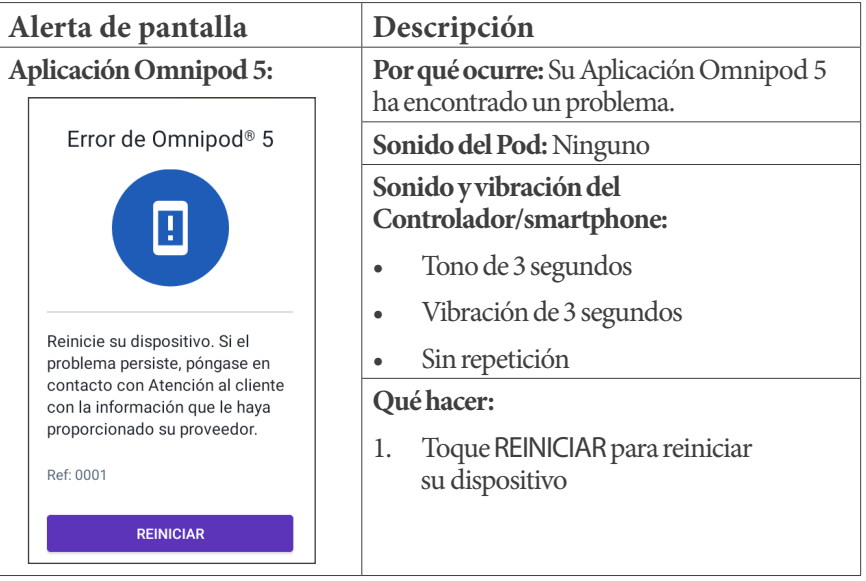

# **OS** no compatible

**Advertencia:** NO podrá usar la Aplicación Omnipod 5 si:

- No ha instalado una actualización requerida para la Aplicación Omnipod 5
- Aún no está disponible una actualización para la Aplicación Omnipod 5 para solucionar un problema conocido
- Su smartphone ya no es compatible con el uso de la Aplicación Omnipod 5
- Insulet aún no ha probado la seguridad del sistema operativo de su smartphone

Utilice el Controlador proporcionado por Insulet o un método de administración de insulina diferente. Si no desactiva su Pod y usa otra forma de administración de insulina, puede producirse una administración excesiva o insuficiente de insulina. Esto puede resultar en hipoglucemia o hiperglucemia.

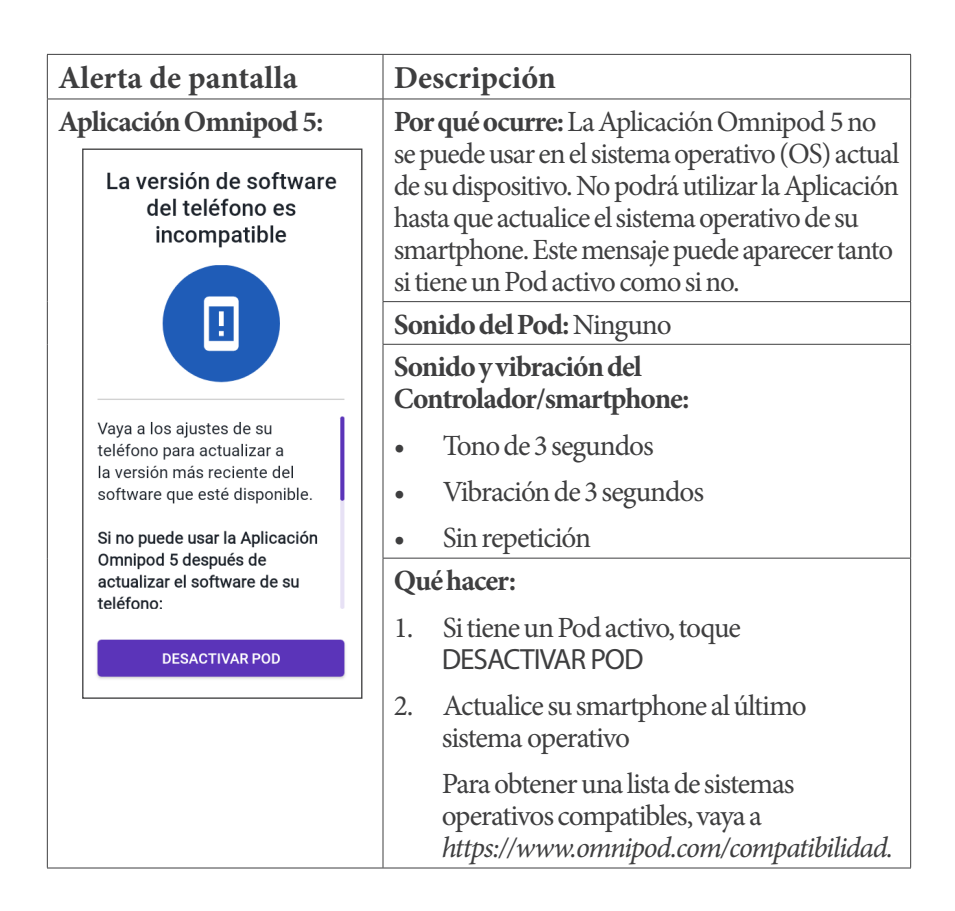

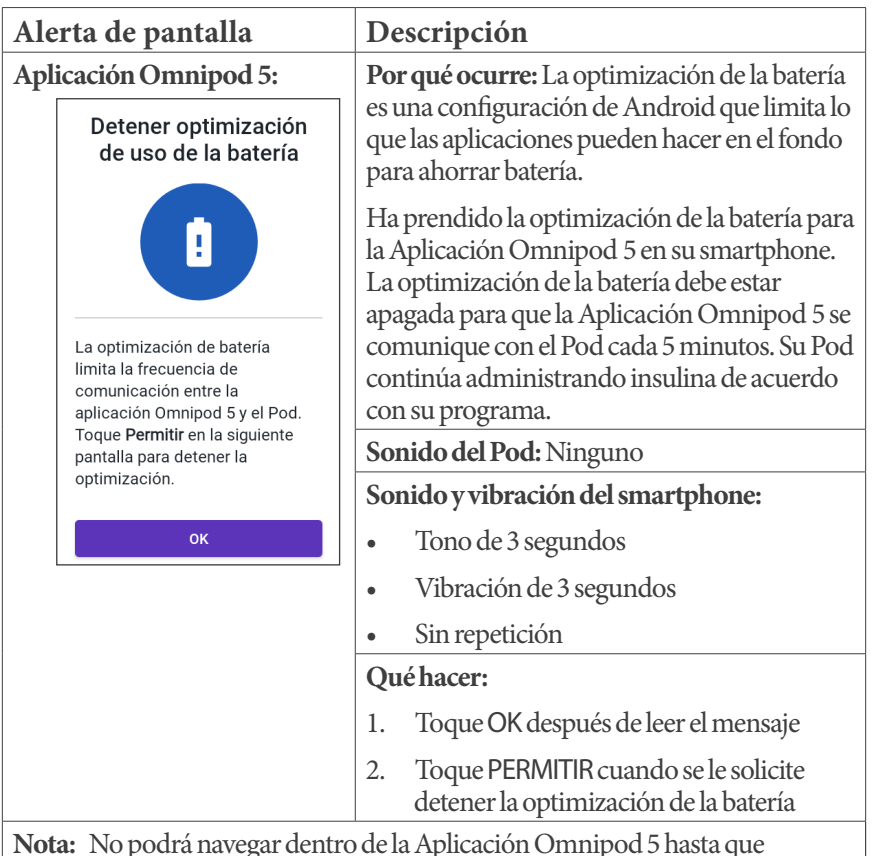

### **Detener optimización de uso de la batería**

**Nota:** No podrá navegar dentro de la Aplicación Omnipod 5 hasta que toque PERMITIR.

**Nota:** No podrá usar la Aplicación Omnipod 5 hasta que detenga la optimización de la batería para la Aplicación Omnipod 5.

## **Prender Bluetooth**

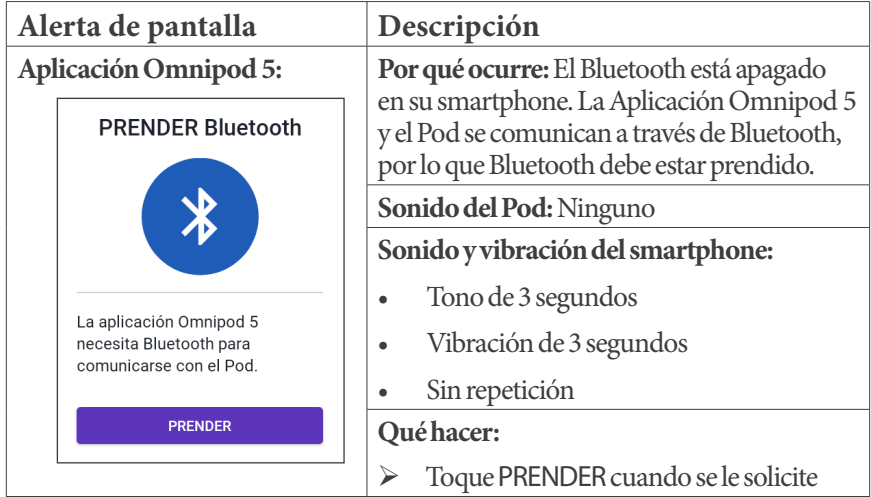

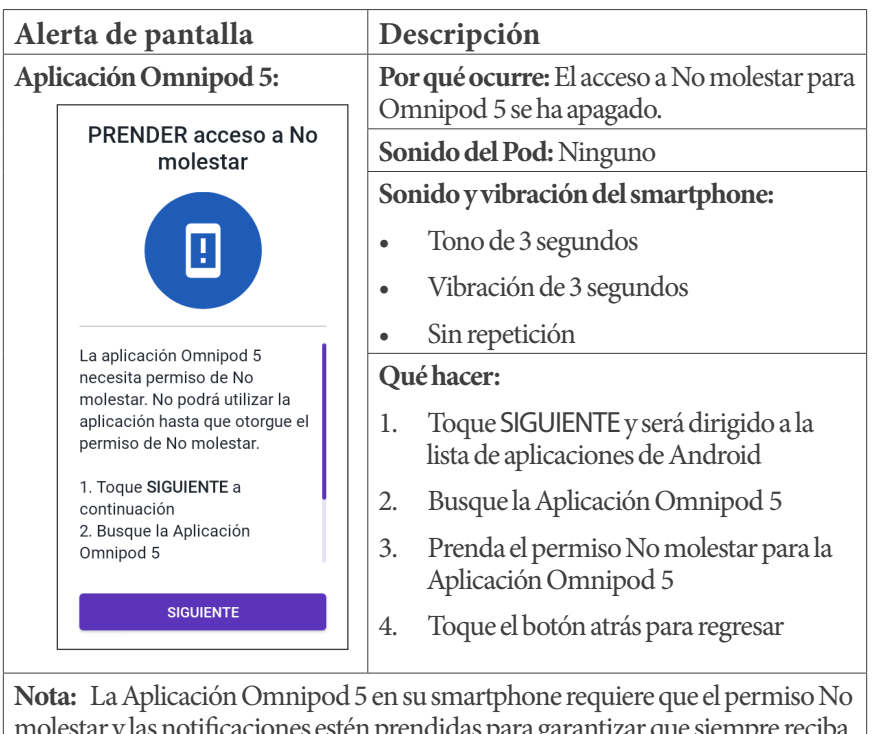

### **Prender acceso a no molestar**

molestar y las notificaciones estén prendidas para garantizar que siempre reciba alarmas de seguridad importantes. No puede usar la Aplicación hasta que se proporcione el permiso No molestar y las Notificaciones estén prendidas.

## **Prender seguridad de bloqueo de pantalla**

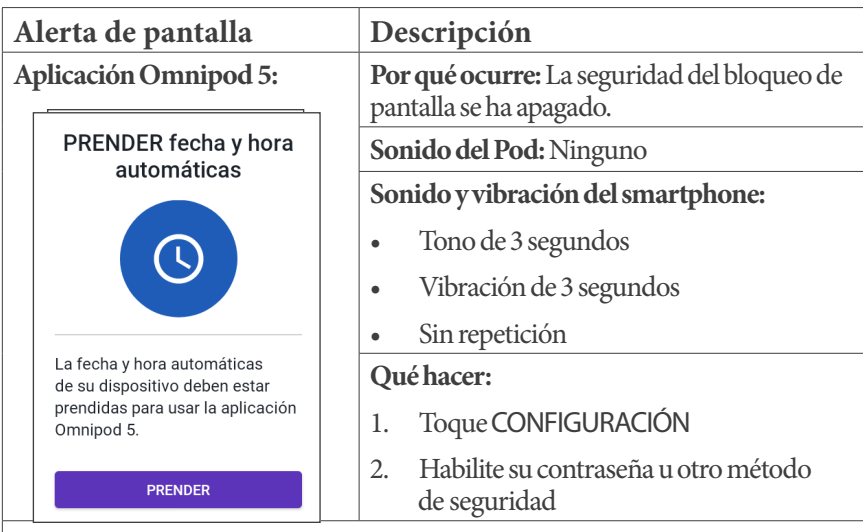

El uso de la Aplicación Omnipod 5 en su teléfono requiere que seleccione un tipo de bloqueo de pantalla y establezca opciones de seguridad en su teléfono para protegerlo contra el uso no deseado y los cambios de tratamiento accidentales. Esta función se puede habilitar desde los ajustes del teléfono. Desde la pantalla de inicio, deslice hacia arriba y toque Ajustes para acceder a los ajustes.

Si alguien que no sea usted usa o tiene acceso regular a su teléfono (p. ej., su hijo, su pareja, su compañero de cuarto), es posible que acceda involuntariamente a la Aplicación Omnipod 5, lo que podría causar cambios no deseados en su tratamiento. Los cambios en su tratamiento podrían causar una administración excesiva o insuficiente de insulina, lo que puede provocar hipoglucemia e hiperglucemia.

Para evitar el acceso no deseado, la Aplicación Omnipod 5 le pedirá que ingrese el PIN de su teléfono (u otro método de seguridad seleccionado) cada vez que acceda a la Aplicación Omnipod 5.

La seguridad de Omnipod 5 no se puede apagar.

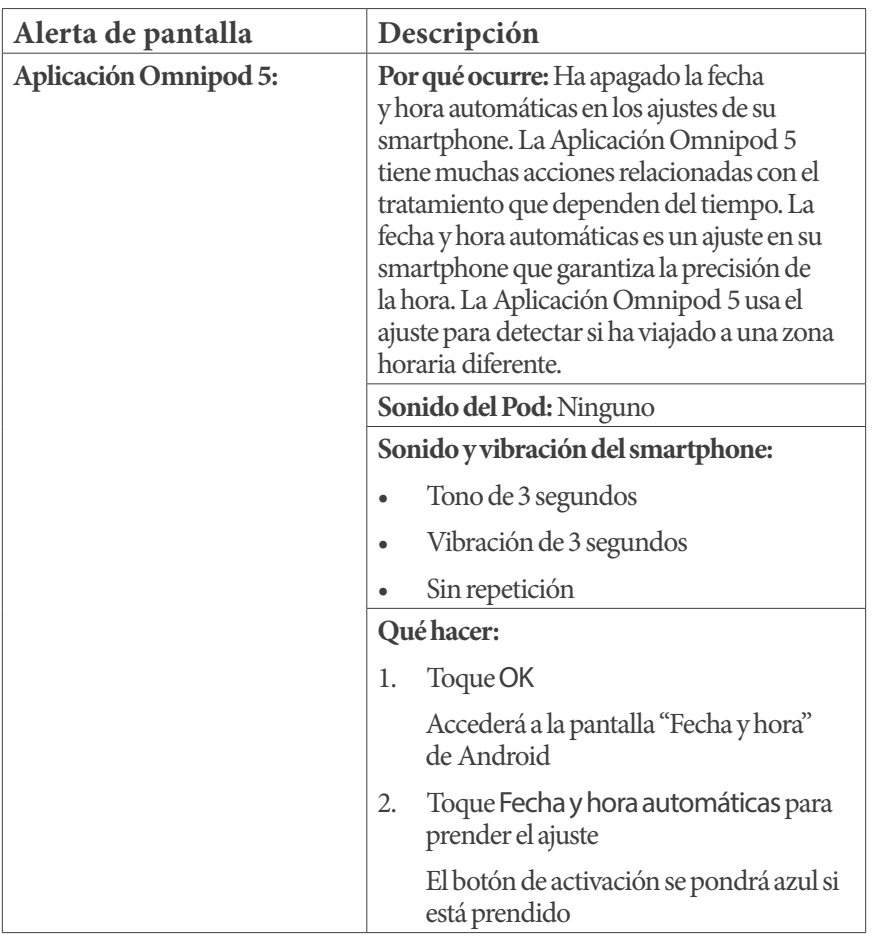

# **Prender fecha y hora automáticas**
# **Prender notificaciones**

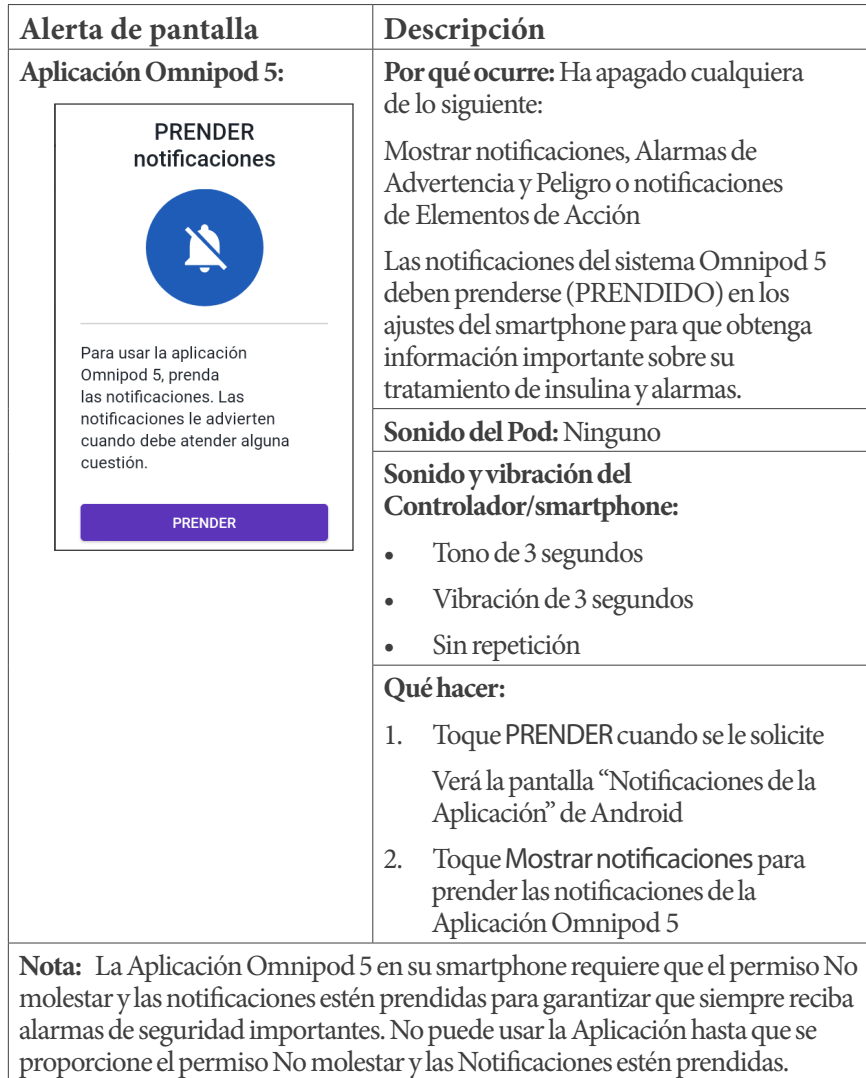

## **Actualizar Omnipod 5 - Aplicación sin respaldo**

**Precaución:** SIEMPRE asegúrese de que la batería tenga la carga adecuada antes de instalar una actualización de software.

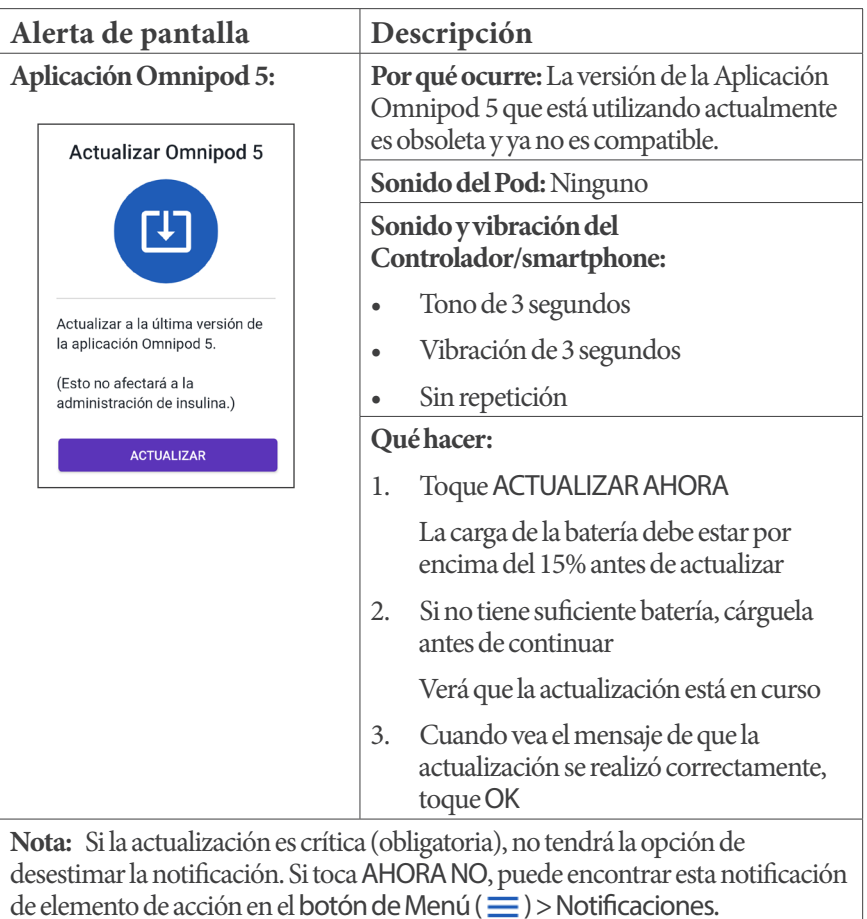

### **Actualizar Omnipod 5 - actualización de software**

**Precaución:** SIEMPRE asegúrese de que la batería tenga la carga adecuada antes de instalar una actualización de software.

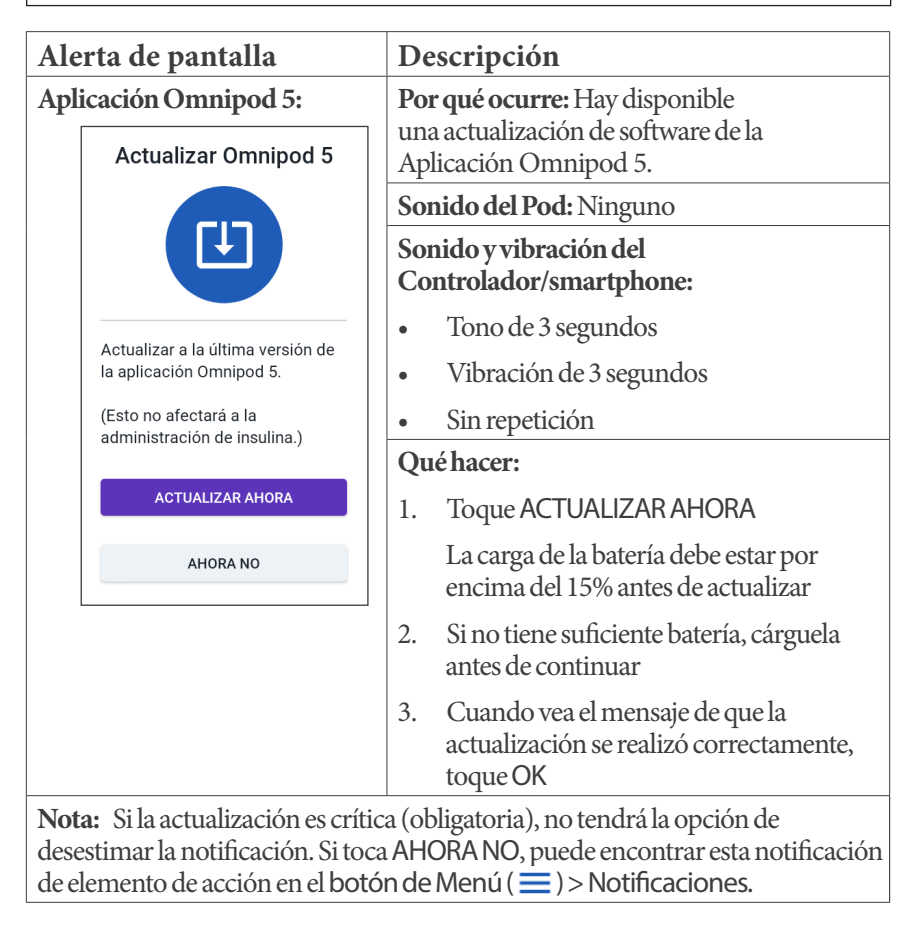

## **Actualizar OS**

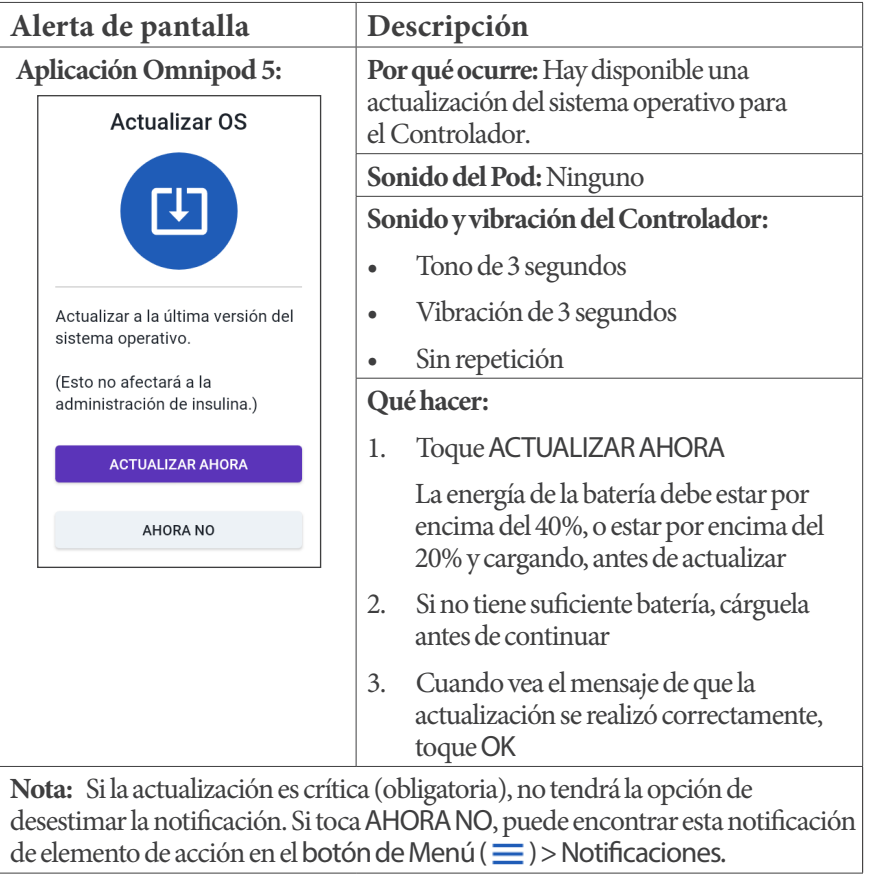

### **Actualizar zona horaria**

**Precaución:** SIEMPRE tenga en cuenta los posibles cambios de zona horaria cuando viaje. Si no actualiza su zona horaria, su tratamiento de insulina se administrará en función de su zona horaria anterior, lo que puede causar interrupciones en su programa de administración de insulina e historial incorrecto. Hable con su proveedor de atención médica sobre cómo manejar su administración de insulina mientras viaja entre zonas horarias.

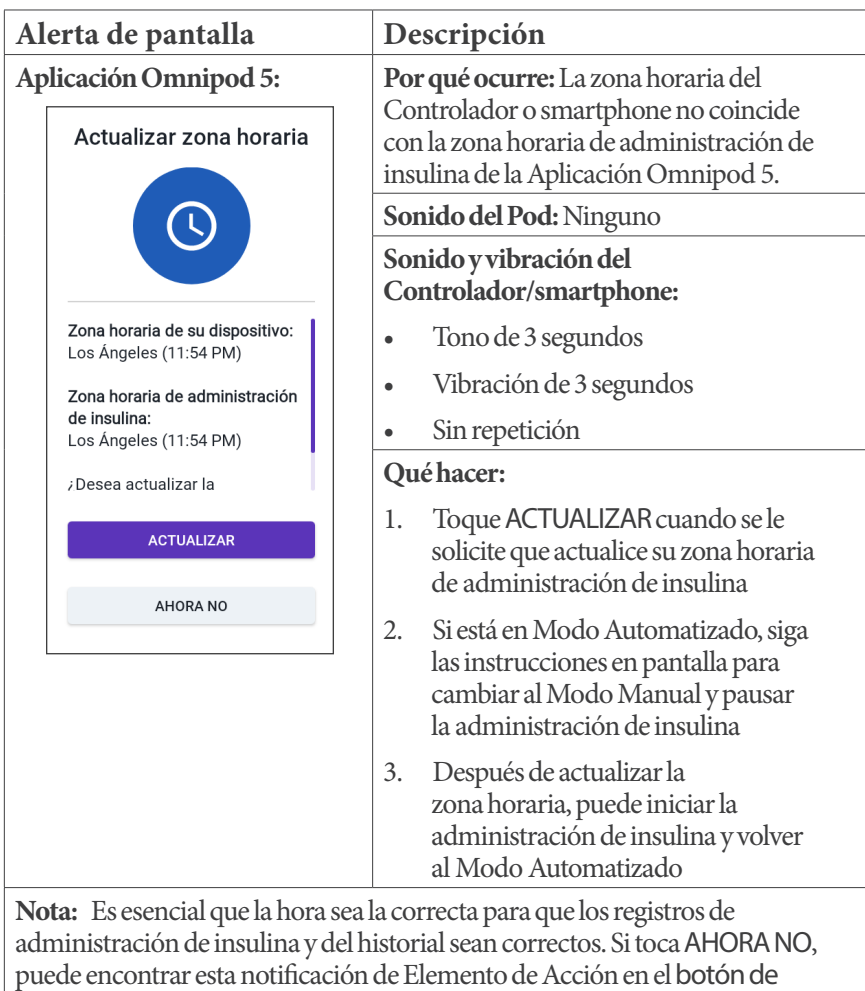

#### **13.9. Silenciar alarmas no resueltas**

Puede silenciar las alarmas del Pod o de la Aplicación Omnipod 5 confirmando la pantalla de alarma que se muestra en la Aplicación Omnipod 5. Si la alarma continúa, siga las instrucciones de esta sección.

#### **Alarma del Pod**

**Precaución:** Para silenciar permanentemente una alarma del Pod se requiere que se quite el Pod del cuerpo. Una vez que lo quite y deseche, active de inmediato un nuevo Pod para evitar pasar demasiado tiempo sin insulina, lo que podría resultar en hiperglucemia.

Para silenciar permanentemente una alarma del Pod:

- 1. Si el Pod está en su cuerpo, quíteselo.
- 2. Despegue un poco del adhesivo de la parte inferior del Pod en el extremo cuadrado (vea la figura)
- 3. Localice el puerto de apagado de la alarma a la derecha del círculo dorado. El puerto de apagado de la alarma se puede sentir con una uña o un clip para papel como si fuera plástico blando

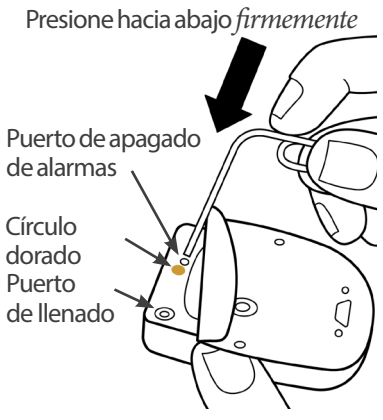

4. Presione con firmeza un clip para papel o un elemento similar hacia abajo en el puerto de apagado de la alarma. Debe aplicar suficiente fuerza para romper una capa delgada de plástico. Si está sonando una alarma, la alarma se detendrá

### **Alarma del Controlador**

Si una alarma del Controlador no se silencia cuando reconoce la alarma:

- 1. Mantenga presionado el botón de encendido, luego toque Apagar
- 2. Mantenga presionado el botón de encendido para volver a prender elControlador

Esta acción silencia la alarma del Controlador. Sus registros del historial y ajustes personales se conservan. Sin embargo, es posible que deba confirmar la zona horaria.

#### **13.10. Responder a notificaciones de Recordatorios**

Las notificaciones de Recordatorios le recuerdan las acciones de control de la diabetes que tal vez desee realizar.

#### **Informarse sobre las notificaciones de Recordatorios**

Para alertarlo sobre una notificación, el Pod emite un tono de 3 pitidos y la Aplicación Omnipod 5 emite un tono o vibra (consulte "13.3. Sonidos y vibraciones" en la página 172). Cuando escuche un sonido o sienta una vibración, revise su Aplicación Omnipod 5 para ver si hay un mensaje.

**Nota:** Los Recordatorios de programas, los Recordatorios de confianza y algunas señales informativas no tienen un mensaje adjunto.

Si su Aplicación Omnipod 5 está inactiva cuando escucha o siente una notificación, actívela. La pantalla de bloqueo muestra el ícono de notificación de Recordatorios  $( \odot )$  y el mensaje de notificación.

- Si hay varios mensajes, el mensaje más reciente se muestra en la parte superior de la lista
- Si hay más mensajes de los que se pueden mostrar en la pantalla de bloqueo, una barra de estado debajo de los mensajes muestra la cantidad de mensajes adicionales

**Nota:** La Aplicación Omnipod 5 en su smartphone requiere que el permiso No molestar y las notificaciones estén prendidas para garantizar que siempre reciba alarmas de seguridad importantes. No puede usar la Aplicación hasta que se proporcione el permiso No molestar y las Notificaciones estén prendidas.

Si está utilizando la Aplicación Omnipod 5 cuando se activa una notificación, el mensaje de notificación aparece en la parte superior de la pantalla. Para quitar el mensaje de la pantalla:

- No haga nada. El mensaje desaparece después de varios segundos y se guarda como un mensaje nuevo
- Deslice el dedo hacia arriba para quitar el mensaje inmediatamente y guardarlo como un mensaje nuevo
- Deslice el dedo hacia la derecha para quitar el mensaje inmediatamente y guardarlo como un mensaje reconocido

#### **Reconocimiento de notificaciones de Recordatorios**

**Nota:** Activar la Aplicación Omnipod 5 y usarla no reconoce ni silencia automáticamente las notificaciones.

Todas las notificaciones nuevas se incluyen en el contador de Notificaciones y Alarmas  $\binom{4}{4}$  que se encuentra el círculo rojo sobre la campana de notificación en la parte superior derecha de la pantalla de inicio.

Para reconocer la notificación:

- 1. Active la Aplicación Omnipod 5
- 2. Toque el ícono de campana de notificación  $($   $\bullet$ ) para que aparezca la pantalla de Notificaciones y Alarmas
- 3. Desplácese hacia abajo en la pantalla, si es necesario, para ver notificaciones adicionales con íconos azules  $($ **O** $)$
- 4. Toque la flecha hacia atrás  $\left(\leftarrow$ ) en la parte superior izquierda de la pantalla para marcar las notificaciones como reconocidas

**Nota:** Poner el Controlador del Omnipod 5 en modo suspensión presionando el botón de encendido no marca las notificaciones como reconocidas. Debe tocar la flecha hacia atrás  $\left(\leftarrow$ ) para reconocer la notificación.

#### **13.11. Lista de notificaciones de Recordatorios**

Las notificaciones de Recordatorios le recuerdan varias acciones de control de la diabetes que tal vez desee realizar. Algunas se generan automáticamente y otras tienen ajustes que usted controla (consulte "10.2. Ajustes de Recordatorios" en la página 142).

**Consejo:** Use el botón de sonido/vibración en el lado derecho del Controlador para controlar si la notificación emite un tono o vibra (consulte "El botón de Sonido/vibración del Controlador Controlador" en la página 172).

Las notificaciones de Recordatorios son:

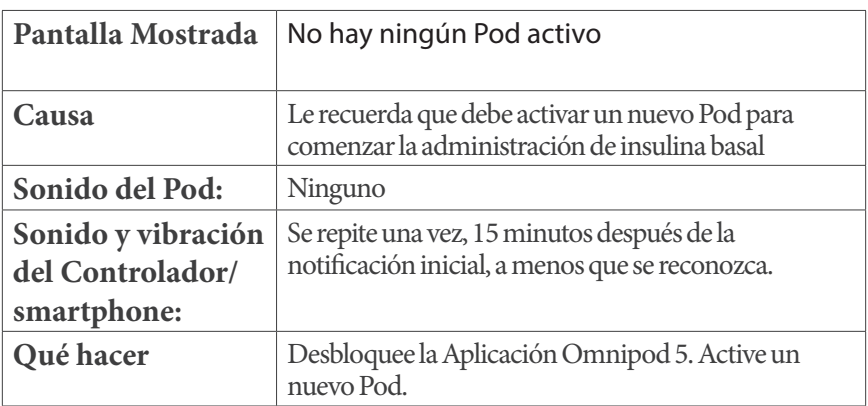

### **No hay ningún Pod activo**

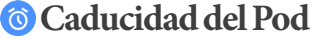

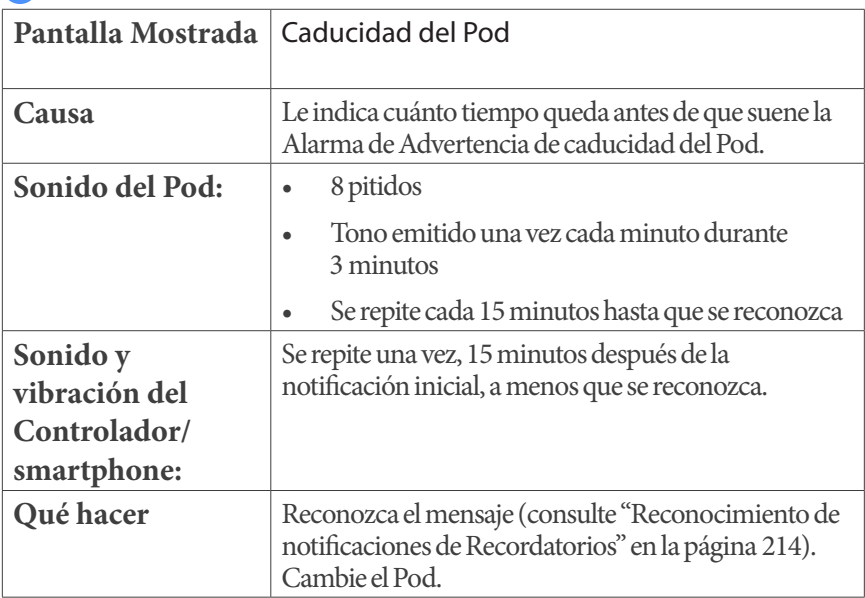

**Nota:** Para cambiar el momento de esta notificación, consulte "Caducidad del Pod" en la página 142. Tanto el Pod como la Aplicación Omnipod 5 hacen sonar la notificación.

# **CAPITULO 14 Cómo cuidar su Controlador y Pod**

# **Índice**

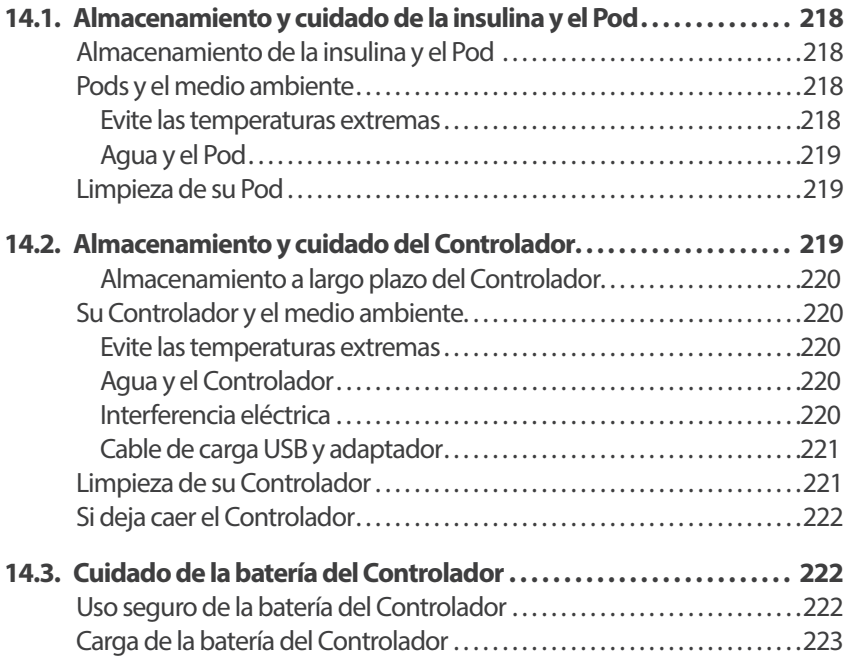

**Advertencia:** NO exponga ningún producto o suministro del sistema Omnipod 5 a temperaturas extremas, ya que esto puede provocar que no funcione correctamente. Guarde todos los productos y suministros del sistema Omnipod 5, incluyendo los Pods sin abrir, en un lugar fresco y seco.

El Sistema Automatizado de Administración de Insulina Omnipod 5 no tiene piezas que el usuario pueda reparar. Si necesita ayuda para operar o mantener el Sistema Omnipod 5, comuníquese con el equipo de Atención al Cliente.

#### **14.1. Almacenamiento y cuidado de la insulina y el Pod**

Esta sección describe el cuidado adecuado del Pod.

#### **Almacenamiento de la insulina y el Pod**

El calor o el frío extremos pueden dañar el Pod o hacer que no funcione correctamente.

Es especialmente importante almacenar la insulina en un ambiente bien controlado. Inspeccione la insulina antes de usarla; nunca use insulina que se vea turbia o descolorida. La insulina que está turbia o descolorida puede estar vieja, contaminada o inactiva. Consulte las Instrucciones de Uso del fabricante de la insulina y la fecha de caducidad de la insulina.

### **Pods y el medio ambiente**

#### **Evite las temperaturas extremas**

**Advertencia:** NO exponga un Pod a la luz solar directa durante períodos de tiempo prolongados. Quítese el Pod antes de usar jacuzzis, bañeras de hidromasaje o saunas. Estas condiciones pueden exponer el Pod a temperaturas extremas y también pueden afectar la insulina dentro del Pod, lo que podría resultar en hiperglucemia.

Se probó la temperatura de funcionamiento del Pod y se comprobó que funciona de manera segura entre 41°F y 104°F (entre 5°C y 40°C). En circunstancias normales, la temperatura de su cuerpo mantiene el Pod dentro de un rango de 73°F y 98.6°F (23°C y 37°C).

**Precaución:** NUNCA use un secador de pelo o aire caliente para secar el Controlador o el Pod. El calor extremo puede dañar los componentes electrónicos.

Si se quita el Pod para evitar exponerlo a temperaturas extremas, recuerde revisar su glucosa con frecuencia.

**Nota:** Compruebe con su proveedor de atención médica para obtener pautassi planea no usar el Pod durante períodos prolongados.

**Nota:** Revise la etiqueta de su insulina de acción rápida, ya que las temperaturas máximas de exposición a la insulina pueden variar entre insulinas.

#### **Agua y el Pod**

**Advertencia:** NO exponga el Pod a una profundidad de agua mayor de 25 pies (7.6 metros) o por más de 60 minutos, ya que se puede dañar. Esto podría causar la administración excesiva o insuficiente de insulina, lo que podría resultar en hipoglucemia o hiperglucemia.

El Pod es a prueba de agua a profundidades de hasta 25 pies (7.6 metros) durante un máximo de 60 minutos (IP28). Después de nadar o una exposición similar al agua, enjuague el Pod con agua limpia y séquelo suavemente con una toalla.

### **Limpieza de su Pod**

Los Pods son a prueba de agua. Si necesita limpiar un Pod, lávelo suavemente con un paño limpio y húmedo, o puede usar agua y jabón suave. Sin embargo, no utilice detergentes ni solventes fuertes, ya que pueden dañar la carcasa del Pod o irritar el sitio de la infusión.

**Precaución:** Tenga cuidado al limpiar el Pod en su cuerpo. Sostenga el Pod con firmeza para que la cánula no se tuerza y el Pod no se desprenda de la piel.

#### **14.2. Almacenamiento y cuidado del Controlador**

Cuando no esté usando el Controlador, guárdelo en un lugar cercano y conveniente que esté fresco y seco.

**Precaución:** SIEMPRE mantenga su Controlador seguro y en su control para asegurarse de que otros no puedan realizar cambios en su tratamiento de insulina. No comparta la seguridad de bloqueo de pantalla de su Controlador con nadie.

**Precaución:** NO utilice ningún componente del sistema Omnipod 5 (smartphone, Controlador, Pod) si sospecha que se ha dañado después de un evento inesperado, como una caída o un golpe en una superficie dura. El uso de componentes dañados puede poner en riesgo su salud, ya que es posible que el sistema no funcione correctamente. Si no está seguro de si uno o más de sus componentes están dañados, deje de usar el sistema y comuníquese con el equipo de Atención al Cliente para obtener asistencia.

#### **Almacenamiento a largo plazo del Controlador**

Si no va a utilizar el Controlador durante un tiempo prolongado, deje que la batería alcance aproximadamente el 50% o el 60% de carga. Luego, mantenga presionado el botón de encendido para apagar (APAGADO) el 220.

### **Su Controlador y el medio ambiente**

#### **Evite las temperaturas extremas**

Las temperaturas de funcionamiento extremas pueden afectar a la batería del Controlador e interferir en el funcionamiento del Sistema Omnipod 5. Evite el uso del Controlador en temperaturas inferiores a 41°F (5°C) o superiores a 104°F (40°C).

**Precaución:** NO exponga su Controlador a temperaturas extremas durante el almacenamiento o el uso. El calor o el frío extremos pueden hacer que el Controlador no funcione correctamente. El calor extremo se define como >86°F (30°C) durante el almacenamiento y >104°F (40°C) durante el uso. El frío extremo se define como <32°F (0°C) durante el almacenamiento y <41°F (5°C) durante el uso.

#### **Agua y el Controlador**

**Precaución:** NO coloque el Controlador dentro o cerca del agua porque elControlador no es a prueba de agua. Si no lo hace, se podría dañar el Controlador.

Si el Controlador se moja:

1. Seque el exterior del Controlador con un paño limpio que no suelte pelusa

**Precaución:** NUNCA use un secador de pelo o aire caliente para secar el Controlador o el Pod. El calor extremo puede dañar los componentes electrónicos.

- 2. Después de que el Controlador se haya secado completamente al aire, prenda (Controlador) el PRENDIDO para ver si funciona
- 3. Si el Controlador no funciona, comuníquese con el equipo de Atención alCliente

#### **Interferencia eléctrica**

El Controlador y el Pod están diseñados para resistir las interferencias de radio normales y los campos electromagnéticos, incluyendo los de seguridad de los aeropuertos y los teléfonos móviles. Sin embargo, como ocurre con toda la tecnología de comunicación inalámbrica, ciertas condiciones de funcionamiento pueden interrumpir la comunicación. Por ejemplo, los electrodomésticos, como

hornos de microondas y maquinaria eléctrica ubicada en entornos de fabricación, pueden causar interferencias. En la mayoría de los casos, las interrupciones son fáciles de resolver moviéndose a una nueva ubicación (para obtener más información, consulte "26.5. Problemas de comunicación entre el Pod: "Vuelva a intentarlo"" en la página 388).

#### **Cable de carga USB y adaptador**

**Precaución:** Use ÚNICAMENTE el cable de carga USB y adaptador que recibió en la caja con su Controlador. EVITE usar otros cables cargadores o accesorios, ya que pueden dañar el Controlador o afectar la forma en que se carga en el futuro. Si debe usar un cable diferente, use solo cables de menos o igual a 4 pies (1.2 metros) de longitud.

**Nota:** Puede usar el Controlador mientras se está cargando.

### **Limpieza de su Controlador**

Mantenga siempre el puerto USB del Controlador libre de residuos y líquidos. La suciedad, el polvo y los líquidos pueden afectar a la funcionalidad del Controlador o dañarlo.

Utilice aire comprimido para limpiar el polvo. Nunca sople en el puerto con la boca.

**Precaución:** NO use solventes para limpiar el Controlador. NO sumerja el Controlador en agua, ya que no es a prueba de agua. El uso de solventes o la inmersión en agua podrían causar un mal funcionamiento del Controlador.

Para limpiar el Controlador:

- 1. Presione el botón de encendido brevemente para poner el Controlador en modo de suspensión
- 2. Limpie la superficie exterior del Controlador con un paño húmedo que no suelte pelusa. Si es necesario, use una solución de un detergente suave mezclado con agua tibia en el paño
- 3. Seque la superficie exterior con un paño seco que no suelte pelusa

**Precaución:** Cuando limpie el Controlador NO permita que entren residuos o líquidos en el puerto USB, el altavoz, el botón de sonido/vibración o el botón de encendido. Si no lo hace, se podría dañar el Controlador.

Cada vez que limpie el Controlador, examine todo el Controlador en busca de decoloración, grietas o separaciones. Además, revise el deterioro del rendimiento, como mensajes ilegibles, mal funcionamiento de los botones o fallas de comunicación repetidas. Si nota algún signo de deterioro, deje de usar el Controlador. Comuníquese con el equipo de Atención al Cliente si tiene preguntas.

#### **Si deja caer el Controlador**

Un golpe o un impacto fuerte pueden dañar el Controlador. Si deja caer el Controlador o si sufre un impacto fuerte:

- 1. Inspeccione el exterior del Controlador en busca de signos visibles de daño
- 2. Si el Controlador se apagó, mantenga presionado el botón de encendido para ver si se prende elControlador y aparece la pantalla de bloqueo

**Precaución:** No utilice el Controlador si parece dañado o no funciona como debería. No use el Controlador si se rompe la pantalla.

#### **14.3. Cuidado de la batería del Controlador**

El Controlador proporcionado utiliza una batería de polímero de litio recargable. La batería no se puede quitar del Controlador. Si hay un problema con la batería o el cable cargador, comuníquese con el equipo de Atención al Cliente.

#### **Uso seguro de la batería del Controlador**

**Precaución:** NO exponga la batería del Controlador a altas temperaturas [>86°F (>30°C) durante el almacenamiento y >104°F (>40°C) durante el uso]. No perfore, aplaste ni aplique presión a la batería. No seguir estas instrucciones podría causar una explosión, incendio, descarga eléctrica, daño al Controlador o la batería, o fugas de la batería.

Para utilizar con seguridad la batería recargable:

- Guarde y cargue el Controlador en un lugar fresco y seco, fuera de la luz solar directa para prolongar la vida útil de la batería. Evite dejar el Controlador en un automóvil donde las temperaturas extremas pueden dañar permanentemente la batería
- El Controlador puede calentarse después de un uso prolongado o cuando se expone a altas temperaturas. Si el Controlador se siente caliente al tacto, desenchufe el cable de carga USB y adaptador si está enchufado y evite tocar o sujetar el Controlador. Colóquelo en un lugar fresco y deje que se enfríe a temperatura ambiente
- No exponga el cable cargador a líquidos, como agua, lluvia o nieve, ya que esto puede provocar un mal funcionamiento. Si la batería o el cable cargador se exponen a líquidos, déjelos secar
- No coloque el Controlador sobre o dentro de dispositivos de calefacción, como hornos de microondas, estufas o radiadores. La batería puede explotar si se sobrecalienta
- No deje caer el Controlador
- Utilice únicamente un cable cargador aprobado por Insulet para cargar el Controlador. El uso de cables cargadores no aprobados puede causar que la batería explote o dañe el y puede anular la garantía
- Si la batería está dañada y se derrama líquido de la batería, no permita que el líquido derramado entre en contacto directo con la piel o los ojos. Si esto sucede, enjuáguese inmediatamente la piel o los ojos con agua limpia y consulte a un doctor
- Inspeccione el cable cargador de la batería del Controlador antes de cada uso. Si el adaptador del cable cargador se cae al agua o se agrieta, no lo use

#### **Carga de la batería del Controlador**

**Precaución:** SIEMPRE conecte y cargue su Controlador cuando vea el mensaje de batería baja. Si la carga de la batería llega a ser críticamente baja, el Controlador se apaga y no recibirá una alarma de peligro de batería baja. Sin el uso del Controlador no podrá realizar cambios en su administración de insulina, lo que podría causar la administración excesiva o insuficiente de insulina que puede resultar en hipoglucemia o hiperglucemia.

Con un uso normal, la batería deberá mantener su carga durante más de un día.

Un mensaje de la Aplicación Omnipod 5 le avisa cuando la carga de la batería es baja. El ícono de batería en la barra de estado registra la carga restante en la batería (consulte "3.4. Barra de estado" en la página 44).

**Nota:** Revise el puerto de carga y el cable cargador en busca de signos de polvo o suciedad. Utilice aire comprimido para limpiar el polvo. Nunca sople en el puerto con la boca.

Para cargar el Controlador:

1. Ensamble el cable cargador conectándolo al adaptador de pared

**Precaución:** Use ÚNICAMENTE el cable de carga USB y adaptador que recibió en la caja con su Controlador. EVITE usar otros cables cargadores o accesorios, ya que pueden dañar el Controlador o afectar la forma en que se carga en el futuro. Si debe usar un cable diferente, use solo cables de menos o igual a 4 pies (1.2 metros) de longitud.

- 2. Conecte el cable cargador a un enchufe. Seleccione un enchufe al que pueda conectar y desconectar el cable cargador fácilmente cuando sea necesario
- 3. Conecte el otro extremo del cable en el puerto USB del Controlador
- 4. Cargue el Controlador hasta que el ícono de nivel de batería muestre 100% de carga
- 5. Desconecte el cable cargador del Controlador y del enchufe de pared

Puede cargar la batería muchas veces, pero todas las baterías tienen una vida útil limitada. Comuníquese con el equipo de Atención al Cliente si observa un deterioro significativo en la duración de la carga de la batería del Controlador.

**Nota:** Los tiempos de carga pueden variar según la temperatura ambiente y el nivel restante de la batería.

**Consejo:** Desarrolle una rutina para cargar la batería del Controlador a la misma hora todos los días. No espere el mensaje de batería baja.

**Nota:** Si la batería del Controlador es críticamente baja y el Controlador se apagó (APAGADO), su Pod continúa administrando insulina en Modo Automatizado o insulina basal en Modo Manual según el Programa Basal en curso o la tasa Basal Temporal. Si no carga la batería del, esta administración de insulina continúa hasta que el ControladorPod caduque.

**Nota:** Los registros del historial permanecen en la memoria durante 1 año incluso si la carga de la batería es críticamente baja.

# **CAPÍTULO 15 Vivir con diabetes**

# **Índice**

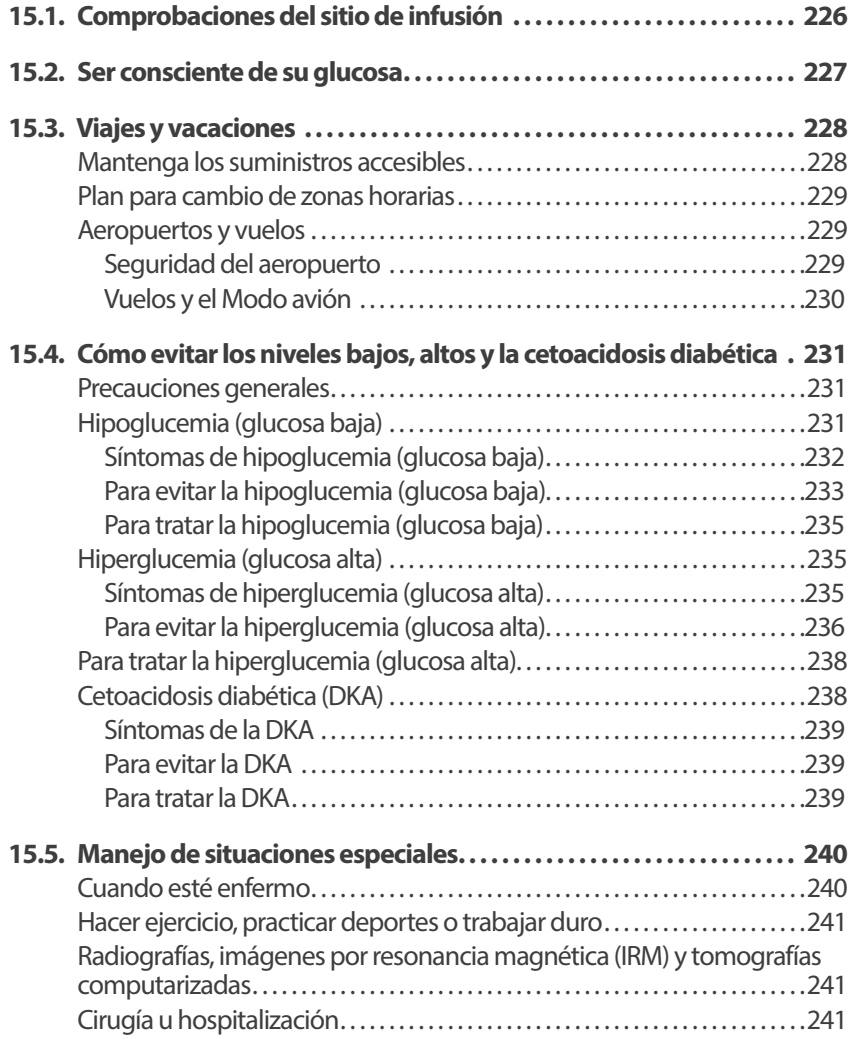

### **15.1. Comprobaciones del sitio de infusión**

**Precaución:** SIEMPRE revise con frecuencia si hay signos de infección. Si un sitio de infusión muestra signos de infección:

- Quite inmediatamente el Pod y coloque un nuevo Pod en un sitio de infusión diferente
- Comuníquese con su proveedor de atención médica. Trate la infección de acuerdo con las instrucciones de su proveedor de atención médica

Si ve sangre en su cánula, revise su glucosa con más frecuencia para asegurarse de que la administración de insulina no se haya visto afectada. Cambie el Pod si experimenta glucosa alta inesperadamente.

Al menos una vez al día, use la ventana de visualización del Pod para inspeccionar el sitio de infusión. Compruebe el sitio en busca de:

- Fugas u olor a insulina, ya que podría indicar que la cánula se desprendió
- Signos de infección, como dolor, hinchazón, enrojecimiento, secreción o calor

**Consejo:** Considere hacer que las comprobaciones del sitio de infusión sean parte de su rutina diaria, como bañarse o cepillarse los dientes.

#### **15.2. Ser consciente de su glucosa**

**Advertencia:** SIEMPRE esté al tanto de su valor actual de glucosa del Sensor, confíe en cómo se siente su cuerpo y no ignore los síntomas de glucosa alta y baja. Aunque la administración de insulina se ajusta automáticamente en el Modo Automatizado para llevar su nivel de glucosa a su Glucosa Objetivo definida, aún puede producirse una hipoglucemia o hiperglucemia grave.

Si sus valores de glucosa del Sensor no coinciden con sus síntomas, SIEMPRE revise su glucosa en sangre con un medidor de GS, considere el tratamiento o la calibración del Sensor si fuera necesario. Cambie SIEMPRE al Modo Manual si cree que está recibiendo valores incorrectos de glucosa del Sensor.

- Los valores de glucosa del Sensor erróneamente altos pueden causar la administración excesiva de insulina y llevar a hipoglucemia grave, convulsiones, pérdida del conocimiento o la muerte
- Los valores de glucosa del Sensor erróneamente bajos pueden causar la suspensión de insulina prolongada y causar hiperglucemia, DKA o la muerte

Si tiene síntomas que no coinciden con sus lecturas de glucosa en sangre y ha seguido todas las instrucciones mencionadas en la *Guía del Usuario Técnica*, comuníquese con su proveedor de atención médica.

Cuando rutinariamente ve el valor de glucosa del Sensor y/o revisa su glucosa, puede identificar mejor cuándo necesita tomar una decisión sobre el tratamiento o solucionar un problema. Si no lleva puesto un Sensor, se recomienda revisar su nivel de glucosa en sangre al menos de 4 a 6 veces al día (al levantarse, antes de cada comida y antes de acostarse).

Revise su glucosa:

- Siempre que se sienta con náuseas o enfermo
- Antes de conducir un automóvil
- Siempre que su nivel de glucosa haya estado inusualmente alto o bajo
- Si sospecha que su glucosa está alta o baja
- Antes, durante y después del ejercicio
- De acuerdo con las indicaciones de su proveedor de atención médica

Al utilizar un Sensor, si los valores de glucosa del Sensor son diferentes de lo que espera en función de cómo se siente, mida su glucosa en sangre con un medidor de GS para comprobar la precisión de los valores de glucosa del Sensor. Por ejemplo, si se siente tembloroso y sudoroso, lo que generalmente significa que su nivel de glucosa es muy bajo, pero el valor de glucosa del Sensor se muestra dentro de su rango aceptable, debe confirmar comprobando con el medidor de GS.

Si comprueba que sus lecturas de glucosa en sangre son demasiado bajas o demasiado altas, considere el tratamiento.

También puede ser necesario calibrar el Sensor; consulte las *Instrucciones de Uso del Sistema del Sensor Dexcom* para obtener más información.

### **15.3. Viajes y vacaciones**

Es importante que revise su glucosa con más frecuencia mientras viaja. Los cambios en las zonas horarias, los niveles de actividad y las horas de comer pueden afectar a su glucosa.

La preparación adecuada es importante cuando se viaja. Las siguientes secciones le ayudarán a prepararse para sus viajes.

### **Mantenga los suministros accesibles**

En aviones, trenes y autobuses, lleve estos artículos con usted en lugar de facturarlos:

- Su Controlador o su smartphone con la Aplicación Omnipod 5
- Pods adicionales
- Un kit de primeros auxilios
- Viales de insulina (las temperaturas del área de carga pueden afectar a la insulina)
- Una carta firmada por su proveedor de atención médica que explique quenecesita llevar suministros de insulina y el sistema Omnipod 5 Sistema Omnipod 5
- Recetas para todos los medicamentos
- Medicamentos y suministros con su etiqueta de prescripción médica original **Nota:** Fuera de su país los medicamentos genéricos pueden ser más fáciles de encontrar que los de marca.
- Bocadillos y tratamiento de hipoglucemia, en caso de que no haya comida disponible
- Agua embotellada (especialmente en aviones) para prevenir la deshidratación
- El nombre y número de teléfono de su médico y de un médico en su destino final

**Nota:** Para obtener información sobre los suministros de detección de glucosa que se recomienda llevar, consulte las *Instrucciones de Uso del sistema del Sensor Dexcom.*

**Nota:** Mantenga su kit de emergencia con usted durante viajes o vacaciones (consulte "Kit de emergencia" en la página 16). Como puede ser difícil o imposible obtener insulina o suministros en un lugar desconocido, lleve más suministros de los que cree que necesitará.

**Consejo:** Cuando viaje fuera del país o por largos períodos de tiempo, asegúrese de llevar Pods adicionales. Antes de la salida, comuníquese con el equipo de Atención al Cliente para consultar sobre suministros adicionales del Sistema Omnipod 5 para su viaje.

#### **Plan para cambio de zonas horarias**

Si está planeando unas vacaciones o un viaje de negocios a una zona horaria diferente, es posible que deba ajustar los Programas Basales que normalmente seguiría en el Modo Manual. Para cambios de unas pocas horas, los ajustes de tasa basal son menores y fáciles de calcular. Sin embargo, para viajes de larga distancia, determinar el Programa Basal correcto puede ser más difícil. Su proveedor de atención médica puede ayudarle con estos ajustes.

### **Aeropuertos y vuelos**

Antes de viajar en avión, familiarícese con los procedimientos de seguridad del aeropuerto y prepare sus suministros para la diabetes para el proceso de seguridad y el vuelo.

#### **Seguridad del aeropuerto**

Prepárese para su viaje:

- **•** Las revisiones de seguridad del aeropuerto y los procedimientos de inspección pueden cambiar, así que revise el sitio web del aeropuerto y el sitio web de la Administración de Seguridad en el Transporte (Transportation Security Administration, TSA) para estar al tanto de las últimas actualizaciones antes de su viaje
- Llegue al aeropuerto 2-3 horas antes de su vuelo
- Tenga sus suministros de administración de insulina fácilmente accesibles para garantizar que los controles de seguridad del aeropuerto se realicen sin problemas

El aeropuerto podría ofrecer la opción de solicitar una inspección visual de sus suministros médicos en lugar de pasarlos por los rayos X. Debe solicitar esto antes de que comience el proceso de revisión. Sus suministros médicos deben estar en una bolsa separada cuando se acerque al oficial de seguridad.

Para evitar la contaminación o el daño de sus suministros, se le debe solicitar en el punto de control de seguridad que muestre, manipule y vuelva a empacar sus propios suministros durante el proceso de inspección visual. Cualquier medicamento y/o suministros asociados que no puedan aclararse visualmente deben enviarse para un examen de rayos X.

Si le preocupa pasar por el detector de metales, notifique al oficial de seguridad que está usando una bomba de insulina. Debe informar al oficial de seguridad que la bomba de insulina no se puede quitar porque se inserta con un catéter (tubo) debajo de la piel.

Visite el centro de contacto de la Administración de Seguridad en el Transporte (Transportation Security Administration, TSA) si tiene más preguntas o inquietudes.

**Nota:** Para obtener información sobre cómo pasar el equipo del Sensor de glucosa por las máquinas de rayos X del aeropuerto, consulte las *Instrucciones de Uso del sistema del Sensor Dexcom*.

#### **Vuelos y el Modo avión**

**Precaución:** SIEMPRE revise su nivel de glucosa con frecuencia durante los paseos en parques de diversiones y vuelos u otras situaciones en las que puedan ocurrir cambios repentinos o extremos en la presión del aire, la altitud o la gravedad. Aunque el sistema Omnipod 5 es seguro de usar a presiones atmosféricas que normalmente se encuentran en las cabinas de los aviones durante el vuelo, la presión atmosférica en la cabina de un avión puede cambiar durante el vuelo, lo que puede afectar a la administración de insulina del Pod. Los cambios rápidos en la altitud y la gravedad, como los que se encuentran normalmente en las atracciones de los parques de diversiones o en el despegue y aterrizaje de los vuelos, pueden afectar a la administración de insulina y provocar una posible hipoglucemia o lesiones. Si es necesario, siga las instrucciones de tratamiento de su proveedor de atención médica.

El sistema Omnipod 5 envía y recibe Información del Pod mediante tecnología inalámbrica Bluetooth. Antes de volar, revise la política de su aerolínea con respecto al uso de Dispositivos Electrónicos Médicos Personales que se comunican mediante tecnología Bluetooth.

Si se permite el uso de un dispositivo electrónico médico personal con tecnología Bluetooth, configure la Aplicación Omnipod 5 en Modo avión mientras se encuentra en el avión (consulte "Modo avión" en la página 136). La configuración del Bluetooth permanece habilitada en el Modo avión del Controlador para que pueda comunicarse con su Pod.

**Nota:** El Sistema Omnipod 5 es seguro para usar a presiones atmosféricas que normalmente se encuentran en las cabinas de los aviones durante el vuelo. El Sistema Omnipod 5 se puede utilizar a presiones atmosféricas tan bajas como 700 hPA, que es más baja que la presión típica en las cabinas de los aviones.

#### **15.4. Cómo evitar los niveles bajos, altos y la cetoacidosis diabética**

Puede evitar la mayoría de los riesgos relacionados con el uso del sistema Omnipod 5 siguiendo las instrucciones de esta *Guía de Usuario Técnica* y tratando de inmediato los síntomas de hipoglucemia (glucosa baja), hiperglucemia (glucosa alta) o cetoacidosis diabética (DKA) según las instrucciones de su proveedor de atención médica. La manera más fácil y confiable de evitar estos problemas es revisar su glucosa con frecuencia.

#### **Precauciones generales**

- Mantenga registros minuciosos y comunique los cambios y ajustes con su proveedor de atención médica
- Informe a su proveedor de atención médica si tiene niveles extremadamente altos o bajos de glucosa, o si los niveles altos o bajos de glucosa ocurren con más frecuencia de lo normal
- Si tiene problemas técnicos con el Sistema Omnipod 5 y no puede resolverlos, comuníquese con el equipo de Atención al Cliente de inmediato

### **Hipoglucemia (glucosa baja)**

**Advertencia:** NO espere para tratar la hipoglucemia (glucosa baja) o los síntomas de hipoglucemia. Incluso si no puede medir su glucosa, esperar para tratar los síntomas podría provocar una hipoglucemia grave, que puede resultar en convulsiones, pérdida de conocimiento o la muerte.

La hipoglucemia puede ocurrir incluso cuando un Pod funciona correctamente. Nunca ignore los signos de un nivel bajo de glucosa, sin importar lo leves que sean. Si no se trata, una hipoglucemia grave puede causar convulsiones o resultar en la pérdida del conocimiento. Si sospecha que su glucosa es baja, revísela para confirmar.

#### **Síntomas de hipoglucemia (glucosa baja)**

Nunca ignore los siguientes síntomas, ya que podrían ser signos de hipoglucemia:

- 
- 
- Sudor inexplicable Confusión
- 
- 
- Temblores Hambre repentina
- Fatiga Frecuencia cardíaca rápida
	-
	- Piel fría y húmeda Hormigueo en los labios o la lengua
	- Debilidad Ansiedad
- Visión borrosa o dolor de cabeza

**Consejo:** La insensibilidad a la hipoglucemia es una condición en la que usted no se da cuenta de que su nivel de glucosa es bajo.

**Consejo:** Asegúrese de que su nivel de glucosa sea de al menos 100 mg/dL antes de conducir o trabajar con maquinaria o equipos peligrosos. La hipoglucemia puede hacer que pierda el control de un automóvil o equipo peligroso. Además, cuando se enfoca intensamente en una actividad, es posible que pase por alto los síntomas de la hipoglucemia.

**Consejo:** Enseñe a las personas de su confianza (como familiares y amigos cercanos) cómo administrar la dosis de glucagón. Deberá confiar en ellos para que se lo pongan si tiene una hipoglucemia grave y pierde el conocimiento. Incluya una copia de las instrucciones de glucagón en su kit de primeros auxilios y revise periódicamente el procedimiento con familiares y amigos.

#### **Para evitar la hipoglucemia (glucosa baja)**

- Colabore con su proveedor de atención médica para establecer pautas y ajustes de su Glucosa Objetivo personalizadas
- Lleve siempre consigo un carbohidrato de acción rápida para responder rápidamente a la glucosa baja. Algunos ejemplos de carbohidratos de acción rápida son las tabletas de glucosa, los dulces duros o los jugos
- Enséñeles a sus amigos, familiares y colegas a reconocer los signos de la hipoglucemia para que puedan ayudarlo si desarrolla insensibilidad a la hipoglucemia o una reacción adversa grave
- Lleve un kit de glucagón con sus suministros de emergencia. Enseñe a sus amigos y familiares cómo administrar una dosis de glucagón en caso de que tenga una hipoglucemia grave y pierda el conocimiento

Compruebe periódicamente la fecha de caducidad de su kit de glucagón para asegurarse de que no haya caducado

**Nota:** Lleve siempre consigo una identificación médica (como una tarjeta de bolsillo para emergencias) y use un collar o brazalete médico de emergencia, como la etiqueta de alerta médica.

Nuevamente, las revisiones frecuentes de glucosa son la clave para evitar posibles problemas. La detección temprana de glucosa baja le permite tratarla antes de que se convierta en un problema.

Compruebe con su proveedor de atención médica para que lo oriente sobre cómo evitar niveles bajos de glucosa.

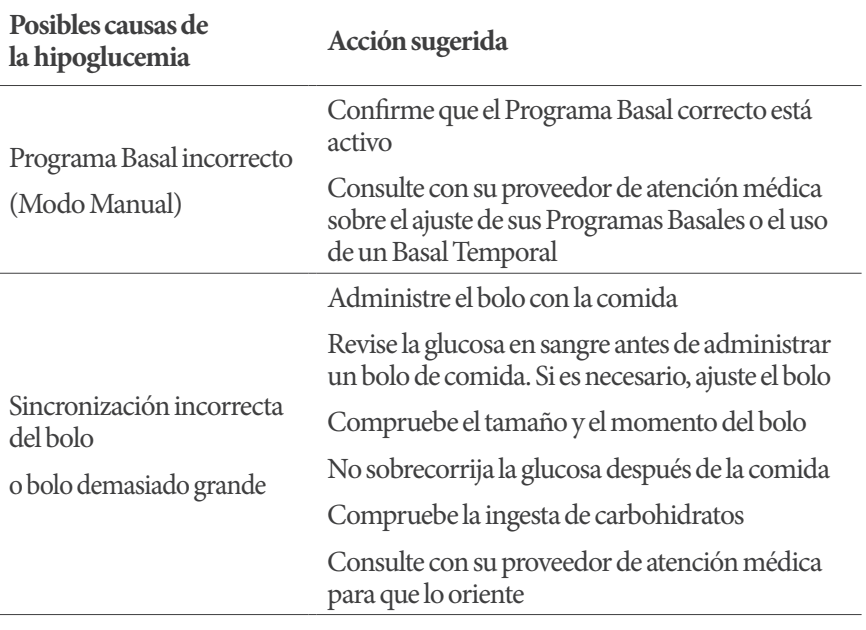

# **15 Vivir con diabetes**

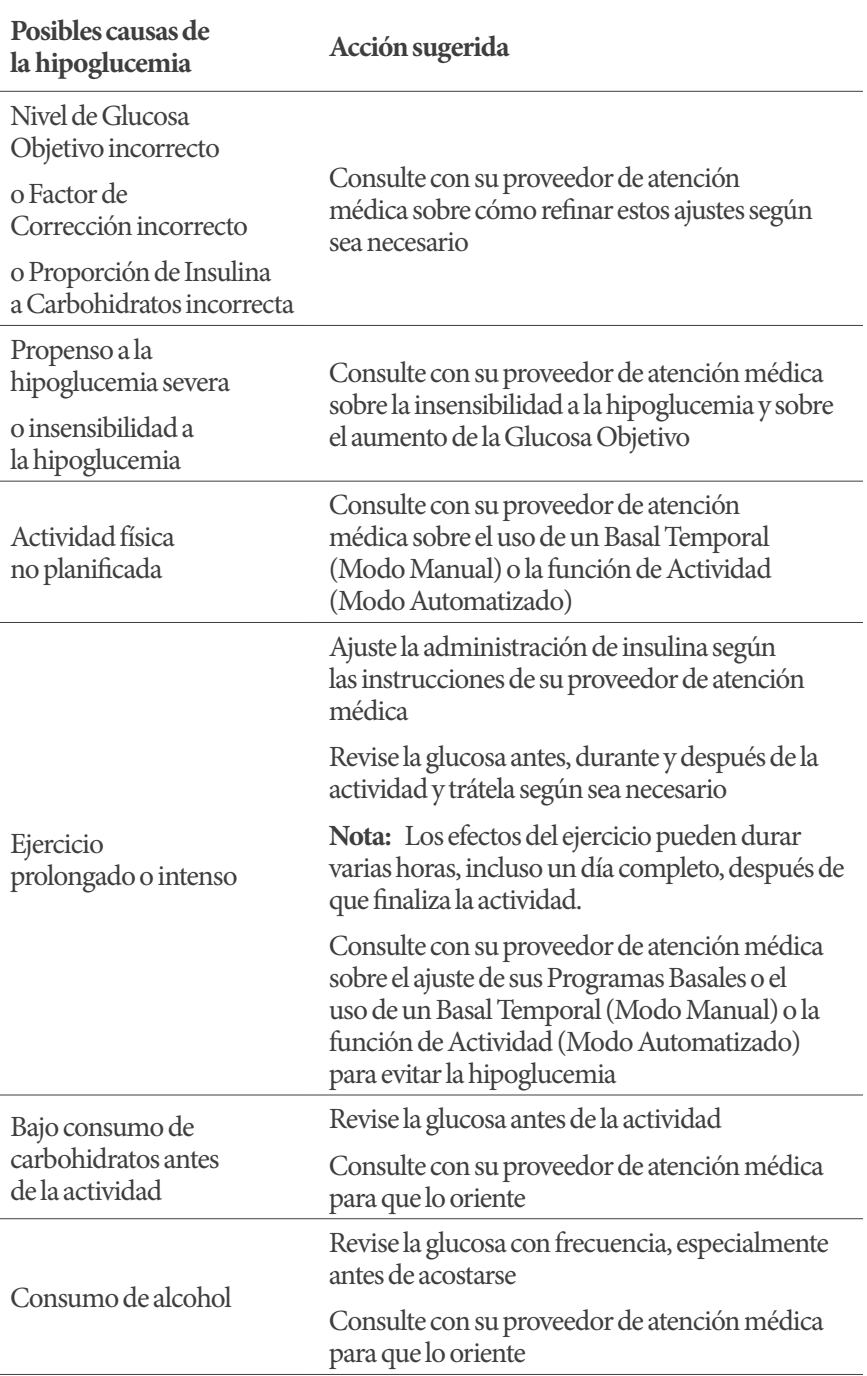

#### **Para tratar la hipoglucemia (glucosa baja)**

Cada vez que su nivel de glucosa sea bajo, trátelo de inmediato de acuerdo con las instrucciones de su proveedor de atención médica. Su proveedor de atención médica podría recomendarle que trate la hipoglucemia con una cantidad diferente de carbohidratos durante el Modo Automatizado en comparación con el Modo Manual. Mida su glucosa cada 15 minutos mientras está en tratamiento para asegurarse de no sobretratar la afección y hacer que los niveles de glucosa estén muy altos. Comuníquese con su proveedor de atención médica según sea necesario para que lo oriente.

#### **Hiperglucemia (glucosa alta)**

**Advertencia:** SIEMPRE monitoree su glucosa y siga las pautas de tratamiento de su proveedor de atención médica cuando deje de recibir insulina debido a un bloqueo (oclusión). Si no se toman medidas de inmediato, esto podría causar la administración insuficiente de insulina, lo que puede resultar en hiperglucemia o cetoacidosis diabética (DKA)

(consulte" Bloqueo detectado" en la página 178).

Los Pods usan insulina de acción rápida, que tiene una duración más corta que la insulina de acción prolongada, por lo que no tiene insulina de acción prolongada en su cuerpo al utilizar el sistema Omnipod 5. Si se produce un bloqueo (interrupción de la administración de insulina del Pod u oclusión), la glucosa puede aumentar rápidamente.

**Consejo:** Los síntomas de hiperglucemia pueden resultar confusos. Siempre revise su glucosa antes de tratar la hiperglucemia.

#### **Síntomas de hiperglucemia (glucosa alta)**

Nunca ignore los siguientes síntomas, ya que podrían ser un signo de hiperglucemia:

- Fatiga
- Micción frecuente, especialmente durante la noche
- Sed o hambre inusuales
- Pérdida de peso inexplicada
- Visión borrosa
- Cicatrización lenta de heridas o llagas

#### **Para evitar la hiperglucemia (glucosa alta)**

Revise su glucosa:

- Al menos de 4 a 6 veces al día (al levantarse, antes de cada comida y antes de acostarse); a menos que esté usando un sistema de monitorización continua de glucosa
- Si se siente mareado o enfermo
- Antes de conducir un automóvil
- Siempre que su nivel de glucosa haya estado inusualmente alto o bajo
- Si sospecha que su glucosa está alta o baja
- Antes, durante y después del ejercicio
- De acuerdo con las indicaciones de su proveedor de atención médica

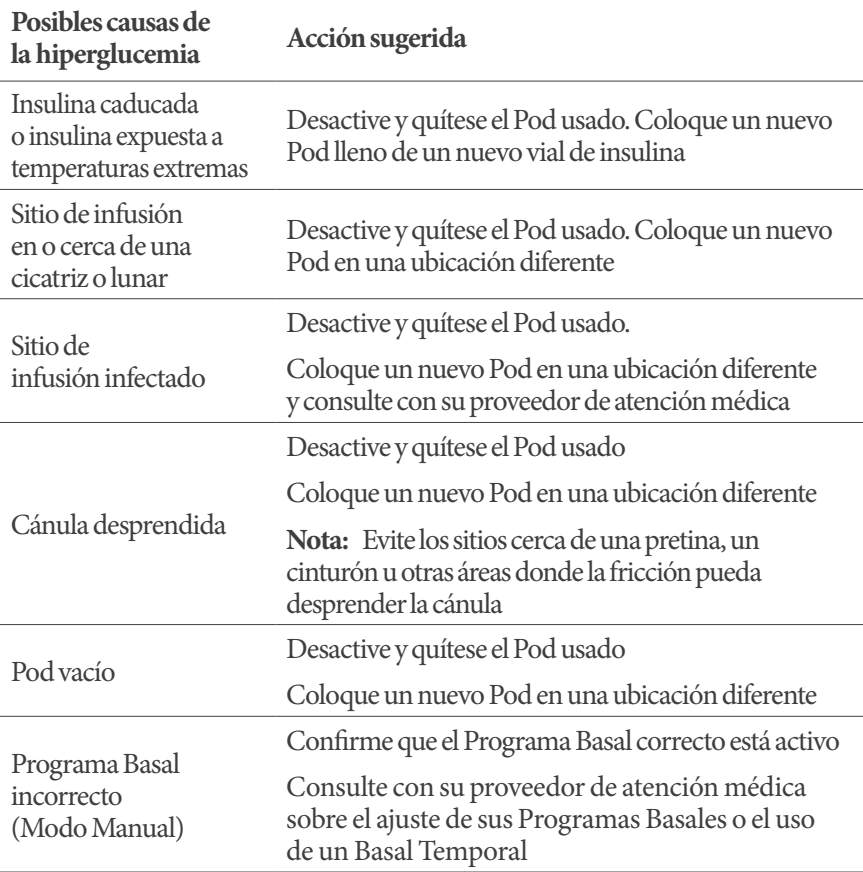

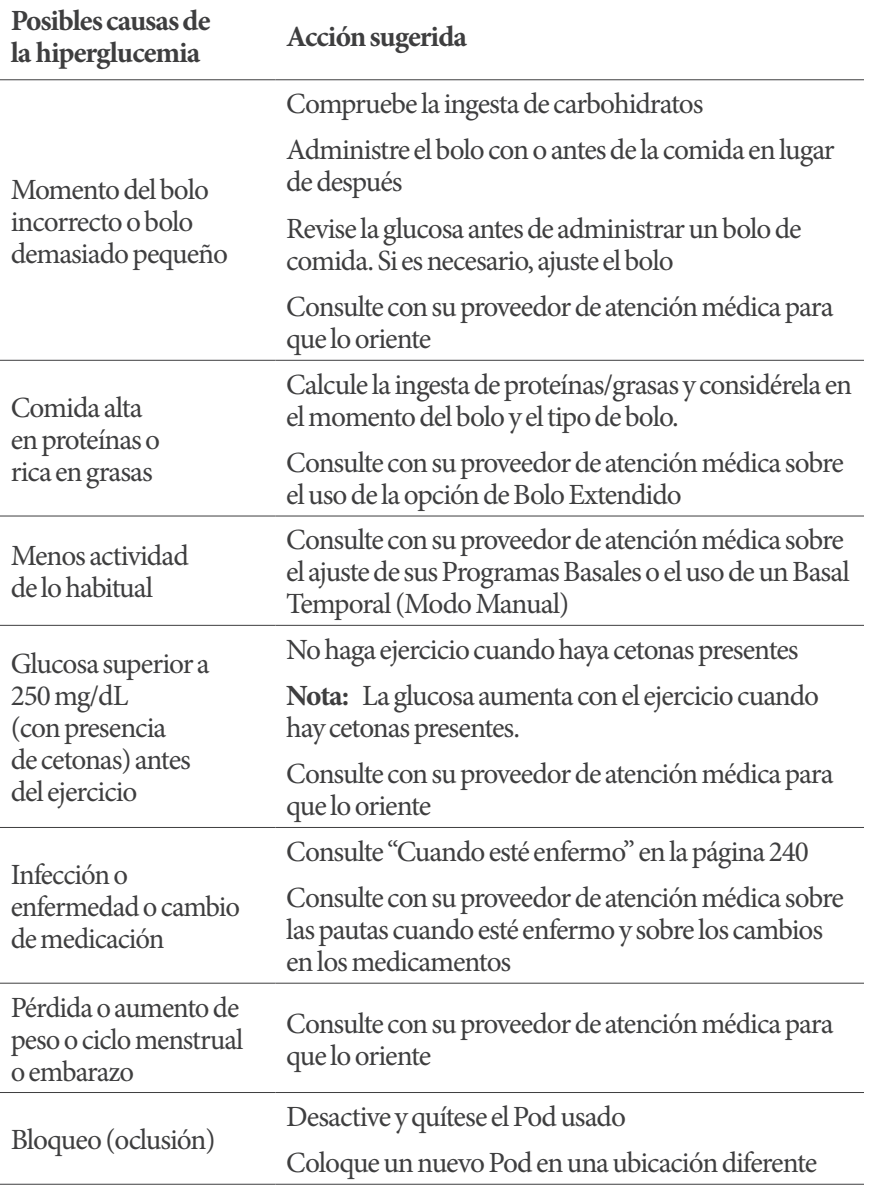

### **Para tratar la hiperglucemia (glucosa alta)**

**Advertencia:** NUNCA maneje usted mismo a la sala de emergencias si necesita atención médica de emergencia. Pídale a un amigo o familiar que lo lleve a la sala de emergencias o llame a una ambulancia.

Siempre revise su glucosa con frecuencia mientras trata la hiperglucemia. No desea tratar la afección en exceso y hacer que su nivel de glucosa baje demasiado.

- 1. Revise su glucosa. El resultado le ayudará a averiguar cuánta insulina se necesita para que su glucosa vuelva a su objetivo de glucosa
- 2. Si su nivel de glucosa es 250 mg/dL o superior, revise si tiene cetonas. Si hay cetonas presentes, siga las pautas de su proveedor de atención médica
- 3. Si no hay cetonas presentes, administre un bolo de corrección según lo prescrito por su proveedor de atención médica
- 4. Vuelva a revisar su glucosa después de 2 horas
- 5. Si la glucosa no ha disminuido, haga lo siguiente:
	- Administre un segundo bolo por inyección, utilizando una jeringa estéril. Pregúntele a su proveedor de atención médica si debe ponerse la misma cantidad de insulina que en el paso 3
	- Reemplace el Pod. Utilice un nuevo vial de insulina para llenar el nuevo Pod. Luego, comuníquese con su proveedor de atención médica para que lo oriente

**Nota:** El sistema Omnipod 5 no puede registrar la insulina que se administra por fuera del sistema. Consulte con su proveedor de atención médica sobre el tiempo que debe esperar después de la administración manual de insulina antes de empezar el Modo Automatizado.

6. Si siente náuseas en algún momento, revise las cetonas y comuníquese con su proveedor de atención médica de inmediato

### **Cetoacidosis diabética (DKA)**

**Advertencia:** NO espere para tratar la DKA. Si no se trata, la DKA puede resultar rápidamente en dificultades respiratorias, choque, coma o la muerte.

Los Pods usan insulina de acción rápida, que tiene una duración más corta que la insulina de acción prolongada, por lo que no tiene insulina de acción prolongada en su cuerpo al utilizar el sistema Omnipod 5. Si se interrumpe la administración de insulina desde el Pod (un bloqueo o una oclusión), su glucosa puede aumentar rápidamente y resultar en cetoacidosis diabética (DKA). La DKA es una emergencia grave, pero prevenible, que puede ocurrir si no se resuelve el nivel

alto de glucosa, en tiempos de enfermedad o cuando no hay suficiente insulina funcionando en su cuerpo.

#### **Síntomas de la DKA**

- Náuseas y vómitos
- Dolor abdominal
- **Deshidratación**
- Aliento con olor afrutado
- Piel o lengua seca
- Somnolencia
- Pulso rápido
- Dificultad para respirar

Los síntomas de la cetoacidosis diabética (DKA) son muy parecidos a los de la gripe. Antes de asumir que tiene gripe, revise su glucosa y las cetonas para descartar la cetoacidosis diabética (DKA).

#### **Para evitar la DKA**

La manera más fácil y confiable de evitar la cetoacidosis diabética (DKA) es revisar su glucosa al menos 4 a 6 veces al día. Las revisiones de rutina le permiten identificar y tratar la glucosa alta antes de que se desarrolle la DKA.

#### **Para tratar la DKA**

- Una vez que haya comenzado el tratamiento para la glucosa alta, revise las cetonas. Revise las cetonas cada vez que su glucosa sea de 250 mg/dL o superior
- Si las cetonas son negativas o trazas, continúe el tratamiento por glucosa alta
- Si las cetonas son positivas y siente náuseas o está enfermo, comuníquese de inmediato con su proveedor de atención médica para que lo oriente
- Si las cetonas son positivas pero no siente náuseas ni está enfermo, reemplace el Pod con un nuevo vial de insulina
- Vuelva a revisar su glucosa después de 2 horas. Si su glucosa no ha disminuido o si sus niveles de cetonas han aumentado o permanecen elevados, comuníquese de inmediato con su proveedor de atención médica para que lo oriente

### **15.5. Manejo de situaciones especiales**

### **Cuando esté enfermo**

Cualquier estrés físico o emocional puede hacer que aumente su nivel de glucosa, y la enfermedad es estrés físico. Su proveedor de atención médica puede ayudarlo a hacer un plan para cuando esté enfermo. Las siguientes son solo pautas generales.

Cuando esté enfermo, revise su nivel de glucosa con más frecuencia para evitar la cetoacidosis diabética (DKA). Los síntomas de la cetoacidosis diabética (DKA) son muy parecidos a los de la gripe. Antes de asumir que tiene gripe, revise su glucosa para descartar la cetoacidosis diabética (DKA) (consulte "Para tratar la hiperglucemia (glucosa alta)" en la página 238).

Cuando esté enfermo:

- Trate la enfermedad subyacente para promover una recuperación más rápida
- Coma tan normalmente como pueda. Su cuerpo aún necesita carbohidratos e insulina para obtener energía
- Ajuste las dosis de bolo, si es necesario, para que coincidan con los cambios en las comidas y bocadillos
- Continúe siempre con su insulina basal, incluso si no puede comer. Comuníquese con su proveedor de atención médica para conocer los ajustes de tasa basal sugeridos cuando esté enfermo
- Revise su nivel de glucosa cada 2 horas y mantenga un registro cuidadoso de los resultados
- Revise las cetonas cuando su nivel de glucosa sea de 250 mg/dL o más, y/o cuando se sienta enfermo, ya que las cetonas también pueden estar presentes cuando la glucosa está dentro del rango durante una enfermedad
- Siga las pautas de su proveedor de atención médica para administrarse insulina adicional cuando esté enfermo
- Beba muchos líquidos para evitar la deshidratación
- Comuníquese con su proveedor de atención médica si los síntomas persisten

#### **Hacer ejercicio, practicar deportes o trabajar duro**

Revise su glucosa antes, durante y después de hacer ejercicio, practicar deportes o realizar un trabajo físico inusualmente intenso.

El adhesivo del Pod lo mantiene en su lugar hasta por 3 días. Sin embargo, si es necesario, hay varios productos disponibles para mejorar la adhesión. Pregúntele a su proveedor de atención médica acerca de estos productos.

Evite aplicar lociones corporales, cremas o aceites cerca del sitio de infusión; estos productos pueden aflojar el adhesivo.

Para algunos deportes de contacto, si el Pod está en un lugar donde es probable que se desprenda, considere quitárselo y colocar uno nuevo en un lugar más protegido.

Asegúrese de revisar su nivel de glucosa antes de quitarse el Pod y después de colocar uno nuevo. Los Pods están diseñados para un solo uso. No intente volver a colocar un Pod que se haya quitado.

Si necesita quitarse el Pod durante más de una hora, pídale a su proveedor de atención médica que le recomiende las pautas adecuadas.

#### **Radiografías, imágenes por resonancia magnética (IRM) y tomografías computarizadas**

**Advertencia:** Los componentes del dispositivo, incluidos el Pod, el Sensor y el Transmisor, pueden verse afectados por una fuerte radiación o campos magnéticos. Los componentes del dispositivo deben quitarse (y el Pod y el Sensor deben desecharse) antes de una exploración por rayos X, resonancia magnética (IRM) o tomografía computarizada (TC) (o cualquier prueba o procedimiento similar). Además, el Controlador y el smartphone deben dejarse fuera de la sala de procedimientos. La exposición a rayos X, IRM o TC puede dañar estos componentes. Compruebe con su proveedor de atención médica las pautas para quitarse el Pod.

El Pod y el Controlador pueden tolerar campos electromagnéticos y electrostáticos comunes, incluida la seguridad aeroportuaria y los teléfonos celulares.

### **Cirugía u hospitalización**

Para cirugías u hospitalizaciones programadas, debe informar sobre su Pod al médico/cirujano o al personal del hospital. Puede ser necesario quitárselo para determinados procedimientos o tratamientos. Recuerde reemplazar la insulina basal que se omitió cuando se quitó el Pod. Su proveedor de atención médica puede ayudarlo a prepararse para estas situaciones.

Esta página se dejó en blanco intencionalmente.

# **CALCULADORA SMARTBOLUS**

Calculadora SmartBolus información de seguridad importante . . . . . . . . . . . . . . .

- **16** Administración de un bolo **17** Administración de un bolo con la Calculadora SmartBolus
- **18** Cálculos de la Calculadora SmartBolus

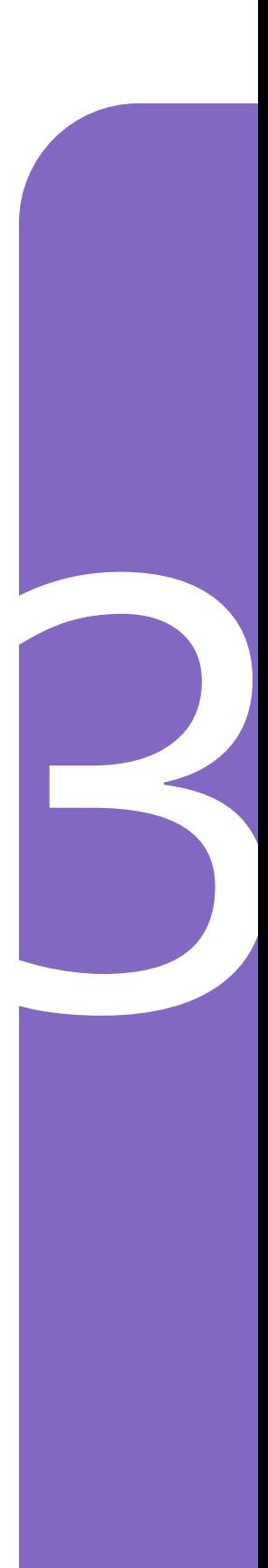
Esta página se dejó en blanco intencionalmente.

# **Información de seguridad importante de la Calculadora SmartBolus**

# **Advertencias de la Calculadora SmartBolus**

**Advertencia:** EVITE cambiar sus ajustes de la Calculadora SmartBolus antes de consultar con su proveedor de atención médica. Los cambios incorrectos podrían causar la administración excesiva o insuficiente de insulina, lo que puede resultar hipoglucemia o hiperglucemia. Los ajustes que afectan los cálculos de bolo incluyen principalmente: Bolo Máximo, Glucosa Mínima para Cálculos, Corregir Sobre, Factor(es) de Corrección, Proporción de Insulina a Carbohidratos (IC), Duración de la Acción de la Insulina y Glucosa Objetivo.

**Advertencia:** SIEMPRE revise frecuentemente sus niveles de glucosa cuando use la función de Bolo Extendido para evitar la hipoglucemia o la hiperglucemia.

**Advertencia:** EVITE ingresar una lectura de glucosa en sangre que tenga más de 10 minutos. Si utiliza una lectura de más de 10 minutos, la calculadora de bolo podría calcular y recomendar una dosis incorrecta, lo que podría causar la administración excesiva o insuficiente de insulina. Esto puede resultar en hipoglucemia o hiperglucemia.

**Advertencia:** SIEMPRE esté al tanto de su valor actual de glucosa del Sensor, confíe en cómo se siente su cuerpo y no ignore los síntomas de glucosa alta y baja. Aunque la administración de insulina se ajusta automáticamente en el Modo Automatizado para llevar su nivel de glucosa a su Glucosa Objetivo definida, aún puede producirse una hipoglucemia o hiperglucemia grave.

Si sus valores de glucosa del Sensor no coinciden con sus síntomas, SIEMPRE revise su glucosa en sangre con un medidor de GS, considere el tratamiento o la calibración del Sensor si fuera necesario. Cambie SIEMPRE al Modo Manual si cree que está recibiendo valores incorrectos de glucosa del Sensor.

- Los valores de glucosa del Sensor erróneamente altos pueden causar la administración excesiva de insulina y llevar a hipoglucemia grave, convulsiones, pérdida del conocimiento o la muerte
- Los valores de glucosa del Sensor erróneamente bajos pueden causar la suspensión de insulina prolongada y causar hiperglucemia, DKA o la muerte

Si tiene síntomas que no coinciden con sus lecturas de glucosa en sangre y ha seguido todas las instrucciones mencionadas en la *Guía del Usuario Técnica*, comuníquese con su proveedor de atención médica.

**Advertencia:** NO utilice el sistema Omnipod 5 si está tomando hidroxiurea, un medicamento utilizado en el tratamiento de enfermedades como cáncer y anemia de células falciformes. Los valores de glucosa del Sensor Dexcom podrían estar falsamente elevados y causar la administración excesiva de insulina, lo que puede resultar en hipoglucemia grave.

## **Precauciones al usar la Calculadora SmartBolus**

**Precaución:** SIEMPRE revise su glucosa antes de administrar un bolo para que esté mejor informado sobre cuánto administrarse. La administración de un bolo sin revisar su glucosa podría causar la administración excesiva o insuficiente de insulina, lo que puede resultar en hipoglucemia o hiperglucemia.

**Precaución:** NO salga de la Aplicación Omnipod 5 mientras está realizando cambios en los ajustes de administración de insulina. Si sale de la Aplicación antes de que pueda guardar el cambio de ajustes y antes de que la Aplicación pueda aplicar el cambio de ajustes, el sistema seguirá usando los últimos ajustes guardados. Como resultado, es posible que continúe con los ajustes del tratamiento que no tenía previsto. Si no está seguro de si sus cambios se guardaron, revise sus ajustes.

# **CAPITULO 16 Administración de un bolo**

# **Índice**

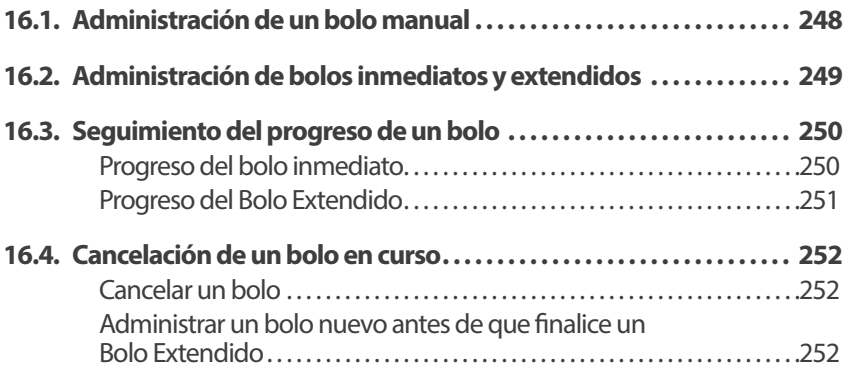

# **16.1. Administración de un bolo manual**

En determinadas situaciones, puede decidir administrar un bolo manual. Un bolo manual es un bolo que usted ha calculado sin la ayuda de la Calculadora SmartBolus. Puede usar bolos manuales cuando la Calculadora SmartBolus está deshabilitada temporalmente o cuando elige no usar la Calculadora SmartBolus. Consulte con su proveedor de atención médica para obtener instrucciones sobre cómo calcular un bolo.

Puede extender parte o la totalidad de un bolo manual en el Modo Manual.

Al administrar un bolo manual, el sistema Omnipod 5 no ajusta la cantidad del bolo según su valor de glucosa, los carbohidratos que se consumen o la Insulina Activa como lo hace cuando se usa la Calculadora SmartBolus.

**Nota:** Cualquier bolo administrado por usted se considerará como Insulina Activa y puede afectar a la administración de insulina automatizada en el Modo Automatizado. Los valores de glucosa actuales se seguirán considerando en el Modo Automatizado y pueden afectar a la administración de insulina automatizada.

Un bolo no puede ser mayor que su ajuste de Bolo Máximo. Consulte "Nota: La función de Bolo Extendido solo se puede usar en el Modo Manual. Todos los demás ajustes del tratamiento se usan de manera similar en los Modos Manual y Automatizado." en la página 265.

Para administrar un bolo manual:

- 1. Toque el botón de bolo  $\left(\begin{array}{c} \bullet \\ \bullet \end{array}\right)$  en la pantalla de Inicio
- 2. Toque el campo de Bolo total e ingrese la cantidad del bolo
- 3. Toque Listo
- 4. Para administrar el bolo completo inmediatamente, toque CONFIRMAR
- 5. Revise los detalles del bolo en la pantalla Confirmar bolo
- 6. Toque INICIAR para empezar el bolo

La cantidad del bolo y los detalles del bolo se almacenan en sus registros de historial. La pantalla de inicio realiza un seguimiento de la administración de un bolo inmediato o extendido.

# **16.2. Administración de bolos inmediatos y extendidos**

Un bolo es una dosis adicional de insulina que se administra además de la tasa basal continua de administración de insulina. Use bolos para cubrir los carbohidratos en una comida y/o bajar la glucosa alta.

Tiene la opción de administrar todo el bolo a la vez. Esto se denomina "bolo inmediato" o, simplemente, "bolo". En el Modo Manual, también puede distribuir la administración de todo o parte de un bolo de comida para que se administre de manera constante durante un tiempo específico. Esto se conoce como un "Bolo Extendido".

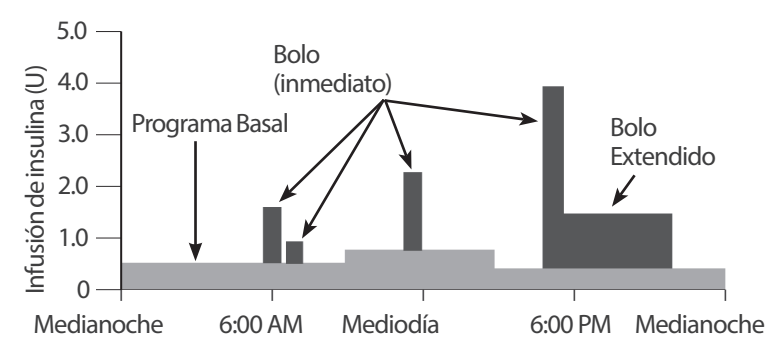

Es posible que desee extender un bolo si su comida contiene alimentos altos en grasas o proteínas. Estos alimentos hacen más lenta la digestión y, por lo tanto, reducen la velocidad del aumento de la glucosa después de la comida.

# **16.3. Seguimiento del progreso de un bolo**

Durante un bolo, la pantalla de inicio muestra una barra de progreso.

### **Progreso del bolo inmediato**

Durante un bolo inmediato, la pantalla de inicio muestra el mensaje Administración de un bolo junto con una barra de progreso y los detalles pertinentes.

En la esquina inferior izquierda de la pantalla se muestra una estimación de la Insulina Activa.

Si la Insulina Activa no está disponible, la cantidad del último bolo completado se muestra en la parte inferior izquierda de la pantalla.

**Nota:** No puede navegar dentro de la Aplicación Omnipod 5 durante un bolo inmediato.

**Nota:** Busque la barra de progreso para confirmar que la administración del bolo ha empezado antes de salir de la Aplicación Omnipod 5.

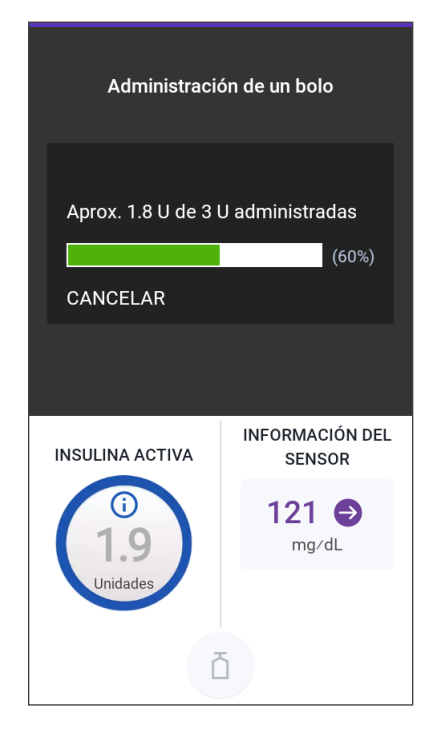

Para cancelar un bolo, consulte "16.4. Cancelación de un bolo en curso" en la página 252.

### **Progreso del Bolo Extendido**

Durante un Bolo Extendido, la pestaña PANEL DE CONTROL de la pantalla de inicio muestra el mensaje Administración de un Bolo Extendidojunto con una barra de progreso y otros detalles pertinentes.

En la esquina inferior izquierda de la pantalla se muestra una estimación de la Insulina Activa.

Si la Insulina Activa no está disponible, la cantidad del último bolo completado se muestra en la parte inferior izquierda de la pantalla.

**Nota:** Puede seguir navegando dentro de la Aplicación Omnipod 5 durante un Bolo Extendido, pero algunas funciones no estarán disponibles hasta que se complete el bolo.

A menos que cancele el bolo, el Pod terminará de administrar un bolo,

esté o no dentro del rango del Controlador o smartphone que ejecuta la Aplicación Omnipod 5. Para cancelar un bolo, consulte "16.4. Cancelación de un bolo en curso" en la sección siguiente.

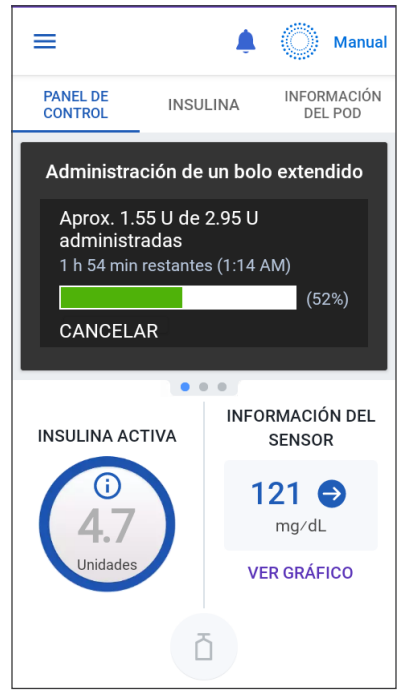

# **16.4. Cancelación de un bolo en curso**

Cuando hay un bolo inmediato en curso, debe cancelarlo o permitir que finalice antes de realizar cualquier otra acción.

Durante un Bolo Extendido, puede usar el sistema Omnipod 5 normalmente, excepto que el botón de bolo estará desactivado (en gris), lo que le impedirá administrar un bolo adicional. Tiene las siguientes opciones:

- Cancelar el bolo
- Cancelar el bolo en curso y luego administrar otro bolo

Si recibe un mensaje de error de comunicación al cancelar un bolo, consulte "Error al cancelar un bolo" en la página 390.

### **Cancelarun bolo**

Para cancelar un bolo inmediato o extendido:

- 1. En la pantalla de inicio (bolo inmediato) o en la pestaña PANEL DE CONTROL de la pantalla de inicio (Bolo Extendido), toque CANCELAR
- 2. Toque SÍ para confirmar la cancelación del bolo. El Pod emite un pitido para confirmar que se canceló el bolo

**Consejo:** Para ver cuánta insulina se administró de un bolo, vaya a: botón de Menú ( $\equiv$ ) > Detalle del Historial > Resumen. Para obtener más información, consulte "Bolos inmediatos y extendidos" en la página 157.

### **Administrar un bolo nuevo antes de que finalice un Bolo Extendido**

Para administrar un bolo mientras hay un Bolo Extendido en curso:

- 1. Cancele el Bolo Extendido como se describe en el procedimiento anterior, "Cancelar un bolo"
- 2. Averigüe cuánta insulina quedaba (no administrada) del bolo cancelado. Puede encontrar los detalles del bolo en botón de Menú ( $\equiv$ ) > Detalle del Historial > Resumen
- 3. Desde la pantalla Bolo, ingrese la información de carbohidratos y glucosa (o USAR SENSOR)
- 4. Opcional: Tenga en cuenta la cantidad restante del bolo cancelado y agregue la cantidad en el campo de Bolo total
- 5. Compruebe si la cantidad ingresada en el campo de Bolo total es correcta. Luego toque CONFIRMAR
- 6. Toque INICIAR

# **CAPÍTULO 17 Administración de un bolo con la Calculadora SmartBolus**

# **Índice**

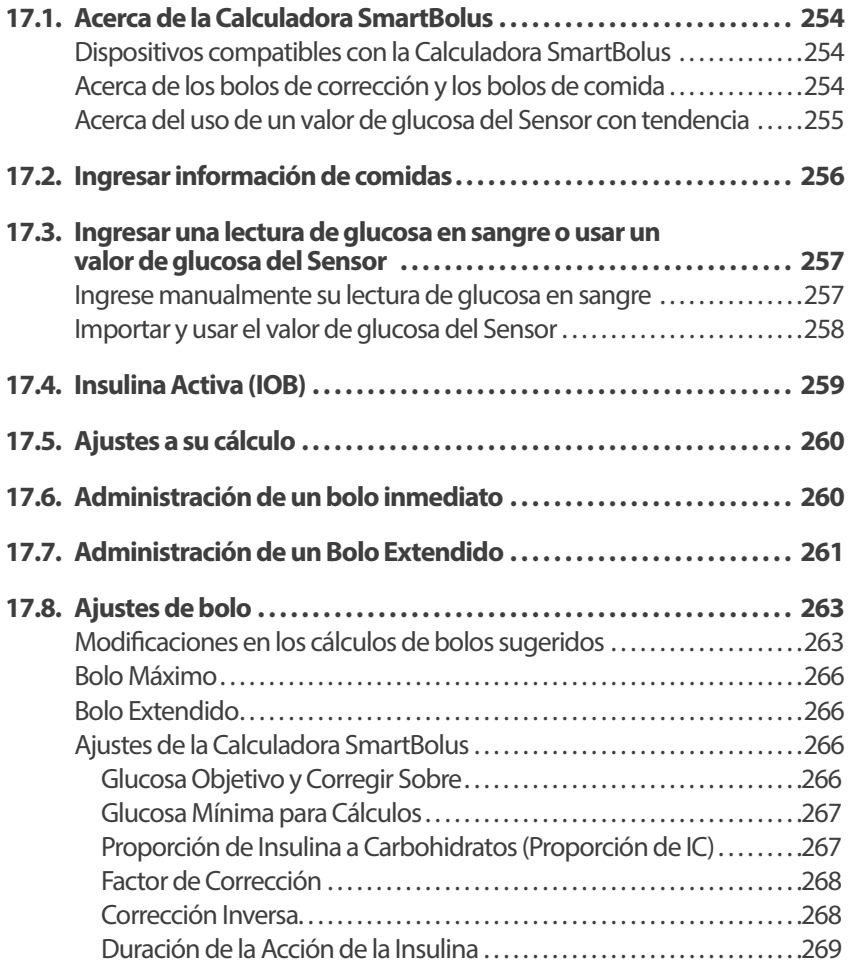

# **17.1. Acerca de la Calculadora SmartBolus**

Un bolo es una dosis de insulina que se administra para cubrir los carbohidratos en una comida, bebida o bocadillo (un bolo de comida) o para corregir la glucosa elevada (bolo de corrección). La Calculadora SmartBolus calcula una cantidad de bolo sugerida de insulina para reducir la glucosa alta (un bolo de corrección) y/o para cubrir los carbohidratos en una comida (un bolo de comida).

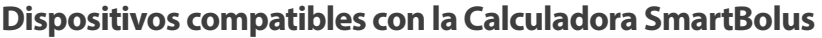

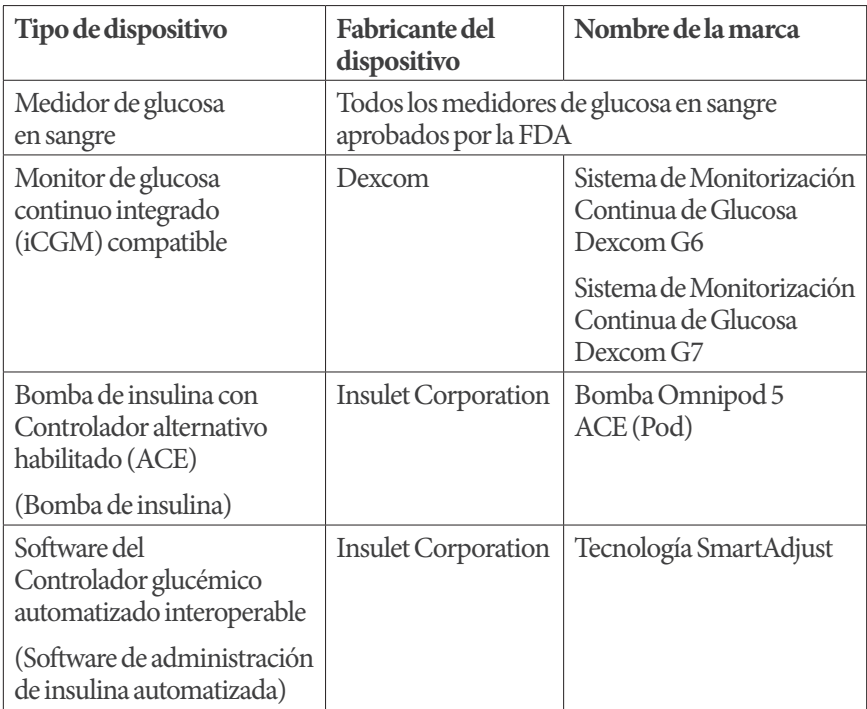

# **Acerca de los bolos de corrección y los bolos de comida**

Si ingresa una lectura de glucosa en sangre o un valor de glucosa del Sensor que está por encima del objetivo, pero no ingresa carbohidratos, se calcula un bolo de corrección. Si ingresa carbohidratos, pero no una lectura de glucosa en sangre o un valor de glucosa del Sensor, se calcula un bolo de comida. Si ingresa una lectura de glucosa en sangre o un valor de glucosa del Sensor y carbohidratos, ambos factores se usan para calcular un bolo sugerido.

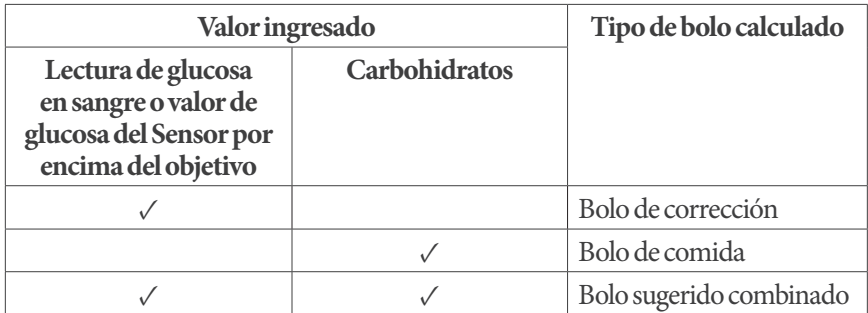

## **Acerca del uso de un valor de glucosa del Sensor con tendencia**

La tendencia de glucosa del Sensor se basa en el patrón reciente de cambios en la glucosa. Si usa su valor de glucosa del Sensor, su valor de glucosa del Sensor y la tendencia se usarán para calcular una cantidad de bolo sugerida. El valor de glucosa del Sensor y la tendencia se utilizarán junto con su Factor de Corrección para determinar la porción de corrección de su bolo. La Calculadora SmartBolus utilizará la tendencia de glucosa del Sensor para ajustar la cantidad del bolo de corrección.

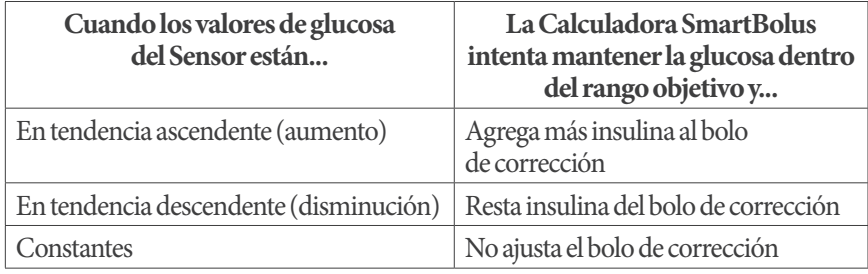

#### **Información adicional**

Puede elegir aceptar o cambiar la recomendación final antes de que se administre el bolo.

Después de abrir la Calculadora SmartBolus, la administración del bolo debe iniciarse en 5 minutos o será necesario actualizar los valores. Si pasan más de 5 minutos, verá un mensaje de que los valores han caducado. Toque CONTINUAR para actualizar la Calculadora SmartBolus, luego ingrese o use sus valores actuales.

Para cambiar los ajustes personales utilizados por la Calculadora SmartBolus, consulte "Ajustes de la Calculadora SmartBolus" en la página 266.

**Nota:** Para usar la Calculadora SmartBolus, la Aplicación Omnipod 5 y el Pod deben poder comunicarse. Si no hay comunicación entre la Aplicación Omnipod 5 y el Pod, se le pedirá que restablezca la conexión del Pod. Para saber qué hacer cuando la Aplicación Omnipod 5 y el Pod tienen un problema de comunicación, consulte "Preguntas frecuentes y solución de problemas" en la página 373.

**Precaución:** NO salga de la Aplicación Omnipod 5 mientras está realizando cambios en los ajustes de administración de insulina. Si sale de la Aplicación antes de que pueda guardar el cambio de ajustes y antes de que la Aplicación pueda aplicar el cambio de ajustes, el sistema seguirá usando los últimos ajustes guardados. Como resultado, es posible que continúe con los ajustes del tratamiento que no tenía previsto. Si no está seguro de si sus cambios se guardaron, revise sus ajustes.

**Consejo:** Si ya conoce la cantidad de unidades del bolo que desea administrar, toque Bolo total. Ingrese la cantidad del bolo y toque Listo. Luego vaya a "17.6. Administración de un bolo inmediato" en la página 260.

### **17.2. Ingresar información de comidas**

Para ingresar carbohidratos, o "carb.", para su comida:

1. Toque el botón de bolo en la pantalla  $de Inicio$  ( $\bigcap$ )

> **Nota:** La pantalla Bolo solo es válida durante 5 minutos. Después de 5 minutos, si la administración del bolo no ha empezado, debe actualizar y volver a ingresar los nuevos valores.

2. Toque el campo de Carbohidratos. Ingrese los gramos de carbohidratos y toque Listo

> **Nota:** Consulte con su proveedor de atención médica sobre cómo calcular los gramos de carbohidratos.

3. Revise el bolo de comida sugerido, que se muestra debajo de los gramos de carbohidratos

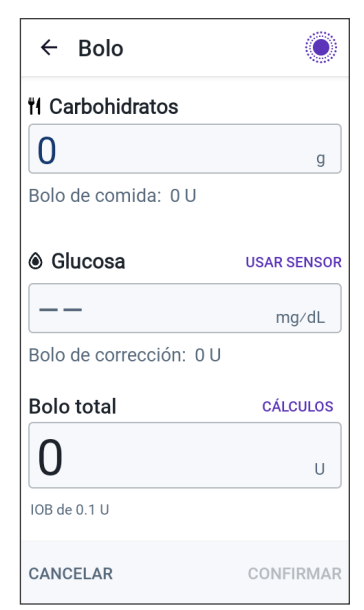

4. Opcional: Toque CÁLCULOS para ver los detalles del cálculo del bolo

### **17.3. Ingresar una lectura de glucosa en sangre o usar un valor de glucosa del Sensor**

La Calculadora SmartBolus utiliza su información de glucosa para realizar calcular la porción de corrección de su bolo. Las siguientes secciones describen cómo ponerle a la Calculadora SmartBolus su información de glucosa ya sea ingresando manualmente una lectura de glucosa en sangre u obteniendo y usando el valor actual de glucosa del Sensor.

**Nota:** La Calculadora SmartBolus puede generar una dosis de bolo sugerida basada en los carbohidratos de una comida y la lectura de glucosa en sangre, o el valor de glucosa del Sensor con tendencia. Ingresar una lectura de glucosa en sangre reciente o usar un valor de glucosa del Sensor con tendencia puede ayudar con la seguridad y la precisión.

### **Ingrese manualmente su lectura de glucosa en sangre**

**Advertencia:** EVITE ingresar una lectura de glucosa en sangre que tenga más de 10 minutos. Si utiliza una lectura de más de 10 minutos, la calculadora de bolo podría calcular y recomendar una dosis incorrecta, lo que podría causar la administración excesiva o insuficiente de insulina. Esto puede resultar en hipoglucemia o hiperglucemia.

Para ingresar una lectura de glucosa en sangre:

1. Toque el campo deGlucosa

Si ingresó manualmente una lectura de glucosa en sangre de un medidor en los últimos 10 minutos, ese valor aparecerá automáticamente en el campo de Glucosa. Si desea que la Calculadora SmartBolus utilice ese valor, omita el siguiente paso

2. Toque el cuadro en el círculo e ingrese la lectura de glucosa en sangre. Como alternativa, deslice el indicador a lo largo del círculo para ingresar la lectura de glucosa en sangre

Para conocer el significado de los colores que se muestran en la pantalla Ingresar glucosa, consulte "Cómo se muestran las lecturas de glucosa en sangre" en la página 127

- 3. Toque AGREGAR A LA CALCULADORA. Aparece la pantalla de la Calculadora SmartBolus
- 4. Revise el bolo de corrección sugerido, que se muestra debajo de la lectura de glucosa en sangre. El bolo de corrección se ha ajustado para cualquier Insulina Activa (IOB) (consulte "Reglas de la Calculadora SmartBolus" en la página 283)

### **Importar y usar el valor de glucosa del Sensor**

**Advertencia:** SIEMPRE esté al tanto de su valor actual de glucosa del Sensor, confíe en cómo se siente su cuerpo y no ignore los síntomas de glucosa alta y baja. Aunque la administración de insulina se ajusta automáticamente en el Modo Automatizado para llevar su nivel de glucosa a su Glucosa Objetivo definida, aún puede producirse una hipoglucemia o hiperglucemia grave.

Si sus valores de glucosa del Sensor no coinciden con sus síntomas, SIEMPRE revise su glucosa en sangre con un medidor de GS, considere el tratamiento o la calibración del Sensor si fuera necesario. Cambie SIEMPRE al Modo Manual si cree que está recibiendo valores incorrectos de glucosa del Sensor.

- Los valores de glucosa del Sensor erróneamente altos pueden causar la administración excesiva de insulina y llevar a hipoglucemia grave, convulsiones, pérdida del conocimiento o la muerte
- Los valores de glucosa del Sensor erróneamente bajos pueden causar la suspensión de insulina prolongada y causar hiperglucemia, DKA o la muerte

Si tiene síntomas que no coinciden con sus lecturas de glucosa en sangre y ha seguido todas las instrucciones mencionadas en la *Guía del Usuario Técnica*, comuníquese con su proveedor de atención médica.

Si hay un Sensor conectado, puede usar el valor actual de glucosa del Sensor y la tendencia en los Modos Manual y Automatizado:

### $\triangleright$  Toque USAR SENSOR

Si el valor actual de glucosa del Sensor está por debajo del ajuste definido de Glucosa Mínima para Cálculos, verá un mensaje que indica que la Calculadora SmartBolus está desactivada. Si el valor de glucosa del Sensor muestra "ALTO", laCalculadora SmartBolus se desactiva temporalmente.

**Nota:** Si el sistema Omnipod 5 no tiene un valor de glucosa del Sensor válido o una tendencia en el momento en que abre la Calculadora SmartBolus, la opción USAR SENSOR se desactiva.

**Consejo:** Si desea reemplazar el valor de glucosa del Sensor con una lectura de glucosa en sangre, toque el campo de Sensor. Consulte "Ingrese manualmente su lectura de glucosa en sangre" en la página 257.

# **17.4. Insulina Activa (IOB)**

La Insulina Activa, también conocida como IOB, es la cantidad de insulina que todavía está "activa" en el cuerpo de un bolo anterior o de la administración de insulina automatizada.

La Calculadora SmartBolus considera la Insulina Activa actual al calcular un bolo sugerido. La Insulina Activa puede provenir de:

- Insulina Activa de comida: de bolos de comida anteriores
- Insulina Activa de corrección: puede ser de bolos de corrección anteriores o de administraciones de insulina automatizadas

Para obtener más información, consulte "Bolos de la Calculadora SmartBolus" en la página 272 y "Ecuaciones de la Calculadora SmartBolus" en la página 282.

En determinadas circunstancias, puede decidir ingresar solo los carbohidratos o la cantidad del bolo en la Calculadora SmartBolus. Esto puede ser conveniente si solo desea administrar un bolo para carbohidratos utilizando su proporción programada de insulina a carbohidratos, o si desea administrar una cantidad de insulina basada en su propia estimación. Si ingresa solo carbohidratos o una cantidad de bolo sin un valor de glucosa, la Insulina Activa no se resta de su dosis de bolo sugerido, ya que la calculadora no puede ajustar la dosis de bolo si no se conoce su valor de glucosa. Si desea que se considere la Insulina Activa, ingrese un valor de glucosa. Este es un ejemplo para demostrar cuándo puede elegir ingresar solo la cantidad de carbohidratos o bolo en la Calculadora SmartBolus.

Ejemplo: Está a punto de almorzar y no está seguro de cuánto comerá. Para evitar inyectarse demasiada insulina, administra un bolo de comida y de corrección en función de los carbohidratos que sabe que comerá y su valor de glucosa. Después de administrar el bolo y comer la primera porción, decide que quiere terminar la porción restante. Como ya administró una corrección con el bolo anterior y sabe que los valores de glucosa están aumentando, decide administrar un segundo bolo solo para los carbohidratos restantes en su comida y no ingresar otro valor de glucosa.

### **17.5. Ajustes a su cálculo**

Un bolo de comida sugerido que se calcula utilizando su Proporción de Insulina a Carbohidratos (IC) se puede ajustar aún más para otros valores ingresados y utilizados por la Calculadora SmartBolus, que incluyen: lecturas de glucosa en sangre, valor de glucosa del Sensor y tendencia, y/o Insulina Activa. Estos ajustes pueden ser por lo siguiente:

- Insulina Activa, ya sea Insulina Activa de comida o corrección
- Corrección Inversa, si esta función está prendida y su glucosa está por debajo de su Glucosa Objetivo
- Lectura de glucosa en sangre, si se ingresa manualmente
- Valor de glucosa del Sensor y tendencia (consulte "19.5. Flechas de tendencia de glucosa del Sensor" en la página 298)

# **17.6. Administración de un bolo inmediato**

El campo de Bolo Total muestra el bolo propuesto. La cantidad de cualquier ajuste de Insulina Activa aparece debajo del campo de Bolo total.

Nota: La opción BOLO EXTENDIDO está disponible durante la entrada del bolo de comida cuando el sistema está en Modo Manual y el ajuste del Bolo Extendido está activado.

Para revisar y administrar el bolo inmediato:

- 1. Revise el bolo sugerido
	- $\triangleright$  Para ajustarlo, toque el campo de Bolo Total e ingrese un bolo revisado
- 2. Para revisar los detalles de los cálculos, toque CÁLCULOS. Es posible que deba deslizar hacia arriba o hacia abajo para ver todos los cálculos. Toque CERRAR cuando termine. Consulte "Ecuaciones de la Calculadora SmartBolus" en la página 282 para obtener más información
- 3. Para administrar el bolo completo inmediatamente, toque CONFIRMAR
- 4. Revise los detalles del bolo en la pantalla Confirmar bolo
- 5. Como medida opcional, configure un Recordatorio para revisar su glucosa:
	- a. Toque CREAR RECORDATORIO DE GS
	- b. Toque el campo de Revisar GS en y seleccione la cantidad de horas en las que desea que se le recuerde
	- c. Toque GUARDAR

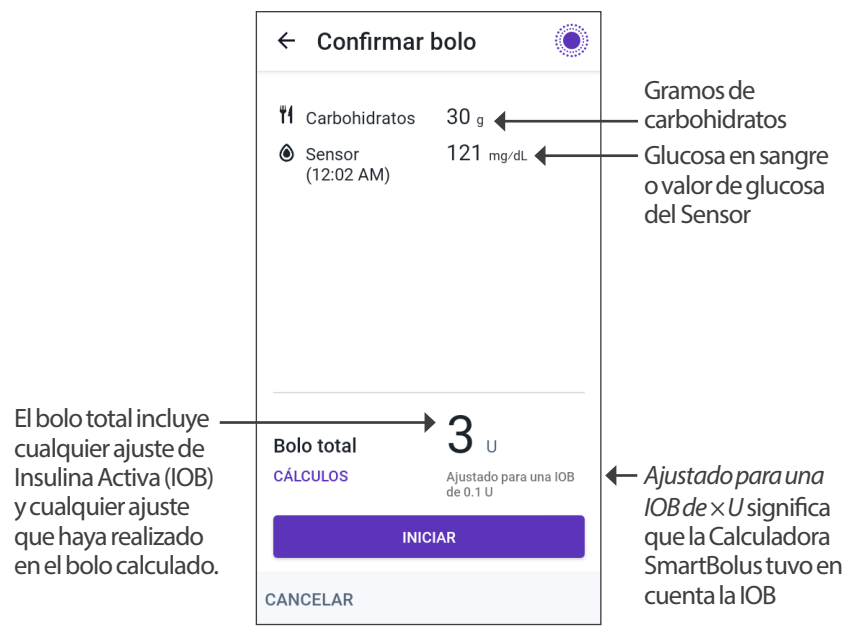

6. Revise los detalles del bolo en la pantalla Confirmar bolo

7. Toque INICIAR para empezar el bolo

La pantalla de inicio registra la administración de un bolo inmediato o extendido (consulte "16.3. Seguimiento del progreso de un bolo" en la página 250).

# **17.7. Administración de un Bolo Extendido**

**Advertencia:** SIEMPRE revise frecuentemente sus niveles de glucosa cuando use la función de Bolo Extendido para evitar la hipoglucemia o la hiperglucemia.

**Nota:** Puede extender un bolo solo mientras está en Modo Manual.

Para revisar, extender y administrar el bolo:

- 1. Revise el bolo sugerido
	- a. Para ajustarlo, toque el campo de Bolo Total e ingrese un bolo revisado
- 2. Para revisar los detalles de los cálculos, toque CÁLCULOS. Es posible que deba deslizar hacia arriba o hacia abajo para ver todos

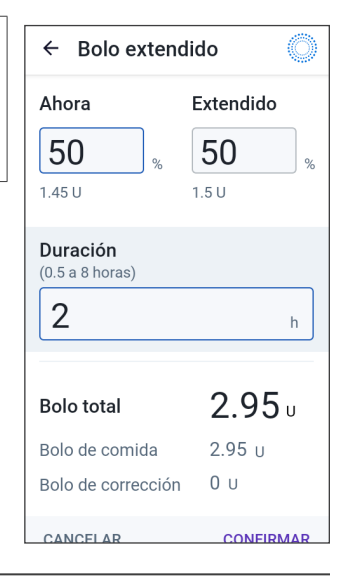

los cálculos. Toque CERRAR cuando termine. Consulte "Ecuaciones de la Calculadora SmartBolus" en la página 282 para obtener más información

- 3. Toque EXTENDER BOLO
- 4. Toque el campo Ahora e ingrese el porcentaje del bolo que se administrará inmediatamente. Como alternativa, toque el campo de Extendido e ingrese el porcentaje que se extenderá

El número de unidades que se administrarán ahora y durante el período extendido aparece debajo del porcentaje (%).

**Nota:** Puede extender solo la porción de comida del bolo. Una porción de corrección del bolo, si la hay, siempre se administra inmediatamente.

- 5. Toque el campo Duración e ingrese la duración de la porción extendida del bolo
- 6. Toque CONFIRMAR

La pantalla de Bolo Extendido muestra la cantidad del bolo que se administrará inmediatamente y la cantidad que se extenderá.

7. Revise los detalles del bolo en la pantalla Confirmar bolo

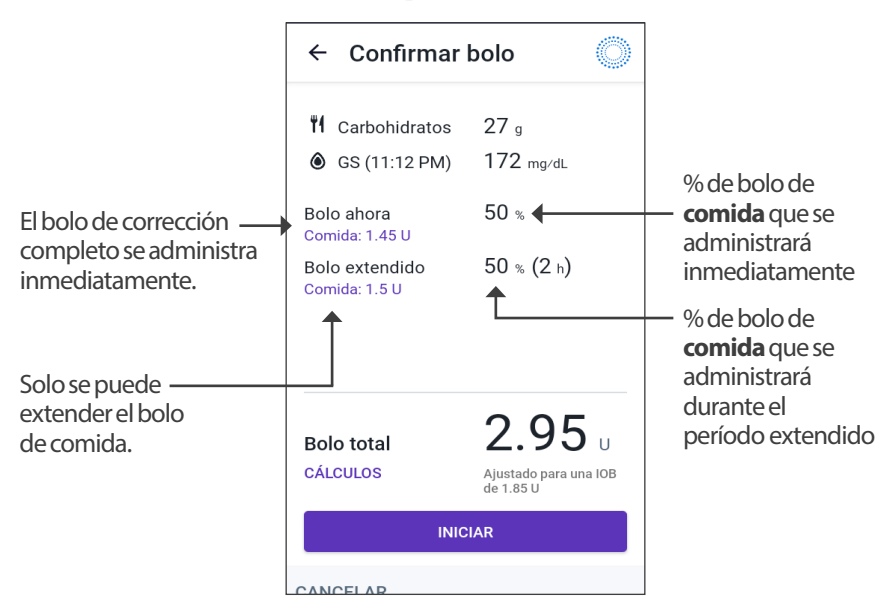

8. Revise los detalles del bolo, luego toque INICIAR para comenzar el bolo

# **17.8. Ajustes de bolo**

**Advertencia:** NO empiece a usar su sistema ni cambie sus ajustes sin la capacitación y orientación adecuadas de su proveedor de atención médica. Iniciar y modificar incorrectamente los ajustes puede causar la administración excesiva o insuficiente de insulina, lo que podría resultar en hipoglucemia o hiperglucemia. Los ajustes que afectan principalmente a la administración de insulina incluyen: Apagado del Pod, Tasas Basales, Tasa Basal Máxima, Bolo Máximo, Factor(es) de Corrección, Proporción de Insulina a Carbohidratos (IC), Glucosa Mínima para Cálculos, Glucosa Objetivo, Corregir Sobre y Duración de la Acción de la Insulina.

Estos ajustes le permiten cambiar los ajustes del Bolo Máximo, el Bolo Extendido y la Calculadora SmartBolus.

# **Modificaciones en los cálculos de bolos sugeridos**

La siguiente tabla describe la función de cada ajuste de la Calculadora SmartBolus, cómo puede modificarlos y cómo se usan para calcular un bolo sugerido.

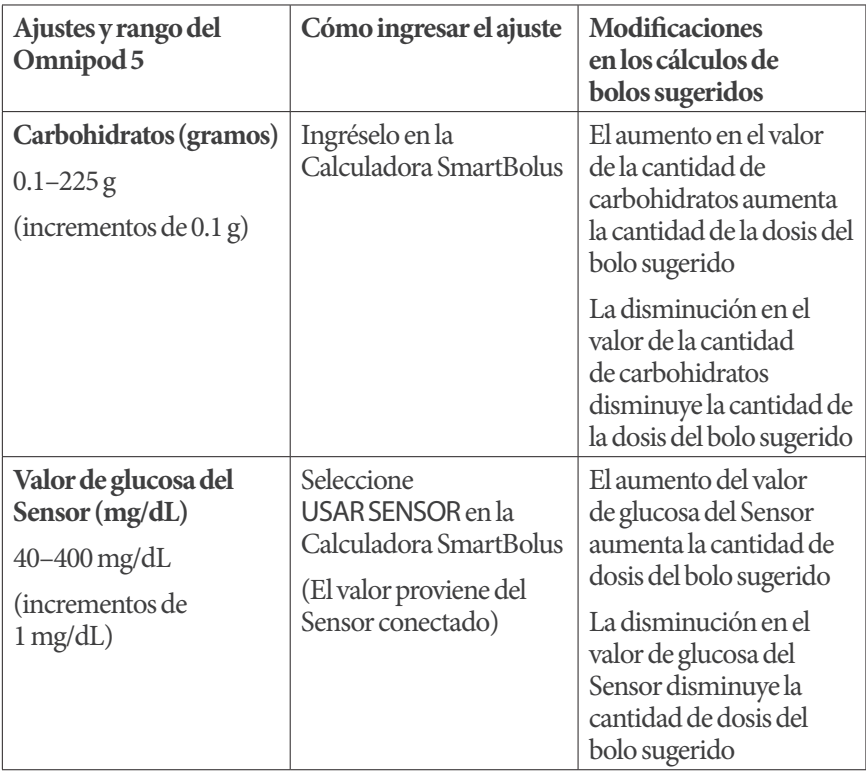

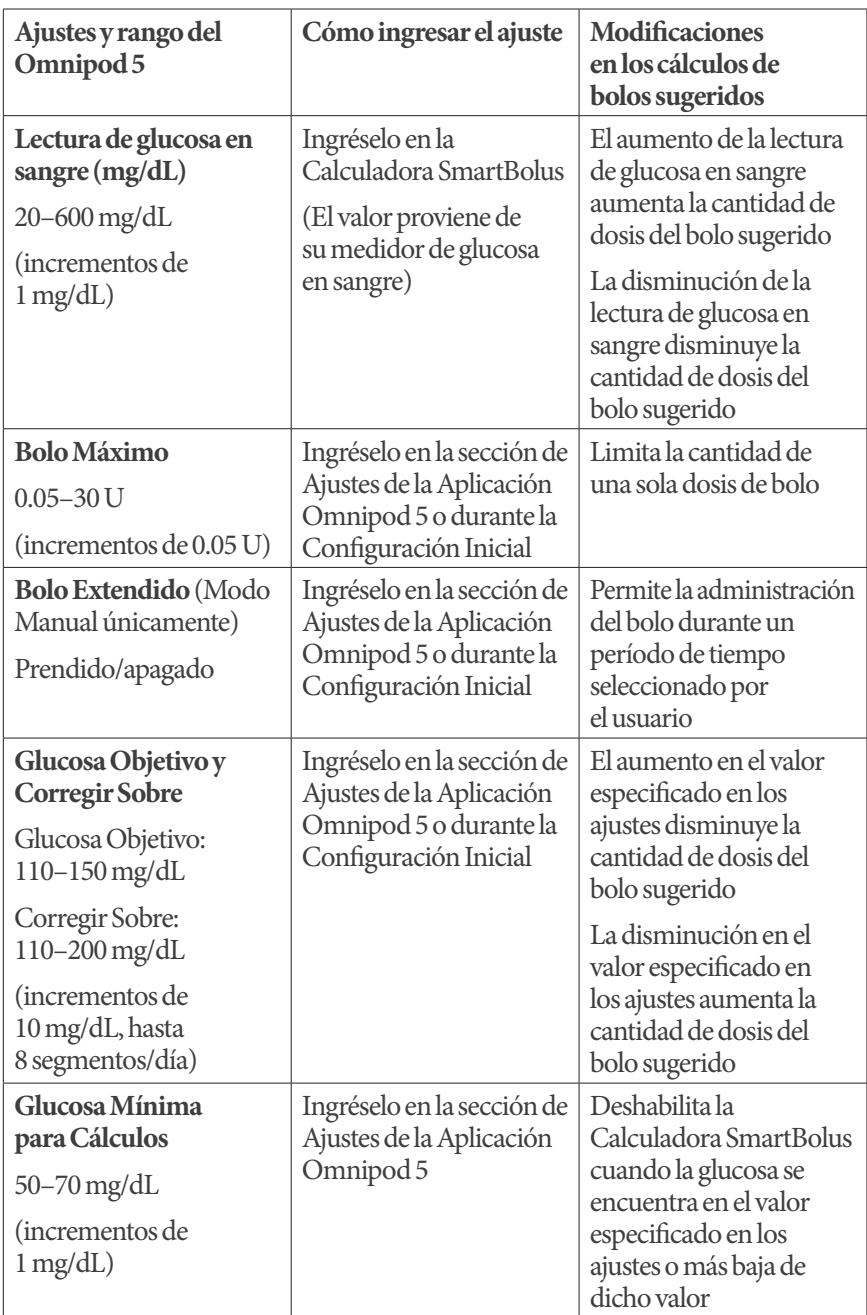

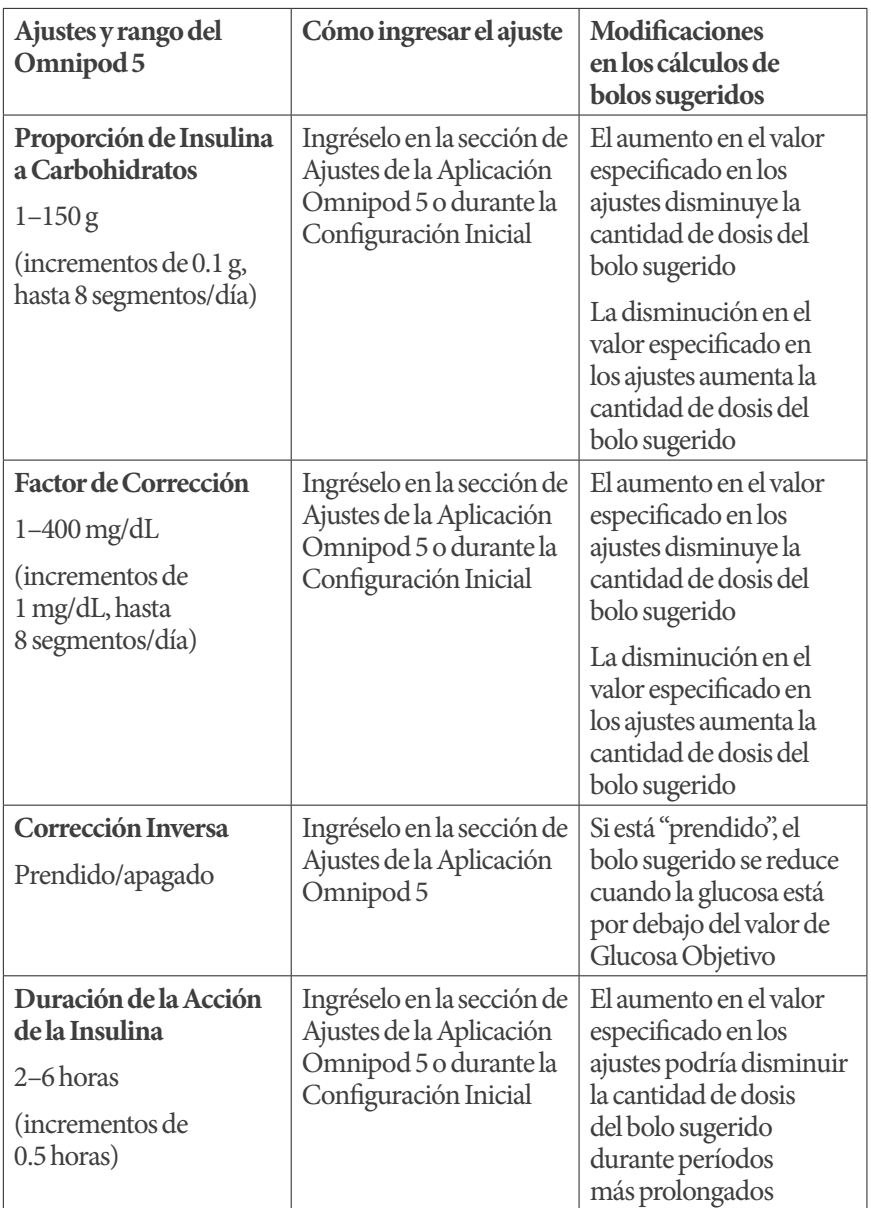

**Nota:** La función de Bolo Extendido solo se puede usar en el Modo Manual. Todos los demás ajustes del tratamiento se usan de manera similar en los Modos Manual y Automatizado.

# **Bolo Máximo**

El ajuste de Bolo Máximo define el límite superior para un bolo. La Calculadora SmartBolus le impide ingresar un bolo superior a esta cantidad. También le impide ingresar una cantidad de carbohidratos que hará que su bolo calculado exceda esta cantidad. El mayor valor permitido del Bolo Máximo es de 30 unidades.

Para cambiar su Bolo Máximo:

- 1. Desplácese hasta: botón de Menú ( $\equiv$ ) > Ajustes > Bolo > Bolo Máximo
- 2. Toque el campo de Bolo Máximo e ingrese el nuevo valor de Bolo Máximo
- 3. Toque GUARDAR

# **Bolo Extendido**

Se administra un Bolo Extendido durante un período de tiempo especificado por el usuario. Solo se puede extender la porción de comida de un bolo. Un bolo de corrección no se puede extender. Para apagar (APAGADO) la función de Bolo Extendido o para cambiar su configuración de Bolo Extendido:

- 1. Desplácese hasta: botón de Menú ( $\equiv$ ) > Ajustes > Bolo
- 2. Toque el botón de activación junto a Bolo Extendido para prender (PRENDIDO) o apagar (APAGADO) la capacidad de extender un bolo

# **Ajustes de la Calculadora SmartBolus**

Esta sección describe cómo modificar los ajustes utilizados por la Calculadora SmartBolus para calcular los bolos de comida y de corrección.

**Consejo:** Escriba una lista de todos los ajustes y segmentos deseados para guiarlo a través del reingreso de valores para cada segmento.

### **Glucosa Objetivo y Corregir Sobre**

Tanto en el Modo Automatizado como en el Manual, la Calculadora SmartBolus tiene como objetivo llevar su glucosa a su Glucosa Objetivo. Sin embargo, la Calculadora SmartBolus solo calcula un bolo de corrección si su nivel de glucosa está por encima del ajuste Corregir Sobre. En el Modo Automatizado, el sistema Omnipod 5 ajustará su administración de insulina automatizada con el objetivo de llevarla a su Glucosa Objetivo.

Para editar los valores de Glucosa Objetivo o Corregir Sobre:

- 1. Desplácese hasta: botón de Menú ( $\equiv$ ) > Ajustes > Bolo > Glucosa Objetivo y Corregir Sobre
- 2. Toque SIGUIENTE
- 3. Para editar un segmento, toque la fila que contiene el segmento que desea editar
	- a. Toque el campo de Hora de finalización para ingresar una nueva hora de finalización
	- b. Toque el campo de Glucosa Objetivo para ingresar una nueva Glucosa Objetivo
	- c. Toque el campo de Corregir Sobre para ingresar un nuevo valor de Corregir Sobre
	- d. Toque SIGUIENTE
- 4. Repita el paso anterior según sea necesario para los segmentos restantes
- 5. Después de confirmar que todos los segmentos son correctos, toque GUARDAR

**Nota:** Puede agregar y eliminar segmentos editando los segmentos existentes

### **Glucosa Mínima para Cálculos**

Su Glucosa Mínima para Cálculos se usa para evitar que administre un bolo cuando su glucosa es demasiado baja. Si su glucosa está por debajo de su Glucosa Mínima para Cálculos, la Calculadora SmartBolus estará desactivada y no calculará un bolo. Para editar este valor:

- 1. Desplácese hasta: botón de Menú ( $\equiv$ ) > Ajustes > Bolo > Glucosa Mínima para Cálculos
- 2. Toque el campo de Glucosa Mínima para Cálculos e ingrese el valor deseado
- 3. Toque GUARDAR

### **Proporción de Insulina a Carbohidratos (Proporción de IC)**

La Proporción de Insulina a Carbohidratos (Proporción de IC) define cuántos gramos de carbohidratos cubre una unidad de insulina. La Calculadora SmartBolus utiliza su Proporción de IC para calcular un bolo de comida cuando va a comer. Para editar este valor:

- 1. Desplácese hasta: botón de Menú  $(\equiv)$  > Ajustes > Bolo > proporción de IC
- 2. Toque SIGUIENTE
- 3. Para editar un segmento, toque la fila que contiene el segmento que desea editar
	- a. Toque el campo de Hora de finalización para ingresar una nueva hora de finalización
	- b. Toque el campo de 1 unidad de insulina cubre e ingrese una nueva Proporción de IC
	- c. Toque SIGUIENTE
- 4. Repita el paso anterior según sea necesario para los segmentos restantes
- 5. Después de confirmar que todos los segmentos son correctos, toque GUARDAR

**Nota:** Puede agregar y eliminar segmentos editando los segmentos existentes.

#### **Factor de Corrección**

La Calculadora SmartBolus utiliza su Factor de Corrección para calcular un bolo de corrección cuando su glucosa está por encima del ajuste Corregir Sobre. Consulte "Glucosa Objetivo y Corregir Sobre" en la página 266. Para editar este valor:

- 1. Desplácese hasta: botón de Menú ( $\equiv$ ) > Ajustes > Bolo > Factor de Corrección
- 2. Toque SIGUIENTE
- 3. Para editar un segmento, toque la fila que contiene el segmento que desea editar.
	- a. Toque el campo de Hora de finalización para ingresar una nueva hora de finalización
	- b. Toque el campo de 1 unidad de insulina reduce la glucosa en e ingrese un nuevo Factor de Corrección
	- c. Toque SIGUIENTE
- 4. Repita el paso anterior según sea necesario para los segmentos restantes
- 5. Después de confirmar que todos los segmentos son correctos, toqueGUARDAR

**Nota:** Puede agregar y eliminar segmentos editando los segmentos existentes.

#### **Corrección Inversa**

La configuración de Corrección Inversa determina cómo la Calculadora SmartBolus maneja los bolos de comida cuando su glucosa está por debajo de su Glucosa Objetivo.

Para prender (PRENDIDO) o apagar (APAGADO) la Corrección Inversa:

- 1. Desplácese hasta: botón de Menú ( $\equiv$ ) > Ajustes > Bolo
- 2. Toque el botón de activación en la línea Corrección Inversa para prenderla (PRENDIDO) o apagarla (APAGADO)

### **Duración de la Acción de la Insulina**

La Calculadora SmartBolus utiliza su configuración de Duración de la Acción de la Insulina para calcular la cantidad de Insulina Activa (IOB) de un bolo anterior.

Para editar este valor:

- 1. Desplácese hasta: botón de Menú ( $\equiv$ ) > Ajustes > Bolo > Duración de la Acción de la Insulina
- 2. Toque el campo de Duración de la Acción de la Insulina e ingrese el nuevo valor
- 3. Toque GUARDAR

**Nota:** Mientras está en el Modo Automatizado, la tecnología SmartAdjust no usa este ajuste de Duración de la Acción de la Insulina para calcular la administración de insulina basal automatizada. Consulte "17.4. Insulina Activa (IOB)" en la página 259.

Esta página se dejó en blanco intencionalmente.

# **CAPÍTULO 18 Comprender los cálculos de la Calculadora SmartBolus**

# **Índice**

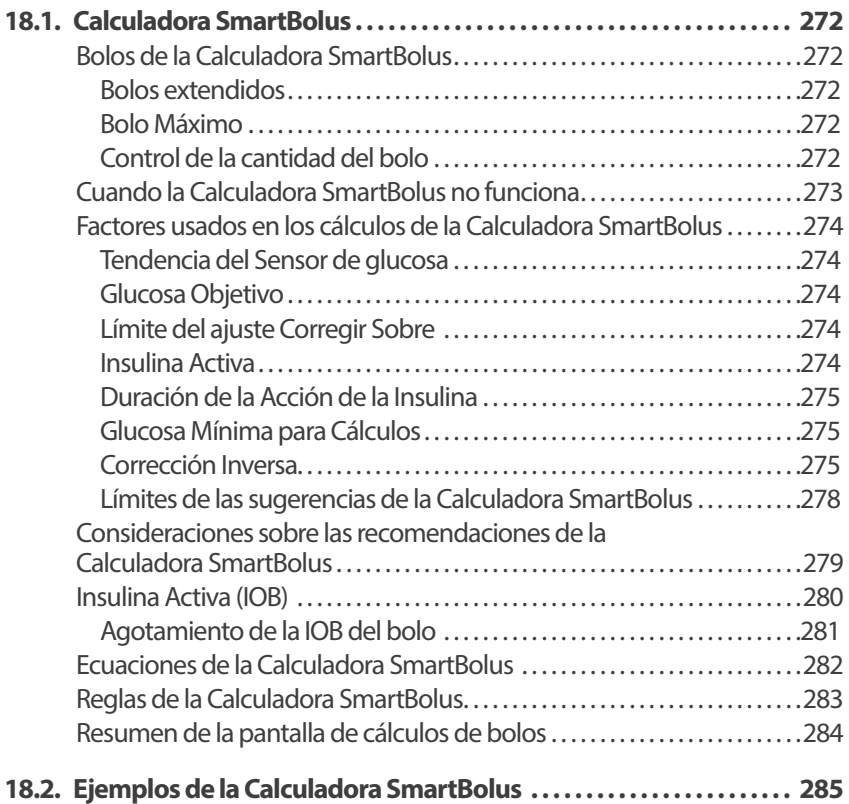

### **18.1. Calculadora SmartBolus**

La Calculadora SmartBolus del sistema Omnipod 5 puede encargarse de gran parte de los cálculos de bolos por usted. La Calculadora SmartBolus usa sus ajustes personales y también toma en cuenta la insulina que queda (llamada Insulina Activa o IOB) de la administración de insulina automatizada y de bolos recientes.

# **Bolos de la Calculadora SmartBolus**

Al calcular un bolo, la Calculadora SmartBolus considera que un bolo incluye los dos componentes siguientes:

- **Bolo de corrección**: Se usa para disminuir la glucosa cuando es muy alta
- **Bolo de comida**: Se usa para cubrir los carbohidratos de una comida

#### **Bolos extendidos**

Al utilizar la Calculadora SmartBolus, puede extender una parte o todo un bolo de comida en el Modo Manual, mientras que no puede extender un bolo de corrección. Un bolo de corrección siempre se administra de inmediato. En el ejemplo siguiente, se extienden tres unidades de insulina:

Bolo total = 5 unidades (1 unidad de bolo de corrección + 4 unidades de bolo de comida)

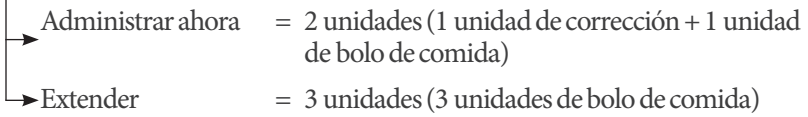

### **Bolo Máximo**

El sistema Omnipod 5 no le permite ingresar un bolo que exceda el valor del ajuste de Bolo Máximo. Si la Calculadora SmartBolus calcula una cantidad de bolo que exceda el Bolo Máximo, solo podrá administrar hasta la cantidad del Bolo Máximo. Para ajustarlo, toque el campo de Bolo Total e ingrese un bolo revisado.

### **Control de la cantidad del bolo**

Aunque la Calculadora SmartBolus es una herramienta útil, usted tiene en última instancia el control sobre la cantidad del bolo que se administrará. Después de que la Calculadora SmartBolus sugiera una cantidad de bolo, puede confirmar el bolo sugerido, aumentarlo o disminuirlo. Revise siempre los Cálculos para confirmar la cantidad de insulina antes de administrarla.

# **Cuando la Calculadora SmartBolus no funciona**

La Calculadora SmartBolus no funciona cuando está deshabilitada o cuando no hay comunicación con el Pod. Estar "deshabilitada" significa que la Calculadora SmartBolus no puede calcular temporalmente un bolo sugerido. Es posible que el sistema Omnipod 5 deshabilite la Calculadora SmartBolus en algunas situaciones.

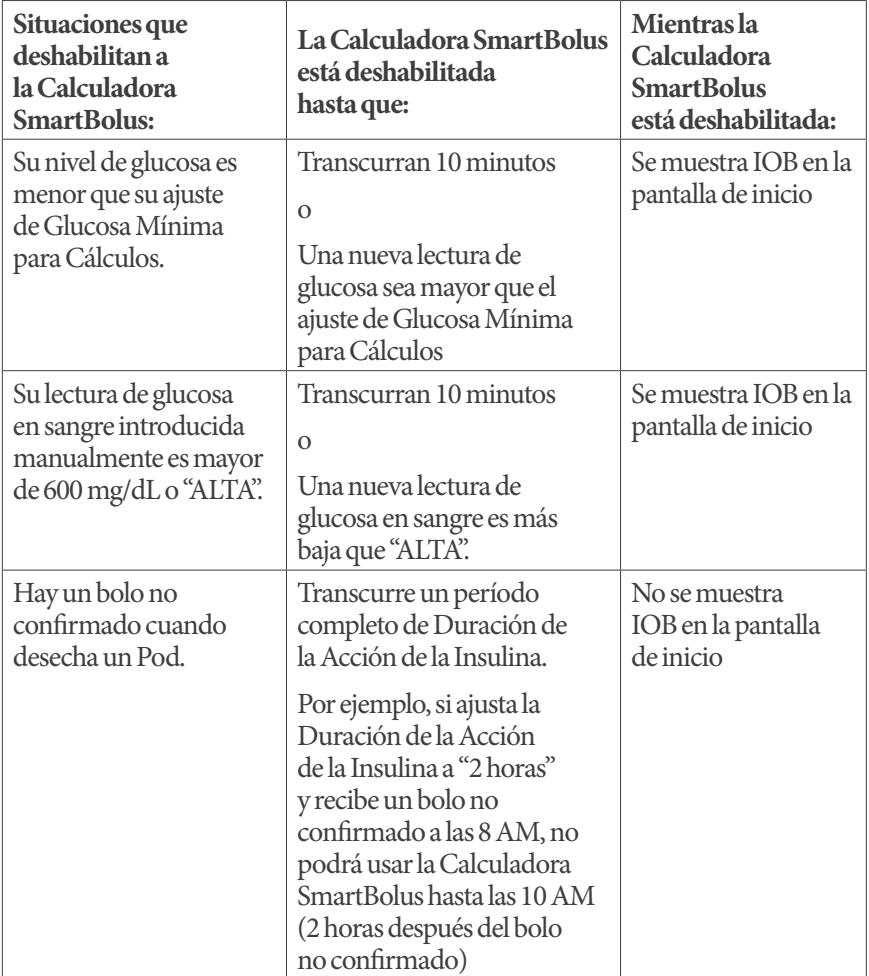

### **Factores usados en los cálculos de la Calculadora SmartBolus**

La Calculadora SmartBolus toma en cuenta lo siguiente cuando calcula un bolo:

- Su glucosa actual (ingresada manualmente o del Sensor), tendencia de glucosa del Sensor (si se usa el valor de glucosa del Sensor), Glucosa Objetivo, límite del ajuste Corregir Sobre y Factor de Corrección
- Los carbohidratos que comerá o beberá y su Proporción de IC
- Su Duración de la Acción de la Insulina e Insulina Activa (IOB, por sus siglas en inglés)
- Su Glucosa Mínima para Cálculos
- Corrección Inversa, si está habilitada

**Nota:** Tanto en el Modo Automatizado como en el Modo Manual, si usa los valores de glucosa del Sensor y la tendencia en la Calculadora SmartBolus, esta puede reducir la dosis de insulina sugerida, incluso si su ajuste de Corrección Inversa está apagado (APAGADO).

### **Tendencia del Sensor de glucosa**

La tendencia de glucosa del Sensor se usa para sugerir hasta 30% más de insulina de corrección cuando los valores aumentan rápidamente, o hasta 100% menos de insulina de corrección si los valores están cayendo rápidamente, en comparación con la cantidad de bolo sugerida con una sola lectura de glucosa en sangre.

### **Glucosa Objetivo**

Cuando calcula un bolo de corrección, la Calculadora SmartBolus tiene como objetivo reducir el nivel de glucosa a su Glucosa Objetivo.

### **Límite del ajuste Corregir Sobre**

La Calculadora SmartBolus solo sugiere un bolo de corrección si su nivel de glucosa es mayor que el del ajuste Corregir Sobre. Esta función puede evitar las correcciones de glucosa cuando es solo un poco más alta que su Glucosa Objetivo.

#### **Insulina Activa**

La Insulina Activa (IOB) es la cantidad de insulina que todavía está activa en su cuerpo, de la administración de insulina basal y de bolos previos. La IOB de bolos de corrección previos se llama IOB de corrección. La IOB de bolos de comida previos se conoce como IOB de comida. Además, en los Modos Manual o Automatizado, el algoritmo de Omnipod 5 calcula constantemente la IOB a partir de su administración basal.

Cuando calcula un bolo nuevo, la Calculadora SmartBolus puede reducir el bolo sugerido con base en la IOB.

**Nota:** La Calculadora SmartBolus solo resta la IOB de un bolo sugerido si se conoce su nivel de glucosa actual. Siempre debe revisar la glucosa antes de administrar un bolo.

### **Duración de la Acción de la Insulina**

La Calculadora SmartBolus usa su ajuste de la Duración de la Acción de la Insulina para calcular la Insulina Activa con base en bolos previos.

El ajuste de la Duración de la Acción de la Insulina es la cantidad de tiempo que la insulina permanece "a bordo" o activa en el cuerpo.

### **Glucosa Mínima para Cálculos**

La Calculadora SmartBolus no sugiere un bolo si su nivel de glucosa es menor que su nivel de Glucosa Mínima para Cálculos. Puede disminuir este nivel hasta 50 mg/dL.

### **Corrección Inversa**

Si se prende (PRENDIDO) el ajuste de Corrección Inversa y su nivel de glucosa es menor que su Glucosa Objetivo, la Calculadora SmartBolus reduce el bolo de comida. Esto permite que una parte de la comida se use para elevar el nivel de glucosa hacia la Glucosa Objetivo.

Si se apaga (APAGADO) el ajuste de Corrección Inversa, la Calculadora SmartBolus sugiere el bolo de comida completo, incluso si su nivel de glucosa es menor que su Glucosa Objetivo.

**Nota:** En el Modo Automatizado, si usa un valor de glucosa del Sensor y una tendencia en la Calculadora SmartBolus, esta puede restar insulina incluso si su ajuste de Corrección Inversa está apagado (APAGADO), en situaciones de tendencia decreciente del Sensor de glucosa.

La siguiente tabla muestra cómo se usa cada valor en la Calculadora SmartBolus para calcular el volumen total del bolo:

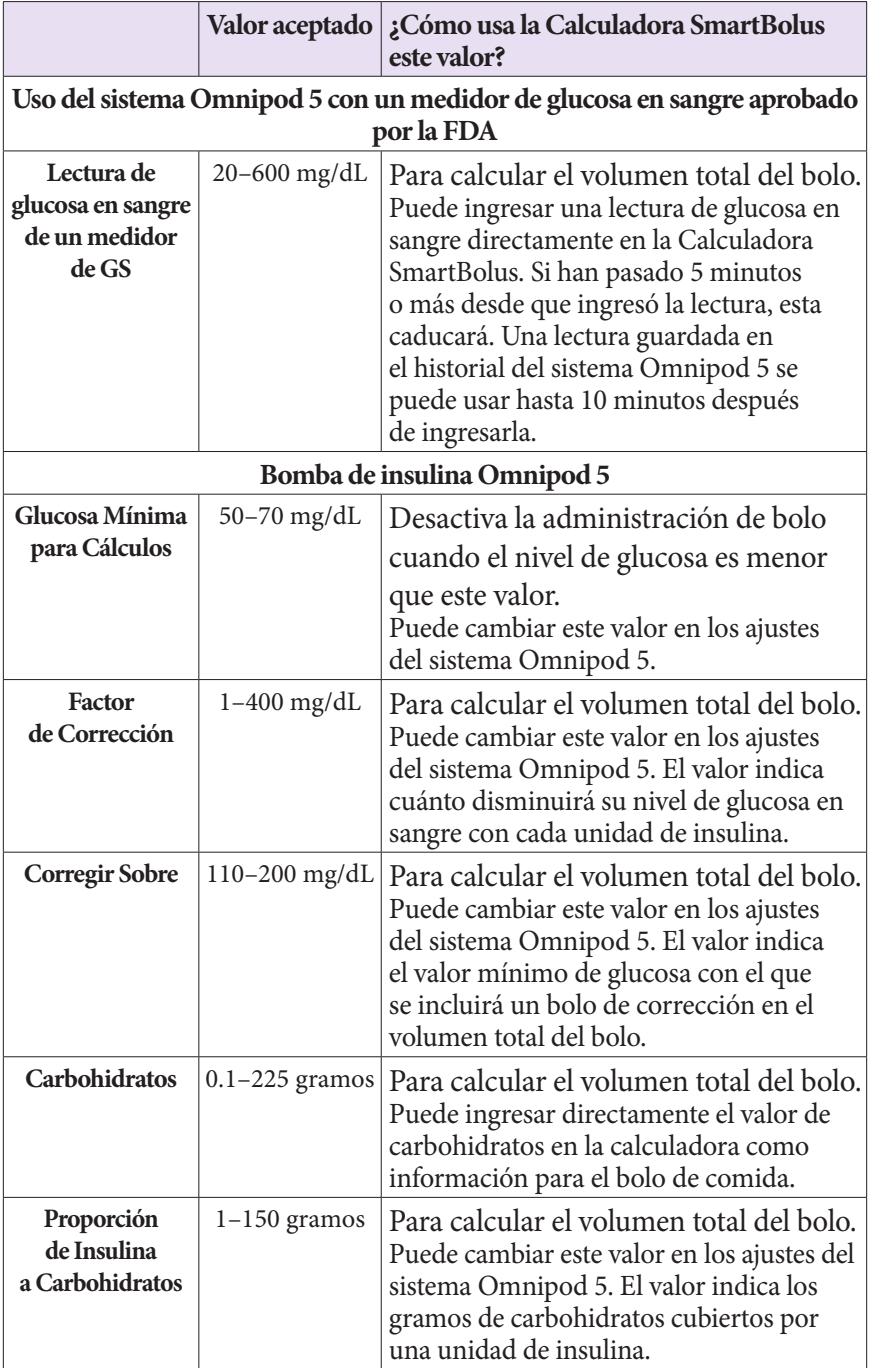

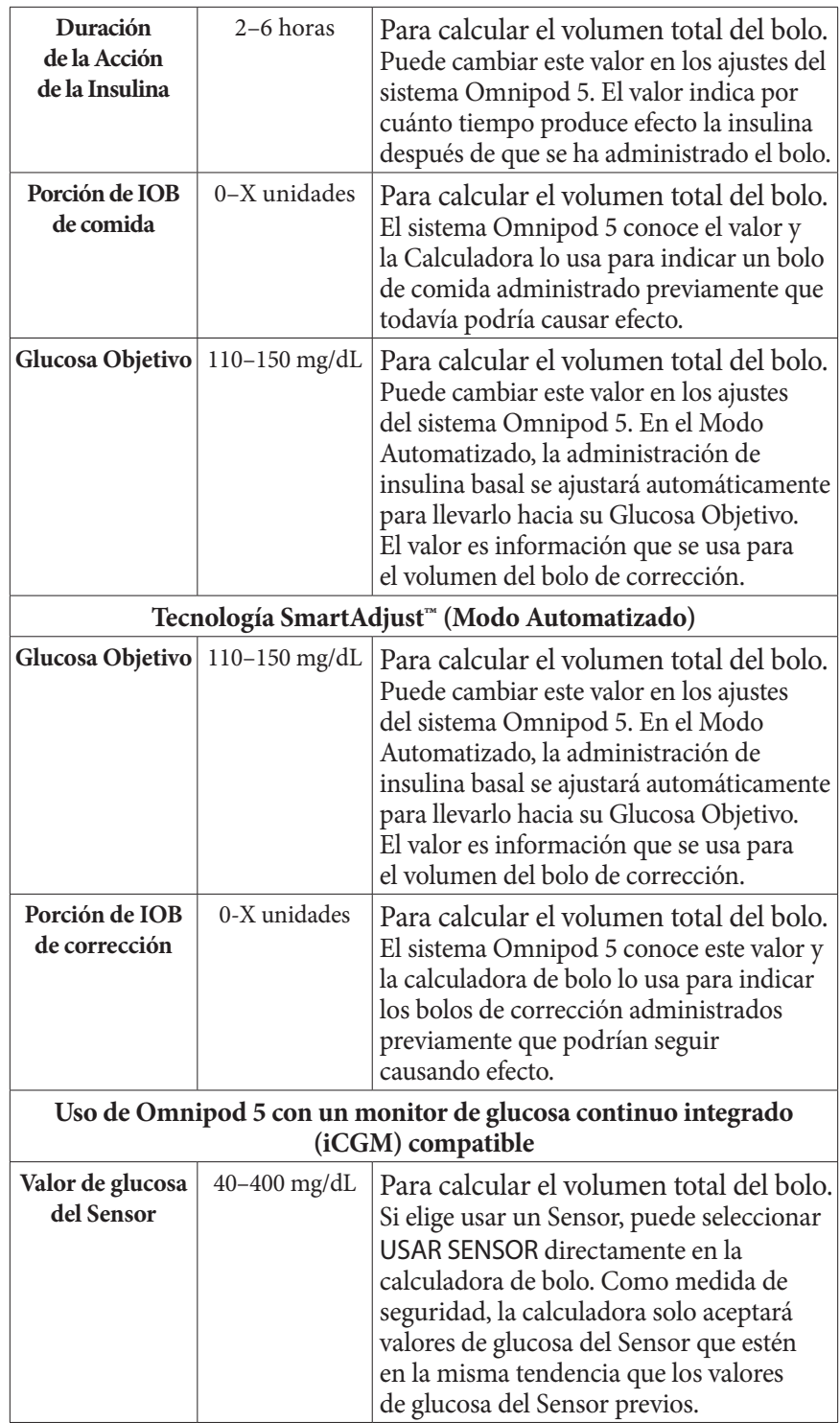

### **Límites de las sugerencias de la Calculadora SmartBolus**

En la figura siguiente, se muestran los límites de los tipos de cálculos que realiza la Calculadora SmartBolus con base en su nivel de glucosa. Los siguientes son algunos ejemplos de cómo leer la figura:

- Cuando su nivel de glucosa está entre su Glucosa Objetivo y su valor Corregir Sobre, la Calculadora SmartBolus solo calcula un bolo de comida
- Cuando el valor de glucosa del Sensor es mayor de 400 mg/dL, el valor se registra como "ALTO" y no se puede usar para administrar bolos
- Cuando su lectura de glucosa en sangre es mayor de 600 mg/dL, la lectura se registra como "ALTA" y la Calculadora SmartBolus se desactiva

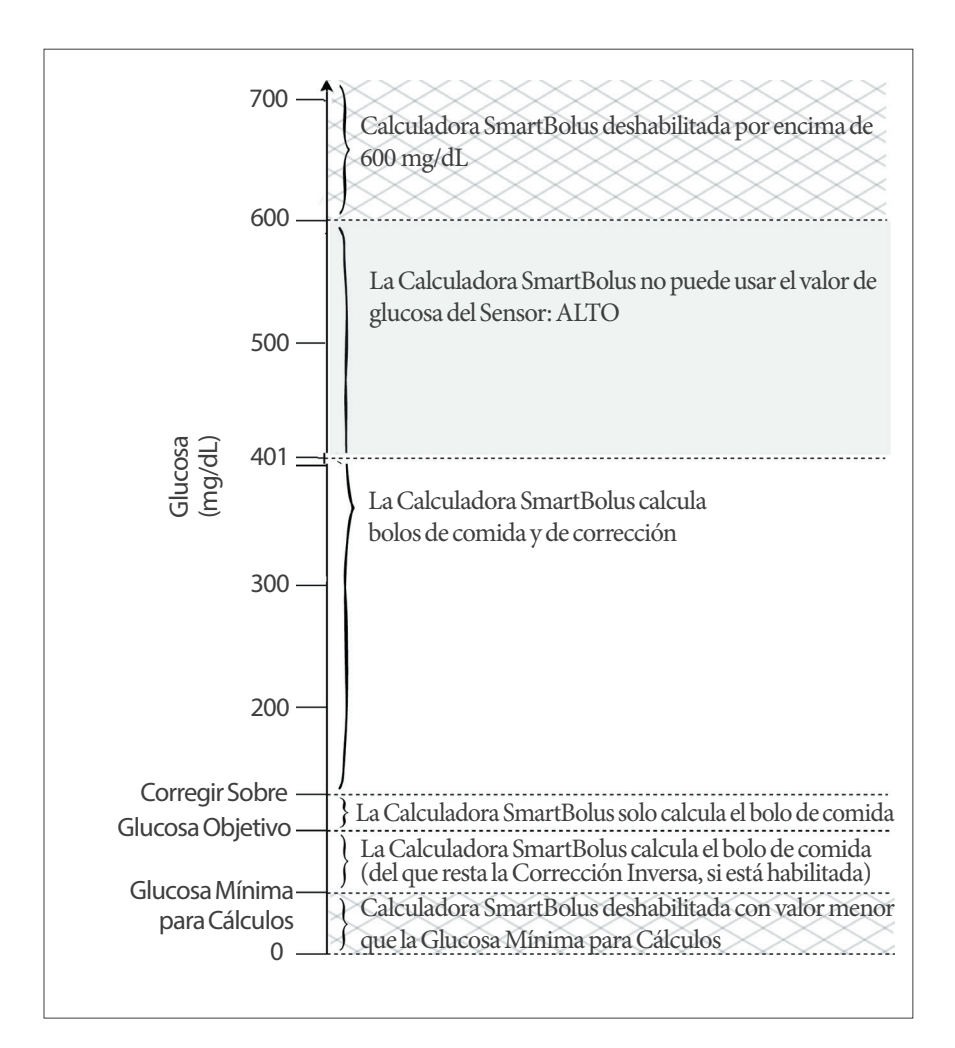

### **Consideraciones sobre las recomendaciones de la Calculadora SmartBolus**

Tenga en cuenta lo siguiente al utilizar la Calculadora SmartBolus y al revisar sus recomendaciones:

- La Calculadora SmartBolus usa sus ajustes de la Calculadora SmartBolus cuando solicita un bolo (consulte "Ajustes de la Calculadora SmartBolus" en la página 266)
- La Calculadora SmartBolus actualiza los valores cada 5 minutos. Si no empieza un bolo en los siguientes 5 minutos desde cuando ingresó alguna información en la Calculadora SmartBolus, el sistema Omnipod 5 necesitará borrar la pantalla para que tenga la información más reciente de IOB y del Sensor
- Al cambiar de zona horaria, siempre compruebe los ajustes de la Proporción de IC y el Factor de Corrección de la nueva hora, para asegurarse de que aún satisfaga las necesidades de insulina verdaderas de su organismo
- La Calculadora SmartBolus sugerirá dosis según los carbohidratos que ingrese y el valor glucosa en ese momento. Compruebe el contenido nutricional de sus comidas para asegurarse de que los carbohidratos que ingrese sean lo más exactos posible. Solo ingrese lecturas de GS que se hayan obtenido en los últimos 10 minutos o toque USAR SENSOR. Estos factores le brindarán certeza de que la Calculadora SmartBolus sugiera una dosis de bolo adecuada para usted

Si el valor o la tendencia de glucosa del Sensor no coincide con sus síntomas o expectativas, use una lectura de glucosa en sangre obtenida con un pinchazo en los dedos en la Calculadora SmartBolus.

Cuando programe y administre bolos, siempre confirme que los valores que ingrese y la dosis de bolo sugerida que recibe son lo que pretende y corresponden a lo que desea en ese momento. El sistema Omnipod 5 tiene funciones que ayudan a evitar la administración de cantidades no deseadas.
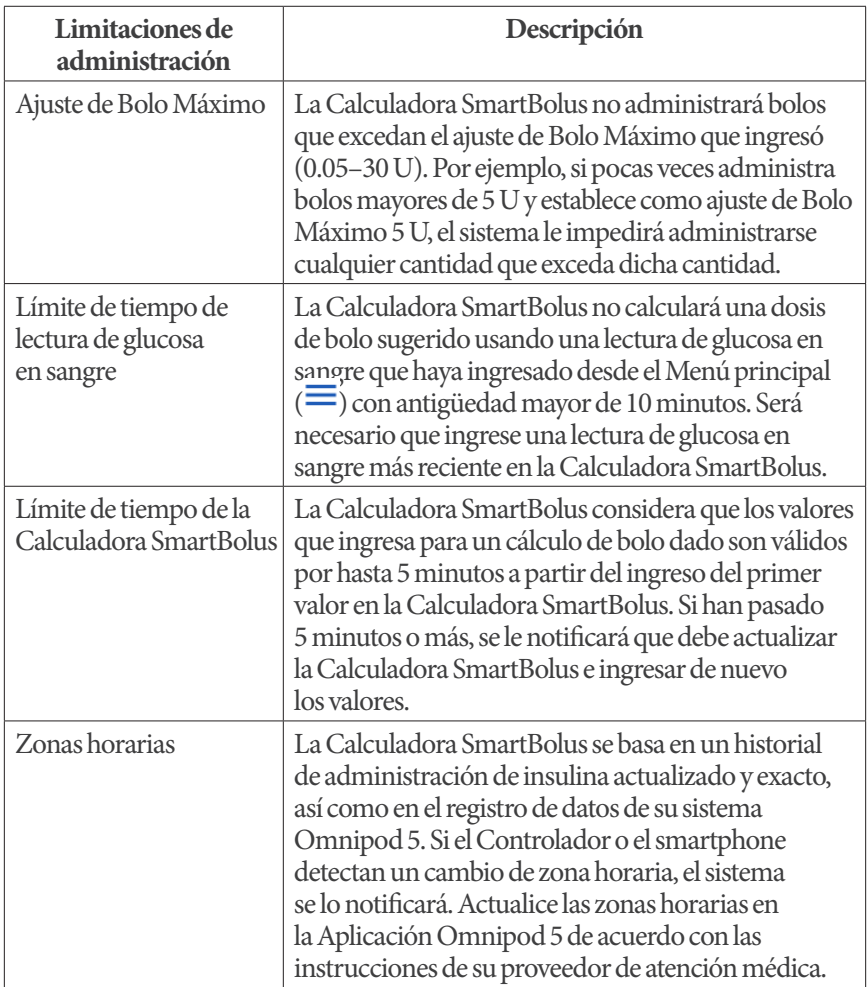

### **Insulina Activa (IOB)**

Después de administrar un bolo, la cantidad de insulina que está activa en el cuerpo disminuye a lo largo de varias horas. La IOB de un bolo disminuye según su valor definido de Duración de la Acción de la Insulina en los ajustes de su perfil.

Al utilizar la Calculadora SmartBolus, el sistema Omnipod 5, gracias a la IOB, puede disminuir la cantidad de bolo sugerida para ayudar a evitar la administración excesiva de insulina.

**Nota:** Debe colocar el Pod cerca del Controlador o smartphone en que se ejecuta la Aplicación Omnipod 5 para obtener el valor de IOB más reciente en la pantalla de inicio de la Aplicación Omnipod 5.

#### **Agotamiento de la IOB del bolo**

En el gráfico siguiente, se muestra la IOB de un bolo de 8 unidades que se agota a lo largo de la Duración de la Acción de la Insulina establecida, de 4 horas.

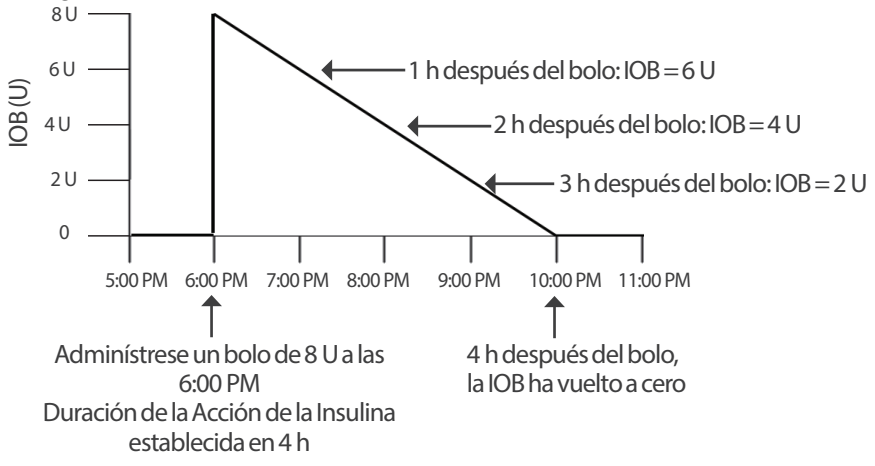

En el sistema Omnipod 5, la IOB de corrección también puede cambiar según los cálculos de la tecnología SmartAdjust. Es posible que aumente o disminuya automáticamente.

#### **Cálculos de Insulina Activa (IOB)**

Duración de la Acción de la Insulina – tiempo desde el bolo previo  $\times$  bolo previo Duración de la Acción de la Insulina

La IOB de un bolo de corrección previo se conoce como "IOB de corrección".

La IOB de un bolo de comida previo se llama "IOB de comida".

#### **Ejemplo de IOB de corrección**

Duración de la Acción de la Insulina: 3 horas Tiempo desde el bolo de corrección previo: 1 hora Bolo de corrección previo: 3 U

 $3 \text{ horas} - 1 \text{ hora} \times 3 \text{ U} = \text{IOB}$  de corrección de 2 U 3 horas

IOB final que se le muestra:

IOB de corrección de 2 U + ajuste automatizado de 1 U = IOB total de 3 U

En otras palabras, 1 hora después del bolo de corrección previo, su cuerpo ha consumido 1 unidad del bolo de corrección. Las 2 unidades restantes de insulina todavía están actuando en su cuerpo para reducir la glucosa. Además, el sistema puede ajustar automáticamente la IOB de corrección con base en la estimación de sus necesidades de insulina. En este ejemplo, el ajuste automatizado agregó 1 unidad, para un total de 3 unidades que actúan para reducir su nivel de glucosa.

#### **Ejemplo de IOB de corrección de comida**

Duración de la Acción de la Insulina: 3 horas Tiempo desde el bolo de comida previo: 2 horas Bolo de comida previo: 4.5 U

 $3 \text{ horas} - 2 \text{ horas} \times 4.5 \text{ U} = 1.5 \text{ U}$  de IOB de comida 3 horas

En otras palabras, 2 horas después del bolo de comida previo, su cuerpo ha consumido 3 unidades del bolo de comida. Las 1.5 unidades restantes de insulina todavía están actuando en su cuerpo para cubrir la comida.

### **Ecuaciones de la Calculadora SmartBolus**

La Calculadora SmartBolus calcula primero una corrección preliminar y un bolo de comida. Ajusta estos valores según la IOB, si es necesario. Luego, sugiere un bolo total final, que incluye el bolo de corrección ajustado y el bolo de comida.

**Nota:** Sus ajustes de la tendencia del Sensor de glucosa pueden sumar o restar insulina a la porción de corrección o de comida.

**Bolo de corrección preliminar** = GS actual o del Sensor - Glucosa Objetivo Factor de Corrección

**Ejemplo**: GS actual o del Sensor: 200 mg/dL; Glucosa Objetivo: 150 mg/dL Factor de Corrección (FC): 50

 $200 \text{ mg/dL} - 150 \text{ mg/dL} = 1 \text{ U de bolo de corrección preliminar}$ 50

**Bolo de comida preliminar** = Ingesta de carbohidratos Proporción de IC

**Ejemplo**: Ingesta de carbohidratos: 45 g de carb.; Proporción de IC: 15

 $\frac{45}{15}$  Bolo de comida preliminar de 3 U

**Bolo de corrección** = (bolo de corrección preliminar - IOB de comida) - IOB de corrección

La IOB de comida se resta primero. Si el bolo de corrección preliminar todavía es mayor de cero, se resta la IOB de corrección.

**Bolo de comida** = bolo de comida preliminar - IOB de corrección restante

La IOB de comida nunca se resta de un bolo de comida. Solo se resta una IOB de corrección restante de un bolo de comida.

**Bolo calculado** = bolo de corrección + bolo de comida

**Cálculo del bolo de Corrección Inversa**: Si la función de Corrección Inversa está prendida y su nivel de glucosa actual es menor que su Glucosa Objetivo y mayor que su Glucosa Mínima para Cálculos, la Calculadora SmartBolus resta una cantidad de corrección del bolo de comida preliminar.

**Bolo de comida con Corrección Inversa** = Corrección Inversa + bolo de comida preliminar

**Ejemplo**: GS actual o del Sensor: 75 mg/dL; Glucosa Objetivo: 150 mg/dL Factor de Corrección: 50; Bolo de comida preliminar: 2.5 U

 $75 \text{ mg/dL} - 150 \text{ mg/dL} = -1.5 \text{ U}$  de Corrección Inversa 50

-1.5 U (Corrección Inversa) + 2.5 U (bolo de comida preliminar) = 1.0 U de bolo de comida

Una Corrección Inversa solo se aplica al bolo de comida. En este ejemplo, el bolo de comida se reduce en 1.5 unidades, lo que da como resultado un bolo de comida de 1.0 U.

#### **Reglas de la Calculadora SmartBolus**

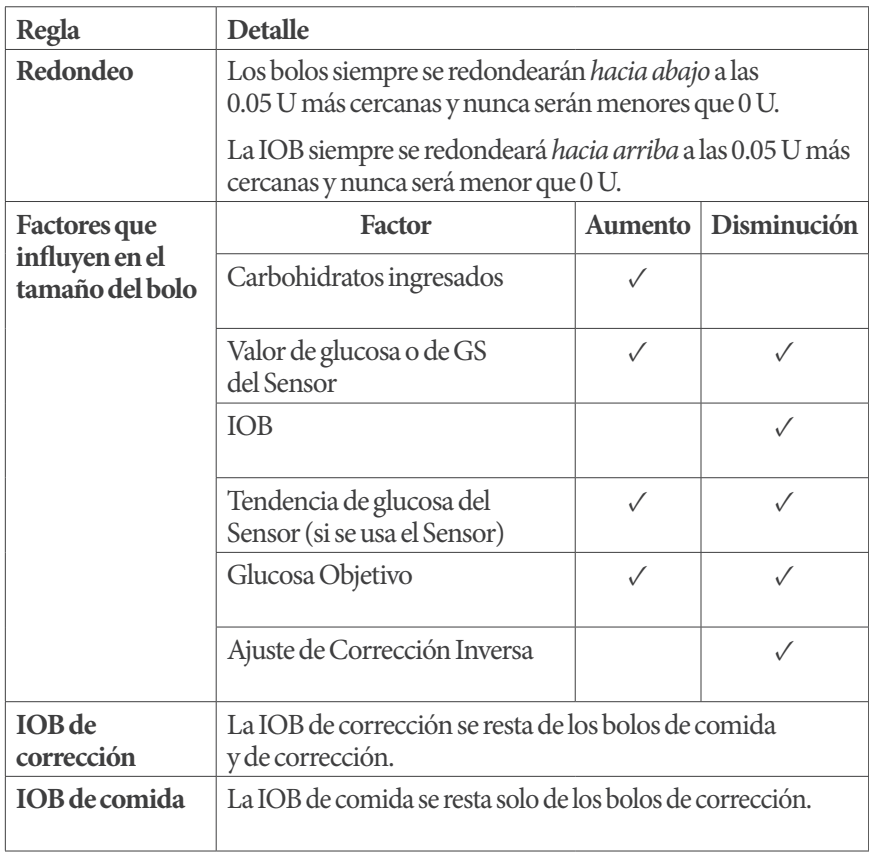

La Calculadora SmartBolus aplica las reglas siguientes a las dosis de bolo sugerido:

#### **Resumen de la pantalla de cálculos de bolos**

Puede tocar VER CÁLCULOS DEL BOLO en la pantalla Historial de insulina y GS o tocar CÁLCULOS en la pantalla de la Calculadora SmartBolus si desea ver los detalles de los cálculos del bolo.

Cuando se usan un valor de glucosa del Sensor y una tendencia para un bolo, la Calculadora SmartBolus no solo considera el valor, sino que también podría ajustar la cantidad del bolo según la tendencia. Verá estos Ajustes etiquetados en la pantalla de Cálculos del bolo.

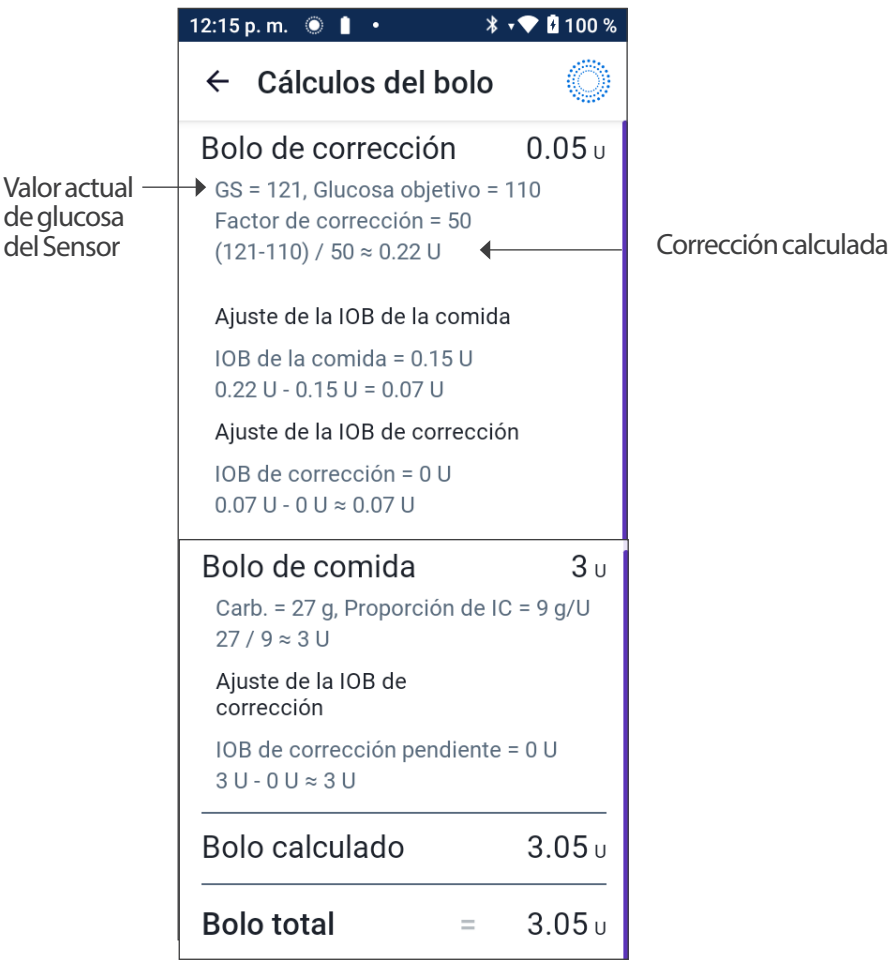

#### **18.2. Ejemplos de la Calculadora SmartBolus**

#### **Ejemplo 1**

Comer 50 g de carbohidratos, con 0.6 U de IOB de comida y 0.5 U de IOB de corrección de los bolos de comida y de corrección previos. El Sensor de glucosa no está disponible y no se ingresó una lectura de glucosa en sangre.

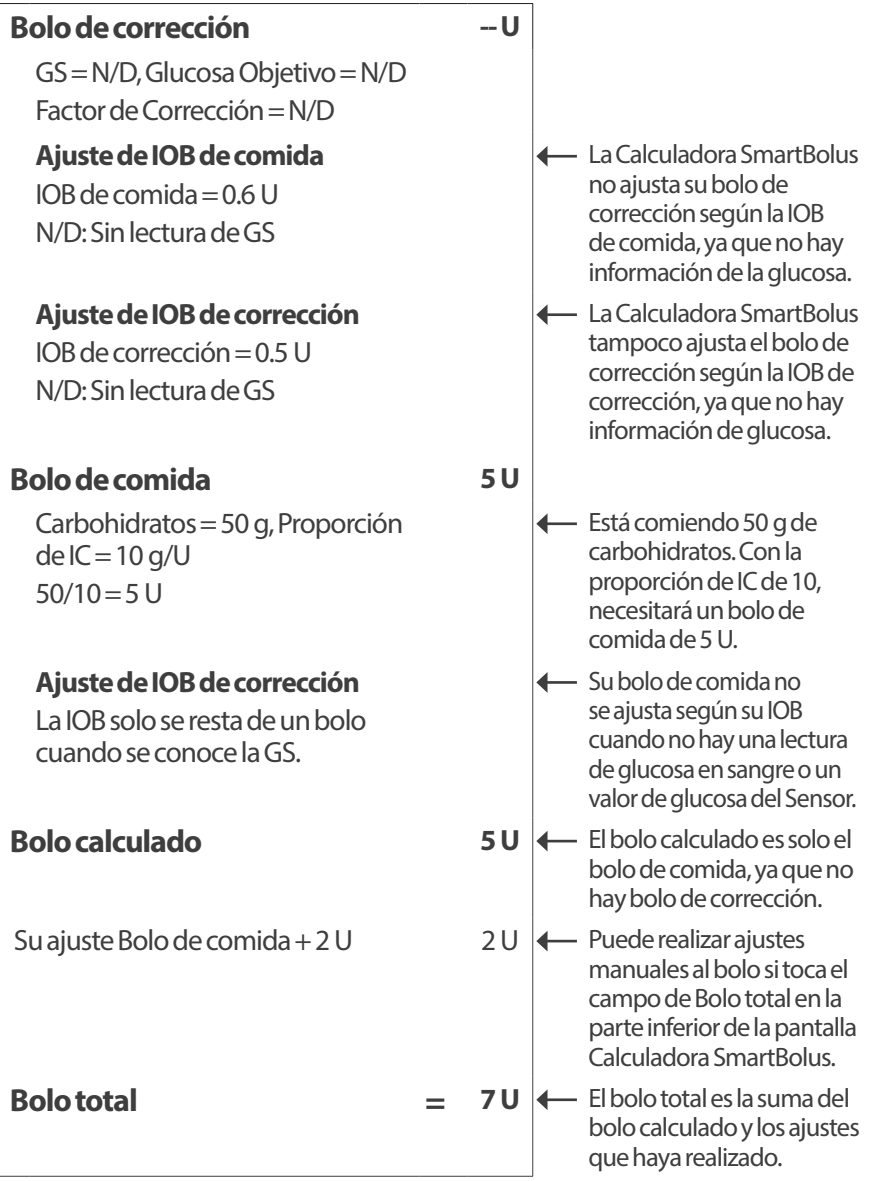

#### **Ejemplo 2**

Comer 30 g de carbohidratos, sin IOB de comida o de corrección. Valor de glucosa del Sensor usado de 180 mg/dL, con tendencia al alza.

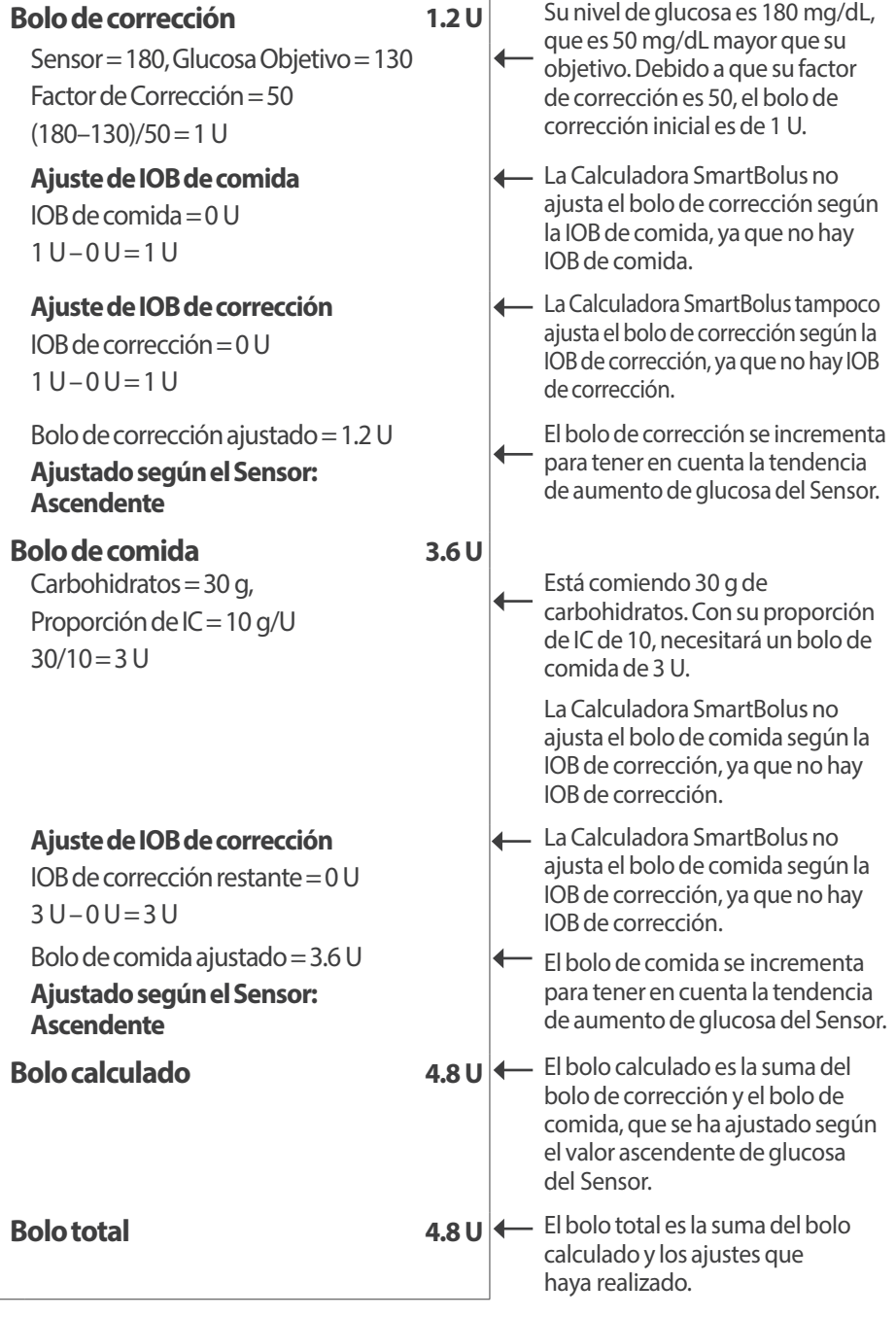

#### **Ejemplo 3**

No se ingresaron carbohidratos; se usó valor de glucosa del Sensor de 180 mg/dL con tendencia decreciente. Hay 0.8 U de IOB de comida y 0.5 U IOB de corrección de los bolos de comida y corrección previos.

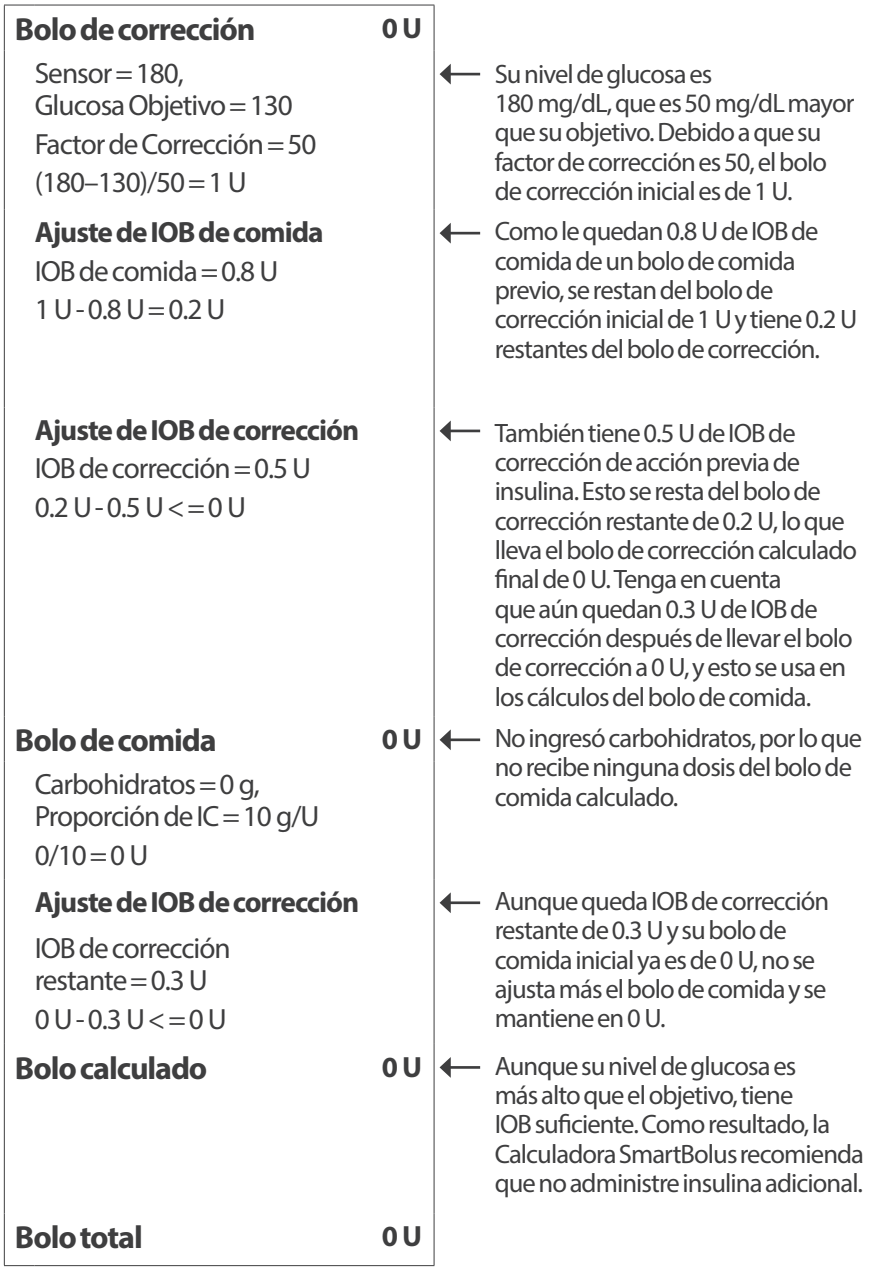

Esta página se dejó en blanco intencionalmente.

# **USO DE UN SENSOR CON OMNIPOD 5**

Información de seguridad importante del Sensor 

**19** Acerca del Sensor Dexcom

**20** Conexión de un Sensor Dexcom al Pod

Esta página se dejó en blanco intencionalmente.

# **Información de seguridad importante del Sensor**

#### **Advertencias sobre el Sensor**

**Advertencia:** SIEMPRE esté al tanto de su valor actual de glucosa del Sensor, confíe en cómo se siente su cuerpo y no ignore los síntomas de glucosa alta y baja. Aunque la administración de insulina se ajusta automáticamente en el Modo Automatizado para llevar su nivel de glucosa a su Glucosa Objetivo definida, aún puede producirse una hipoglucemia o hiperglucemia grave.

Si sus valores de glucosa del Sensor no coinciden con sus síntomas, SIEMPRE revise su glucosa en sangre con un medidor de GS, considere el tratamiento o la calibración del Sensor si fuera necesario. Cambie SIEMPRE al Modo Manual si cree que está recibiendo valores incorrectos de glucosa del Sensor.

- Los valores de glucosa del Sensor erróneamente altos pueden causar la administración excesiva de insulina y llevar a hipoglucemia grave, convulsiones, pérdida del conocimiento o la muerte
- Los valores de glucosa del Sensor erróneamente bajos pueden causar la suspensión de insulina prolongada y causar hiperglucemia, DKA o la muerte

Si tiene síntomas que no coinciden con sus lecturas de glucosa en sangre y ha seguido todas las instrucciones mencionadas en la *Guía del Usuario Técnica*, comuníquese con su proveedor de atención médica.

**Advertencia:** SIEMPRE asegúrese de utilizar el Sensor según las instrucciones del fabricante. No prolongue el uso del Sensor más allá de la duración recomendada ni empiece un Sensor que haya pasado la fecha de caducidad indicada en la etiqueta. El sistema Omnipod 5 se basa en valores actuales y exactos de glucosa del Sensor para determinar sus necesidades de insulina. El uso incorrecto del Sensor podría causar la administración excesiva o insuficiente de insulina, que puede resultar en hipoglucemia o hiperglucemia.

**Advertencia:** SIEMPRE confirme que el número de serie (SN) del Transmisor Dexcom G6 o el código de emparejamiento y número de serie del Dexcom G7 que guardó en la Aplicación Omnipod 5 coincida con el que está usando. En los casos en que más de una persona en el hogar use un Sensor Dexcom, los números emparejados incorrectamente podrían causar la administración excesiva o insuficiente de insulina y resultar en hipoglucemia e hiperglucemia.

**Advertencia:** Los componentes del dispositivo, incluidos el Pod, el Sensor y el Transmisor, pueden verse afectados por una fuerte radiación o campos magnéticos. Los componentes del dispositivo deben quitarse (y el Pod y el Sensor deben desecharse) antes de una exploración por rayos X, resonancia magnética (IRM) o tomografía computarizada (TC) (o cualquier prueba o procedimiento similar). Además, el Controlador y el smartphone deben dejarse fuera de la sala de procedimientos. La exposición a rayos X, IRM o TC puede dañar estos componentes. Compruebe con su proveedor de atención médica las pautas para quitarse el Pod.

**Advertencia:** NO utilice el sistema Omnipod 5 si está tomando hidroxiurea, un medicamento utilizado en el tratamiento de enfermedades como el cáncer y la anemia de células falciformes. Los valores de glucosa del Sensor Dexcom podrían estar falsamente elevados y causar la administración excesiva de insulina, lo que puede resultar en hipoglucemia grave.

#### **Precauciones del Sensor**

**Precaución:** No puede usar el receptor Dexcom con el sistema Omnipod 5, ya que este el sistema Omnipod 5 solo es compatible con la Aplicación Dexcom G6 o Dexcom G7 en un smartphone.

# **CAPÍTULO 19 Acerca del Sensor Dexcom**

## **Índice**

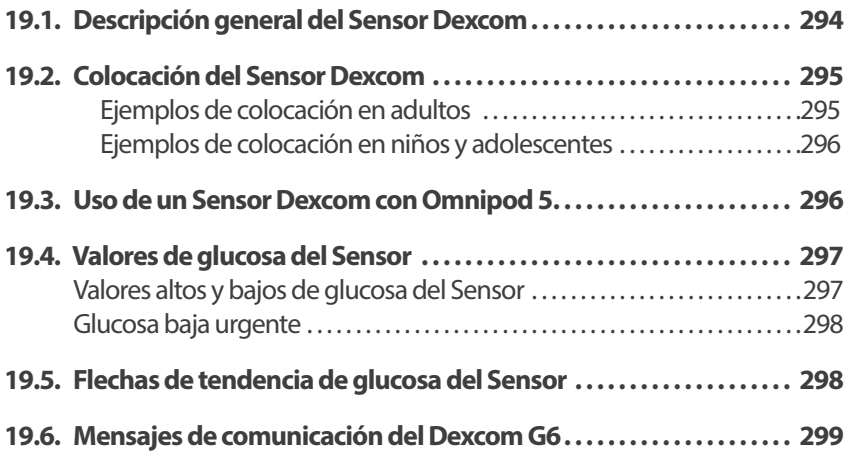

#### **19.1. Descripción general del Sensor Dexcom**

**Advertencia:** SIEMPRE esté al tanto de su valor actual de glucosa del Sensor, confíe en cómo se siente su cuerpo y no ignore los síntomas de glucosa alta y baja. Aunque la administración de insulina se ajusta automáticamente en el Modo Automatizado para llevar su nivel de glucosa a su Glucosa Objetivo definida, aún puede producirse una hipoglucemia o hiperglucemia graves.

Si sus valores de glucosa del Sensor no coinciden con sus síntomas, SIEMPRE revise la glucosa en sangre con un medidor de GS y considere el tratamiento o la calibración del Sensor si son necesarios. Cambie SIEMPRE al Modo Manual si cree que está recibiendo valores incorrectos de glucosa del Sensor.

- Los valores de glucosa del Sensor erróneamente altos pueden causar la administración excesiva de insulina y llevar a hipoglucemia grave, convulsiones, pérdida del conocimiento o la muerte
- Los valores de glucosa del Sensor erróneamente bajos pueden causar la suspensión de insulina prolongada y causar hiperglucemia, DKA o la muerte

Si tiene síntomas que no coinciden con sus lecturas de glucosa en sangre y ha seguido todas las instrucciones mencionadas en la *Guía del Usuario Técnica*, comuníquese con su proveedor de atención médica.

El Sistema Omnipod 5 está diseñado para conectarse con los sistemas del CGM Dexcom G6 o Dexcom G7. Cuando está conectado con el Sensor Dexcom, el Pod recibe valores y tendencias de glucosa del Sensor Dexcom. En el Modo Automatizado, el Pod usa los valores de glucosa del Sensor para tomar decisiones sobre la dosificación automatizada de insulina cada 5 minutos. Tanto en el Modo Manual como en el Modo Automatizado, se puede usar un valor de glucosa del Sensor y una tendencia de glucosa en la Calculadora SmartBolus para calcular un bolo sugerido.

Lea y siga todas las instrucciones del producto Dexcom, incluidas las Declaraciones de Seguridad, en las *Instrucciones de Uso del sistema del Sensor Dexcom*.

**Nota:** Todas las acciones y alertas específicas del Sensor y del Transmisor se controlan a través de la Aplicación Dexcom G6 o Dexcom G7. Consulte más información en las *Instrucciones de Uso del sistema del Sensor* Dexcom.

**Nota:** La Aplicación Dexcom y la Aplicación Omnipod 5 no se comunican directamente entre sí. Tienen sus propios canales de comunicación separados para adquirir los valores de glucosa del Sensor. Como resultado de esto, podría notar que los valores de glucosa del Sensor a veces pueden diferir un poco en cada Aplicación.

Cuando conecte y use un Sensor, tenga en cuenta lo siguiente:

- Compruebe siempre las fechas de caducidad del Sensor y el Transmisor Dexcom. No empiece un Sensor una vez pasada su fecha de caducidad
- Use los sitios de colocación aprobados por Dexcom cuando use el Sensor Dexcom
- Todas las alertas del Dexcom se configuran y controlan con la Aplicación Dexcom. Establezca las alertas de Nivel Bajo y Alto o cualquier otra alerta en la Aplicación Dexcom G6 o Dexcom G7 antes de usar el Sistema Omnipod 5.

**Nota:** El sistema Omnipod 5 también le avisa cuando los valores de glucosa del Sensor son de 55 mg/dL o menos.

• SIEMPRE asegúrese de que el número de serie (SN) del Transmisor Dexcom G6 o el código de emparejamiento y el número de serie del Dexcom G7 que guardó en la Dexcom G6 y la Aplicación Omnipod 5 coincidan con el que está usando

### **19.2. Colocación del Sensor Dexcom**

La conexión Bluetooth entre el Sensor y el Pod es óptima cuando la señal no tiene que atravesar el cuerpo. Mantener ambos dispositivos separados al menos 3 pulgadas (8 cm) y dentro de la línea de visión permite la comunicación constante del Sensor con el Pod.

**Nota:** La línea de visión significa que el Pod y el Sensor se usan en el mismo lado del cuerpo, para que los dos dispositivos se puedan "ver" entre sí sin que el cuerpo bloquee su comunicación.

#### **Ejemplos de colocación en adultos**

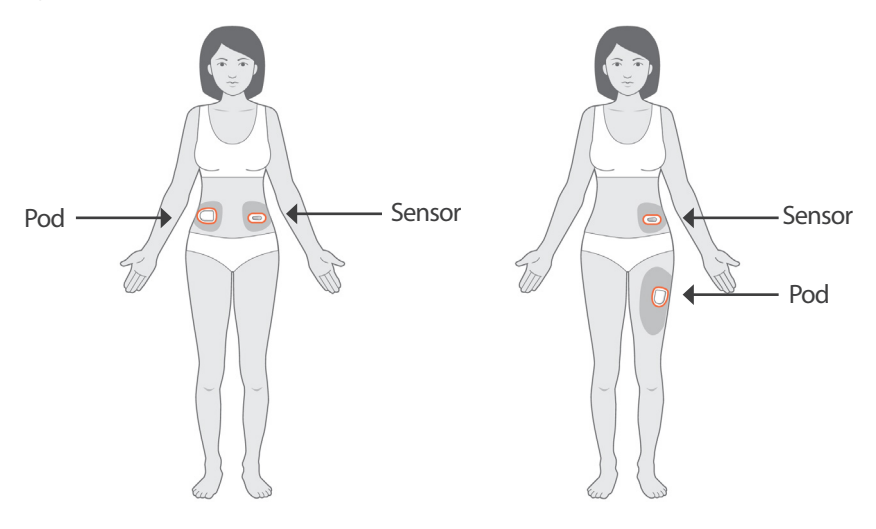

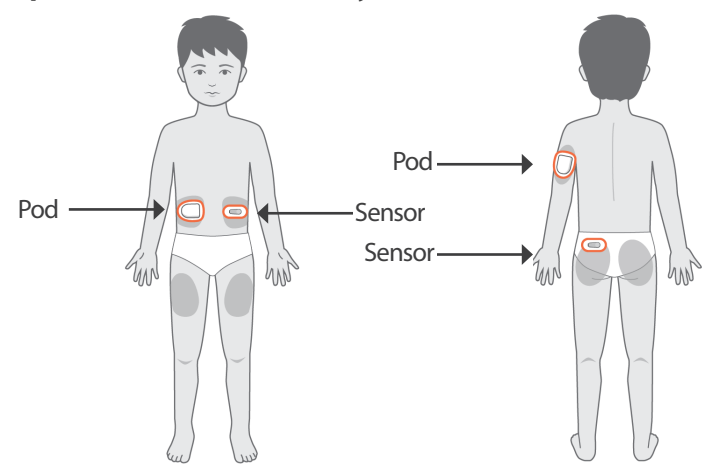

**Ejemplos de colocación en niños y adolescentes**

**Nota:** Para obtener más información sobre las ubicaciones aprobadas de colocación del Sensor, consulte las *Instrucciones de Uso del Sistema del Sensor Dexcom*.

#### **19.3. Uso de un Sensor Dexcom con Omnipod 5**

Al utilizar el sistema Omnipod 5 con el sistema del Sensor Dexcom, debe usar la Aplicación Dexcom G6 o Dexcom G7 para controlar el Sensor.

**Precaución:** No puede usar el receptor Dexcom con el sistema Omnipod 5, ya que este último solo es compatible con la Aplicación Dexcom G6 o Dexcom G7 en un smartphone.

#### **19.4. Valores de glucosa del Sensor**

Los valores de glucosa del Sensor se muestran en el PANEL DE CONTROL. El PANEL DE CONTROL también muestra una flecha de tendencia de glucosa del Sensor para indicar si los valores de glucosa del Sensor tienden al alza o a la baja, o están estables. En el Modo Automatizado, el sistema usa la tendencia del Sensor de glucosa cada 5 minutos en la toma de decisiones sobre la administración de insulina automatizada.

En los Modos Manual y Automatizado, el valor y la tendencia de glucosa del Sensor se pueden usar en la Calculadora SmartBolus. La calculadora SmartBolus puede aumentar o disminuir el bolo según sea necesario con base en el valor y la tendencia de glucosa del Sensor.

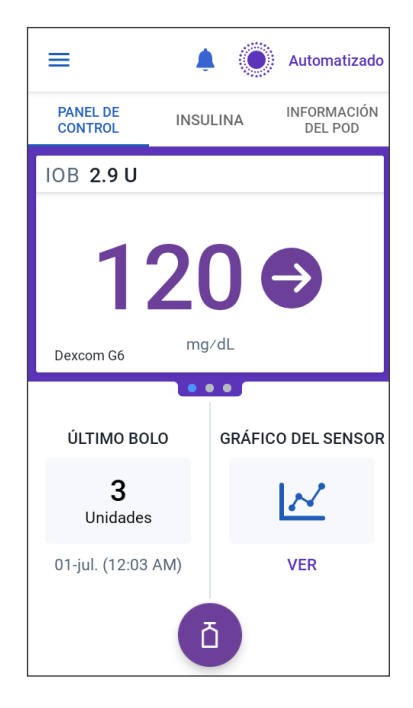

### **Valores altos y bajos de glucosa del Sensor**

La Aplicación Omnipod 5indica valores altos y bajos de glucosa del Sensor como sigue.

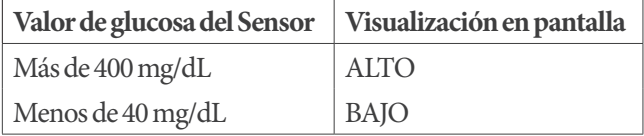

**Nota:** Los valores de glucosa del Sensor se registran automáticamente en el sistema Omnipod 5 y no es necesario ingresarlos en la pantalla de Ingresar la GS.

#### **Glucosa baja urgente**

**Advertencia:** SIEMPRE trate de inmediato la glucosa baja. Niveles de glucosa de 55 mg/dL o más bajos indican hipoglucemia significativa (glucosa muy baja). Si no se trata, podría resultar en convulsiones, pérdida del conocimiento o la muerte. Siga las recomendaciones de tratamiento de su proveedor de atención médica.

Cuando el valor de glucosa del Sensor es de 55 mg/dL o menos, el Sensor Dexcom enviará el valor al Pod. El Pod hará sonar una Alarma de Advertencia para informarle que su nivel de glucosa es muy bajo. Puede reconocer la alarma en el Controlador o smartphone. Consulte "13.7. Lista de Alarmas de Advertencia" en la página 187

**Nota:** Esta alarma se repetirá si se recibe otro valor de glucosa del Sensor de 55 mg/dL o menos después de que se reconozca la Alarma de Advertencia inicial.

**Nota:** Esta Alarma de Advertencia solo se detendrá después de que se reciba un valor de glucosa de 56 mg/dL o más. Puede silenciar esta Alarma de Advertencia durante 30 minutos si reconoce el mensaje en pantalla.

**Nota:** Use un medidor de GS para confirmar su nivel de glucosa. Trate la glucosa baja según sea necesario.

**Nota:** La Alarma de Advertencia Glucosa baja urgente tiene que ver directamente con la glucosa actual de su cuerpo, mientras que otras alarmas tienen que ver con el estado del Pod o la Aplicación Omnipod 5.

### **19.5. Flechas de tendencia de glucosa del Sensor**

Las flechas de tendencia se muestran según las especificaciones del Dexcom. El color de la flecha coincide con el color del valor de glucosa del Sensor. Para obtener más información, consulte las Instrucciones de *Uso del Sistema del Sensor Dexcom*.

El color del valor y la flecha de tendencia de glucosa del Sensor pueden variar como sigue:

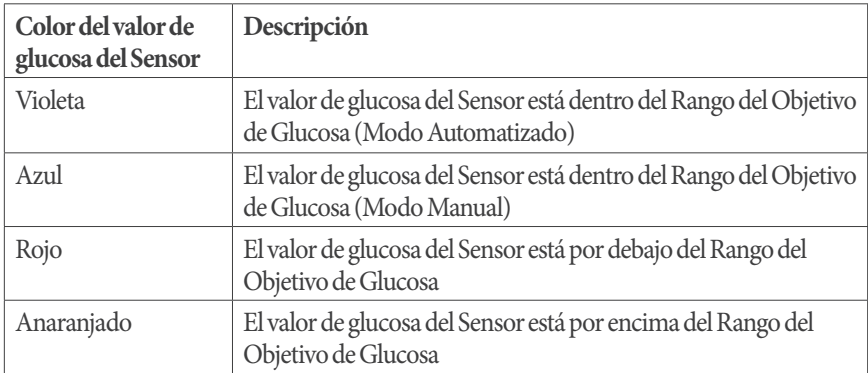

La siguiente tabla describe las flechas de tendencias del Sensor de glucosa. Las flechas de tendencias se muestran en azul solo a modo de ejemplo.

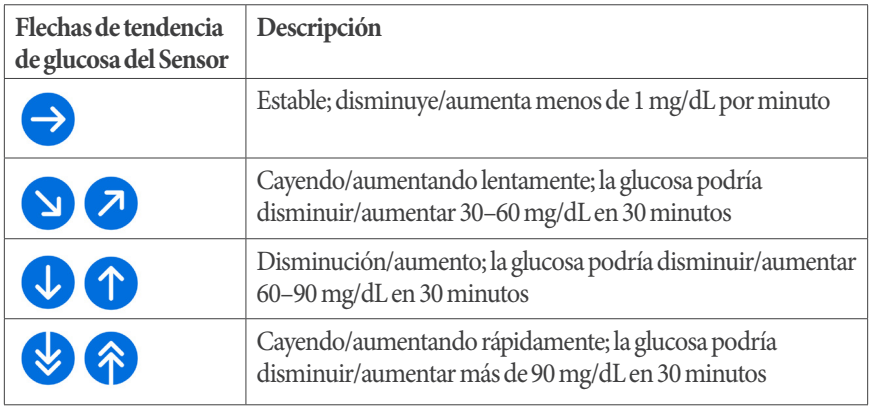

### **19.6. Mensajes de comunicación del Dexcom G6**

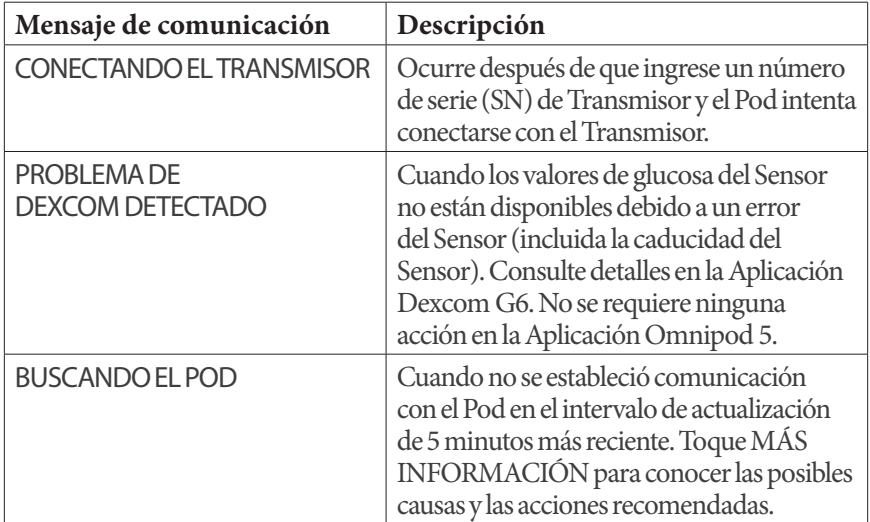

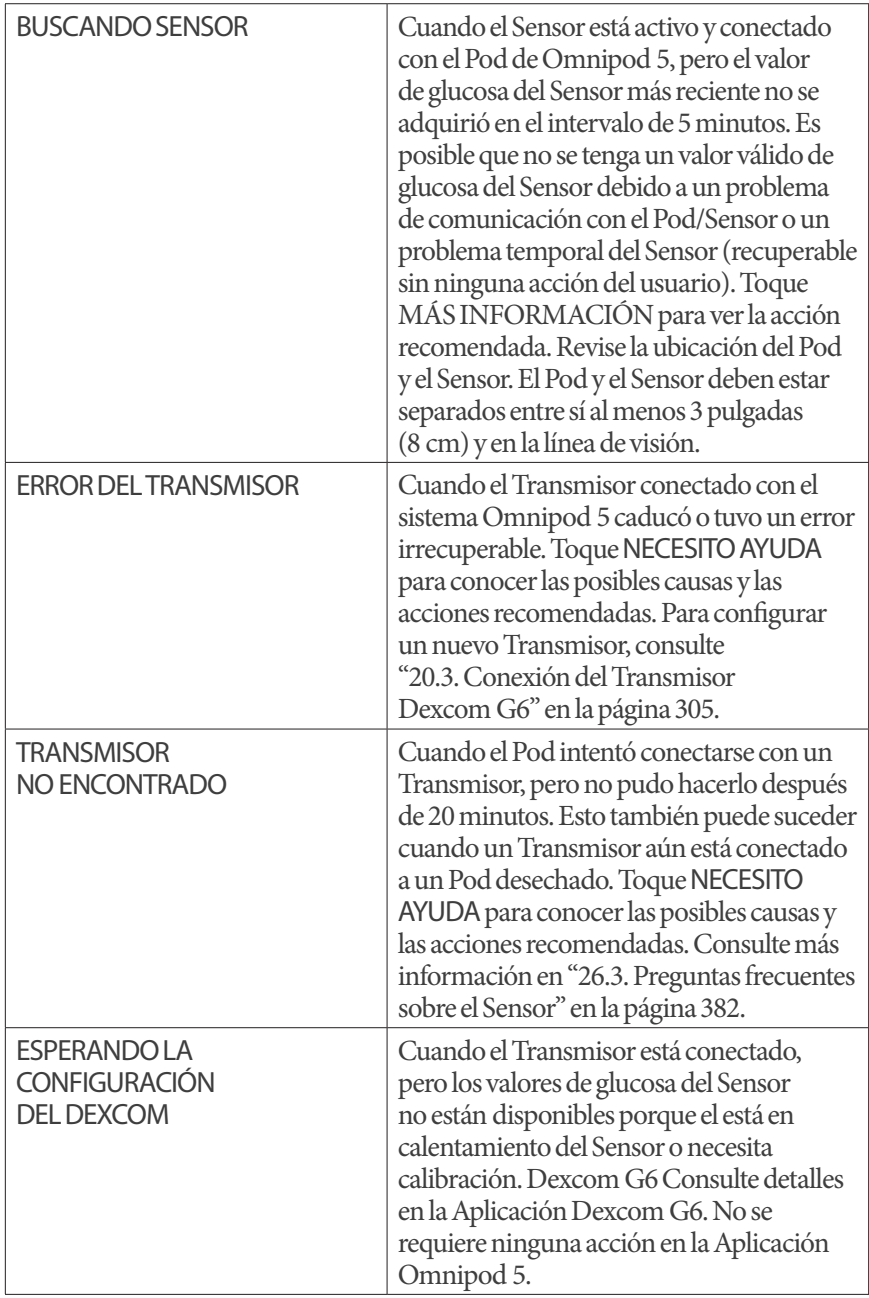

**Nota:** Consulte las *Instrucciones de Uso del sistema del CGM Dexcom G6* para todos los problemas relacionados con el Sensor Mensajes de Comunicación del Dexcom G7

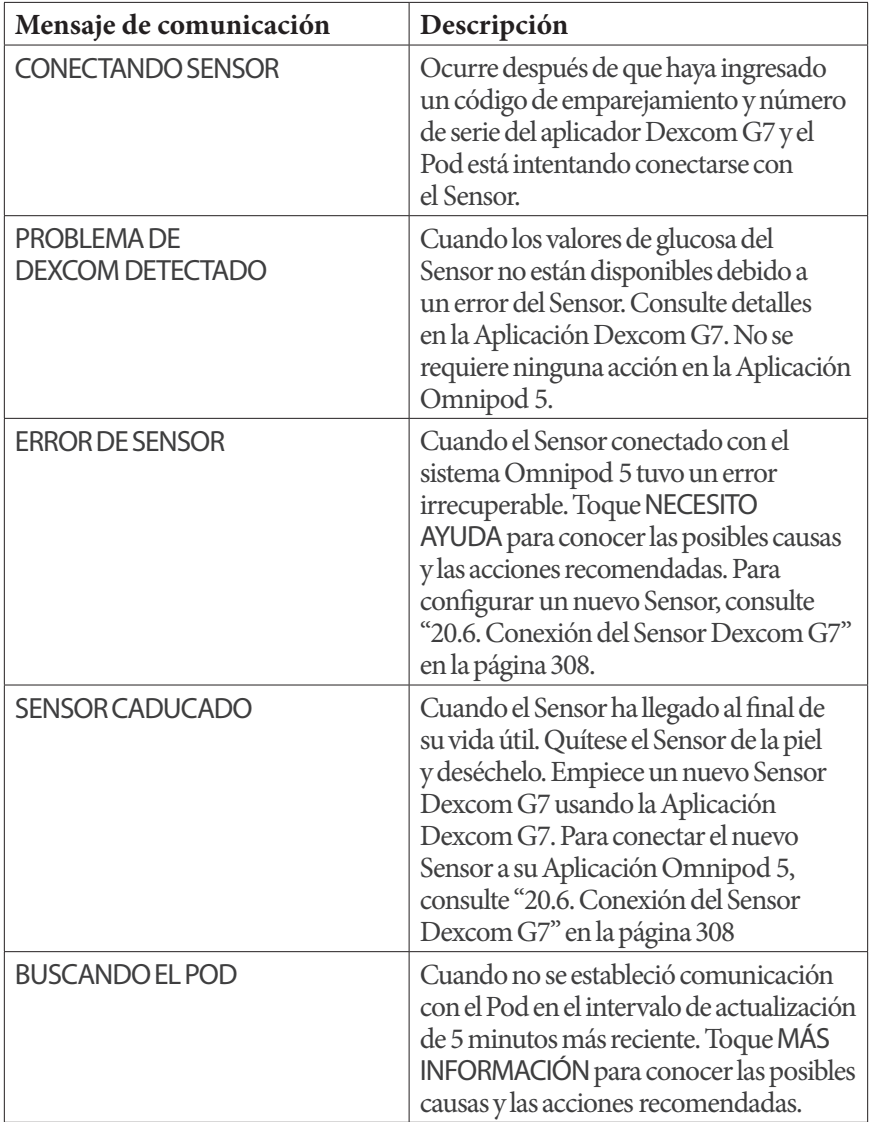

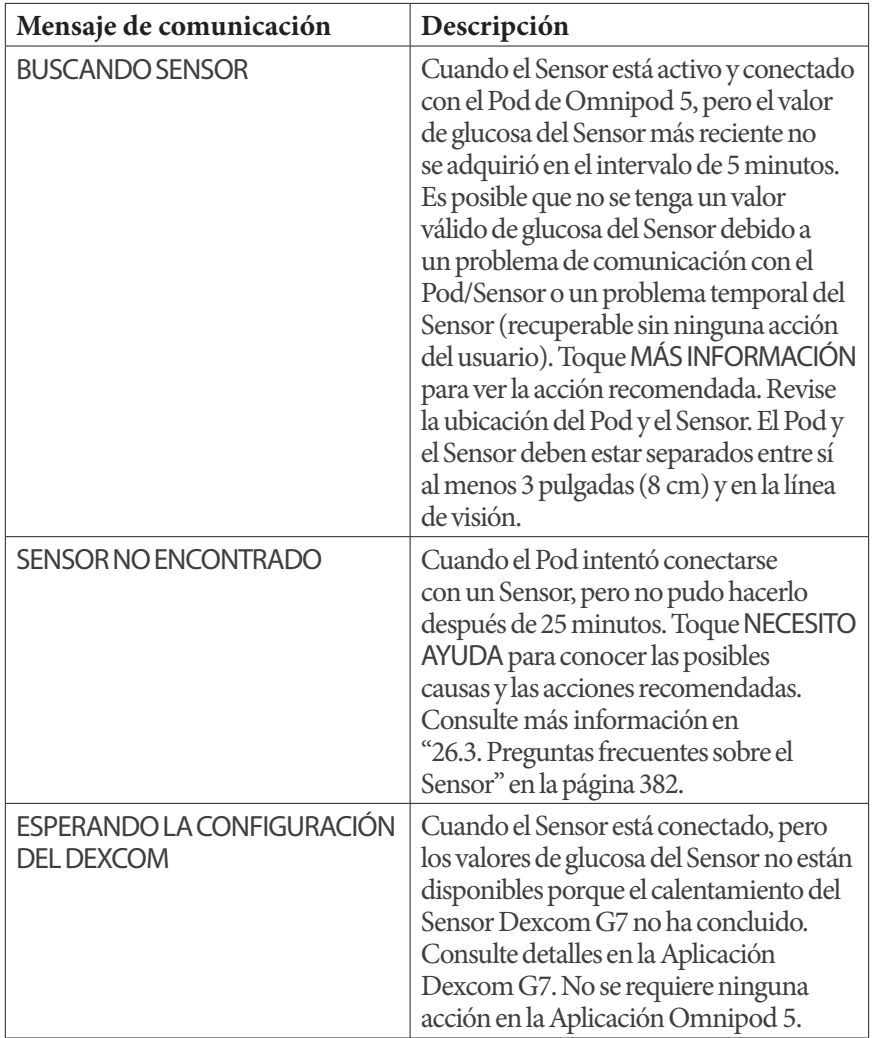

**Nota:** Consulte las Instrucciones de Uso del sistema del Sensor Dexcom G7 para todos los problemas relacionados con el Sensor

# **CAPÍTULO 20 Conexión de un Sensor Dexcom al Pod**

### **Índice**

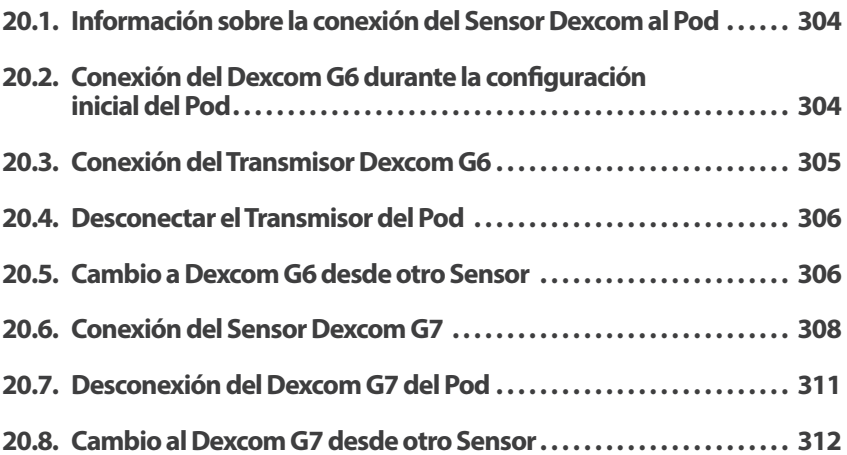

#### **20.1. Información sobre la conexión del Sensor Dexcom al Pod**

El sistema Omnipod 5 está diseñado para funcionar con los Sistemas de Monitorización Continua de Glucosa (CGM) Dexcom G6 o Dexcom G7. Para usar un Sensor Dexcom con el sistema Omnipod 5, deberá obtener el Sensor y el Transmisor de Dexcom 6 o el Sensor Dexcom G7, las *Instrucciones de Uso del Sistema del Sensor Dexcom*, y descargar la Aplicación Dexcom G6 o Dexcom G7 en su smartphone personal.

Antes de que pueda ver y usar los valores de glucosa del Sensor en el sistema Omnipod 5, primero debe configurar el sistema Omnipod 5 para permitir que el Pod se comunique con el Sensor. Una vez conectado, podrá usar el sistema en Modo Automatizado, ver los valores de glucosa del Sensor en la Aplicación Omnipod 5 y usar los valores de glucosa del Sensor en la calculadora de bolo en los Modos Manual y Automatizado.

**Nota:** El Sensor Dexcom debe empezarse en la Aplicación Dexcom para usar los valores de glucosa y las tendencias del Sensor en el sistema Omnipod 5.

#### **Antes de comenzar, haga lo siguiente:**

¾ El sistema Omnipod 5 no se conectará con el Sensor si está utilizando el receptor Dexcom. Si tiene un Sensor o Transmisor existente que está conectado a su receptor, apague su receptor. Deberá usar la Aplicación Dexcom G6 o Dexcom G7 en su smartphone. Para obtener las Instrucciones de Uso del Sistema del Sensor Dexcom, consulte las *Instrucciones de Uso del Sistema del Sensor Dexcom*

#### **20.2. Conexión del Dexcom G6 durante la configuración inicial del Pod**

Pasos para conectar el Transmisor durante la configuración inicial del Pod:

1. Una vez que haya activado su Pod durante la configuración inicial, toque CONECTARSENSOR

**Nota:** Si toca AHORA NO después de activar su Pod durante la configuración inicial, podrá conectar el Sensor y el Transmisor en otro momento. Consulte "Conexión del Transmisor Dexcom G6" en la sección siguiente.

2. Vaya al paso 3 de "Conexión del Transmisor Dexcom G6" en la sección siguiente

### **20.3. Conexión del Transmisor Dexcom G6**

**Advertencia:** SIEMPRE confirme que el número de serie (SN) del Transmisor Dexcom G6 o el código de emparejamiento y el número de serie del Dexcom G7 que guardó en la Aplicación Omnipod 5 coincida con el que está usando. En los casos en que más de una persona en la casa use el Sensor Dexcom, los números de serie emparejados incorrectamente podrían causar la administración excesiva o insuficiente de insulina y resultar en hipoglucemia e hiperglucemia.

Si anteriormente había conectado un Transmisor y su Transmisor ha caducado, o ha eliminado el número de serie (SN) del Transmisor y desea volver a conectarlo, debe ingresar un nuevo SN. Debe estar en Modo Manual para manejar el SN de su Transmisor.

Pasos para conectar el Transmisor Dexcom G6:

1. Desde la pantalla de Inicio, toque el botón  $de$  Menú ( $\equiv$ ) > Manejar Sensor

La pantalla Manejar Sensor muestra el SN guardado

**Nota:** Si el SN del Transmisor se eliminó anteriormente, el campo de SN estará vacío. (Consulte "20.4. Desconectar el Transmisor del Pod" en la página 306).

- 2. Toque INGRESAR UNO NUEVO
- 3. Toque el campo de SN para ver el teclado alfanumérico
- 4. Ingrese el SN impreso en la parte posterior de su Transmisor o en la caja del Transmisor, y a continuación toque Listo
- 5. Toque GUARDAR

**Nota:** Si toca CANCELAR o sale de la pantalla actual (presionando la flecha hacia atrás), el SN no se guarda.

6. Toque CONFIRMAR para empezar a conectar su Transmisor a su Pod. El proceso de conexión puede tardar hasta 20 minutos

Cuando la comunicación con el Pod se lleva a cabo correctamente, en la pantalla se muestra "Conectando Transmisor".

Si el Pod no puede conectarse con el Transmisor en 20 minutos, aparece el mensaje "Transmisor no encontrado". Toque NECESITO AYUDA para obtener más información. Consulte "26.3. Preguntas frecuentes sobre el Sensor" en la página 382 para obtener información adicional.

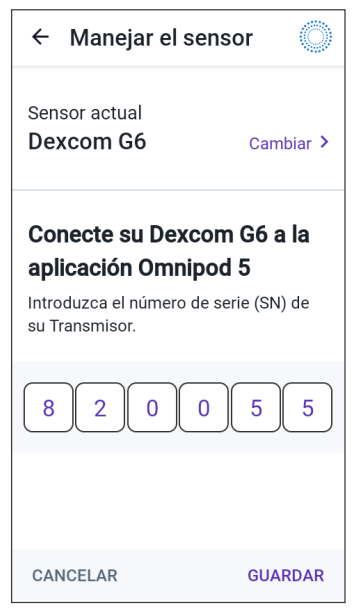

Si no tiene un Pod activo o está cambiando de Pod, el número de serie (SN) del Transmisor se guardará y se enviará al próximo Pod que se active.

#### **20.4. Desconectar el Transmisor del Pod**

Para evitar que el Pod se comunique con el Transmisor, elimine el SN. Si elimina el SN, ya no podrá ingresar al Modo Automatizado hasta que se agregue un nuevo SN de Transmisor.

Pasos para borrar el número de serie (SN):

1. Desde la pantalla de Inicio, toque el botón de Menú  $(\equiv)$ >Manejar Sensor

La pantalla Manejar Sensor muestra el SN guardado

- 2. Toque ELIMINAR
- 3. Toque OK, ELIMINAR para confirmar

#### **20.5. Cambio a Dexcom G6 desde otro Sensor**

El sistema Omnipod 5 es compatible con más de un modelo de Sensor. Si quiere cambiar y usar el Sensor Dexcom G6 con su sistema Omnipod 5 desde otro tipo de Sensor compatible, puede hacer el cambio de Sensores en la Aplicación Omnipod 5.

**Nota:** El cambio de Sensores debe hacerse entre cambios de Pod. Un único Pod no puede conectarse con más de un modelo de Sensor durante su uso.

Para cambiar de otro Sensor al Dexcom G6, siga los pasos a continuación:

1. Desplácese al botón de Menú ( $\equiv$ ) > Manejar Sensor

> **Nota:** No puede cambiar de Sensores mientras esté usando un Pod activo. Si tiene un Pod activo, cuando intente hacer el cambio en la pantalla se leerá Espere hasta el próximo cambio de Pod.

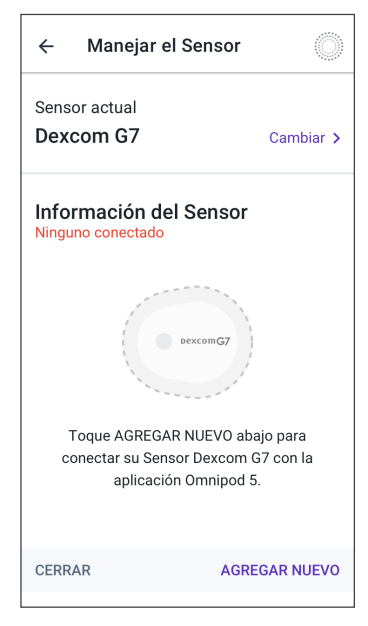

2. La pantalla Manejar Sensor le muestra su Sensor actual

Toque Cambiar > para cambiar a un Sensor diferente (o a ningún Sensor)

Por ejemplo, es posible que haya estado usando un Sensor Dexcom G7 y ahora quiere cambiar a un Sensor Dexcom G6

3. La pantalla Selección de Sensor le muestra las opciones con su Sensor actualmente seleccionado

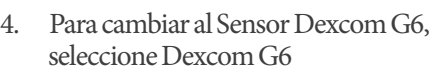

Toque GUARDAR

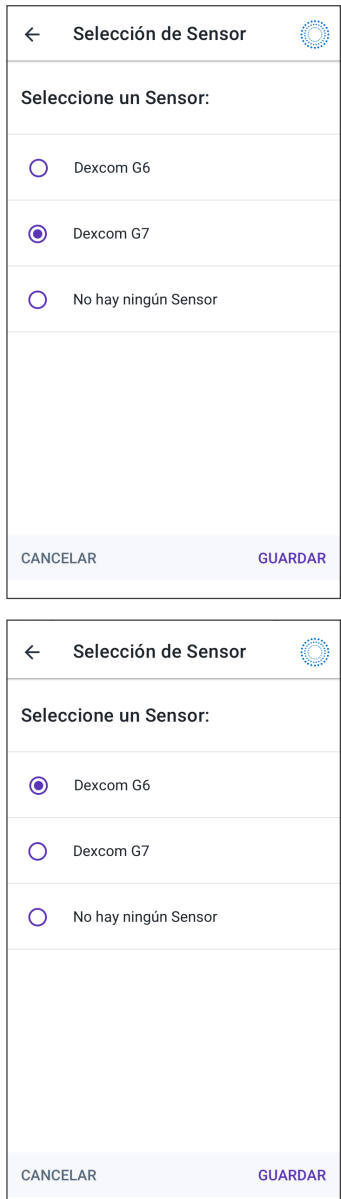

#### **20 Conexión de un Sensor Dexcom al Pod**

5. Confirme su cambio a Dexcom G6

Toque CONFIRMAR para reconocer

- 6. La Aplicación Omnipod 5 preguntará: ¿Quiere agregar el Sensor Dexcom G6 alOmnipod 5 ahora?
	- a. Toque AGREGAR para comenzar el proceso de agregar su Sensor Dexcom G6 al Omnipod 5
	- b. Toque AHORA NO para agregar un Sensor Dexcom G6 al Omnipod 5 en otro momento

#### Confirmar el cambio a Dexcom G6

Está cambiando de Dexcom G7 a Dexcom G6.

Si tiene un Sensor Dexcom G7 activo, quite y deseche el Sensor viejo porque la aplicación Omnipod 5 ya no podrá comunicarse con él.

CANCELAR CONFIRMAR

- 7. Agregue el Transmisor Dexcom G6 ingresando el número de serie (SN) del Transmisor en la Aplicación Omnipod 5. El SN debe coincidir con el SN del Transmisor conectado a la Aplicación móvil Dexcom G6. Consulte "20.3. Conexión del Transmisor Dexcom G6" en la página 305
- 8. Active un nuevo Pod. Compruebe en la tapa de la bandeja del Pod y en la caja del Pod si es compatible con el Sensor Dexcom G6

Cuando la comunicación con el Pod se lleva a cabo correctamente, en la pantalla se muestra "Conectando Transmisor".

Si el Pod no puede conectarse con el Transmisor Dexcom G6 en 20 minutos, aparece el mensaje "Transmisor No Encontrado". Toque NECESITO AYUDA para obtener más información. Consulte "26.3. Preguntas frecuentes sobre el Sensor" en la página 382.

Si no tiene un Pod activo, el número de serie (SN) del Transmisor se guardará y se enviará al próximo Pod que active.

### **20.6. Conexión del Sensor Dexcom G7**

Si anteriormente se había conectado a un Sensor Dexcom G7 y su Sensor ha caducado, o si ha borrado el código de emparejamiento y el número de serie (SN) del Sensor y quiere reconectar, debe ingresar la información del Sensor Dexcom G7 impresa en el aplicador para su Sensor actual.

Para conectar el Sensor Dexcom G7:

1. Desde la pantalla de Inicio, toque el botón de Menú  $(\equiv)$ >Manejar Sensor

**Nota:** Si está empezando el sistema Omnipod 5 por primera vez, se le pedirá que ingrese la información del Sensor durante la configuración inicial.

La pantalla Manejar Sensor muestra el código de emparejamiento y el número de serie guardados

**Nota:** Si la información del Sensor fue borrada previamente, los campos código de emparejamiento y número de serie aparecen vacíos. (Consulte "20.7. Desconexión del Dexcom G7 del Pod" en la página 311).

2. Toque AGREGAR NUEVO

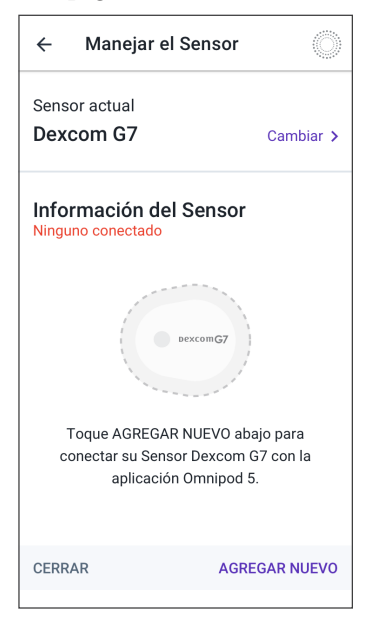

3. Para usar la opción Tomar Foto para conectarse, toque TOMAR FOTO

> Para ingresar los números, toque INGRESAR CÓDIGO MANUALMENTE

**Nota:** Deberá conectar cada Sensor Dexcom G7 nuevo tanto a la Aplicación Omnipod 5 como a la Aplicación Dexcom G7 para que su Pod y el Sensor permanezcan conectados.

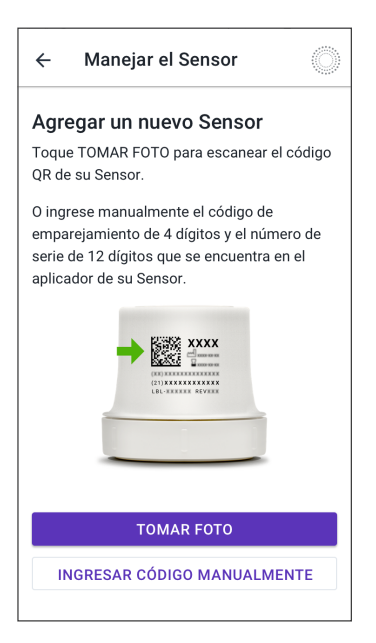

### **20 Conexión de un Sensor Dexcom al Pod**

4. Si va a tomar una foto, alinee el código QR dentro del recuadro verde. La foto se tomará automáticamente. La foto no quedará almacenada

> **Nota:** Si toca CANCELAR, la información no se guarda.

**Nota:** Compruebe que la lente de la cámara no esté obstruida por el estuche del smartphone o la funda de gel del Controlador. También deberá tener habilitado el permiso de acceso a la cámara.

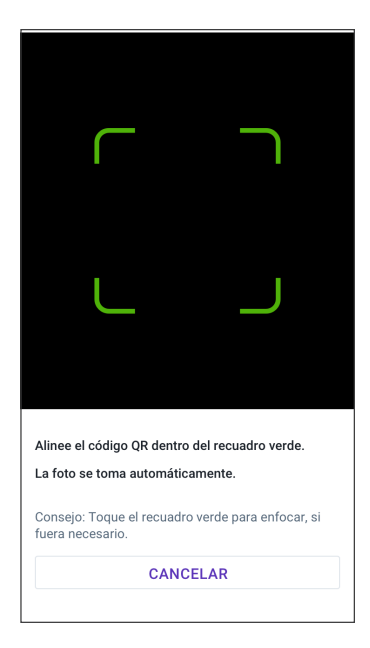

#### **O**

Si ingresa manualmente, ingrese el código de emparejamiento de 4 dígitos impreso en su aplicador:

Toque GUARDAR

Toque CONFIRMAR

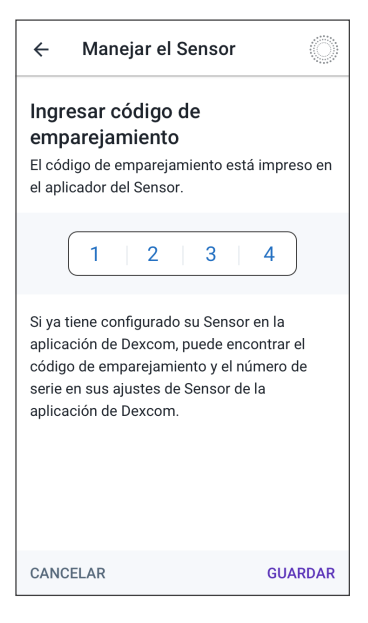

### **20 Conexión de un Sensor Dexcom al Pod Conexión de un Sensor Dexcom al Pod 20**

A continuación, ingrese el número de serie de 12 dígitos impreso en su aplicador

Toque GUARDAR

**Nota:** Si toca CANCELAR o sale de la pantalla actual (presionando la flecha hacia atrás), la información no se guarda.

5. Toque CONFIRMAR para empezar a conectar su Sensor al Pod. El proceso de conexión puede tardar hasta 25 minutos

Cuando la comunicación con el Pod se lleva a cabo correctamente, en la pantalla se muestra "Conectando Sensor".

Si el Pod no puede conectarse con el Sensor en 25 minutos, aparece el mensaje "Sensor No Encontrado". Toque NECESITO AYUDA para obtener más información. Consulte más información en "26.3. Preguntas frecuentes sobre el Sensor" en la página 382.

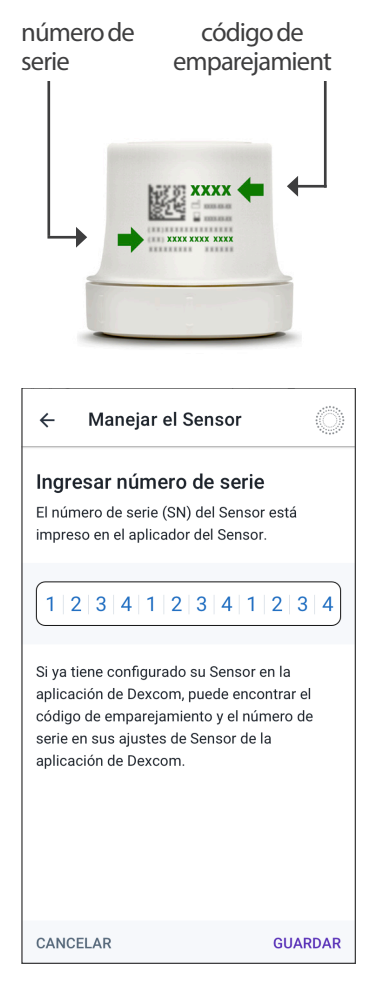

### **20.7. Desconexión del Dexcom G7 del Pod**

Para evitar que el Pod se comunique con el Sensor, elimine la información del Sensor. Si elimina el código de emparejamiento y el número de serie, ya no podrá ingresar en el Modo Automatizado hasta que haya agregado el código de emparejamiento y el número de serie de un nuevo Sensor.

Para eliminar el Sensor:

- 1. Desde la pantalla de Inicio, toque el botón de Menú  $(\equiv)$ >Manejar Sensor
- 2. La pantalla Manejar Sensor muestra el información guardada del Sensor Toque ELIMINAR
- 3. Toque OK, ELIMINAR para confirmar

#### **20.8. Cambio al Dexcom G7 desde otro Sensor**

El sistema Omnipod 5 es compatible con más de un modelo de Sensor. Si quiere cambiar y usar el Sensor Dexcom G7 con su sistema Omnipod 5 desde otro tipo de Sensor compatible, puede hacer el cambio de Sensores en la Aplicación Omnipod 5.

**Nota:** El cambio de Sensores debe hacerse entre cambios de Pod. Un único Pod no puede conectarse con más de un modelo de Sensor durante su uso.

Para cambiar de otro Sensor al Dexcom G7, siga los pasos a continuación:

1. Desplácese al botón de Menú ( $\equiv$ ) > Manejar Sensor

**Nota:** No puede cambiar de Sensores mientras esté usando un Pod activo. Si tiene un Pod activo, cuando intente hacer el cambio en la pantalla se leerá Espere hasta el próximo cambio de Pod.

2. La pantalla Manejar Sensor le muestra su Sensor actual

Toque Cambiar > para cambiar a un Sensor diferente (o a ningún Sensor)

Por ejemplo, es posible que haya estado usando un Sensor Dexcom G6 y ahora quiere cambiar a un Sensor Dexcom G7.

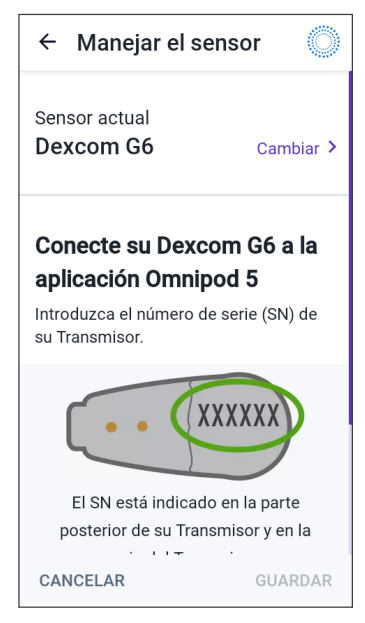

### **20 Conexión de un Sensor Dexcom al Pod Conexión de un Sensor Dexcom al Pod 20**

3. La pantalla Selección de Sensor le muestra las opciones con su Sensor actualmente seleccionado

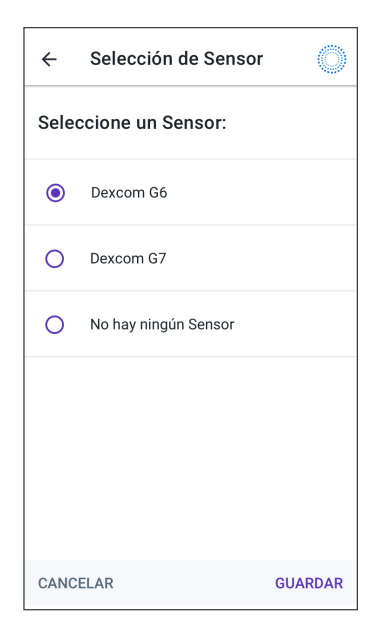

4. Para cambiar al Sensor Dexcom G7, seleccione Dexcom G7

Toque GUARDAR

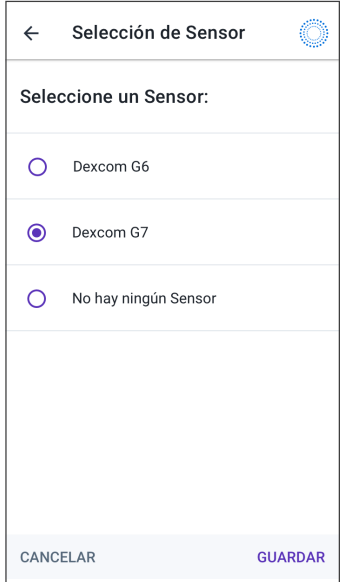

### **20 Conexión de un Sensor Dexcom al Pod**

5. Confirme su cambio a Dexcom G7

Toque CONFIRMAR para reconocer

- 6. La Aplicación Omnipod 5 preguntará: ¿Quiere agregar el Sensor Dexcom G7 alOmnipod 5 ahora?
	- Toque AGREGAR para comenzar el proceso de agregar su Sensor Dexcom G7 al Omnipod 5
	- Toque AHORA NO para agregar un Sensor Dexcom G7 al Omnipod 5 en otro momento

#### Confirmar cambio a Dexcom G7

Está cambiando de Dexcom G6 a Dexcom G7.

Si tiene un Sensor Dexcom G6 activo, quite y deseche el Sensor viejo porque la aplicación Omnipod 5 ya no podrá comunicarse con él.

CANCELAR CONFIRMAR

7. Para agregar su Sensor Dexcom G7 al Omnipod 5, seleccione TOMAR FOTO y tome una foto del código QR que aparece en el costado del aplicador Dexcom G7. O bien puede ingresar manualmente el código de emparejamiento y el número de serie en la Aplicación Omnipod 5. Consulte "20.7. Desconexión del Dexcom G7 del Pod" en la página 311

El código de emparejamiento y el número de serie deben coincidir con los números impresos en el aplicador Dexcom G7. El código de emparejamiento debe coincidir con el código de emparejamiento del Sensor conectado a la Aplicación móvil Dexcom G7

8. Active un nuevo Pod. Compruebe en la tapa de la bandeja del Pod y en la caja del Pod si es compatible con el Sensor Dexcom G7

Cuando la comunicación con el Pod se lleva a cabo correctamente, en la pantalla se muestra "Conectando Sensor".

Si el Pod no puede conectarse con el Sensor Dexcom G7 en 25 minutos, aparece el mensaje "Sensor No Encontrado". Toque NECESITO AYUDA para obtener más información. Consulte "26.3. Preguntas frecuentes sobre el Sensor" en la página 382.

Si no tiene un Pod activo, el código de emparejamiento y el número de serie del Sensor se guardarán y se enviarán al próximo Pod que active.

# **MODO AUTOMATIZADO**

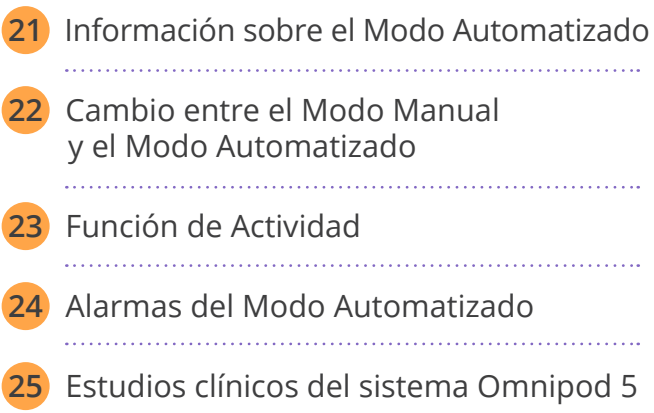

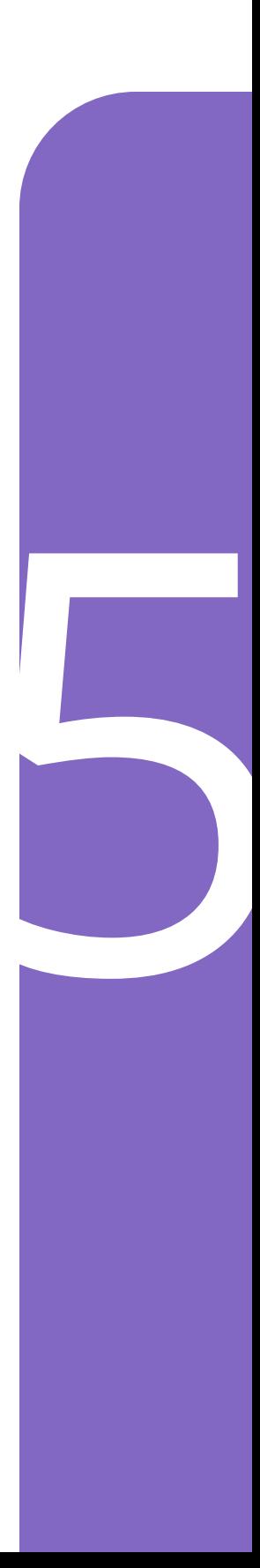
Esta página se dejó en blanco intencionalmente.

# **Información de seguridad importante del Modo Automatizado**

## **Advertencias del Modo Automatizado**

**Advertencia:** La tecnología SmartAdjust NO debe ser utilizada en menores de 2 años. La tecnología SmartAdjust TAMPOCO debe usarse para personas que requieren menos de 5 unidades de insulina al día, ya que la seguridad de la tecnología no se ha evaluado en esta población.

**Advertencia:** NO utilice la tecnología SmartAdjust en mujeres embarazadas, pacientes en estado crítico y aquellos en diálisis. La seguridad de la tecnología SmartAdjust no se ha evaluado en estas poblaciones. Antes de usar la tecnología SmartAdjust consulte con su proveedor de atención médica si alguna de estas condiciones se aplica a usted.

**Advertencia:** SIEMPRE esté al tanto de sus valores actuales de glucosa del Sensor, confíe en cómo se siente su cuerpo y no ignore los síntomas de glucosa alta y baja. Aunque la administración de insulina se ajusta automáticamente en el Modo Automatizado con el objetivo de llevar su nivel de glucosa a su Glucosa Objetivo definida, aún puede producirse hipoglucemia o hiperglucemia grave.

Si sus valores de glucosa del Sensor no coinciden con sus síntomas, SIEMPRE revise su glucosa en sangre con un medidor de GS, considere el tratamiento o la calibración del Sensor si fuera necesario. Cambie SIEMPRE al Modo Manual si cree que está recibiendo valores incorrectos de glucosa del Sensor.

- Los valores de glucosa del Sensor erróneamente altos pueden causar la administración excesiva de insulina y llevar a hipoglucemia grave, convulsiones, pérdida del conocimiento o la muerte
- Los valores de glucosa del Sensor erróneamente bajos pueden causar la suspensión de insulina prolongada y causar hiperglucemia, DKA o la muerte

Si tiene síntomas que no coinciden con sus lecturas de glucosa en sangre y ha seguido todas las instrucciones mencionadas en la *Guía del Usuario Técnica*, comuníquese con su proveedor de atención médica.

**Advertencia:** EVITE administrarse insulina, ya sea mediante inyección o inhalación, mientras usa un Pod activo, ya que esto podría resultar en hipoglucemia. El sistema Omnipod 5 no puede registrar la insulina que se administra por fuera del sistema. Consulte con su proveedor de atención médica sobre el tiempo que debe esperar después de la administración manual de insulina antes de empezar el Modo Automatizado.

**Advertencia:** Monitorear SIEMPRE los síntomas de hipoglucemia mientras la función de Actividad está habilitada. También puede producirse hipoglucemia al utilizar la función de Actividad. Siga los consejos de su proveedor de atención médica sobre cómo evitar y tratar la hipoglucemia. Si no se trata, la hipoglucemia puede causar convulsiones, pérdida de conocimiento o la muerte.

**Advertencia:** NO utilice el sistema Omnipod 5 si está tomando hidroxiurea, un medicamento utilizado en el tratamiento de enfermedades como cáncer y anemia de células falciformes. Los valores de glucosa del Sensor Dexcom podrían estar falsamente elevados y causar la administración excesiva de insulina, lo que puede resultar en hipoglucemia grave.

# **CAPÍTULO 21 Información sobre el Modo Automatizado**

## **Índice**

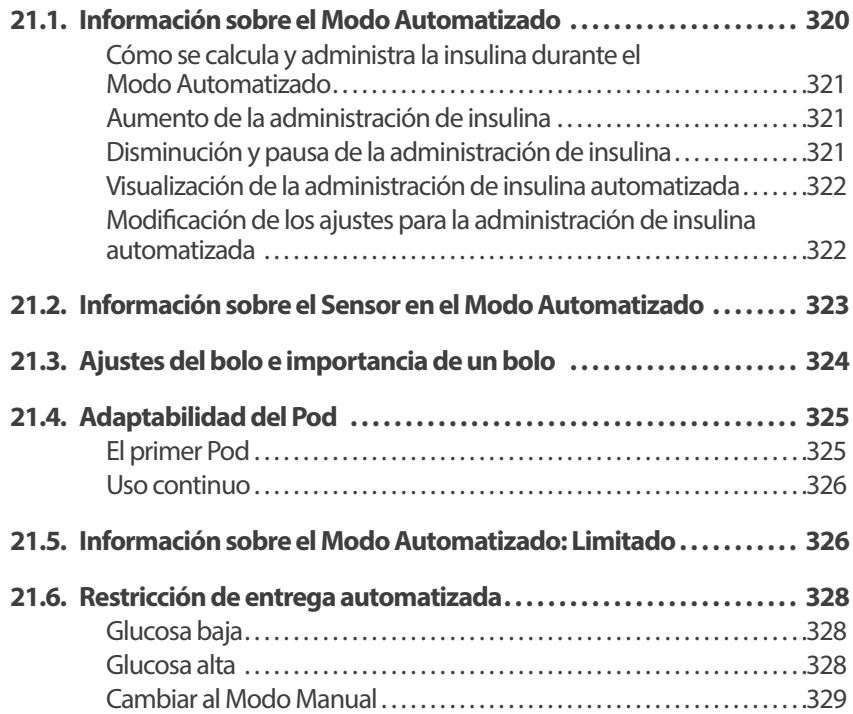

## **21.1. Información sobre el Modo Automatizado**

**Advertencia:** EVITE administrarse insulina, ya sea mediante inyección o inhalación, mientras usa un Pod activo, ya que esto podría resultar en hipoglucemia. El sistema Omnipod 5 no puede registrar la insulina que se administra por fuera del sistema. Consulte con su proveedor de atención médica sobre el tiempo que debe esperar después de la administración manual de insulina antes de empezar el Modo Automatizado.

**Advertencia:** SIEMPRE esté al tanto de su valor actual de glucosa del Sensor, confíe en cómo se siente su cuerpo y no ignore los síntomas de glucosa alta y baja. Aunque la administración de insulina se ajusta automáticamente en el Modo Automatizado para llevar su nivel de glucosa a su Glucosa Objetivo definida, aún puede producirse una hipoglucemia o hiperglucemia grave.

Si sus valores de glucosa del Sensor no coinciden con sus síntomas, SIEMPRE revise su glucosa en sangre con un medidor de GS, considere el tratamiento o la calibración del Sensor si fuera necesario. Cambie SIEMPRE al Modo Manual si cree que está recibiendo valores incorrectos de glucosa del Sensor.

- Los valores de glucosa del Sensor erróneamente altos pueden causar la administración excesiva de insulina y llevar a hipoglucemia grave, convulsiones, pérdida del conocimiento o la muerte
- Los valores de glucosa del Sensor erróneamente bajos pueden causar la suspensión de insulina prolongada y causar hiperglucemia, DKAo la muerte

Si tiene síntomas que no coinciden con sus lecturas de glucosa en sangre y ha seguido todas las instrucciones mencionadas en la *Guía del Usuario Técnica*, comuníquese con su proveedor de atención médica.

**Precaución:** SIEMPRE revise su glucosa antes de administrar un bolo para que esté mejor informado sobre cuánto administrarse. La administración de un bolo sin revisar su glucosa podría causar la administración excesiva o insuficiente de insulina, lo que puede resultar en hipoglucemia o hiperglucemia. El Modo Automatizado es la función distintiva del sistema Omnipod 5. En el Modo Automatizado, la tecnología SmartAdjust™ (el algoritmo de Omnipod 5) predice cuál será su nivel glucosa dentro de 60 minutos. La tecnología SmartAdjust utiliza esta información, junto con el valor actual de glucosa del Sensor y la tendencia, para ajustar automáticamente la administración de insulina cada 5 minutos. El objetivo del sistema es ayudarle a llevar su nivel de glucosa a su Glucosa Objetivo definida.

La tecnología SmartAdjust está en el propio Pod. Permanecerá en Modo Automatizado, aunque el Controlador o el smartphone en el que se ejecuta la Aplicación Omnipod 5 esté fuera del rango del Pod. Cuando el Pod y el Controlador o el smartphone están dentro del rango, el Pod envía su información a la Aplicación Omnipod 5, lo que actualiza la pantalla de Inicio y aparece su Insulina Activa actual junto con el valor de glucosa del Sensor reciente y la tendencia.

**Nota:** Administre SIEMPRE el bolo para las comidas como indique su proveedor de atención médica. En el Modo Automatizado, las dosis en bolo para las comidas siguen requiriendo que las programe y las administre. No administrar un bolo para las comidas podría resultar en hiperglucemia.

### **Cómo se calcula y administra la insulina durante el Modo Automatizado**

El sistema Omnipod 5 utiliza su historial de Insulina Diaria Total de los últimos Pods para determinar cuánta insulina necesita su cuerpo. La cantidad calculada por hora se conoce como Tasa Basal Adaptativa, que proporciona una línea de base para la administración de insulina automatizada.

Con cada cambio de Pod, el sistema Omnipod 5 conocerá sus necesidades diarias recientes de insulina y actualizará la información sobre su Insulina Diaria Total, lo que dará como resultado que su Tasa Basal Adaptativa cambie con cada Pod nuevo para adaptarse mejor a sus verdaderas necesidades de insulina.

Utilizando esta Tasa Basal Adaptativa como punto de partida, el sistema puede aumentar, disminuir o pausar automáticamente la administración de insulina cada 5 minutos para ayudarle a alcanzar su Glucosa Objetivo.

### **Aumento de la administración de insulina**

El sistema puede aumentar la administración de insulina administrando una serie de microbolos de insulina (pequeñas cantidades de insulina administradas cada 5 minutos) para responder a una glucosa elevada o si predice que su glucosa estará por encima de la Glucosa Objetivo en los próximos 60 minutos.

### **Disminución y pausa de la administración de insulina**

El sistema puede disminuir o pausar la administración de insulina automatizada en cualquier momento si se prevé que esté por debajo de su Glucosa Objetivo o para proteger contra la hipoglucemia.

Siempre pausará la insulina cuando el último valor de glucosa del Sensor registrado sea inferior a 60 mg/dL.

#### **Visualización de la administración de insulina automatizada**

El gráfico del Sensor de la pantalla de Inicio muestra cuándo el sistema Omnipod 5 pausó la administración de insulina o alcanzó la administración máxima. Consulte "11.2. Ver el gráfico del Sensor" en la página 148.

La cantidad de administración de insulina automatizada liberada cada 5 minutos mientras está en Modo Automatizado se puede ver en la pestaña Eventos Automatizados de la pantalla Detalle del Historial. Consulte "Eventos automatizados" en la página 160.

La pestaña Eventos Automatizados muestra la cantidad total de insulina automatizada administrada cada 5 minutos. Esta pestaña muestra toda la insulina automatizada, tanto su Tasa Basal Adaptativa de línea de base como cualquier ajuste hacia arriba o hacia abajo debido al valor de glucosa del Sensor, la tendencia y la predicción de 60 minutos. Los valores siempre serán bajos. (Recuerde que una tasa basal de 0.60 U/h sería como obtener 0.05 U cada 5 minutos).

**Nota:** El valor de glucosa del Sensor informa sobre cuánta insulina administrará el sistema en el próximo período de 5 minutos. Por ejemplo, si el valor de glucosa del Sensor a las 11:00 se redujo a 58 mg/dL, la tecnología SmartAdjust no administrará un microbolo a las 11:05. La pestaña Eventos Automatizados mostrará 0 U a las 11:05, como aparece en la siguiente tabla.

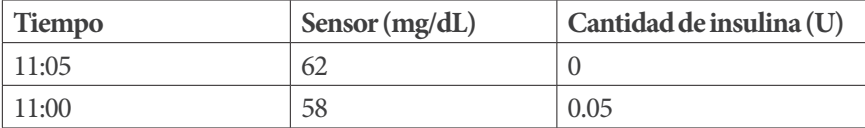

#### **Modificación de los ajustes para la administración de insulina automatizada**

Mientras usa el Modo Automatizado, el principal ajuste modificable que afecta a la administración de insulina automatizada es la Glucosa Objetivo. La Glucosa Objetivo se puede personalizar de 110 a 150 mg/dL (incrementos de 10 mg/dL) y puede crear hasta 8 segmentos de tiempo diferentes al día. A medida que aumenta el valor especificado en los ajustes de la Glucosa Objetivo, la tecnología SmartAdjust administrará menos insulina automatizada. Cambiar su Glucosa Objetivo puede ser útil en los siguientes casos:

- Cuando hay momentos del día en los que es más o menos sensible a la insulina (por ejemplo, si usted y su proveedor de atención médica identifican un momento del día en el que corre más riesgo de presentar hipoglucemia, lo que puede requerir una Glucosa Objetivo más alta). Su proveedor puede ayudarle a seleccionar diferentes valores de Glucosa Objetivo para diferentes momentos del día
- Si le gustaría reducir gradualmente los valores de glucosa del Sensor a una de Glucosa Objetivo más baja (por ejemplo, al empezar el sistema por primera vez)

Hable siempre con su proveedor de atención médica antes de hacer cualquier cambio en la Glucosa Objetivo. Consulte "Estudios clínicos de Omnipod 5" en la página 345 para obtener información sobre estudios clínicos de cada Glucosa Objetivo.

Los ajustes de la Calculadora SmartBolus también se pueden modificar para que influyan en la Insulina Diaria Total administrada y la glucosa después de la comida. Estos ajustes incluyen la Proporción de Insulina a Carbohidratos, Factor de Corrección, Corregir Sobre, Corrección Inversa y Duración de la Acción de la Insulina. Todo esto influye en las cantidades de bolo que administra durante el Modo Manual y el Modo Automatizado.

**Nota:** Es importante comprender que cambiar los ajustes de los Programas Basales, el Basal Máximo, el Factor de Corrección o la Duración de la Acción de la Insulina no afectará a la tecnología SmartAdjust (el algoritmo de Omnipod 5).

### **21.2. Información sobre el Sensor en el Modo Automatizado**

**Advertencia:** SIEMPRE esté al tanto de su valor actual de glucosa del Sensor, confíe en cómo se siente su cuerpo y no ignore los síntomas de glucosa alta y baja. Aunque la administración de insulina se ajusta automáticamente en el Modo Automatizado para llevar su nivel de glucosa a su Glucosa Objetivo definida, aún puede producirse una hipoglucemia o hiperglucemia grave.

Si sus valores de glucosa del Sensor no coinciden con sus síntomas, SIEMPRE revise su glucosa en sangre con un medidor de GS, considere el tratamiento o la calibración del Sensor si fuera necesario. Cambie SIEMPRE al Modo Manual si cree que está recibiendo valores incorrectos de glucosa del Sensor.

- Los valores de glucosa del Sensor erróneamente altos pueden causar la administración excesiva de insulina y llevar a hipoglucemia grave, convulsiones, pérdida del conocimiento o la muerte
- Los valores de glucosa del Sensor erróneamente bajos pueden causar la suspensión de insulina prolongada y causar hiperglucemia, DKAo la muerte

Si tiene síntomas que no coinciden con sus lecturas de glucosa en sangre y ha seguido todas las instrucciones mencionadas en la *Guía del Usuario Técnica*, comuníquese con su proveedor de atención médica.

Mientras el sistema Omnipod 5 está en Modo Automatizado, se basa en los valores de glucosa del Sensor actuales y previstos para calcular la administración de insulina automatizada. La Calculadora SmartBolus también puede usar los valores y las tendencias de glucosa del Sensor en los Modos Automatizado y Manual.

Es importante que su Sensor funcione correctamente, proporcione valores precisos y se conecte a su Pod.

Para garantizar la precisión del Sensor, tenga en cuenta los valores de glucosa del Sensor. Si tiene síntomas que no coinciden con los valores de glucosa del Sensor, utilice otro medidor de GS.

Cuando el Pod y el Sensor pierdan la comunicación en el Modo Automatizado, el sistema ingresará en el Modo Automatizado: Estado Limitado. Para obtener más información sobre el Modo Automatizado: Limitado, consulte "21.5. Información sobre el Modo Automatizado: Limitado" en la página 326.

Si experimenta pérdidas frecuentes de conectividad entre el Pod y el Sensor, consulte "26.3. Preguntas frecuentes sobre el Sensor" en la página 382.

Los problemas de conectividad con frecuencia se pueden resolver de la siguiente manera:

- Use el Pod y el Sensor en línea de visión de tal manera que los dos dispositivos puedan "verse" entre sí
- Dexcom G6: Compruebe que su Transmisor activo actual esté emparejado con el Pod comprobando que el número de serie (SN) del Transmisor almacenado tanto en la Aplicación Omnipod 5 como en la Aplicación móvil Dexcom G6 sea el mismo
- Dexcom G7: Compruebe que su Sensor Dexcom G7 activo actual esté emparejado con el Pod comprobando que el código de emparejamiento y el número de serie almacenados en la Aplicación Omnipod 5 coincidan con el código de emparejamiento almacenado en la Aplicación móvil Dexcom G7 y el código de emparejamiento y el número de serie impresos en su aplicador Dexcom G7
- Compruebe que el Sensor o Transmisor activo no esté emparejado con un receptor Dexcom ni con otro dispositivo médico. Al utilizar Omnipod 5, el Pod es el único dispositivo médico con el que se puede emparejar el Sensor o el Transmisor. Debe usar la Aplicación móvil Dexcom G6 o Dexcom G7 en un smartphone para manejar las alarmas del Sensor y para empezar y detener Sensores y Transmisores

## **21.3. Ajustes del bolo e importancia de un bolo**

En el Modo Automatizado, el sistema Omnipod 5 administra insulina automáticamente cada 5 minutos. Sin embargo, sigue necesitando que se administre una dosis en bolo para las comidas. Para obtener información sobre cómo administrar un bolo, consulte "Sección 3: Calculadora SmartBolus" en la página 212.

Al administrar un bolo, le recomendamos que haga lo siguiente:

• Toque USAR SENSOR para usar el valor de glucosa del Sensor en la Calculadora SmartBolus. Esto garantizará que la tendencia de su Sensor se incluya en los cálculos y que se realicen los ajustes necesarios para tener en cuenta la tendencia

- Revise los cálculos de la Calculadora SmartBolus para verificar su precisión. Si los cálculos muestran una cantidad que no esperaba, cancele el bolo y comience de nuevo
- Siempre busque la barra de progreso para confirmar que la administración ha comenzado antes de salir de la Aplicación Omnipod 5

**Nota:** Si sale de la Aplicación Omnipod 5 durante más de 5 minutos mientras realiza cambios en la administración del bolo, perderá la información que haya ingresado en la Calculadora SmartBolus.

## **21.4. Adaptabilidad del Pod**

En el Modo Automatizado, la administración de insulina automatizada se adapta a sus cambiantes necesidades a medida que usa el sistema. A medida que usa el sistema Omnipod 5 y este recopila el historial de administración de insulina, la tecnología SmartAdjust actualizará automáticamente su próximo Pod con la información de sus últimos Pods en lo que respecta a su Insulina Diaria Total (TDI) reciente.

Su Tasa Basal Adaptativa de línea de base se basa en la Insulina Diaria Total que ha necesitado durante las últimas semanas. Con cada cambio de Pod, la tecnología SmartAdjust utiliza esta Insulina Diaria Total (TDI) actualizada para establecer una nuevaTasa Basal Adaptativa para usted.

Cuando los valores de glucosa del Sensor y la tendencia están disponibles, la tecnología SmartAdjust también aumentará o disminuirá esta tasa cada 5 minutos en respuesta a su glucosa actual y prevista.

### **El primer Pod**

Durante su primer uso del Pod (o si han pasado 30 días o más entre un Pod y otro), dado que no hay historial reciente disponible, el sistema Omnipod 5 calcula su Insulina Diaria Total observando su Programa Basal activo (desde el Modo Manual). La tecnología SmartAdjust establece una Tasa Basal Adaptativa de línea de base a partir de esa Insulina Diaria Total (TDI) estimada. Esa es la tasa inicial que se ajustará hacia arriba o hacia abajo en función de su glucosa y tendencia actual y pronosticada.

El sistema también establece un límite en la cantidad de insulina que los ajustes de 5 minutos del primer Pod pueden administrar para su seguridad.

En su próximo cambio de Pod, si se recopilaron al menos 48 horas de historial, la tecnología SmartAdjust empezará a usar su historial de administración de insulina en lugar de su estimación original para actualizar la Tasa Basal Adaptativa.

### **Uso continuo**

Con cada cambio de Pod, mientras use el sistema, la información actualizada sobre la administración de insulina se envía y se guarda en la Aplicación Omnipod 5 para que el próximo Pod que se inicie se actualice con la nueva Tasa Basal Adaptativa.

**Nota:** Su Insulina Diaria Total (TDI) incluye toda la insulina administrada en Modo Automatizado o Manual. Puede ver su Insulina Diaria Total para cada día si va a botón de Menú  $(\equiv)$  > Detalle del Historial y observa el valor de Insulina Total.

## **21.5. Información sobre el Modo Automatizado: Limitado**

**Advertencia:** SIEMPRE esté al tanto de su valor actual de glucosa del Sensor, confíe en cómo se siente su cuerpo y no ignore los síntomas de glucosa alta y baja. Aunque la administración de insulina se ajusta automáticamente en el Modo Automatizado para llevar su nivel de glucosa a su Glucosa Objetivo definida, aún puede producirse una hipoglucemia o hiperglucemia grave.

Si sus valores de glucosa del Sensor no coinciden con sus síntomas, SIEMPRE revise su glucosa en sangre con un medidor de GS, considere el tratamiento o la calibración del Sensor si fuera necesario. Cambie SIEMPRE al Modo Manual si cree que está recibiendo valores incorrectos de glucosa del Sensor.

- Los valores de glucosa del Sensor erróneamente altos pueden causar la administración excesiva de insulina y llevar a hipoglucemia grave, convulsiones, pérdida del conocimiento o la muerte
- Los valores de glucosa del Sensor erróneamente bajos pueden causar la suspensión de insulina prolongada y causar hiperglucemia, DKAo la muerte

Si tiene síntomas que no coinciden con sus lecturas de glucosa en sangre y ha seguido todas las instrucciones mencionadas en la *Guía del Usuario Técnica*, comuníquese con su proveedor de atención médica.

A veces, el Pod y el Sensor pueden perder la comunicación mientras está en Modo Automatizado. Hay varias razones por las que esto podría suceder, entre las que se incluyen las siguientes:

- El Pod y el Sensor no están dentro de la línea de visión en su cuerpo
- Pérdida temporal de comunicación debido a la interferencia ambiental
- Calentamiento del Sensor o necesita calibración
- Su Sensor o Transmisor todavía está emparejado con un receptor Dexcom u otro dispositivo médico

Cuando esto ocurre, la tecnología SmartAdjust ya no puede ajustar la administración de insulina automatizada en función de la glucosa porque el Pod no recibe información sobre la glucosa actualizada del Sensor.

Cuando el Pod lleve más de 20 minutos sin recibir valores de glucosa del Sensor, pasará a un estado del Modo Automatizado llamado Automatizado: Limitado. En la pantalla de inicio de la Aplicación Omnipod 5 aparecerá "Limitado" (Limited). Su sistema permanecerá en Automatizado: Limitado hasta que se restablezca la comunicación con el Sensor o finalice el período de calentamiento del Sensor.

Cuando el sistema entra en el Modo Automatizado: Estado Limitado, la tecnología SmartAdjust basa su administración de insulina en lo siguiente:

- Tiene en cuenta su tasa basal en Modo Manual a esta hora del día y su Tasa Basal Adaptativa para este Pod y elige el menor de los dos valores cada 5 minutos. De esta manera, la tecnología SmartAdjust nunca administra más que el Programa Basal que estaría activo durante el Modo Manual
- Si la tecnología SmartAdjust había pausado su insulina antes de que el Pod perdiera la conexión con el Sensor, continuará pausando la insulina hasta 40 minutos hasta que se alcance un total de 1 hora en pausa. Una vez que haya pasado 1 hora sin información de glucosa del Sensor de glucosa, se reanudará su insulina a sus tasas basales adaptativas o manuales, los que sean más bajos
- Sin información de glucosa del Sensor, la tasa administrada en Automatizado: Limitado no se ajustará hacia arriba o hacia abajo para la glucosa actual o pronosticada

Cuando haya pasado una hora sin valores de glucosa del Sensor, se inicia la Alarma de Advertencia de que Faltan Valores de Glucosa del Sensor. Esta alarma se repetirá cada 15 minutos hasta que se reconozca y cada 60 minutos hasta que se restablezca la comunicación del Sensor. Para obtener más información sobre esta

alarma, consulte "**I** Faltan valores de glucosa del Sensor" en la página 342.

El sistema también entra en el Estado Limitado después de recibir la Alarma de Advertencia de Restricción de Entrega Automatizada. Para obtener más información acerca de la Restricción de Entrega Automatizada, consulte "21.6. Restricción de entrega automatizada" en la página 328.

También puede elegir cambiar al Modo Manual para empezar su Programa Basal. Consulte la sección "22.2. Cambio del Modo Automatizado al Modo Manual" en la página 334.

Consulte su Aplicación Dexcom para ver si debe realizar alguna acción relacionada con el Sensor para restablecer la comunicación. Consulte las Instrucciones de Uso del Sistema del Sensor Dexcom.

**Nota:** El Modo Automatizado: Estado Limitado se puede iniciar por una pérdida de comunicación entre el Sensor y el Pod. Es posible que su Aplicación Dexcom siga recibiendo valores de glucosa del Sensor. Abra su Aplicación Dexcom para comprobarlo.

## **21.6. Restricción de entrega automatizada**

Es posible que haya ocasiones en las que el sistema haya estado trabajando para que la glucosa alcance el rango, pero no haya visto que la glucosa cambie de la manera esperada. En este caso, cambiará al estado Modo Automatizado: Limitado.

En esos momentos, verá una barra naranja en el Gráfico del Sensor para "Insulina máxima alcanzada" o una barra roja para "Insulina en pausa". El Sistema mostrará una Alarma de Advertencia con el mensaje "Restricción de Entrega Automatizada".

Para obtener más información sobre esta alarma, consulte "Restricción de entrega automatizada" en la página 340.

### **Glucosa baja**

Si la tendencia de su nivel de glucosa ha sido descendente, es posible que la tecnología SmartAdjust haya pausado la administración de insulina.

Si la pausa ha tenido poco o ningún impacto en el valor de glucosa del Sensor, el sistema supone que puede haber un problema que debe solucionar. Pausar la insulina durante demasiado tiempo podría ponerle en riesgo de hiperglucemia.

La Restricción de Entrega Automatizada puede informarle de que debe intervenir y revisar lo siguiente:

- ¿Su Sensor informa sobre su glucosa con precisión? Mida su glucosa en sangre con un medidor de GS para confirmar
- ¿Su glucosa ha estado baja a pesar del tratamiento? Considere comer carbohidratos adicionales de acción rápida

### **Glucosa alta**

Si la tendencia de su nivel de glucosa ha tenido una tendencia alta, es posible que la tecnología SmartAdjust haya administrado la cantidad máxima de microbolos de insulina permitida por el sistema.

**Nota:** Esta cantidad máxima es diferente a la configuración basal máxima del Modo Manual. Ajustar la configuración basal máxima en el Modo Manual no afectará a la cantidad que la tecnología SmartAdjust pueda administrar en el Modo Automatizado. Este valor máximo de insulina es único para cada persona y se basa en su uso de Insulina Diaria Total reciente. Puede cambiar con el tiempo ya que su sistema se adapta continuamente con cada cambio de Pod. Usted no puede modificar directamente esta configuración.

Si la administración del nivel máximo de insulina ha tenido poco o ningún impacto en el valor de glucosa del Sensor, el sistema supone que puede haber un problema que debe solucionar. Administrar demasiada insulina durante mucho tiempo podría ponerlo en riesgo de hipoglucemia.

La Restricción de Entrega Automatizada puede informarle de que debe intervenir y revisar lo siguiente:

- ¿Su Sensor informa sobre su glucosa con precisión? Mida su glucosa en sangre con un medidor de GS para confirmar. Es posible que deba reemplazar su Sensor
- ¿Podría haber un problema con su Pod o con la cánula? Compruebe que su Pod esté bien colocado y que no haya signos de humedad o fugas alrededor del adhesivo. Compruebe si hay cetonas. Es posible que deba reemplazar su Pod
- ¿Necesita más insulina? Toque el botón de bolo, toque Usar Sensor en la pantalla de Bolo y vea si es recomendable que se administre insulina adicional. Es posible que necesite un bolo de corrección

### **Cambiar al Modo Manual**

Cuando aparezca la alarma de Restricción de Entrega Automatizada, el sistema le pedirá que cambie al Modo Manual durante 5 minutos o más. Este paso permite al sistema saber que usted está al tanto de la situación y está pensando en cómo actuar. Mientras esté en Modo Manual, puede medir la GS, revisar el Gráfico del Sensor y solucionar los problemas de su Sensor y Pod. A continuación, puede volver al Modo Automatizado tocando el **botón de Menú (** $\equiv$ ) > Cambiar modos.

**Nota:** Si recibe esta alarma con frecuencia, es posible que deba modificar los ajustes de su Glucosa Objetivo o bolo. Consulte con su proveedor de atención médica para obtener ayuda para modificar estos ajustes en Omnipod 5.

Esta página se dejó en blanco intencionalmente.

# **CAPÍTULO 22 Cambio entre el Modo Manual y el Modo Automatizado**

## **Índice**

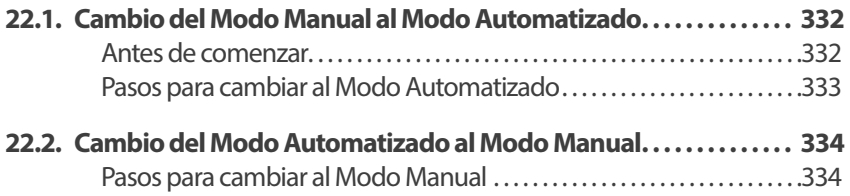

## **22.1. Cambio del Modo Manual al Modo Automatizado**

**Advertencia:** SIEMPRE esté al tanto de su valor actual de glucosa del Sensor, confíe en cómo se siente su cuerpo y no ignore los síntomas de glucosa alta y baja. Aunque la administración de insulina se ajusta automáticamente en el Modo Automatizado para llevar su nivel de glucosa a su Glucosa Objetivo definida, aún puede producirse una hipoglucemia o hiperglucemia grave.

Si sus valores de glucosa del Sensor no coinciden con sus síntomas, SIEMPRE revise su glucosa en sangre con un medidor de GS, considere el tratamiento o la calibración del Sensor si fuera necesario. Cambie SIEMPRE al Modo Manual si cree que está recibiendo valores incorrectos de glucosa del Sensor.

- Los valores de glucosa del Sensor erróneamente altos pueden causar la administración excesiva de insulina y llevar a hipoglucemia grave, convulsiones, pérdida del conocimiento o la muerte
- Los valores de glucosa del Sensor erróneamente bajos pueden causar la suspensión de insulina prolongada y causar hiperglucemia, DKAo la muerte

Si tiene síntomas que no coinciden con sus lecturas de glucosa en sangre y ha seguido todas las instrucciones mencionadas en la *Guía del UsuarioTécnica*, comuníquese con su proveedor de atención médica.

#### **Antes de comenzar**

Primero, asegúrese de que tiene un Pod activo y un Sensor o Transmisor conectado. Consulte "Activar y cambiar su Pod" en la página 87 y "20.1. Información sobre la conexión del Sensor Dexcom al Pod" en la página 304.

Haga lo siguiente, si fuese necesario:

- Cancele su Basal Temporal o Bolo Extendido, en caso de que alguno esté en funcionamiento. Consulte "7.3. Cancelación de un Basal Temporal o un Preajuste de Basal Temporal" en la página 117 o "16.4. Cancelación de un bolo en curso" en la página 252
- Iniciar la insulina, si está en pausa. Consulte "9.3. Iniciar la administración de insulina" en la página 133

### **Pasos para cambiar al Modo Automatizado**

Para cambiar del Modo Manual al Modo Automatizado, haga lo siguiente:

1. En la pantalla de inicio, toque el botón  $de$  Menú ( $\equiv$ ) > Cambiar de Modo

**Nota:** Si en la pantalla aparece un círculo rojo con un signo de exclamación y la opción CAMBIAR A AUTOMATIZADO está deshabilitada (en gris), lleve a cabo la medida correctiva descrita en la pantalla antes de volver a intentarlo.

2. Toque CAMBIAR

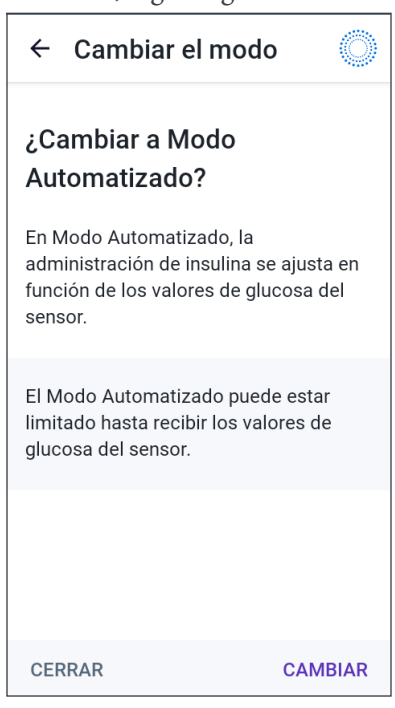

## **22.2. Cambio del Modo Automatizado al Modo Manual**

Al cambiar del Modo Automatizado al Modo Manual, la insulina basal se administrará según el Programa Basal establecido para la hora actual. Si su Sensor de glucosa está conectado, podrá seguir viendo estos valores y usándolos en la calculadora SmartBolus mientras esté en Modo Manual.

#### **Antes de comenzar, haga lo siguiente:**

¾ Cancele la función de Actividad, si está habilitada. Consulte "23.3. Cancelar la función de Actividad" en la página 338

#### **Pasos para cambiar al Modo Manual**

1. En la pantalla de inicio, toque el botón de Menú ( $\equiv$ ) > Cambiar de Modo

> **Nota:** Si en la pantalla aparece un círculo rojo con un signo de admiración y la opción CAMBIAR A MANUAL está deshabilitada (en gris), lleve a cabo la medida correctiva descrita en la pantalla antes de volver a intentarlo.

2. Toque CAMBIAR

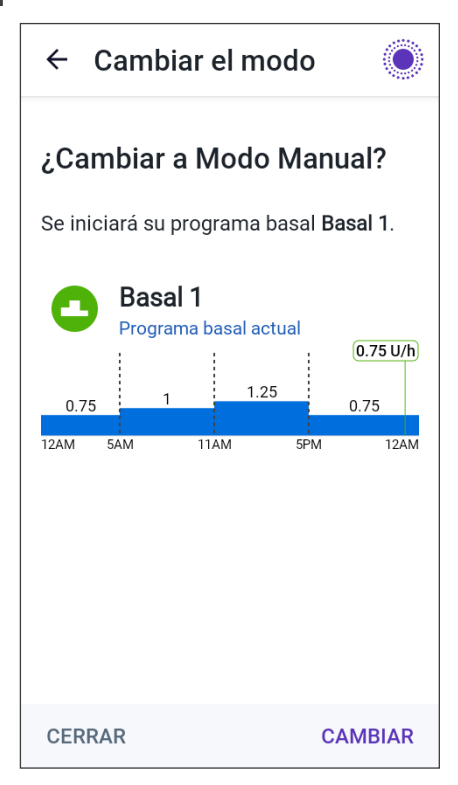

# **CAPÍTULO 23 Función de Actividad**

# **Índice**

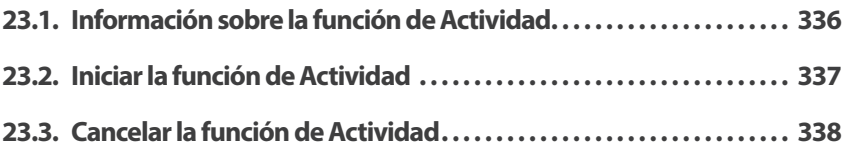

## **23.1. Información sobre la función de Actividad**

**Advertencia:** Monitorear SIEMPRE los síntomas de hipoglucemia mientras la función de Actividad está habilitada. También puede producirse hipoglucemia al utilizar la función de Actividad. Siga los consejos de su proveedor de atención médica sobre cómo evitar y tratar la hipoglucemia. Si no se trata, la hipoglucemia puede resultar en convulsiones, pérdida de conocimiento o la muerte.

Mientras está en Modo Automatizado, no puede empezar un Basal Temporal ni pausar manualmente la administración de insulina.

El Sistema Omnipod 5 proporciona una opción para la administración de

insulina automatizada modificada a través de la función de Actividad.La función de Actividad puede ser útil en momentos en los que necesite menos insulina, por ejemplo, cuando haga ejercicio.

Mientras la función de Actividad esté habilitada, el sistema Omnipod 5 hace lo siguiente:

- Reduce la administración de insulina automatizada
- Establece su Glucosa Objetivo en 150 mg/dL, independientemente de sus ajustes objetivo

Aunque la función de Actividad esté habilitada, puede administrar un bolo como lo haría normalmente.

**Nota:** La función de Actividad no cambia la Glucosa Objetivo utilizada en los cálculos de bolos.

La función de Actividad se puede

configurar para una duración de 1 a 24 horas, en incrementos de 1 hora. Además, usted puede cancelar la función de Actividad en cualquier momento. Tras la cancelación o la caducidad del tiempo definido, la administración de insulina totalmente automatizada se inicia por sí sola y la tecnología SmartAdjust vuelve a usar la Glucosa Objetivo definida en sus ajustes.

La función de Actividad finaliza si se desactiva el Pod. Debe ingresar otra vez al Modo Automatizado y luego habilitar la función de Actividad con su nuevo Pod.

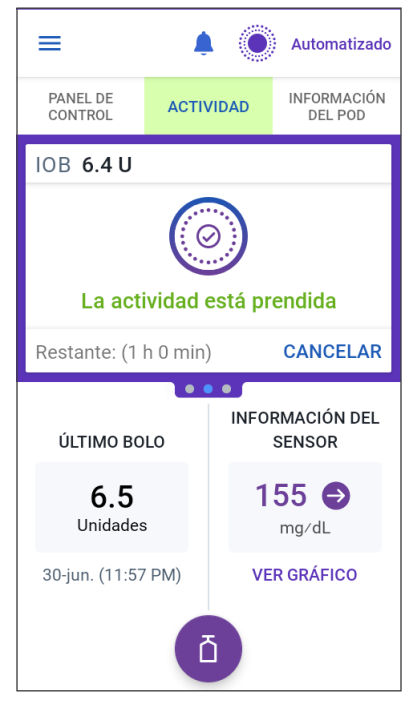

Hable con su proveedor de atención médica sobre el momento de iniciar la función de Actividad para hacer frente a su período anticipado de disminución de las necesidades de insulina.

**Nota:** En caso de una pérdida de comunicación entre el Pod y el Sensor y si el Sistema Omnipod 5 entra en Estado Limitado, la función de Actividad permanece habilitada.

**Nota:** Es posible que vea un aumento en su Insulina Activa mostrada cuando se inicie la función de Actividad y una disminución cuando finalice el tiempo de la función de Actividad debido a la manera en que se calcula la insulina.

## **23.2. Iniciar la función de Actividad**

#### **Antes de comenzar, haga lo siguiente:**

 $\triangleright$  Cambie al Modo Automatizado si actualmente usa el Modo Manual. Consulte "22.1. Cambio del Modo Manual al Modo Automatizado" en la página 332

Pasos para habilitar la función de Actividad:

1. Desplácese hasta:

 $botón de Menú ( $\equiv$ ) > Actual$ 

- 2. Toque el campo de Duración y seleccione la duración de la función de Actividad
- 3. Toque CONFIRMAR
- 4. En la pantalla de confirmación, toque EMPEZAR

La pestaña INSULINA cambia a una pestaña verde ACTIVIDAD cuando la función de Actividad está habilitada

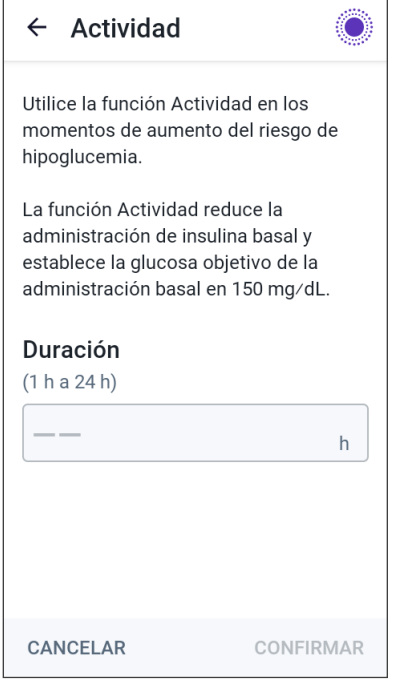

## **23.3. Cancelar la función de Actividad**

La función de Actividad se detiene automáticamente cuando acaba la duración seleccionada. El Modo Automatizado continúa, usando la Glucosa Objetivo definida en sus ajustes de usuario. El Pod emite un pitido cuando finaliza el tiempo de la función de Actividad o cuando la cancela.

Para cancelar la función de Actividad antes de que finalice el período de tiempo:

- 1. Desplácese hasta la pestaña ACTIVIDAD de la pantalla de Inicio
- 2. Toque CANCELAR
- 3. Toque SÍ para confirmar la cancelación. La Aplicación Omnipod 5 cancela la función de Actividad y empieza totalmente la administración de insulina automatizada

**Nota:** Es posible que vea una disminución en la Insulina Activa (IOB) al cancelar la función de Actividad.

# **CAPÍTULO 24 Alarmas del Modo Automatizado**

## **Índice**

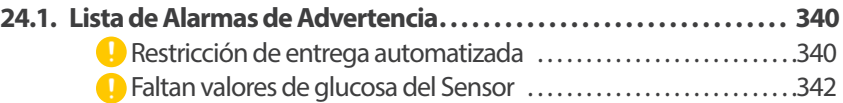

## **24.1. Lista de Alarmas de Advertencia**

Las Alarmas de Advertencia le indican que se está produciendo una situación que necesita su atención en un futuro próximo.

## **Restricción de entrega automatizada**

Solo ocurre en Modo Automatizado.

### **Pantallas de la Aplicación Omnipod 5:**

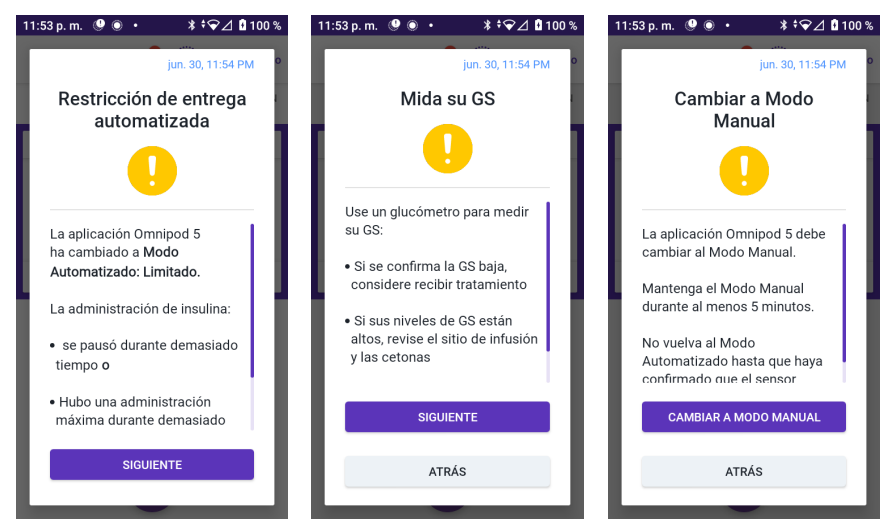

### **Pantalla de bloqueo:**

Г

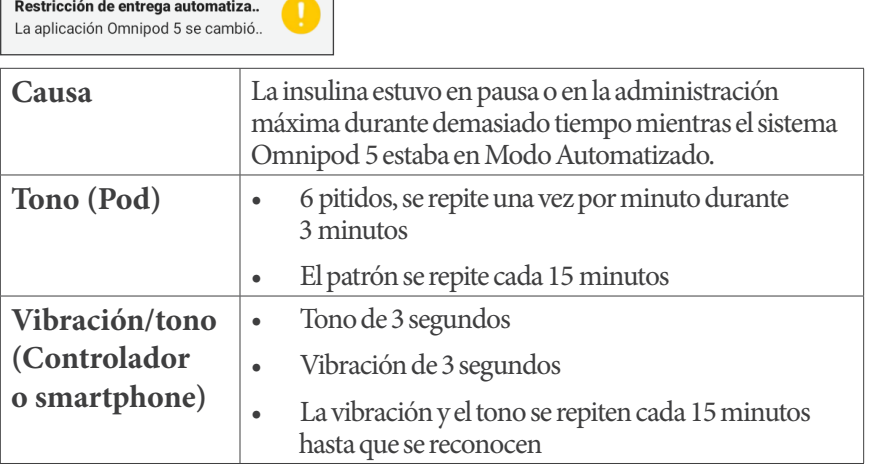

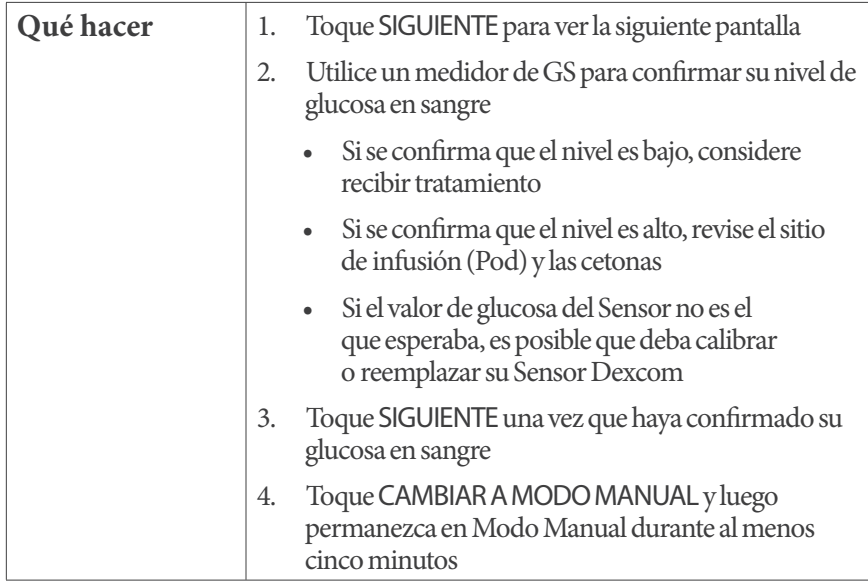

Mientras está en Modo Manual, puede revisar el Gráfico del Sensor para saber si su insulina se ha pausado o ha estado al máximo durante mucho tiempo.

Después de al menos 5 minutos de Modo Manual, puede volver al Modo Automatizado una vez que haya confirmado que los valores de glucosa del Sensor son precisos.

Para obtener más información sobre el estado Modo Automatizado: Estado Limitado, consulte "21.5. Información sobre el Modo Automatizado: Limitado" en la página 326.

## **Faltan valores de glucosa del Sensor**

Solo ocurre en Modo Automatizado.

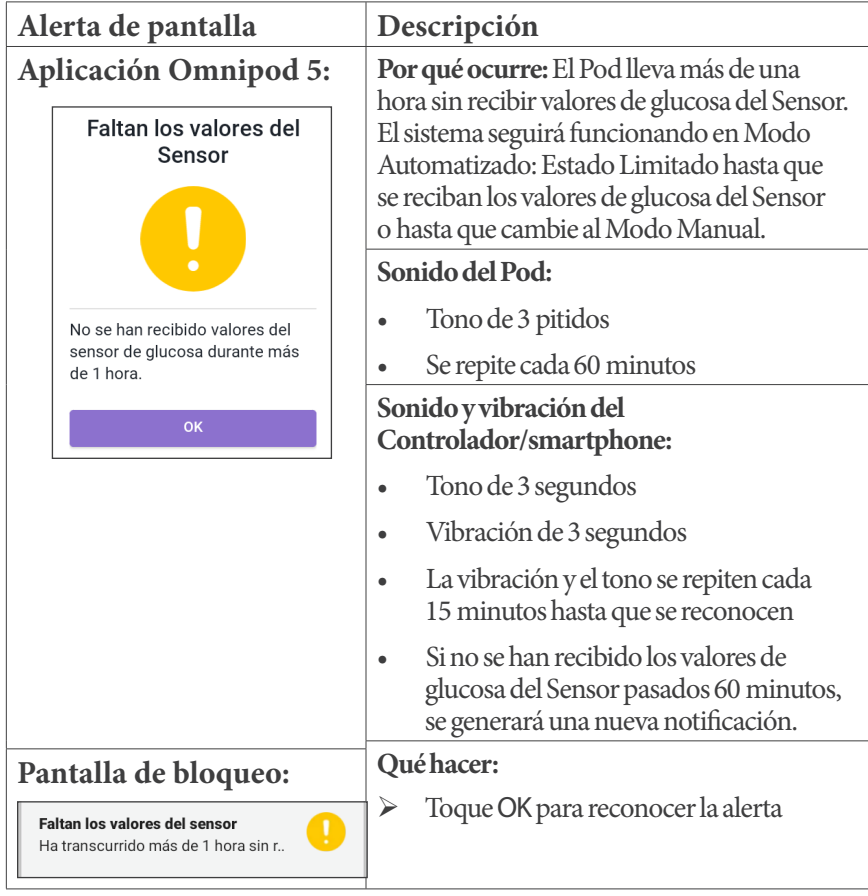

Para obtener más información sobre el estado Modo Automatizado: Estado Limitado, consulte "21.5. Información sobre el Modo Automatizado: Limitado" en la página 326.

Compruebe su Aplicación Dexcom para ver si hay valores de glucosa del Sensor presentes o si la causa de la pérdida de comunicación está relacionada con el Sensor. Los ejemplos que debe buscar dentro de la Aplicación Dexcom incluyen error/caducidad del Sensor, error/caducidad del Transmisor (solo Dexcom G6), calentamiento del Sensor o alerta de pérdida de señal.

Si la Aplicación Dexcom está recibiendo valores de glucosa del Sensor, puede haber un problema de comunicación temporal entre su Pod y el Sensor Dexcom. Puede decidir cambiar al Modo Manual o esperar a que se reciba un valor de glucosa del Sensor mientras se encuentra en estado Modo Automatizado: Estado Limitado. Si esto ocurre a menudo, revise si el Pod y el Sensor están ubicados en su cuerpo a una distancia mínima de 3 pulgadas (8 cm) y dentro de la línea de visión. De lo contrario, cuando quite uno, coloque el nuevo de manera que el Pod y el Sensor estén dentro de la línea de visión entre sí.

**Nota:** Para obtener información sobre su Aplicación Dexcom, consulte las *Instrucciones de Uso del Sistema del Sensor Dexcom.*

Esta página se dejó en blanco intencionalmente.

# **CAPÍTULO 25 Estudios clínicos de Omnipod 5**

# **Índice**

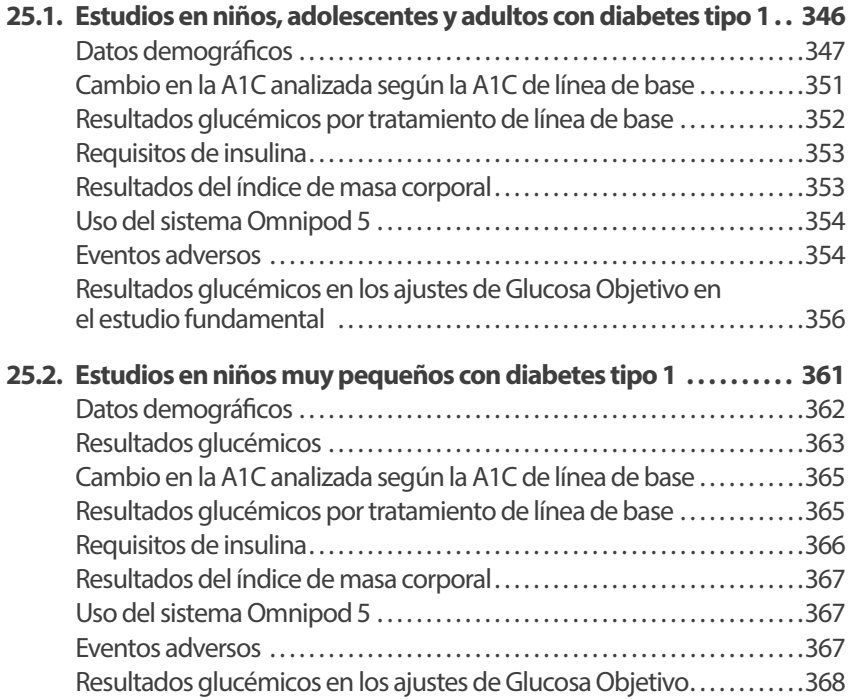

## **25.1. Estudios en niños, adolescentes y adultos con diabetes tipo 1**

## **Estudio fundamental de Omnipod 5 en niños, adolescentes y adultos (6–70 años)**

El objetivo del estudio fundamental de EE. UU. del sistema Omnipod 5 fue evaluar la seguridad y efectividad del sistema. En este estudio prospectivo y multicéntrico de un solo grupo, se inscribió a 112 niños (6–13.9 años) y 128 adolescentes y adultos (14–70 años). Una fase del tratamiento estándar de 2 semanas (régimen usual de insulina) fue seguida de 3 meses de uso del sistema Omnipod 5 en Modo Automatizado. El análisis principal consistió en resultados de hemoglobina glicosilada (A1C) y tiempo en rango del Sensor de glucosa (70–180 mg/dL). Los criterios de valoración principales de seguridad incluyeron una evaluación de eventos de hipoglucemia grave y cetoacidosis diabética (DKA). También se realizó un análisis de los criterios de valoración secundarios y otras mediciones. En las tablas que aparecen a continuación, se presenta un análisis de los resultados primarios, secundarios y de seguridad.

De los 240 participantes inscritos, el 98% finalizó el estudio (111 niños y 124 adolescentes y adultos). La población de estudio consistió en personas con diabetes tipo 1 al menos durante 6 meses. Se requirió que todos los participantes tuvieran A1C <10.0% en la selección. Los participantes <18 años tenían que vivir con el padre o madre, o el tutor legal. No se inscribieron participantes con las siguientes condiciones:

- Historial de hipoglucemia grave o DKA en los últimos 6 meses
- Enfermedad de células falciformes, insuficiencia suprarrenal, trastornos de la alimentación, función renal anormal (TFGe <45), hemofilia o cualquier otro trastorno hemorrágico, enfermedad tiroidea no tratada
- Historial de enfermedad cardiovascular, incluida arteriopatía coronaria, infarto de miocardio y procedimiento de intervención cardíaca o cirugía de derivación coronaria en el último año
- ECG anormal en participantes >50 años o con diagnóstico de diabetes > 20 años
- Planes de recibir una transfusión de sangre durante el estudio
- Usar corticoesteroides orales o inyectables o medicamentos para la diabetes que no sean metformina e insulina
- Mujeres embarazadas o en período de lactancia

Se desconoce la seguridad y eficacia del sistema Omnipod 5 en usuarios con los problemas médicos anteriores. Tenga en cuenta que la lista de exclusión para el estudio anterior está resumida y no incluye todos los criterios de exclusión. El ensayo se registró en clinicaltrials.gov, una base de datos nacional de ensayos clínicos de los Estados Unidos, con el número de identificación NCT04196140. Los detalles completos de los criterios del estudio se pueden encontrar allí.

## **Datos demográficos**

Las características de la línea de base, incluidos los datos demográficos de los participantes al empezar la fase de tratamiento de 3 meses con Omnipod 5, se indican en la siguiente tabla.

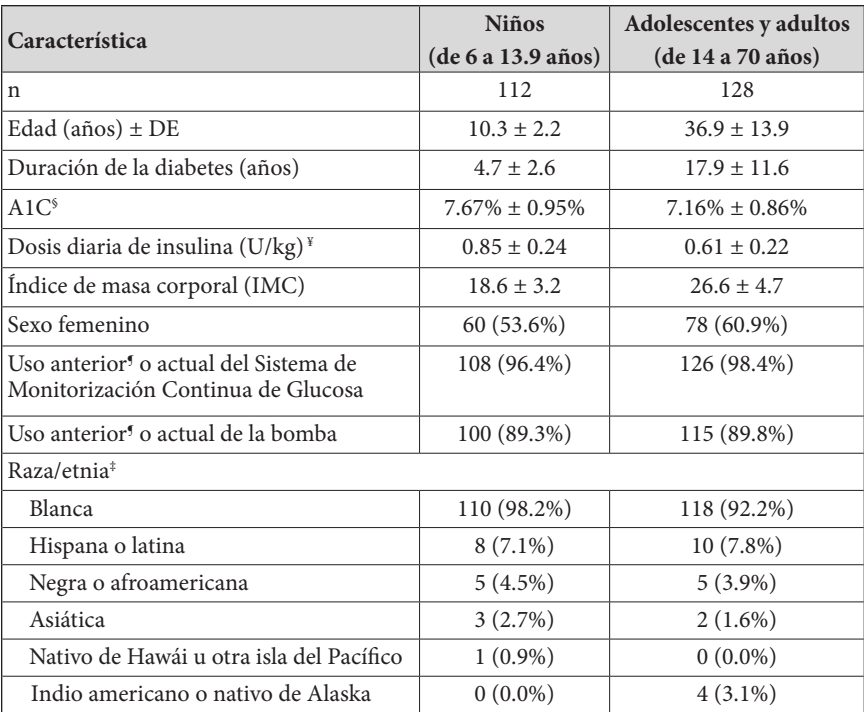

### **Características de la línea de base al empezar la fase de tratamiento con Omnipod 5 (N = 240)**

*Los valores más-menos son un promedio ± desviación estándar; los resultados notificados con el número entre paréntesis que aparecen después representan el número de participantes (% de participantes).* 

*§ Hemoglobina glicosilada determinada a partir de un análisis de laboratorio.* 

*¥ La dosis diaria total de insulina de línea de base se determinó a partir de los datos recopilados durante la fase del tratamiento estándar.*

*¶ El uso anterior se define como haber usado el dispositivo por cualquier tiempo en el pasado.*

*‡ La raza y el origen étnico fueron notificados por los participantes. Los grupos no son mutuamente excluyentes.*

## **Resultados glucémicos**

Las tablas que aparecen a continuación contienen información sobre los resultados glucémicos primarios y secundarios de la fase del tratamiento estándar en comparación con la fase de tratamiento por 3 meses con el sistema Omnipod 5. Los resultados principales del estudio incluyeron cambios en el promedio de A1C% y el% de tiempo en rango (70–180 mg/dL). Los adolescentes, adultos y niños mejoraron sus niveles de en la A1C en general y el tiempo en rango después de 3 meses de uso del sistema Omnipod 5. Esto se logró con reducción del tiempo con >180 mg/dL en adolescentes, adultos y niños, así como reducción en la mediana de tiempo con <70 mg/dL en adolescentes y adultos.

Algunas limitaciones del estudio son: 1) diseño de un solo grupo sin grupo de control, que podría resultar en una sobreestimación de la mejora glucémica; 2) la fase del tratamiento estándar fue más breve que la del sistema Omnipod 5; 3) el uso mínimo de los ajustes de Glucosa Objetivo de 140 y 150 mg/dL en adultos y adolescentes limitó la evaluación de los resultados glucémicos en esos ajustes, de modo que los resultados con dichos ajustes objetivo no se incluyeron en esta *Guía de Usuario Técnica.*

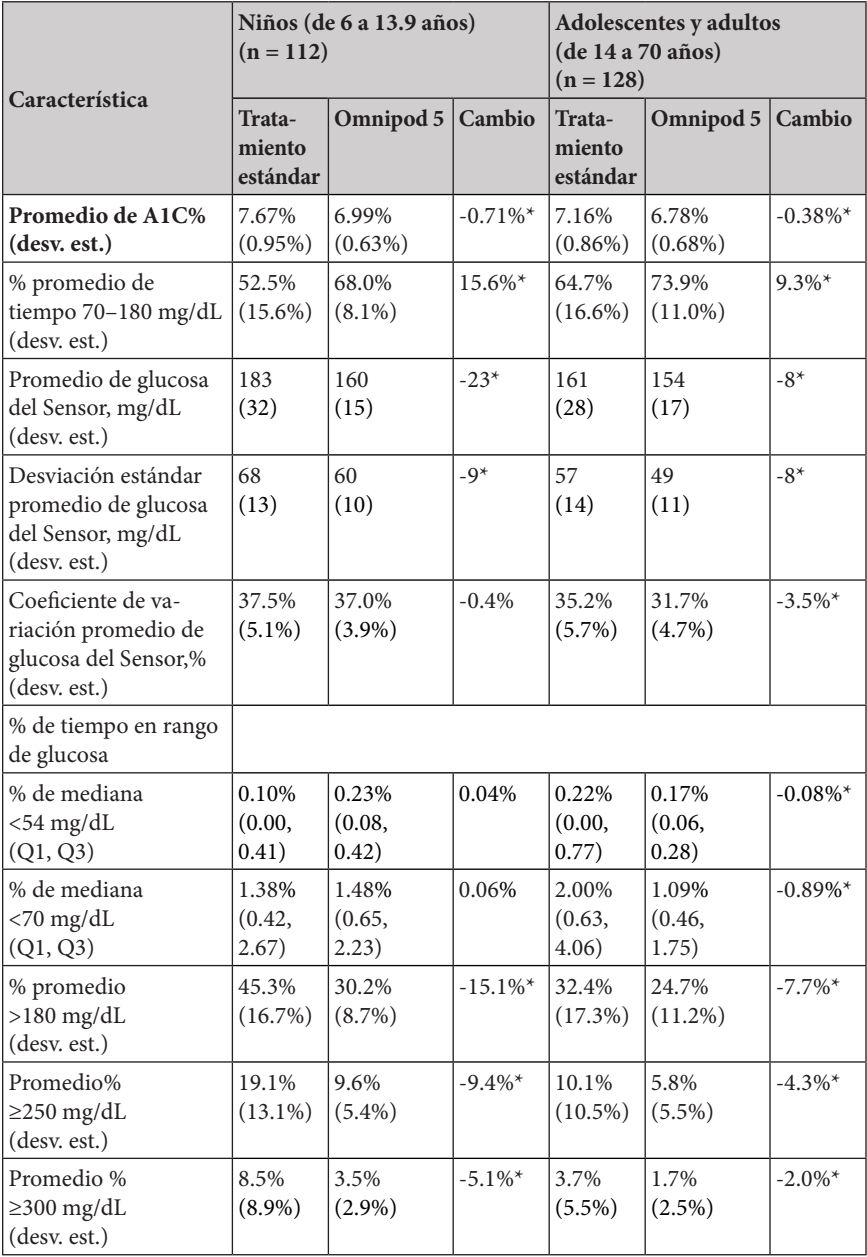

### **Resultados glucémicos generales (24 horas)**

*En su mayor parte, los resultados primarios y secundarios se presentan como promedios con valores de desviación estándar (desv. est.) entre paréntesis. El tiempo en rango <70 mg/dL y <54 mg/dL se presenta como medianas con rangos intercuartiles entre paréntesis (Q1, Q3). La mediana es el número central en una lista ascendente de números y el rango intercuartíl representa el 50% central de los valores. \* El cambio entre la fase del tratamiento estándar y la fase del sistema Omnipod 5 fue estadísticamente significativo*

### **25 Descripción general del estudio clínico fundamental del sistema Omnipod 5**

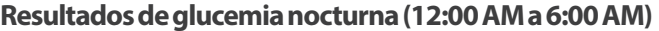

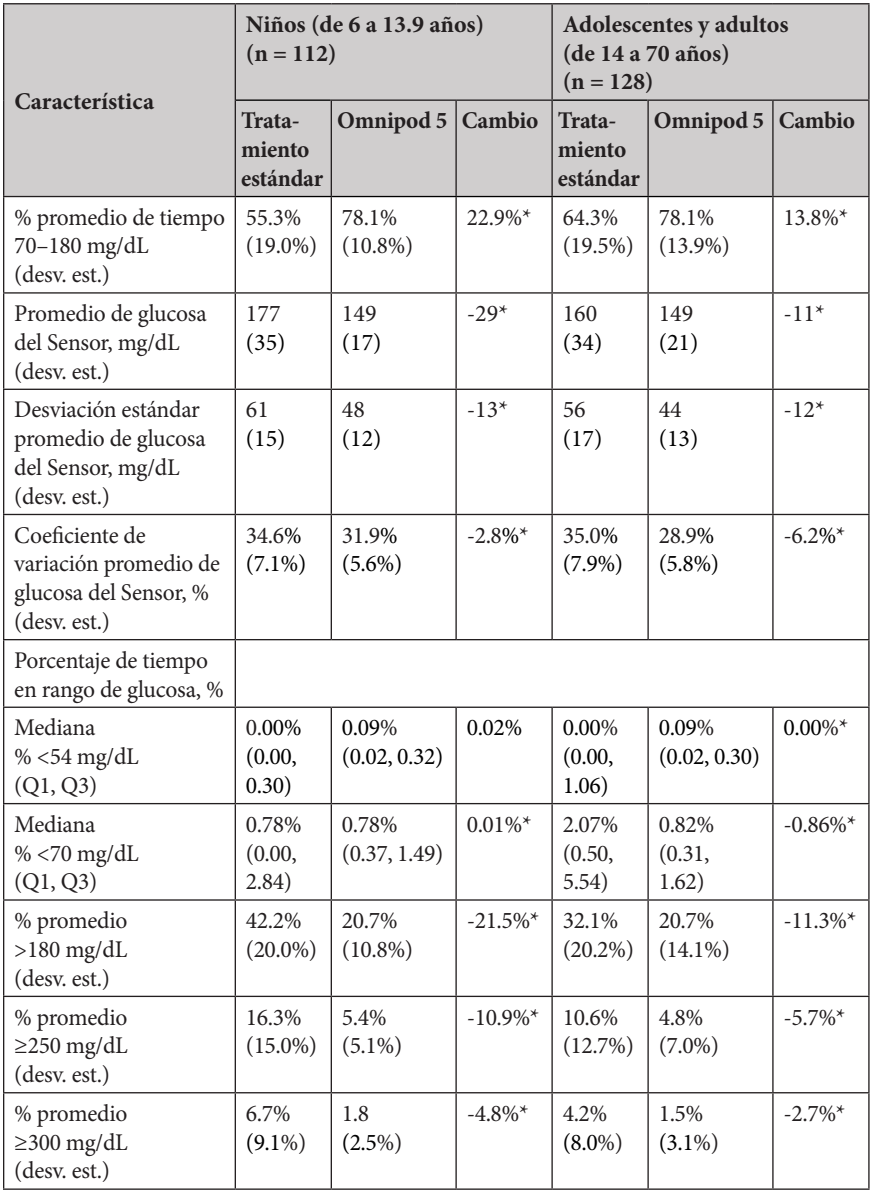

*\* El cambio entre la fase del tratamiento estándar y la fase del sistema Omnipod 5 fue estadísticamente significativo***.**

## **Cambio en la A1C analizada según la A1C de línea de base**

La siguiente tabla proporciona información sobre el cambio promedio en el % de A1C desde la línea de base hasta el final de la fase de tratamiento de 3 meses del sistema Omnipod 5 analizado según el % de A1C de línea de base en niños (de 6 a 13.9 años) y adolescentes y adultos (de 14 a 70 años). Los adolescentes, adultos y niños tuvieron una reducción de la A1C después de 3 meses de uso del sistema Omnipod 5, sin importar la categoría de línea de base de A1C <8% o ≥8%.

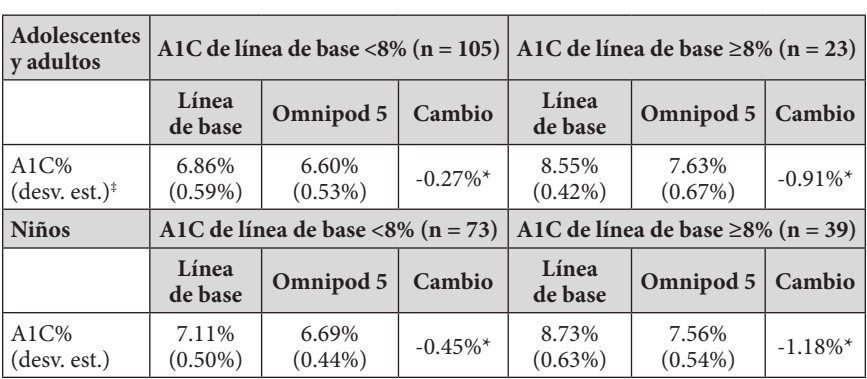

### **Análisis por subgrupos del cambio en la A1C(%) promedio según la A1C(%) de línea de base**

*\* El cambio entre la fase del tratamiento estándar y la fase del sistema Omnipod 5 fue estadísticamente significativo.*

*‡ Los valores promedio de A1C se informan con los valores de desviación estándar entre paréntesis.*
## **Resultados glucémicos por tratamiento de línea de base**

La siguiente tabla proporciona información sobre los resultados glucémicos promedio en la línea de base (o durante la fase de tratamiento estándar) y la fase del tratamiento del sistema Omnipod 5 de 3 meses analizada por tratamiento de línea de base (terapia estándar). El tratamiento estándar consistió en la administración de múltiples inyecciones diarias de insulina o el uso de bomba de insulina. El tiempo en rango (70–180 mg/dL) y la A1C mejoraron después de 3 meses de uso del sistema Omnipod 5, independientemente del tipo de tratamiento de línea de base. Después de 3 meses de uso del sistema Omnipod 5, el tiempo <70 mg/dL mejoró en adolescentes y adultos independientemente del tratamiento de línea de base, pero permaneció sin cambios en los niños.

#### **Análisis de subgrupos de resultados glucémicos promedio por tratamiento de línea de base en niños (de 6 a 13.9 años)**

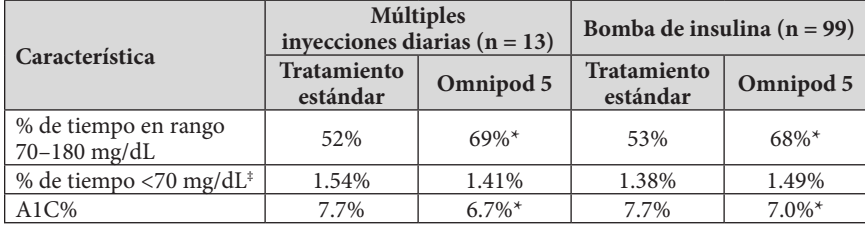

*\* El cambio entre la fase del tratamiento estándar y la fase del sistema Omnipod 5 fue estadísticamente significativo.*

*‡ Los valores presentados para % de tiempo <70 mg/dL son medianas, los valores restantes* 

*en la tabla son promedios.*

#### **Análisis de subgrupos de resultados glucémicos promedio por tratamiento de línea de base en adolescentes y adultos (de 14 a 70 años)**

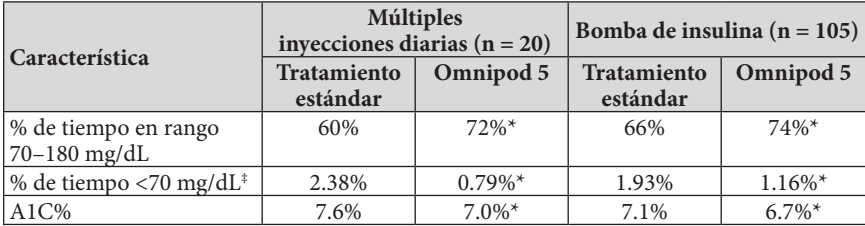

*\* El cambio entre la fase del tratamiento estándar/de línea de base y la fase del sistema Omnipod 5 fue estadísticamente significativo.*

*‡ Los valores presentados a continuación para % de tiempo <70 mg/dL son medianas, los valores restantes en la tabla son promedios.*

En un análisis por características demográficas de línea de base, incluidas las mencionadas en los análisis de subgrupos anteriores, se demostró una mejora glucémica similar a la de la población general del estudio. Tenga en cuenta que el estudio no fue diseñado para determinar las diferencias en el beneficio o el riesgo de cada subgrupo.

# **Requisitos de insulina**

La siguiente tabla proporciona información sobre los requisitos promedio de insulina durante la fase de tratamiento estándar y la fase del sistema Omnipod 5 de 3 meses. Los requerimientos de Insulina Diaria Total aumentaron en niños y disminuyeron ligeramente en adolescentes y adultos.

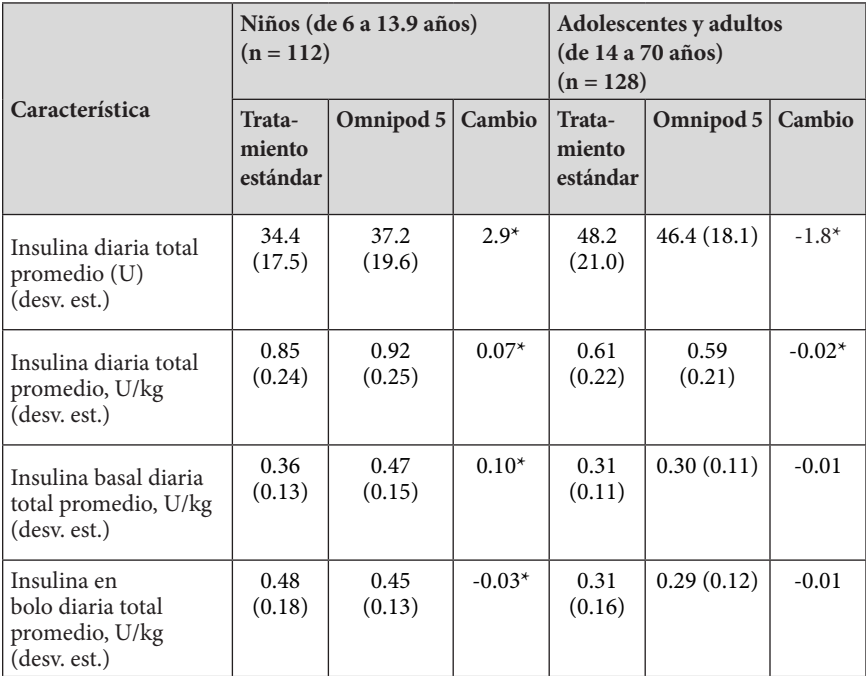

*\* El cambio entre la fase del tratamiento estándar y la fase del sistema Omnipod 5 fue estadísticamente significativo*.

## **Resultados del índice de masa corporal**

La siguiente tabla proporciona información sobre el índice de masa corporal (IMC) promedio, que es una medida del peso ajustado según la altura, y la puntuación z del IMC, que es una medida del peso ajustada según la altura, el sexo y la edad, durante el tratamiento estándar y la fase de uso del sistema Omnipod 5 de 3 meses en niños. Aunque el índice de masa corporal aumentó en los niños, la puntuación z del IMC permaneció sin cambios.

### **25 Descripción general del estudio clínico fundamental del sistema Omnipod 5**

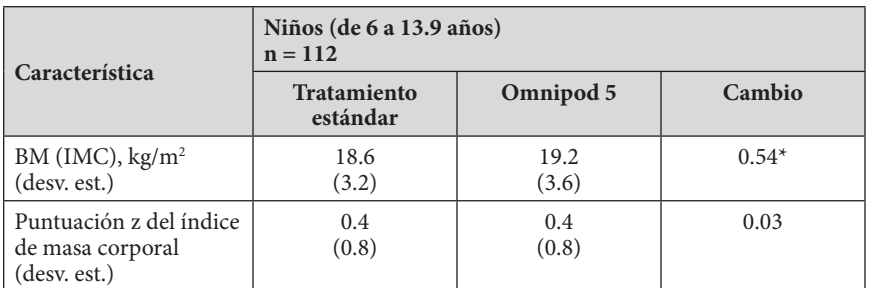

*\* El cambio entre la fase del tratamiento estándar y la fase del sistema Omnipod 5 fue estadísticamente significativo*.

# **Uso del sistema Omnipod 5**

La siguiente tabla proporciona información sobre el porcentaje promedio de tiempo en que los participantes del estudio usaron el sistema Omnipod 5 en Modo Automatizado.

#### **Porcentaje de tiempo en Modo Automatizado**

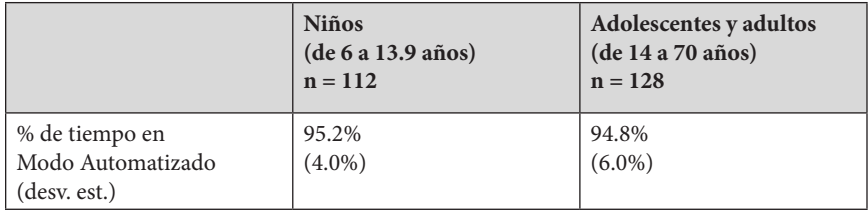

# **Eventos adversos**

La siguiente tabla proporciona una lista completa de los eventos adversos ocurridos durante la fase de tratamiento de 3 meses con el sistema Omnipod 5. Hubo 3 eventos de hipoglucemia grave no atribuibles a la administración de insulina automatizada del sistema Omnipod 5 o al mal funcionamiento del sistema y 1 evento de DKA por sospecha de fallo en el sitio de infusión. Otros eventos adversos relacionados, pero no glucémicos, incluyeron infección o irritación en el sitio de infusión (2 niños, 2 adolescentes/adultos).

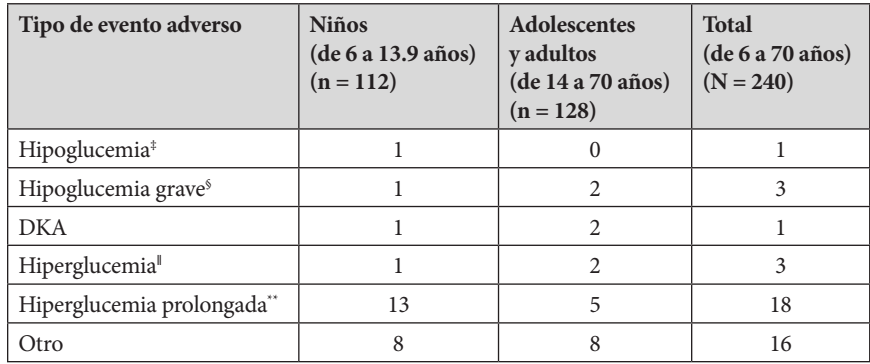

#### **Eventos adversos durante la fase del sistema Omnipod 5**

*Resultados notificados como número de eventos.* 

*‡ Hipoglucemia que da lugar a un evento adverso grave, pero que por lo demás no cumple con la definición de hipoglucemia grave.*

*§ Requiere la asistencia de otra persona.*

*‖ Hiperglucemia que requiere evaluación, tratamiento u orientación del sitio de intervención,* 

*o hiperglucemia que resulta en un evento adverso grave.* 

 *\*\* Medidor de glucosa en sangre que da un valor de ≥300 mg/dL y cetonas >1.0 mmol/L*

### **Resultados glucémicos en los ajustes de Glucosa Objetivo en el estudio fundamental**

Las siguientes tablas brindan información sobre los resultados glucémicos en varios ajustes de Glucosa Objetivo seleccionadas por el usuario durante la fase de 3 meses del estudio fundamental del sistema Omnipod 5. De las Glucosas objetivo personalizables, la más seleccionada fue 110 mg/dL.

#### **Resultados glucémicos generales (24 horas) en los ajustes de Glucosa Objetivo en niños (de 6 a 13.9 años) del estudio fundamental**

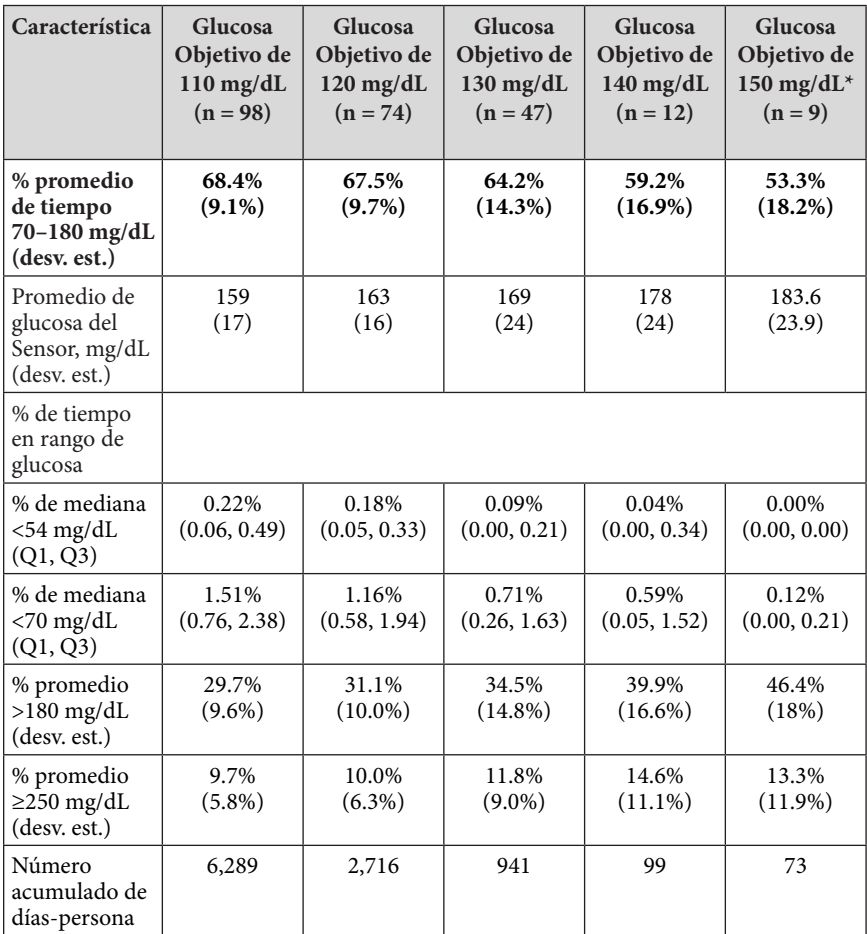

#### **Resultados glucémicos generales (24 horas) en los ajustes de Glucosa Objetivo en adolescentes y adultos (de 14 a 70 años) del estudio fundamental**

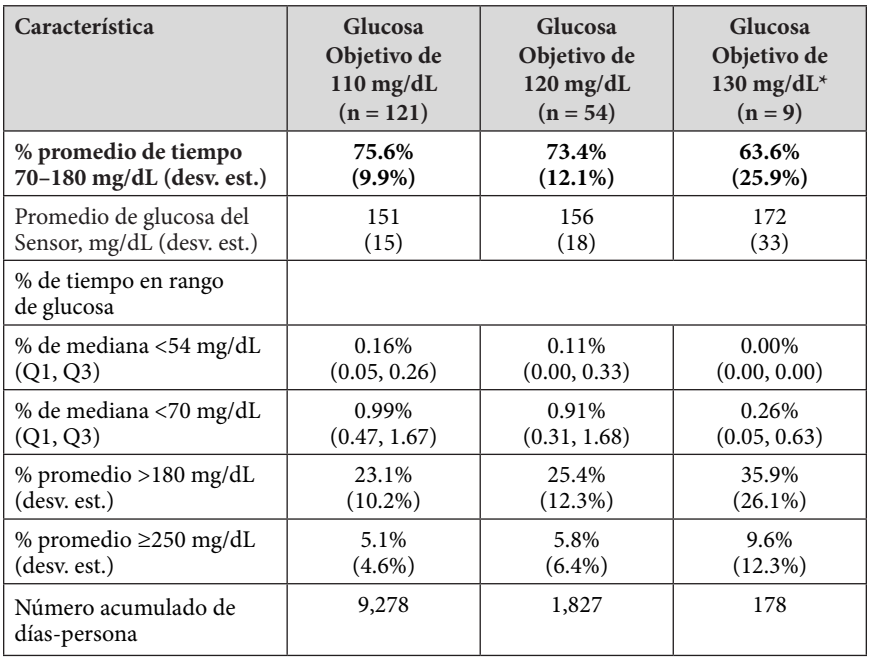

*\* Los resultados para los ajustes de Glucosa Objetivo de 140 mg/dL y 150 mg/dL (con la función de Actividad desactivada) en adultos no se muestran debido a que muy pocos participantes los seleccionaron (n≤2).* 

### **Resultados glucémicos prefundamentales del sistema Omnipod 5 en los ajustes de Glucosa Objetivo**

#### **Resultados glucémicos en los ajustes de Glucosa Objetivo en el estudio prefundamental**

El objetivo del estudio prefundamental del sistema Omnipod 5 fue evaluar la seguridad y eficacia del sistema. En este estudio prospectivo y multicéntrico de un solo grupo, se inscribió a 18 niños (6–13.9 años) y 18 adultos (14–70 años) con diabetes tipo 1. Una fase del tratamiento estándar de 2 semanas (régimen usual de insulina) fue seguida de 2 semanas de uso del sistema Omnipod 5 en Modo Automatizado. La fase de uso de Omnipod 5 de 2 semanas incluyó 3 días de uso requerido en cada uno de los ajustes de Glucosa Objetivo de 130 mg/dL, 140 mg/dL y 150 mg/dL en un total de 9 días, seguidos de 5 días de Glucosa Objetivo de libre elección que oscila entre 110 y 150 mg/dL.

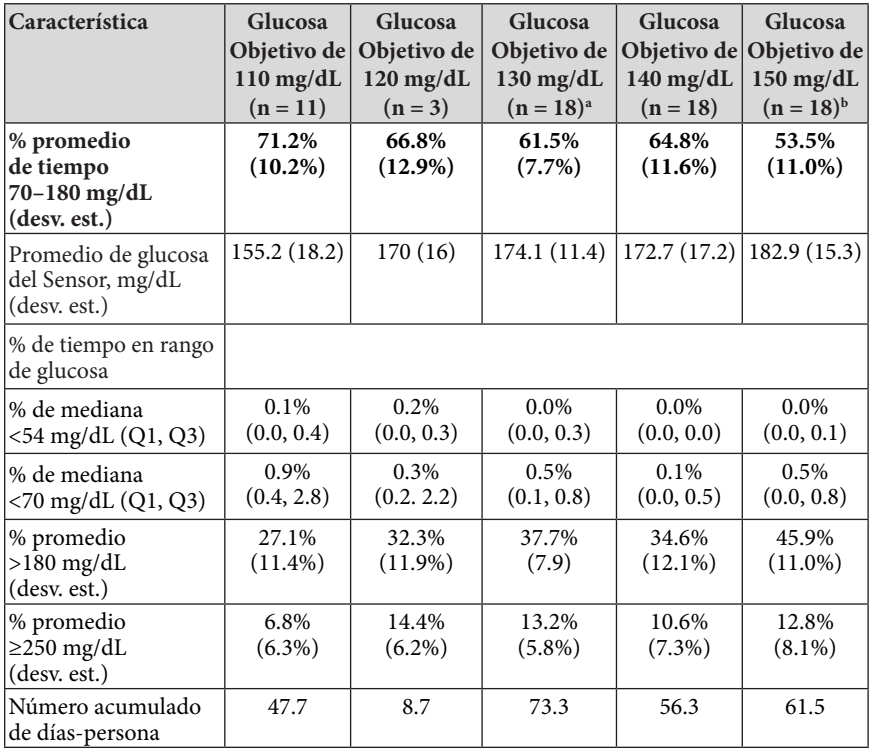

#### **Resultados glucémicos generales (24 horas) en los ajustes de Glucosa Objetivo en niños (de 6 a 13.9 años) del estudio prefundamental**

*<sup>a</sup> Todos los participantes iniciaron el sistema en Glucosa Objetivo de 130 mg/dL durante 3 días.*

*<sup>b</sup> Los resultados glucémicos en los ajustes de Glucosa Objetivo de 150 mg/dL incluyen momentos con la función de Actividad activada y desactivada, lo que significa que los resultados registrados durante este tiempo pueden incluir aquellos en los que los participantes sintieron que sus necesidades de insulina se redujeron.*

#### **Resultados glucémicos generales (24 horas) en los ajustes de Glucosa Objetivo en adolescentes y adultos (de 14 a 70 años) del estudio prefundamental**

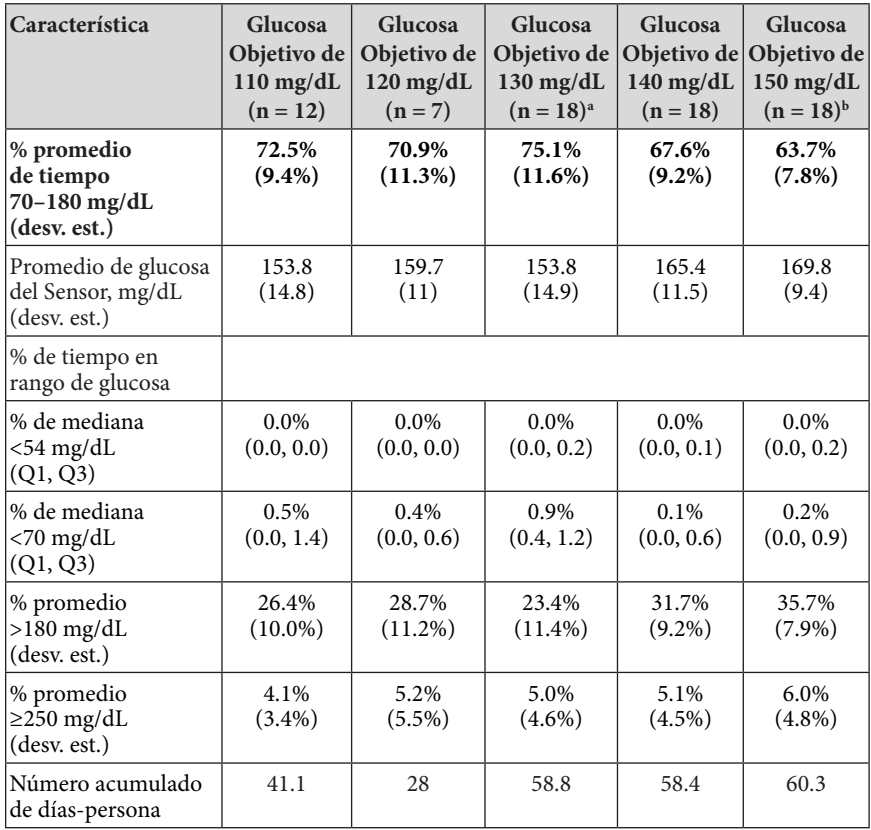

*<sup>a</sup> Todos los participantes iniciaron el sistema en Glucosa Objetivo de 130 mg/dL durante 3 días.*

*<sup>b</sup> Los resultados glucémicos en los ajustes de Glucosa Objetivo de 150 mg/dL incluyen momentos con la función de Actividad activada y desactivada, lo que significa que los resultados registrados durante este tiempo pueden incluir aquellos en los que los participantes sintieron que sus necesidades de insulina se redujeron.*

### **Estudio clínico de la Calculadora SmartBolus con información del sistema de monitorización continua de glucosa en niños, adolescentes y adultos**

Se realizó un estudio en 25 participantes con diabetes tipo 1 de 6–70 años para evaluar la Calculadora SmartBolus con información del Sensor con el Omnipod 5. En la fase 1, los participantes usaron el sistema Omnipod 5 en Modo Manual durante los primeros 7 días, sin Sensor conectado (Calculadora SmartBolus estándar). En la fase 2, los participantes utilizaron el sistema Omnipod 5 en Modo Manual con un Sensor conectado (Calculadora SmartBolus con información del sistema de monitorización continua de glucosa) durante 7 días. Los bolos se calcularon usando los ajustes de la bomba almacenada más el tamaño de comida estimado por el usuario y/o un valor de glucosa ingresado manualmente (Calculadora SmartBolus estándar) o un valor y tendencia de glucosa del Sensor actual importado (Calculadora SmartBolus con información del sistema de monitorización continua de glucosa). Ambas versiones de la Calculadora SmartBolus tuvieron en cuenta la Insulina Activa (IOB) en los cálculos del bolo. La calculadora con información del sistema de monitorización continua de glucosa aumentó o disminuyó automáticamente la cantidad del bolo sugerido con base en la tendencia de glucosa del Sensor. El análisis principal del estudio fue comparar el porcentaje de tiempo transcurrido con glucemia <70 mg/dL y >180 mg/dL en las 4 horas posteriores a cualquier bolo medido con un Sensor entre las dos fases del estudio. Los resultados indican que el uso de la Calculadora SmartBolus con información del Sensor se relacionó con menos tiempo de hipoglucemia en las 4 horas siguientes a la administración del bolo.

#### **Comparación de mediciones de glucemia de la fase 1 (Calculadora SmartBolus estándar) y la fase 2 (Calculadora SmartBolus con información del sistema de monitorización continua de glucosa) en las 4 horas posteriores a cualquier bolo (N = 25)**

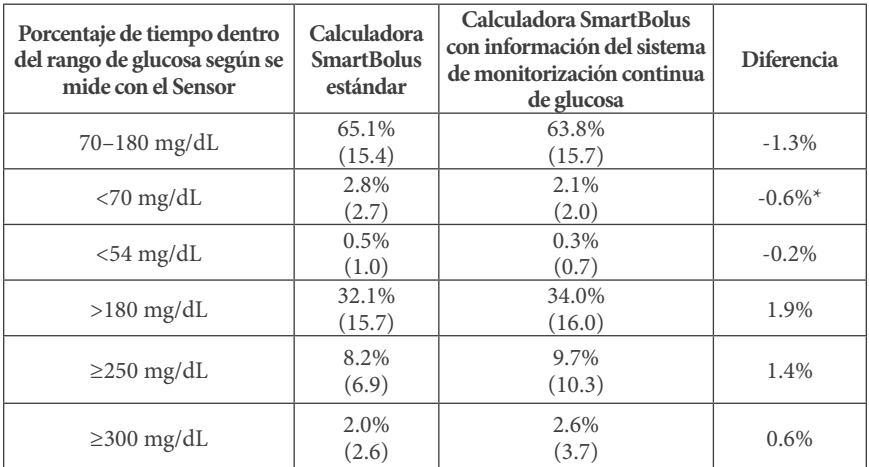

*Los datos se presentan como promedio (desviación estándar). Las diferencias significativas (p < 0.05) se destacan con un asterisco.*

### **25.2. Estudios en niños muy pequeños con diabetes tipo 1**

## **Estudio clínico de Omnipod 5 en niños muy pequeños**

El objetivo de este estudio fue evaluar la seguridad y eficacia del sistema Omnipod 5 en niños con diabetes tipo 1 de 2–5.9 años. Se inscribió a 80 niños en este estudio prospectivo y multicéntrico de un solo grupo.

Una fase del tratamiento estándar de 2 semanas (régimen de insulina habitual) fue seguida por 3 meses de uso del sistema Omnipod 5 en Modo Automatizado. El análisis principal consistió en resultados de hemoglobina glicosilada (A1C) y tiempo en rango del Sensor de glucosa (70–180 mg/dL).

Los criterios de valoración principales de seguridad incluyeron la incidencia de hipoglucemia grave y cetoacidosis diabética (DKA). También se realizó un análisis de los criterios de valoración secundarios y otras mediciones. En las tablas que aparecen a continuación, se presenta un análisis de los resultados primarios, secundarios y de seguridad.

De los 80 participantes inscritos, el 100% completó el ensayo. La población del estudio estaba formada por niños diagnosticados con diabetes tipo 1 según el criterio clínico del investigador.Se requirió que todos los participantes tuvieran A1C <10.0% en la selección. Los participantes tenían que vivir con el padre o madre, o el tutor legal. No se inscribieron participantes con las siguientes condiciones:

Historial de hipoglucemia grave o DKA en los últimos 6 meses

- Enfermedad de células falciformes, insuficiencia suprarrenal, función renal anormal (TFGe <45), hemofilia o cualquier otro trastorno hemorrágico, enfermedad tiroidea no tratada
- Planes para recibir una transfusión de sangre durante el estudio
- Usar corticoesteroides orales o inyectables o medicamentos para la diabetes que no sean metformina e insulina

Se desconoce la seguridad y eficacia del sistema Omnipod 5 en usuarios con los problemas médicos anteriores. Tenga en cuenta que la lista de exclusión para el estudio anterior está resumida y no incluye todos los criterios de exclusión. El ensayo se registró enclinicaltrials.gov, una base de datos nacional de ensayos clínicos de los Estados Unidos, con el número de identificación NCT04476472. Los detalles completos de los criterios del estudio se pueden encontrar allí.

### **Datos demográficos**

Las características de línea de base, incluidos los datos demográficos de los participantes al empezar la fase de tratamiento de 3 meses con Omnipod 5, se indican en la siguiente tabla.

#### **Características de línea de base al empezar la fase de tratamiento con Omnipod 5**

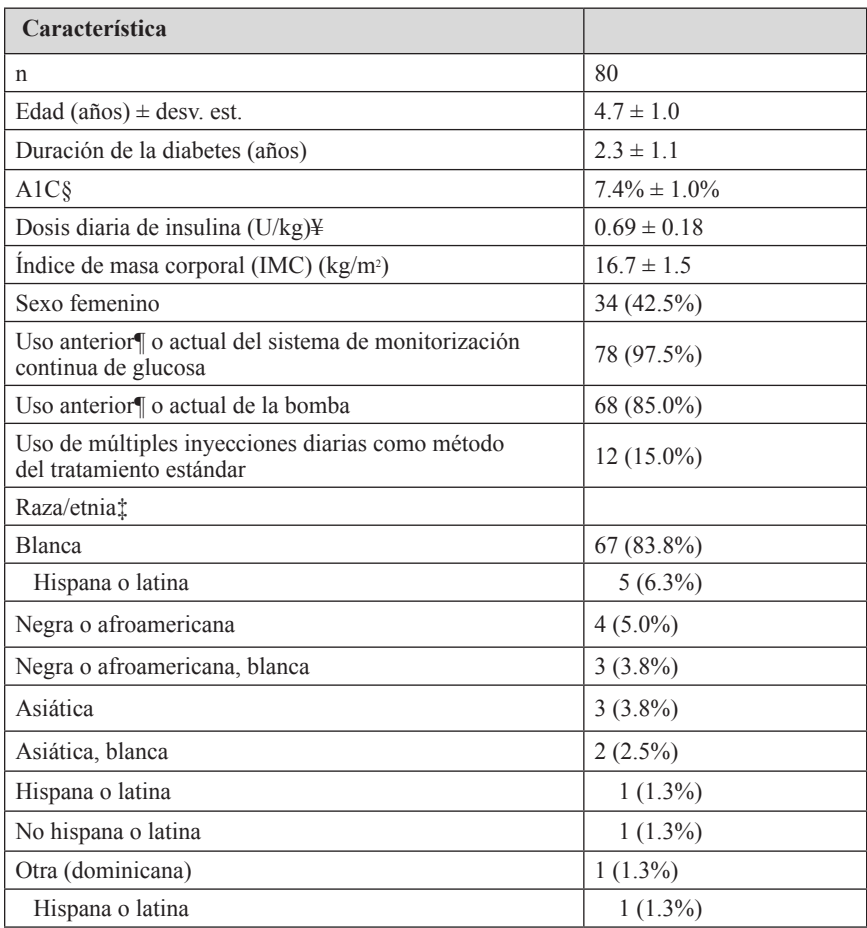

*Los valores más-menos son un promedio ± desviación estándar; los resultados notificados con el número entre paréntesis que aparecen después representan el número de participantes (% de participantes). § A1C determinada a partir de un análisis de laboratorio.*

*¥ La dosis diaria total de insulina de línea de base se determinó a partir de los datos recopilados durante la fase del tratamiento estándar.*

*¶ El uso anterior se define como haber usado el dispositivo por cualquier tiempo en el pasado.*

*‡ La raza y el origen étnico fueron notificados por los participantes. Los grupos no son mutuamente excluyentes.*

# **Resultados glucémicos**

Las tablas que aparecen a continuación contienen información sobre los resultados glucémicos primarios y secundarios de la fase del tratamiento estándar en comparación con la fase de tratamiento por 3 meses con el sistema Omnipod 5. Los resultados principales del estudio incluyeron cambios en el promedio de A1C% y el % de tiempo en rango (70–180 mg/dL). Los participantes mejoraron sus niveles de en la A1C y el tiempo en rango general después de 3 meses de uso del sistema Omnipod 5. Este resultado se logró con reducción del tiempo con >180 mg/dL y reducción de la mediana de tiempo con <70 mg/dL.

Algunas limitaciones del estudio son: 1) diseño de un solo grupo sin grupo de control, que podría resultar en la sobreestimación de la mejoría en la glucemia, y 2) la fase del tratamiento estándar fue más breve que la fase del sistema Omnipod 5.

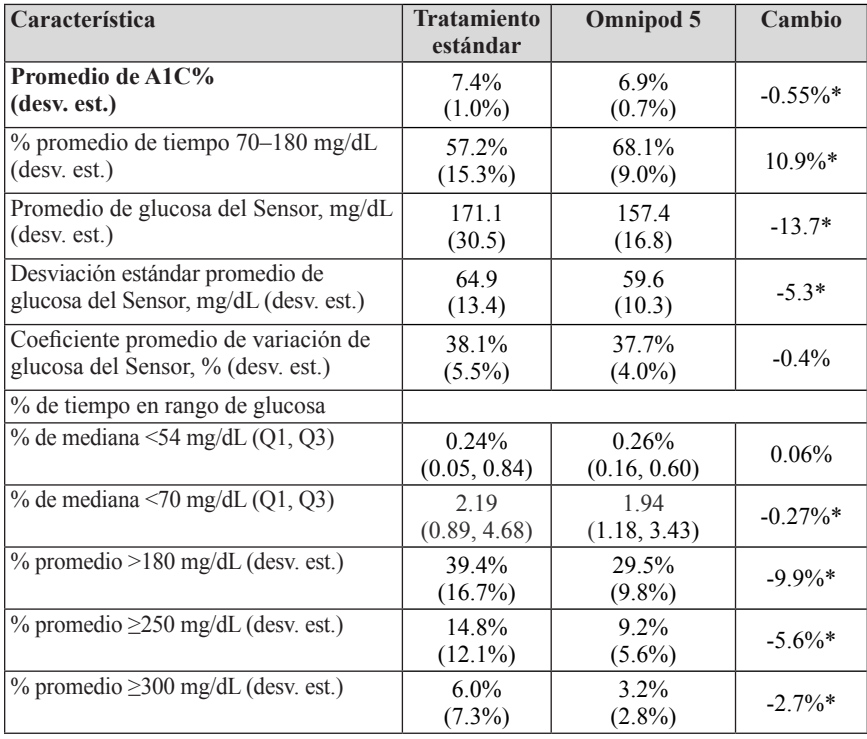

#### **Resultados glucémicos generales (24 horas)**

*En su mayor parte, los resultados primarios y secundarios se presentan como promedios con valores de desviación estándar (desv. est.) entre paréntesis. El tiempo en rango <70 mg/dL y <54 mg/dL se presenta como medianas con rangos intercuartiles entre paréntesis (Q1, Q3). La mediana es el número central en una lista ascendente de números y el rango intercuartíl representa el 50% central de los valores.*

*\* El cambio entre la fase del tratamiento estándar y la fase del sistema Omnipod 5 fue estadísticamente significativo.* 

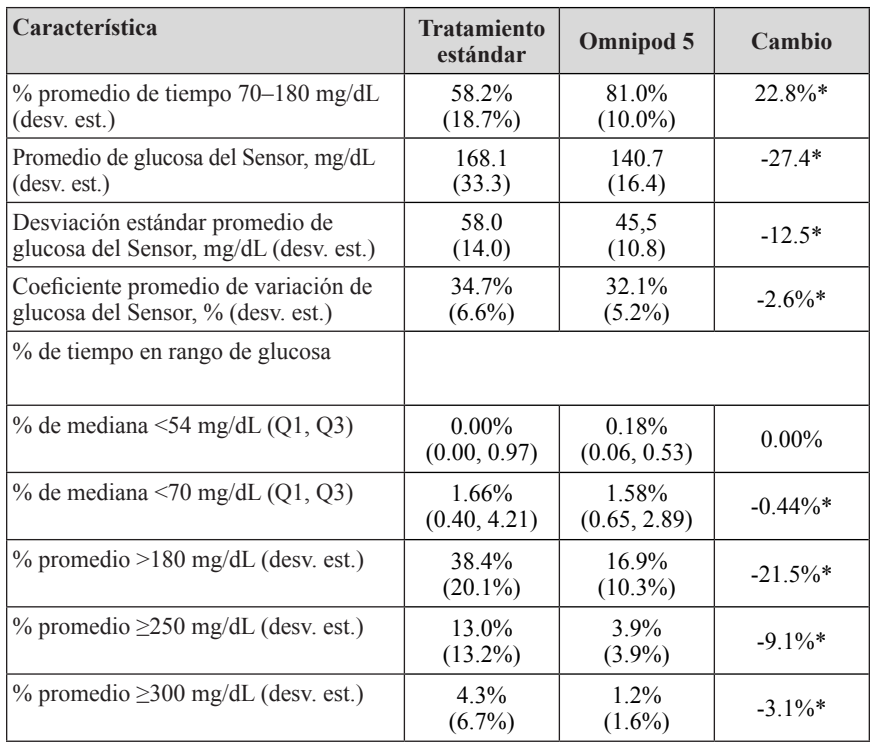

#### **Resultados de glucemia nocturna (12:00 AM a 6:00 AM)**

*\* El cambio entre la fase del tratamiento estándar y la fase del sistema Omnipod 5 fue estadísticamente significativo*.

# **Cambio en la A1C analizada según la A1C de línea de base**

La siguiente tabla proporciona información sobre el cambio promedio en la A1C% desde la línea de base hasta el fin de la fase de tratamiento de 3 meses con el sistema Omnipod 5 analizado según la A1C% de línea de base. Los participantes tuvieron una reducción de la A1C después de 3 meses de uso del sistema Omnipod 5, sin importar la categoría de A1C de línea de base <8% o ≥ 8%.

#### **Análisis por subgrupos del cambio en la A1C% promedio según la A1C(%) de línea de base**

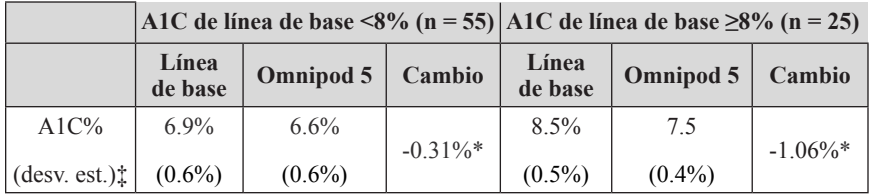

*\*El cambio entre la fase del tratamiento estándar y la fase del sistema Omnipod 5 fue estadísticamente significativo.*

*‡ Los valores promedio de A1C se informan con los valores de desviación estándar entre paréntesis.*

# **Resultados glucémicos por tratamiento de línea de base**

La siguiente tabla proporciona información sobre los resultados glucémicos promedio en la línea de base (o durante la fase de tratamiento estándar) y la fase del tratamiento del sistema Omnipod 5 de 3 meses analizada por tratamiento de línea de base (terapia estándar). El tratamiento estándar consistió en la administración de múltiples inyecciones diarias de insulina o el uso de bomba de insulina. El tiempo en rango (70–180 mg/dL) y la A1C mejoraron después de 3 meses de uso del sistema Omnipod 5, independientemente del tipo de tratamiento de línea de base. El tiempo <70 mg/dL mejoró en los participantes con una bomba de insulina en la línea de base y se mantuvo bajo en los que recibieron múltiples inyecciones diarias en la línea de base.

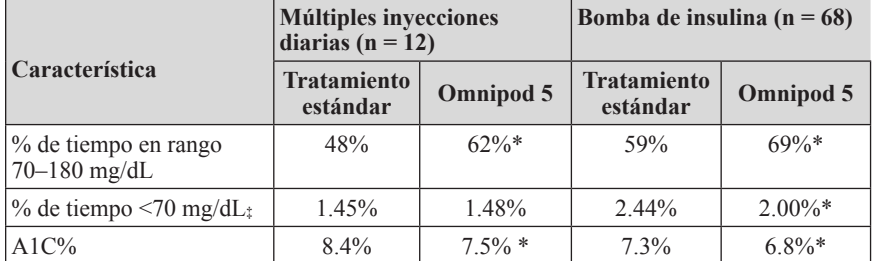

#### **Análisis de subgrupos de resultados glucémicos promedio por tratamiento de línea de base**

*\* El cambio entre la fase del tratamiento estándar y la fase del sistema Omnipod 5 fue estadísticamente significativo.*

*‡ Los valores presentados para % de tiempo <70 mg/dL son medianas, los valores restantes en la tabla son promedios.*

# **Requisitos de insulina**

La siguiente tabla proporciona información sobre los requisitos promedio de insulina durante la fase de tratamiento estándar y la fase del sistema Omnipod 5 de 3 meses. Los requerimientos de Insulina Diaria Total se mantuvieron sin cambios excepto por un aumento en la insulina basal diaria total.

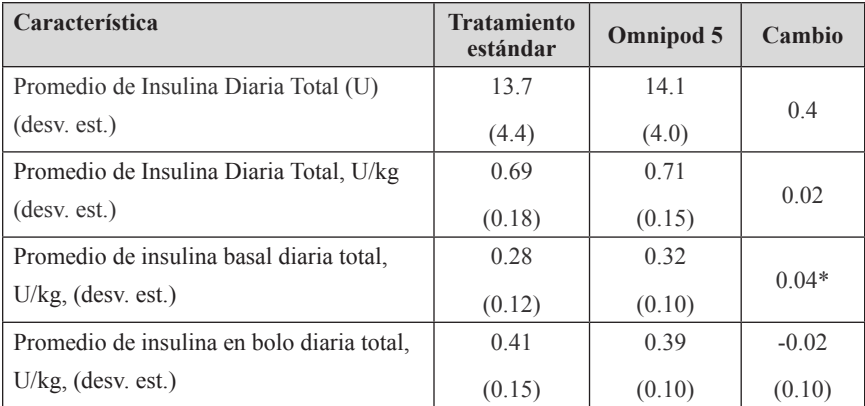

*\* El cambio entre la fase del tratamiento estándar y la fase del sistema Omnipod 5 fue estadísticamente significativo.*

# **Resultados del índice de masa corporal**

La siguiente tabla proporciona información sobre el índice de masa corporal (IMC) promedio y la puntuación z del IMC durante la fase del tratamiento estándar y la fase del sistema Omnipod 5 de 3 meses. El índice de masa corporal y la puntuación z del IMC no cambiaron entre las dos fases.

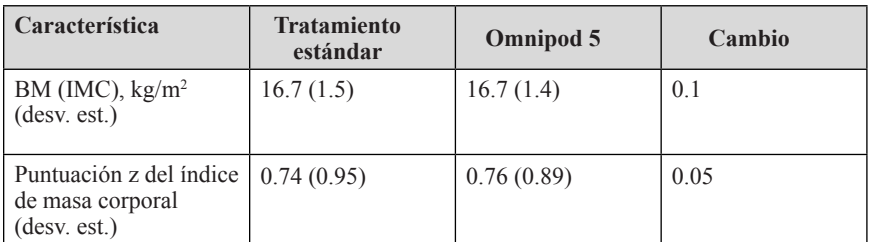

# **Uso del sistema Omnipod 5**

La mediana (Q1, Q3) del porcentaje de tiempo que los participantes del estudio usaron el sistema Omnipod 5 en Modo Automatizado fue del 97.8% (95.8, 98.5).

# **Eventos adversos**

La siguiente tabla proporciona una lista completa de los eventos adversos ocurridos durante la fase de tratamiento de 3 meses con el sistema Omnipod 5. Otros eventos adversos relacionados, pero no glucémicos, incluyeron irritación de la piel  $(n = 2)$ , celulitis  $(n = 1)$  y cetosis que no se correspondía con la definición  $de DKA (n = 2)$ .

**Eventos adversos durante la fase del sistema Omnipod 5**

| Tipo de evento adverso     | <b>Omnipod 5</b> |
|----------------------------|------------------|
| Hipoglucemia:              |                  |
| Hipoglucemia grave§        |                  |
| <b>DKA</b>                 |                  |
| Hiperglucemial             |                  |
| Hiperglucemia prolongada** | 20               |
| Otro                       |                  |

*Resultados notificados como número de eventos.* 

*‡ Hipoglucemia que da lugar a un evento adverso grave, pero que por lo demás no cumple con la definición de hipoglucemia grave.*

*§ Requiere la asistencia de otra persona.*

‖ *Hiperglucemia que requiere evaluación, tratamiento u orientación del sitio de intervención, o hiperglucemia que resulta en un evento adverso grave.*

*\*\* Medidor de glucosa en sangre que da un valor de ≥300 mg/dL y cetonas >1.0 mmol/L*

## **Resultados glucémicos en los ajustes de Glucosa Objetivo**

Las siguientes tablas brindan información sobre los resultados glucémicos en varios ajustes de Glucosa Objetivo seleccionadas por el usuario durante la fase de 3 meses del estudio fundamental del sistema Omnipod 5. Los valores de Glucosa Objetivo seleccionados con mayor frecuencia fueron 110 mg/dL y 120 mg/dL, que se utilizaron el 33% y el 42% del tiempo, respectivamente.

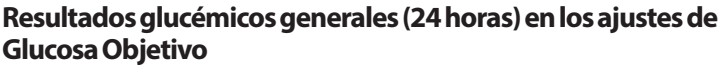

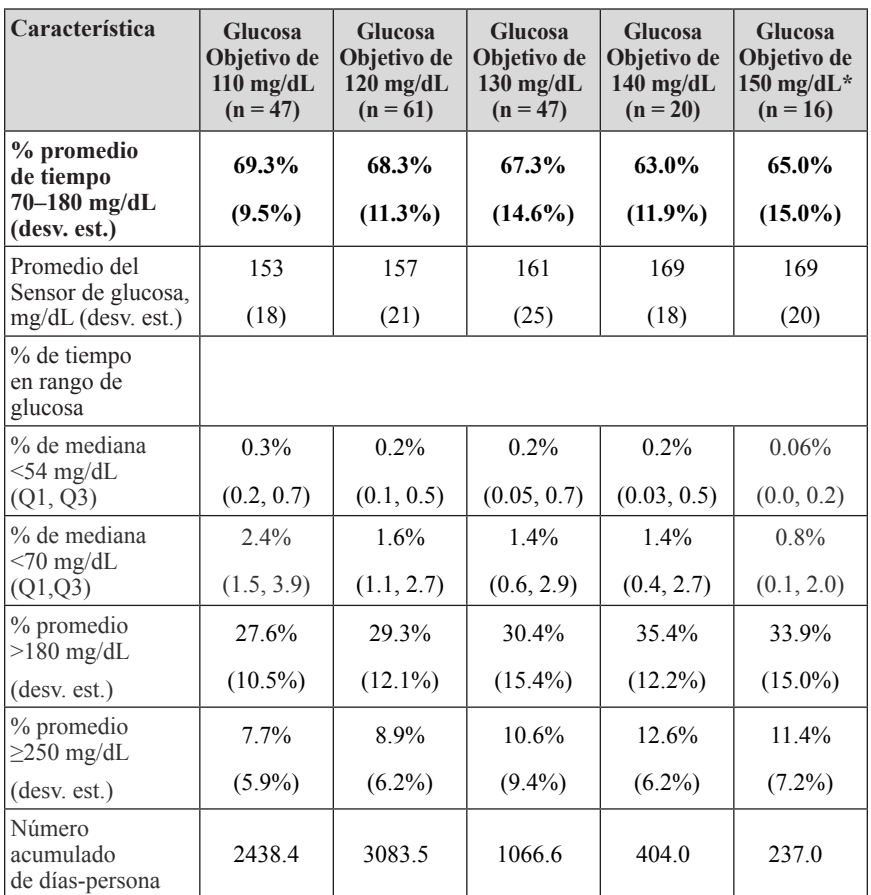

*\* Las medidas glucémicas notificadas en los ajustes de Glucosa Objetivo de 150 mg/dL solo incluyeron aquellas con la función de Actividad apagada.*

### **Estudio clínico de la Calculadora SmartBolus con información del sistema de monitorización continua de glucosa en niños muy pequeños**

Se realizó un estudio en 5 participantes de 2–5.9 años con diabetes tipo 1 para evaluar la Calculadora SmartBolus basada en información del sistema de monitorización continua de glucosa con el Omnipod 5 en Modo Manual. En la fase 1, los participantes usaron el sistema Omnipod 5 en Modo Manual durante los primeros 7 días, sin Sensor conectado (Calculadora SmartBolus estándar). En la fase 2, los participantes utilizaron el sistema Omnipod 5 en Modo Manual con un Sensor conectado (Calculadora SmartBolus con información del sistema de monitorización continua de glucosa) durante 7 días. Los bolos se calcularon usando los ajustes de la bomba almacenada más el tamaño de comida estimado por el usuario y/o un valor de glucosa ingresado manualmente (Calculadora SmartBolus estándar) o un valor y tendencia de glucosa del Sensor actual importado (Calculadora SmartBolus con información del sistema de monitorización continua de glucosa). Ambas versiones de la Calculadora SmartBolus tuvieron en cuenta la Insulina Activa (IOB) en los cálculos del bolo. La calculadora con información del sistema de monitorización continua de glucosa aumentó o disminuyó automáticamente la cantidad del bolo sugerido con base en la tendencia de glucosa del Sensor. El análisis principal del estudio fue comparar el porcentaje de tiempo transcurrido con glucemia < 70 mg/dL y >180 mg/dL en las 4 horas posteriores a cualquier bolo medido con un Sensor entre las dos fases del estudio. Los resultados mostraron que la Calculadora SmartBolus con información del sistema de monitorización continua de glucosa proporcionó resultados de glucemia similares a los de la Calculadora SmartBolus estándar cuando se usó en Modo Manual.

## **25 Descripción general del estudio clínico fundamental del sistema Omnipod 5**

**Comparación de mediciones de glucemia de la fase 1 (Calculadora SmartBolus estándar) y la fase 2 (Calculadora SmartBolus con información del sistema de monitorización continua de glucosa) en las 4 horas posteriores a cualquier bolo (N = 5)**

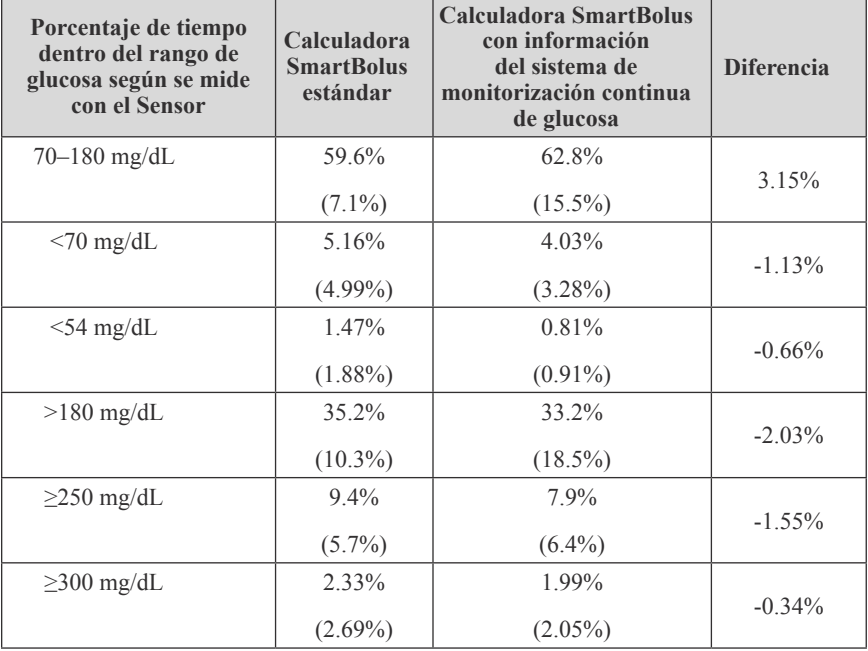

*Los datos se presentan como promedio (desviación estándar).*

# **INFORMACIÓN ADICIONAL**

**26** Preguntas frecuentes y solución de problemas

Apéndice

L,

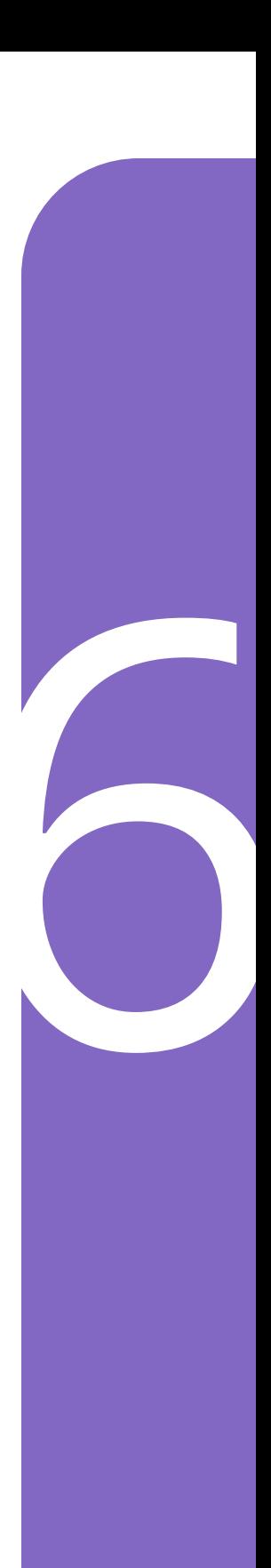

Esta página se dejó en blanco intencionalmente.

# **CAPÍTULO 26 Preguntas frecuentes y solución de problemas**

# . **Índice**

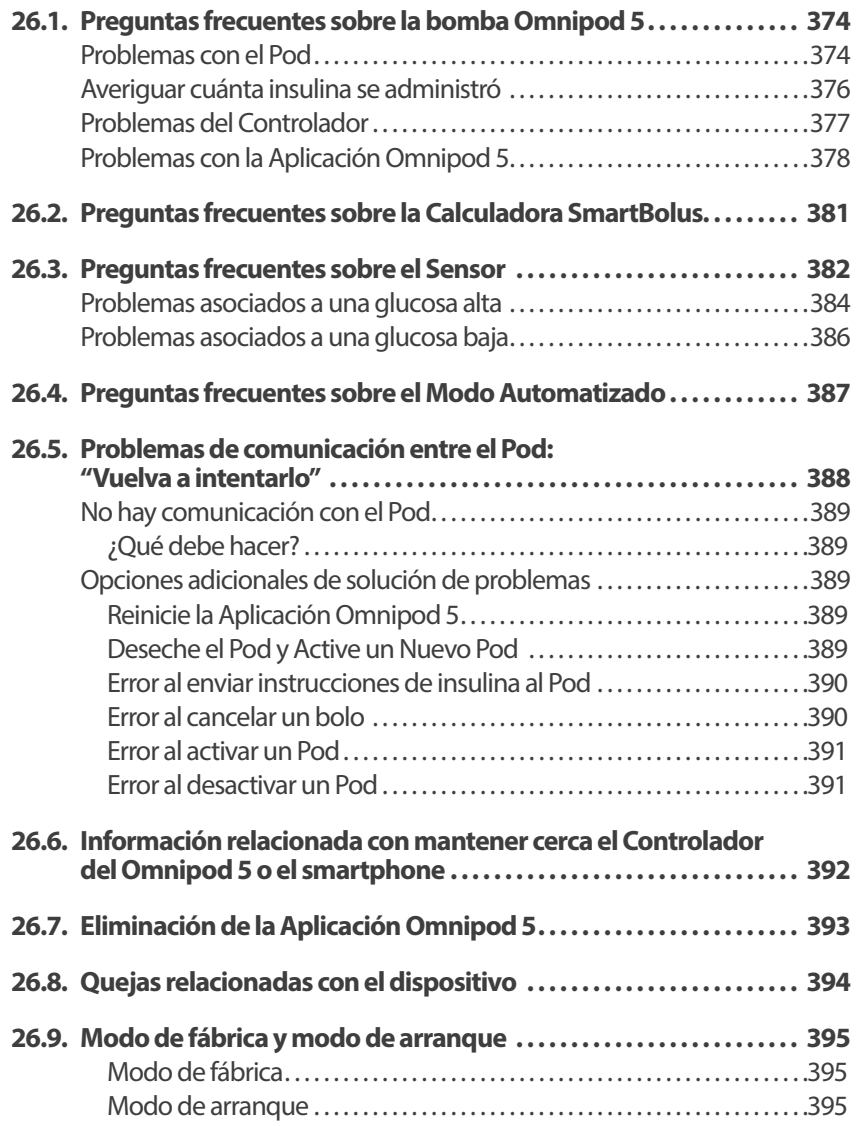

### **26.1. Preguntas frecuentes sobre la bomba Omnipod 5**

Las siguientes preguntas han surgido con frecuencia durante el uso de Omnipod 5, y a continuación se indican las causas principales y las acciones recomendadas.

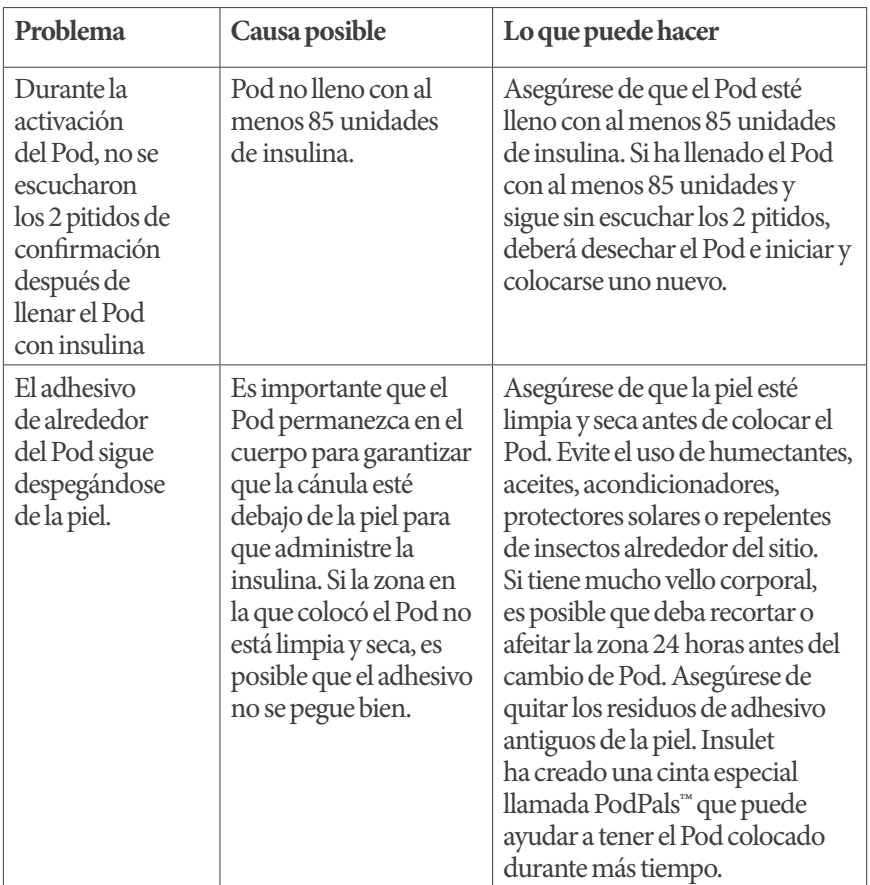

### **Problemas con el Pod**

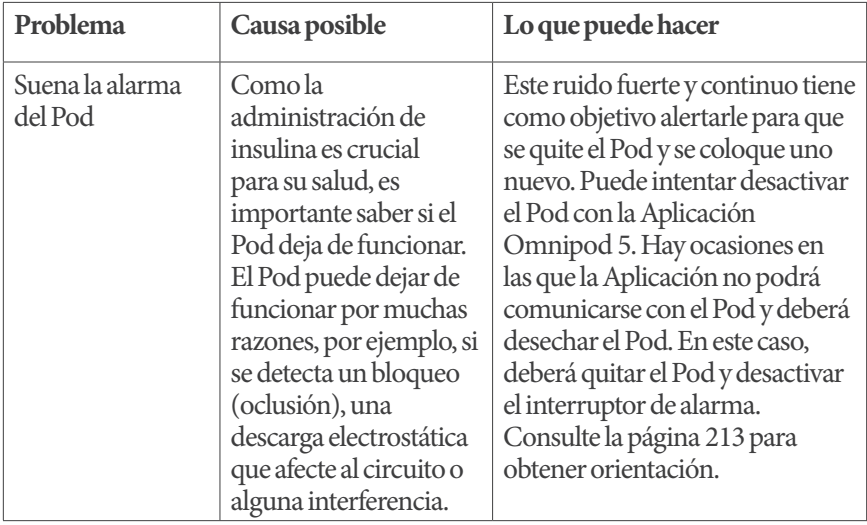

# **Averiguar cuánta insulina se administró**

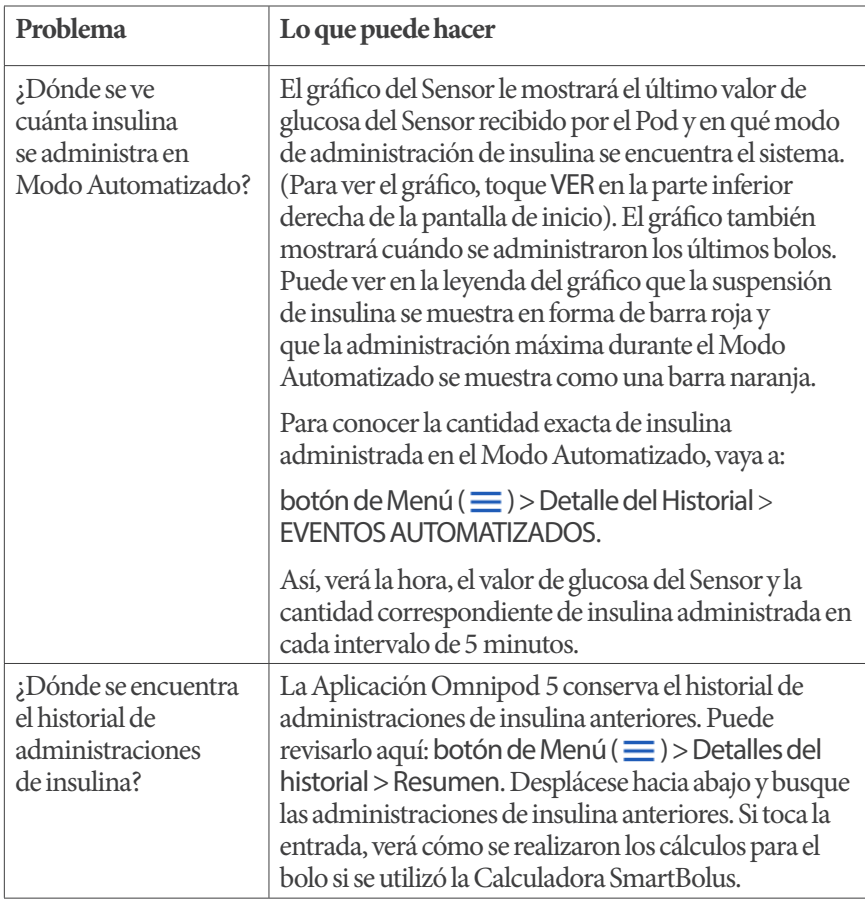

# **Problemas del Controlador**

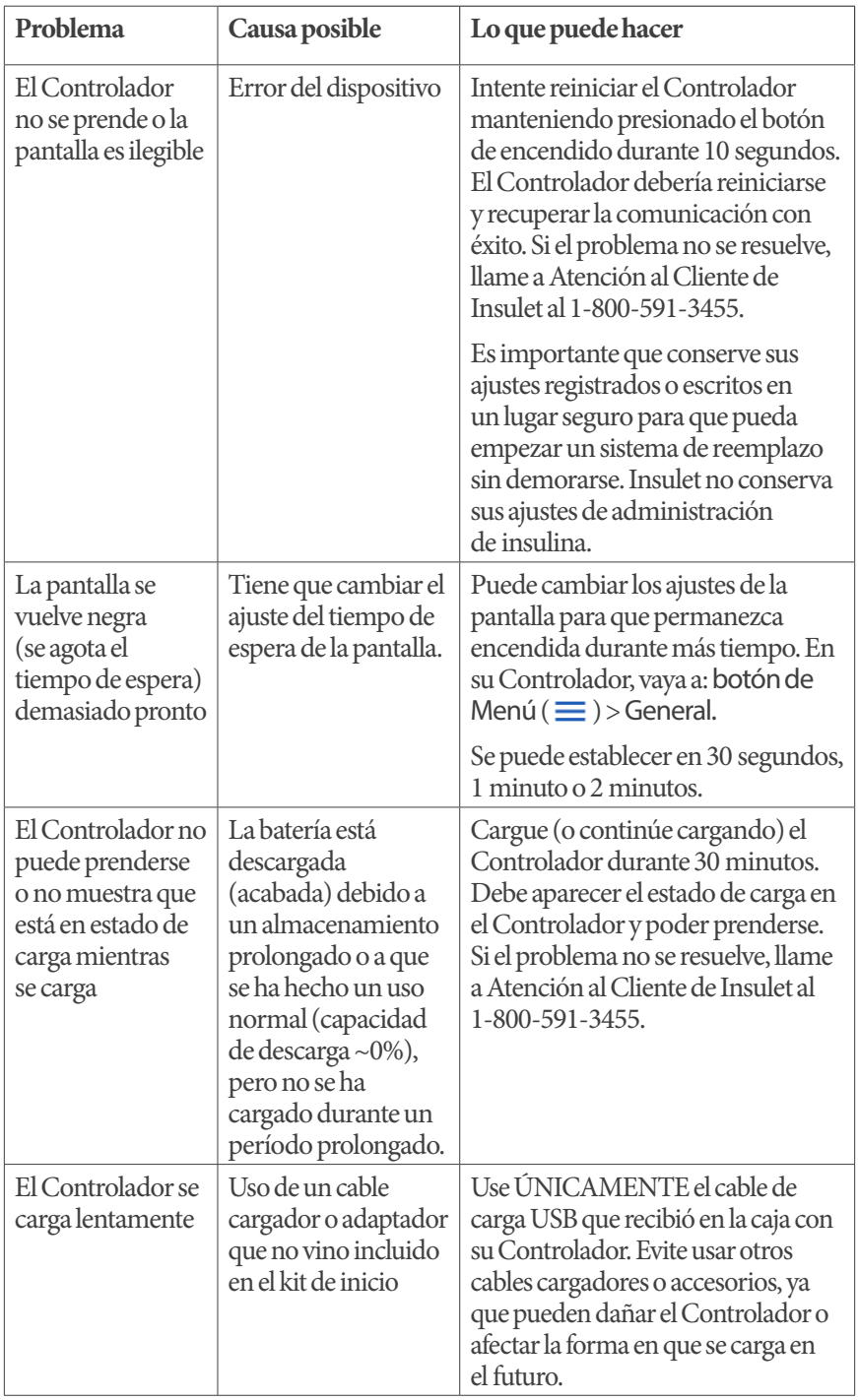

### **Problemas con la Aplicación Omnipod 5**

**Advertencia:** NO coloque un nuevo Pod hasta que haya desactivado y quitado el anterior. Un Pod que no se desactive correctamente puede seguir administrando insulina como esté programado, lo que implica riesgo de administración excesiva de insulina y puede resultar en hipoglucemia.

**Precaución:** NO reinicie la Aplicación Omnipod 5 ni borre los datos de la Aplicación sin antes comentarlo con su proveedor de atención médica. Hacerlo borrará todos los ajustes, la Tasa Basal Adaptativa y el historial, y requerirá que cambie el Pod activo. Antes de reiniciar o eliminar los datos de la Aplicación, asegúrese de tener un registro actualizado de sus ajustes y un nuevo Pod con suministros, para que los use cuando reinicie la Aplicación.

**Precaución:** NO elimine la Aplicación Omnipod 5 mientras tenga un Pod activo, y NO borre los datos de la Aplicación Omnipod 5. Si lo hace, su Pod permanecerá activo, pero no podrá controlar su Pod, incluso aunque reinstale o vuelva a abrir la Aplicación. Debe quitarse el Pod para dejar de recibir insulina.

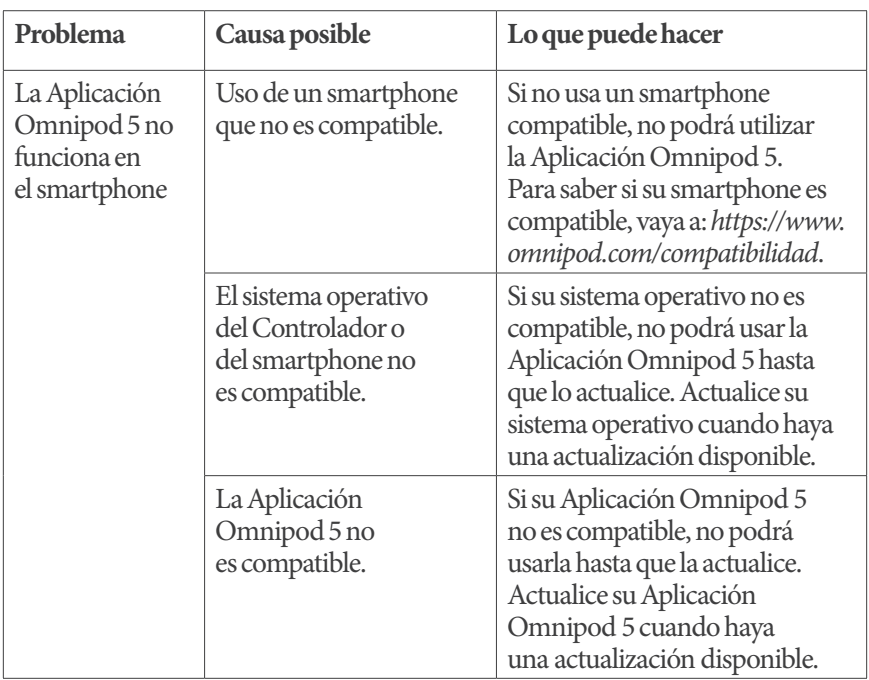

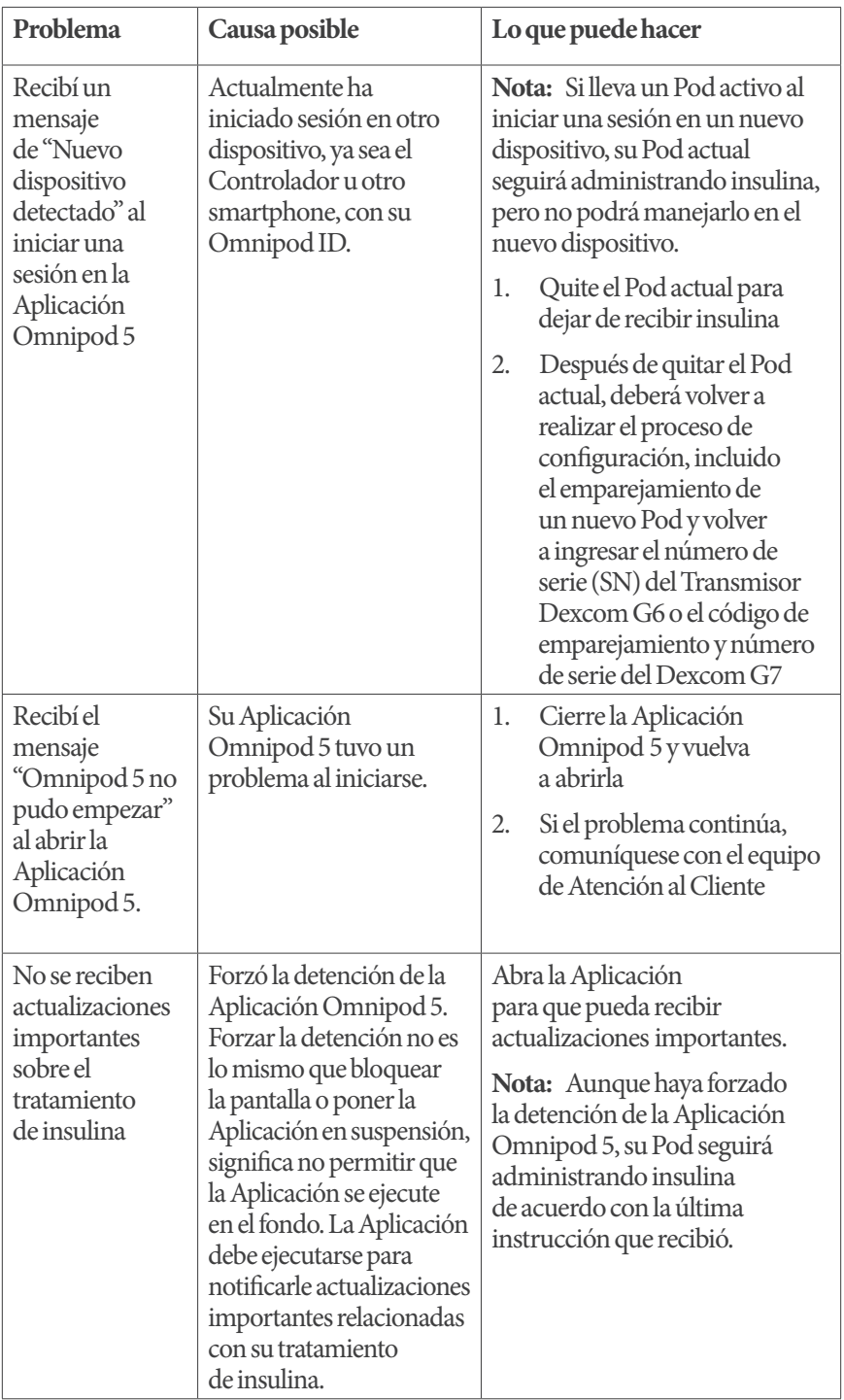

# **26 Preguntas frecuentes y solución de problemas**

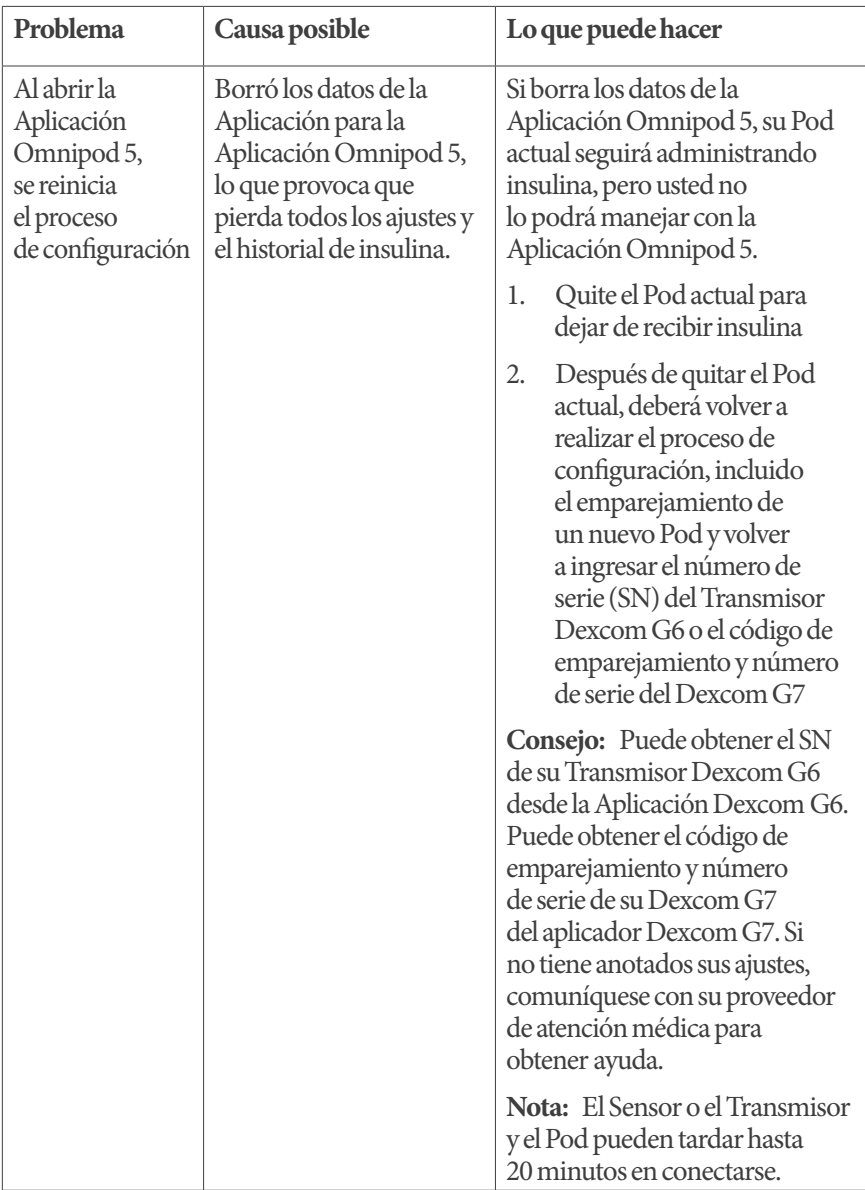

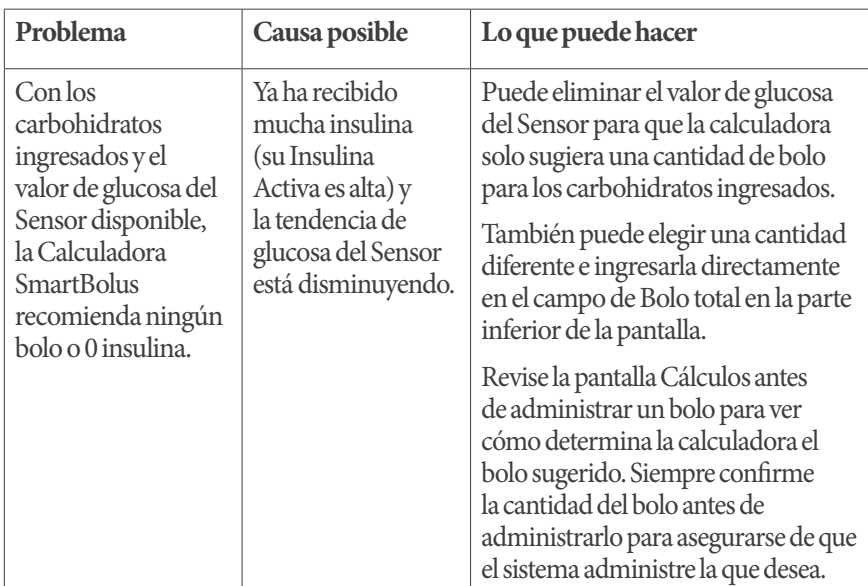

# **26.2. Preguntas frecuentes sobre la Calculadora SmartBolus**

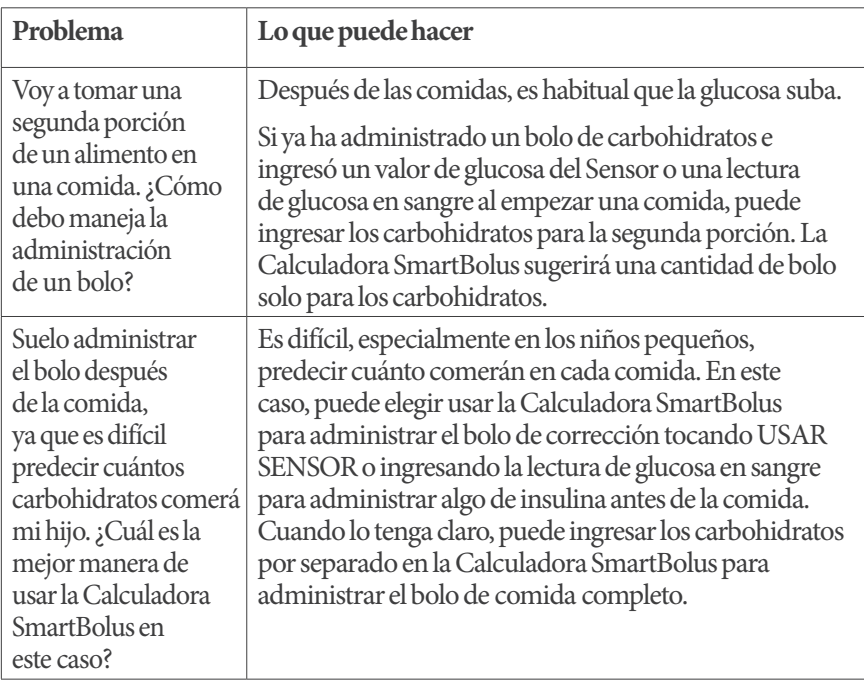

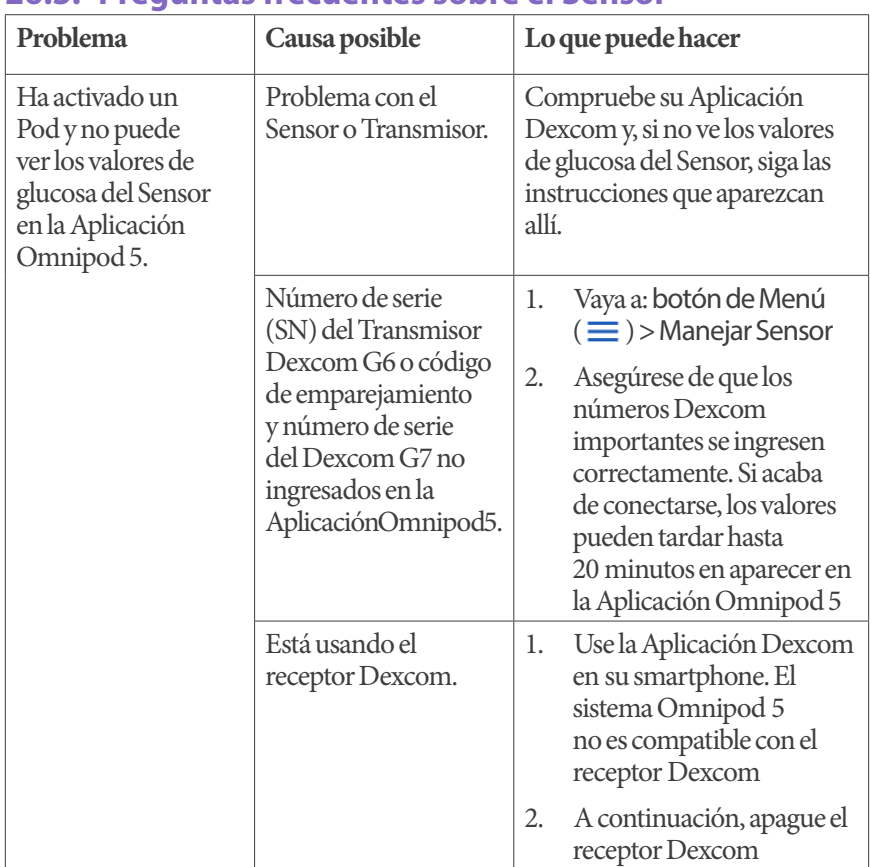

# **26.3. Preguntas frecuentes sobre el Sensor**

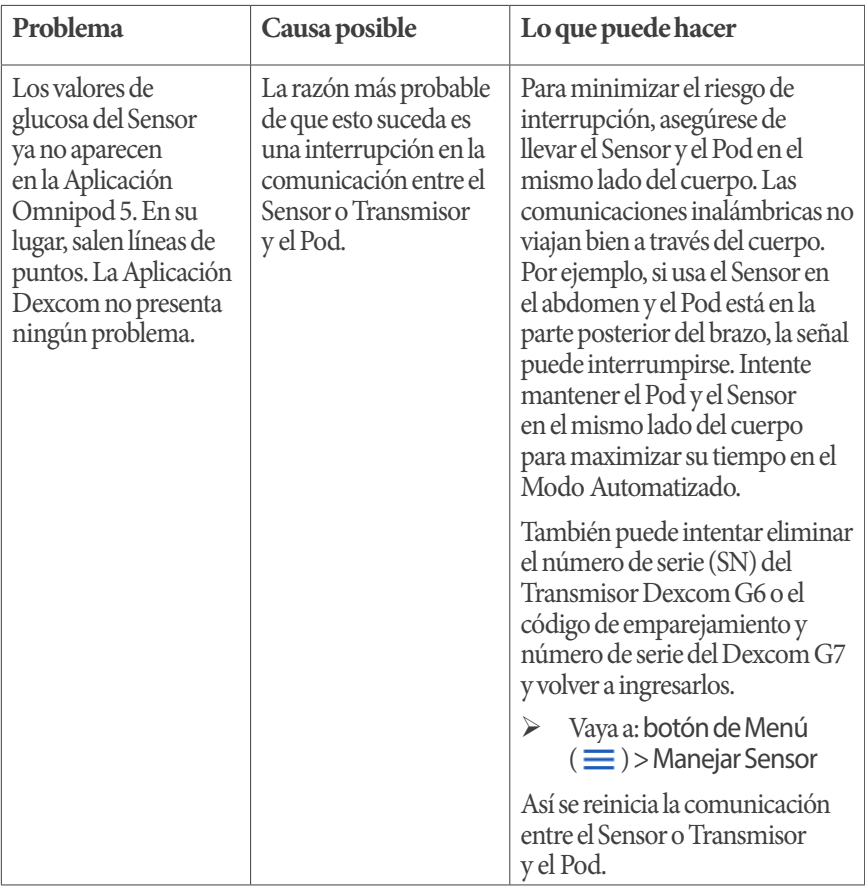

# **26 Preguntas frecuentes y solución de problemas**

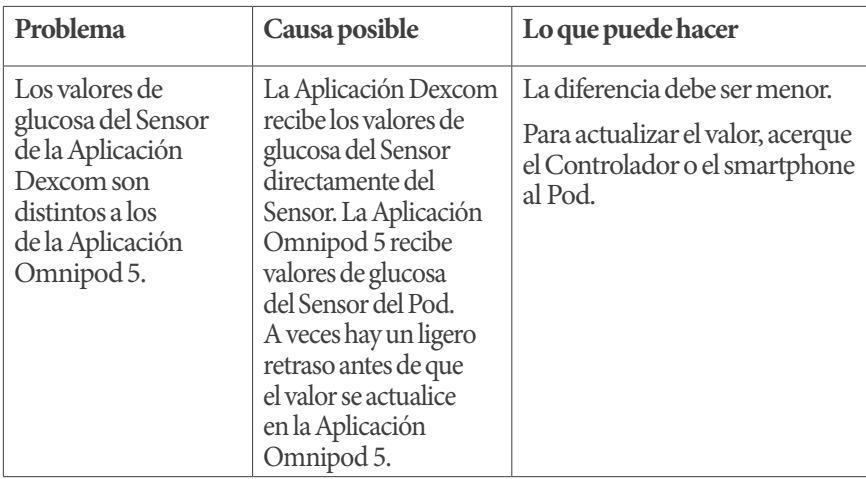

# **Problemas asociados a una glucosa alta**

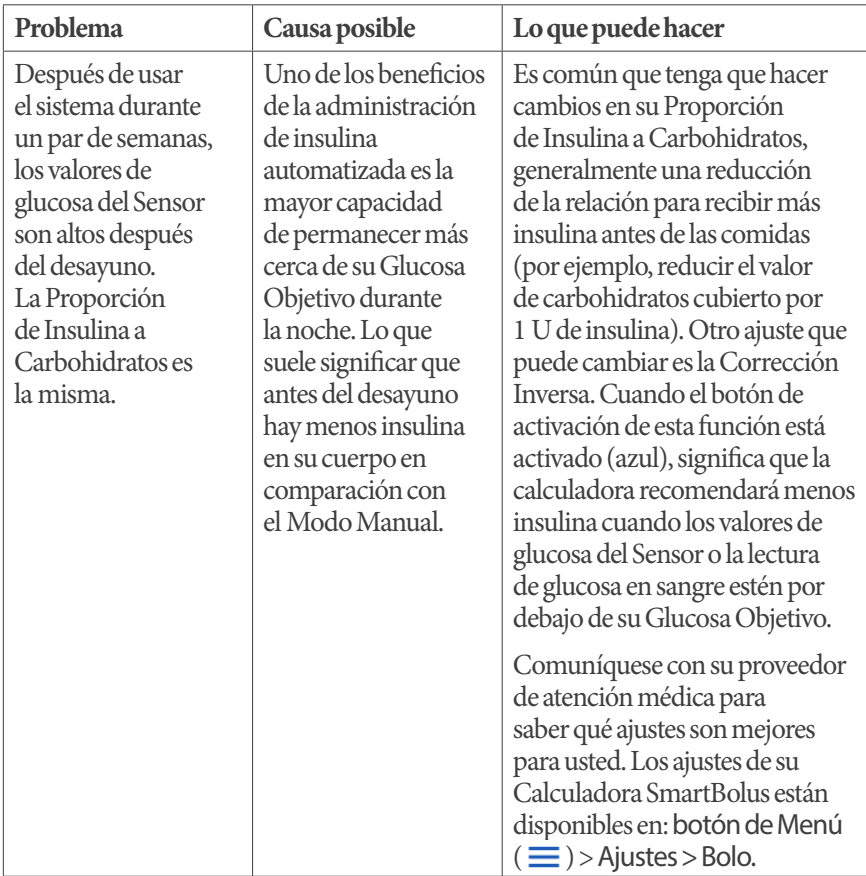

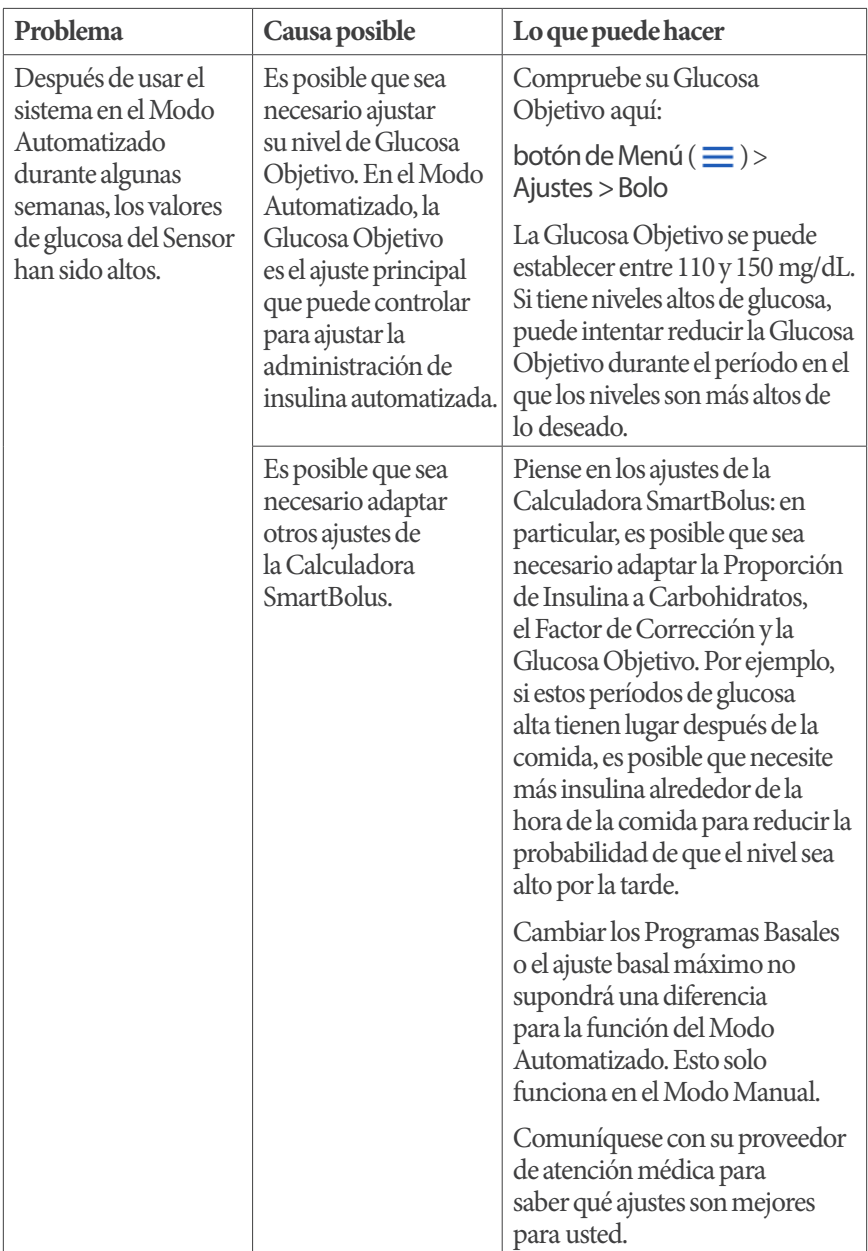

# **26 Preguntas frecuentes y solución de problemas**

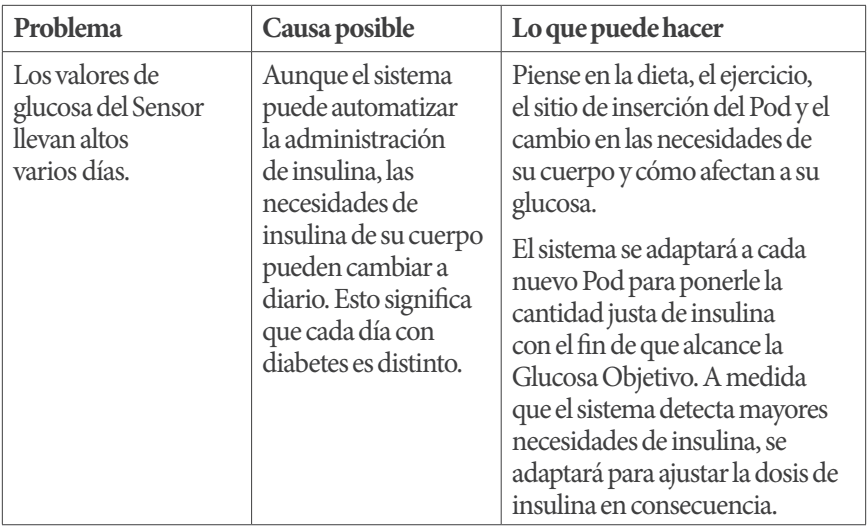

# **Problemas asociados a una glucosa baja**

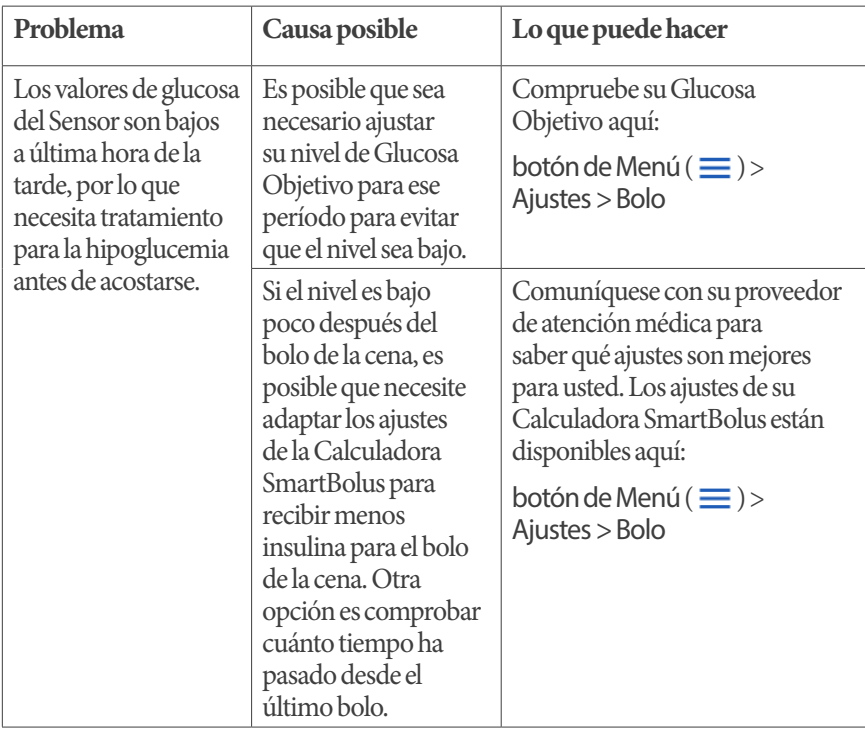

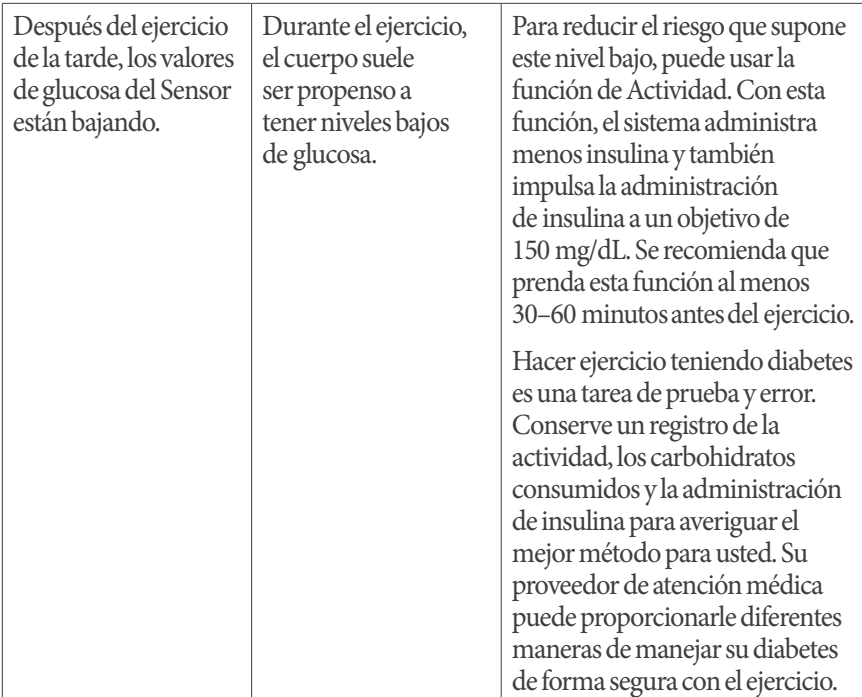

# **26.4. Preguntas frecuentes sobre el Modo Automatizado**

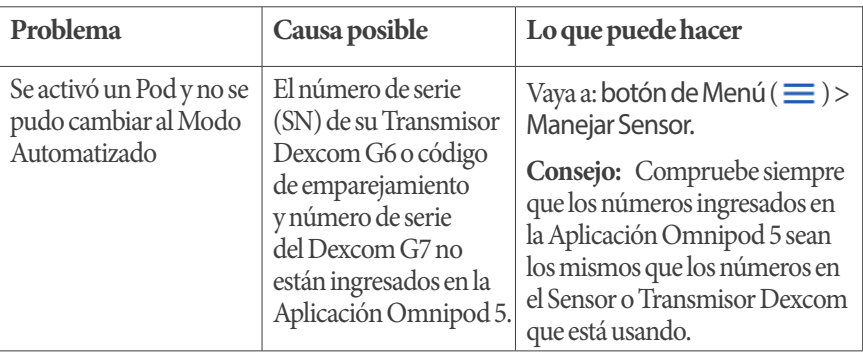
## **26 Preguntas frecuentes y solución de problemas**

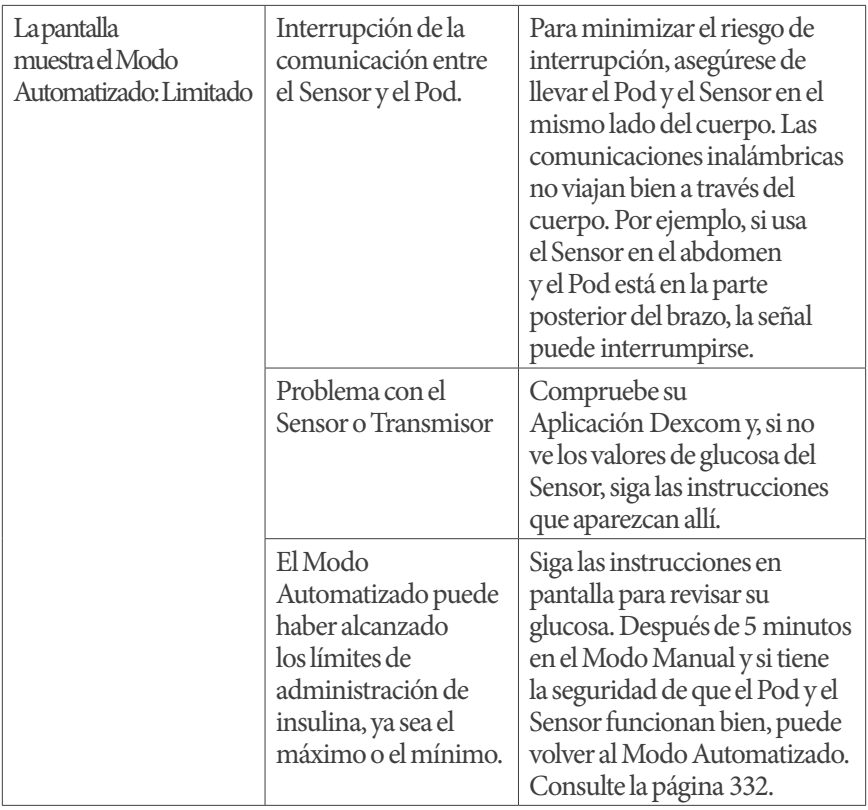

## **26.5. Problemas de comunicación entre el Pod: "Vuelva a intentarlo"**

**Advertencia:** NO coloque un nuevo Pod hasta que haya desactivado y quitado el anterior. Un Pod que no se desactive correctamente puede seguir administrando insulina como esté programado, lo que implica riesgo de administración excesiva de insulina y puede resultar en hipoglucemia.

**Advertencia:** SIEMPRE comuníquese con el equipo de Atención al Cliente si su Controlador del sistema Omnipod 5 está dañado y no funciona correctamente. Si es necesario reemplazar el Controlador, SIEMPRE consulte con su proveedor de atención médica para obtener instrucciones sobre el uso de otros métodos de administración de insulina de respaldo, como las inyecciones de insulina. Asegúrese de revisar con frecuencia su glucosa en sangre.

## **No hay comunicación con el Pod**

Puede haber ocasiones en que, mientras esté usando un Pod activo, el Pod y la Aplicación Omnipod 5 no puedan comunicarse. Verá el mensaje "No hay Comunicación con el Pod" en la pestaña Información del Pod cuando esto ocurra. Su Panel de control también mostrará "Buscando el Pod".

Si su Aplicación está intentando enviar una instrucción al Pod (p. ej., un bolo), aparecerá un error en la pantalla y la Aplicación emitirá un pitido cada 10 segundos hasta que se reconozca el mensaje.

## **¿Qué debe hacer?**

- Lleve su Controlador o smartphone compatible a menos de cinco pies de distancia del Pod para intentar restablecer la conexión
- Asegúrese de que ningún Pod que se haya desechado anteriormente esté a menos de 20 pies (6 metros) de su Controlador o smartphone compatible.
- Si en la Aplicación se muestra un error, toque Vuelva a Intentarlo (o Comprobar Estado) y siga las instrucciones en pantalla para resolver el problema
- Active y desactive el Bluetooth, si usa un smartphone compatible, y quite otros dispositivos que puedan estar conectados al Bluetooth

Si los pasos anteriores no resuelven el problema de comunicación, intente con las siguientes opciones.

## **Opciones adicionales de solución de problemas**

## **Reinicie la Aplicación Omnipod 5**

Controlador: Mantenga oprimido el botón de Encendido durante aproximadamente 10 segundos, luego toque "Apagar". Deje que el dispositivo se apague por completo, luego vuelva a encenderlo. Este proceso puede tardar 20 segundos aproximadamente.

Smartphone compatible: Reinicie su smartphone compatible. Cuando el teléfono se reinicie, abra la Aplicación Omnipod 5 y toque Vuelva a Intentarlo (oComprobar Estado) y la comunicación debería restablecerse.

## **Deseche el Pod y Active un Nuevo Pod**

Esta opción solo debe usarse cuando los pasos anteriores de solución de problemas no han resuelto el problema de comunicación en su Aplicación Omnipod 5.

• Seleccione DESECHAR POD

**Nota:** Desechar el Pod terminará la comunicación entre el Pod y la Aplicación Omnipod 5. El Pod no se desactiva y aún puede administrar insulina

• Quite el Pod y asegúrese de que está fuera del rango de comunicación de la Aplicación (aproximadamente 20 pies o 6 metros)

- Si anteriormente conectó su Pod desechado a su Sensor, deberá llevarlo fuera del rango del Sensor (aproximadamente 30 pies o 9 metros) para permitir que el nuevo Pod y el Sensor establezcan comunicación
- Active y colóquese su nuevo Pod.

**Consejo:** Cuando hay un problema de comunicación, la Aplicación Omnipod 5 le ofrece opciones para ayudarle a resolverlo. Le conviene dejar las opciones DESCARTAR o DESACTIVAR POD como la última opción después de probar el resto.

### **Error al enviar instrucciones de insulina al Pod**

Se puede producir un error de comunicación cuando la Aplicación Omnipod 5 intenta enviar instrucciones de administración de insulina al Pod. Si se produce un error de comunicación cuando la Aplicación Omnipod 5 intenta enviar una instrucción de administración de insulina, la Aplicación Omnipod 5 le ofrece diferentes opciones.

Si la Aplicación Omnipod 5 ha enviado al Pod la instrucción y no ha recibido confirmación de que se llevó a cabo, la Aplicación Omnipod 5 ofrece estas opciones:

- COMPROBAR ESTADO: muévase a una nueva ubicación, luego seleccione esta opción para volver a verificar que la instrucción se llevó a cabo
- DESACTIVAR POD: esta no debería ser su primera opción. Al seleccionar esta opción, puede seguir las instrucciones para reemplazar su Pod

Si la Aplicación Omnipod 5 no envió la instrucción al Pod, la Aplicación Omnipod 5 le indica que se mueva a una nueva ubicación y toque VUELVA A INTENTARLO para volver a intentar la comunicación. Después de tocar VUELVA A INTENTARLO si falla el próximo intento de comunicación, la Aplicación Omnipod 5 ofrece estas opciones:

- CANCELAR: seleccione esta opción para cancelar el envío de la instrucción. En este caso, el Pod continúa con su modo de administración de insulina anterior. Puede intentar enviar la instrucción más tarde
- VUELVA A INTENTARLO: muévase a una nueva ubicación, luego seleccione esta opción para indicarle a la Aplicación Omnipod 5 que vuelva a intentar enviar la instrucción al Pod
- DESACTIVAR POD: esta no debería ser su primera opción. Al seleccionar esta opción, puede seguir las instrucciones para reemplazar su Pod

### **Error al cancelar un bolo**

Si está intentando cancelar un bolo cuando se produce un error de comunicación, estarán disponibles las siguientes opciones:

• CANCELAR: seleccione esta opción para dejar de intentar cancelar el bolo. El Pod continúa administrando el bolo

**Nota:** Si ya se envió la instrucción "cancelar bolo", la opción CANCELAR no está disponible.

- VUELVA A INTENTARLO: muévase a una nueva ubicación, luego seleccione esta opción para indicarle a la Aplicación Omnipod 5 que siga intentando comunicarse con el Pod
- DESACTIVAR POD: esta no debería ser su primera opción. Al seleccionar esta opción, puede seguir las instrucciones para reemplazar su Pod

Si ya se envió la instrucción 'cancelar bolo' desde la Aplicación Omnipod 5 cuando se produzca un error de comunicación, la Aplicación Omnipod 5 ofrece estas opciones:

- COMPROBAR ESTADO: seleccione esta opción para intentar restablecer la comunicación con el Pod y obtener el estado actual del comando "cancelar bolo"
- DESACTIVAR POD: esta no debería ser su primera opción. Seleccione esta opción para desactivar el Pod cuando COMPROBAR ESTADO no tenga éxito.

### **Error al activar un Pod**

Si ocurre un error de comunicación durante la activación del Pod, estarán disponibles las siguientes opciones:

- DESCARTAR POD: esta no debería ser su primera opción. Seleccione esta opción para dejar de intentar usar este Pod
- VUELVA A INTENTARLO: seleccione esta opción para intentar restablecer la comunicación

### **Error al desactivar un Pod**

Si ocurre un error de comunicación durante la desactivación del Pod, estarán disponibles las siguientes opciones:

- DESCARTAR POD: seleccione esta opción si la opción VUELVA A INTENTARLO no ha resuelto el problema. Esto le indicará a su sistema Omnipod 5 que se desempareje de ese Pod. La Aplicación Omnipod 5 le indica que se quite su Pod y toque CONTINUAR
- VUELVA A INTENTARLO: seleccione esta opción para intentar restablecer la comunicación

**Nota:** Después de seleccionar la opción de descartar, puede evitar futuras alarmas del Pod descartado si sigue las instrucciones de "13.9. Silenciar alarmas no resueltas" en la página 213.

**Nota:** Si hay un bolo no confirmado cuando se desecha un Pod, el sistema Omnipod 5 no sabe cuánta cantidad de bolo se administró. Como consecuencia, el sistema Omnipod 5 desactiva temporalmente la Calculadora SmartBolus durante un período igual a los ajustes de su Duración de la Acción de la Insulina. Si toca el botón de Bolo mientras la Calculadora SmartBolus está desactivada, la Aplicación Omnipod 5 muestra un mensaje que dice "Calculadora SmartBolus desactivada temporalmente". Puede administrar un bolo manual cuando la Calculadora SmartBolus está desactivada.

## **26.6. Información relacionada con mantener cerca el Controlador del Omnipod 5 o el smartphone**

Utilizará su Controlador o smartphone para activar un nuevo Pod cada 2 o 3 días. Después de activar un Pod, empezará a recibir insulina según su Programa Basal activo en Modo Manual, independientemente de si su Controlador o smartphone estén cerca o no. Sin embargo, deberá acceder a la Aplicación para resolver cualquier alerta o alarma que pueda originarse en su Pod, administrar un bolo o comprobar el estado de su sistema y la glucosa.

Después de ingresar el número de serie (SN) del Transmisor Dexcom G6 o el código de emparejamiento y número de serie del Dexcom G7 en la Aplicación Omnipod 5 y usar la Aplicación Dexcom en su smartphone para activar su Sensor, puede cambiar del Modo Manual al Modo Automatizado. En el Modo Automatizado, el Pod recibirá directamente los valores de glucosa del Sensor de forma inalámbrica y automatizará la administración de insulina según sus necesidades.

El Sistema está diseñado para continuar administrando insulina en ausencia de su Controlador o smartphone, por lo que no recibirá una alerta de que el Pod y el dispositivo de visualización están fuera del rango si decide obviar su Controlador o smartphone.

Aunque el sistema Omnipod 5 no requiere que el Controlador esté cerca para continuar con la administración de insulina en el Modo Manual ni en el Modo Automatizado, el Controlador o el smartphone le brindan información importante sobre la administración reciente de insulina, alertas y alarmas que llegan de su Pod y le permite administrar un bolo.

**Precaución:** EVITE dejar el Controlador o smartphone en un lugar donde no pueda oír alarmas y notificaciones de la Aplicación Omnipod 5. La administración de insulina en Modo Manual o Modo Automatizado continúa según lo programado si se aleja de su Controlador o smartphone.

## **26.7. Eliminación de la Aplicación Omnipod 5**

Si elimina la Aplicación Omnipod 5 de su smartphone, se eliminarán todas sus ajustes y el historial de insulina. Si elige descargar la Aplicación Omnipod 5 más adelante, deberá volver a realizar el proceso de configuración e ingresar todos los ajustes de su tratamiento de insulina.

**Precaución:** NO elimine la Aplicación Omnipod 5 mientras tenga un Pod activo, y NO borre los datos de la Aplicación Omnipod 5. Si lo hace, su Pod permanecerá activo, pero no podrá controlar su Pod, incluso aunque reinstale o vuelva a abrir la Aplicación. Debe quitar el Pod para dejar de recibir insulina.

#### **Antes de comenzar**

- Use las páginas del final de esta *Guía del Usuario Técnica* para anotar todos sus ajustes por si los necesita más adelante. Si usa un smartphone, es posible que desee hacer capturas de pantalla o fotos de los ajustes de la Aplicación Omnipod 5 para guardarlos como referencia futura.
- Si desea dejar de recibir insulina, debe quitar el Pod.

### **Pasos para eliminar la Aplicación Omnipod 5:**

- 1. Abra Google Play
- 2. Toque Menú
- 3. Toque Mis aplicaciones y juegos
- 4. Toque la Aplicación o el juego
- 5. Toque Desinstalar

## **26.8. Quejas relacionadas con el dispositivo**

Si tiene algún problema con su sistema, comuníquese con el equipo de Atención al Cliente en el 1-800-591-3455. Es posible que se le pida que comparta datos del dispositivo.

Pasos para compartir datos del dispositivo:

- 1. Asegúrese de tener una conexión Wi-Fi que funcione
- 2. Vaya a: botón de Menú  $(\equiv)$  > Acerca de
- 3. Toque Enviar archivos al equipo de Atención al Cliente
- 4. Ingrese el PIN proporcionado por el equipo de Atención al Cliente

Si ve un ícono de signo de admiración (!), alerte a su representante del equipo de Atención al Cliente. Desplácese hasta la pantalla de Inicio para borrar el ícono (!). Si el ícono persiste, reinicie su Controlador.

Si esto ocurre: la carga de datos está pendiente.

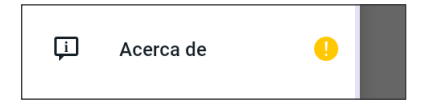

Si esto ocurre: la carga de datos está completa.

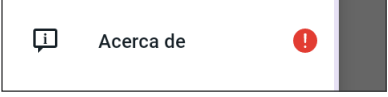

## **26.9. Modo de fábrica y modo de arranque**

### **Modo de fábrica**

El Modo de Fábrica puede aparecer cuando está presionando el botón de BAJAR el Volumen a la vez que presiona el botón de Encendido. Esto sucede normalmente al prender el Controlador.

La pantalla táctil no funcionará en este modo, por esto, deberá desplazarse por las opciones usando los botones de Volumen. Use el botón de Encendido para seleccionar la opción resaltada.

En el menú de Modo de Fábrica, las opciones son "Versión" y "Reiniciar". Su selección aparece resaltada con un fondo azul y el texto en color amarillo.

- 1. Presione el botón de Bajar el Volumen para mover la barra resaltada hasta la opción "Reiniciar"
- 2. Presione el botón de Encendido para seleccionar la opción "Reiniciar"

**Nota:** Si por error selecciona la opción Versión, presione el botón de Bajar el Volumen hasta la opción Atrás aparezca resaltada en la esquina inferior derecha de la pantalla. Presione el botón de Encendido para volver a la pantalla del Modo de Fábrica.

3. El Controlador se reiniciará y se iniciará normalmente después de seleccionar Reiniciar

### **Modo de arranque**

El Modo de Arranque puede aparecer cuando está presionando el botón de SUBIR el Volumen a la vez que presiona el botón de Encendido. Esto sucede normalmente al prender el Controlador.

La pantalla táctil no funcionará en este modo, por esto, deberá desplazarse por las opciones usando los botones de Volumen. Use el botón de Encendido para seleccionar la opción resaltada.

En el menú de Modo de Arranque, las opciones son "Modo de Recuperación", "Modo de Reinicio Rápido" y "Modo Normal". Su selección aparece resaltada con <<== que apunta hacia la opción.

- 1. Presione el botón de Subir Volumen en el Controlador hasta que <<== esté apuntando hacia la opción Arranque Normal
- 2. Presione el botón de Bajar Volumen en el Controlador para seleccionar
- 3. El Controlador se reiniciará y se iniciará normalmente después de seleccionar Normal

**Nota:** Si por error selecciona "Recuperación" o "Reinicio Rápido", deberá hacer un Reinicio Completo. Para hacer un Reinicio Completo del Controlador, presione y mantenga presionado el botón de Encendido durante 7 a 10 segundos hasta que la pantalla se apague y se vuelva a encender.

Esta página se dejó en blanco intencionalmente.

# **Apéndice**

## **Resumen de Ajustes y Opciones**

Las opciones para los diferentes Ajustes del Sistema Automatizado de Administración de Insulina Omnipod 5 son:

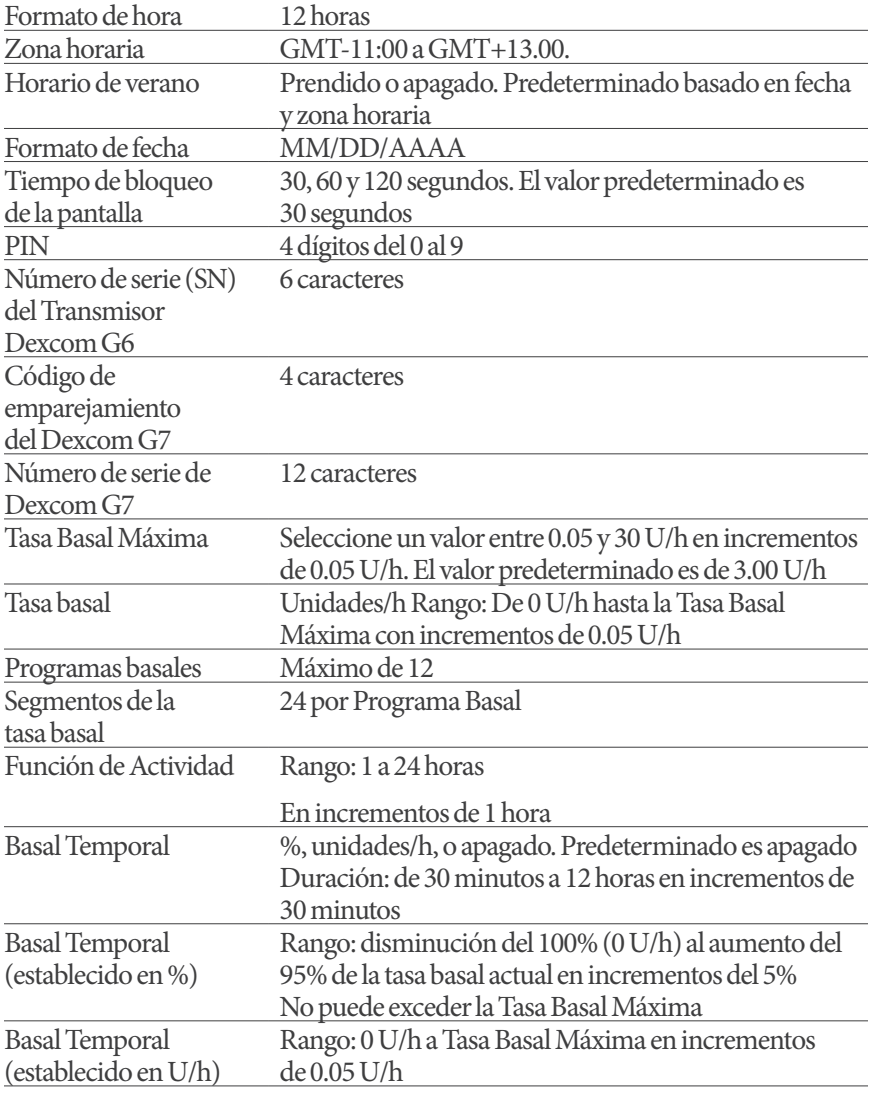

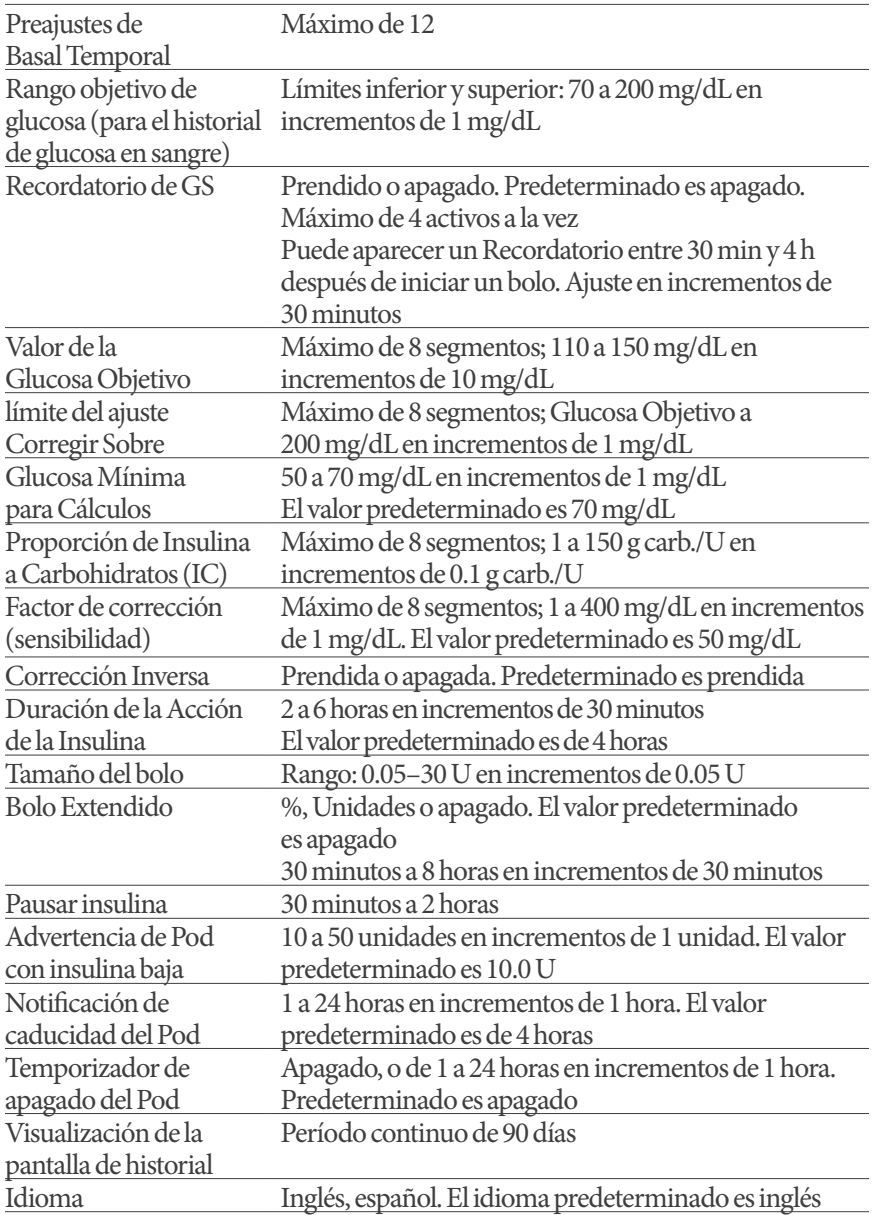

## **Especificaciones del Pod**

**Tamaño**: 1.53" ancho x 2.05" largo x 0.57" alto (3.9 cm x 5.2 cm x 1.45 cm)

**Peso (sin insulina)**: 0.92 oz (26 gramos)

**Rango de temperatura de funcionamiento**: Entorno operativo del Pod de 41°F a 104°F (5°C a 40°C).

**Temperatura de inicio**: Superior a 50°F (10°C)

**Rango de temperatura de almacenamiento**: 32°F a 86°F (0°C a 30°C)

**Tiempo de calentamiento (0°C a 20°C):** 7 minutos

**Tiempo de enfriamiento:** No se requiere tiempo para el enfriamiento desde la temperatura máxima de almacenamiento (30°C) hasta la temperatura de funcionamiento.

**Volumen del depósito (administrable)**: 200 unidades

**Profundidad de inserción de la cánula**: 0.16–6.28 in (4 a 7 mm)

**Profundidad de la infusión de insulina**: ≥ 0.16 in (4 mm)

**Clasificación IP (Protección de ingreso) para humedad y polvo:** IP28 (protegido contra el contacto con los dedos y objetos de 12.5 milímetros o más; protegido contra el agua a una profundidad de hasta 25 pies o 7.6 metros durante un máximo de 60 minutos)

**Concentración de insulina**: U-100

**Agente esterilizante:** Esterilizado con óxido de etileno

**Tipo de alarma:** Audible. Salida: ≥ 45 db(A) a 1 metro

**Rango de humedad relativa operativa**: 20 a 85%, sin condensación

**Rango de humedad relativa de almacenamiento**: 20 a 85%, sin condensación

**Presión atmosférica de funcionamiento**: 700 hPa a 1 060 hPa

**Presión atmosférica de almacenamiento**: 700 hPa a 1 060 hPa

**No pirogénico**: Vía de líquido solamente

**Pieza aplicada tipo BF**: Protección contra descargas eléctricas

**Presión máxima de infusión**: 35 psi

**Volumen máximo infundido en condiciones de falla única**: 0.05 U

**Capacidad de flujo**:

Tasa de cebado: 0.05 unidad por segundo. Basal: programable por el usuario en incrementos de 0.05 U hasta 30.0 U por hora Tasa de bolo: 1.5 unidades por minuto. Rango de dosis de 0.05 a 30.0 unidades **Precisión de la administración** (probado según IEC 60601-2-24):

```
Basal: \pm 5% a tasas \geq 0.05 U/h
```
Bolo: ± 5% para cantidades ≥ 1.0 unidad

± 0.05 unidades para cantidades < 1.0 unidad

**Nota:** Debe tener en cuenta la precisión de la dosis de bolo al establecer la dosis de bolo. Al utilizar la dosis de bolo más baja permitida (0.05 unidades), el bolo real administrado puede ser tan bajo como 0.00 unidades o tan alto como 0.10 unidades.

**Resultados de la prueba de precisión:** El siguiente gráfico muestra la precisión del flujo del Pod frente a plazos de tiempo determinados. Las mediciones se realizaron utilizando un Pod con una tasa basal de 0.5 μl/h (que administra 0.05 U/h de insulina U-100) a una temperatura de funcionamiento alta. La media total del porcentaje de error de flujo fue del 1.40%.

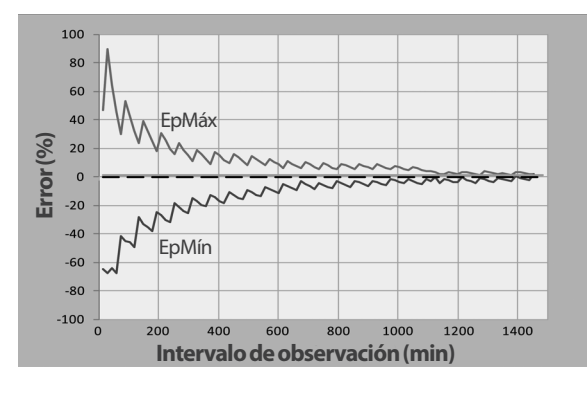

## **Especificaciones del Controlador**

**Tamaño**: 5.67" de alto x 2.66" de ancho x 0.49" de profundidad (143.92 mm x 67.57 mm x 12.33 mm)

**Peso**: 5.82 oz (165 gramos)

**Área activa de la pantalla**: 2.21" de ancho x 4.75" de alto (56.16 mm x 120.58 mm)

**Rango de temperatura de funcionamiento:** 41°F a 104°F (5°C a 40°C)

**Rango de temperatura de almacenamiento:** 32°F a 86°F (0°C a 30°C)

**Rango de humedad relativa operativa:** 20% a 90%, sin condensación

**Rango de humedad relativa de almacenamiento:** 20% a 90%, sin condensación

**Presión atmosférica de funcionamiento:** 700 hPa a 1 060 hPa

**Presión atmosférica de almacenamiento:** 700 hPa a 1 060 hPa

**Distancia de comunicación**: El Controlador y el Pod deben:

- Al momento del inicio: еstar adyacentes y en contacto, con el Pod ya sea dentro o fuera de la bandeja para asegurar una comunicación adecuada durante la preparación
- Durante el funcionamiento normal: dentro de una distancia de 5 pies (1.5 m) entre sí. Dependiendo de la ubicación, la distancia de comunicación puede manejar separaciones de hasta 50 pies (15 metros) de distancia

**Tipo de alarma:** Audible. Salida: ≥ 45 db(A) a 1 metro

**Clasificación IP (Protección de ingreso) para humedad y polvo:**  IP22 (protegido contra el contacto con los dedos y objetos de 12.5 milímetros o más; no está bien protegido contra el agua, evitar líquidos)

**Tipo de notificación**: Audible y vibratorio

**Batería**: Batería recargable de iones de litio, 3.8 V, 2 800 mAh

**Vida útil de la batería:** La carga completa cubre aproximadamente 36 horas con un uso típico

**Vida útil del Controlador:** Aproximadamente 2 años (basado en 300–500 ciclos de carga) con uso típico

**Vida útil (kit de inicio):** 18 meses

**Voltaje de línea de operación del cargador de batería**: 100 a 240 V CA, 50/60 Hz

Utilice únicamente el adaptador de corriente aprobado por Noetic (Insulet PN PT-000428) con el Controlador.

### **Especificaciones de Dexcom**

Para obtener información sobre las especificaciones de funcionamiento de Dexcom, consulte las *Instrucciones de Uso del Sistema del Sensor Dexcom.*

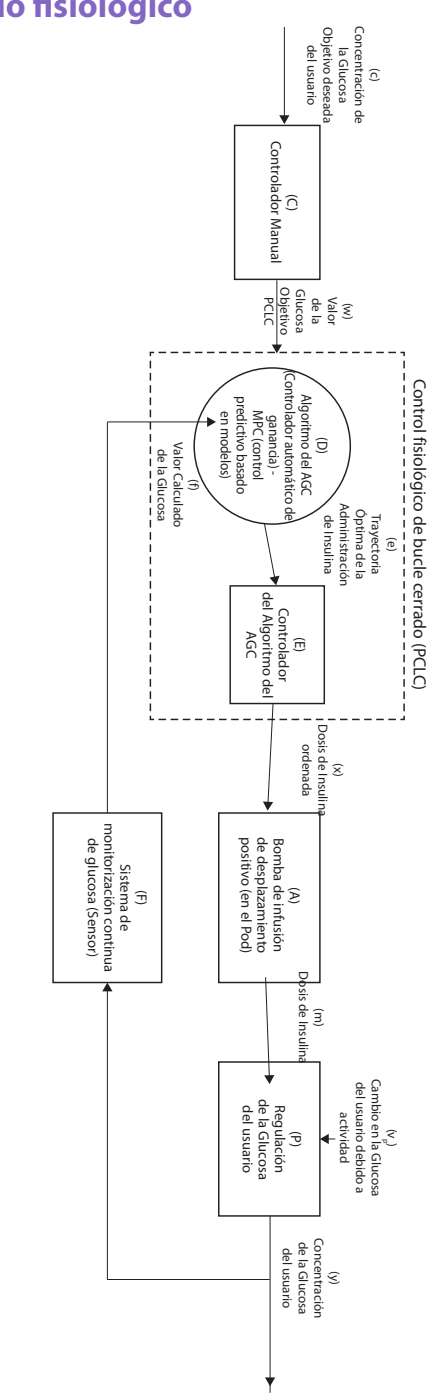

## **Teoría del funcionamiento del sistema de control de bucle cerrado fisiológico**

## **Protección contra la infusión excesiva o la infusión insuficiente**

El software del Pod monitorea la tasa de infusión. Si se detecta un error que podría causar una infusión excesiva o insuficiente y no se puede corregir, la administración de insulina se detiene y se emite una alarma.

### **Detección de bloqueo (oclusión)**

**Advertencia:** SIEMPRE monitoree su glucosa y siga las pautas de tratamiento de su proveedor de atención médica cuando deje de recibir insulina debido a un bloqueo (oclusión). Si no se toman medidas de inmediato, esto podría causar la administración insuficiente de insulina, lo que puede resultar en hiperglucemia o cetoacidosis diabética (DKA)

(consulte" Bloqueo detectado" en la página 178).

**Precaución:** SIEMPRE revise su nivel de glucosa con frecuencia cuando utilice tasas basales muy bajas. Revisar su glucosa con frecuencia puede alertarlo sobre la presencia de un bloqueo (oclusión). Los bloqueos pueden resultar en hiperglucemia.

Un bloqueo (oclusión) es una interrupción en la administración de insulina desde el Pod. Si el sistema Omnipod 5 detecta un bloqueo, emite una alarma de peligro y le indica que desactive y cambie el Pod.

Una alarma de peligro de bloqueo se emite cuando se omiten un promedio de 3 a 5 unidades de insulina. La siguiente tabla muestra la detección de bloqueos para tres situaciones diferentes al usar insulina U-100. Por ejemplo, si la cánula del Pod se bloquea al administrar un bolo de 5 U, pueden pasar 35 minutos antes de que el Pod emita una alarma de peligro.

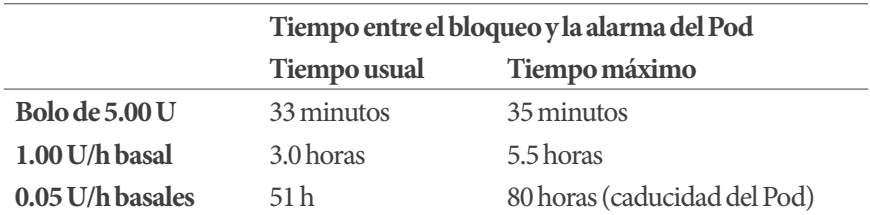

Si un bloqueo desaparece espontáneamente, podría soltar un volumen de insulina. Ese volumen no excedería el volumen de administración de insulina programada que se tenía prevista.

Si su sistema Omnipod 5 detecta un posible bloqueo en la administración de insulina, configurará una alarma de bloqueo para que suene. Si se configura una alarma de bloqueo mientras se administra un bolo inmediato, la alarma se retrasa hasta que se complete el bolo.

## **Características de rendimiento**

La bomba de insulina Omnipod 5 administra insulina de dos maneras: administración de insulina basal (continua) y administración de insulina en bolo. Los siguientes datos de precisión se recopilaron en ambos tipos de administración en estudios de laboratorio realizados por Insulet.

### **Caracterización del rendimiento de la administración**

Administración basal: Para evaluar la precisión de la administración basal, se probaron 12 Pods que administraron tasas basales bajas, intermedias y altas (0.05, 1.00 y 30.0 U/h). Se utilizó agua como sustituto de la insulina. El agua se bombeaba a un recipiente sobre una báscula y el peso del líquido en diferentes momentos determinados se usaba para evaluar la precisión del bombeo.

En las siguientes tablas informan el rendimiento basal usual (mediana) observado, junto con los rendimientos más altos y más bajos que se observaron en los ajustes de tasa basal baja, intermedia y alta para todas las bombas de insulina evaluadas, sin período de calentamiento. Para cada período de tiempo, las tablas muestran el volumen de insulina solicitado en la primera fila y el volumen administrado medido por la escala en la segunda fila.

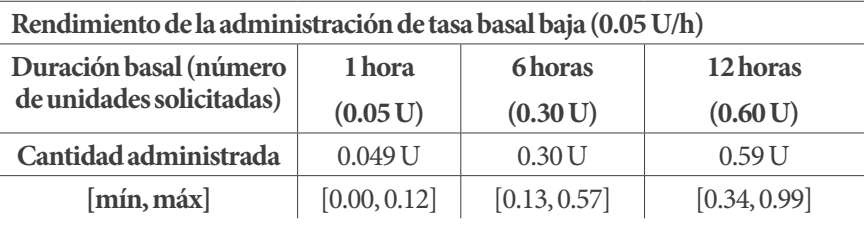

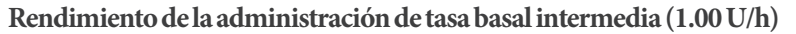

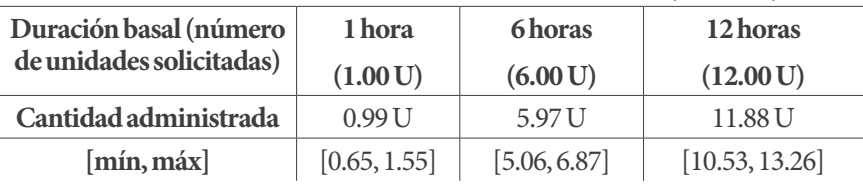

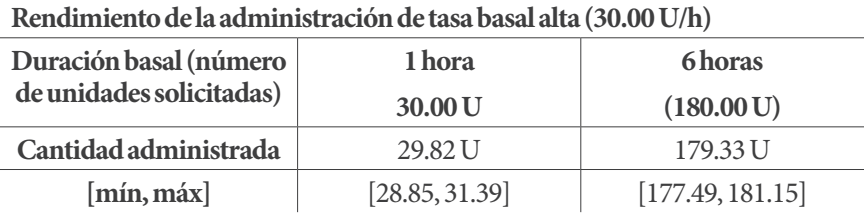

**Nota:** Una medición a las 12 horas con tasa basal de 30.0 U/h no se aplica al Sistema Omnipod 5, ya que el depósito se vaciará aproximadamente a las 6 ⅔ horas a este ritmo.

Administración de un bolo: Para evaluar la precisión de la administración de un bolo, se probaron 12 Pods administrando una cantidad de bolo mínima, intermedia y máxima (0.05, 5.00 y 30.0 unidades). Se utilizó agua como sustituto de la insulina. El agua se bombeaba a un recipiente sobre una báscula y el peso del líquido administrado se usaba para evaluar la precisión del bombeo.

La siguiente tabla resume el rendimiento típico observado para bolos de tamaños mínimo, intermedio y máximo para todas las bombas de insulina evaluadas. Para cada tamaño de bolo objetivo individual, se muestra la cantidad de bolos observados junto con las unidades promedio (media), mínima y máxima administradas según lo medido por una escala.

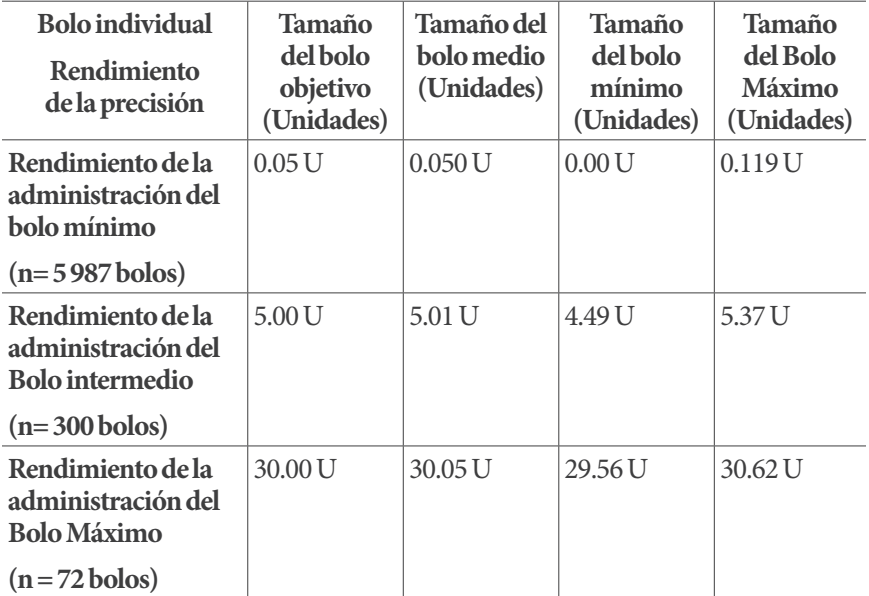

Las tablas a continuación muestran, para cada tamaño de bolo solicitado, el rango de la cantidad de insulina administrada que se observó, en comparación con la cantidad solicitada. Cada tabla proporciona el número y porcentaje de los tamaños de bolos administrados que se observaron en el rango especificado.

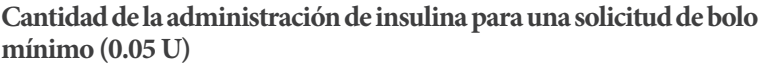

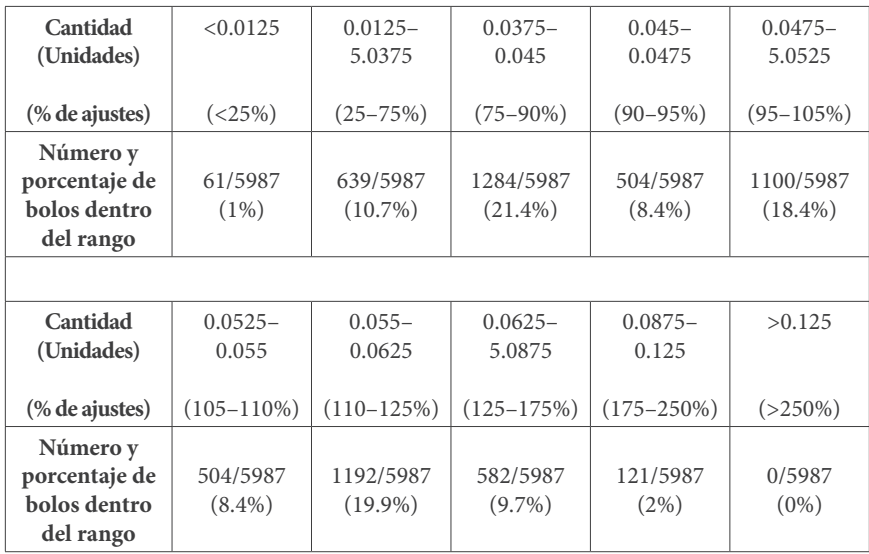

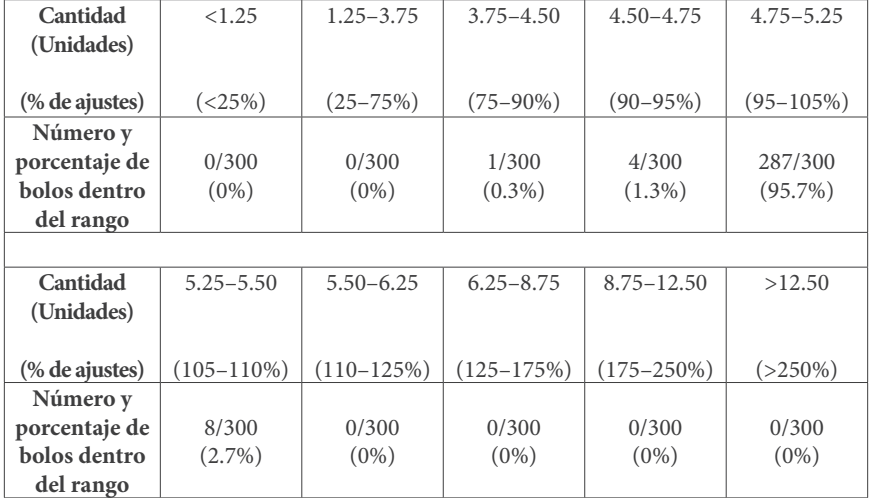

### **Cantidad de la administración de insulina para una solicitud de bolo intermedio (5.00 U)**

### **Cantidad de la administración de insulina para una solicitud de Bolo Máximo (30.0 U)**

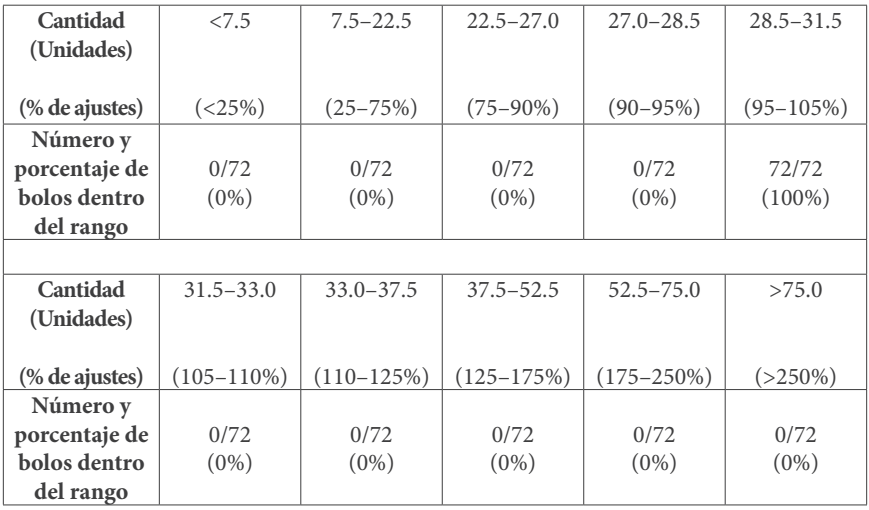

## **Símbolos de la etiqueta del sistema Omnipod 5**

Los siguientes símbolos aparecen en el sistema Sistema Omnipod 5 o en su empaque:

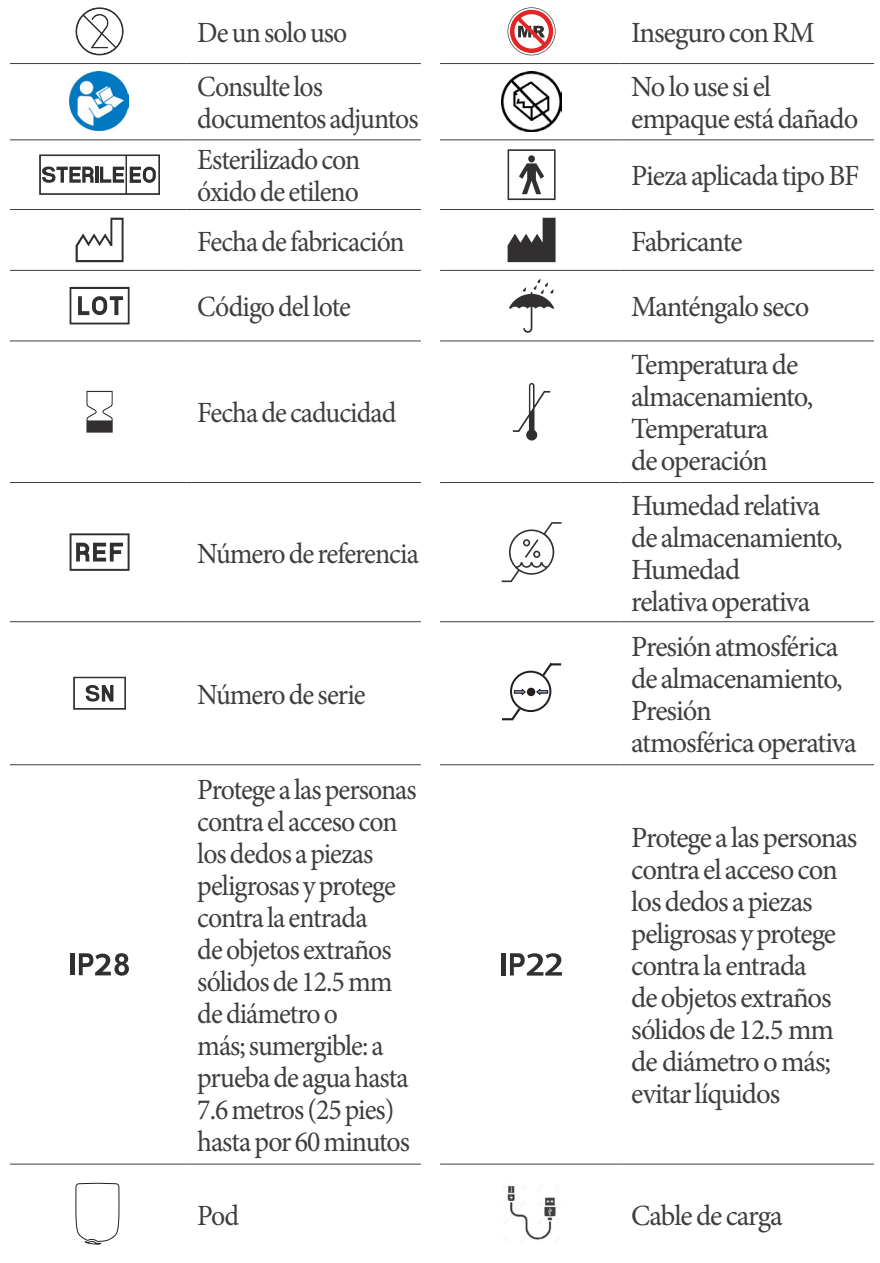

## **Apéndice Apéndice**

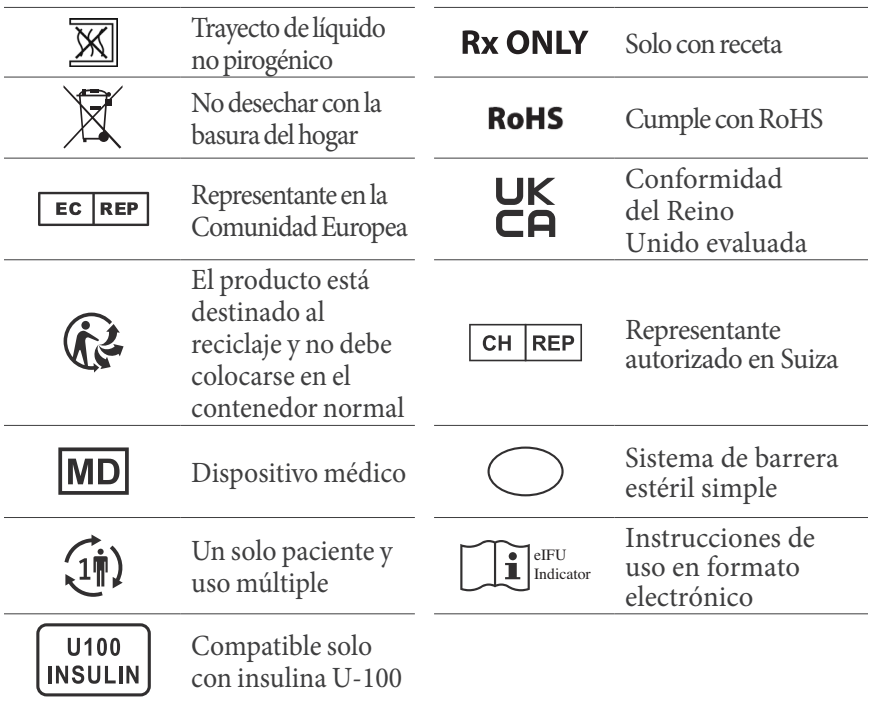

## **Sistema Omnipod 5 aviso sobre interferencias**

**Precaución:** NO realice cambios ni modificaciones a ningún componente del sistema Omnipod 5 que no haya sido autorizado por Insulet Corporation. La manipulación no autorizada del sistema puede revocar su derecho a operarlo.

El Sistema Automatizado de Administración de Insulina Omnipod 5 está diseñado para cumplir con la Parte 15 de las Normas de la Comisión Federal de Comunicaciones (FCC). El funcionamiento está sujeto a las dos siguientes condiciones:

- 1. Estos dispositivos no pueden causar interferencias perjudiciales
- 2. Estos dispositivos deben aceptar cualquier interferencia recibida, incluida la interferencia que pueda causar un funcionamiento no deseado

Este equipo ha sido probado y se encontró que cumple con los límites para un dispositivo digital de Clase B, de conformidad con la Parte 15 de las Reglas de la FCC. Estos límites están diseñados para brindar una protección razonable

contra interferencias dañinas en una instalación residencial. Este equipo genera, utiliza y puede irradiar energía de radiofrecuencia y, si no se instala y utiliza de acuerdo con las instrucciones, puede causar interferencias perjudiciales en las comunicaciones por radio. Sin embargo, no hay garantías de que no se produzcan interferencias en una instalación en particular.

Si el equipo causa interferencia perjudicial en la recepción de radio y televisión, se recomienda al usuario que intente corregir la interferencia tomando alguna de las siguientes medidas:

- Mueva o reubique el sistema Omnipod 5
- Aumente la distancia entre el sistema Omnipod 5 y el otro dispositivo que emite o recibe interferencias.
- Consulte al distribuidor o a un técnico experimentado en radio/TV para obtener ayuda

## **Calidad del servicio**

El sistema Omnipod 5 incluye dos maneras de transmisión inalámbrica. Insulet define la calidad del servicio del sistema Omnipod 5 para cada una de las dos maneras:

### **Definición de comunicación inalámbrica de la Aplicación Omnipod 5 con elPod**

Transferencia exitosa de comandos, datos y alarmas entre el Controlador o smartphone en que se ejecuta la Aplicación Omnipod 5 y el Pod cuando está dentro del rango de comunicación (5 pies durante la operación normal). La Aplicación Omnipod 5 informa al usuario cuando la transferencia de comandos, datos y alarmas falla. En el caso de los comandos de administración de insulina, los requisitos de rendimiento del sistema establecen que la comunicación entre el Pod y el Controlador o smartphone en el que se ejecuta la Aplicación Omnipod 5 ocurra en 8 segundos, con tasa de confiabilidad de 95%. La Aplicación Omnipod 5 informará al usuario cuando haya errores de comunicación entre el Pod y el Controlador o el smartphone. Cuando ocurre un error de este tipo, la Aplicación Omnipod 5 emitirá un pitido cada 10 segundos y se seguirá indicando la falla de comunicación en la Aplicación Omnipod 5 hasta que se resuelva el error de comunicación.

**Definición de comunicación inalámbrica del Pod y el Sensor**El porcentaje de los valores de glucosa del Sensor recibidos con éxito por el Pod cuando el Sensor y el Pod intentan comunicarse cada 5 minutos. Los requisitos de rendimiento del sistema establecen que al menos el 80% de los valores de glucosa del Sensor serán recibidos correctamente por el Pod cuando el Sensor se coloca dentro de la línea de visión del Pod. El sistema informa al usuario sobre los valores de glucosa del Sensor omitidos en tiempo real mediante los guiones en la pantalla de inicio o puntos omitidos en el gráfico del Sensor.

Consulte más información sobre errores de comunicación del sistema Omnipod 5 en el capítulo 21. Para mantener la calidad del servicio cuando hay cerca otros dispositivos que funcionan en la banda de 2.4 GHz, el sistema Omnipod 5 usa las funciones de coexistencia que proporciona la tecnología inalámbrica Bluetooth®.

## **Compatibilidad electromagnética**

La información contenida en esta sección (como las distancias de separación) está, en general, escrita específicamente con respecto al Sistema Omnipod 5. Los números provistos no garantizarán un funcionamiento sin fallas, pero deben proporcionar una garantía razonable de ello. Esta información puede no ser aplicable a otros equipos eléctricos médicos; los equipos más antiguos pueden ser especialmente susceptibles a las interferencias.

### **Notas generales**

El sistema Omnipod 5 ha sido probado y se encontró que tiene una inmunidad aceptable a las emisiones de los sistemas RFID y EAS.

El sistema Omnipod 5 está diseñado para usarse en el entorno electromagnético que se especifica a continuación. El cliente o el usuario del sistema debe asegurarse de que se utilice en dicho entorno.

Los equipos médicos eléctricos requieren precauciones especiales con respecto a la compatibilidad electromagnética (EMC, por sus siglas en inglés) y deben instalarse y ponerse en servicio de acuerdo con la información de EMC proporcionada en este documento y las Instrucciones de Uso. Si el Sistema Omnipod 5 falla debido a perturbaciones electromagnéticas, es posible que deba reemplazarlo.

Los equipos de comunicaciones por radiofrecuencia (RF) portátiles y móviles pueden afectar el funcionamiento de los equipos eléctricos médicos.

**Precaución:** Use ÚNICAMENTE el cable de carga USB y adaptador que recibió en la caja con su Controlador. EVITE usar otros cables cargadores o accesorios, ya que pueden dañar el Controlador o afectar la forma en que se carga en el futuro. Si debe usar un cable diferente, use solo cables de menos o igual a 4 pies (1.2 metros) de longitud.

Se debe tener cuidado si el Sistema Omnipod 5 se usa junto a otros equipos eléctricos; si el uso adyacente es inevitable, como en ambientes de trabajo, se debe observar el sistema Omnipod 5 para verificar el funcionamiento normal en este entorno.

El Sistema Omnipod 5 se comunica mediante energía de RF de bajo nivel. Al igual que con todos los receptores de RF, existe la posibilidad de que se produzcan perturbaciones, incluso con equipos que cumplen con los requisitos de emisiones de la FCC y el CISPR.

El Sistema Omnipod 5 se comunica con las siguientes características:

Frecuencia: 2.400–0.480 GHz, modulada digitalmente, con una potencia radiada isotrópica efectiva de 1.14 mW

El Sistema Omnipod 5 cumple con los requisitos de inmunidad del estándar general de compatibilidad electromagnética, IEC 60601-1-2.

**Precaución:** NO utilice equipos de comunicaciones de radiofrecuencia (RF) portátiles (incluidos periféricos como cables de antena y antenas externas) a menos de 12 pulgadas (30 cm) de cualquier parte del sistema Omnipod 5, ya que puede afectar la comunicación entre su smartphone o el Controlador y el Pod.

## **Emisiones electromagnéticas**

Este equipo está diseñado para usarse en el entorno electromagnético que se especifica a continuación. El usuario de este equipo debe asegurarse de que se utilice en dicho entorno.

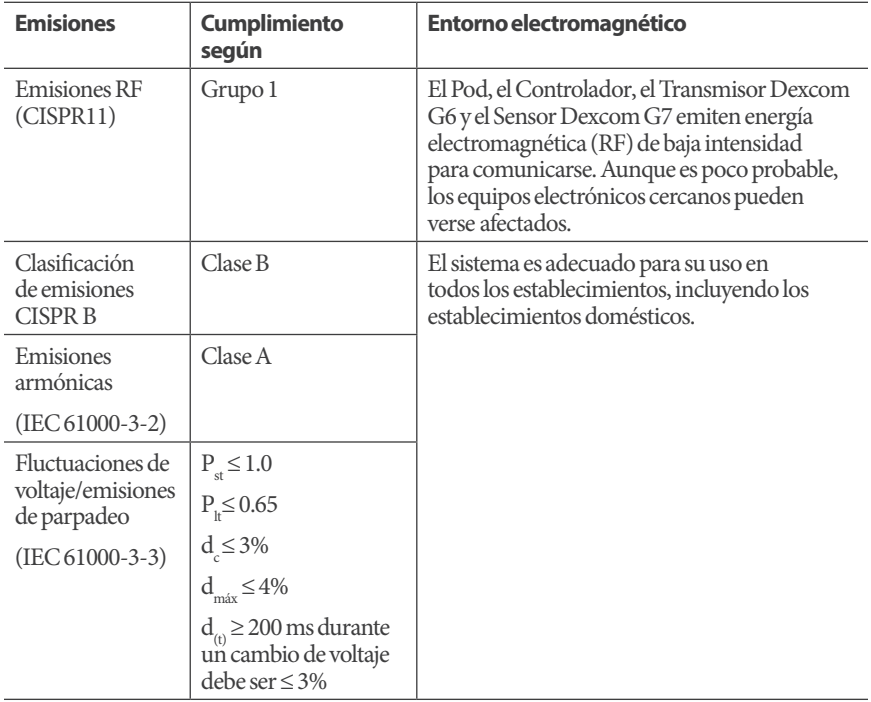

#### **Inmunidad electromagnética**

El sistema está diseñado para usarse en el entorno electromagnético que se especifica a continuación. Debe observar estos requisitos en el uso del sistema.

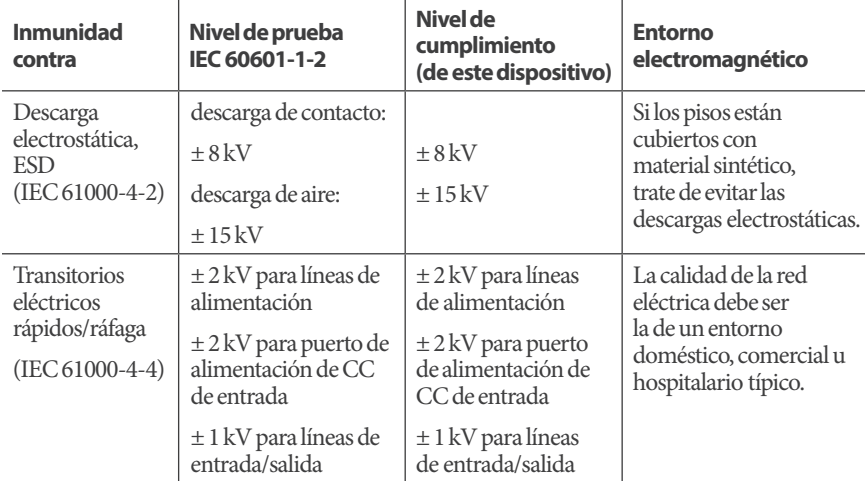

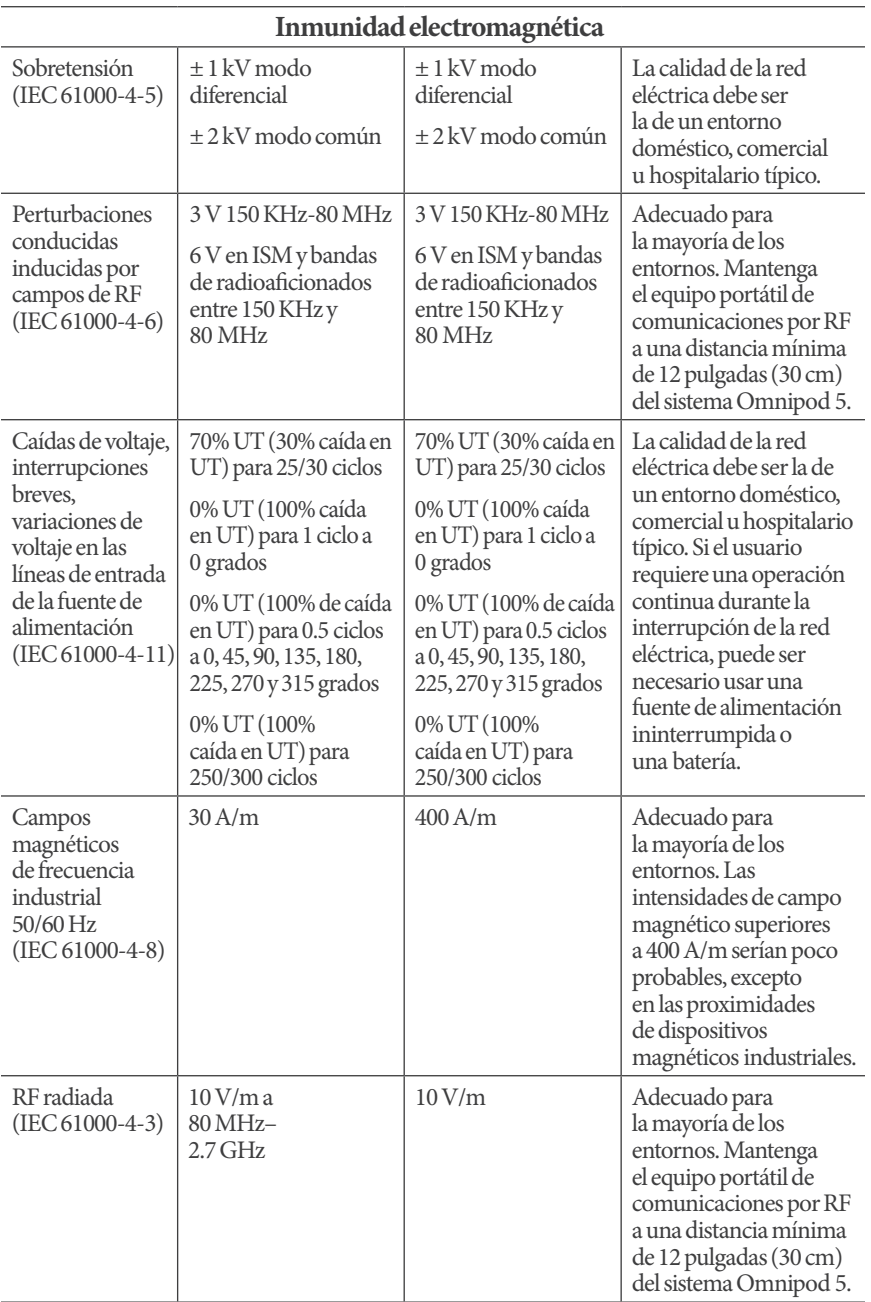

La siguiente tabla indica los niveles de inmunidad en frecuencias de prueba específicas para probar los efectos de algunos equipos de comunicación inalámbrica. Las frecuencias y los servicios indicados en la tabla son ejemplos representativos de las distintas ubicaciones donde se puede usar el sistema.

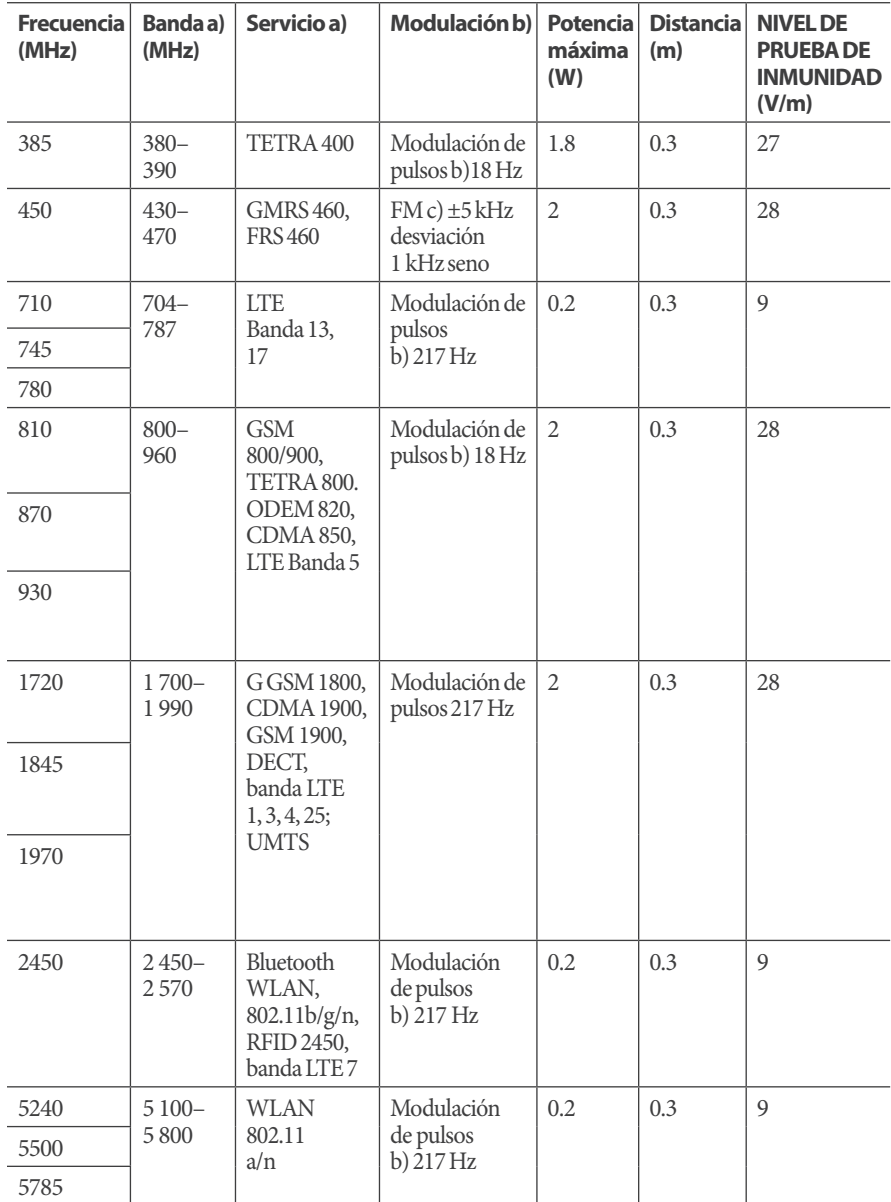

a) Para algunos servicios, solo se incluyen las frecuencias de enlace ascendente

b) La portadora se modulará utilizando una señal de onda cuadrada con un ciclo de trabajo del 50%.

c) Como alternativa a la modulación FM, se puede utilizar una modulación de pulsos del 50% a 18 Hz porque, si bien no representa la modulación real, sería el peor de los casos.

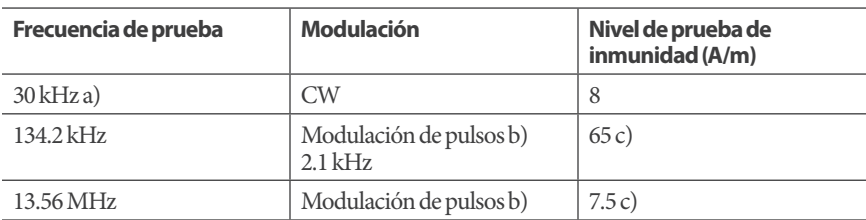

Esta tabla indica los niveles de inmunidad en frecuencias de prueba específicas para el rango de campos magnéticos de proximidad de 9 kHz a 13.56 MHz

a) Esta prueba se aplica solo a equipos ME y sistemas ME destinados a un ENTORNO DE ATENCIÓN MÉDICA EN EL HOGAR.

b) La portadora se modulará utilizando una señal de onda cuadrada con un ciclo de trabajo del 50%.

c) RMS antes de aplicar la modulación

Nota: Es posible que estas pautas no se apliquen en todas las situaciones. La propagación electromagnética se ve afectada por la absorción y los reflejos de estructuras, objetos y personas.

Las intensidades de campo de Transmisores fijos, como estaciones base para radioteléfonos (móviles/inalámbricos) y radios móviles terrestres, radioaficionados, transmisiones de radio AM y FM y transmisiones de televisión, no pueden predecirse teóricamente con precisión. Para evaluar el entorno electromagnético debido a los Transmisores de RF fijos, se debe considerar un estudio electromagnético del sitio. Si la intensidad de campo medida en la ubicación en la que se utiliza el equipo supera el nivel de cumplimiento de RF aplicable anterior, se debe observar el equipo para verificar que funcione normalmente. Si se observa un rendimiento anormal, pueden ser necesarias medidas adicionales, como reorientar o reubicar el equipo.

## **Declaración de derechos del cliente**

## **Declaración de la misión**

Insulet Corporation se dedica a diseñar, desarrollar y distribuir productos que brindan opciones de tratamiento superiores y cobertura de salud permanente para las personas con diabetes.

## **Alcance de los servicios**

El alcance de los servicios de Insulet Corporation se limita a proporcionar el Sistema Automatizado de Administración de Insulina Omnipod 5.

El Sistema Omnipod 5 consta del Pod y el Controlador inalámbrico de mano o el smartphone compatible que ejecuta la Aplicación Omnipod 5, el cual programa el Pod con instrucciones de administración de insulina.

## **Cumplimiento**

El Sistema Automatizado de Administración de Insulina Omnipod 5 es fabricado y distribuido por Insulet Corporation. La empresa se compromete a cumplir con todas las reglamentaciones federales y estatales. Si tiene alguna pregunta o inquietud con respecto a cualquiera de nuestras actividades, comuníquese con nosotros al 1-800-591-3455 (desde fuera de los Estados Unidos: 1-978-600-7850).

## **Consultas**

Los representantes están disponibles para responder preguntas relacionadas con productos las 24 horas del día en nuestro número de teléfono gratuito 1-800-591-3455 (desde fuera de los Estados Unidos: 1-978-600-7850). Para todas las demás preguntas, inquietudes o quejas, comuníquese con nosotros entre las 8:30 AM y las 6:00 PM, hora del este, de lunes a viernes, al teléfono 1-800-591-3455 (desde fuera de los Estados Unidos: 1-978-600-7850). Responderemos de inmediato siempre que sea posible; algunos problemas pueden tardar hasta 14 días en resolverse.

## **Acreditado por el CHAP**

Insulet Corporation cuenta con la acreditación del Programa de Acreditación de Salud Comunitaria (Community Health Accreditation Program, CHAP) desde 2007. Para obtener más información sobre el CHAP o para comunicar inquietudes que no haya podido resolver directamente con la empresa, visite www.chapinc.org o llame al CHAP al 1-800-656-9656.

### **Declaración de los derechos y responsabilidades del cliente**

#### **Usted tiene derecho a:**

- 1. Recibir un servicio considerado y respetuoso.
- 2. Recibir el servicio sin distinción de raza, credo, país de origen, sexo, edad, discapacidad, orientación sexual, enfermedad o afiliación religiosa.
- 3. Contar con la confidencialidad de toda la información relacionada con usted, su atención médica y servicio. Revisar nuestro Aviso de privacidad de la HIPAA más adelante en esta sección.
- 4. Recibir una respuesta oportuna a su solicitud de servicio.
- 5. Recibir un servicio continuo.
- 6. Seleccionar el proveedor de equipos médicos de su preferencia.
- 7. Tomar decisiones informadas con respecto a la planificación de su atención.
- 8. Comprender qué servicios se le proporcionarán.
- 9. Obtener una explicación de los costos, incluida la política de pago.
- 10. Aceptar o rechazar cualquier parte del plan de servicios o plan de atención.
- 11. Expresar quejas sin temor a la terminación del servicio u otras represalias.
- 12. Cubrir sus necesidades de comunicación.

#### **Usted tiene la responsabilidad de:**

- 1. Hacer preguntas sobre cualquier parte del plan de servicios o plan de atención que no entienda.
- 2. Utilizar el equipo para el fin para el que ha sido prescrito, siguiendo las Instrucciones de Uso, cuidados de manipulación, seguridad y limpieza facilitadas.
- 3. Suministrar a Insulet Corporation la información de seguros necesaria para obtener el pago de los servicios.
- 4. Ser responsable de los cargos no cubiertos por su seguro. Usted es responsable de la liquidación total de su cuenta.
- 5. Notifíquenos inmediatamente de:
	- a. Falla del equipo, daño o necesidad de suministros.
	- b. Cualquier cambio en su receta o médico.
	- c. Cualquier cambio o pérdida en la cobertura del seguro.
	- d. Cualquier cambio de dirección o número de teléfono, ya sea permanente o temporal.

## **Garantía limitada expresa, descargo de responsabilidad y limitación de recursos para el Controlador y los Pods**

#### **GARANTÍA LIMITADA EXPRESA, DESCARGO DE GARANTÍAS IMPLÍCITAS Y LIMITACIÓN DE RECURSOS PARA EL CONTROLADOR PORTÁTIL DEL SISTEMA AUTOMATIZADO DE ADMINISTRACIÓN DE INSULINA Omnipod5 Y LOS PODS (Estados Unidos de América)**

#### **COBERTURA DE LA GARANTÍA LIMITADA EXPRESA**

Cobertura de garantía limitada para el Controlador portátil del Sistema Automatizado de Administración de Insulina Omnipod 5

Sujetos a los términos y condiciones establecidos en el presente documento ("Garantía limitada expresa"), Insulet Corporation ("Insulet") le garantiza a usted, el comprador original del Sistema Automatizado de Administración de Insulina Omnipod 5 ("sistema Omnipod 5"), que, si Insulet determina, durante el período de cuatro (4) años a partir de la fecha de compra, que el Controlador portátil del equipo físico (hardware) del sistema Omnipod 5 ("Controlador") incluido en su envío presenta un defecto de material o de mano de obra mientras se utiliza en condiciones normales de uso, Insulet reparará o sustituirá el Controlador a su entera discreción. Este período de garantía de cuatro años (4) solo se aplica a los nuevos Controladores y, en caso de que el Controlador sea reparado o sustituido, el período de garantía no se prolongará ni reiniciará. Por lo tanto, si Insulet sustituye un Controlador en virtud de esta Garantía limitada expresa, la cobertura de la garantía para el Controlador de reemplazo caducará a los cuatro (4) años de la fecha de compra del Controlador original.

Cobertura de garantía limitada para los Pods del Sistema Automatizado de Administración de Insulina Omnipod 5

De acuerdo con esta Garantía limitada expresa, Insulet le garantiza a usted, el comprador original del Sistema Automatizado de Administración de Insulina Omnipod 5, que, si Insulet determina que, durante el período de dieciocho (18) meses a partir de la fecha de fabricación y setenta y dos (72) horas a partir del momento de la activación, el Pod del Sistema Automatizado de Administración de Insulina Omnipod 5 ("Pod") que no ha caducado, y se ha incluido en su envío, tiene un defecto de material o de mano de obra mientras se utiliza en condiciones normales de uso, Insulet reemplazará el Pod. Para poder sustituirlo, la activación del Pod debe estar dentro de ambos períodos (es decir, debe producirse en o antes de la fecha de caducidad impresa en la etiqueta y tener una fecha de fabricación dentro de los dieciocho [18] meses anteriores y no más de setenta y dos [72] horas antes de que notifique la reclamación a Insulet).

Este período de garantía de dieciocho (18) meses y de setenta y dos (72) horas solo se aplica a los Pods nuevos y, en caso de sustituir un Pod, el período de garantía no se ampliará ni reiniciará. Por lo tanto, si Insulet reemplaza un Pod según esta Garantía limitada expresa, la cobertura de la garantía para el Pod de reemplazo caducará ya sea a los dieciocho (18) meses de la fecha de fabricación del Pod original o setenta y dos (72) horas desde el momento de la activación del Pod original, lo que ocurra primero.

#### **TÉRMINOS Y CONDICIONES DE LA GARANTÍA LIMITADA EXPRESA**

#### Procedimiento de reclamación

 Para poder tener la cobertura de esta Garantía limitada expresa, debe notificar a Insulet el defecto reclamado con el Controlador o el Pod dentro de los períodos de garantía aplicables, llamando al equipo de Atención al Cliente al 1-800-591-3455 (desde fuera de EE.UU.: 1-978-600-7850). En el caso de una reclamación sobre el Controlador, debe proporcionar el número de serie del Controlador y una descripción del defecto que reclama. En el caso de una reclamación sobre un Pod, debe proporcionar el número de lote del Pod y una descripción del defecto reclamado. Es posible que también deba verificar la fecha de compra del Controlador y/o del Pod, la fecha de fabricación del Pod y la hora de activación del Pod. Su incapacidad para seguir cualquiera de los pasos anteriores puede dar lugar a la negación de la cobertura en virtud de esta Garantía limitada expresa. A menos que Insulet opte por reparar el Controlador (lo que puede incluir, entre otras cosas, un kit de reparación o pieza(s) de repuesto que Insulet proporcione) o lo remita a un tercero, usted debe obtener una autorización previa y devolver el Controlador o el Pod a Insulet. El Controlador o el Pod deben ser empaquetados adecuadamente y devueltos a Insulet de acuerdo con las instrucciones proporcionadas en el kit de Autorización de Devolución de Mercancía o RMA (por sus siglas en inglés). Con una autorización previa, Insulet pagará todos los gastos razonables de flete y transporte, cuando corresponda, incurridos en el envío del Controlador o el Pod a Insulet conforme a esta Garantía limitada expresa. Para evitar dudas, esta Garantía limitada expresa no cubre las reparaciones realizadas o los reemplazos proporcionados por cualquier persona o entidad que no sea Insulet, excepto los realizados o proporcionados por terceros a los que usted haya sido explícitamente remitido por Insulet.

#### Comprobante de compra

Con el fin de verificar la fecha de compra, la fecha de fabricación o el momento de la activación y para determinar si la reclamación conforme a esta Garantía limitada expresa está dentro de los plazos de garantía aplicables, Insulet puede requerir que usted proporcione un comprobante válido de compra, fabricación o activación. El hecho de no proporcionar un comprobante válido de compra, fabricación o activación, según lo determine Insulet, puede dar lugar a la denegación de la cobertura conforme a esta Garantía limitada expresa.

#### Exclusiones

Esta Garantía limitada expresa cubre solo al comprador original y no puede ser transferida ni cedida con la venta, el alquiler u otra transferencia del Controlador o del Pod a cualquier otra persona o entidad.

Esta Garantía Limitada Expresa solo se aplicará si el Controlador o el Pod en cuestión se han utilizado de acuerdo con la *Guía del Usuario Técnica* del Sistema Automatizado de Administración de Insulina Omnipod 5 y/o con otras instrucciones escritas proporcionadas por Insulet. ESTA GARANTÍA LIMITADA EXPRESA NO APLICA SI EL CONTROLADOR O EL POD HAN SIDO:

- Alterados, cambiados o modificados por cualquier persona o entidad que no sea Insulet;
- Abiertos, revisados o reparados por cualquier persona o entidad que no sea Insulet;
- Dañados por un desastre natural u otro evento de "fuerza mayor";
- Dañados por uso indebido, abuso, negligencia, accidente, uso no razonable o manipulación, cuidado o almacenamiento inadecuados;
- Dañados por desgaste, causas no relacionadas con materiales o mano de obra defectuosa u otras circunstancias fuera del control razonable de Insulet.

Esta Garantía limitada expresa no se aplica a las tiras reactivas, a las baterías que no sean suministradas por Insulet, a otros accesorios o a productos relacionados suministrados por terceros (por ejemplo, herramientas de administración de datos, Sensores).

Esta Garantía limitada expresa no se extiende a defectos de diseño (es decir, a las reclamaciones de que el Controlador o el Pod deberían haber sido diseñados de manera diferente).

#### **DESCARGO DE GARANTÍAS IMPLÍCITAS Y LIMITACIÓN DE RECURSOS**

LA REPARACIÓN O EL REEMPLAZO SEGÚN LO DISPUESTO EN LA GARANTÍA LIMITADA EXPRESA DEL CONTROLADOR O DEL POD ES SU ÚNICO RESARCIMIENTO Y LA ÚNICA OBLIGACIÓN DE INSULET. NO SE CONSIDERARÁ QUE ESTE RESARCIMIENTO EXCLUSIVO HAYA FALLADO EN SU FINALIDAD ESENCIAL SIEMPRE Y CUANDO INSULET ESTÉ DISPUESTO Y SEA CAPAZ DE REPARAR O REEMPLAZAR UN CONTROLADOR O UN POD CON DEFECTOS EN LOS MATERIALES O EN LA MANO DE OBRA DE LA MANERA ESTABLECIDA POR LA GARANTÍA LIMITADA EXPRESA MENCIONADA.

SE RECHAZA EXPRESAMENTE CUALQUIER GARANTÍA IMPLÍCITA, INCLUIDAS LAS GARANTÍAS DE COMERCIABILIDAD E IDONEIDAD PARA UN FIN DETERMINADO.

EN NINGÚN CASO INSULET CORPORATION, SUS PROVEEDORES, DISTRIBUIDORES, PROVEEDORES DE SERVICIOS Y/O AGENTES SERÁN RESPONSABLES DE LOS DAÑOS INDIRECTOS, ESPECIALES, INCIDENTALES O CONSECUENTES CAUSADOS POR UN DEFECTO EN EL CONTROLADOR O EN UN POD O POR EL INCUMPLIMIENTO DE LA GARANTÍA LIMITADA EXPRESA MENCIONADA ANTERIORMENTE, INDEPENDIENTEMENTE DE QUE DICHA RECLAMACIÓN SE BASE EN LA GARANTÍA, EL CONTRATO, EL AGRAVIO O CUALQUIER OTRO.

#### Otras disposiciones importantes

Insulet Corporation no garantiza la idoneidad del Controlador o del Pod o del Sistema Automatizado de Administración de Insulina Omnipod 5 para ninguna persona en particular, ya que la atención médica y el tratamiento son temas complejos que requieren los servicios de proveedores de atención médica calificados.

La Garantía limitada expresa mencionada le otorga derechos legales específicos, y usted también puede tener otros derechos que varían en función de la jurisdicción. La Garantía limitada expresa mencionada se aplica únicamente a los Controladores y a los Pods que se vendieron originalmente para su uso en los Estados Unidos de América.

Tenga en cuenta que algunas jurisdicciones no permiten la exclusión de las garantías implícitas o la limitación de los daños indirectos, especiales, incidentales o consecuentes, porlo que las exclusiones o limitaciones mencionadas pueden no ser aplicables en su caso. La responsabilidad de Insulet Corporation en tales jurisdicciones se limitará al alcance máximo permitido por la ley. Estas limitaciones incluirán entre otras, las siguientes: cualquier garantía implícita que no pueda ser rechazada conforme a la ley de una jurisdicción particular está limitada, en la medida en que lo permita la ley, al período cubierto por la garantía limitada expresa mencionada, o al período aplicable establecido por la ley, lo que sea más corto.

#### Ninguna otra garantía ni acuerdo

A menos que se modifique por escrito y sea firmada por Insulet y por usted, se entiende que la mencionada Garantía limitada expresa es el acuerdo absoluto y exclusivo entre Insulet y usted, sustituyendo a todas las garantías y acuerdos anteriores, verbales o escritos, y a todas las demás comunicaciones relacionadas con cualquier defecto, fallo u otro mal funcionamiento en un Controlador, un Pod o un Sistema Automatizado de Administración de Insulina Omnipod 5. Ningún empleado, agente u otro representante de Insulet o de cualquier otra parte está autorizado a ofrecer ninguna garantía de producto o acuerdo aplicable a un Controlador, un Pod o un Sistema Automatizado de Administración de Insulina Omnipod 5, además de las que se han hecho anteriormente.

Consentimiento de descargo de garantías implícitas y limitación de recursos

Si no acepta y, por el contrario, desea rechazar el descargo de responsabilidad de las garantías implícitas y la limitación de los recursos que se incluyen con el Sistema Automatizado de Administración de Insulina Omnipod 5, devuelva cualquier producto del Sistema Automatizado de Administración de Insulina Omnipod 5 (incluyendo cualquier Controlador y Pod) a Insulet a cambio de un reembolso completo. La falta de devolución de dichos productos del Sistema Automatizado de Administración de Insulina Omnipod 5 constituirá el reconocimiento y el consentimiento del descargo de garantías implícitas y la limitación de recursos.

Rev.: Enero de 2021

## **Aviso de privacidad de la HIPAA**

Este aviso describe cómo se puede usar y divulgar su información médica y cómo puede acceder a esta información. Léalo con atención.

Este aviso de prácticas de privacidad (el "Aviso de privacidad de la HIPAA") describe cómo podemos usar y divulgar su información médica para llevar a cabo actividades de tratamiento, pago o atención médica y para otros fines permitidos o exigidos por ley, incluida la Ley de Portabilidad y Responsabilidad de Seguros Médicos (Health Insurance Portability and Accountability Act, "HIPAA"). También describe sus derechos para acceder y controlar su información médica. Según se usa en este documento, "Información Médica" es información sobre usted, incluidos los datos personales, que puede identificarlo y que se relaciona con su salud o condición física o mental pasada, presente o futura y los servicios de atención médica relacionados.

#### **Usos y divulgaciones de la información médica**

Solo usaremos y divulgaremos su Información médica según lo permita la ley. Excepto por las divulgaciones descritas en este Aviso de privacidad de la HIPAA y/o las permitidas por la ley, obtendremos su autorización por escrito antes de usar su Información médica o divulgarla a personas u organizaciones externas. La mayoría de los usos o divulgaciones de su Información médica que incluyan notas de psicoterapia se harán solo después de recibir su autorización por escrito. No usaremos ni divulgaremos su Información médica con fines de mercadeo, excepto según lo permita la ley y/o se indique en este Aviso de privacidad de la HIPAA. No venderemos su Información médica sin antes obtener su autorización por escrito. Puede revocar cualquier autorización por escrito que nos haya proporcionado en cualquier momento, excepto en la medida en que hayamos hecho algún uso o divulgación de su Información médica basándonos en dicha autorización. Para revocar una autorización emitida anteriormente, envíe su solicitud por escrito, junto con una copia de la autorización que se está revocando a nuestro director de Privacidad. Si no estuviera disponible una copia de la autorización correspondiente, proporcione una descripción detallada y la fecha de la misma a nuestro director de Privacidad.

Hay algunas situaciones en las que podemos usar o divulgar su Información médica sin su autorización previa por escrito, como se describe a continuación:

#### **Usos y divulgaciones de su Información médica relacionada con el tratamiento y los servicios proporcionados por nosotros**

Actividades de tratamiento, pago y atención médica: podemos utilizar, sin su autorización, su Información médica para brindarle tratamiento, para obtener el pago del tratamiento, con fines administrativos y para evaluar la calidad de la atención que recibe. Podemos usar o divulgar información médica sobre usted sin su autorización por otras razones.

Ejemplo de tratamiento: en relación con el tratamiento, podemos utilizar su Información médica para proporcionarle uno de nuestros productos.

Ejemplo de pago: podemos utilizar su Información médica para generar un reclamo de seguro médico y cobrar el pago de las facturas por los servicios y/o dispositivos médicos proporcionados.

Ejemplo de actividades de atención médica: podemos utilizar su Información médica para procesar y cumplir con sus pedidos y brindarle atención al cliente.

Recordatorio de citas y otras comunicaciones: podemos usar o divulgar su Información médica sin su autorización previa por escrito para proporcionarle a usted o a otras personas, entre otras cosas, (i) Recordatorios de citas; (ii) notificaciones de nuevos pedidos de productos/ suministros; y/o (iii) información sobre alternativas de tratamiento u otros productos y servicios relacionados con la salud que ofrecemos.

Familia, amigos y emergencias: si necesita tratamiento de emergencia y no podemos obtener su consentimiento, podemos divulgar su Información Médica a un familiar o pariente que esté involucrado en su cuidado.

Mercadotecnia: podemos usar o divulgar su Información médica para enviarle comunicaciones de mercadeo sobre los productos y servicios relacionados con la salud que ofrecemos, y sobre productos, servicios, tratamientos o proveedores de atención médica que puedan ser de su interés.

#### **Categorías adicionales de usos y divulgaciones**

Exigido por ley: podemos usar o divulgar su Información médica en la medida en que la ley aplicable requiera el uso o la divulgación de dicha Información médica. Cuando el uso y/o la divulgación de Información médica sea por ley, se hará de conformidad con la ley y se limitará a sus requisitos legales pertinentes. Se le notificarán, según lo exige la ley, dichos usos o divulgaciones.

Salud pública: podemos divulgar su Información médica para fines y actividades de salud pública a una autoridad de salud pública que esté autorizada por ley para recopilar o recibir la información. La divulgación se hará con el fin de prevenir o controlar enfermedades, lesiones o discapacidades. También podemos divulgar su Información médica, si así lo indica la autoridad de salud pública, a un organismo gubernamental extranjero que esté colaborando con la autoridad de salud pública.

Enfermedades transmisibles: podemos divulgar su Información médica, si lo autoriza la ley, a una persona que pueda haber estado expuesta a una enfermedad transmisible o que de otro modo pueda estar en riesgo de contraer o propagar la enfermedad o afección.

Supervisión de salud: podemos divulgar Información médica a un organismo de supervisión de salud para actividades autorizadas por la ley, como auditorías, investigaciones e inspecciones. Los organismos de supervisión que buscan esta información incluyen organismos gubernamentales que supervisan el sistema de salud, programas de beneficio gubernamentales, otros programas regulatorios gubernamentales y leyes de derechos civiles.

Administración de Alimentos y Medicamentos: podemos divulgar su Información médica a una persona o empresa según lo indique o requiera la Administración de Alimentos y Medicamentos (Food and Drug Administration, FDA): (i) para recopilar o informar eventos adversos (o actividades similares con respecto a alimentos o suplementos dietéticos), defectos o problemas de productos (incluyendo problemas con el uso o etiquetado de un producto), o desviaciones de productos biológicos, (ii) para registrar productos regulados por la FDA, (iii) para permitir retiros del mercado, reparaciones o reemplazos de productos, o revisión retrospectiva ("look back") (que incluye localizar y notificar a las personas que hayan recibido productos que han sido retirados del mercado o que son objeto de revisión retrospectiva), o (iv) para realizar una vigilancia posterior a la comercialización.

Procesos judiciales: podemos divulgar su Información médica en el curso de cualquier proceso judicial o administrativo (i) en respuesta a una orden de un tribunal o tribunal administrativo (en la medida en que dicha divulgación esté expresamente autorizada) y (ii) en determinadas situaciones en respuesta a una citación, pedido de presentación de pruebas u otro proceso legal, después de que recibamos una garantía satisfactoria de que la parte que busca la información ha intentado razonablemente notificarle sobre la solicitud o ha intentado razonablemente obtener una orden de protección calificada (en un tribunal judicial o administrativo, o según lo estipulado) para limitar la divulgación de su Información médica.

Aplicación de la ley: podemos divulgar Información médica, siempre que se cumplan los requisitos legales aplicables, para fines de aplicación de la ley. Estos fines de aplicación de la ley incluyen: (i) procesos legales requeridos por la ley, (ii) solicitudes de información limitada para fines de identificación y localización, (iii) pertenecientes a víctimas de un delito, (iv) sospecha de que la muerte ha ocurrido como resultado de una conducta delictiva, (v) en el caso de que ocurra un delito en las instalaciones del consultorio médico y (vi) emergencia médica en la que es probable que haya ocurrido un delito.

Investigación: podemos divulgar su Información médica a investigadores cuando la investigación que realizan haya sido aprobada por un comité institucional de revisión que haya revisado la propuesta de investigación y establecido protocolos para garantizar la privacidad de su Información Médica.

Actividad criminal: de acuerdo con las leyes federales y estatales aplicables, podemos divulgar su Información médica, si creemos que el uso o la divulgación es necesaria para prevenir o reducir una amenaza grave e inminente a la salud o seguridad de una persona o del público. También podemos divulgar Información Médica si es necesario para que las autoridades policiales identifiquen o detengan a una persona.
Actividad militar y seguridad nacional: cuando se apliquen las condiciones apropiadas, podemos usar o divulgar Información médica de personas que sean miembros del personal de las Fuerzas Armadas (i) para actividades consideradas necesarias por las autoridades del comando militar correspondiente o (ii) a una autoridad militar extranjera si usted es miembro de ese servicio militar extranjero. También podemos divulgar su Información Médica a funcionarios federales autorizados para realizar actividades de inteligencia y seguridad nacional.

Compensación por accidente de trabajo: podemos divulgar su Información médica según esté autorizado para cumplir con las leyes de compensación por accidente de trabajo (workers' compensation) y otros programas similares establecidos por ley.

Reclusos: podemos usar o divulgar su Información Médica a una institución correccional o agente de aplicación de la ley si usted es un recluso de una institución correccional y su médico creó o recibió su Información Médica mientras le prestaba atención, y la divulgación es necesaria para (i) prestarle atención médica; (ii) para su salud y seguridad, o la de otros reclusos u otras personas en la institución correccional; o (iii) para la administración y mantenimiento de la seguridad, protección y buen orden de la institución correccional.

Usos y divulgaciones requeridos: según la ley, debemos hacer divulgaciones cuando lo requiera el Secretario del Departamento de Salud y Servicios Humanos para investigar o determinar nuestro cumplimiento de los requisitos de la HIPAA.

Información no identificable: podemos usar o divulgar su información médica si hemos eliminado de ella cualquier información que lo identifique personalmente.

#### **Sus derechos**

La siguiente es una declaración de sus derechos con respecto a su Información médica y una breve descripción de cómo puede ejercer estos derechos.

Tiene derecho a inspeccionar y copiar su Información médica: esto significa que puede inspeccionar y obtener una copia de su información médica, sin embargo, la ley aplicable puede limitar su capacidad para inspeccionar o copiar ciertos tipos de registros. En determinadas circunstancias, si denegamos su solicitud de revisar la Información Médica, es posible que tenga derecho a que se revise esta decisión. Si desea realizar una solicitud para revisar su Información Médica, envíe una solicitud a

https://www.omnipod.com/privacyrequest

Responderemos a su solicitud en un período de tiempo razonable. Si se acepta su solicitud, podríamos cobrar una tarifa nominal por los gastos de fotocopiado. Comuníquese con nuestro director de Privacidad si tiene preguntas sobre el acceso a su Información médica.

Puede tener derecho a modificar su Información médica: si cree que la Información médica que tenemos sobre usted es incorrecta o está incompleta, puede solicitarnos que modifiquemos su información médica. Puede solicitar una modificación siempre y cuando todavía conservemos la Información Médica en nuestros archivos. Si desea realizar una solicitud para revisar su Información Médica, envíe una solicitud a

https://www.omnipod.com/privacyrequest

Responderemos a su solicitud en un período de tiempo razonable. Comuníquese con nuestro director de Privacidad si tiene preguntas sobre cómo solicitar una modificación de su Información médica.

Tiene Derecho a Pedir una Restricción de su Información Médica: puede solicitarnos que no usemos ni divulguemos ninguna parte de su Información Médica para fines de actividades de tratamiento, pago o atención médica. También puede solicitar que no se divulgue cualquier parte de su información médica a familiares o amigos que puedan estar involucrados en su cuidado o para fines de notificación, como se describe en este Aviso de privacidad de la HIPAA. Su solicitud debe indicar la restricción específica solicitada y a quién desea que se

aplique la restricción. Salvo que se disponga lo contrario en este Aviso de privacidad de la HIPAA, no estamos obligados a aceptar una restricción que pueda solicitar. Estamos obligados a aceptar su solicitud de restringir la divulgación de su Información médica a un plan de salud si (i) la divulgación es para realizar actividades de pago o de atención médica y no es requerida por la ley; y (ii) su Información médica se refiere únicamente a un ítem o servicio de atención médica por el cual usted o alguien (que no sea el plan de salud) en su nombre nos haya pagado en su totalidad. Si aceptamos la restricción solicitada, no podremos usar ni divulgar su Información Médica en violación de esa restricción a menos que sea necesario para prestar tratamiento de emergencia. Si desea solicitar una restricción del uso de su Información Médica, envíe una solicitud a

#### https://www.omnipod.com/privacyrequest

Responderemos a su solicitud en un período de tiempo razonable. Comuníquese con nuestro director de Privacidad si tiene preguntas sobre cómo solicitar una restricción del uso de su Información Médica.

Tiene derecho a solicitar recibir nuestras comunicaciones confidenciales por medios alternativos o en una ubicación alternativa: aceptaremos solicitudes razonables para recibir nuestras comunicaciones confidenciales por medios alternativos o en una ubicación alternativa. También podemos limitar esta adaptación solicitándole información sobre cómo se manejará el pago o la especificación de una dirección alternativa u otro método de contacto. No le pediremos una explicación del motivo de su solicitud. Debe hacer esta solicitud por escrito a nuestro director de Privacidad.

#### https://www.omnipod.com/privacyrequest

Tiene derecho a recibir un informe de ciertas divulgaciones que hayamos realizado, si hubiera alguna, de su Información Médica: este derecho se aplica a las divulgaciones para fines distintos a las actividades de tratamiento, pago o de atención médica, como se menciona en este Aviso de privacidad de la HIPAA. Esto excluye las divulgaciones que podamos haberle hecho a usted, para un directorio de un centro, a miembros de la familia o amigos involucrados en su cuidado, con fines de notificación, con fines de seguridad nacional o inteligencia, a instituciones correccionales o agentes de aplicación de la ley, o como parte de un conjunto limitado de datos. Tiene derecho a recibir información específica con respecto a estas divulgaciones que ocurrieron después del 14 de abril de 2003, o según lo disponga la ley aplicable. También puede solicitar un plazo más corto. El derecho a recibir esta información está sujeto a ciertas excepciones, restricciones y limitaciones. Si desea solicitar un informe de cierta divulgación de su Información Médica, envíe una solicitud en

#### https://www.omnipod.com/privacyrequest

Responderemos a su solicitud en un período de tiempo razonable. Comuníquese con nuestro director de Privacidad si tiene preguntas sobre cómo solicitar un informe de las divulgaciones de su información médica.

Tiene derecho a obtener una copia de este Aviso de privacidad de la HIPAA: tiene derecho a obtener una copia impresa de este Aviso de privacidad de la HIPAA de nuestra parte, si lo solicita, incluso si ha aceptado recibir este aviso de forma electrónica. Si desea solicitar una copia impresa de este Aviso de privacidad de la HIPAA, envíe una solicitud en

https://www.omnipod.com/privacyrequest

#### **Nuestras responsabilidades**

En general: la ley nos exige mantener la privacidad y seguridad de su Información Médica y notificarle nuestras obligaciones legales y prácticas de privacidad con respecto a la Información Médica, y notificarle si se produce alguna infracción que dé lugar a la divulgación de su Información Médica no protegida.

Revisiones y modificaciones: podemos modificar este Aviso de privacidad de la HIPAA en cualquier momento. Antes de realizar un cambio importante en nuestras políticas, modificaremos este Aviso de Privacidad según la HIPAA y publicaremos nuestro nuevo aviso (el "Aviso de Privacidad de HIPAA Revisado"). Estamos obligados a cumplir con los términos de este Aviso de privacidad de la HIPAA hasta que entre en vigor un Aviso de privacidad de la HIPAA revisado. El Aviso de privacidad de la HIPAA revisado tendrá validez para toda la Información médica que mantenemos a partir de la fecha de entrada en vigencia del Aviso de privacidad de la HIPAA revisado, incluso si recopilamos o recibimos la Información Médica antes de la fecha de entrada en vigencia del Aviso de privacidad de la HIPAA revisado. El presente Aviso de privacidad de la HIPAA está publicado en nuestro sitio web en

https://www.omnipod.com/espanol.

Si desea solicitar una copia impresa de este Aviso de privacidad de la HIPAA, envíe una solicitud en

https://www.omnipod.com/privacyrequest

#### **Pasos a seguir si tiene un problema o una pregunta**

Si no puede utilizar el formulario de solicitud de privacidad en línea, puede obtener ayuda llamando a nuestro número de teléfono gratuito: 1-800-591-3455.

Si tiene más preguntas sobre nuestra Política de privacidad de la HIPAA o tiene algún problema o reclamo, comuníquese con nosotros por escrito o por teléfono a:

Insulet Corporation A la atención de: Oficial de Privacidad Correo electrónico: privacy@insulet.com

(866) 941-0155

Nuestra dirección de correo es:

100 Nagog Park Acton, MA 01720

Además, si cree que Insulet ha violado sus derechos de privacidad con respecto a su Información Médica, tiene derecho a presentar una queja por escrito ante nuestro director de Privacidad o ante el Secretario de Salud y Servicios Humanos a la dirección: 200 Independence Avenue, S.W. Washington, D.C. 20201 o llamando al (877) 696-6775. Insulet no tomará represalias contra usted por presentar dicha queja.

Fecha de entrada en vigencia: 11 de agosto de 2004

Fechas de revisión: 1 de abril de 2009, 20 de septiembre de 2013, 22 de abril de 2014, 2 de septiembre de 2014 y 15 de septiembre de 2022.

#### **A**

acción de la insulina. *Consultar* Duración de la Acción de la Insulina activar el Controlador 42 Adaptabilidad 325 Tasa Basal Adaptativa 320–321 adhesivo 100 agua y el Controlador 220 y el Pod 219 Ajuste del Modo avión 136 Ajuste de Pod con insulina baja 142 ajuste de porcentaje Basal Temporal 120 cambio de ajuste 266 ajuste de Recordatorio de programas 144 ajuste de Tasa Basal Máxima 144 ajuste de tasa fija (U/h) Basal Temporal 120 cambio de ajuste 145 Ajustes Apagado del Pod 143 Basal Temporal 145 Bolo máximo 265 brillo de la pantalla 137 caducidad del Pod 142 Calculadora de bolo 266–269 configuración de Bolo Extendido 266 Corrección Inversa 268 Corregir Sobre 266 Duración de la Acción de la Insulina 269 Factor de Corrección 268 Glucosa Mínima para Cálculos 267 Glucosa Objetivo 266

imagen del bloqueo de la pantalla 138 mensaje de bloqueo de la pantalla 137 modo avión 136 PIN 138 Pod con insulina baja 142 Proporción de IC 267 Recordatorios de programas 144 resumen 397 Tasa Basal Máxima 144 tiempo de bloqueo de la pantalla 137 Ajustes predeterminados 397 Alarma de Advertencia Apagado del Pod 189 Faltan los valores de glucosa del Sensor 342 Glucosa baja urgente 191 Iniciar la insulina 190 Pod Caducado 188 Pod con insulina baja 187 Restricción de Entrega Automatizada 340 Alarma de Peligro de apagado del Pod. *Consultar* Alarmas de Peligro: Apagado del Pod Alarma de Pod caducado 188 alarmas advertencia 340–343 comprobar o probar 177 peligro 178–186 Silenciar 213 Alarmas de Advertencia de apagado de Pod. *Consultar* Alarmas de Peligro: Apagado del Pod; *Consultar* Alarma de Advertencia: Apagado del Pod Alarmas de Peligro 178–186

Apagado del Pod 185 Bloqueo detectado 178 Corrupción de memoria de Omnipod 5 181 Error del Pod 182 Error del sistema 186 Error en la aplicación del Omnipod 5 180 Pod Caducado 183 Pod sin insulina 184 algoritmo. *Consultar* la tecnología SmartAdjust almacenamiento del Controlador especificaciones 400 almacenamiento del Pod especificaciones 399 ubicación 218 almacenamiento (en el teléfono) 200 Aviso de privacidad de la HIPAA 421

#### **B**

Basal Temporal. *Consultar* preajuste de Basal Temporal ajuste 145 comprender 119–122 poner a cero 115, 131 batería baja recargar 223 batería, Controlador cargar 223 preservar 137 Batería del Controlador cómo cargar 223 bloqueo de pantalla bloquear 42 cambiar el fondo 138 cambiar mensaje 137 desbloquear 42 mensaje 137 bloqueo (oclusión) detección 403 Bluetooth Controlador 136 bolo estimado 158 bolo, extendido

ajuste 266 cancelar 252 en curso 251 entregar 261 Bolo Extendido ajuste 145 cancelar 252 bolo, inmediato cancelar 252 en curso 250 entregar 260 tasa de flujo 399 Bolo máximo ajuste 265 comprender 272 bolo no confirmado 158 bolo, omitido. *Consultar* notificación de bolo omitido brillo, pantalla 137 burbujas de aire 93

## **C**

Cable de carga USB y adaptador 221 caducidad, Pod 142, 216 Alarma de Advertencia 188 Calculadora de bolo cálculos de muestra 282 desactivado 273 utilizando el Sensor 258 cambiar el Pod. *Consultar* activar el Pod Cambio de modos de Automatizado a Manual 333 cancelar bolo 252 cantidad máxima de insulina 92 cantidad mínima de insulina 92 cánula 102, 399 cetoacidosis diabética 88, 238 cetonas 239 cirugía 241 compatibilidad electromagnética 411 comprobar la función de alarma 177 conectividad de red 136 configurar el Controlador 65

configurar nuevo Pod 88 Controlador 41 caído o dañado 222 configuración 62, 64 diagrama 41 interferencia eléctrica 220 PIN del Controlador 68 reemplazo 221 Seguridad de la Aplicación 73 tiempo de bloqueo de la pantalla 137 Controlador caído 222 Controlador dañado 222 Corrección Inversa 268, 275, 282 crear nuevo Programa Basal 109 preajuste de Basal Temporal 117 cuando esté enfermo 240

#### **D**

deportes 241 desbloquear Controlador 42 detener optimización de uso de la batería (en el teléfono) 203 detener (pausar) la administración de insulina 130, 131 Duración de la Acción de la Insulina ajuste 269 cálculos de muestra 281–282

#### **E**

editar preajuste de Basal Temporal existente 118 editar Programa Basal existente 109 ejercicio 241 enfermedad 240 entrada de datos, cómo 36 esfuerzo físico 241 especificaciones técnicas Pod 398 establecer Basal Temporal activando 115

Factor de Corrección 268, 274 Función de Actividad cancelar 338 habilitar 337 funciones de diagnóstico comprobar alarmas 177

## **G**

garantía 418 Glucosa alerta de glucosa baja urgente 191 Glucosa Objetivo 266 Resultados ALTOS y BAJOS 127, 297 Glucosa baja urgente Alarma de Advertencia 191 Glucosa Mínima para Cálculos 267 Glucosa Objetivo 266, 274–288

#### **H**

hacer deporte 241 hiperglucemia evitar 236 síntomas 235 tratar 238 hipoglucemia 231–235 evitar 233 síntomas 232 tratar 235 horario de verano 196 hornos de microondas 221 hospitalización 241

## **I**

imágenes por resonancia magnética (IRM) 241 Indicaciones de uso 7 ingresando texto 36 ingresar Modo Automatizado 332 iniciar la administración de insulina 133, 190 insulina acción rápida contra acción prolongada 238 almacenamiento 218

**F**

registros del historial 152–160 Insulina Activa. *Ver* insulina activa. Insulina Activa (IOB) 274 interferencia eléctrica 220 IOB de comida 272, 281 IOB de corrección 274, 281

### **K**

kit de emergencia 229 kit de glucagón 16, 233

#### **L**

Limitado 326 límite del ajuste Corregir Sobre 266 limpieza Controlador 221 Pod 219 líquido (agua) y el Controlador 220

#### **M**

mapa de sitios del Pod en uso 97 Mapa de sitios del Pod 97 mensajes de confirmación 56 Modo Automatizado Alarma de Restricción de Entrega Automatizada 340 cambiar al Modo Manual 334 ingresar 332 Limitado 326 Modo de Arranque 395 Modo Manual cambiar al Modo Automatizado 332 modos actividades disponibles 56 modos del sistema. *Consultar* modos

#### **N**

natación 219 no compatible dispositivo 201 OS (sistema operativo) 201 **Notificaciones** 

Notificación de Elementos de Acción. *Consultar* Notificaciones de Elementos de Acción Notificaciones de Elementos de Acción Conectar a una red inalámbrica 195 Error del Omnipod 5 201 OS no compatible 201 Sin almacenamiento suficiente 200 nuevo Programa Basal 109

#### **O**

optimización de batería, detener 203 orientación, Pod 100

#### **P**

pantalla bloqueo 137 brillo 137 protector 36 sensibilidad 36 Pantalla "Acerca de" 54 pantalla táctil 35 bloqueo 137 brillo 137 sensibilidad 36 pausar la administración de insulina 129 mientras edita un Programa Basal 109 Pestaña Panel de control 45 PIN olvidó 43 reiniciar 138 Pod activación 88 ajuste de apagado 143 ajuste de caducidad 142 ajuste de Pod con insulina baja 142 almacenamiento 218 desactivar 103 especificaciones 398

limpieza 219 orientación 100 precisión de flujo 400 selección del sitio 96, 100 tasa de flujo 399 preajuste de Basal Temporal Creación de un nuevo preajuste de Basal Temporal 117 Editar o cambiar el nombre de un preajuste de Basal Temporal 118 Eliminar un preajuste de Basal Temporal 119 precisión de la tasa de flujo 400 preparación del sitio de infusión 98 primer Pod en Modo Automatizado 332 Programa Basal acerca de 111 cambiar 110 cambiar nombre 109 crear nuevo 109 editar 109 eliminar 110 proporción de carbohidratos a insulina. *Consultar* Proporción de IC Proporción de IC 267, 274 Proporción de Insulina a Carbohidratos. *Consultar* Proporción de IC

#### **R**

Rayos X 229 Recordatorios Programa 144 Recordatorios de confianza pitidos 174 registros del historial carbohidratos 152–160 glucosa 152–160 insulina basal y en bolo 152–160 registros del historial basal 152–160

#### **S**

segmento basal 111 seguridad Aplicación de smartphone 74 Controlador 68 eléctrico 411–426 seguridad del aeropuerto 229 seguridad eléctrica 411 selección del sitio, Pod 96 Sensor Error del Transmisor 300 Faltan los valores de glucosa del Sensor 342 Problema de Dexcom detectado 299 Transmisor no encontrado 300 símbolos en etiquetas 408 símbolos utilizados para mostrar la navegación 38 sin almacenamiento suficiente 200 síntomas DKA 238 hiperglucemia 235 hipoglucemia 232 sitio de infusión pautas para la selección 96 preparación 98 Soporte de Producto. *Atención al Cliente* Atención al Cliente suministros Configuración del Controlador 63 obtención 63 viajar 228

#### **T**

taquigrafía de navegación 38 tasa basal 111 máximo, ajuste 144 precisión de flujo 399 Tecnología SmartAdjust 5, 320 temperatura almacenamiento del Controlador 220

insulina 90, 218 Pod 90, 398 temperatura de funcionamiento 220, 399 texto, ingresando 36 tiempo de espera, pantalla del Controlador 137 tomografías computarizadas 241

#### **V**

vacaciones 229 viajar 229–231 vibración o sonido notificaciones 172 Utilice estas páginas para mantener un registro de sus ajustes importantes. Recuerde actualizar su información si cambia o agrega ajustes.

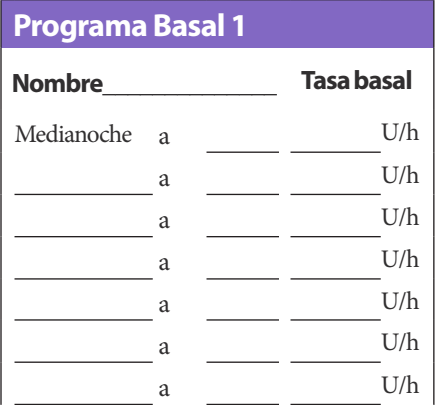

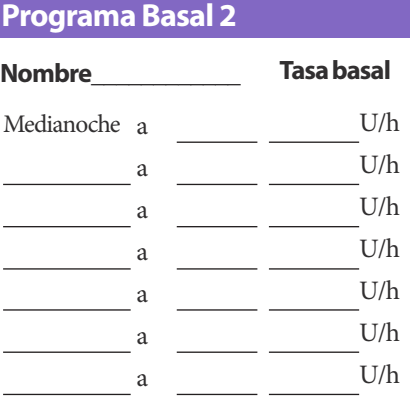

## **Programa Basal 3**

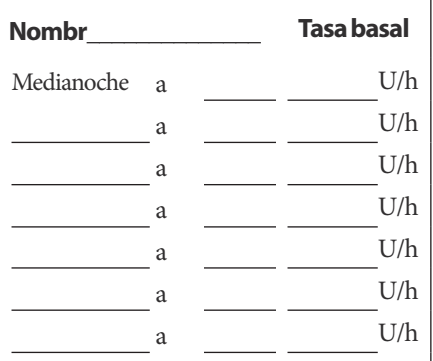

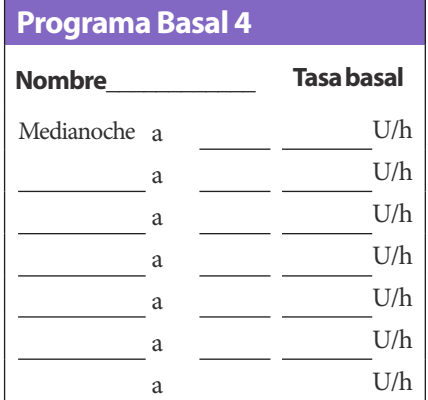

## **Glucosa Objetivo**

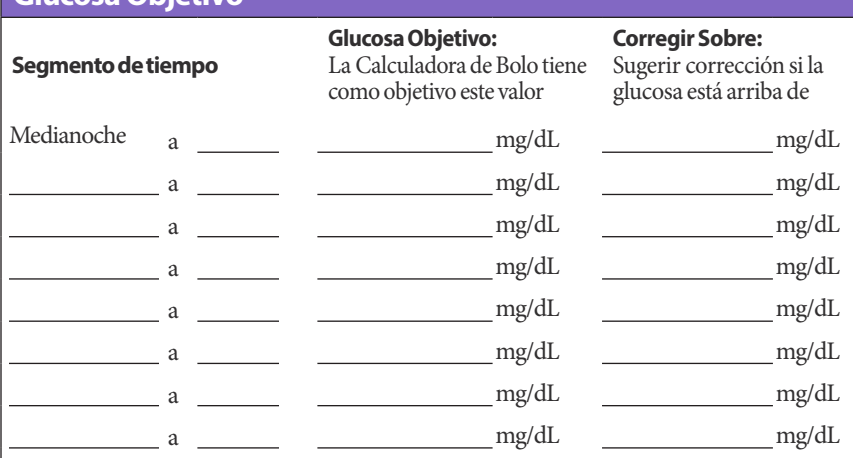

h

**Proporci** 

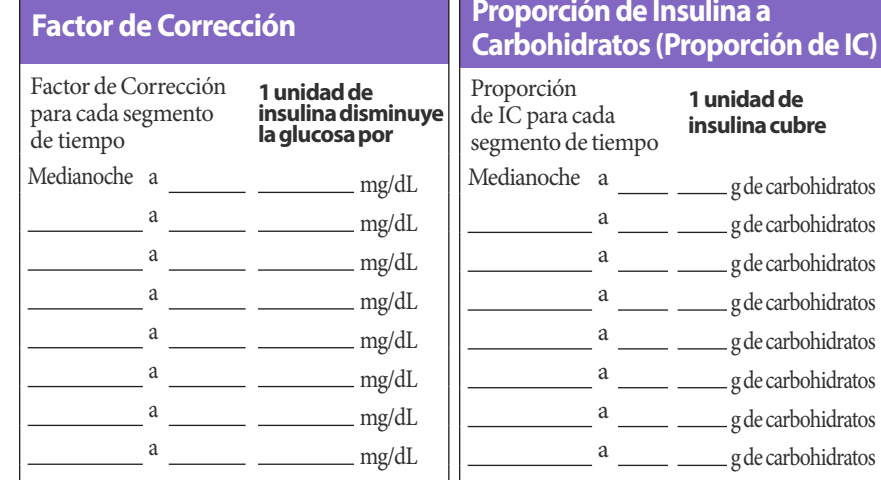

## **Duración de la Acción de la Insulina**

Tiempo que la insulina permanece "activa" en el cuerpo después de un bolo

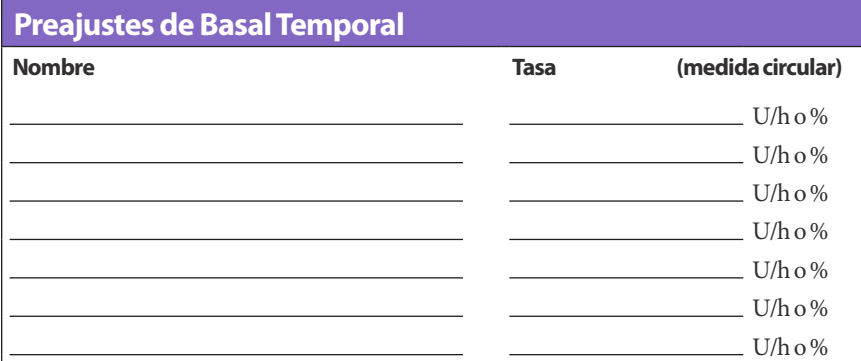

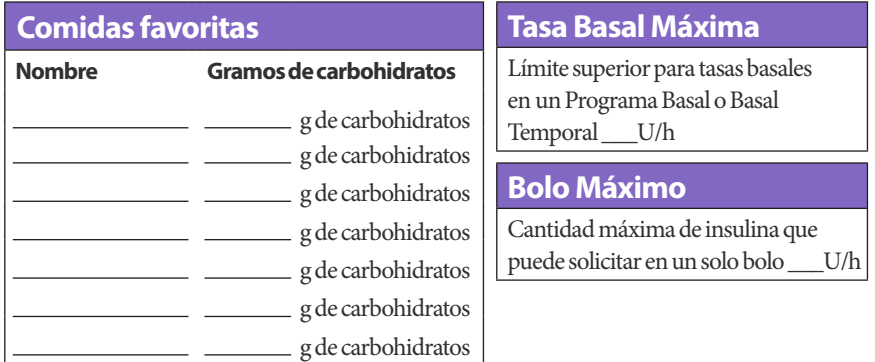

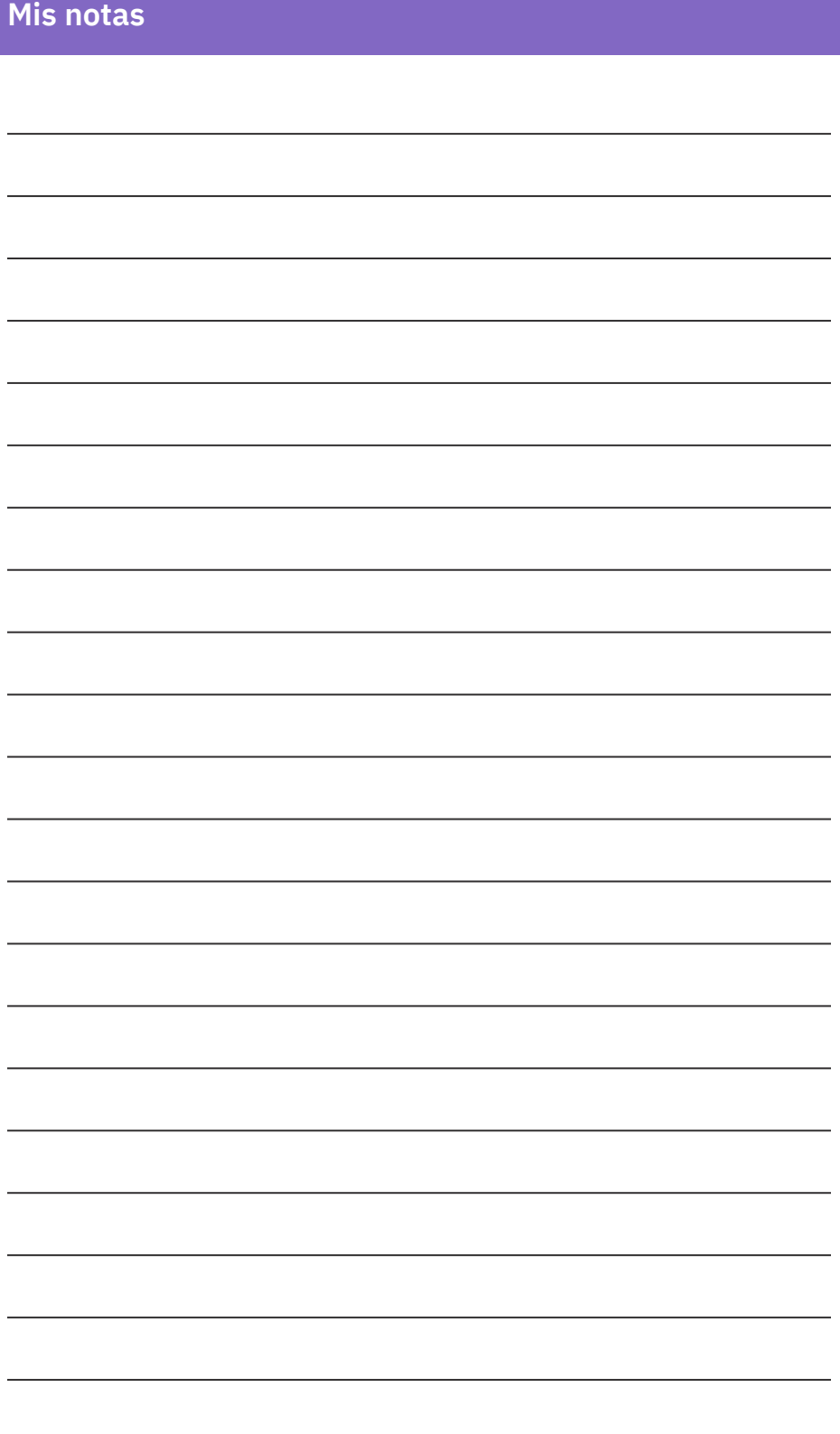

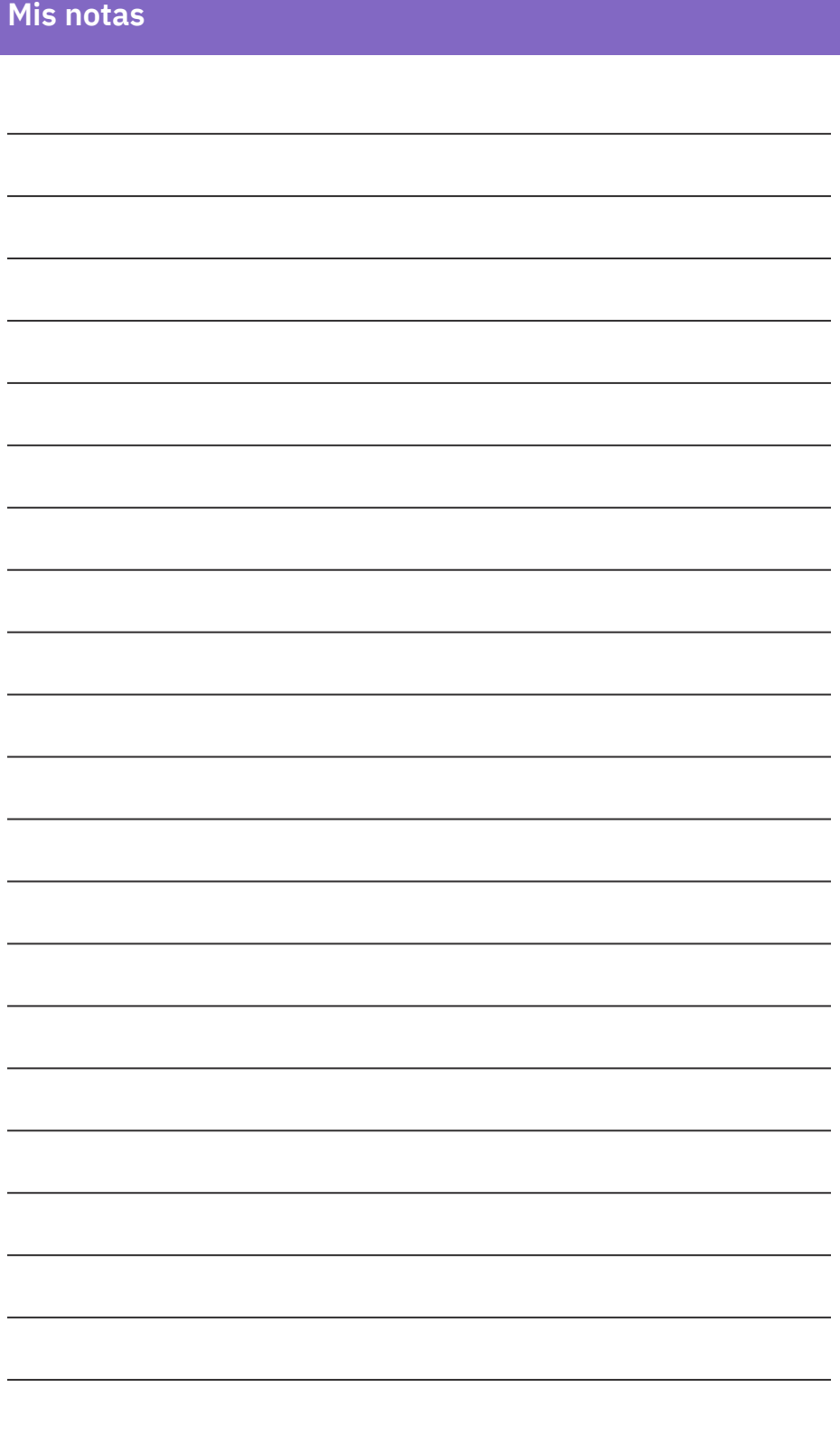

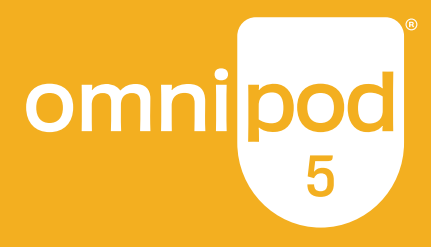

**Insulet Corporation** 100 Nagog Park Acton, MA 01720

**omnipod.com**

**1-800-591-3455 | 1-978-600-7850**

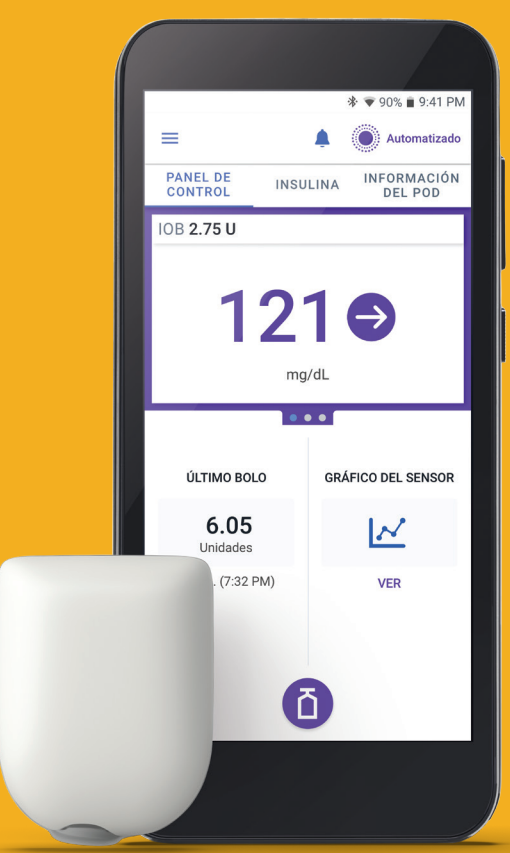

Pod mostrado sin el adhesivo necesario.

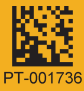

Controller FCC ID: 2ADINN5004L Controller FCC ID: 2ADINN5004LR1 Pod FCC ID: RBV-029 Pod FCC ID: RBV-029C

Reference #: PDM-H001-G-MG PT-001736-AW Rev. 03 03/24